# **Magneticasoft**

# **Magnetica User Book**

Version 1.0

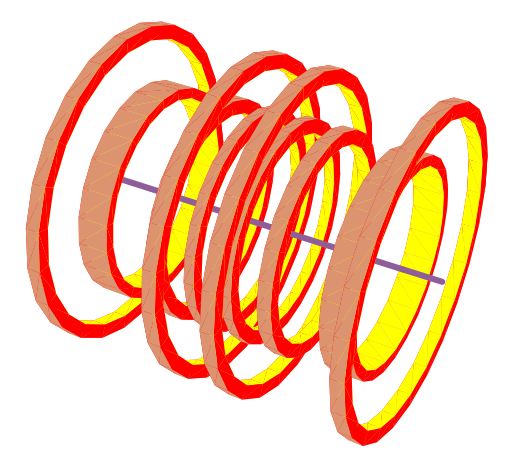

# **Short Contents**

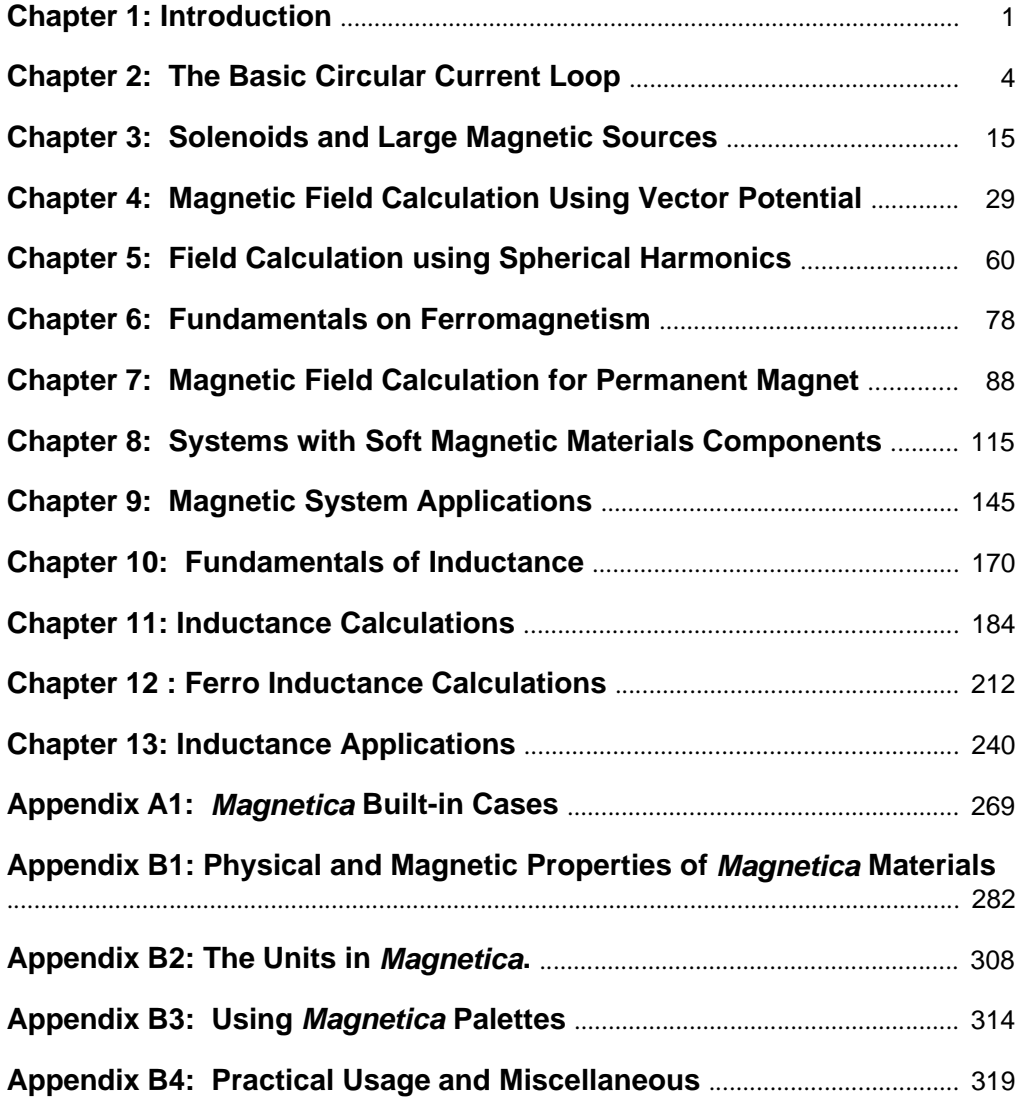

**Magnetica Reference Guide** ................................................................................... 324

# **Table of Contents**

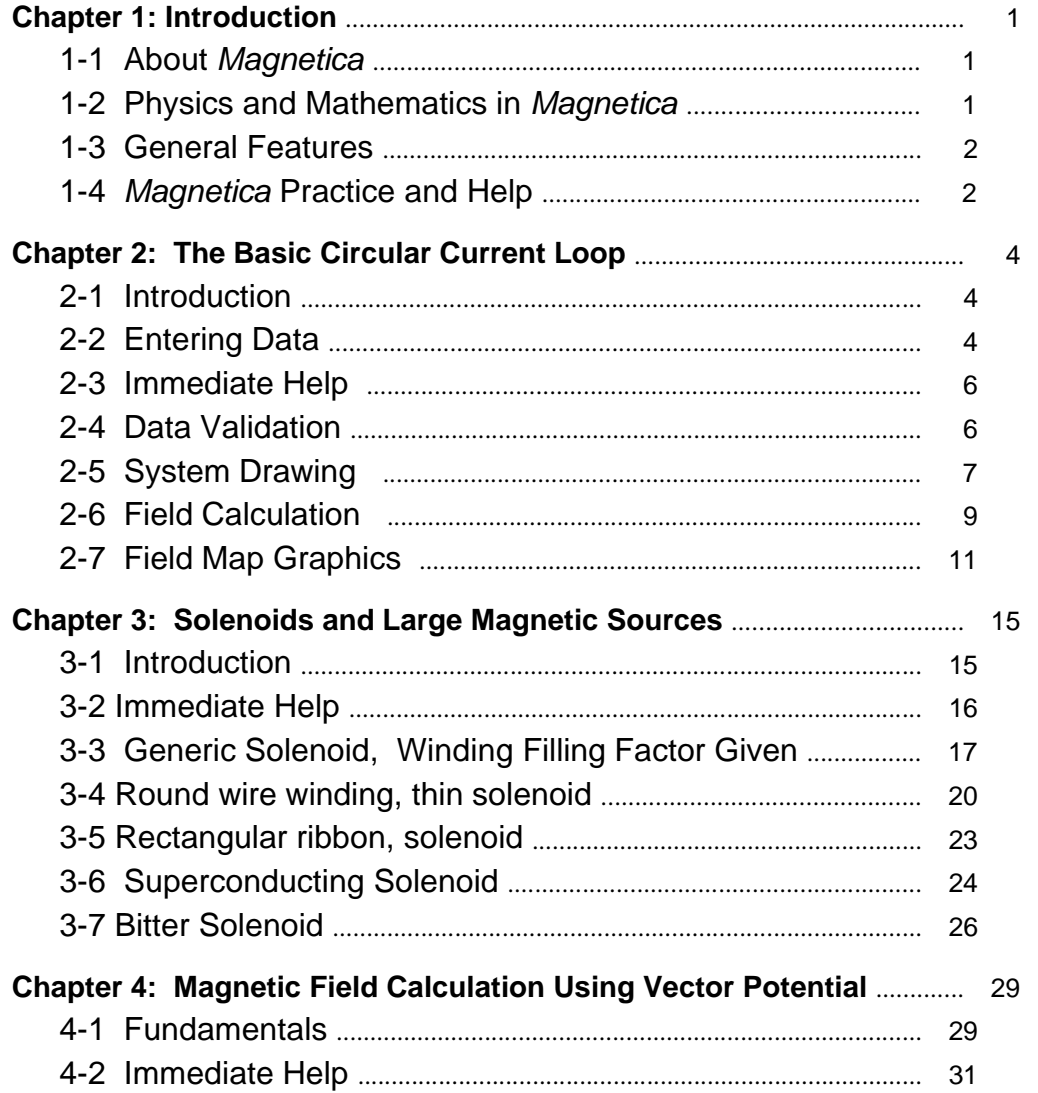

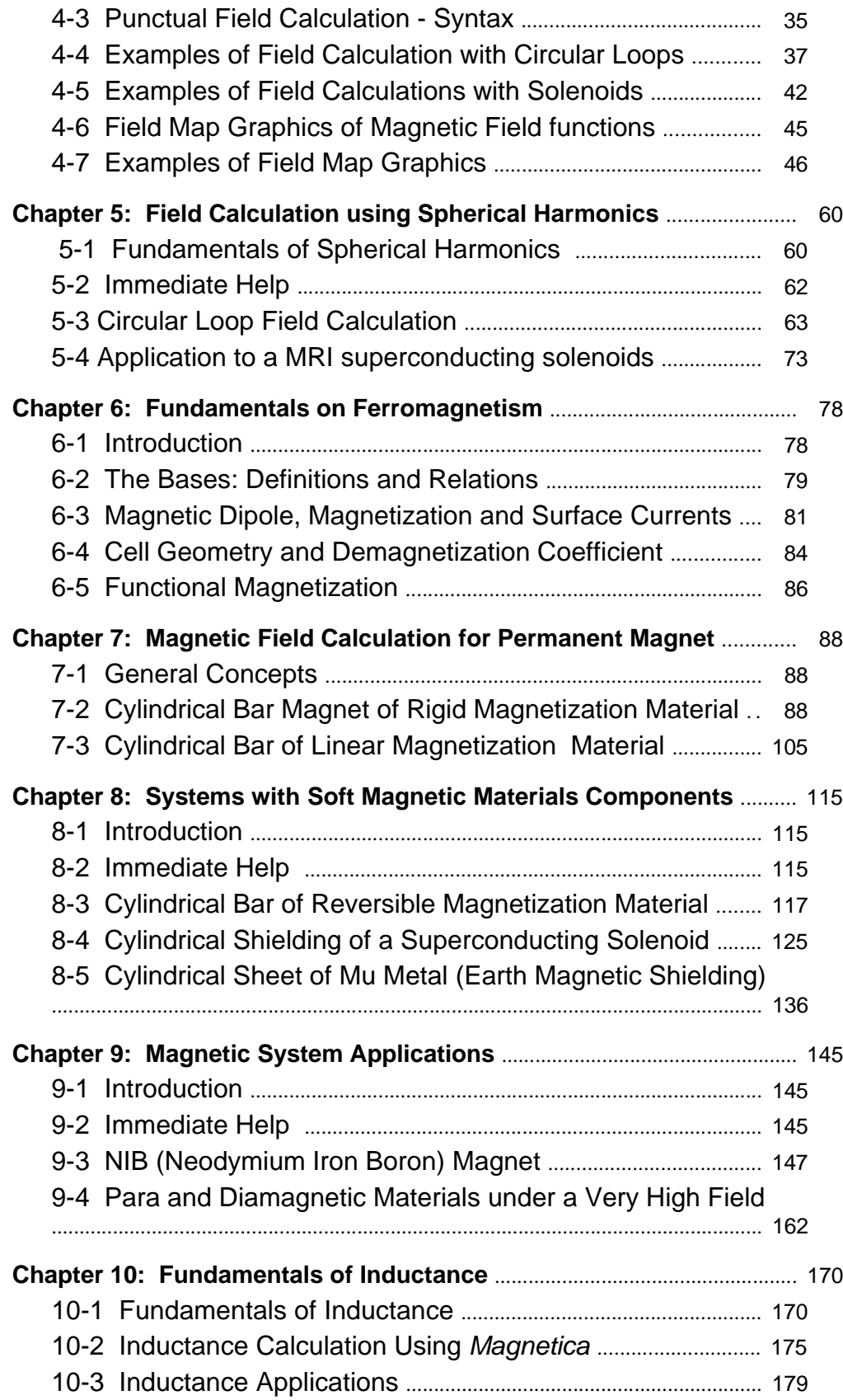

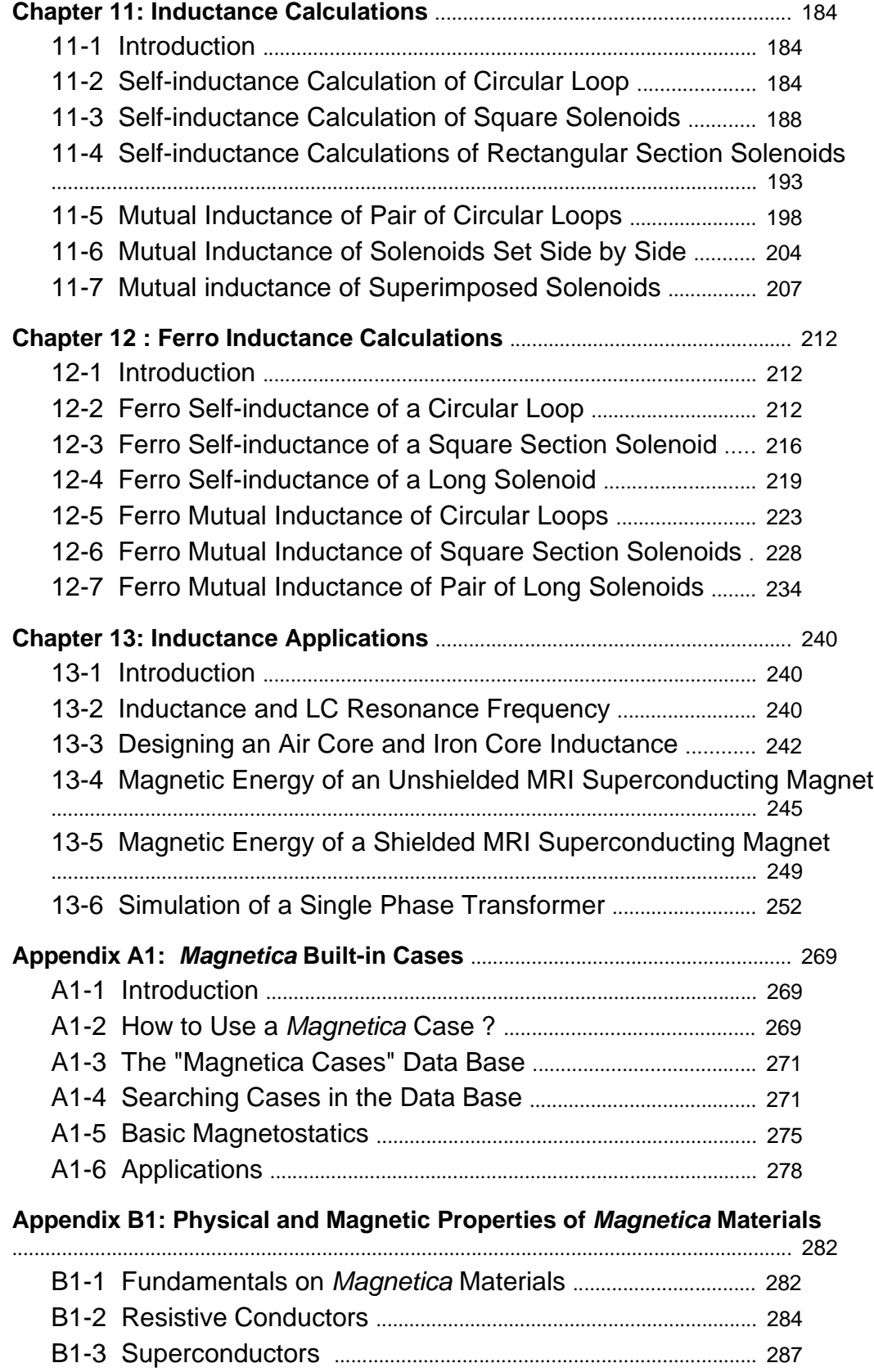

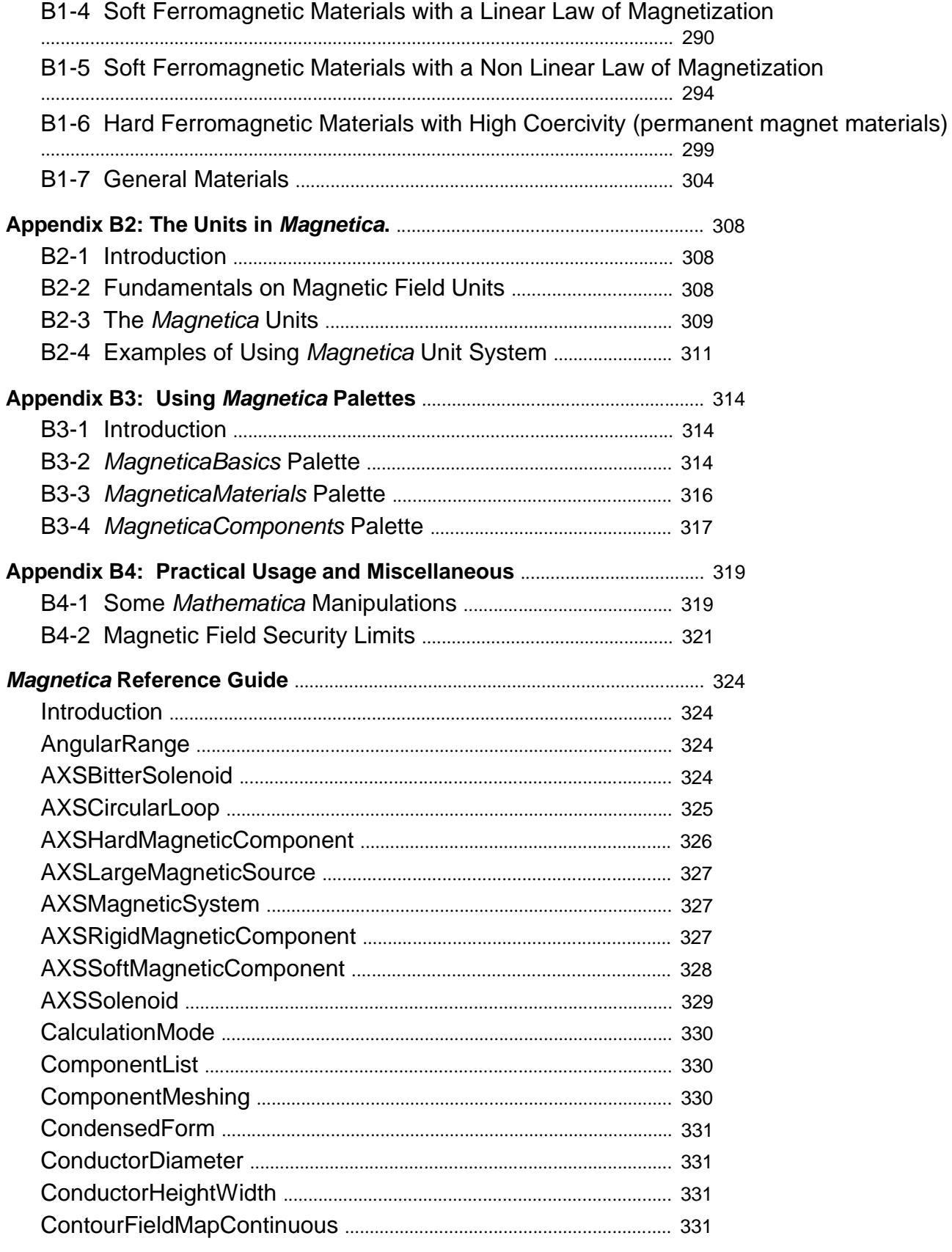

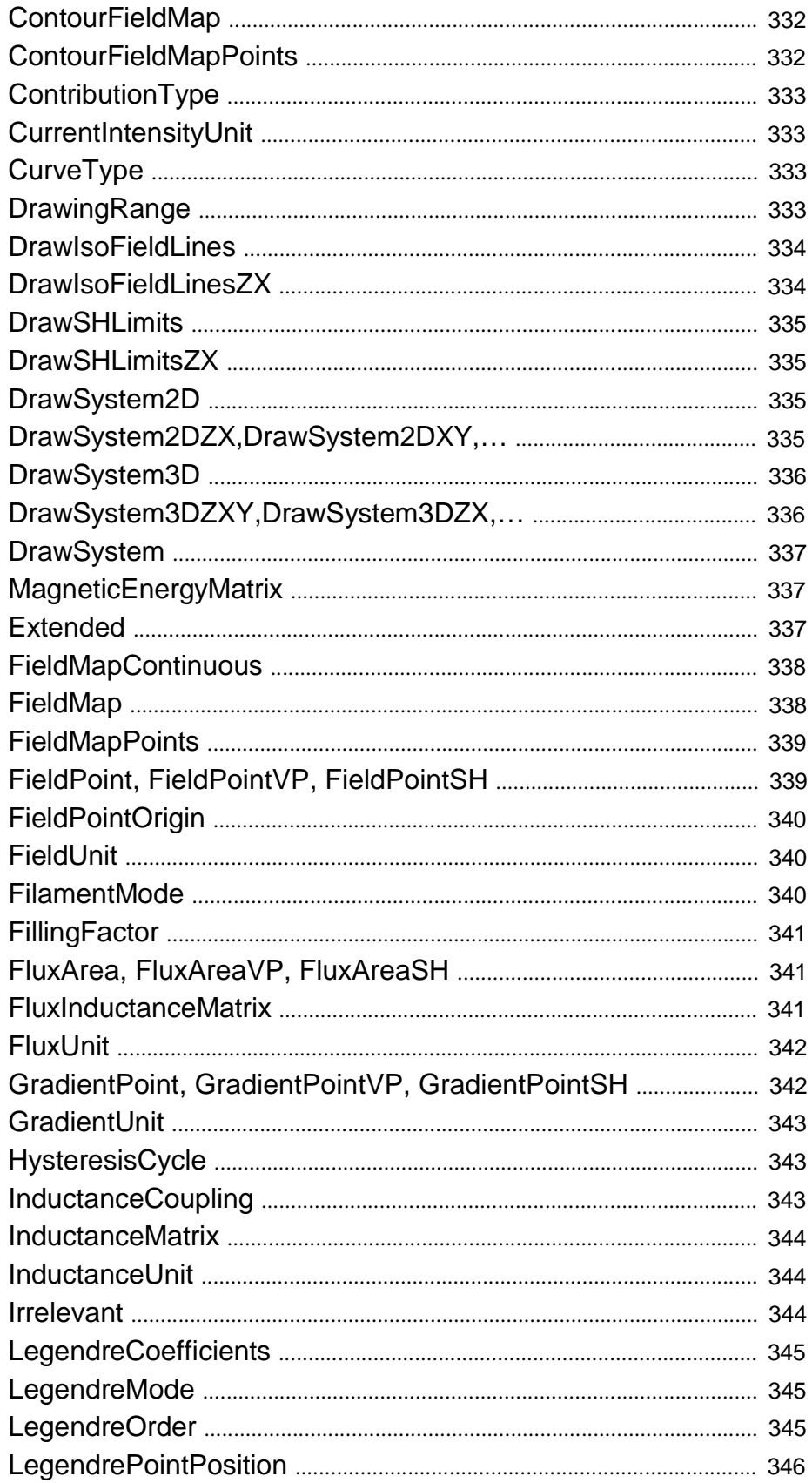

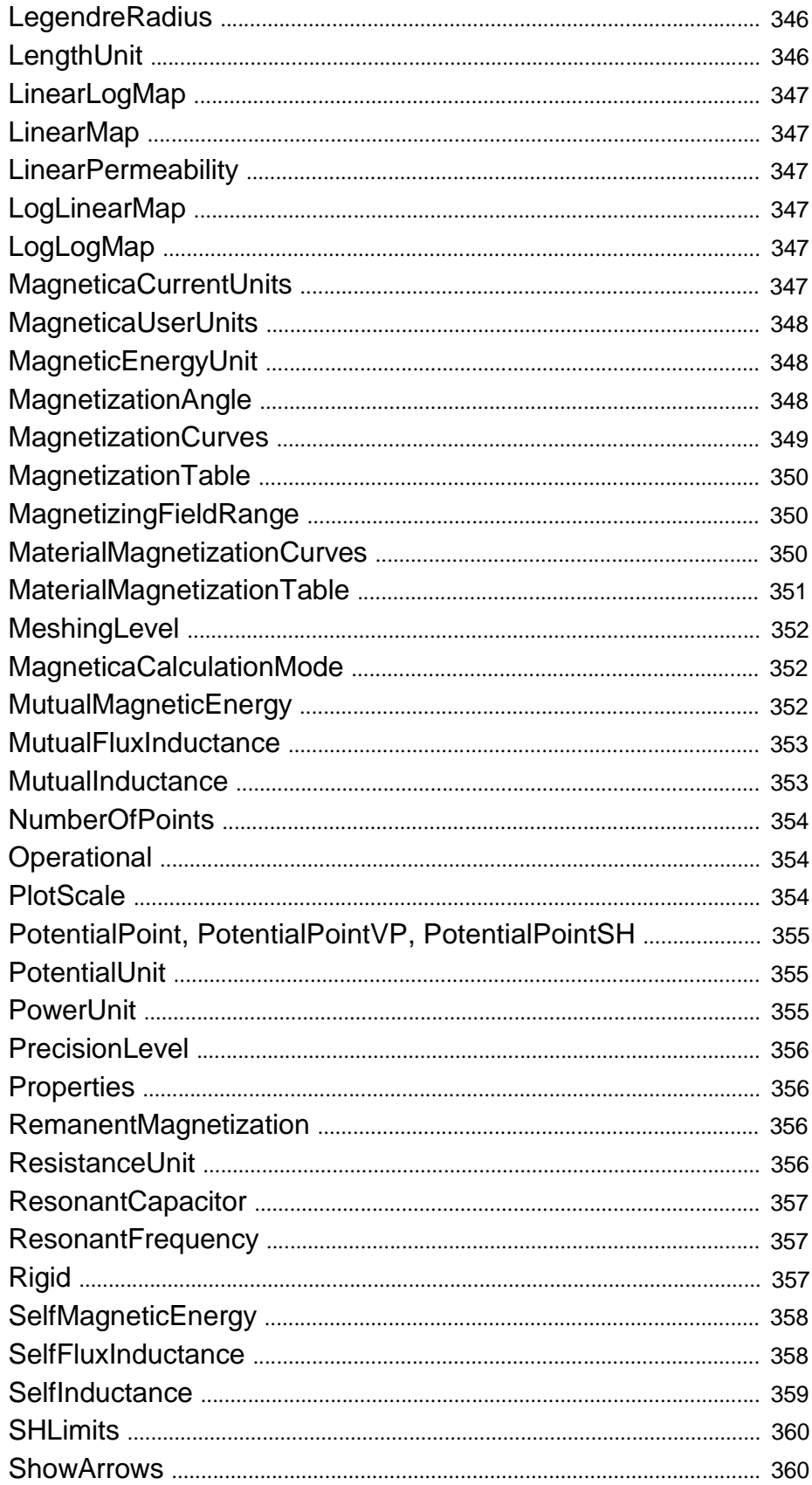

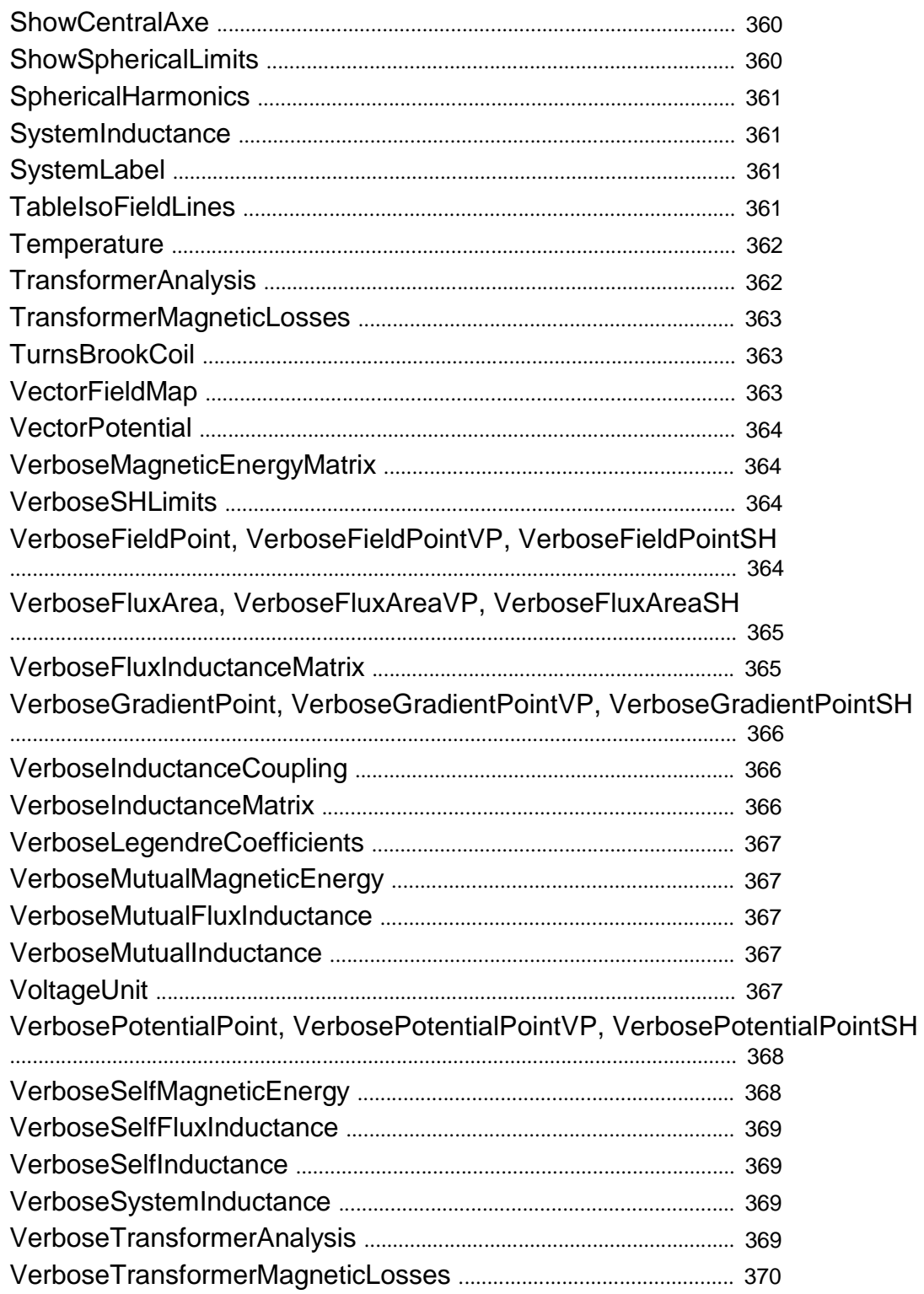

<u> 1989 - Johann Barbara, martxa a</u>

# ■ Chapter 1: Introduction

#### **1-1 About** *Magnetica*

The release that comes with this book is the first public release of *Magnetica*, a high precision magnetostatics software. This software is a response to the need for high precision field calculation in MRI design. It was at first developed by Professor Lucien Donadieu for his personal use.

*Magnetica* was developed under the scientific system *Mathematica* which is a powerful,fully integrated environment for technical computing. It offers the user access to a vast collection of algorithms as well as to a programming language.

*Magnetica* is designed so that only a very limited knowledge of *Mathematica* is required. A large variety of examples (more than a hundred) is integrated into *Magnetica*, thus reducing learning time. By using a limited set of commands, the user can create and display magnetic systems, compute fields, draw field maps and compute even more complex functions.

Combining *Magnetica* and *Mathematica* allows the user to solve advanced magnetostatics problems.

This release is fully functional for 2D cylindrical axis symmetric systems for all kinds of configurations even with ferromagnetic materials, including field, gradient, flux and inductance calculations.

#### **1-2 Physics and Mathematics in** *Magnetica*

*Magnetica* is based on classical Physics originating from the standard Maxwell Equations restricted to time-independent phenomena.

It is assumed, without restriction, that the magnetic field is amperian i.e. that any magnetic field, whatever its origin, is always produced with an electric current. This hypothesis is very easy to understand for a current carrying generator such as a straight line (Ampere law), or a circular current loop. For magnetic materials, this hypothesis implies surface current. It can be shown, again from the same Maxwell Equations, that the intensity of magnetization and surface currents are two related ways of expressing the capability of matter to generate magnetic field. This unified amperian approach has many advantages for both grasping the physics of magnetism and magnetostatics, as well as for carrying out all related calculations.

For a magnetic system made of many different sources, the total field is simply the vector sum of all the elementary contributions (law of composition). No other physical hypothesis is implied in *Magnetica*.

The physical properties of the materials involved are accepted as such without discussion. For instance, the laws of magnetization of ferromagnetic materials are treated as phenomenological physical laws and used in *Magnetica* as mathematical functions that simulate perfectly the experimental curves. This modeling is a proprietary method of MAGNETICASOFT. The rest is just the application of mathematical methodology to solve, in the best possible ways with regard to both accuracy and calculation time, the fundamental Maxwell equations combined, for magnetic materials, with the relevant laws of magnetization.

# **1-3 General Features**

*Magnetica* is a high-precision (generally  $10^{12}$ ) calculation engine, not only for magnetic fields but also for various related functions including field gradients, magnetic potential, fluxes, inductances, magnetic energies (forces and torques will be implemented in a future version). Results can be shown as numerical values, tables and graphics. Taking advantage of *Mathematica*, offers the possibility of parametrizing data and easy post-processing.

*Magnetica* has 2 different basic modes of calculation for the magnetic field. They are based on the derivation from either the vector potential or the scalar potential processed using spherical harmonics. For practical reasons, another operating mode is implemented (the automatic mode). The automatic mode chooses simply the most efficient basic mode in terms of speed and accuracy. It is the default mode of calculation but it can be overridden either selectively or generally for any of the basic modes.

*Magnetica* defines a magnetic system as a set of any number (at least 1) of primary magnetic generators (called magnetic components). In the initial version 1.00, only cylindrical axis symmetric components are admitted. They are made of current carrying windings (cylindrical loop or solenoid) or cylinders, rings or bars of magnetic materials set on the same axis. All types of magnetic materials are admitted including paramagnetic, diamagnetic and ferromagnetic, both soft and hard (permanent magnet).

*Magnetica* is concerned primarily with steady state phenomenon. However, beyond these straightforward situations, *Magnetica* can also be used for special cases for the analysis and design of apparatuses and devices involving transient or periodic phenomena. This occurs when the relevant dimensions of the magnetic system are such that the magnetic coupling is much more important than the electromagnetic coupling (which implies wavelength). If the dimensions are much less than the relevant wavelength, then the magnetic coupling is dominant and time-independent. Secondary phenomenon related to the properties of the materials (eddy currents, skin effects) may interfere with the time-independent calculations, resulting in incorrect evaluations. But the appropriate choice of materials, to a large extent, allows avoiding these deleterious secondary effects. It is considered that the high frequency value of the inductance is within 5 %, of the DC value (Terman, Radio Engineering Handbook).

Moreover, the combined uses of the specific method for magnetic systems with ferromagnetic parts has led to the definition of a new concept of inductance namely ferro-inductance. The application of this concept to the analysis of behavior or design of magnetically coupled devices (inductor or transformer) gives very valuable data on their behavior under all load conditions.

#### **1-4** *Magnetica* **Practice and Help**

*Magnetica*, like the parent software, *Mathematica*, is organized in work sessions. The first thing to do to start a new work session is to

- 1. Launch *Mathematica*,
- 2. Load *Magnetica* with the initial command:

```
Get 
"Magnetica`"
```

```
or
```

```
-
-
 Magnetica`
```
Don't forget the character back quote, see appendix B.4: Practical Usage and Miscellaneous for common Help and tips.

You normally interact with *Magnetica* through computer objects called notebooks. Notebooks can have many forms, but typically they consist of cells that can contain input, text, calculations, or graphics. After working in a Notebook, you can give it a name and save it as a file with the extension ".nb". You can also reopen it and reuse it later. You can have several notebooks within a session.

It should be noted that *Magnetica* can be used without enterring into the intricacies of *Mathematica* programming. You have just to know a few elementary rules that are explained in Appendix B.4. However all the capabilities of *Mathematica* are available at any time within a session.

Then in the next step, you must define a magnetic system. This is the basic computer object of *Magnetica* and you can give it a name and then work with it. You can have several magnetic systems within a single notebook.

Magnetics, magnetic physics and magnetic fields involve complex phenomena. Even Magnetostatics which is restricted to time-independent situations, leads to intricate mathematical relations, particularly with ferromagnetic materials. *Magnetica* offers a large number of functions that are able to deal with very complicated magnetic systems involving dozens of components. In order to facilitate the understanding of the science of Magnetostatics, you can use the *Magnetica* User Book as a guide to approach through its 13 chapters, increasingly more complex situations. In addition, a Reference Guide or immediate Help (using ? followed by the name of the function) provides direct information on any *Magnetica* function.

And finally, a set of magnetic system cases shows a wide variety of examples where you can find topics such as: 1) learning and training on basic magnetics, 2) many typical applications related to magnet and coil analysis and design, magnetic shielding, electromagnetic compatibility and inductance applications, including inductors and transformers and 3) magnetic materials (see Appendix A1).

All subjects of these various help tools are directly available at any time during a session through the Help Browser at the section Add-ons  $\triangleright$  Magnetica.

# ■ Chapter 2: The Basic Circular Current Loop

# **2-1 Introduction**

The single circular current loop is the simplest cylindrical magnetic field generator for axis symmetric systems. All calculations of more elaborate cylindrical magnetic components are derived from the basic circular loop shown in the following figure:

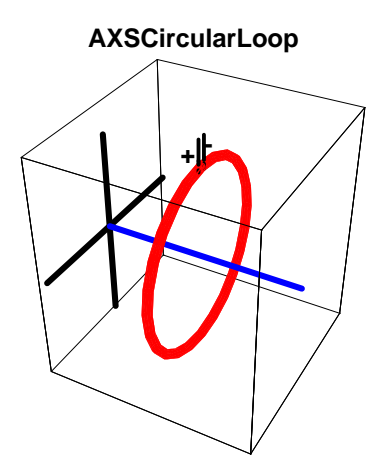

# **2-2 Entering Data**

#### **2-2-1 First example**

For example, let us assume a single turn of a 1 millimeter diameter copper wire wound on a circular path of 10 centimeters in diameter and fed by a steady current of 1 ampere. These data can be entered in various ways, such as:

- copying from previous data,
- taking one *Magnetica* example case (see appendix A.1),
- using palettes (see Appendix B.3),
- or typing directly the data as follows:

```
loop  AXSMagneticSystem 

AXSCircularLoop  CopperOFHC, 100, 1, 0, 1, 1, ConductorDiameter 
 1, Temperature 
 27    ;
```
- The first term on the left hand side is the call name of the magnetic system. The name and its spelling are totally free, but it is recommended to use only low case letters to avoid possible interference or conflict with *Magnetica* or *Mathematica* reserved names.
- The right-hand side is the *Magnetica* expression which is constructed as follows:

## **2-2-2 Definition of the Cylindrical System**

The first term, AXSMagneticSystem, defines the type of magnetic system used, i.e., a 2D AXiSymmetric system, (the other type of magnetic system is the 3D Cartesian System). A magnetic system is made of at least one magnetic axis symmetric component.

- The arguments for any function are always given between square brackets [...], not between parentheses.
- The first argument of the AXSMagneticSystem function is a list of components given between curly braces {...} (see below).
- The following arguments are optional.

#### **2-2-3 Definition of the Cylindrical Loop Component**

Component reserved symbolic name : AXSCircularLoop

The arguments for this component are, as always, given between square brackets. Here is the description of each argument of the example:

N.B. the example uses the default units (see appendix B.2)

- The material name: CopperOFHC this is a reserved *Magnetica* name. It defines a set of physical properties that will be used for the calculation. (see the MagneticaMaterials palette and the Appendix B.1 about Materials)
- The loop middle diameter: 100(millimeters) this is the distance from the axis to the center of the winding. The dimensions given are the nominal dimensions, that is, at the reference temperature (20° Celsius or 68°Fahrenheit)
- The winding diameter: 1millimeter: this is the diameter of the loop winding section (nominal dimension at 20° Celsius or 68°Fahrenheit)
- The loop position: 0 millimeter this is the position of the center of the loop on the symmetrical axis. The coordinate position is assumed to be temperature-independent.
- The number of turns: 1 (dimensionless) the number of turns of the winding is a signed value according to the standard "right hand rule" orientation.
- The current intensity: 1 Ampere the current per conductor. This number is a signed value according to the direction of the current  $(+,-)$ .
- The wire diameter: 1 millimeter that is an optional item of information among other possibilities. It is specified by typing ConductorDiameter->1.
- The temperature: 27° Celsius this is also an optional argument, it is necessary to indicate it only if it is different from the reference temperature 20°. The actual temperature will be used in the calculation to evaluate the exact dimensions and other temperature-dependent properties. It is specified by typing Temperature->27.

These data can also be entered using palettes (see Appendix B.3). This approach is very instructive and is recommended for new *Magnetica* users.

#### **2-2-4 Another example: the Helmholtz coil pair**

The Helmholtz pair of circular coils is a couple of identical coils set symmetrically with respect to the central radial plane and with a special gap length between the coils.

The next example is for 2 coils made of 10 turns of the same copper wire mentioned above and loaded with a 4 amperes current. It is obtained by typing:

```
helmholtzloop  AXSMagneticSystem  
    AXSCircularLoop  CopperOFHC, 100, 10,  25, 10, 4, ConductorDiameter  1  ,
    AXSCircularLoop  CopperOFHC, 100, 10, 25, 10, 4, ConductorDiameter  1    ;
```
# **2-3 Immediate Help**

On line direct information, including options, on any *Magnetica* function can be obtained selectively and at any time during a session by typing Question mark (?) followed by the name of the function.

```
?AXSMagneticSystem
```

```
AXSMagneticSystem   comp1,comp2,...  ,options  defines
  a new axis symmetric system made with the specified components.
Options: SystemLabel, MeshingLevel,
  LegendrePointPosition, LegendreRadius, LegendreOrder Details…
```
#### **? AXSCircularLoop**

```
AXSCircularLoop [material,nominalMidDiameter,
 windingNominalDiameter,position,numberOfTurns,intensity,options 
builds a Magnetica object that represents a current carrying
  winding, of circular cross section, in 2D cylindrical axis symmetric space
Options: FillingFactor, ConductorDiameter, Temperature, FilamentMode Details…
```
#### **? ConductorDiameter**

ConductorDiameter considers that the solenoid or the loop given is made of a conductor with circular section and sets the conductor diameter to the specified value Details…

### **2-4 Data Validation**

**Warning**: Data are validated (as they always are in *Mathematica*) by typing Shift-Return and not only Return. Typing semi colon (;) at the end of the expression hides the results of the function called.

Once input data are entered, the validation command triggers the processing of the data. If data can be processed a simple generic message is displayed as shown next:

```
loop  AXSMagneticSystem 
\{AXSCircularLoop<sup>[</sup>CopperOFHC, 100, 1, 0, 1, 1, ConductorDiameter \rightarrow 1, Temperature \rightarrow 27]}
```

```
- AXSMagneticSystem :{-loop-} -
```
Then, all further calculations and drawings can be made using the system name, here the symbol "loop"

In the case of abnormal data, an error message is displayed, such as:

```
wrongloop  AXSMagneticSystem 
!
AXSCircularLoop Copper, 100, 1, 0, 1, 1, ConductorDiameter " 1 # $ #
AXSCircularLoop:
  Argument 1 (Copper)
must be a current' carrying material ( resistive or superconductor )
Details…
$Aborted
```
# **2-5 System Drawing**

#### **2-5-1 Drawing the Single Coil**

A first visual control of the magnetic components can be obtained with a 3D or 2D drawing (to scale) of the system.

■ 3D View

 $DrawSystem[loop]$ 

System name: **loop**

3D view ZYX

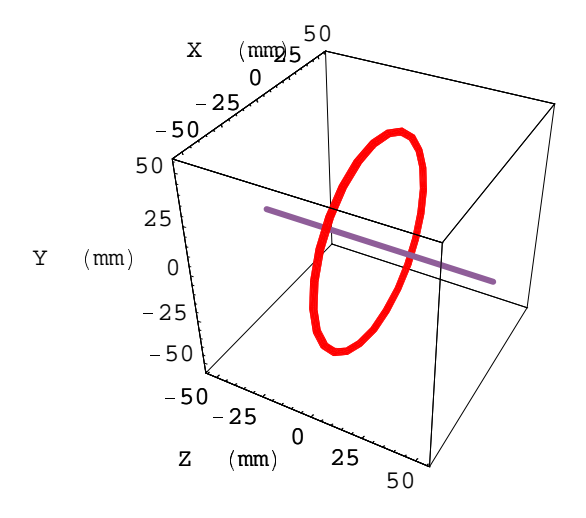

graphics3D -

<sup>+</sup> 2D drawing in the XY plane and in the ZX plane

#### $DrawSystem2DXY[loop]$

System name: **loop**

2D view XY

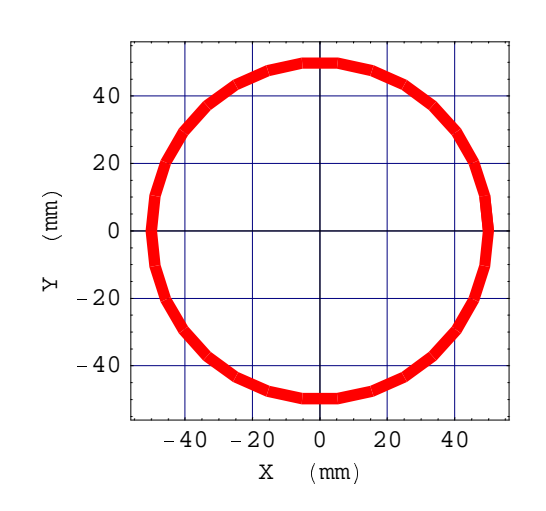

- Graphics -

 $DrawSystem2DZX[loop]$ 

System name: **loop**

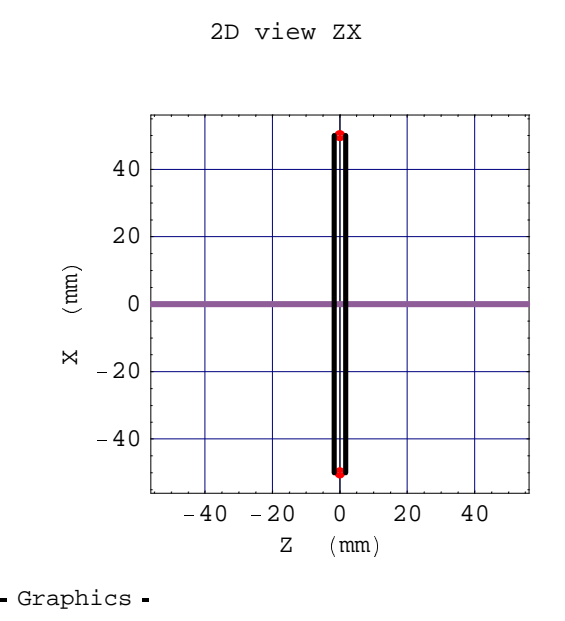

#### <sup>8</sup> **2-5-2 Drawing the Helmholtz Coil Pair**

3D View and 2D View

#### $DrawSystem[helmholtzloop]$  ;  $DrawSystem2D[helmholtzloop]$  ;

System name: **helmholtzloop**

3D view ZYX

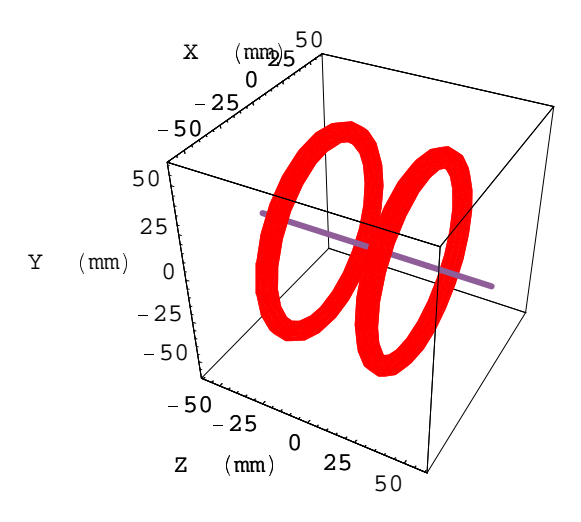

System name: **helmholtzloop**

2D view ZR

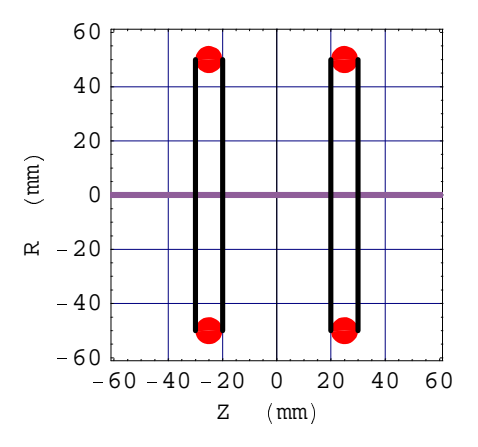

# **2-6 Field Calculation**

The Magnetic Field can be calculated at any point in space: the target point.

The coordinates of the target point are given as a list of two numbers  $\{r,z\}$ , the first representing the r-coordinate (distance from the axis), and the second representing the z-coordinate (distance between the origin and the projection of the point on the axis).

The output is given as a list {Br,Bz}, representing respectively the field vector in the radial direction, and the field vector in the axial direction.

The default units are Milli Meter for length units and Gauss (0.0001 Teslas) for magnetic field. But any other units can be used (See Appendix B.2 on units)

Standard output precision is 6/7 digits but greater output precision can be obtained using the *Mathematica* command NumberForm.

Standard internal number precision is to 16 digits. However, through *Mathematica* functionalities, greater internal precision can be obtained.

1. Magnetic field of the single loop at the target field point 30 mm radial and 10 mm axial, standard output

```
FieldPoint[loop, {30, 10}]
```
 $\{0.0404502,~0.147779\}$ 

2. NumberForm is a *Mathematica* function that allows displaying greater or smaller number of digits. FieldPoint output can be given as an argument to this function to obtain, for instance, an output to 10 decimal places.

```
NumberForm[FieldPoint[loop, {30, 10}], 10]
```

```
D
0.04045022074, 0.1477785966 E
```
3. It is possible to have a more detailed and formatted output for FieldPoint (and for many *Magnetica* functions) by prefixing the function name with the word **Verbose**. However, this output cannot be used as an argument for other calculation functions.

Here is an example for the Magnetic field of the Helmholtz loops pair at the target point 30 mm radial and 10 mm axial

```
VerboseFieldPoint[helmholtzloop, {30, 10}]
```

```
System name: helmholtzloop
The magnetic field (in Gauss) at the point \{30, \; 10\} (in Milli Meter)
Calculation mode: Automatic Mode
Br -0.625297 G
Bz 7.232273 G
Bm 7.259254 G
```
- 4. Other magnetic field functions can be obtained the same way using the proper function name (see chapter 4 for more details). For instance, the magnetic flux in a circular area defined by its radius and its axial coordinate is obtained as follows (the default unit is Micro Weber).
	- If Magnetic flux of the single loop through a circle with a radius of 30 mm centered on the axis, and set at  $z = 10$  mm axial, standard output

 $FluxArea[loop, {30, 10}]$ 

 $\{0.0374576\}$ 

• Magnetic flux of the Helmholtz loops pair through a circle with a radius of 30 mm at the axial coordinate 10 mm axial, standard output

```
FluxArea[helmholtzloop, {30, 10}]
```
 $\{ 2\,.\,05361 \}$ 

# **2-7 Field Map Graphics**

#### **2-7-1 Introduction**

*Magnetica* offers many possibilities of showing 2D and 3D graphics for the field map and related functions. (See chapter 4 for more details).

#### **2-7-2 Field Map of the single loop**

Field map of the single loop on a line parallel to the axis for the magnetic field axial and radial components Bz and Br.

```
FieldMap [loop, {Bz, Br}, Line [{30, -50}, {30, 50}]];
```
System name: **loop**

Bz (G) (Continuous, Automatic Mode) between {30., -50.} and {30., 50.}

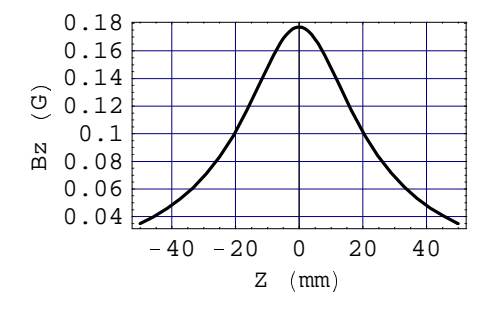

System name: **loop**

Br (G) (Continuous, Automatic Mode) between {30., -50.} and {30., 50.}

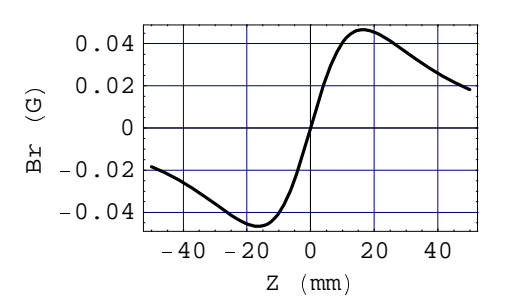

• 3D field map for the single loop on a cylindrical shell with a 30 mm radius and 100 mm length for the Bz field component, using standard graphics parameter definition (15 x 15 points).

**FieldMap**  $[loop, {Bz},$  **Plane**  $[{-30, -50}, {30, 50}]$ ;

```
System name: loop
```

```
Bz (G) (Continuous, Automatic Mode)
between \{-30., -50.\} and \{30., 50.\}
```
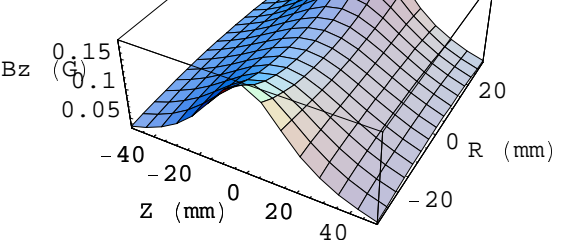

• 3D vector field map for the single coil of the magnetic field vector B on a plane through the axis with a 200 mm diameter and 180 mm length using standard graphics parameter definition (15 x 15 points).

```
VectorFieldMap[loop, Plane[{-100, 0, -90}, {100, 0, 90}]];
```

```
System name: loop
          vector field (Discrete, Automatic
         Mode ^
         between \{-100., 0., -90.\} and \{100., 0., 90.\}100
          50
\begin{bmatrix} 1 & 1 & 1 \\ 1 & 1 & 1 \\ 1 & 1 & 1 \end{bmatrix}\overline{0}\begin{array}{c} \begin{array}{c} \times \\ \hline \end{array} \end{array}\bowtie-50\overline{\mathbb{V}}Ń
                                                                                                       Ń
      -100 -4 -4 -8 -25 0 -25 0 -25 -25 -25 -25 -25 -25 -25 -25 -25 -25 -25 -25 -25 -25 -25 -25 -25 -25 -25 -25 -25 -25 -25 -25 -25 -25 -25 -25 -25 -25` 75 ` 50 ` 25 0 25 50 75
```
# <sup>e</sup> **2-7-3 Field Map of the Helmholtz Coil Pair**

• 2D field map for the Helmholtz coil pair on a line parallel to the axis for the Bz and Br field components.

```
FieldMap[helmholtzloop, {Bz, Br}, Lin[{30, -100}, {30, 100}]]
```
System name: **helmholtzloop**

Bz (G) (Continuous, Automatic Mode) between {30., -100.} and {30., 100.}

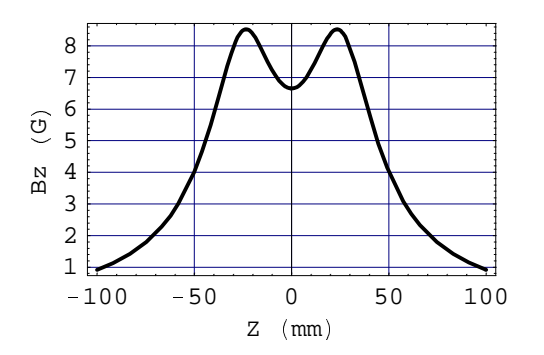

System name: **helmholtzloop**

Br (G) (Continuous, Automatic Mode) between {30., -100.} and {30., 100.}

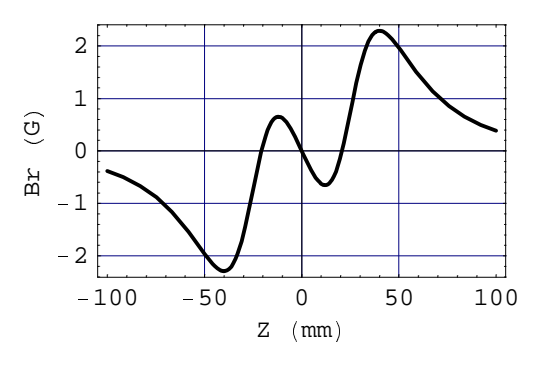

{- Graphics -, - Graphics -}

**3D** contour field map for the Helmholtz coil pair on a 60 mm long  $\times$  60 mm wide plane passing through the axis, of the Bz and Br field components using the graphic parameter NumberOfPoints to obtain 25 x 25 points (greater than the standard).

 $\text{ContourFieldMap}[\text{helmholtzloop}, \{Bz\}, \text{Plane}[\{-30, -30\}, \{30, 30\}]\text{ , NumberOfPoints} \rightarrow 25]\text{ ; }$ 

System name: **helmholtzloop**

Bz (G) (Continuous, Automatic Mode) between {-30., -30.} and {30., 30.}

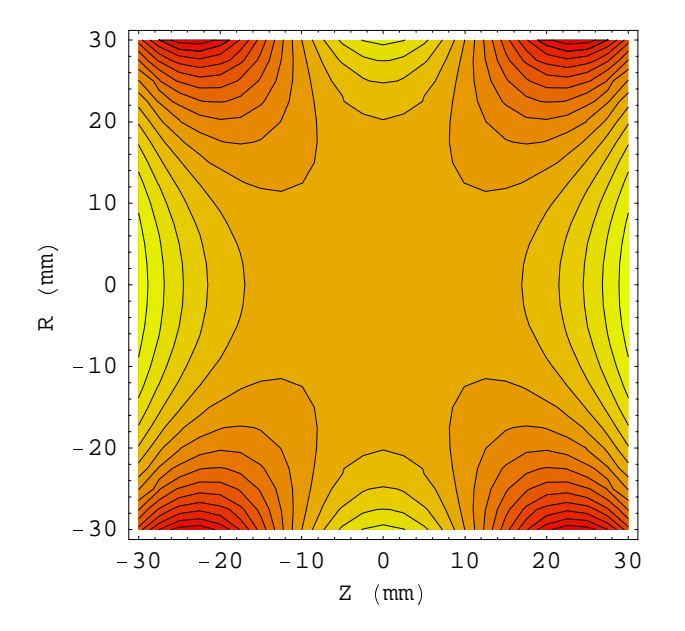

# ■ Chapter 3: Solenoids and Large Magnetic Sources

# **3-1 Introduction**

The solenoid is the most widely used current-carrying magnetic field generator. By definition, the term Solenoid means a component of circular shape with a winding of rectangular cross section. The cross section can have any shape ranging from a very thin cylindrical winding (current sheet), through a very thick or very long shape to a quasi disk winding. Moreover, in this chapter, it is assumed that the system is axis symmetric, i.e., that all the solenoids are set on the same axis.

The large Magnetic Source component is a design facility that implies a magnetic field made by an external generator whose dimensions are very large, quasi infinite, with respect to the dimensions of the other components of the system. An example is the Earth's magnetic field used in conjunction with a device or component whose dimensions are of the order of a few meters or less.

The 2 following drawings illustrate these cases.

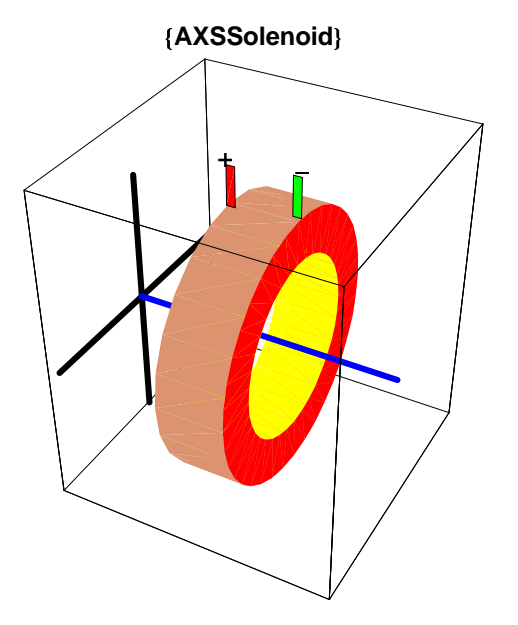

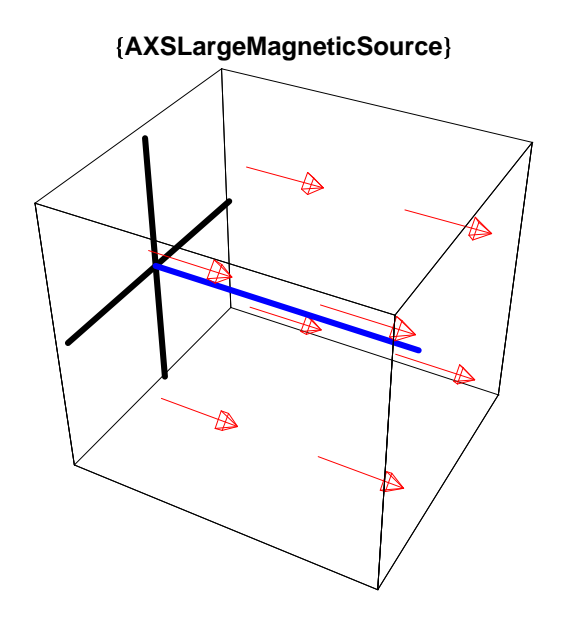

# **3-2 Immediate Help**

#### **3-2-1 The Magnetic System**

The basic function for a magnetic system can be complemented with various options. The option SystemLabel is an option that allows adding text to the component list as seen below. The label text is displayed with most of the user's functions.

#### **? AXSMagneticSystem**

```
AXSMagneticSystem   comp1,comp2,...  ,options  defines
 a new axis symmetric system made with the specified components.
Options: SystemLabel, MeshingLevel,
  LegendrePointPosition, LegendreRadius, LegendreOrder Details…
```
#### **? SystemLabel**

SystemLabel is an option for AXSMagneticSystem that specifies the label to be associated with the system Details…

#### **3-2-2 Standard Solenoid Component**

AXSSolenoid stands for constant current density winding. There are several ways to finalize the specific data necessary for calculation. The choice is made with the following specific options:

- 1. using the global winding filling factor: **FillingFactor** option
- 2. winding made of round wire: **ConductorDiameter** option
- 3. winding made of rectangular section conductor: **ConductorHeightWidth** option
- 4. winding made of superconducting wire: no option is necessary since the properties of this type of material include the wire diameter. This is therefore the **default case.**

These options cover a large spectrum of windings ranging from resistive, with all types of materials and conductor shapes and dimensions, to most commercially available superconducting materials.

#### **? AXSSolenoid**

```
AXSSolenoid [material,nominalInnDiameter,
  nominalOutDiameter,nominalLength,position,numberOfTurns,intensity,options 
builds a Magnetica object that represents a current carrying winding, constant
  current density cylindrical solenoid, in 2D cylindrical axis symmetric space.
Options: FillingFactor, ConductorDiameter, ConductorHeightWidth, Temperature Details…
? FillingFactor
? ConductorDiameter
? ConductorHeightWidth
FillingFactor sets the filling factor, and considers
  that the solenoid or the loop is of the general type Details…
ConductorDiameter considers that the solenoid or the loop given is made of a conductor with
  circular section and sets the conductor diameter to the specified value Details…
```
ConductorHeightWidth > {height,width}: considers that the solenoid given is made of a conductor with rectangular section and with dimensions height and width Details…

#### **3-2-3 Bitter Solenoid Component**

This type of solenoid is made of resistive disks. The current density varies with the radius (variation in  $1/r$ )

#### **? AXSBitterSolenoid**

```
AXSBitterSolenoid [material,nominalInnDiameter,nominalOutDiameter,
 nominalLength,position,numberOfTurns,intensity,diskWidth,option 
builds a Magnetica object which represents a current-carrying winding, 1/rcurrent density cylindrical solenoid, in 2D cylindrical axis symmetric space
```
Option: Temperature Details…

#### **3-3 Generic Solenoid, Winding Filling Factor Given**

#### **3-3-1 Introduction**

The generic solenoid represents a general way of defining a solenoid without entering the specific composition of the winding but only the filling factor.

#### **3-3-2 Entering and Drawing the Data**

This can be done either by entering the data through palettes (see appendix B.3) or typing the data as shown below. The capability of Magnetica of adding a system label will be used to give pertinent information.

The following case is a thick solenoid made as follows:

- winding of multiple layers of electrical quality aluminium, *Magnetica* reference **AlumElec**.
- inner diameter: 600 mm,
- outer diameter: 1200 mm,
- length: 300 mm,
- number of turns: 500
- position on the z-axis: 0 mm,
- average filling factor of the winding: 60%.
- The solenoid carries a DC current of 160 amperes (per conductor).

```
solenoid1  AXSMagneticSystem 

AXSSolenoid  AlumElec, 600, 1200, 300, 0, 500, 160, FillingFactor  0.6   ,
  SystemLabel  "generic solenoid"
```
- AXSMagneticSystem :{-solenoid-} -

#### Drawing as a 3D view

#### **DrawSystem solenoid1 ;**

System name: **solenoid1** generic solenoid 3D view ZYX

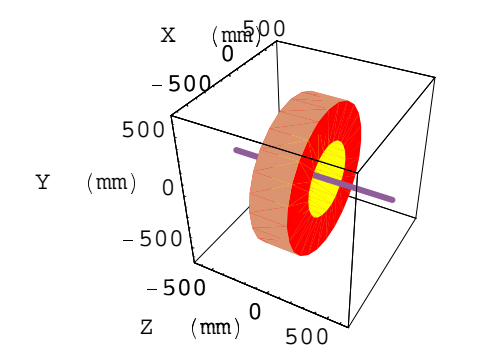

The same in 2D view

#### $DrawSystem2D[`solenoid1]`]$

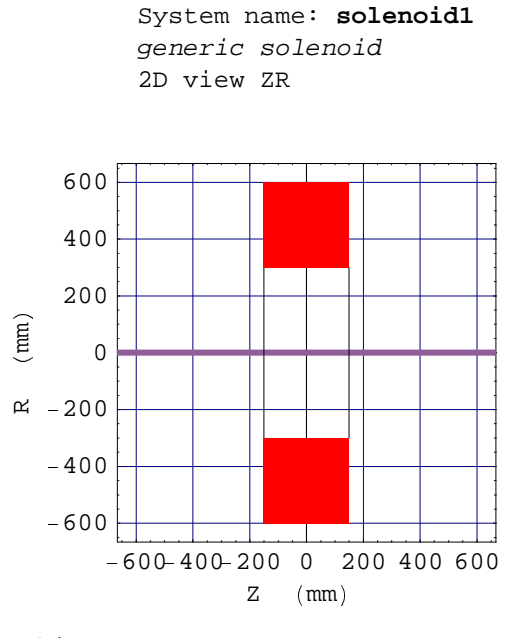

#### Graphics

#### ® **3-3-3 Field Calculation**

 The magnetic field is calculated at a target point of coordinates r=100 mm and z=50 mm. using the *Magnetica* **FieldPoint** function. This is the standard function to calculate a magnetic field.

The units are the default units Milli Meter and Gauss (see appendix B.2).

The 2 values for the field correspond to the radial and the axial field vector coordinates: Br and Bz.

```
FieldPoint[solenoid1, {100, 50}]
```

```
\{38.5438,~1108.12\}
```
- The above output accuracy is the standard screen output *Magnetica* accuracy: 6 digits (internal accuracy is still 16 digits).
- <sup>³</sup> The output (i.e. Br, Bz values with the internal accuracy) can be used as argument input for any other *Magnetica* or *Mathematica* function.
- <sup>³</sup> For instance, the screen output accuracy can be set to another number of digits using the **NumberForm** function in front of the FieldPoint function as illustrated below.

```
NumberForm[FieldPoint[solenoid1, {100, 50}].9]
```

```
±
38.5438499, 1108.11815 ²
```
The next two chapters, 4 and 5, will provide more complete treatment of field and related function calculations.

The function **VerboseFieldPoint** (see appendix B.4) prints detailed and formatted data for field calculation but it cannot be used as input argument for further calculation.

```
VerboseFieldPoint[solenoid1, {100, 50}]
```

```
System name: solenoid1
The magnetic field (in Gauss) at the point \{100, 50\} (in Milli Meter)
Calculation mode: Automatic Mode
Br 38.543850 G
Bz 1108.118151 G
Bm 1108.788287 G
```
# **3-4 Round wire winding, thin solenoid**

#### <sup>¼</sup> **3-4-1 Introduction**

Round copper wire of high electrical conductivity is the most common material used to construct a solenoid. The wire diameter is given as an option.

#### <sup>¼</sup> **3-4-2 Entering and Drawing the Data**

The example is a specific case of a thin solenoid made as follows:

- <sup>½</sup> winding on a marble cylinder of a single layer of copper wire, *Magnetica* reference **CopperOFHC**
- <sup>½</sup> wire diameter: 0.634 mm
- <sup>½</sup> inner diameter: 541.09 mm
- length: 305.51 mm.
- <sup>½</sup> number of turns: 440
- position on the z-axis: 0 mm,
- <sup>½</sup> The solenoid carries a DC current of 200 Milli Amperes.

This solenoid has been used as a standard of inductance as we will see in chapter 10.

**case 1:** solenoid standing alone

```
solenoid2 = AXSMagneticSystemµ AXSSolenoid ´ CopperOFHC, 541.09,
    542.358, 305.51, 0, 440, 0.2, ConductorDiameter \rightarrow 0.634 },
  SystemLabel -> "solenoid single layer (self inductance standard)"]
```
- AXSMagneticSystem : {-solenoid-} -

**case 2:** solenoid whose axis is oriented in the same direction as the Earth's magnetic field

```
solenoid2earth = AXSMagneticsystem[µ AXSSolenoid ´ CopperOFHC, 541.09,
    542.358, 305.51, 0, 440, 0.05, ConductorDiameter \rightarrow 0.634 \rightarrowAXSLargeMagneticsource[0.459],
  SystemLabel -> "solenoid single layer and Earth's magnetic field"- AXSMagneticSystem :{-solenoid-, -l. source-} -
```
#### 3D drawing case 1

```
DrawSystem3D[solenoid2];
```

```
System name: solenoid2
solenoid single layer (self inductance
standard)3D view ZYX
```
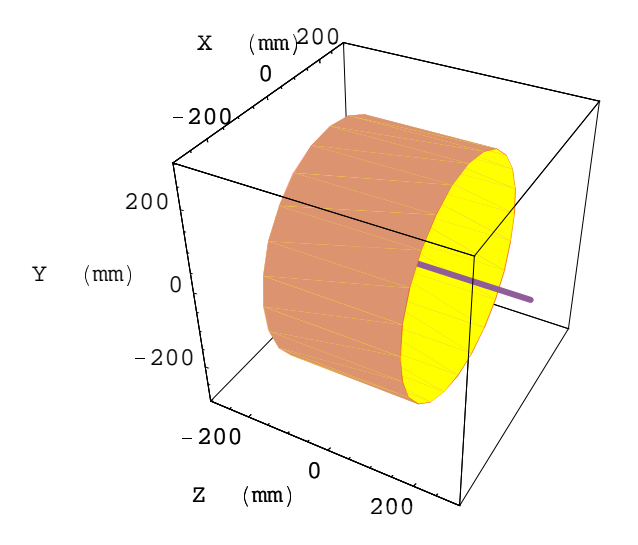

2D drawing case 1

#### $DrawSystem2D[solenoid2];$

```
System name: solenoid2
solenoid single layer (self inductance
standard)2D view ZR
```
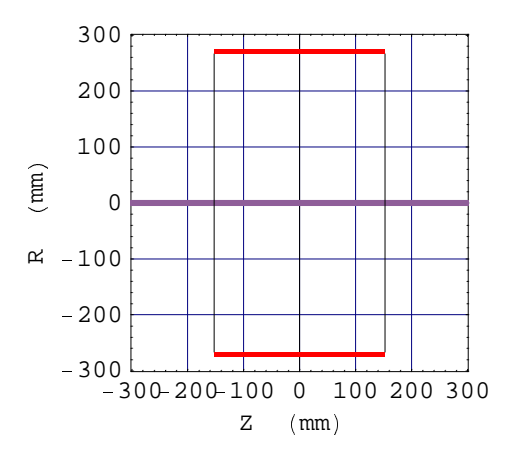

#### $\blacksquare$  **3-4-3 Field Calculation**

1. Field calculation case 1. The target point coordinates (100 mm, 50 mm) are the same as in the previous example but the coordinates as well as the accuracy level are now parameterized (screen output accuracy to 9 digits).

```
rc = 100; zc = 50; precis = 9;
NumberForm[FieldPoint[solenoid2, {rc, zc}]], precision[FeO(1)
```

```
(0.110574281, 1.82687316)
```

```
VerboseFieldPoint[solenoid2, {rc, zc}]
```

```
System name: solenoid2
The magnetic field (in Gauss) at the point \{100, 50\}(in Milli Meter)
Calculation mode: Automatic Mode
Br 0.110574 G
Bz 1.826873 G
Bm 1.830216 G
```
2. Field calculation case 2. Same target point coordinates but the field unit is set in Milli Gauss.

**MagneticaUserUnits[FieldUnit** → Milli Gauss]

```
\{ \texttt{FieldUnit} \rightarrow \texttt{Gauss Milli} \}rc = 100; zc = 50; precis = 9;
NumberForm[FieldPoint[solenoid2earth, {rc, zc}]], precis
```
(27.6435703, 915.71829)

**VerboseFieldPoint[solenoid2earth,{rc,zc}]**

```
System name: solenoid2earth
The magnetic field (in Milli Gauss) at the point {100, 50}(in Milli Meter)
Calculation mode: Automatic Mode
Br 27.643570 mG
Bz 915.718290 mG
Bm 916.135445 mG
```
#### **3-5 Rectangular ribbon, solenoid**

#### **3-5-1 Introduction**

This case concerns a large resistive solenoid used as in early type MRI magnet technology.

#### $\blacksquare$  **3-5-2 Entering and Drawing the Data**

The example is a specific case of a thick solenoid made as follows:

vinding of multiple layers of high conductivity copper ribbon 2.5mm x 20mm,

- $\blacksquare$  inner diameter: 1170 mm,
- outer diameter: 1530 mm,
- length:  $102$  mm.
- number of turns: 272
- The solenoid carries a DC current of 149.839 Amperes
- $\blacksquare$  The actual running temperature of the winding is then 45 $\degree$  Celsius.

```
solenoid3 = AXSMagneticSystem[
  {AXSSolenoid [CopperOFHC, 1170, 1530, 102, 0, 272, 149.839,
    ConductorHeightWidth \rightarrow {2.5, 20},
    Temperature \rightarrow 45] },
  SystemLabel -> "copper ribbon solenoid"]
```

```
- AXSMagneticSystem: {-solenoid-} -
```
#### 2D drawing

#### DrawSystem2D[solenoid3];

System name: solenoid3 copper ribbon solenoid 2D view ZR

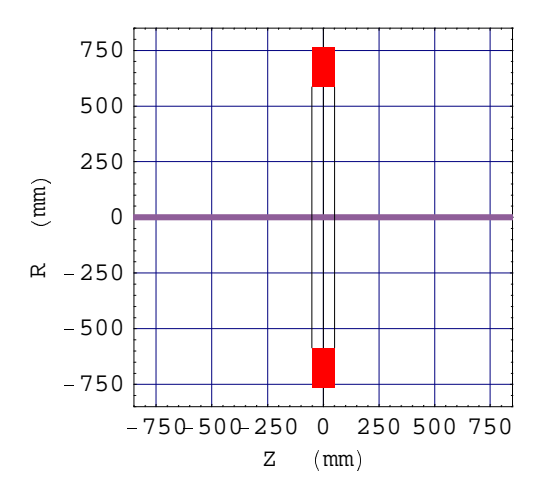

# 3-5-3 Field calculation

The field calculation is made at the target point coordinates (400 mm, 48 mm) and the field unit is set in Milli Tesla with a screen output precision to 7 digits.

```
MagneticaUserUnits[FieldUnit → Milli Tesla]
rc î 400; zc î 48; precis î 7;
NumberForm[FieldPoint[solenoid3, {rc, zc}]], precision[FeC]\{FieldUnit \rightarrow Milli Tesla\}{5.568122, 52.22557}
VerboseFieldPoint[solenoid3,{rc,zc}]
System name: solenoid3
The magnetic field (in Milli Tesla) at the point {400, 48}(in Milli Meter)
Calculation mode: Automatic Mode
```

```
Br 5.568122 mT
Bz 52.225565 mT
Bm 52.521554 mT
```
**3-6 Superconducting Solenoid**

#### <sup>ö</sup> **3-6-1 Introduction**

This case is a typical superconducting solenoid used in the current MRI magnet technology.

#### <sup>ö</sup> **3-6-2 Entering and Drawing the Data**

The example is a specific case of a sperconducting solenoid made as follows:

- <sup>÷</sup> winding of multiple layers of Niobium Titanium superconductor wire, 1.5 mm in diameter, *Magnetica* reference SuperNbTi5L
- <sup>÷</sup> inner diameter: 1000 mm,
- <sup>÷</sup> outer diameter: 1050 mm,
- length: 200 mm.
- <sup>÷</sup> number of turns: 1000
- **position on the z-axis: 0 mm,**
- <sup>÷</sup> The solenoid carries a DC current of 830.901 Amperes.
- $\blacksquare$  The coil operates at the cryogenic temperature of 4.2  $\degree$  Kelvin (-269  $\degree$  Celsius) (implicit data)

#### $solenoid4 =$

```
AXSMagneticSystem ë ï AXSSolenoid ë SuperNbTi5, 1000, 1050, 200, 0, 1000, 830.901 í ð ,
 SystemLabel -> "Niobium Titanium superconductor solenoid"]
```
- AXSMagneticSystem :{-solenoid-} -

2D drawing

#### $DrawSystem2D[solenoid4]$ ;

```
System name: solenoid4
Niobium Titanium superconductor
solenoid
2D view ZR
```
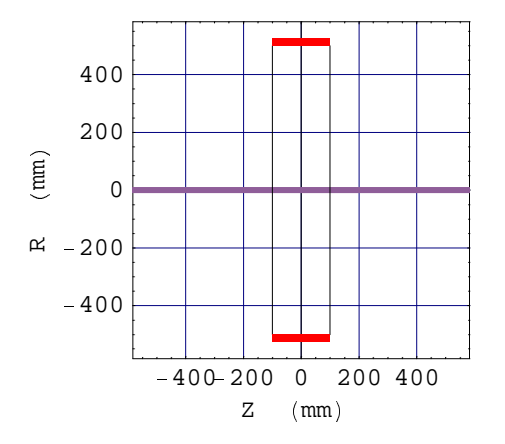

#### - **3-6-3 Field Calculation**

The field calculation is made at the target point coordinates (250 mm, 15 mm) and the field unit is set in Tesla with a precision to 9 digits.

```
MagneticaUserUnits[FieldUnit → Tesla]
rc  250; zc  15; precis  9;
\texttt{NumberForm}[\texttt{FieldPoint}[\texttt{solenoid4}, \{\texttt{rc}, \texttt{zc}\}] , \texttt{precis}\{FieldUnit \rightarrow Tesla\}\{0.0305707668, ~1.20330744\}\texttt{VerboseFieldPoint}[\texttt{solenoid4,}\;\{\texttt{rc, zc}\}]System name: solenoid4
The magnetic field (in Tesla) at the point \{250,~15\} (in Milli Meter)
Calculation mode: Automatic Mode
Br 0.030571 T
Bz 1.203307 T
Bm 1.203696 T
```
### **3-7 Bitter Solenoid**

#### - **3-7-1 Introduction**

This case is a 15 teslas Bitter type solenoid
### **3-7-2 Entering and Drawing the Data**

The example is a specific case of a Bitter solenoid made as follows:

- winding of multiple disks of high mechanical strength Copper 0.7 mm thick, *Magnetica* reference CopperFHard,
- inner diameter: 60.4 mm,
- outer diameter: 406 mm,
- length: 184 mm.
- number of disks: 150
- position on the z-axis: 0 mm,
- The solenoid carries a DC current of 20 000 Amperes.
- The actual running temperature of the winding is then 40° Celsius.

This coil has been used at the MIT National Magnet laboratory

```
solenoid5  AXSMagneticSystem 

AXSBitterSolenoid  CopperFHard, 60.4, 406, 184, 0, 150, 20000, 0.7, Temperature  40   ,
  SystemLabel  "MIT  15 Teslas BITTER solenoid"
```

```
- AXSMagneticSystem : {-solenoid-} -
```
3D drawing

 $DrawSystem3D[solenoid5]$ 

```
System name: solenoid5
MIT  15 Teslas BITTER solenoid
3D view ZYX
```
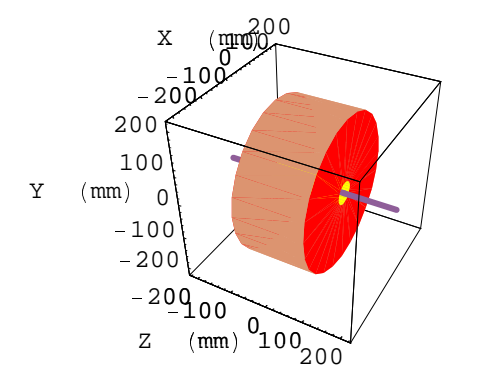

Graphics3D

2D drawing

### $DrawSystem2D[`solenoid5`]$

```
System name: solenoid5
MIT 
15 Teslas BITTER solenoid
2D view ZR
```
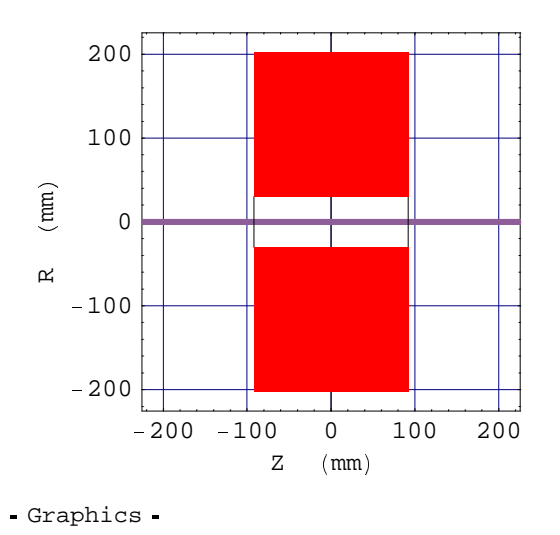

# & **3-7-3 Field Calculation**

The field calculation is made at the target point coordinates (5 mm, 35 mm) and the field unit and precision are unchanged with respect to the previous case. It is not necessary to type these data parameters unless changed.

```
rc ' 5; zc ' 35;
NumberForm  FieldPoint  solenoid5, ( rc, zc )  , precis 
\{0.0975265866, 14.3472775\}VerboseFieldPoint  solenoid5, ( rc, zc ) 
System name: solenoid5
The magnetic field (in Tesla) at the point \{5, 35\}(in Milli Meter)
Calculation mode: Automatic Mode
Br 0.097527 T
Bz 14.347278 T
Bm 14.347609 T
```
We reset the default units for future use.

**MagneticaUserUnits**

\* <sup>+</sup>

# ■ Chapter 4: Magnetic Field Calculation Using Vector Potential

# **4-1 Fundamentals**

### . **4-1-1** *Magnetica* **modes for calculations**

*Magnetica* offers 2 different basic calculation modes:

- The vector potential mode (suffix VP): the magnetic field is derived from the vector potential assuming the Lorentz gauge (the arbitrary, space-independent vector potential is null as is its divergence). This leads to Poisson's equation, which is solved for the appropriate magnetic component geometry.
- The scalar potential processed using spherical harmonics (suffix SH): this mathematical approach to field space relations is possible only in space without any magnetic source (i.e. neither electrical current, nor magnetic materials). This approach leads to Laplace's equation, which can be solved using series expansion in spherical harmonics represented by Legendre's polynomials.

We will develop an extended explanation of this last method in Chapter 5: ways, means and applications. Besides the fact that the SH mode cannot be used in some particular regions of space, the basic VP and SH modes have different and somewhat opposite and complementary properties in terms of calculation speed and precision.

*Magnetica* provides another practical mode, called Automatic, that automatically switches between the 2 basic modes depending on the position of the target point. The Automatic mode is the global default mode. It is the most efficient mode in terms of speed and accuracy but it can be overridden either by changing the global calculation mode, or by selectively using the suffixes VP / SH or the option CalculationMode.

# . **4-1-2 The Magnetic Functions in** *Magnetica*

The outcome of field calculation is the magnetic field itself or any of the associated functions such as magnetic potential, magnetic flux and magnetic gradient.

- **For axis symmetric systems, the magnetic field** is a vector materialized by 2 components: the radial and the axial components. *Magnetica* uses the standard definitions and abbreviations:
- **Bz** is the axial component
- **Br** is the radial component.
- Br is positive when its direction is away from the Z axis and negative otherwise. The field modulus **Bm** is the absolute value of the magnetic field. In case of 3D graphics, the vector field components Bx and By could be used.

$$
Bm(r,z) = \sqrt{Br^2 + Bz^2} \text{ or } Bm(x,y,z) = \sqrt{Bx^2 + By^2 + Bz^2}
$$
 (1)

**The magnetic vector potential** Pv is a vector whose direction is given by the current that generates the magnetic field. Consequently, in the case of an axis symmetrical cylindrical system, since all the current is azimuthal (turning around the axis), the magnetic potential is also only azimuthal and its

value is unique for a given couple  $(r, z)$  of coordinates. It can be therefore treated as a scalar  $f(r, z)$ , the azimuthal angle being implicit. This is the common practice and it will be used in *Magnetica*.

 $\blacksquare$  The magnetic flux  $\Phi$  is the cumulative (integrated) product of the field in a specific direction multiplied by the area normal to the field. In an axis symmetric system taking a circular area centered on the axis, the only global flux is in the axial direction. For axisymmetic systems a very simple relation exists between the magnetic flux and the magnetic potential:

$$
\phi(\mathbf{r}, \mathbf{z}) = \mathbf{P}\mathbf{v}(\mathbf{r}, \mathbf{z}) * 2\pi * \mathbf{r}
$$
\n<sup>(2)</sup>

The calculation of the flux is fundamental to many applications such as inductance calculation.

**The gradient of the magnetic field** is a tensor which can be expressed by a 2 x 2 matrix in the axis symmetric case.

$$
Gr (r, z) = \begin{pmatrix} \frac{\partial Bz}{\partial z} & \frac{\partial Bz}{\partial r} \\ \frac{\partial Br}{\partial z} & \frac{\partial Br}{\partial r} \end{pmatrix}
$$
 (3)

The Maxwell equations imply specific relationships between the elements of this matrix.

### $\blacksquare$  **4-1-3 Space Geometry Considerations for Field Calculations**

From the point of view of mathematics, magnetic field calculation is solved with analytical geometry tools within the physical framework of the Maxwell equations. For any axis symmetric magnetic generator, 3 types of situations arise, depending on the position of the target point:

- **target point on the axis:** the field source relationships are simple, analytically defined, but completely specific to this situation. They are easily derived from the Biot and Savart law. The formulas do not apply to any other points in space.
- **target point off the axis but out of the winding:** the field source relationships are quite complex and in most cases, the resolution of the field calculation requires the use of numerical methods. Only the filament loop proceeds from regular mathematical functions : elliptic integrals. The off-axis formulas do not apply to target points on the axis. Pseudo mathematical singularities occur at the border line.
- **target point in the winding:** once we have passed through the threshold of the winding, we are faced with mathemal singularity problems. This applies to any winding topology starting at the infinitely long wire of given radius. Indeed, the Ampere law shows dependence on 1/r outside the wire radius and in r inside, assuming a constant current density. The application of these considerations to any winding shape leads to very elaborate algorithms with only numerical solutions.

The calculation engine of *Magnetica* automatically takes care of all 3 of these situations providing an excellent continuity at the interface of these topological regions. Illustrations of field calculations are shown in the following examples for the 2 basic types of current-carrying circular windings: loop and solenoid.

*Magnetica* offers considerable versatility in field calculation and graphics field mapping. The examples shown below are not exhaustive. For a complete definition see the Reference Guide.

### <sup>B</sup> **4-1-4 Filament Loop** */* **Tubular Loop**

*Magnetica* uses 2 different types of modelization of the circular loop: **filament** and **tubular**. They are selected by setting the option **FilamentMode** respectively on True or False. By definition, a filament is a pure theoretical entity seen as a wire of null radius which implies an infinite current density. This situation is physically impossible, and, as a consequence, a filament circular loop cannot materially exist. Nevertheless, most of the books on magnetism deal, implicitly, with the filament loop. For instance the field solution off axis is presented as a linear combination of Elliptic Integrals even if the drawing shows a definite size winding. However, the implicit (and physically incorrect) assumption that the dimension of the filament is null is of little consequence when the target point is distant from the winding particularly if the winding size is small in relation to the loop diameter. Naturally, the differences increase when the target point becomes closer and even more so when it is inside the winding. This last case occurs in internal inductance calculations as we will see in Chapter 10.

Consequently, the accurate calculation of the field at any position implies the use of the exact dimension of the winding as well as current density distribution inside the winding (*Magnetica* assumes for the tubular mode a constant current density). However given the common usage of the filament loop particularly in education, *Magnetica* provides 2 choices of field calculation using the appropriate option FilamentMode $\rightarrow$ True (default case) or FilamentMode $\rightarrow$ False.

Examples in the following sections of this chapter will show the cases of a finite radius loop treated either as a filament (implicitly at the center of the winding) or as a constant current density.

# **4-2 Immediate Help**

### $\blacksquare$  **4-2-1 Immediate Help for Field Point Calculation**

### **? MagneticaCalculationMode**

```
MagneticaCalculationMode[m] sets the global calculation mode to
  m, possible values being VectorPotential, SphericalHarmonics or Automatic.
```
MagneticaCalculationMode<sup>[]</sup> displays the current calculation mode Details...

### **? FieldPoint ? FieldPointVP ? FieldPointSH**

FieldPoint [system,p] returns the field value at the point p defined by the coordinates, using FieldPointVP or FieldPointSH, according to the global field calculation mode Details…

FieldPointVP [system,p] returns the field value at the point p defined by the coordinates, using the vector potential method. Details…

 $FieldPointsH[system,p]$  returns the field value at the point p defined by the coordinates, using the spherical harmonics method. Details...

### **? PotentialPoint ? PotentialPointVP ? PotentialPointSH**

PotentialPoint[system,p] returns the magnetic potential value at the point p defined by the coordinates, using PotentialPointVP or PotentialPointSH, according to the global field calculation mode. Details…

PotentialPointVP [system,p] returns the magnetic potential value at the point p defined by the coordinates, using the vector potential method. Details…

PotentialPointSH [system,p] returns the magnetic potential value at the point pdefined by the coordinates, using the spherical harmonics method. Details…

# **? FluxArea**

# **? FluxAreaVP**

### **? FluxAreaSH**

- FluxArea [system,p] returns the flux through the area bordered by the circle lying in the plane normal to the z-axis, centered on the z-axis and containing the point p. This is done using FluxAreaVP or FluxAreaSH according to the global field calculation mode Details…
- $FluxAreaVP[system,p]$  uses the vector potential method to determine the flux through the area bordered by the circle lying in the plane normal to the z-axis, centered on the z-axis and containing the point p. Details...
- FluxAreaSH [system, p] uses the spherical harmonics method to determine the flux through the area bordered by the circle lying in the plane normal to the z-axis, centered on the z-axis and containing the point p. Details...

### **? GradientPoint ? GradientPointVP ? GradientPointSH**

GradientPoint [system,p] returns the field gradient at the point p defined by the coordinates, using GradientPointSH or GradientPointVP, according to the global field calculation mode. Output form is:  ${(GZz,GZr}, {GRz,GRr})$ . Details...

GradientPointVP[system,p] returns the field gradient at the point p defined by the coordinates, using the vector potential method. Output form is: {{GZz,GZr}, {GRz,GRr}}. Details...

GradientPointSH [system,p] returns the field gradient at the point p defined by the coordinates, using the spherical harmonics method. Output form is:  ${(GZz,GZr}, {GRz,GRr})$ . Details...

#### **? FieldPointOrigin**

FieldPointOrigin [s] is a shortcut for VerboseFieldPoint  $[s, \{0, 0, 0\}]$  Details...

#### This is a useful *Mathematica* function:

#### **? NumberForm**

NumberForm [expr, n] prints with approximate real numbers in expr given to n-digit precision. Plus…

This is the list of the units used in *Magnetica*:

#### **? MagneticaUserUnits**

```
MagneticaUserUnits[LengthUnit -> Meter, ...]overrides the default Magnetica units with user defined units.
The available units are:
LengthUnit (for all lengths)
FieldUnit (for the magnetic field)
PotentialUnit (for the magnetic potential)
FluxUnit (for the magnetic flux)
GradientUnit (for the magnetic field gradient)
InductanceUnit (for the inductance)
MagneticEnergyUnit (for the energy)
MagneticMomentUnit (for the magnetic moment)
CurrentIntensityUnit (for the current intensity)
PowerUnit (for the power)
VoltageUnit (for the current voltage)
ResistanceUnit (for the electrical resistance). Details...
```
Most of the calculation functions can be displayed with a formatted output by prefixing with the words "Verbose". For instance FieldPoint gives rise to VerboseFieldPoint

### **? VerboseFieldPoint**

VerboseFieldPoint [system, target, option] displays a detailed and formatted output of FieldPoint. Details…

Each Verbose function has the same behavior as its raw version (same syntax and at least the same options)

### $\blacksquare$  **4-2-2 Immediate Help for Field Map Drawing**

#### **? FieldMap**

```
FieldMap [system, fieldFunctions, Line [\{r1, z1\}, \{r2, z2\}],
  options plots each of the fieldFunctions, for the system given, on the
  line between points p1 and p2. fieldFunctions is an element or a sublist of
  {Bz, Br, Bm, Flux, Potential, GradRR, GradRZ, GradZR, GradZZ}. Details...
FieldMap [system, fieldFunctions, Line [\{x1, y1, z1\}, \{x2, y2, z2\}], options plots
  each of the fieldFunctions, for the system given, on the line between points
  p1 and p2. fieldFunctions is an element or a sublist of {Bx, By, Bz, Bm, Flux,
  PotentialX, PotentialY, GradXX, GradYY, GradZX, GradZY, GradXZ, GradYZ, GradZZ }.
FieldMap [system, fieldFunctions, Plane [{r1,z1}, {r2,z2} ], options ]
  plots each of the fieldFunctions, for the system given, on the rectangle
  defined by the two opposite corners \{r1, z1\} and \{r2, z2\}. fieldFunctions is an
  element or a sublist of {Bz, Br, Bm, Flux, Potential, GradRR, GradRZ, GradZR,
  GradZZ}. p1 and p2 must define a plane parallel to one of the canonical planes
```

```
FieldMap [system, fieldFunctions, Plane \{x1, y1, z1\}, \{x2, y2, z2\}], options plots each of the
  fieldFunctions, for the system given, on the rectangle defined by the two opposite corners \{x1,y1,z1\} and \{x2,y2,z2\}. fieldFunctions is an element or a sublist of \{Bx, By, Bz, Bm,Flux, PotentialX, PotentialY, GradXX, GradYY, GradZX, GradZY, GradYZ, GradZZ ].
  {x1, y1, z1} and {x2, y2, z2} must define a plane parallel to one of the canonical planes
```
options: NumberOfPoints, CalculationMode, PlotScale

#### **? FieldMapPoints**

FieldMapPoints system, fieldFunction Line [p1,p2], options or FieldMapPoints [ system, fieldFunctions, Plane  $[p1,p2]$ , options (see FieldMap for details) plots the field functions asked for, using a linear distribution of points. Details…

#### **? FieldMapContinuous**

FieldMapContinuous [system, fieldFunctions, Line [p1, p2], options] or FieldMapContinuous [system, fieldFunctions, Plane [a, b], options] (see FieldMap for details) plots the field functions asked for, using Mathematica internal algorithm to determine the distribution of points. Details…

#### **? NumberOfPoints**

NumberOfPoints is an option for drawing functions that specifies how many points to use. Details…

#### **? CalculationMode**

CalculationMode is an option for field drawing, and field calculations functions that allows changing the field computation mode locally. Possible values: VectorPotential, SphericalHarmonics, Automatic Details…

#### **? PlotScale**

PlotScale is an option for FieldMap and other field drawing functions. Possible values: LinearMap, LinearLogMap, LogLinearMap LogLogMap Details…

#### **Options** [FieldMap]

 $\{PlotScale \rightarrow LinearMap, \ CalculationMode \rightarrow Inherited, \ NumberOfPoints \rightarrow Automatic \}$ 

#### **? ContourFieldMap**

ContourFieldMap [system, fieldFunctions, Plane [p1,p2], options ] displays the contour of each fieldFunctions, for the system given, on the rectangle defined by the two opposite corners p1 and p2. fieldFunctions is an element or a sublist of {Bx, By, Bz, Br, Bm, Flux, Potential, GradRR, GradRZ, GradZR, GradZZ}. pl and p2 must define a plane parallel to one of the canonical planes Details…

options: NumberOfPoints, CalculationMode

#### **? VectorFieldMap**

VectorFieldMap [system, Plane [p1,p2], options] displays the magnetic field of the system given, within the rectangle defined by the two opposite corners p1 and p2. These must define a plane parallel to one of the canonical planes Details… VectorFieldMap [system,  $Box[p1,p2]$ , options displays the magnetic field of the system given, within the cubic space defined by two opposite corners p1 and p2.

options: NumberOfPoints, CalculationMode,

#### **? DrawIsoFieldLines**

DrawIsoFieldLines | system, fieldValues, options | Displays the magnetic system with its iso field lines corresponding to the values given in the list fieldValues. Suffixing DrawIsoFieldLines with XY,XZ,YX,YZ,ZX,ZY,RZ, or ZR, shows the chosen point of view.

options: NumberOfPoints, AngularRange, CalculationMode Details…

# **4-3 Punctual Field Calculation - Syntax**

### **4-3-1 Input Syntax for Punctual Field Calculation**

The functions provided for accessing punctual information are:

- <sup>a</sup> **FieldPoint[***system, targetPoint***]**: for magnetic field
- **PotentialPoint**[*system, targetPoint*]: for vector potential.
- <sup>a</sup> **FluxArea[***system, targetPoint***]**: for magnetic flux
- **GradientPoint**[*system, targetPoint*]: for the gradient of the magnetic field

For each of these functions, the arguments are the following:

- <sup>a</sup> the magnetic system, designated by with its symbol name.
- <sup>a</sup> the spatial coordinates of the target point

The coordinates are specified as a list of one of the following forms:

- $\{r, z\}$ : the first for the radial (r) coordinate and the second for axial (z) coordinate.
- $\{x, y, z\}$ : the usual Cartesian specification.

## **4-3-2 Output Precision and Formatting**

The normal displayed output of these functions is to 6 digits. But the internal precision standard is to 16 digits.

The output can easily be used as argument for other *Magnetica* or *Mathematica* functions. One can use this capability to display the output to a greater or smaller number of digits using the *Mathematica* function **NumberForm**.

Moreover, for most of calculation functions, *Magnetica* provides a Verbose version that displays a formatted output with detailed information (units, calculation mode,...), but whose output cannot be used for further calculation. These functions are obtained by simply prefixing the word "Verbose" at the beginning of the original functions: **VerboseFieldPoint**, **VerbosePotentialPoint**, **VerboseFluxArea**, **VerboseGradientPoint**.

# **4-3-3 Switching to Other Calculation Modes**

The default setting for calculation mode is Automatic.

The calculation mode can be controlled in one of the following ways:

- The suffix VP or SH can be appended to any of the preceding function to direct the selective use of a specific basic mode
- <sup>a</sup> The option **CalculationMode** can be used by giving to it one of the permitted values: **VectorPotential**, **SphericalHarmonics** or **Automatic**. (this will also work for drawing functions)
- The global setting of the calculation mode can be modified by using the function

**MagneticaCalculationMode[***mode***]**, mode being one of the previous values.

Differences between modes and details about meaning and related functions will be given in Chapter 5.

### <sup>b</sup> **4-3-4 Unit Behavior**

Without any local specification, input and output are expressed in the global current units. These units can be consulted with the function **MagneticaCurrentUnits[]**

### $MagneticaCurrent Units$  []

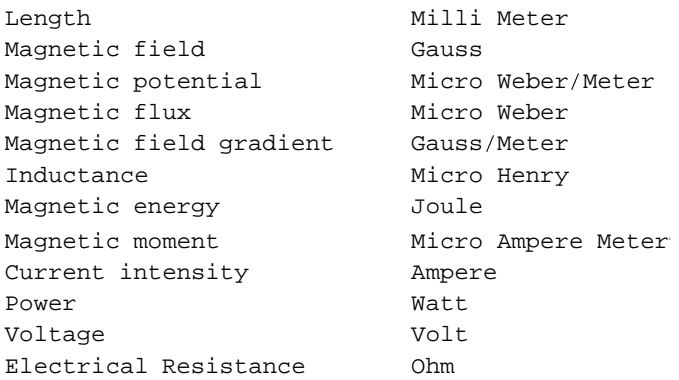

One can globally change some current units by using the command: **MagneticaUserUnits[***unitsSpecifications***]**

Here is an example:

### **MagneticaUserUnits** <sup>c</sup> **LengthUnit** <sup>f</sup> **Meter, FieldUnit** <sup>f</sup> **Micro Tesla** <sup>d</sup>

 $\{ \mathtt{LengthUnit} \rightarrow \mathtt{Meter}$ , FieldUnit  $\rightarrow \mathtt{Micro}$  Tesla $\}$ 

From now on, all lengths will be understood in meters, and magnetic fields (output) in micro tesla. The other units are set at the default settings.

Using MagneticaUserUnits without any argument resets all the units to their default settings

### $MagneticaUserUnless[]$ ;

One can also modify only locally some units, by adding the specification as an additionnal option to the concerned function.

# **4-4 Examples of Field Calculation with Circular Loops**

### <sup>b</sup> **4-4-1 Building Systems for the Examples**

The following loop will be used for all basic demonstrations on computation functions

```
loopFindament = AXSMagneticSystemAXSCircularLoop[CopperOFHC, 100, 30, 0, 20, 0.5, FillingFactor → 0.7]}];
```
System name: **loopFilament** 3D view ZYX  $-50$ 0  $X \text{ (mm)}\sqrt[5]{2}$  $-50$   $\angle$ 0 50  $Y$  (mm) - 50  $\sim$ 0  $Z \text{ (mm)}$  50

### **DrawSystem2D[loopFilament];**

System name: **loopFilament**

```
2D view ZR
```
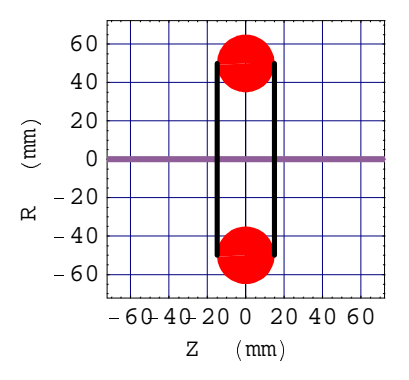

This loop will be used to show the difference between a filament loop and a tubular loop

 $loopTubular = AXSMagneticsystem[{AXSCircularLoop[CopperOFHC,$  $100, 30, 0, 20, 0.5,$  **FillingFactor**  $\rightarrow$  0.7, **FilamentMode**  $\rightarrow$  **False**]}];

### <sup>x</sup> **4-4-2 Basic Calculations**

Field at the isocenter point (R=0, Z=0) for the filament loop and the tubular loop. The two modes give close values.

```
rc t 0; zc t 0;
FieldPoint[loopFilament, {rc, zc}]FieldPoint[loopTubular, {rc, zc}]\{0, 1.25664\}\{0, 1.24234\}
```
Same target point but output with a greater precision (12 digits) using NumberForm:

```
rc { 0; zc { 0; precis { 12;
NumberForm | FieldPoint | loopFilament, } rc, zc ~  , precis 
NumberForm | FieldPoint | loopTubular, } rc, zc ~  , precis
```
 $\{0$ ,  $1.25663706144\}$ 

0, 1.24233619336

Target point near the winding:

```
rc { 34; zc{ 5; precis { 12;
NumberForm | FieldPoint | loopFilament, } rc, zc ~  , precis 
NumberForm | FieldPoint | loopTubular, } rc, zc ~  , precis 
\{0.375281174675,~ 1.88938007184\}
```
Let us use the Verbose version of FieldPoint to display more information.

0.350238376999, 1.84736497195

 $VerboseFieldPoint[loopFilament, {rc, zc}]$  $VerboseFieldPoint[loopTubular, {rc, zc}]$ 

```
System name: loopFilament
The magnetic field (in Gauss) at the point \{34, 5\}(in Milli Meter)
Calculation mode: Automatic Mode
Br 0.375281 G
Bz 1.889380 G
Bm 1.926290 G
System name: loopTubular
The magnetic field (in Gauss) at the point \{34, 5\}(in Milli Meter)
Calculation mode: Automatic Mode
```
Br 0.350238 G Bz 1.847365 G Bm 1.880272 G

### **4-4-3 Modifying Input and Output Units**

The existing current units:

### **MagneticaCurrentUnits[]**

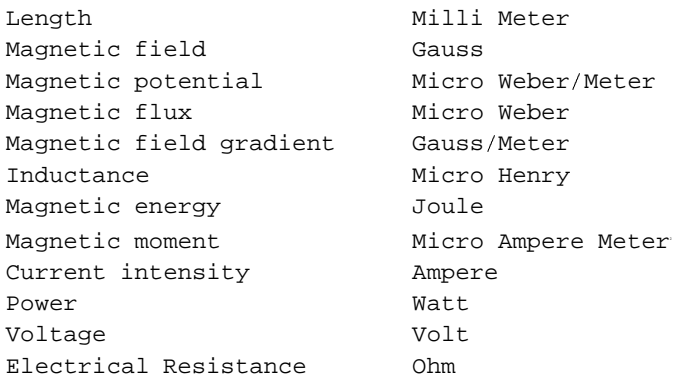

Magnetic field set in Micro Tesla (warning: there must be a space between the prefix and the unit)

**Warning**: from now on, the field unit will always be in Micro Tesla, until explicitly changed.

```
MagneticaUserUnits  FieldUnit  Micro Tesla  ;
       NumberForm  FieldPoint  loopFilament,  rc, zc   , precis 
       NumberForm  FieldPoint  loopTubular,  rc, zc   , precis 

37.5281174675, 188.938007184 

35.0238376999, 184.736497195 
Verbose version to get a better insight:
```

```
VerboseFieldPoint  loopFilament,  rc, zc  
VerboseFieldPoint  loopTubular,  rc, zc
```

```
System name: loopFilament
The magnetic field (in Micro Tesla) at the point {34, 5}(in Milli Meter)
Calculation mode: Automatic Mode
Br 37.528117 \mu TBz 188.938007 \mu TBm 192.628996 \mu T
```

```
System name: loopTubular
The magnetic field (in Micro Tesla) at the point {34, 5}(in Milli Meter)
Calculation mode: Automatic Mode
Br 35.023838 \mu TBz 184.736497 \mu TBm 188.027239 \mu T
```
Changing coordinate units (and all other length arguments) into Inches and also the field unit.

**Warning**: from now on, all lengths will be in Inches, and all fields in Milli Gauss, until explicitly changed

```
rc  1; zc  0.1;
MagneticaUserUnits  FieldUnit  Milli Gauss, LengthUnit  Inch  ;
NumberForm  FieldPoint  loopFilament,  rc, zc   , precis 
NumberForm  FieldPoint  loopTubular,  rc, zc   , precis 

84.29468977, 1564.46423157 

80.1301301162, 1537.48792788 
VerboseFieldPoint  loopFilament,  rc, zc  
VerboseFieldPoint  loopTubular,  rc, zc  
System name: loopFilament
The magnetic field (in Milli Gauss) at the point \{1, 0.1\} (in Inch)
Calculation mode: Automatic Mode
Br 84.294690 mG
Bz 1564.464232 mG
Bm 1566.733521 mG
System name: loopTubular
The magnetic field (in Milli Gauss) at the point \{1, 0.1\} (in Inch)
Calculation mode: Automatic Mode
Br 80.130130 mG
Bz 1537.487928 mG
Bm 1539.574606 mG
```
Resetting all the units to their default settings

**MagneticaUserUnits ;**

### **4-4-4 Potential, Flux, Gradient**

Punctual calculation of the magnetic vector potential, the magnetic flux, the gradient, at a target point off the axis (R=20mm, Z=10mm) for the filament loop and the tubular loop. Using MatrixForm, the gradient can be shown as a matrix.

Default units are:

- Micro Weber / meter for the magnetic potential
- Micro Weber for the magnetic flux
- Gauss / meter for the magnetic field gradient

```
rc  20; zc 10;
PotentialPoint  loopFilament,  rc, zc   
PotentialPoint  loopTubular,  rc, zc   
FluxArea  loopFilament,  rc, zc   
FluxArea  loopTubular,  rc, zc   
GradientPoint  loopFilament,  rc, zc   
GradientPoint  loopTubular,  rc, zc   
MatrixForm  GradientPoint  loopFilament,  rc, zc     
MatrixForm  GradientPoint  loopTubular,  rc, zc     
{1.24333}\{1.22985\}\{0\,.156241\}\{0\,. 154547\}\{\,-23\,.\,4458\,,\;12\,.\,9928\}\;,\; \{12\,.\,9928\,,\;14\,.\,4071\}\,\}\{\thinspace\{-22.436\thinspace, \thinspace 12.6559\thinspace\} , \thinspace\{12.6559\thinspace, \thinspace 13.7413\}\}1, -23.4458 12.9928
12.9928 14.4071
 12.6559\langle 12.6559 \t13.7413 \rangle
```
Each of the previous functions has a "Verbose" version:

```
VerbosePotentialPoint  loopFilament,  rc, zc   
VerbosePotentialPoint  loopTubular,  rc, zc
```

```
System name: loopFilament
The vector potential (in Micro Weber/Meter) at the point \{20, 10\}(in Milli Meter)
Calculation mode: Automatic Mode
Potential 1.243329 \mu Wb/m
```

```
System name: loopTubular
The vector potential (in Micro Weber/Meter) at the point \{20, 10\}(in Milli Meter)
Calculation mode: Automatic Mode
Potential 1.229845 \mu \text{Wb/m}
```

```
VerboseFluxArea  loopFilament,  rc, zc   
VerboseFluxArea  loopTubular,  rc, zc
```

```
System name: loopFilament
The FluxArea (in Micro Weber) at the point \{20, 10\} (in Milli Meter)
Calculation mode: Automatic Mode
Flux 0.156241 \mu Wb
```

```
System name: loopTubular
The FluxArea (in Micro Weber) at the point \{20,~10\} (in Milli Meter)
Calculation mode: Automatic Mode
Flux 0.154547 \mu Wb
```

```
VerboseGradientPoint[loopFileament, {rc, zc}]VerboseGradientPoint[loopTubular, {rc, zc}]
```

```
System name: loopFilament
```

```
The gradient of the field (in Gauss/Meter) at the point \{20, 10\} (in Milli Meter)
Calculation mode: Automatic Mode
\partialBz/\partialz
                -23.445806 G/m
\partialBz/\partialr
                 12.992833 G/m
\partialBr/\partialz
                 12.992833 G/m
\partialBr/\partialr
                 14.407110 G/m
System name: loopTubular
```
The gradient of the field (in Gauss/Meter) at the point  $\{20, 10\}$  (in Milli Meter) Calculation mode: Automatic Mode  $\partial$ Bz/ $\partial$ z  $-22.435978$  G/m  $\partial$ Bz/ $\partial$ r 12.655928 G/m  $\partial \texttt{Br}/\partial \texttt{z}$ 12.655928 G/m 13.741288 G/m

# **4-5 Examples of Field Calculations with Solenoids**

### <sup>µ</sup> **4-5-1 Entering and Drawing the Data**

 $\partial$ Br/ $\partial$ r

This is a MRI magnet of 1.5 Teslas made of 3 pairs of superconducting solenoids.

```
unshieldedMRI =AXSMagneticSystem[« AXSSolenoid ª SuperNbTi4, 1240, 1280, 300, 180.05374474797077, 635, 735.2202  ,
    AXSSolenoid ª SuperNbTi4, 1240, 1280, 300, · 180.05374474797077, 635, 735.2202  ,
    AXSSolenoid ª SuperNbTi4, 1240, 1280, 250, 550.1194910091477, 598, 735.2202  ,
    AXSSolenoid ª SuperNbTi4, 1240, 1280, 250, · 550.1194910091477, 598, 735.2202  ,
    AXSSolenoid ª SuperNbTi4, 1240, 1320, 250, 874.8480174899299, 1015, 735.2202  ,
    AXSSolenoid ª SuperNbTi4, 1240, 1320, 250, · 874.8480174899299, 1015, 735.2202  ¬ ,
   SystemLabel ¸ "unshielded MRI 1.5 T superconducting magnet"  ;
```
3D drawing

### $DrawSystem[unshieldedMRI]$

```
System name: unshieldedMRI
unshielded MRI 1.5 T superconducting
magnet
3D view ZYX
```
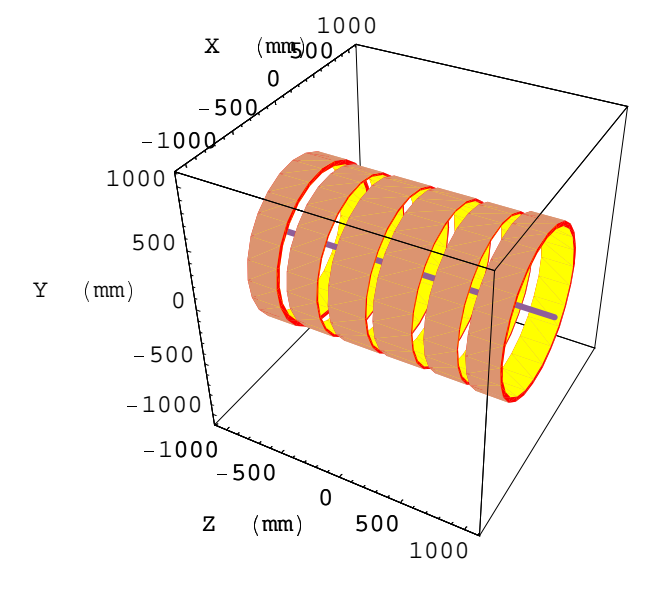

<sup>¾</sup> Graphics3D <sup>¾</sup>

### $DrawSystem2D[unshieldedMRI]$ ;

System name: **unshieldedMRI** unshielded MRI 1.5 T superconducting magnet 2D view ZR

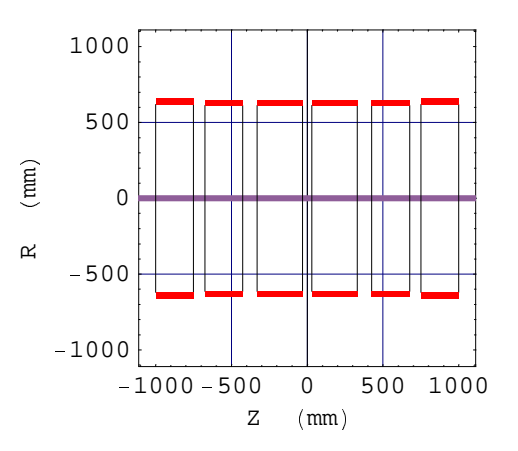

### **4-5-2 Calculations with Solenoids**

Resetting the units to the default settings

### **MagneticaUserUnits[];**

The FieldPointOrigin function is a shortcut for VerboseFieldPoint at the isocenter point (0,0)

### $FieldPointOriginal (unshielded MRI)$

```
System name: unshieldedMRI
The magnetic field (in Gauss) at the origin
Calculation mode: Automatic Mode
Br 0.000000 G
Bz 15000.000068 G
Bm 15000.000068 G
```
Field on the axis with  $z = 250$ mm

 $NumberForm[FieldPoint[unshieldedMRI, {0, 250}]$ , 9]

(0, 15000.7816)

 $VerboseFieldPoint[unshieldedMRI, {0, 250}]$ 

```
System name: unshieldedMRI
The magnetic field (in Gauss) at the point \{0\}, 250\} (in Milli Meter)
Calculation mode: Automatic Mode
Br 0.000000 G
```
Bz 15000.781583 G Bm 15000.781583 G

Field off the axis: lengths in inches (Inch) and field in Telsa:

```
rc=10;zc=8;
MagneticaUserUnits[FieldUnitÊTesla,LengthUnitÊInch];
NumberForm[FieldPoint[unshieldedMRI,{rc,zc}],9]
```

```
È
0.000413420999, 1.49968351 É
```

```
VerboseFieldPoint[unshieldedMRI, {rc, zc}]
```

```
System name: unshieldedMRI
The magnetic field (in Tesla) at the point \{10, 8\} (in Inch)
Calculation mode: Automatic Mode
Br 0.000413 T
Bz 1.499684 T
Bm 1.499684 T
```
Potential and Flux off the axis (R=8 In, Z=4 In), Potential in Milli Weber/Meter, Flux in Milli Weber:

```
rc=8;zc=4;
MagneticaUserUnits[PotentialUnit-> Milli Weber/Meter,FluxUnitÊMilli Weber];
NumberForm[PotentialPoint[unshieldedMRI,{rc,zc}],9]
NumberForm[FluxArea[unshieldedMRI,{rc,zc}],9]
 {152.401168}
```
{194.577163}

```
VerbosePotentialPoint[unshieldedMRI,{rc,zc}]
VerboseFluxArea[unshieldedMRI,{rc,zc}]
System name: unshieldedMRI
The vector potential (in Milli Weber/Meter) at the point \{8, 4\} (in Inch)
Calculation mode: Automatic Mode
Potential 152.401168 mWb/m
System name: unshieldedMRI
The FluxArea (in Milli Weber) at the point \{8, 4\} (in Inch)
Calculation mode: Automatic Mode
Flux 194.577163 mWb
```
# **4-6 Field Map Graphics of Magnetic Field functions**

### <sup>Ð</sup> **4-6-1 Input Syntax**

The results of field calculation can be displayed as 2 dimensional (2D) or 3 dimensional (3D) field maps using the graphics capabilities of *Mathematica.*

Here are the different kind of plots that *Magnetica* can display:

**FieldMap**[*system, fieldFunctions, spacePlot, options*]: allows plotting each basic field function on a given line or a given plane.

**ContourFieldMap**[*system, fieldFunctions, spacePlot, options*]: gives contour graphics of each basic field function on a given plane.

**VectorFieldMap**[*system, spacePlot, options*]: draws a view of the magnetic field  $\vec{B}$  as a vector field.

Field mapping proceeds from punctual field calculation at several points. The distribution of points can be done through a *Mathematica* internal algorithm that provides the best possible accurate display; this is done with the functions  $FieldMap$ . Continuous or FieldMap (and the same for the other functions). But the distribution can be done as a set of points regularly spaced between the limits of the display; this option can be chosen by calling FieldMapPoints instead of FieldMap. In some cases, the use of FieldMapPoints is the most appropriate, particularly for lengthy calculations.

The next sections explain what field functions are possible, and how to describe the space plot.

# <sup>Ð</sup> **4-6-2 Directives for Space Plot**

It is necessary, for field map functions, to describe the space where the plot must be done. Some plots can be done on a line, or a plane (in fact, a rectangle), and some others on a 3D box, using the following directives:

- **Example 1 Line** $[\{r1, z1\}, \{r2, z2\}]$  or **Line** $[\{x1, y1, z1\}, \{x2, y2, z2\}]$
- **Plane**[*{r1, z1}, {r2, z2}***]** or **Plane**[*{x1, y1, z1}, {x2, y2, z2}***]**
- $\bullet$  **Box**[*{x1, y1, z1},{x2, y2, z2}*]

Even with axisymmetric systems, graphics can be obtained not only in abstract 2D coordinate space defined by the coordinates  $\{r,z\}$ , but also in the projection of the coordinates  $\{r,z\}$  on the Cartesian 3D coordinate system, by identifying the coordinate r with the coordinate x (or another).

# **4-6-3 Magnetic Field Functions**

It is also necessary, to indicate the magnetic field functions that are to be drawn. The set of possible functions is different if the space description is given in 2D coordinates  $\{r,z\}$ , or in 3D coordinates  $\{x,y,z\}$ :

<sup>×</sup> With a 2D space description, the possible functions are:

# **Br, Bz, Bm, Flux, Potential, GradZZ, GradRZ, GradZR, GradRR.**

<sup>×</sup> With a 3D space description, the possible functions are:

# **Bx, By, Bz, Bm, Flux, PotentialX, PotentialY, GradZZ**

N.B. only GradZZ is implemented on the 3D Graphics

### <sup>Ö</sup> **4-6-4 Iso Field Lines**

It is also possible to have a drawing of lines where modulus of  $\vec{B}$  is equal to given constant values:

# **DrawIsoFieldLines[***system, {fieldValues}, options***]**

gives the polar plot of the Bm around the system isocenter. It displays one line for each field value.

# **4-7 Examples of Field Map Graphics**

### <sup>Ö</sup> **4-7-1 Loop: 2D mapping**

1. Bz 2D field map on the axis after resetting the units

```
MagneticaUserUnits[];
```

```
FieldMap[loopFilament,{Bz},Line[{0,-100},{0,100}]];
```
System name: **loopFilament**

```
Bz (G) (Continuous, Automatic Mode)
between {0., -100.} and {0., 100.}
```
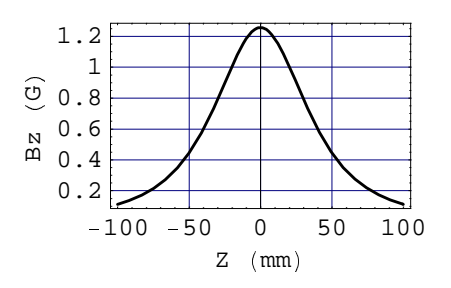

2. Bz, Br, Bm 2D field map for the tubular loop on a radial line at  $z=20$  mm from  $r=0$  to  $r=100$  mm, FieldUnit is expressed in Milli Gauss (for this plot only)

**FieldMap[loopTubular,{Bz,Br,Bm},Line[{0,20},{100,20}],FieldUnit->Milli Gauss];**

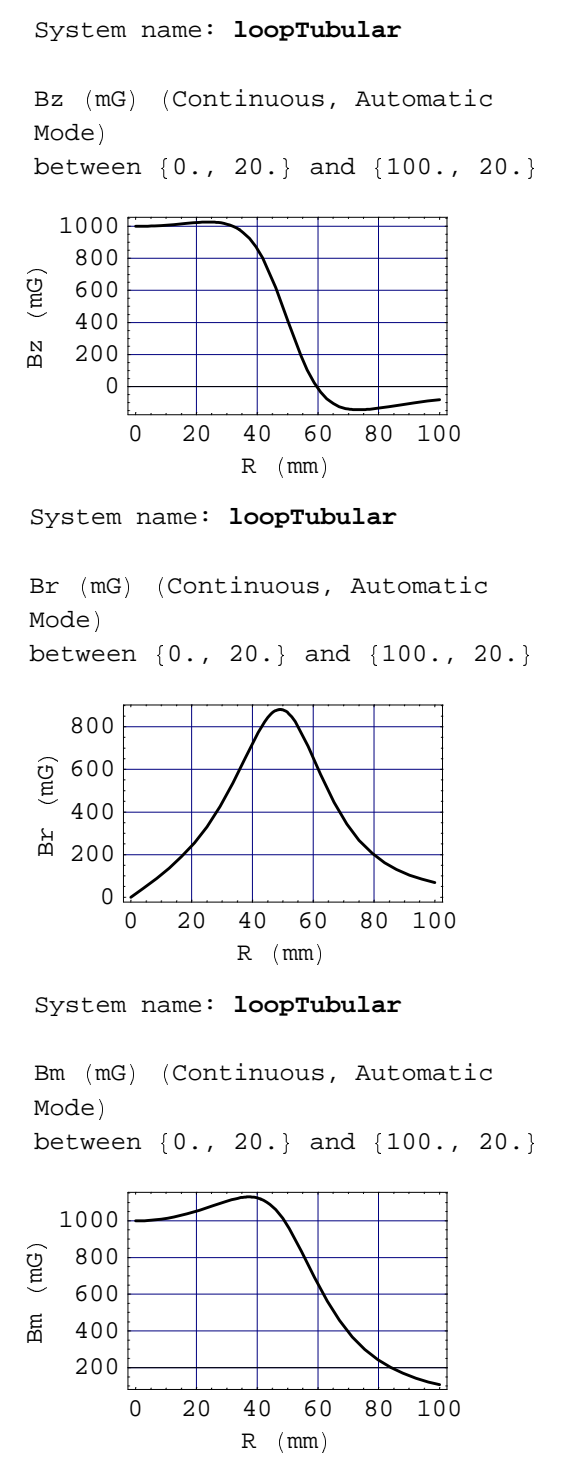

3. Potential, Flux 2D field map for the filament loop on an axial line at  $r=20$  mm, from  $z=0$  to  $r=50$  mm, Flux Unit is in Maxwell i.e. CGS emu unit  $(Gauss * cm<sup>2</sup>)$  (for this plot only)

**FieldMap[loopFilament,{Potential,Flux},Line[{20,0},{20,50}],FluxUnit->Maxwell];**

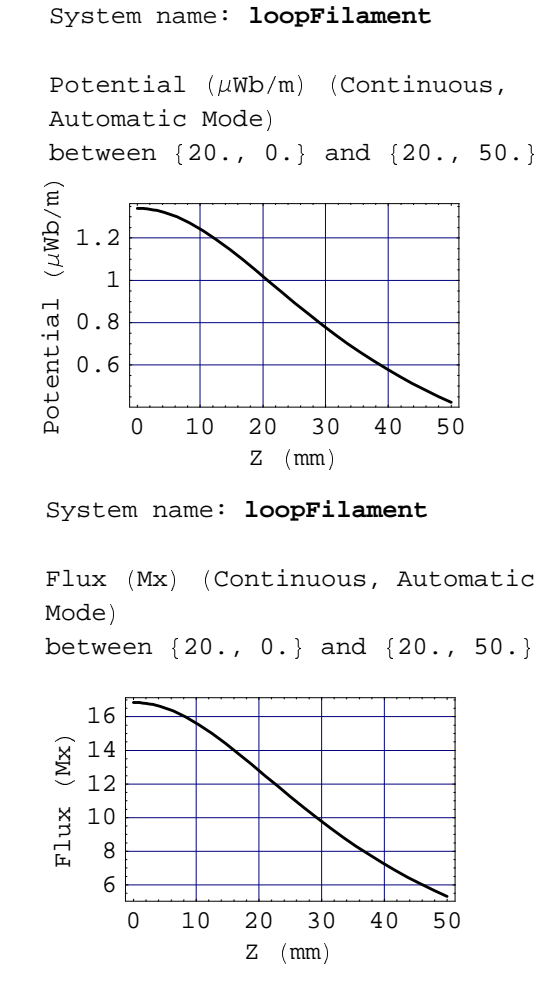

- 4. The 4 components of the Gradient (i.e. the tensor) map for the tubular loop on an axial line at r=20 mm, from  $z=40$  to  $z=40$  mm.
- N.B. the cross gradient elements  $\partial$ Bz/ $\partial$ r and  $\partial$ Br/ $\partial$ z are identical

```
FieldMap[loopTubular,{GradZZ,GradZR,GradRZ,GradRR},Line[{20,-40},{20,40}]];
```
 $-40$  $-20$  0 20 40  $Z \pmod{m}$  $\begin{array}{c} -10 \\ -20 \end{array}$  $-10$ 0 10 20 ZZd a r G $\begin{array}{c|c}\n\widehat{E} & 20 \\
\hline\n10 & 10 \\
\hline\nN & 0 \\
\hline\nN & -10 \\
\hline\n\frac{1}{C} & -20\n\end{array}$ System name: **loopTubular** GradZZ (G/m) (Continuous, Automatic Mode) between {20., -40.} and {20., 40.}

10 15 20 GradZR (G/m) (Continuous, Automatic Mode) between {20., -40.} and {20., 40.}

System name: **loopTubular**

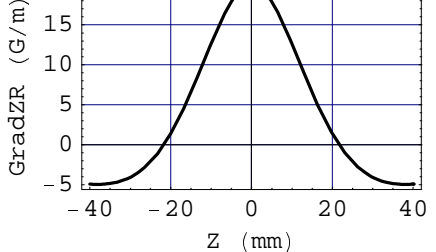

System name: **loopTubular**

GradRZ (G/m) (Continuous, Automatic Mode) between {20., -40.} and {20., 40.}

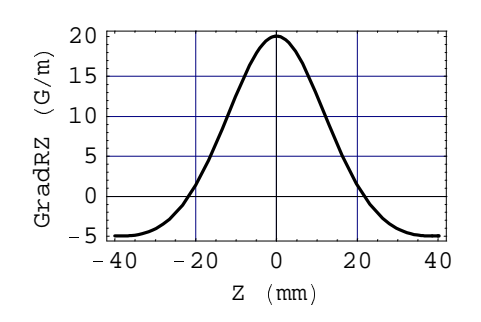

System name: **loopTubular**

GradRR (G/m) (Continuous, Automatic Mode)

between {20., -40.} and {20., 40.}

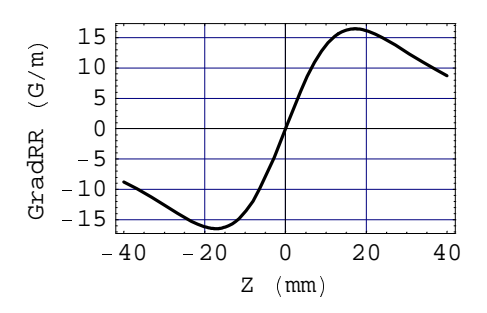

# <sup>ÿ</sup> **4-7-2 Solenoid: 2D Mapping**

This is to reset the units to their default settings

```
MagneticaUserUnits   ;
```
### 1. Bz 2D field map on the axis

```
FieldMap[unshieldedMRI,{Bz},Line[{0,-800},{0,800}]];
```

```
13800
   14000
\begin{array}{c} 0 \ 14400 \ \text{N} \ 14200 \ \text{A} \end{array}14400
\frac{14600}{2}14800
   15000
System name: unshieldedMRI
unshielded MRI 1.5 T superconducting
magnet
Bz (G) (Continuous, Automatic Mode)
 between {0., -800.} and {0., 800.}
```
- 750- 500- 250 0 250500750  $Z \pmod{m}$ 

2. Bz, Br, Bm 2D field map for the MRI solenoid on a radial line at  $z=20$  mm, from  $r=0$  to  $r=100$  mm, FieldUnit is in Milli Gauss (for this plot only)

```
FieldMap[unshieldedMRI,{Bz,Br,Bm},Line[{0,20},{750,20}],FieldUnit->Milli Tesla];
```

```
0 100200300400500600700
                                     R (mm)
            0
       250
\begin{array}{c|c}\n\circ & 500 \\
\hline\n\end{array}750
\begin{array}{ccc} \begin{array}{|c|c|c|c|}\hline \text{r} & 1000 & & \text{r} \\\hline \end{array} & \begin{array}{|c|c|c|c|}\hline \text{r} & \text{r} & \text{r} \end{array} & \begin{array}{|c|c|c|c|}\hline \text{r} & \text{r} & \text{r} \end{array} \end{array}1250
     1500
zBSystem name: unshieldedMRI
unshielded MRI 1.5 T superconducting
magnet
Bz (mT) (Continuous, Automatic
Mode 
between \{0., 20.\} and \{750., 20.\}
```
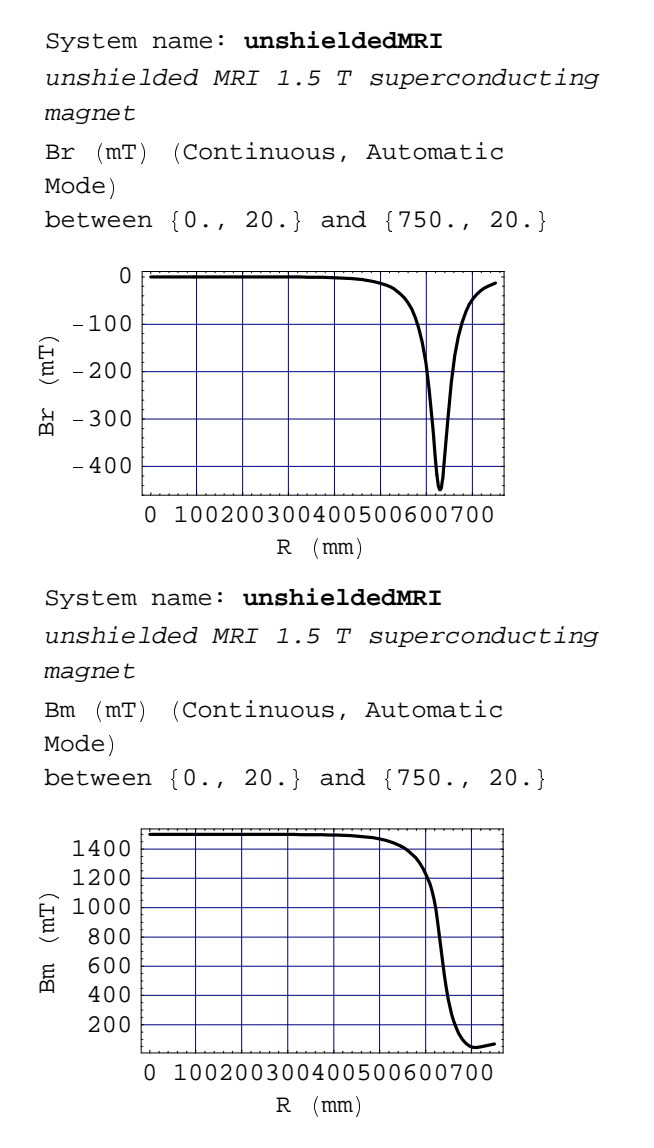

3. Potential, Flux 2D field map for the MRI solenoid on an axial line at r=200 mm, from z=-500 to z=500 mm, FluxUnit is in Maxwell i.e. CGS emu unit  $(Gauss * cm<sup>2</sup>)$  (for this plot only)

**FieldMap[unshieldedMRI,{Potential,Flux},Line[{200,-500},{200,500}],FluxUnit->Milli Weber];**

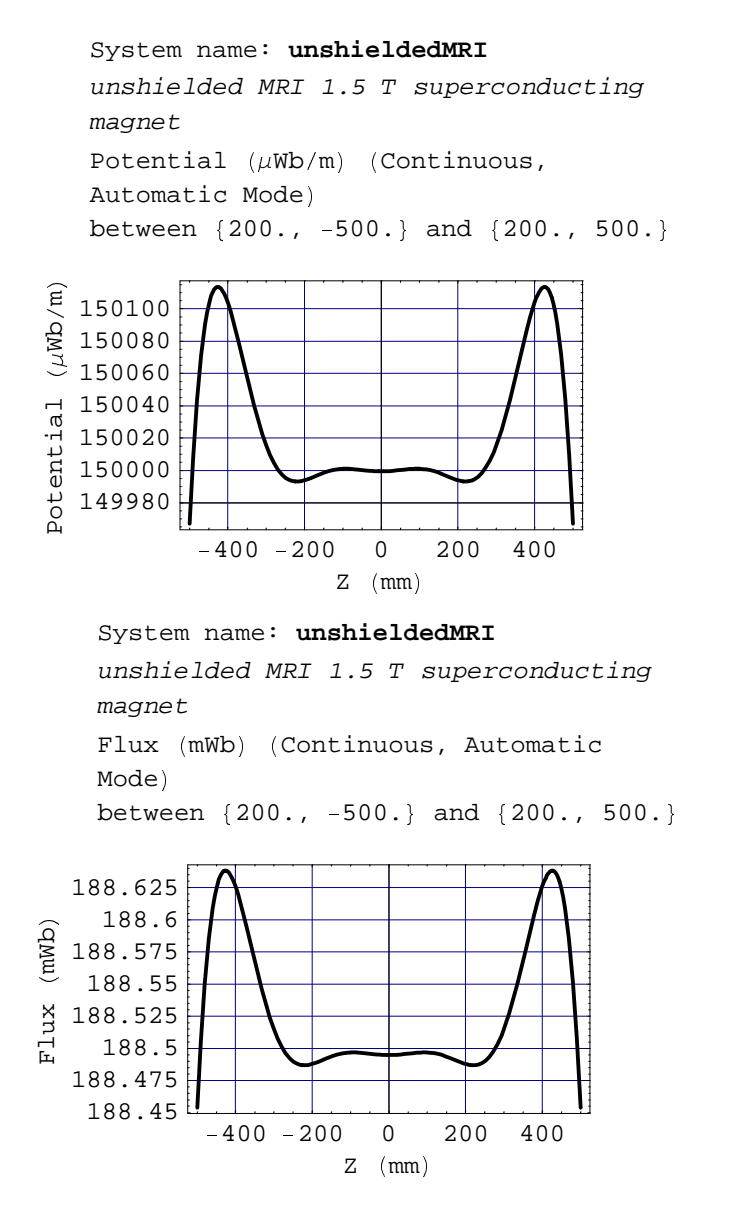

- 4. The 4 components of the Gradient (i.e. the tensor) map for the MRI solenoid on an axial line at r=200 mm, from  $z=400$  to  $z=400$  mm.
- N.B. the cross gradient elements  $\frac{\partial \mathbf{Bz}}{\partial \mathbf{r}}$  and  $\frac{\partial \mathbf{Br}}{\partial \mathbf{z}}$  are identical

**FieldMap[unshieldedMRI,{GradZZ,GradZR,GradRZ,GradRR},Line[{200,-400},{200,400}]];**

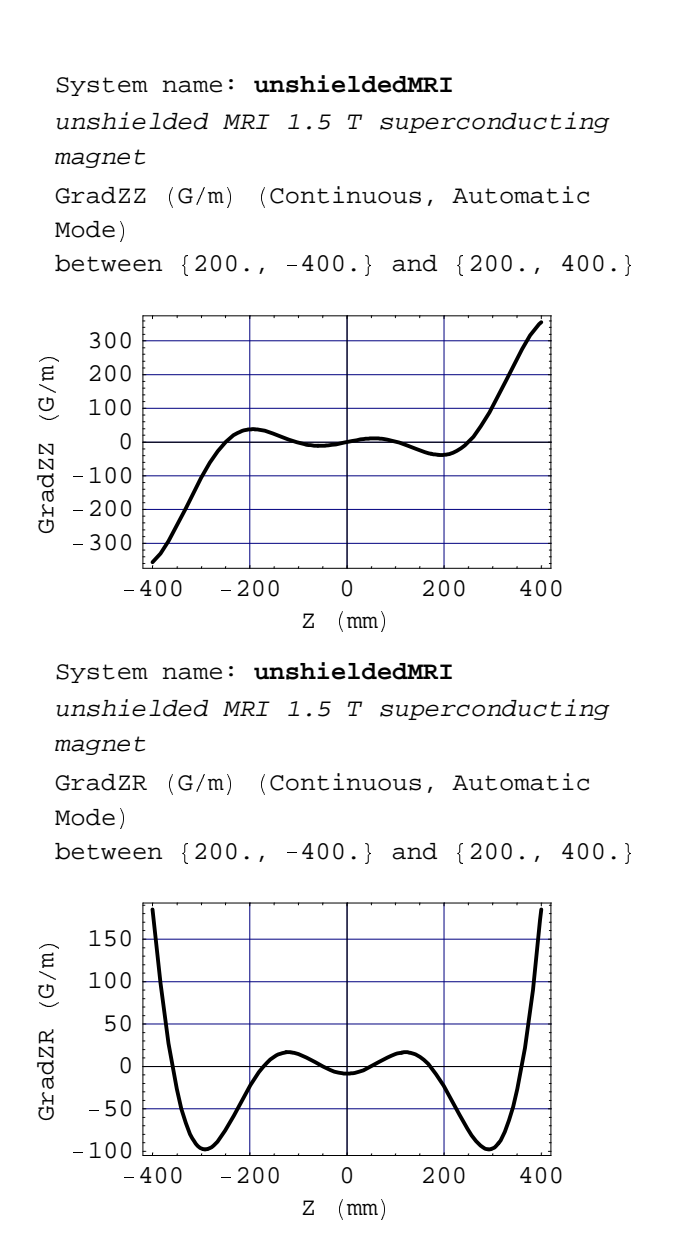

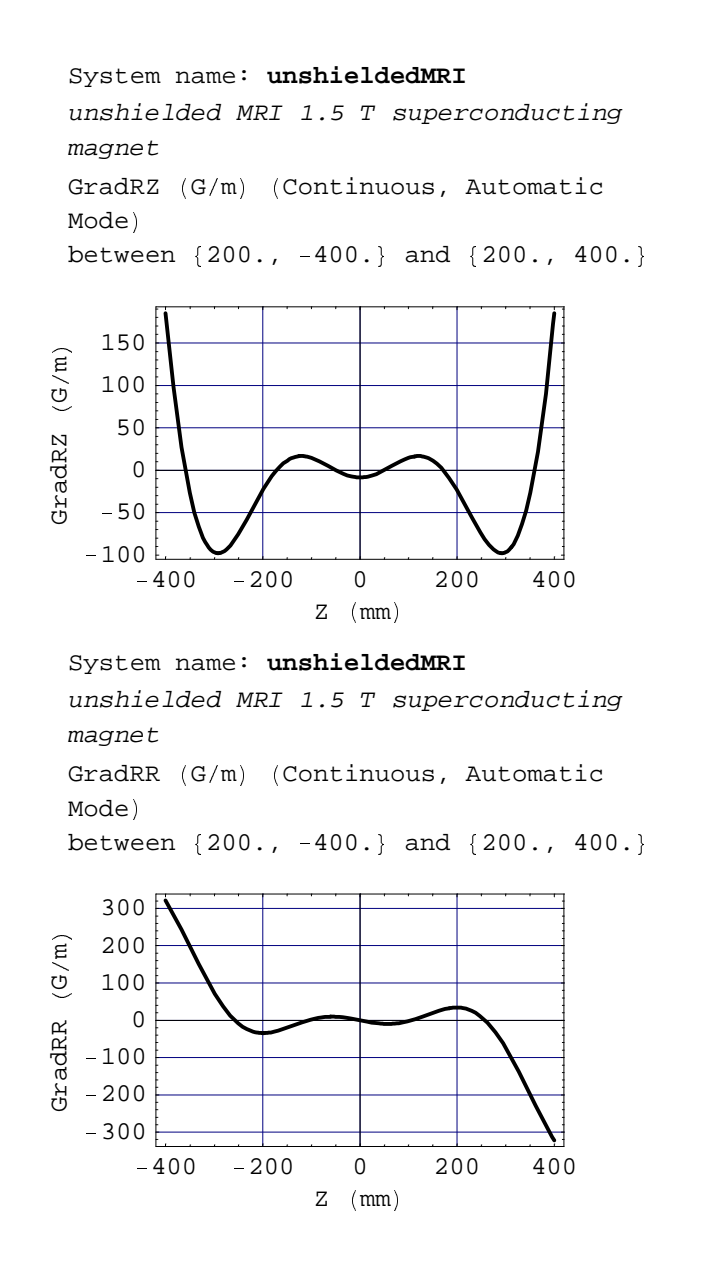

# <sup>1</sup> **4-7-3 Loop: 3D Mapping**

1. Bz 3D field map on a plane XZ i.e. orthogonal to the Y axis at the coordinate Y=5. The use of True 3D Graphics provides the capability of mapping the field on any plane orthogonal to one of the axes.

**FieldMap[loopFilament,{Bz},Plane[{-20,5,-20},{20,5,20}]];**

System name: **loopFilament**

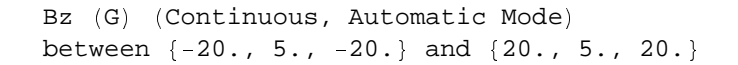

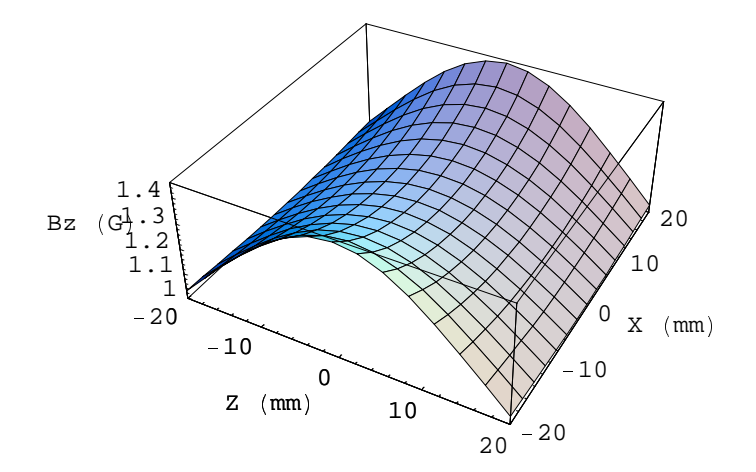

2. Bz 3D Contour Field Map on a plane XZ i.e. orthogonal the Y axis at the coordinate Y=0. **ContourFieldMap[loopTubular,{Bz},Plane[{-20,0,-20},{20,0,20}]];**

System name: **loopTubular**

20 Bz (G) (Continuous, Automatic Mode) between  $\{-20., 0., -20.\}$  and  $\{20., 0., 20.\}$ 

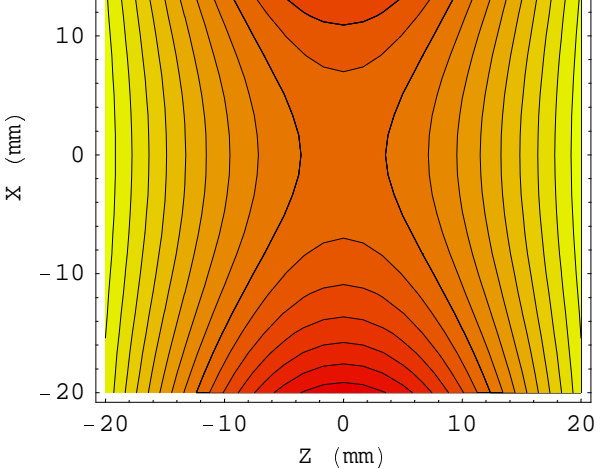

3. Flux 3D Contour Field Map on a plane through the magnetic system axis. This plot gives the true magnetic field lines (lines tangent to the vector field at any point).

```
ContourFieldMap[loopFilament,{Flux},Plane[{-20,-20},{20,20}]];
```
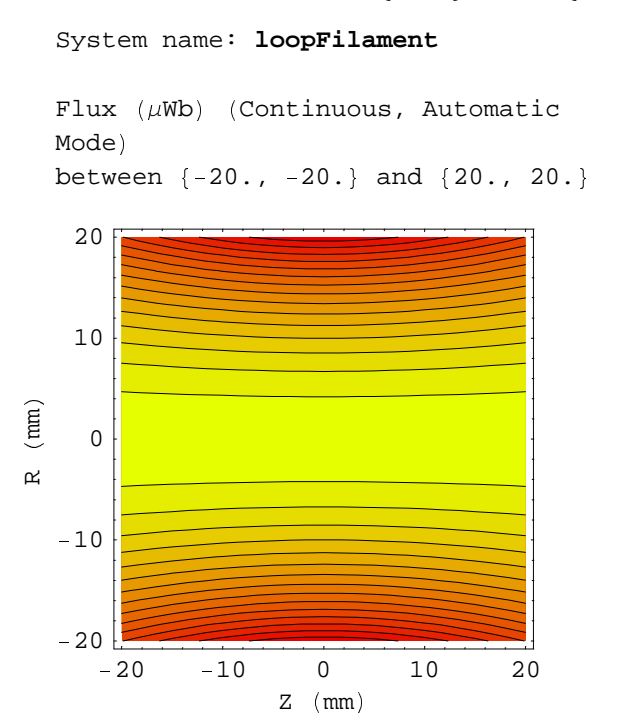

4. Vector plot map of the magnetic field on a plane through the magnetic system axis.

```
VectorFieldMap[loopFilament,Plane[{-20,-20},{20,20}]];
```
System name: **loopFilament**

```
-20-1010 0 10 20
  -20 -10 0<br>Z \text{ (mm)}-20-100
   10
   20
R <
\begin{bmatrix} 1 & 1 \\ 0 & 1 \end{bmatrix}vector field (Discrete, Automatic
   Mode)
    between {-20., -20.} and {20., 20.}
```
### <sup>A</sup> **4-7-4 Solenoid: 3D mapping**

 $-200$ 

magnet

 $-100$ 

System name: **unshieldedMRI**

0

unshielded MRI 1.5 T superconducting

 $Z \pmod{m}$ 

100

1. Bz 3D Field Map on a plane XZ i.e. orthogonal to the Y axis at the coordinate Y=100. The use of True 3D Graphics provides the capability of mapping the field at any plane orthogonal to one of the axes.

 $200 - 200$ 

<sup>E</sup> 100

0

 $X \pmod{m}$ 

```
FieldMap[unshieldedMRI,{Bz,Bx,By},Plane[{-200,100,-200},{200,100,200}]];
```

```
System name: unshieldedMRI
unshielded MRI 1.5 T superconducting
magnet
Bz (G) (Continuous, Automatic Mode)
between \{-200., 100., -200.\} and \{200., 100., 200.\}100
                                              200
   14998
   14999
Bz {a}000
  15001
```
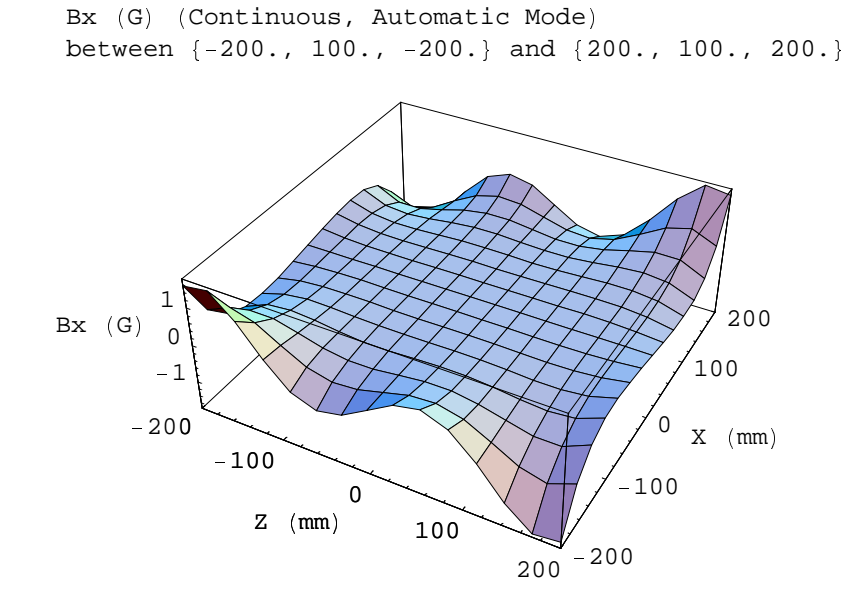

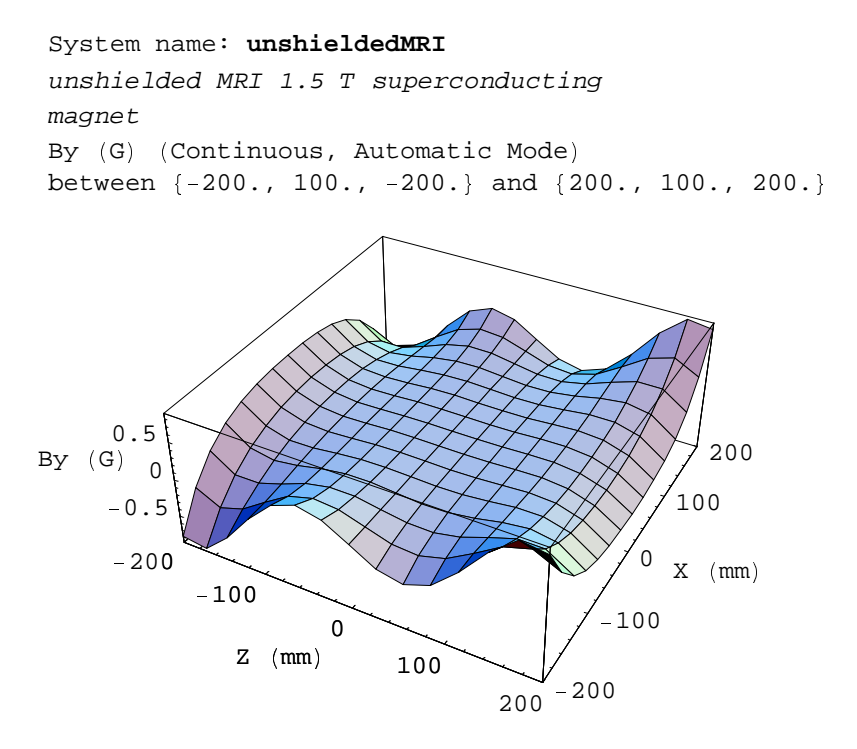

2. Bz 3D Contour Field Map on a plane  $XZ$  i.e. orthogonal the Y axis at the coordinate Y=0.

```
ContourFieldMap[unshieldedMRI,{Bz},Plane[{-200,0,-200},{200,0,200}]];
```

```
-200 -100 0 100 200
    -200 \frac{|\text{min}\|}{200} -100 0<br>z (mm)
    -100\overline{0}100
     200
\overline{\mathsf{x}}\begin{array}{c} \times \\ \times \end{array}(\text{mm})\begin{array}{ccc} \widehat{E} & \n\end{array}System name: unshieldedMRI
unshielded MRI 1.5 T superconducting
magnet
Bz (G) (Continuous, Automatic Mode)
between \{-200., 0., -200.\} and \{200., 0., 200.\}
```
3. Flux 3D Contour Field Map on a plane through the magnetic system axis. This plot gives the true magnetic field lines (lines tangent to the vector field at any point).

```
ContourFieldMap[unshieldedMRI,{Flux},Plane[{-200,-200},{200,200}]];
```

```
System name: unshieldedMRI
unshielded MRI 1.5 T superconducting
magnet
Flux (\mu \text{Wb}) (Continuous, Automatic
Mode)
between {-200., -200.} and {200., 200.}
```
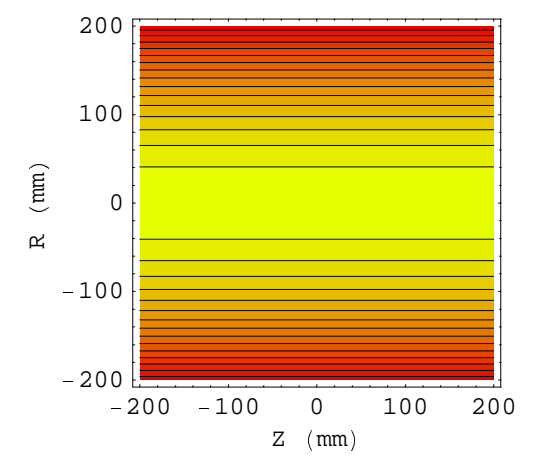

4. Vector Plot Map of the magnetic field on a plane through the magnetic system axis.

```
VectorFieldMap[unshieldedMRI,Plane[{-200,-200},{200,200}],NumberOfPoints->10];
```

```
-200 - 100 = 0 = 100<br>Z (mm)
                           100 0 100 200
    -200-100 \vert \_0
      100
      200
 \alpha\begin{array}{c} \begin{array}{c} \circ \\ \hline \end{array} \end{array}(\text{mm})\begin{array}{c} \widehat{E} \\ E \end{array}System name: unshieldedMRI
unshielded MRI 1.5 T superconducting
magnet
vector field (Discrete, Automatic
Mode)
between {-200., -200.} and {200., 200.}
```
# ■ Chapter 5: Field Calculation using Spherical Harmonics

# **5-1 Fundamentals of Spherical Harmonics**

## $\blacksquare$  **5-1-1 The Basic Concepts**

Spherical harmonics is the solution of Laplace equations in spherical coordinates that is formalized with Legendre polynomial series. There are many ways to proceed for field calculation. The goal of the methodology used in *Magnetica* is to provide accuracy, swiftness of calculation and versatility of use.

The basic principle is the separation of the complete formula in 2 subsets using appropriate factorization. One subset is specific to the field generator source and the other depends only on the position of the target point. It is necessary to distinguish the central region and the remote region, as they are different both in terms of source coefficients and in terms of target field formulas.

This separation is particularly interesting for computer calculation. Indeed, the source coefficients need to be calculated only once. Moreover, using appropriate normalization, the various system component coefficients can be simply summed to obtain the global source coefficients of the system. It should be noted that appropriate spherical harmonics formulas could be derived for all the field-related functions (field, flux, etc.). These formulas are all of the same type: polynomial series that can be calculated rapidly and easily. For magnetic systems made of several components, the advantage of the swiftness of the SH mode is even greater.

The *Magnetica* spherical harmonics functions are dependent of the 2 following parameters:

- 1. The position of the spherical coordinate (called the Legendre point). This point can be situated at any place on the axis.
- 2. The system normalization radius (called the Legendre radius).

Although arbitrary, the choice of these parameters is not indifferent. The position of the Legendre point is basic for setting the region where SH mode can be applied and the accuracy of the final result is related to the Legendre radius.

# **F** 5-1-2 The Space Limitations for the Spherical Harmonics Mode and the Legendre Point Position

This concept is fundamental for the correct use of the spherical harmonics mode of calculation since, by definition, the method cannot be applied everywhere. For any magnetic system, the central and the remote limiting radius are precisely calculated. They are shown when using the function **SHLimits** (see paragraph 5-3-2).

A graphics display of these limits is generated using the function **DrawSHLimits**. More specifically, this graphic displays shows:

- The strictly forbidden region defined as the region of absolutely no convergence of the Spherical Harmonics series
- On the 2 sides of this region are zones where the accuracy of the SH mode is uncertain due to the limited numbers of terms of the *Magnetica* algorithm. These 2 regions are also excluded in the SH mode.

• On the 2 sides of the previous region, other zones concern the Automatic mode. When this mode is selected, the switch between the SH and the VP modes is made automatically depending on whether the target point is outside or inside these 2 regions.

As we have indicated in the previous Chapter, the use of the field function such as FieldPoint appended with the suffixes VP or SH overrides the Automatic mode.

The position of the Legendre point is arbitrary. For axisymmetric systems, it can be set at any position on the axis. The default position of the Legendre point is the origin. However, it can be set at any position on the axis using the system option LegendrePointPosition→value. This circumvents to a certain extent the inherent space limitations.

### $\blacksquare$  **5-1-3 Legendre Radius and Legendre Source Coefficients**

The first and main reason for using a Legendre radius parameter is to provide a normalization of spherical harmonics dimensions for a magnetic system made of several different dimension components. This parameter is arbitrary and, theoretically, its value has no direct consequence on field calculation. However, the choice is not indifferent. The numerical values of the Legendre source coefficients depend strongly on the Legendre radius, as we will see in the examples. Indeed, the coefficients of order *N* of the series vary with power (N). Due to the limited precision of the computer real numbers, the coefficients of high order may reach numerical values where the computer number truncation error becomes important. *Magnetica* chooses automatically the Legendre radius in appropriate relation with the real size of the magnetic system and the Legendre point position. This minimizes numerical error.

Another reason for the choice of the Legendre Radius is the physical meaning attached to coefficients. Their values represent the contribution to the magnetic field on the surface of the sphere for each of the successive orders of the series. In a sense, they measure in an orderly manner, the quality of the field on the surface of the sphere without doing any field computation.

A good example of this use is its application to an MRI magnet. Indeed, MRI magnet design are requires an efficient way to characterize field homogeneity in the region where the patient image is observed (ROI, region of interest). This is a spherical volume of about 0.5 meters (20 inches) in diameter. Therefore, setting the Legendre radius at this value provides a direct appreciation of the field quality in the ROI. The lower order (up to 6) coefficients must be very small to achieve the necessary homogeneity.

The coefficients are calculated only once for a magnetic system and may be printed out at any time. The results print-out can be done in different ways, either as the internal table (default output) or for other values of the Legendre radius value (without affecting the internal table). Also, the output mode can generate either the actual values of the coefficients or the relative value with respect to the first order coefficient.

The function **LegendreCoefficients** uses the system name as argument and produces the array of all coefficients. The options: LegendreMode→*type* and LegendreRadius→*value* provide new versatile forms of results.

The first coefficient term stands for the order 0 (space-independent), and the other terms are sorted up to the order 20.

The first term of the remote table starts at order 2.

Edited output can be displayed using the **Verbose** prefix. Various relevant items of information are printed as well as the coefficients for both the central and the remote regions.

### **5-2 Immediate Help**

### $\blacksquare$  **5-2-1 Options of Magnetic Systems Related to Spherical Harmonics**

### **?AXSMagneticSystem**

```
AXSMagneticSystem[{comp1,comp2,...},options] defines
  a new axis symmetric system made with the specified components.
```
Options: SystemLabel, MeshingLevel, LegendrePointPosition, LegendreRadius, LegendreOrder Details…

#### **?LegendreRadius**

LegendreRadius is an option for AXSMagneticSystem,

that specifies the Legendre radius value for this system Details…

LegendreRadius as an option for LegendreCoefficients or VerboseLegendreCoefficients allows displaying the Legendre coefficients inan alternative Legendre Radius. You may specify a single value or a list of 2 values as the central and remote coefficients.

#### **?LegendrePointPosition**

LegendrePointPosition is an option for AXSMagneticSystem, specifies the position of the Legendre point on the Z-axis. Details...

#### **?LegendreOrder**

LegendreOrder is an option for AXSMagneticSystem that specifies the number of Legendre Coefficients used in the spherical harmonics calculations Details…

### [ **5-2-2 Functions and Directives for Spherical Harmonics Calculation**

### **?SHLimits**

SHLimits [system] gives a list of the limits for the convergence region, the effective limits for SphericalHarmonics, the limits used for the Automatic mode Details…

#### **? DrawSHLimits**

DrawSHLimits system | displays the magnetic system with its Spherical Harmonics limits. Suffixing DrawSHLimits with XY,XZ,YX,... displays the chosen point of view. Details…

#### **?VerboseSHLimits**

VerboseSHLimits system prints a detailed and formatted output of SHLimits Details...

#### **?LegendreCoefficients**

LegendreCoefficients [system, options] displays the Legendre source coefficients of the system. The available options are:

LegendreMode -> AbsoluteMode | RelativeMode LegendreRadius  $\rightarrow$  radius  $|$  {centralRadius, remoteRadius} Details...
#### **?LegendreMode**

LegendreMode is an option for LegendreCoefficients or VerboseLegendreCoefficients that allows specifying if you want to see the Legendre source coefficients of a system as "RelativeMode" or as "AbsoluteMode". By default the mode is AbsoluteMode Details…

#### **?LegendreRadius**

LegendreRadius is an option for AXSMagneticSystem,

```
that specifies the Legendre radius value for this system Details…
LegendreRadius as an option for LegendreCoefficients or VerboseLegendreCoefficients
  allows displaying the Legendre coefficients inan alternative Legendre Radius. You may
  specify a single value or a list of 2 values as the central and remote coefficients.
```
### **5-3 Circular Loop Field Calculation**

#### ■ 5-3-0 Introduction

The first example is the basic circular loop already used in the previous chapter (4-3).

In order to illustrate the effect of changing the position of the Legendre point, 2 cases are shown with the Legendre point set either on or off center.

#### **5-3-1 Entering Data**

Case 1: single loop, filament type , Legendre point set at the center. The relevant data are:

- **mean loop diameter**: 100 mm
- **axial position of the loop**: 0 mm (i.e. on the coordinate isocenter)
- <sup>e</sup> **winding diameter**: 30 mm
- <sup>e</sup> **number of turns (right hand rule, i.e. counterclockwise)**: 20
- **current intensity**: 0.5 amperes

```
LoopFilamentOn = AXSMagneticSystem<sup>[</sup>
    {AXSCircularLoop[CopperOFHC, 100, 30, 0, 20, 0.5, FillingFactor → 0.7]},
   SystemLabel \rightarrow "Basic Loop, Legendre point on center";
```
Case 2: the same loop, Legendre point set off the center using the option:

**• LegendrePointPosition** $\rightarrow$  100 (mm).

```
LoopFilamentOff= AXSMagneticSystem[
{AXSCircularLoop[CopperOFHC, 100, 30, 0, 20, 0.5, FillingFactori0.7]},
SystemLabel -> "Basic Loop, Legendre point off center : 100 mm",
LegendrePointPosition -> 100];
```
#### **5-3-2 Spherical Limit Data and Drawing**

1. Case 1: the function **SHLimits** displays the raw data on the limits that can be used for further calculation

#### **SHLimits[LoopFilamentOn]**

 $\{\{35.,\,65.\}$ ,  $\{32.55,\,74.1\}$ ,  $\{25.55,\,89.05\}\}$ 

2. Case 1: the function **VerboseSHLimits** prints out the limits as edited and formatted output

#### **VerboseSHLimits[LoopFilamentOn]**

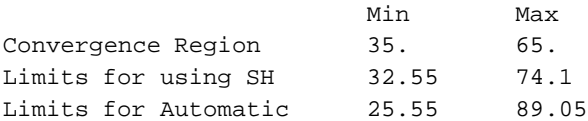

3. Same as 2 for Case 2. The limits are modified significantly by displacement of the Legendre point

#### **VerboseSHLimits[LoopFilamentOff]**

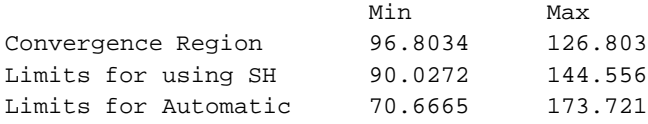

4. Drawing the limits for case 1 using the function **DrawSHLimits**. The drawing shows clearly the 3 spherical regions. They are centered at the Legendre Point and at the origin.

```
DrawSHLimits [LoopFilementOn];
```

```
System name: LoopFilamentOn
Basic Loop, Legendre point on center
2D view ZR
```
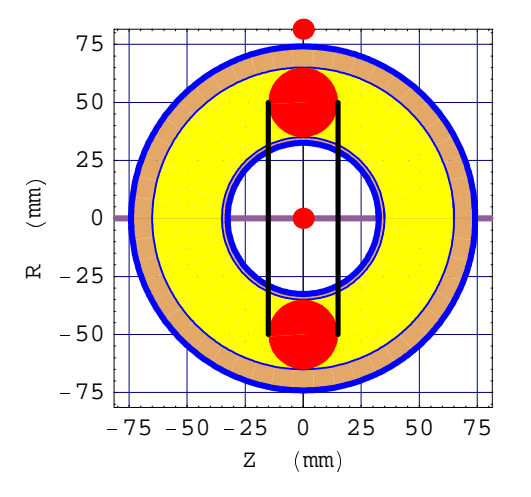

5. Drawing the limits for Case 2. Now the 3 spherical regions centered on the Legendre point off isocenter are very different from those of case 1.

```
DrawSHLimits [LoopFilamentOff];
```

```
System name: LoopFilamentOff
Basic Loop, Legendre point off
center : 100 mm
2D view ZR
```
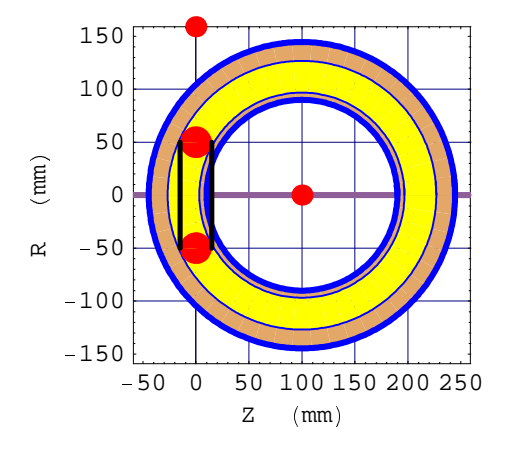

### **5-3-3 Table of the Legendre Source Coefficients**

The Legendre source coefficients can be displayed through different procedures.

N.B. the unit of coefficients being a magnetic field unit on the proper sphere, either central or remote, all the directives related to changing units can be applied.

 **Array** of 2 lists of 21 coefficients for case 1. The first list is for the central coefficients and the second is for the remote.

```
LegendreCoefficients[LoopFilamentOn]
```

```
{1.25664, 0, -1.88496, 0, 2.35619, 0, -2.74889, 0, 3.09251, 0,-3.40176, 0, 3.68524, 0, -3.94847, 0, 4.19525, 0, -4.42831, 0, 4.64973
0, 0, 1.25664, 0,  1.88496, 0, 2.35619, 0,  2.74889, 0, 3.09251, 0, -3.40176, 0, 3.68524, 0, -3.94847, 0, 4.19525, 0, -4.42831
```
 The 2 lists are shown as a double vertical table that is easily readable using the *Mathematica* functions TableForm and Transpose:

**TableForm[Transpose[LegendreCoefficients[LoopFilamentOn]]]**

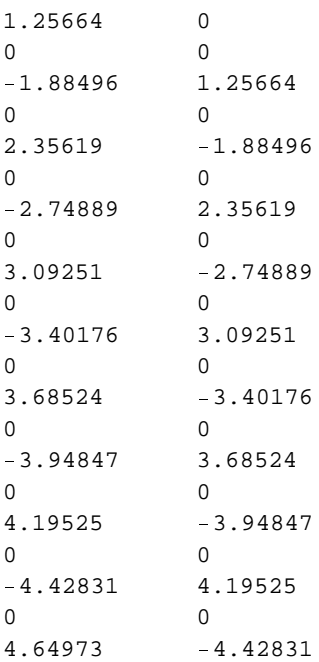

 Sorting out the first order central coefficient and the second order remote coefficient (the two tables begin at coefficient order zero, so the list number is the order incremented by 1).

```
firstcentral=LegendreCoefficients[LoopFilamentOn][[1,1]]
secondremote=LegendreCoefficients[LoopFilamentOn][[2,3]]
```
1.25664

1.25664

Changing the units of coefficients into Milli Tesla

```
LegendreCoefficients[LoopFilamentOn,FieldUnitMilli Tesla]
```

```
 
0.125664, 0, 
0.188496, 0, 0.235619, 0, 
0.274889, 0, 0.309251, 0, -0.340176, 0, 0.368524, 0, -0.394847, 0, 0.419525, 0, -0.442831, 0, 0.464973},

0, 0, 0.125664, 0, 
0.188496, 0, 0.235619, 0, 
0.274889, 0, 0.309251,
 0, 
0.340176, 0, 0.368524, 0, 
0.394847, 0, 0.419525, 0, 
0.442831
```
Edited output using the prefix **Verbose.** The coefficients are formatted and complementary data on the limiting radius are given

Default print-out of Case 1 using the function **VerboseLegendreCoefficients** without options

- The system Legendre radius automatically calculated is 50 mm
- The spherical limits are respectively 32.55 and 74.1 mm
- The magnetic parity system is True, which implies that all coefficients of odd order are null.

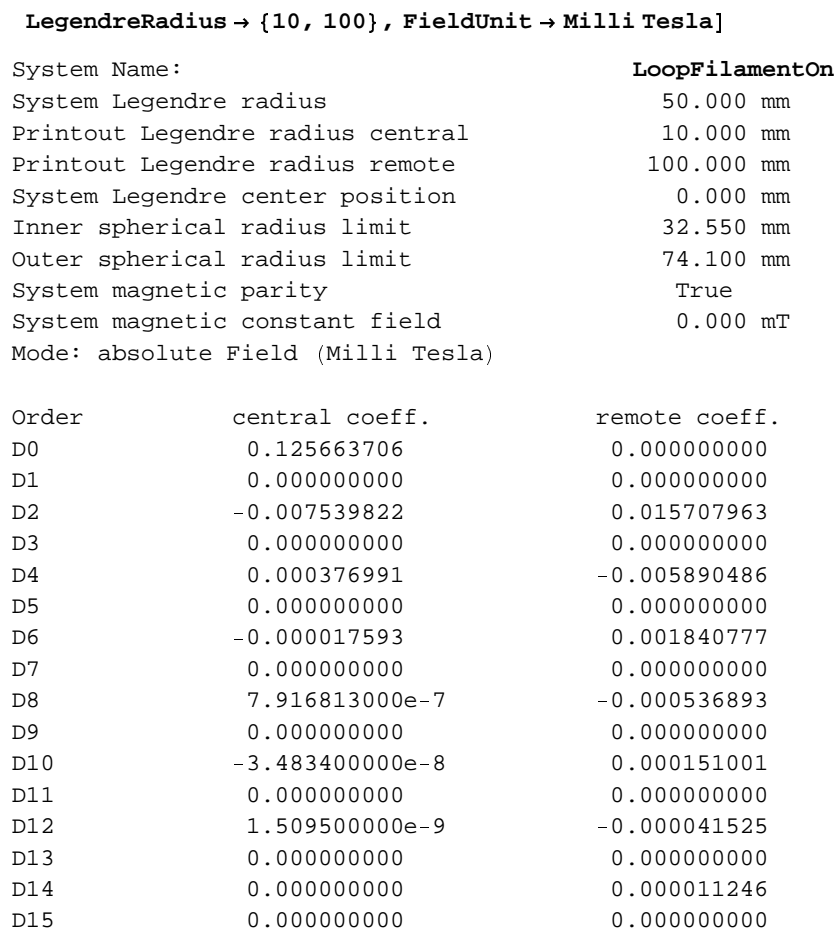

D16 0.000000000 -3.012440900e-6 D17 0.000000000 0.000000000 D18 0.0000000000 8.001796000e-7 D19 0.000000000 0.000000000 D20 0.0000000000 -2.111585000e-7

**VerboseLegendreCoefficients LoopFilamentOn,**

Print-out for Case 1, using the function LegendreSourceCoefficients with the option LegendreMode→RelativeMode. This print out shows:

- The central relative coefficients are the initial value of the Legendre polynomial derivative
- The remote coefficients are identical to the central coefficients but with a difference of order of 2

N.B. These relations are strictly specific to the centered filament loop.

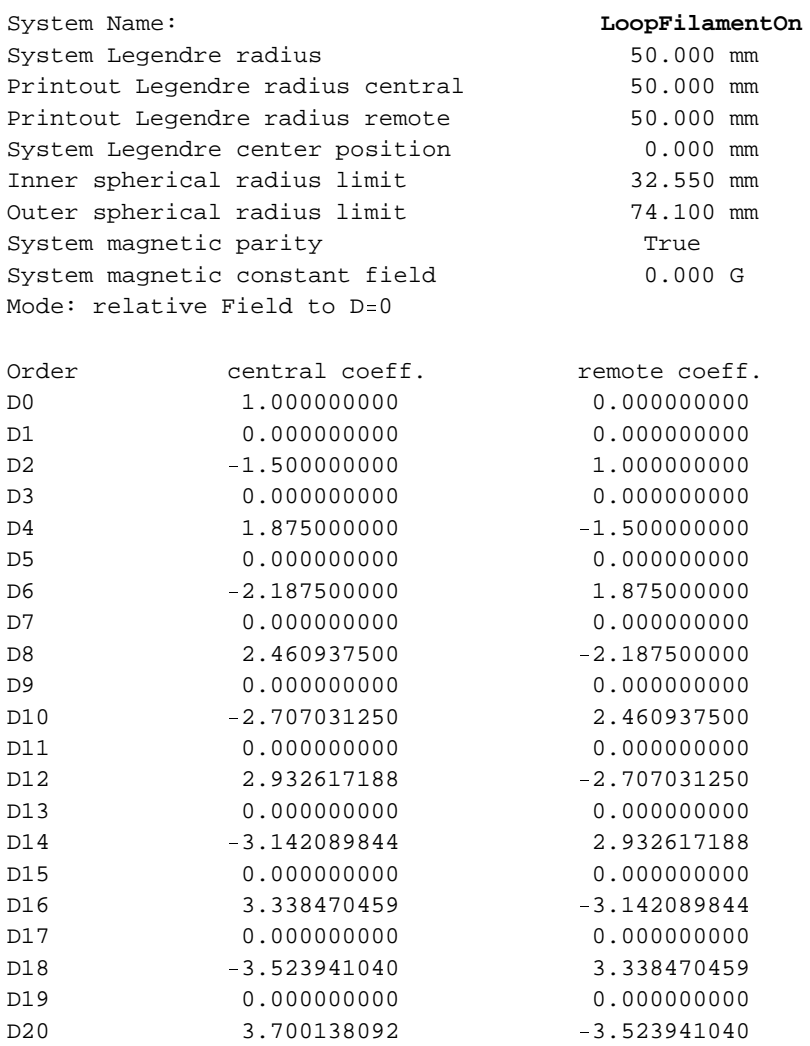

#### **VerboseLegendreCoefficients LoopFilamentOn, LegendreMode RelativeMode**

Print-out for Case 2, using the function LegendreSourceCoefficients with the option LegendreRadius  $\rightarrow$  {50,250}.

This print-out shows that:

- The system Legendre radius automatically calculated is 111.803 mm
- The output Legendre radii are respectively 50 and 250 mm
- The meaning of the coefficients as the field contribution of the various orders on the surface of the sphere, central and remote, can readily been interpreted.

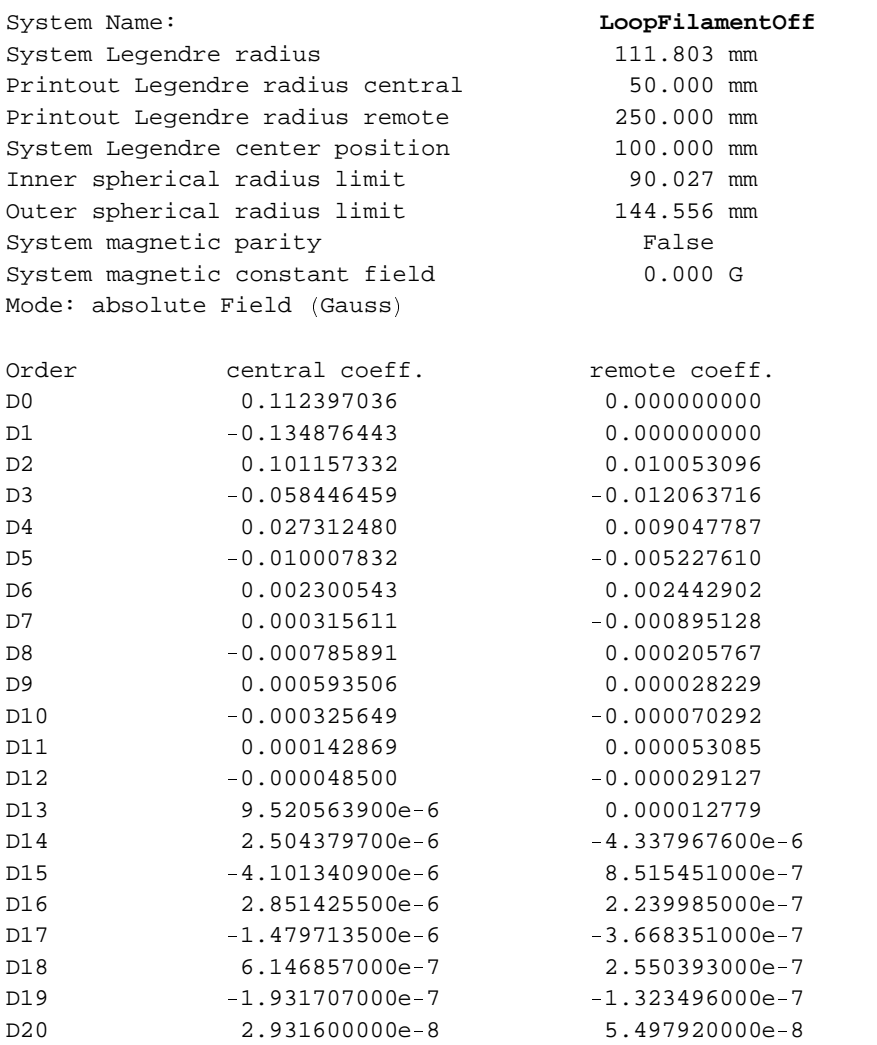

#### **VerboseLegendreCoefficients LoopFilamentOff, LegendreRadius 50, 250**

#### £ **5-3-4 Ponctual Magnetic Field Calculation**

All the magnetic field functions can be used with spherical harmonics, the only restriction being the forbidden regions of space.

As stated in 5-1, the field functions automatically take advantage of the spherical harmonics mode when the coordinate of the target point are situated in the proper regions. But using the suffix SH works out spherical harmonics calculations in any position and generates an error message when the calculation can not be done correctly.

In the following examples calculation will be carried out with the 2 modes in order to compare the results, all for Case 1 (circular loop centered)

1. Field on the axis at the isocenter point  $(R=0, Z=0)$ . The VP and the SH modes give exactly the same values as expected.

```
rc ¤ 0; zc ¤ 0;
FieldPointsH[LoopFileMethod, {rc, zc}]FieldPointVP[LoopFileMethod, {rc, zc}]\{0, 1.25664\}\{0, 1.25664\}
```
- 2. Target point near the winding. Although the target point is close to the winding, the difference between the SH and the VP modes is very small  $(<0.0001)$
- N.B. the practical limits of the radius are such that the accuracy is better than 1 % at the limit, whatever the coil geometry.

```
rc = 32.1; zc = 5; precis = 12;NumberForm[FieldPointsH[LoopFileIdmathrm{0}, {rc, zc}].NumberForm[FieldPointVP[LoopFileIdMethod, {rc, zc} ], precis]\{0\,.\,304110254339, \;1\,.78429083004\}©
0.304058527682, 1.78420370776 ª
```
3. Target point in the winding.

```
rc ¤ 52; zc¤ 5; precis ¤ 12;
NumberForm[FieldPointsH[LoopFileIdmentOn, {rc, zc}], precis]NumberForm[FieldPointVP[LoopFileIdMethod, {rc, zc}], precis]FieldPointSH: target point ¦ 52, 5 § not in
   the meaningful domain. Use VectorPotential or Automatic mode
Details…
$Aborted
©
0.401264093924, 0.459497176316 ª
```
4. Target point near the winding but with changing the length units to inches and field units to Milli Gauss.

**Warning**: from now on, lengths are in Inches, and fields are in Milli Gauss, until explicitly changed.

```
rc ¤ 1.23; zc ¤ 0.2; precis ¤ 12;
MagneticaUserUnits[FieldUnit → Milli Gauss, LengthUnit → Inch];
NumberForm [FieldPointsH [LoopFileIdmathrm{0.} + c, {r, zc}], precis]NumberForm[FieldPointVP[LoopFileIdMethod, {rc, zc}], precis]©
281.68064577, 1739.24531252 ª
```

```
©
281.64619312, 1739.20232348 ª
```
Resetting the units at the default values:

```
MagneticaUserUnits[];
```
5. Magnetic Potential, Flux and Gradient at a target point on axis (R=20 mm, Z=10 mm) for the filament loop and the tubular loop. using MatrixForm, the gradient can be shown as a matrix default units are:

- Micro Weber / Meter for the magnetic potential
- Micro Weber for the magnetic flux
- Gauss / Meter for the magnetic field gradient

```
rc ¬ 20; zc¬ 10;
PotentialPointSH[LoopFileMethod, {rc, zc}]FluxAreaSH[LoopFilementOn, {rc, zc}]GradientPoint[LoopFillamentOn, {rc, zc}]MatrixForm[GradientPointsH[LoopFilamentOn, {rc, zc}]]\{1.24333\}±
0.156241 ²
\{\, \{-23\,.\,4458\, ,\; 12\,.\,9928\} \; ,\; \{12\,.\,9928\, ,\; 14\,.\,4071\} \, \}1, -23.4458 12.9928
12.9928 14.4071 µ
```
### ¶ **5-3-5 Field Map Graphics**

As regards punctual calculations, all the field Map Graphics functions can be used in the spherical harmonics mode, naturally with the same restrictions regarding the forbidden regions of space. The existing mode may be overridden and the spherical harmonics mode is selected by using the option CalculationMode  $\rightarrow$  SphericalHarmonics, as an additional argument to the concerned function.

1. This example is for the Case 1 of the circular loop centered for the Bz field map along the space plot, defined by a radial line at  $z = 75$  mm from  $r = 0$  to  $r = 100$  mm. Field unit is in Milli Gauss (for this plot only) using the option  $FieldUnit \rightarrow Milli$  Gauss.

```
FieldMap[LoopFilamentOn,{Bz},Line[{0,75},{100,75}],
CalculationMode->SphericalHarmonics,
FieldUnit->Milli Gauss];
```

```
System name: LoopFilamentOn
Basic Loop, Legendre point on center
Bz (mG) (Continuous, Spherical
Harmonics)
between \{0., 75.\} and \{100., 75.\}
```
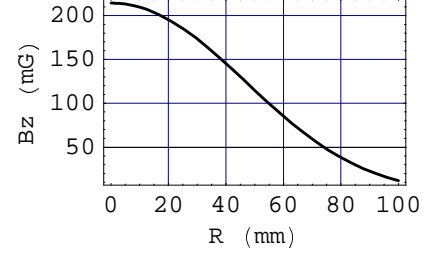

2.  $\partial$ Bz/ $\partial$ z component of Gradient Map for the same circular loop on an axial line at r = 5 mm from z = -30 to  $r = 30$  mm

#### **FieldMap[LoopFilamentOn,{GradZZ},Line[{5,-30},{5,30}], CalculationMode->SphericalHarmonics];**

```
-30-20-10 0 10 \overline{2} (mm)
                                                   10 0 10 20 30
               -20-100
                  10
                   20
          ZZd
a
r
G\begin{array}{c} 20 \ \hline 10 \ \hline 20 \ \hline 3 \ \hline 4 \ \hline 5 \ \hline 6 \ \hline 7 \ \hline 8 \ \hline 7 \ \hline 8 \ \hline 9 \ \hline 10 \ \hline 110 \ \hline 120 \ \hline 13 \ \hline 14 \ \hline 15 \ \hline 16 \ \hline 16 \ \hline 17 \ \hline 18 \ \hline 19 \ \hline 10 \ \hline 11 \ \hline 13 \ \hline 14 \ \hline 15 \ \hline 16 \ \hline 16 \ \hline 17 \ \hline 18System name: LoopFilamentOn
Basic Loop, Legendre point on center
GradZZ (G/m) (Continuous, Spherical
Harmonics)
 between {5., -30.} and {5., 30.}
```
3. Field Plot Map of the magnetic field for the same case on a plane through the magnetic system axis

**FieldMap[LoopFilamentOn,{Bz},Plane[{-20,-20},{20,20}], CalculationMode->SphericalHarmonics];**

```
System name: LoopFilamentOn
Basic Loop, Legendre point on center
Bz (G) (Continuous, Spherical Harmonics)
between {-20., -20.} and {20., 20.}
```
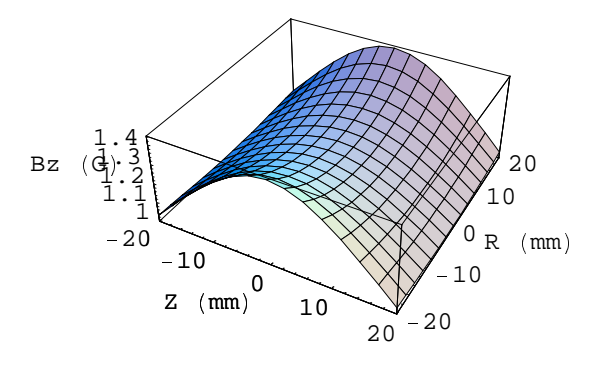

4. Flux 3D Contour Field Map on a plane through the magnetic system axis

N.B. this plot gives the true magnetic field lines (line tangent to the vector field at any point).

```
ContourFieldMap[LoopFilamentOn,{Flux},Plane[{-20,80},{20,120}],
CalculationMode->SphericalHarmonics];
```
### System name: **LoopFilamentOn**

Basic Loop, Legendre point on center Flux  $(\mu Wb)$  (Continuous, Spherical Harmonics) between {-20., 80.} and {20., 120.}

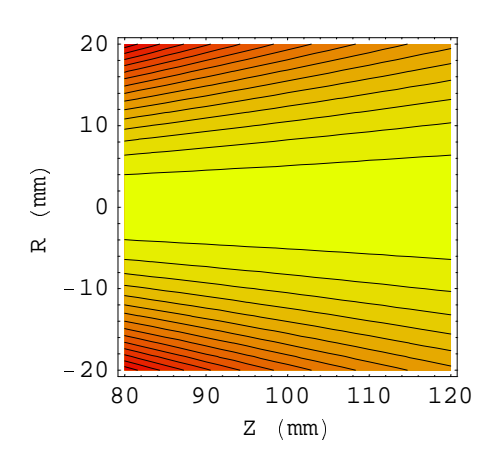

### **5-4 Application to a MRI superconducting solenoids**

### <sup>Ñ</sup> **5-4-0 Introduction**

As indicated in the first section (5-1-2), MRI magnet design is a very demanding task for which the use of spherical harmonics is particularly well adapted. The example is a magnetic system of 6 superconducting solenoids set at the isocenter.

### <sup>Ñ</sup> **5-4-1 Entering Data**

Magnetic system of 6 superconducting solenoids set at the center as 3 pairs set symmetrically around the isocenter.

```
superconducMRI=
AXSMagneticSystem[
{AXSSolenoid[SuperNbTi4, 1240, 1280, 300, 180.05374474797077, 635, 735.2202],
AXSSolenoid[SuperNbTi4, 1240, 1280, 300, -180.05374474797077, 635, 735.2202],
AXSSolenoid[SuperNbTi4, 1240, 1280, 250, 550.1194910091477, 598, 735.2202],
AXSSolenoid[SuperNbTi4, 1240, 1280, 250, -550.1194910091477, 598, 735.2202],
AXSSolenoid[SuperNbTi4, 1240, 1320, 250, 874.8480174899299, 1015, 735.2202],
AXSSolenoid[SuperNbTi4, 1240, 1320, 250, -874.8480174899299, 1015, 735.2202]},
SystemLabel -> "6 coils MRI 1.5 T superconducting magnet"];
```
### <sup>Ñ</sup> **5-4-2 Spherical Limits Data and Drawing**

1. Using the function **VerboseSHLimits** to print out the limits as edited and formatted output

**VerboseSHLimits[superconducMRI]**

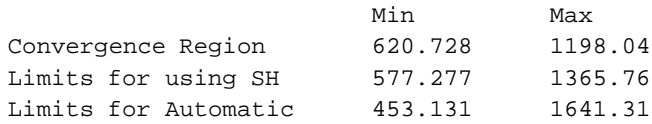

2. Drawing the limits for the MRI magnet using the function **DrawSHLimits.** The drawing shows clearly the 3 spherical regions. They are centered at the system isocenter

#### $DrawSHLimits [superconducMRI];$

```
-1500100050000500<br>z (mm)
                              500 0 50010001500
   -1500–1000 ├─
\begin{array}{c} \sim \\ 2 \end{array} - 500
          0
       500
     1000
     1500
\approx\begin{array}{ccc} \widehat{E} & \widehat{E} & \widehat{E} \end{array}System name: superconducMRI
   6 coils MRI 1.5 T superconducting
   magnet
   2D view ZR
```
### **E** 5-4-3 Legendre Coefficients Table for MRI Superconducting Solenoids

This output has the print-out Legendre radius adjusted to representative values: ROI for the central region and room dimensions for the remote region.

- The system Legendre radius automatically calculated is 909.383 mm.
- The output Legendre radius is respectively 250 and 2500 mm.
- The central coefficients of order 2 and 4 are very small which is specific to a magnet of good homogeneity.
- The remote coefficients of the low order (2 to 6) are large which means an important stray field.
- 1. Display of array of source coefficients

**LegendreCoefficients[superconducMRI]**

```
\set{ \{15000., 1.36424\!\times\!10^{-} , -0.000833933, -9.09495\!\times\!10^{-} ,
  -0.014836, 2.6148\times10^{-5} , 4842.9, 3.18323\times10^{-5} , -49591.6, -2.16005\times10^{-5} ,
  143440., -2.95586\times10^{-6} , -267536., 0., 417936., -1.97815\times10^{-6} ,
  -772603., -5.37739\times10^{-5} , 1.87705\times10^{5} , 4.32578\times10^{-5} , -4.6495\times10^{5} ,
 {0., 0., 11121.9, 0., 27841.7, 0., 13450.2, 0., -55676.4, 0., -107595.,
  7.27596\!\times\!10^{-\!\circ} , 5175.1, 0., 285436., 0., 356796., 0., -275331., 0., -1.29054\!\times\!10^{\!\circ} }}
```
2. Sorting out all the central coefficients with the irrelevant values chopped out using the *Mathematica* function Chop

**Chop[LegendreCoefficients[superconducMRI]][[1]]**

```
Û
15000., 0, Þ 0.000833933, 0, Þ 0.014836, 0, 4842.9, 0, Þ 49591.6, 0, 143440.,
0, -267536., 0, 417936., 0, -772603., 0, 1.87705 \times 10^{6}, 0, -4.6495 \times 10^{6}
```
3. Editing the Legendre coefficients with central sphere Legendre radius set at 250 mm (ROI radius) and 2500 mm for remote coefficients

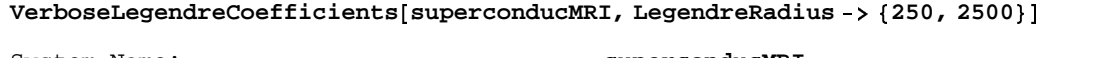

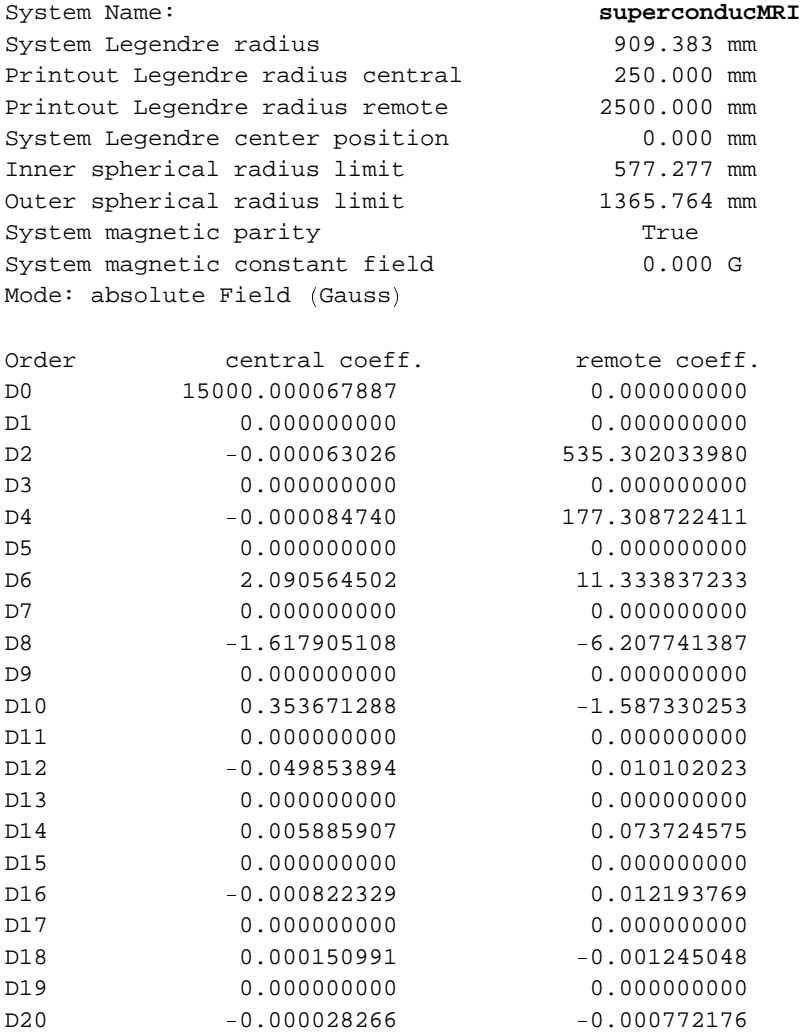

### $\blacksquare$  **5-4-4 Magnetic Field Calculation**

1. Target point in the central region (ROI): the difference between the SH and the VP mode is very small.

```
rc ê 200; zc ê 150; precis ê 12;
MagneticaUserUnits [FieldUnit → Tesla] ;
NumberForm[FieldPointsH[superconductations, {rc, zc}], precis]NumberForm[FieldPointVP[superconductation] \label{thm:1} \{rc, zc\}], precision[FeC]ì
0.0000871959865189, 1.49999340293 í
ì
0.000087195906579, 1.49999340298 í
```
2. Target point away from the winding (stray field). Field unit in Milli Gauss, results using the verbose function:

```
rc î 3000; zc î 1000;
Magnetic a User Units[FieldUnit → Gauss];VerboseFieldPoint [superconducMRI, {rc, zc}, CalculationMode→ SphericalHarmonics]
VerboseFieldPoint[superconducMRI, {rc, zc}, CalculationMode→ VectorPotential]
System name: superconducMRI
The magnetic field (in Gauss) at the point \{3000, 1000\} (in Milli Meter)
Calculation mode: Automatic Mode
Br 96.176960 G
Bz -89.661038 G
Bm 131.488058 G
System name: superconducMRI
The magnetic field (in Gauss) at the point \{3000, 1000\} (in Milli Meter)
Calculation mode: Automatic Mode
Br 96.176960 G
Bz -89.661038 G
Bm 131.488058 G
```
3. Bz 2D Field Map in central region for an axial line at  $r=0$  from  $z = -200$  0 to  $z = 200$  mm. Field unit is in Tesla (for this plot only)

```
FieldMap[superconducMRI,{Bz},Line[{0,-200},{0,200}],
CalculationMode->SphericalHarmonics,
FieldUnit-> Tesla];
```

```
-200 - 100100 0 100 200
                       Z \pmod{m}1.5
  1.50001
\begin{array}{c} 6 \overline{) } & 1.50002 \ \hline 1.50002 \ \hline 2 1.50001 \end{array}1.50002
F1.500021.50003
  1.50003
System name: superconducMRI
6 coils MRI 1.5 T superconducting
magnet
Bz (T) (Continuous, Spherical Harmonics)
between {0., -200.} and {0., 200.}
```
4. Bz 3D Field Map on a plane through the axis in the central region (ROI).

```
FieldMap[superconducMRI,{Bz},Plane[{-250,-250},{250,250}],
CalculationMode->SphericalHarmonics,
FieldUnit->Milli Tesla];
```

```
System name: superconducMRI
6 coils MRI 1.5 T superconducting
magnet
Bz (mT) (Continuous, Spherical
Harmonics 
between {-250., -250.} and {250., 250.}
```
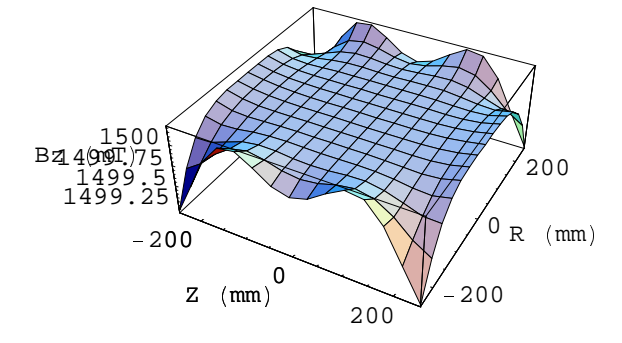

5. Bz 3D Contour Field Map on a plane through the magnetic system axis:

```
ContourFieldMap[superconducMRI,{Bz},Plane[{-250,-250},{250,250}],
CalculationMode->SphericalHarmonics];
```

```
System name: superconducMRI
6 coils MRI 1.5 T superconducting
magnet
Bz (G) (Continuous, Spherical Harmonics)
between {-250., -250.} and {250., 250.}
```
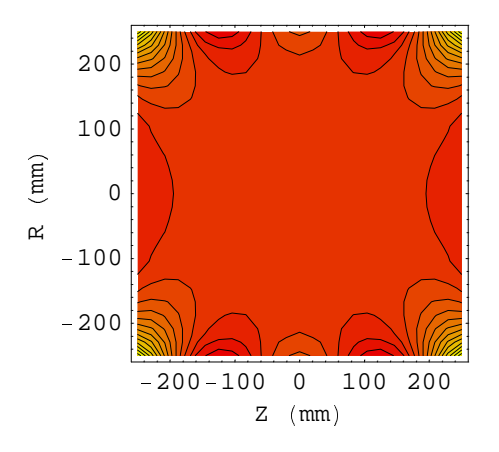

# ■ Chapter 6: Fundamentals on Ferromagnetism

### **6-1 Introduction**

A magnetic field can be generated by a device without any external electric current but taking advantage of the magnetic properties of the matter from which the device is made. As we will see in Section 6.3, this magnetic field can also be related to electric currents which are not visible being microscopic whereas, for current-carrying devices, they are measurable being macroscopic.

The magnetic field generated depends simultaneously on 4 factors:

- the intrinsic property of the materials (i.e. its magnetization)
- the geometric shape of the device
- the magnetic environment (i.e. the intensity of the magnetic field into which the device is plunged).
- the history of the interaction between the materials and the magnetic environment.

The relationship between these 4 factors is very intricate. The magnetic properties of the matter are the most important factor. A detailed account of these properties is developed in the Appendix B.1 "Physical and Magnetic Properties of Materials". But a first glance at the situation shows that all the materials can be classified in the following categories:

- Common materials. They have a very weak response to the magnetic field environment. This response is expressed by the magnetic susceptibility  $(Y)$ . The value of the relative susceptibility is in the range of 10<sup>-6</sup>. Most of the known substances, whether natural, artificial, synthetic, or biological, etc. belong to this category. We can distinguish 2 types of materials:
- paramagnetic materials. They have a positive response  $(\chi > 0)$
- diamagnetic materials. They have a negative response  $(\chi < 0)$
- Ferromagnetic materials. They have a very stong response to the magnetic environment. The relative susceptibility can reach values ranging for few hundred up to a million. These properties are limited to materials involving only a very few atomic elements, essentially iron, but also nickel, cobalt and some rare earth elements as Samarium or Neodymium. The magnetic properties depend not only on the composition on the substance, but also on its physical and chemical states as well as on the history of the magnetization process.

In terms of magnetostatics, we can distinguish the following ferromagnetic materials:

 hard ferromagnetic materials. These materials permanently keep a trace of the magnetic field to which they were initially subjected. This property is specific to a certain direction of the substance in relation to its crystal structure. This category of ferromagnetic material includes all permanent magnet devices. The most commonly used hard ferromagnetic materials at present are the ferrites (Iron oxide added to special chemical compounds) and Neodymium, Iron and Boron (NIB) compounds. Alnico steel (alloy of Iron, Nickel and Cobalt with a certain amount of Aluminum), is still used in some applications such as the magnetic compass needle.

- soft ferromagnetic materials. One can consider these materials as having a reversible response to the magnetic field environment; i.e. when the magnetic field is reduced to nothing, their magnetization returns to nothing regardless of the magnetic field to which they have been submitted. This category can subdivide in 2 subsets:
	- isotropic soft ferromagnetic (called grains not oriented). Their susceptibility is the same for all directions.
	- anisotropic soft ferromagnetic (called grains oriented). Their susceptibility presents different values with respect to the crystal structure orientation.

The calculation of the magnetic field of a device made of magnetic material proceeds with a complex methodology. We have to take into account all the factors and, moreover, their relations are most often very unlinear. The basic methodology is developed further in this chapter.

The next 3 chapters are devoted to the implementation of the method:

- In Chapter 7, we will start with the simplest situation: the case of a bar of cylindrical form made of permanent magnetization material and without any magnetic environment.
- In Chapter 8, we will go to more complex situations involving materials with variable magnetization of much more complex geometric shape.
- In Chapter 9, we will deal with more advanced situations.

### **6-2 The Bases: Definitions and Relations**

The origin of magnetization of matter is directly related to the electrons of the atomic elements of which the substance in question is made. For common materials, electron orbital motion, and for ferromagnetic materials electron spin are taken into account. Each electron can be considered as a tiny current loop (i.e. a dipole) producing a very small magnetic field. But in any device, even a device of small dimensions, the electrons are very numerous and their magnetic effect can become important due to a collective behavior. When the magnetic field of the environment is null, the motion of the electrons is randomly distributed. The resulting field generated by the device is also null. But if an external field is applied, the dipole may have 2 types of reactions:

- 1. a classical electromagnetic reaction according to Lenz's law (flux conservation)
- 2. an alignment of the elementary dipoles on the external magnetic field.

For diamagnetic materials, the first effect is predominant whereas for paramagnetic and all the more for ferromagnetic materials, the second effect is the most important. In the case of ferromagnetic materials, the crystal structure of the substances plays a very important role. The tiny dipoles interact with each other. This process initiates a collective behavior for a small volume of substance called the magnetic domain. In any particular domain, the tiny dipoles are all aligned in such a way that, *de facto*, their collective behavior generates a large dipole of the size of the domain. The various domains of the substance are separated by a thin wall which depends on the internal state of the matter. Chemical composition, atomic impurities, internal mechanical stress, dislocations are the key factors determining for domain size and domain wall behavior.

We will now use this basic physical concepts for magnetic field calculation starting with the definition of the various terms employed and continuing with the basic formulas.

- **Magnetization** or **Intensity of Magnetization** (acronym **M**). This is the volume density of the magnetic dipoles
- **Magnetic domain**: Actual elementary volume of the device with its own specific
- Magnetization. Each domain can have different magnetization. The dimensions of the physical domain can be a fraction of micrometer, as in film used for magnetic recording, up to several microns in high magnetic permeability materials.
- **Magnetic cell**. This is an abstract notion that extends the notion of domain for calculating purposes and represents the elementary volume of the device (i.e. its own specific Magnetization). The cell concept is paramount in the algorithm of field calculation.
- **Magnetizing field** or **Magnetic field intensity (**acronym **Hm** or **H**): The external magnetic field applied to a particular domain (and, by extension, to a cell). It must be pointed out that this proper definition implies that any field external to the domain (or cell) must be accounted for. Consequently, from the viewpoint of calculation, we have to distinguish the following 2 cases:
	- 1. The device is made of only 1 cell. In that case, Hm is the external field to the device.
	- 2. The device is made of several cells. In that case, Hm includes, for each cell, both the external field to the device and the magnetic field contribution of all other cells.
	- The first case is mathematically quite simple but physically very approximate. Most books on electro-magnetism deal only with this approach.

The second case is much more difficult to manipulate, but physically more accurate.

- **Discretization** or **meshing**: This is the measurement of the division of a device into cells. The higher the meshing (and the number of cells), the better is the simulation of the magnetic behavior of the device (and the field calculation). In *Magnetica*, the discretization is automatic but is parametrized with 4 levels of meshing.
	- **level 1** very minimum meshing  $\rightarrow$  crude approximation, for preliminary tests,
	- **level 2** minimum meshing  $\rightarrow$  first order approximation for fast calculation, (default case)
	- **level 3** moderate meshing  $\rightarrow$  second order approximation, good calculation time,
- **level 4** extensive meshing  $\rightarrow$  fair order approximation, but major memory requirements and long calculation time.
- **Induction** or **Magnetic flux density** or **global Magnetic field (**acronym **B**). This is simply the sum of the magnetization M and the Magnetizing field Hm. Assuming a coherent system of magnetic units, we have :

 $B = M + Hm (1)$ 

- **Law of magnetization**: This relationship between the magnetization M and the magnetizing field Hm is part of solid state physics. It is specific for each substance. Practically, the law is illustrated graphically with a plot of the curve of magnetization that has been measured experimentally. This relationship can be expressed in different ways:
- $\blacksquare$  M = f (Hm)

 $M = \chi$ . Hm  $(2)$ 

where  $\chi$  is the **relative volume susceptibility.** 

 $\bullet$  B = f (Hm)

 $B = \mu$ . Hm  $(3)$ 

#### where  $\mu$  is the **relative volume permeability**

Both  $\mu$  and  $\chi$  are dimensionless parameters when B, M and Hm are given in a coherent system of magnetic units.

Considering equations (1, 2, 3),  $\mu$  and  $\chi$  are then very simply related. We have:

$$
\mu = 1 + \chi \tag{4}
$$

In scientific books, commercial notices or handbooks, several other definitions are used for  $\mu$  and  $\chi$ . They can be expressed in different units such as Henry/m or they also can be referred to the mass of the matter and not to the volume. The transformation of these data into the relative volume values is only a problem of proper numerical conversion. The factor  $\mu<sub>v</sub>$ , the permeability of the vacuum is involved in the first case in association with the specific weight of the matter in the second case.

 **Geometry factor**: This concept although simplistic is the most difficult to formalize. It will be fully developed in the paragraph 6.4. The effect of the geometry of the cell is materialized by a numerical term called the **Demagnetization coefficient**  $D$ . This coefficient can be calculated directly using the Maxwell equations.  $\mathbf D$  represents the relative reduction of the magnetic flux density B due the size of the cell.

$$
\mathcal{D} = 1 - \frac{B}{M} \tag{5}
$$

If we consider a very long bar, B tends towards M and, therefore, the demagnetization coefficient tends towards zero. Reciprocally, for a very short bar, a flat pancake or a disk, B tends towards 0 and, consequently, D tends towards 1.

Considering the cell as a volume entity, the notion of demagnetization coefficient must be extended to all directions in space. As the result, the demagnetization coefficient is a vector. It can be shown that sum of the vector components is the unity. This is an asymptotic relation that is perfectly applicable to cuboid 3D cells and to cylindrical cells only when the cells are distant from the axis.

 $\sum$  Di (i space component)  $\rightarrow$  1 (6)

The demagnetization coefficient concept is a very important factor in the methodology of field calculation for magnetic devices.

### **6-3 Magnetic Dipole, Magnetization and Surface Currents**

The elementary magnetic dipole can be simulated by a current loop of electrons rotating on a circular orbit of a very tiny radius Rd as shown in next figure.

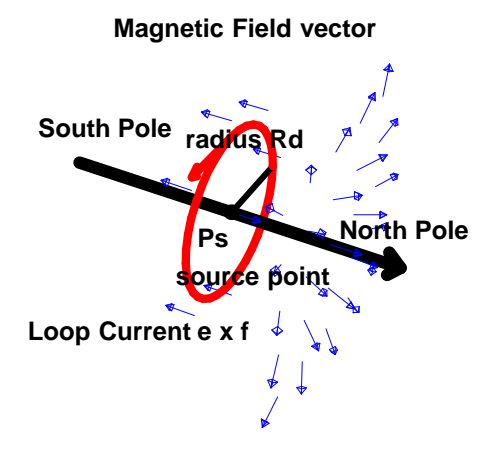

The cylindrical bar can be seen as a set of magnetic domains (or cells) made of a huge number of elementary dipoles. In the case of axial rigid magnetization, each of the domains (or cells) is identical and aligned on the axial direction as shown in the next figure. In other types of magnetization, the domains (or cells) are not identical, neither in direction nor in magnetization intensity.

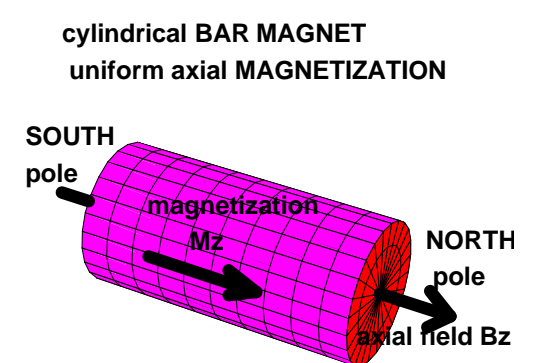

The representation of this physical model is illustrated in the next figure showing the bar cutaway.

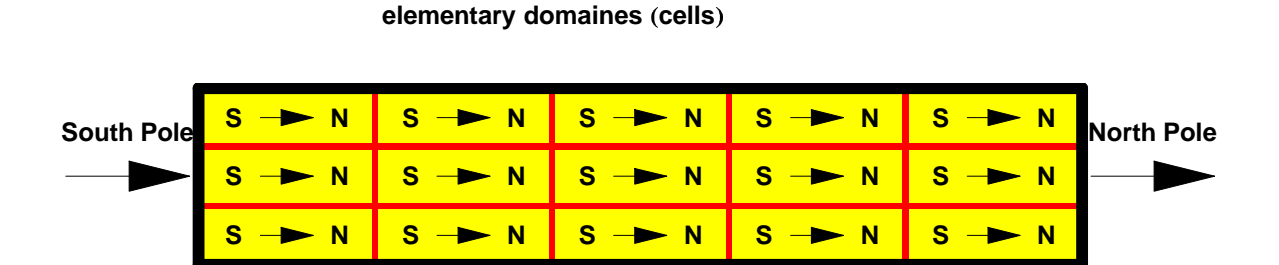

**Axial magnetization bar magnet cutaway**

Assuming uniform axial magnetization, the dipole volume density is constant for any cross section of the bar. The global outcome of the elementary dipoles is a surface current of axial current density  $J_{\varphi}$ . This linear current density  $J_{\varphi}$  is directly related to the Magnetization M through the Maxwell equations and then the equivalent number of Amperes x Turns can be calculated from the length bf of the bar:

$$
J_{\varphi} = \frac{M}{\mu_{\nu}}
$$
 (7)  
\n
$$
\mathcal{N}at = J_{\varphi} \times bf = \frac{M}{\mu_{\nu}} \times bf
$$
 (8)

The next 2 figures allow visualizing the concept of surface current.

- cross-section of the cylindrical bar

**Axial magnetization bar magnet cross section elementary dipoles and gobal surface current**

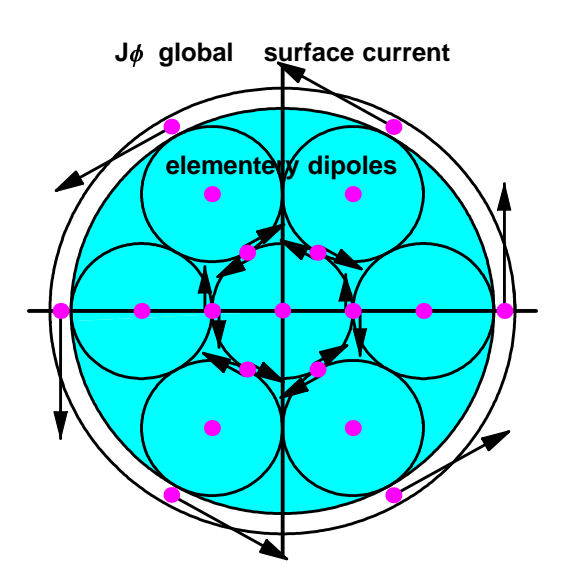

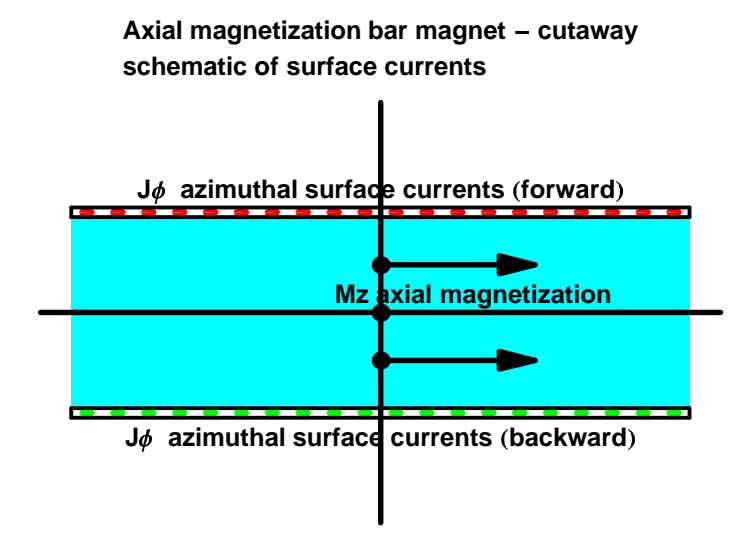

The result of this physical model of the cylindrical bar is a solenoid of the same dimensions made of a very thin winding (current sheet) with the same linear current density  $J_{\varphi}$  (and amperes x turns). as shown in the next figure.

### **thin SOLENOID equivalent to magnetic bar** )**of rigid axial magnetization** \*

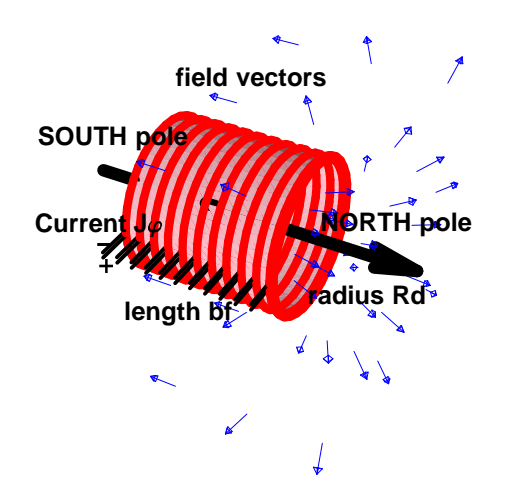

### **6-4 Cell Geometry and Demagnetization Coefficient**

The concept of Magnetic Flux induction B at the center of a cylindrical bar of a permanent magnet material, equation 1, is a pure hypothetical concept. It is similar to the famous Richard Feyman Brick problem. I quote:

"What is the middle plane of concrete brick? Very simple answer! Just cut the brick into 2 parts. But you still do not know what is inside the brick since what you observe is again the surface of the bar. Simply a new surface.", end of quote.

It is the same thing with the magnetic field of a bar. What we can observe and measure, is the field at the surface of a pole. From the solution of the Maxwell equations and the equivalent current sheet solenoid model, it can be shown that the field at the center of the surface is just half the strength of the magnetic flux at the center of the magnet. Then, if the 2 bar magnets are set very close to eachother, the north pole of the first faces the south of the second, the total field inside the gap, being the summation of the contributions, is the magnetic flux at the center of each magnet. The next figure shows the practical realization of the situation with a single magnet bent on a circular path with a small gap between the 2 poles.

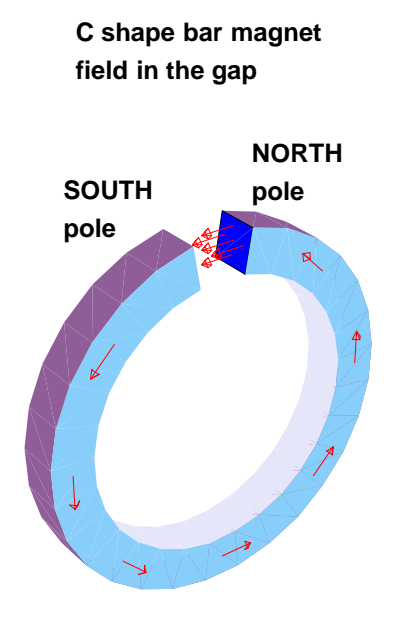

The next figure shows the magnetic flux line at the center of the cylindrical bar.

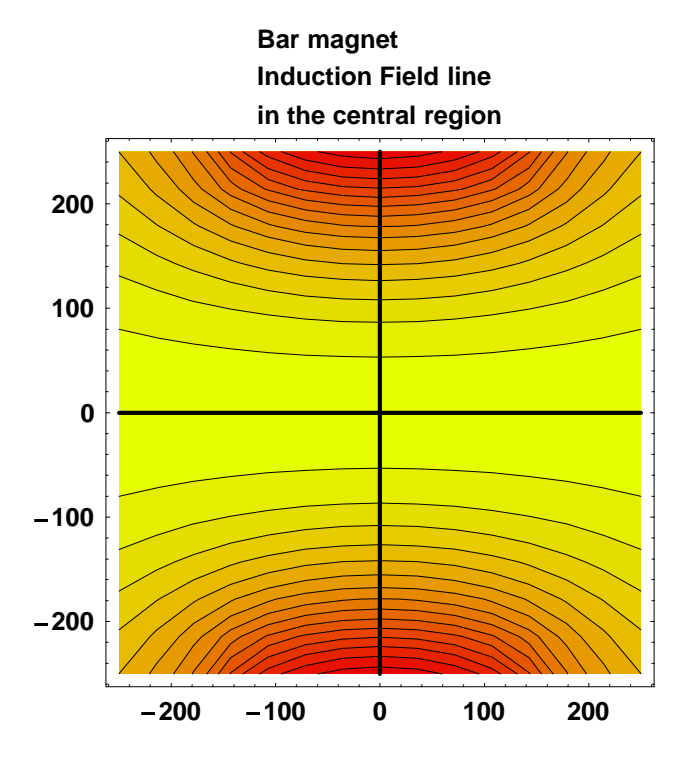

The figure shows clearly that at the center of an infinite bar, the field lines are strictly parallel to the axis. This implies that the only real field component is the axial component Bz and, therefore, the radial component Br is null. Consequently, the application of equation 5 gives with  $Bz = M$ :

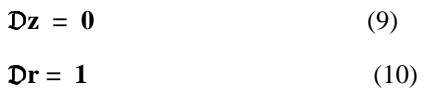

When the cell is not on the axis, Br is not null and the 2 demagnetization components have numerical values between 0 and 1.

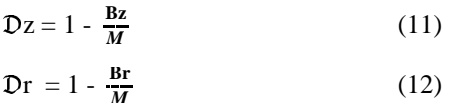

### **6-5 Functional Magnetization**

The solution of Magnetostatics for magnetic systems with magnetic components requires solving simultaneously the mathematical formulas related to the 2 following independent physical concepts:

- 1. The Maxwell equations which can be seen as a geometrical relation between the sources of the field and the cell target point where the magnetization and the proper magnetizing field must be calculated. The term "sources" means all magnetic field generator components or sub-components such as the cells external to the target cell. The law of magnetic field composition implies that the global magnetic field B of the target cell is simply the linear vector summation of all magnetic source contributions.
	- $Bg = \sum Be$  (elementary source) (13)
- 2. The law of magnetization of the materials, equation (2), applies to the specific material of the cells (see appendix B.1).

Further, since Magnetostatics implies time-independent situations, we assume that the material is in perfect equilibrium with its local environment at the cell level. This hypothesis is very acceptable even at higher frequencies if the magnetic system and the electrical circuits are constructed in such a way as to minimize the eddy currents and the conductor surface currents.

The type of solution depends on both the geometrical magnetic interactions and the law of magnetization.

The simplest solution occurs for a magnetic system simulated with a single cell. Then the geometrical field relation is simply dependent on the magnetic field produced, in the cell, by all the external generators (called **excitation field**). It should be pointed out that most education textbooks use implicitly this elementary model.

When the magnetic system is simulated with multiple cells, it is necessary for each cell, to complement the external field by the interaction effect of every other cell. This leads to an interaction matrix source / target cells.

The law of magnetization can be developed with the following models:

- **rigid magnetization:** The model applies only to the hard ferromagnetic materials. Then functional magnetization is just the intrinsic remanent magnetization of the substance.
- **Inear magnetization:** The model implies a constant susceptibility, the magnetization being proportional to the magnetizing field. This model applies to all common materials whether diamagnetic or paramagnetic, and also to hard feromagnetics assuming they are operated within their safe range (see

Appendix B.1). It is also possible to use it for soft ferromagnetic materials within a restricted range of operation.

**non linear magnetization:** This model applies essentially to soft ferromagnetics for all ranges of application without restriction.

The simultaneous solution of the 2 equations produces for each cell the functional magnetization as well as the corresponding magnetizing field. Due to the effect of cell interaction, this resulting magnetizing field (called **functional magnetization**) can be very different from the **initial magnetization** resulting directly from the external **excitation field** (through equation 3).

# ■ Chapter 7: Magnetic Field Calculation for Permanent Magnet

### **7-1 General Concepts**

Hard ferromagnetic materials are characterized by 3 main features:

- <sup>5</sup> Intrinsic **remanent magnetization** (acronym **Mr**) This is the permanent magnetic field generated by the substance when no external (excitation) field is applied. The field is specific to a direction called the **principal direction.** The directions orthogonal to this direction are called **transversal directions**.
- **Coercive field** (acronym Hcoer) The coercive field sets the limits of application of the substance as a magnetic field generator. If the magnetizing field, within any point of the substance, becomes lower than Hcoer, then a catastrophic demagnetization process occurs and the substance may partially or even totally lose its initial magnetization. Therefore, it is compulsory that the operating range of a permanent magnet stay above and away from the coercive field.
- **relative susceptibility** The relative susceptibilty of hard ferromagnetic materials is around or smaller than 1 and they appears very constant as long as the applied magnetizing field stays in the normal operating range. It is necessary to distinguish the susceptibility in the principal direction whose meaning is dM/dHm (usually called dynamic susceptibility) and susceptibility in the transverse direction. The transversal susecptibility is greater than the principal susceptibility; their ratio is around 2 for most materials.

The fact that the relative susceptibility of hard ferromagnetic materials is small and sometimes even not well known suggests the use of 2 different approaches for the field calculation. This is realized in *Magnetica* by using two different types of magnetic components:

- neglecting completely the susceptibility: the intrinsic remanent magnetization is an invariant. This model of component is : **AXSRigidMagneticComponent**
- taking into account the susceptibility both principal and transversal. This model of component is :

### **AXSHardMagneticComponent**

The next 2 sections treat each of these 2 models of components.

### **7-2 Cylindrical Bar Magnet of Rigid Magnetization Material**

### <sup>6</sup> **7-2-1 Introduction**

The figure below shows a typical bar magnet. This is a cylinder of a hard ferromagnetic magnetic material such as any type of commercial ferrite.

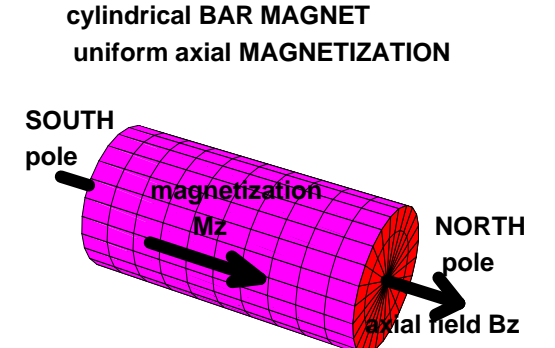

The magnet is characterized by its magnetic poles: the South pole on one side and the North pole on the other side. A magnetic pole is accurately defined as the point at the surface of the substance where the direction of the field is strictly orthogonal to the surface. In any single magnet, there are only 2 points that meet this situation. When the field enters the surface, this is the South pole and when it leaves it, this is the North pole. North and South poles cannot be separated. If the bar is cut into 2 pieces, then we obtain again 2 magnets, each with a North and a South pole. The next figure shows the field line in front of the North pole (for the further examples, see Case 1).

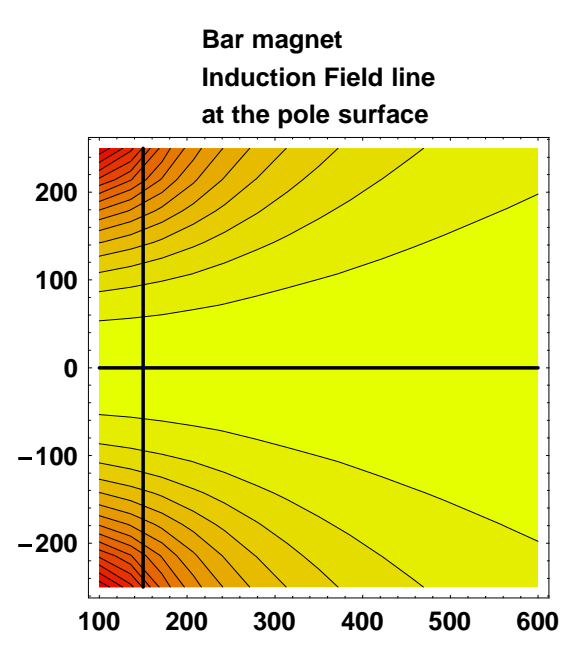

### <sup>8</sup> **7-2-2 Immediate Help**

The *Magnetica* symbolic name for the cylindrical bar made of rigid magnetization material set in a 2D axisymmetrical space is referred to with the function **AXSRigidMagneticComponent**. The data of this component are :

- <sup>9</sup> the material name (chosen among the table of *Magnetica* materials, see B.1).
- <sup>9</sup> the inner diameter : for a bar centered on the axis this is 0.
- <sup>9</sup> the outer diameter
- the magnet length
- : the axial position of the center of the bar
- : the filling factor of the active hard ferromagnetic substance.
- : the angular direction of the magnetization with respect to the axial direction.

The intrinsic remanent magnetization (i.e the rigid value of the magnetization) of the material is implicit according to its name. However, it is possible (optionally) to modify the magnetization value by using the option: **RemanentMagnetization**  $\rightarrow$  value.

#### **? AXSRigidMagneticComponent**

AXSRigidMagneticComponent <sup>&</sup>lt; material,innerDiameter,outerDiameter,length,position,options <sup>=</sup> builds a Magnetica object which represents a cylindrical magnet (bar, ring), made of material with rigid (permanent and invariant) magnetization in 2D cylindrical axis symmetric space

Options: RemanentMagnetization, FillingFactor, MagnetizationAngle, Temperature Details…

#### **? RemanentMagnetization**

Option for AXSRigidMagneticComponent and AXSHardMagneticComponent,allows setting the Magnetization strength (if different from the material data) in gauss Details...

#### $Options$  [AXSRigidMagneticComponent]

 $\{RemanentMagnetization \rightarrow Automatic, FillingFactor \rightarrow 1$  ,  $MagneticizationAngle \rightarrow 0$ , Temperature  $\rightarrow$  Automatic}

The properties of *Magnetica* materials can be accessed using the command **Properties** with the name of the material as argument. (For detailed account of *Magnetica* materials see Appendix B.1).

#### **?Properties**

Properties [system, options] gives the technical details of a magnetic system. With the option ComponentsList->list or ComponentsList-> All, it also gives the properties of the specified list of components of s. See ?ComponentsList Details… Properties [material, options] displays the properties of the given material. With Temperature->value it gives the information at the specified temperature

As we have indicated in the previous chapter (see 4.2) data and results can be expressed in any relevant units. The global command **MagneticaUserUnits[...]** sets units with immediate effect and for any further field calculation. It can be overridden for any selective calculation using the same specifications as additional option arguments for the concerned function. At any moment, the units that are taken into account can be accessed with **MagneticaCurrentUnits[]**

#### **MagneticaCurrentUnits[]**

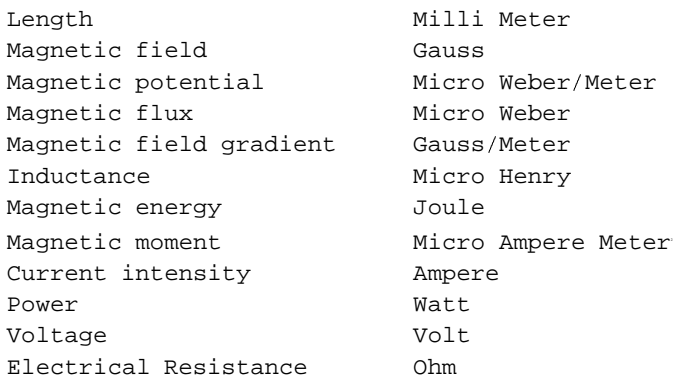

The technical specification of a system can be accessed with the command Properties this time using the name of the magnetic system as argument.

#### **?Properties**

```
Properties [system, options] gives the technical details of a
 magnetic system. With the option ComponentsList->list or ComponentsList->
 All, it also gives the properties of the specified list of components of s.
See ?ComponentsList Details…
Properties [material, options] displays the properties of the given material.
  With Temperature->value it gives the information at the specified temperature
```
#### **?ComponentsList**

ComponentsList is an option used to define a sublist of components of a given system. One can gives only a list of numbers, like ComponentsList-> $\{1,3,6\}$ , or a list of numbers and lists representing intervals. Example ComponentsList->  $\{1, 2, \{7, 10\}, 12\}$  is equivalent to ComponentsList-> $\{1, 2, 7, 8, 9, 10, 12\}$  Details...

#### $\blacksquare$  **7-2-3 Material Properties**

We will use a typical ferrite as the hard ferromagnetic material for the example cases. The physical and magnetic data of this ferrite (*Magnetica* ref : **Ferrit2**) are obtained using the command **Properties** with the name as argument. The main features are :

- intrinsic remanent magnetization **Mr** : 4200 Gauss (0.42 Tesla, 334200 Amp/m)
- coercive field **Hcoer** :-3200 Gauss (0.32 Tesla, 254600 Amp/m)

N.B. these are nominal values. In practice, for industrial products a dispersion of  $\pm 3.5$  per cent is standard.

• relative susceptibility principal  $\chi$ **pr** : 0.10 and transverse  $\chi$ **tr :** 0.20

#### **Properties[Ferrit2]**

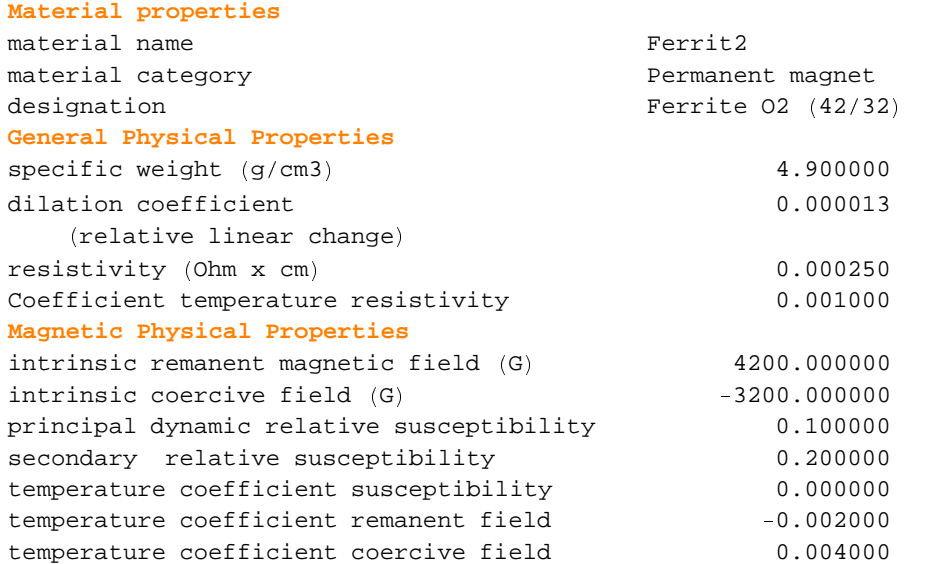

The magnetization curves can be shown using the command **MaterialMagnetizationCurves** followed by the name as argument.

#### **MaterialMagnetizationCurves[Ferrit2,{Mprincipal,Mtransversal}]**

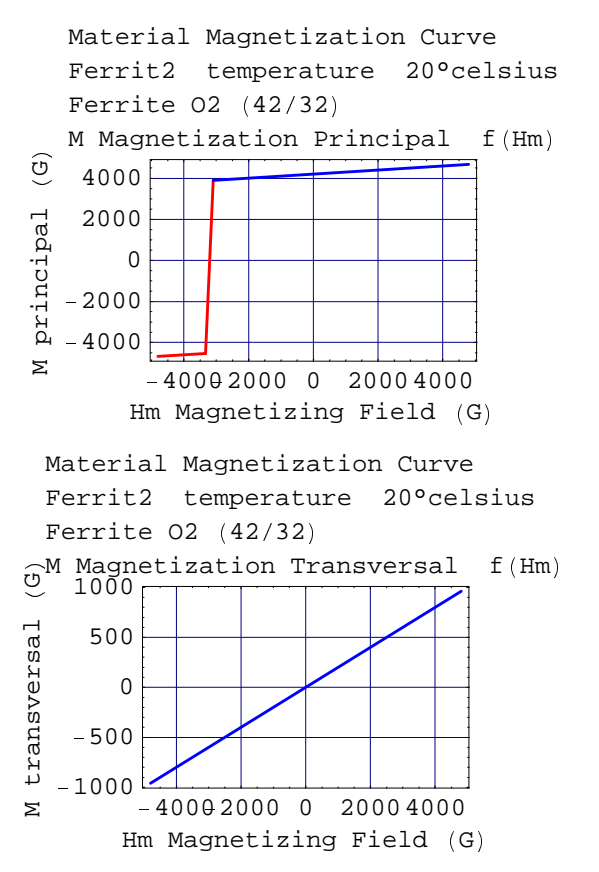

### \ **7-2-4 Entering Data**

The examples are based on rigid model of a cylindrical bar of 20 mm in diameter made of ferrite (reference Ferrit2), the magnetization being oriented along the axis.

We will illustrate the examples with the 4 following cases :

1. a long bar (80 mm) :

```
\texttt{barmagnet1} = \texttt{AXSMagneticsystem}_
AXSRigidMagneticComponent ^ Ferrit2, 0, 20, 80, 0 ` a ,
   SystemLabel \rightarrow "Ferrit2 long bar magnet, (rigid magnetization)"];
```
2. a short bar, pellet like (10 mm) :

```
\texttt{barmagnet2} = \texttt{AXSMagneticsystem}_
AXSRigidMagneticComponent ^ Ferrit2, 0, 20, 10, 0 ` a ,
   SystemLabel -> "Ferrit short bar magnet, (rigid magnetization)"];
```
3. the same long bar (80 mm), but setting the intrinsic remanent magnetization at the arbitrary value of 4000 Gauss:

```
barmagnet3 = AXSMagneticSystem [_
AXSRigidMagneticComponent ^ Ferrit2, 0, 20, 80, 0,
     RemanentMagnetization -> 4000] },
   SystemLabel -> "Ferrit Long bar magnet, (rigid magnetization at 4000 g)"
```
4. the current sheet solenoid equivalent to the long cylindrical bar of case 1. The application of equation (6- 8) gives a number of amper\*turns of 26738.030 which can be made with 1000 turns of 0.01 mm wire carrying 26.73803 amperes.

N.B. these values are not realistic but just to illustrate the relations:

```
ampbar1 ] 26.7380304394;
solequivbar1 = AXSMagneticSystem<sup>[</sup>
    _
AXSSolenoid ^ CopperOFHC, 19.99, 20.01, 80, 0, 1000, ampbar1, FillingFactor g 0.7 ` a ,
   SystemLabel -> "solenoid equivalent long bar case 1" ;
```
### \ **7-2-5 System Drawing and Technical Specifications**

Drawing of the long bar; case 1

```
System name: barmagnet1
Ferrit2 long bar magnet, (rigid
magnetization)2D view ZR
```
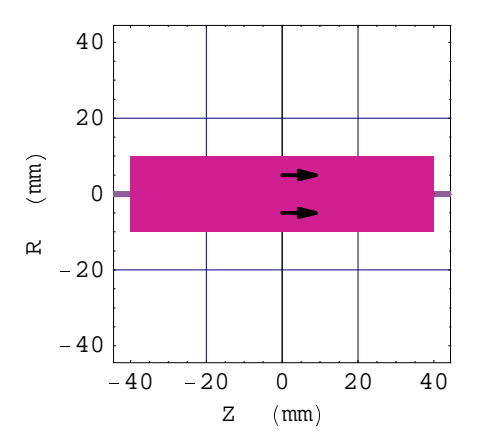

Drawing of the solenoid equivalent to the long bar; case 4

```
DrawSystem2D[solequivbar1];
```

```
System name: solequivbar1
solenoid equivalent long bar case
1
2D view ZR
```
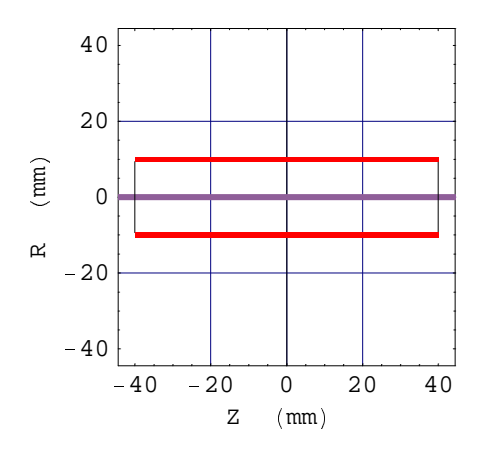

Drawing of the short bar; Case 2

```
System name: barmagnet2
Ferrit short bar magnet, (rigid
magnetization)
2D view ZR
```
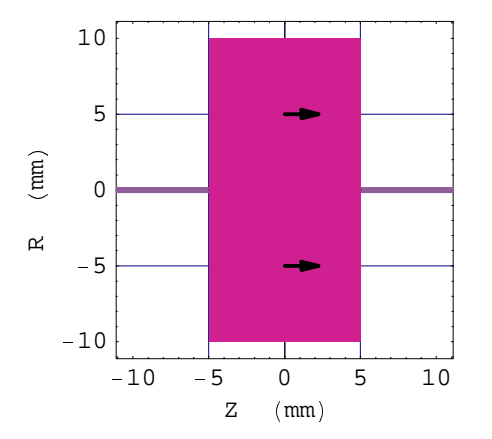

Technical specifications of the long bar Case 1:

#### **Properties[barmagnet1,ComponentsList->All]**

# **General properties**

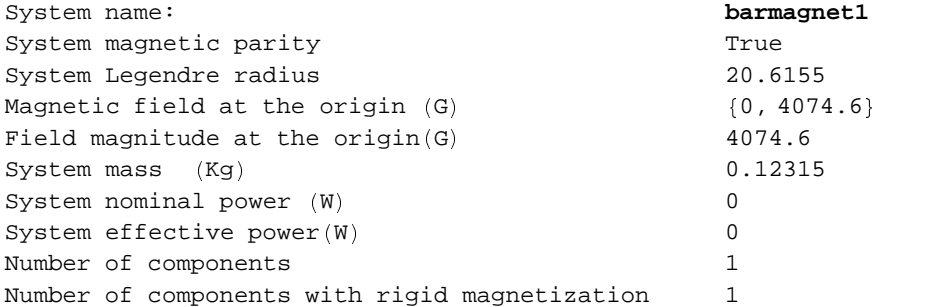

### **Component number 1**

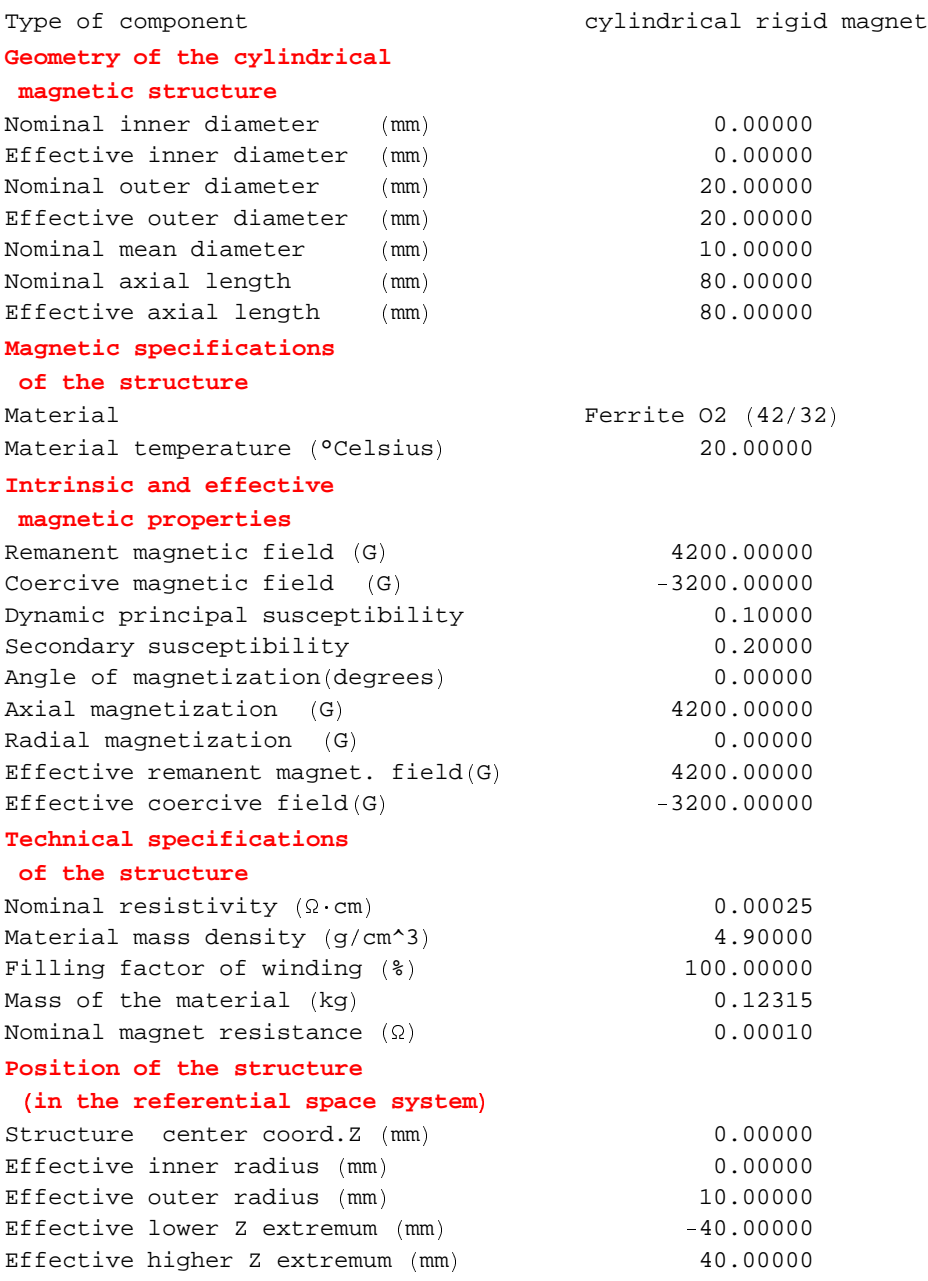

Technical specifications of the solenoid equivalent to the long bar case 4:

### **Properties[solequivbar1,ComponentsList->All]**

# **General properties**

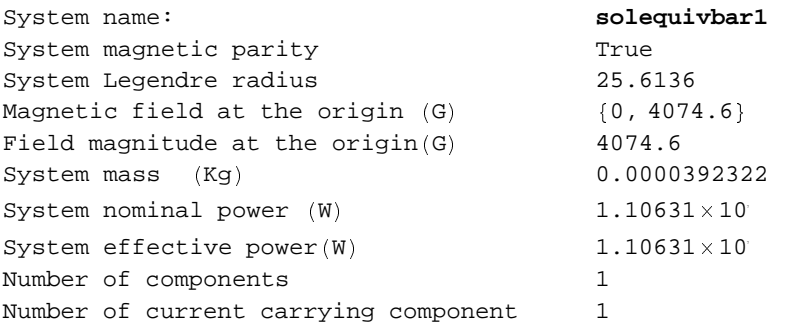

### **Component number 1**

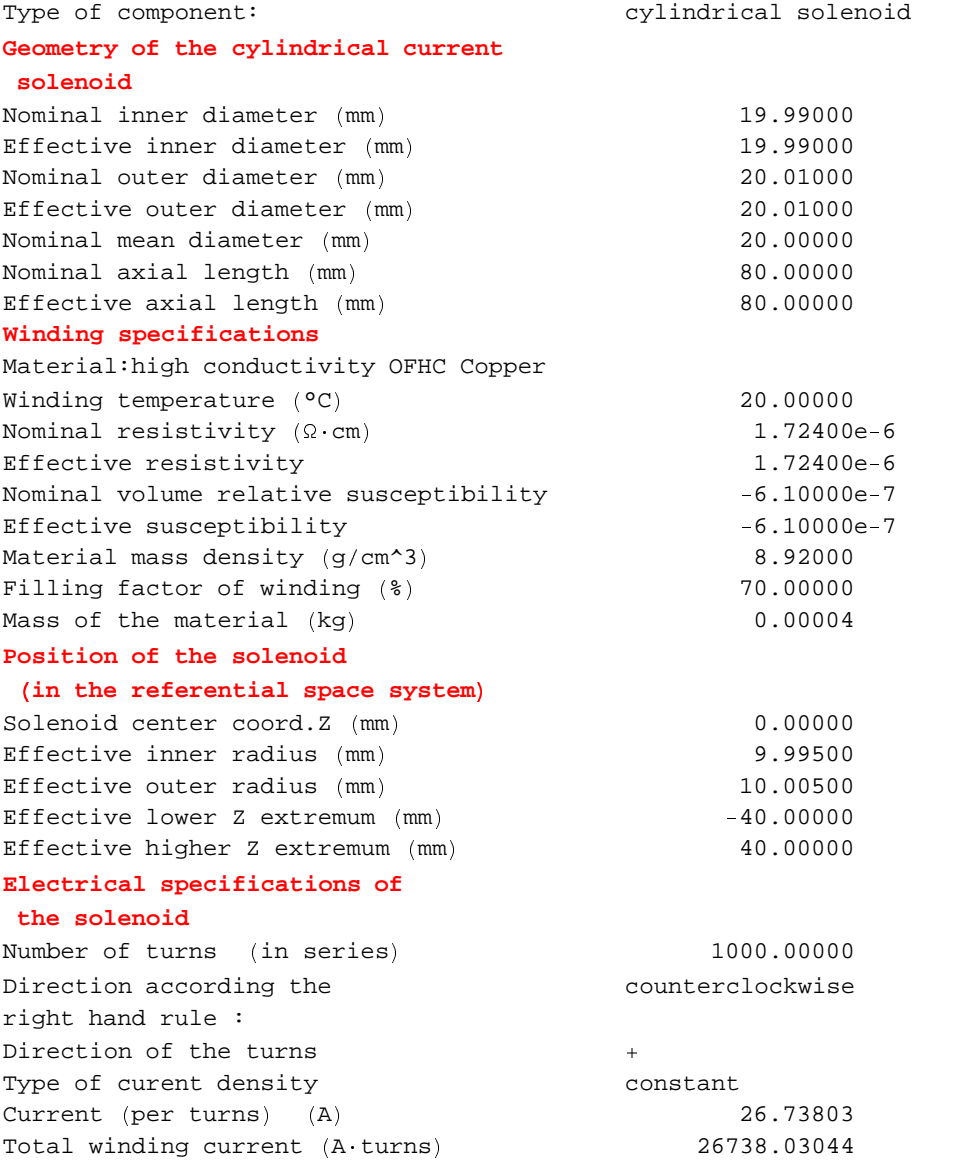
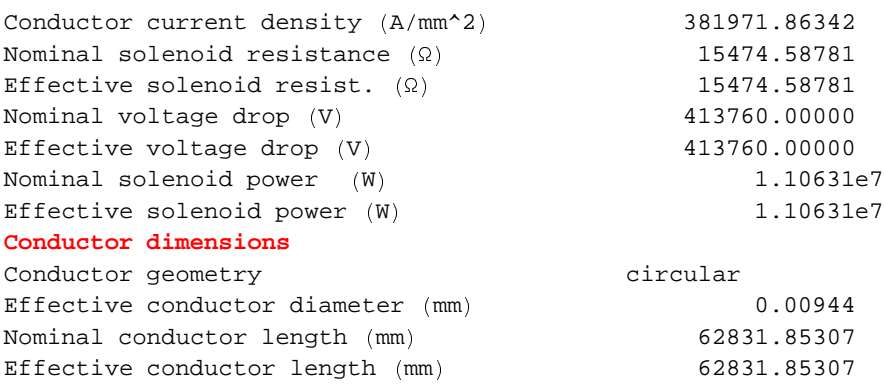

## **7-2-6 Punctual Field Calculation**

The magnetic field calculation proceeds exactly as for current carrying devices. All the field calculation functions can be applied without any restriction (see Chapter 4.4, 4.5 and 4.6). We will emphasize some special features of the cylindrical bar magnet.

1. Field on the axis at the isocenter point  $(R=0, Z=0)$  of the magnet.

There is a question of denomination of this physical data. In term of the common practice, it should be called magnetic induction. We have seen in Chapter 6 on the fundamentals of ferromagnetism, the various denominations and the related concepts. In any case, whatever the denomination, the magnetic field at the isocenter refers to a physical datum which may be considered, for all materials, as the global magnetic field at the center at bar the center. It can be measured by cutting the magnet into 2 pieces leaving a very small gap in between and taking field measurement in the gap. We can notice that the isocenter induction field (4074.6 Gauss) is smaller than the intrinsic remanent magnetization (4200 gauss) in agreement with the concept of demagnetization coefficient (see paragraph 6.4) .

```
FieldPoint  barmagnet1,  0, 0
```
 $\{0\,$ ,  $4074.6\}$ 

The isocenter field of the equivalent current sheet solenoid, case 4, appears exactly the same as the isocenter induction field for the long bar, Case 1.

```
FieldPoint  solequivbar1,  0, 0
```
 $\{0\,$ ,  $4074.6\}$ 

The induction field isocenter is proportional to the intrinsic remanent magnetization as shown by the comparison between Cases 1 and 3 for the long bar respectively 4200 and 4000 for M and 4074.6 and 3880.57 for B:

```
FieldPoint  barmagnet3,  0, 0
```
 $\{0$ , 3880.57 $\}$ 

The induction field isocenter depends strongly on the bar length (all the other factors being identical): respectively 4074.6 and 1878.3 gauss for the long and the short magnet, Cases 1 and 2.

```
FieldPoint  barmagnet2,  0, 0
```
 $\{0\,$ ,  $1878.3\}$ 

The difference of the induction field isocenter with the intrinsic remanent field respectively 125.6 and 2327.7 gauss, expresses the adverse effect of reducing the length of the bar. The **Dz demagnetization coefficients** calculated by equation 6.8 for the long bar and the short bar are respectively: 0.0299 and 0.5542.

2. Magnetic field at the surface of the pole.

The following values show that the field of a single pole is always smaller than half the intrinsic remanent magnetization (i.e. 2100 Gauss), and that the discrepancy increases the shorter the device is.

For the long bar Case 1, it is 2084 Gauss:

```
precis   12;
NumberForm  FieldPoint  barmagnet1,  0, 40   , precis 

0, 2083.7835411
```
For the short bar Case 2, it is:

```
precis   12;
NumberForm  FieldPoint  barmagnet2,  0, 5   , precis 

0, 1484.92424049
```
## ■ 7-2-7 Legendre Source Coefficients

The calculation of the Legendre Source Coefficients proceeds the same way as for current carrying components.

1. The drawing of the region's limits for the long bar, case 1, shows the non existence of the central region since the Legendre point is inside the bar.

### $DrawSHLimits [barmagnet1]$

```
System name: barmagnet1
Ferrit2 long bar magnet, (rigid
magnetization)
2D view ZR
```
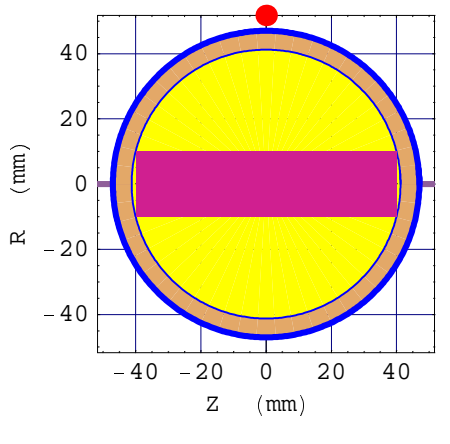

graphics -

2. The following table shows indeed that the central source coefficients are null whereas the remote coefficients extending up to infinity are real numbers. Remote coefficients are always calculable.

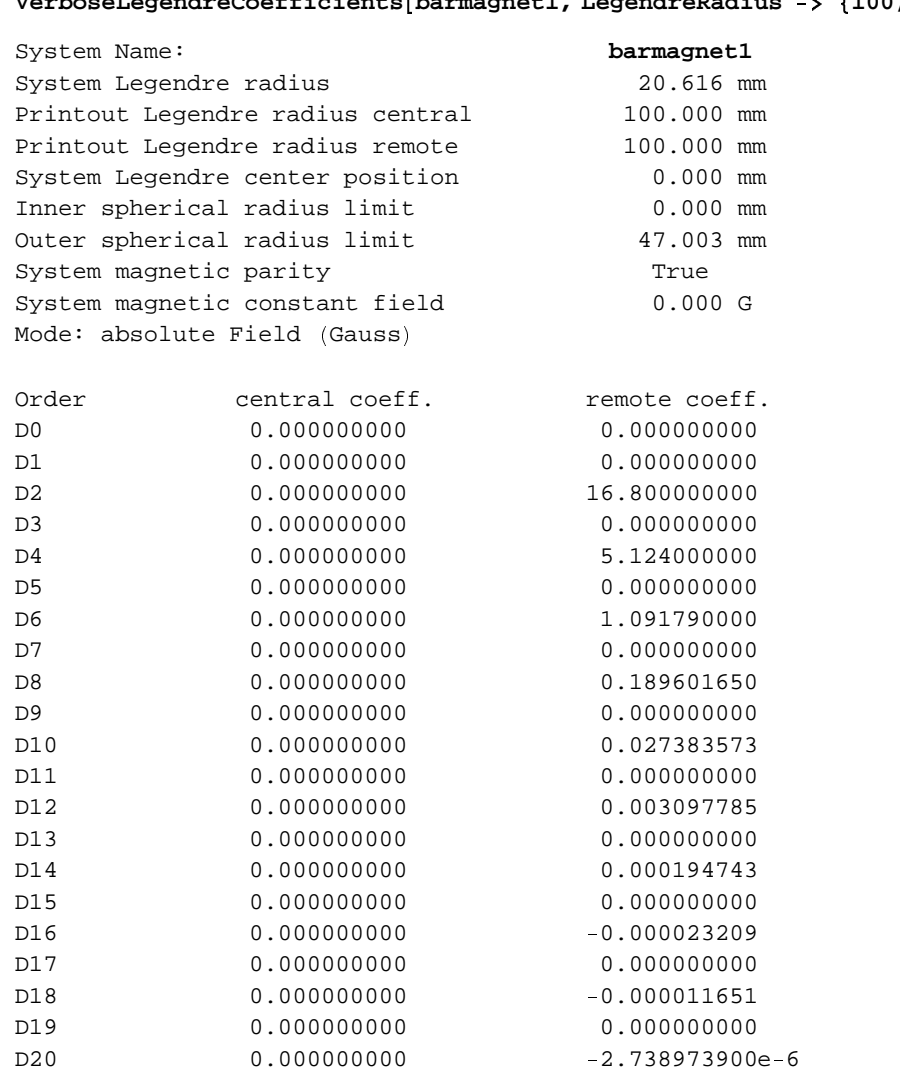

# **VerboseLegendreCoefficients** <sup>ª</sup> **barmagnet1, LegendreRadius** «d¬ **100, 100** ® ¯

## <sup>³</sup> **7-2-8 Field Map Graphics**

The magnetic field mapping can be also executed without restriction just as for current carrying devices (see Chapter 4).

1. Field map of the long bar, case 1, on a radius line in front of the North pole for the magnetic field vector Bz (axial), Br (radial) and Bm. The Bz vector stays practically constant in front of the pole but falls off drastically after. The Br vector is zero on the axis and at a maximun at the edge of the pole.

N.B. This command implies a so-called continuous plot, with the default number of points, i.e. 25. But this is a minimum and for the field Br, which varies quickly at the corner of the cylinder, the number of calculated points is much larger.

 $FieldMap[barmagnet1, {Bz, Br, Bm}, Line[{ - 30, 40}, {30, 40} ]];$ 

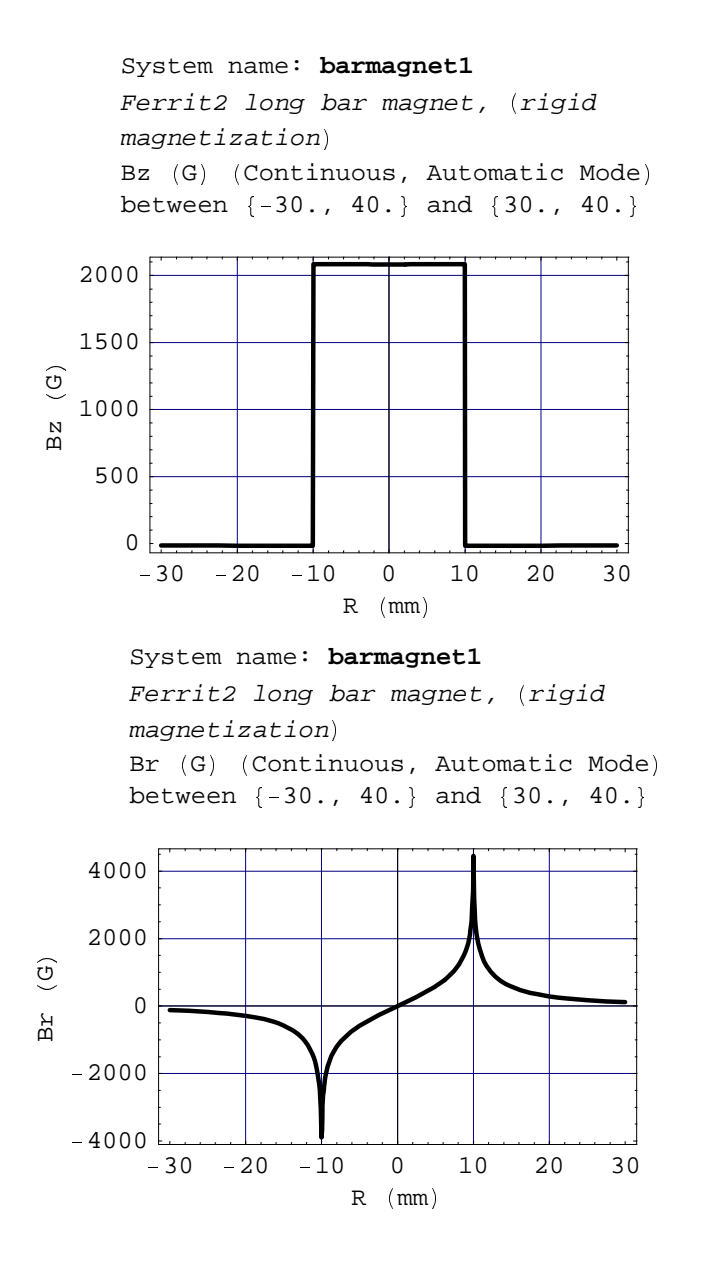

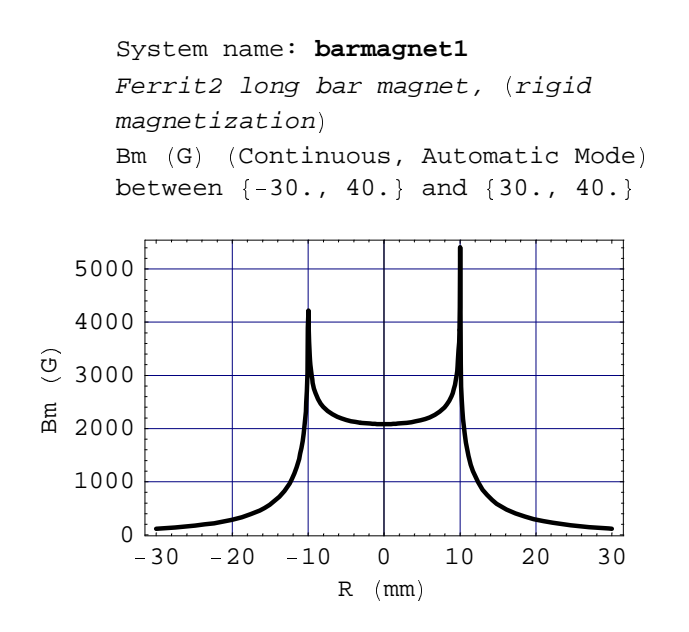

2. Field map plot exactly as in the previous plot but using the **FieldMapPoints** command.

N.B. The next plot implies using the default number of points, i.e. 25. This carries out the calculation at exactly 25 points equally distributed. This way of plotting cuts the highest peak values at the corner of the cylinder, giving a graphic representation with a very different look.

```
FieldMapPoints Â barmagnet1, Ã Bz, Br, Bm Ä , Line Â Ã Å 30, 40 Ä , Ã 30, 40 Ä Æ Æ ;
```

```
System name: barmagnet1
Ferrit2 long bar magnet, (rigid
magnetization)
Bz (G) (Discrete, Automatic Mode)
between {-30., 40.} and {30., 40.}
```
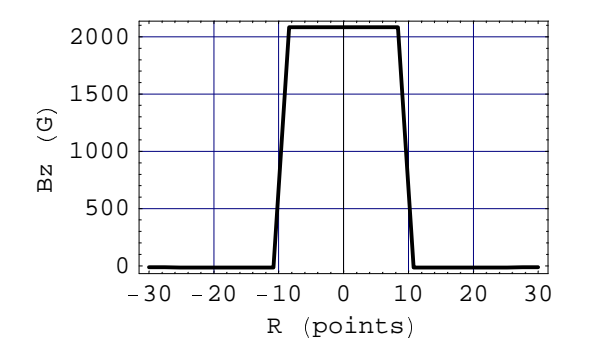

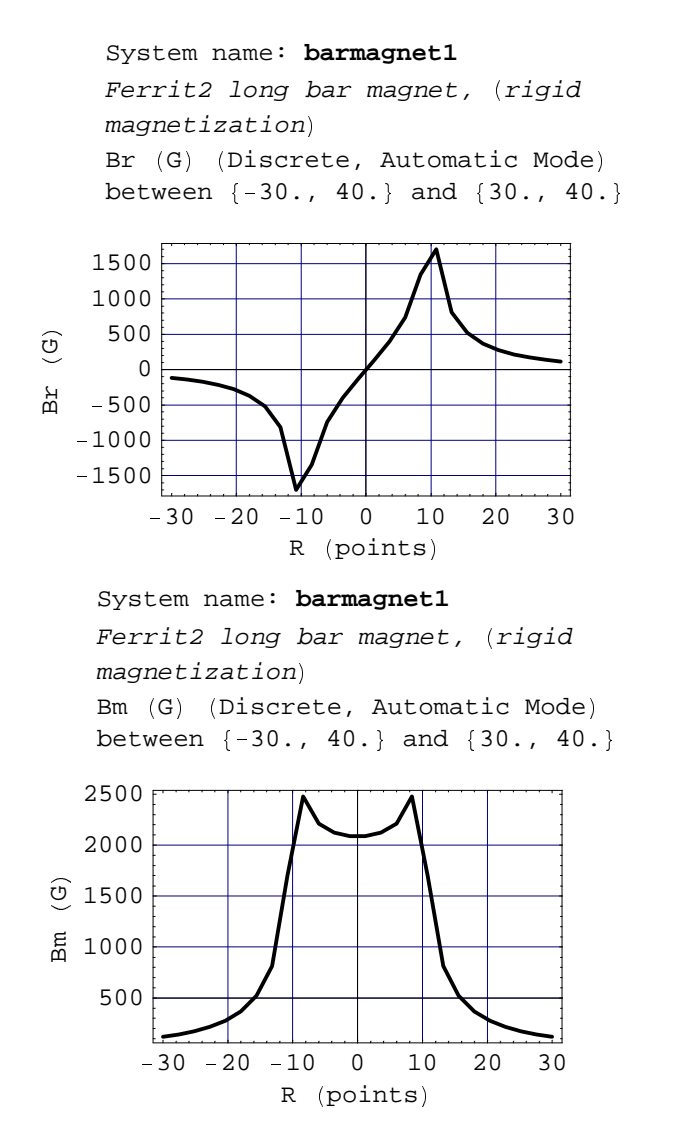

3. Field line map of the long bar, Case 1, on a plane through the axis, using extended graphics drawing parameter definition (25 x 25 points).

ContourFieldMap[barmagnet1, {Flux}, Plane [{-30, -50}, {30, 50}], NumberOfPoints → 25];

```
System name: barmagnet1
Ferrit2 long bar magnet, (rigid
magnetization)Flux (\mu Wb) (Continuous, Automatic
Mode)
between {-30., -50.} and {30., 50.}
```
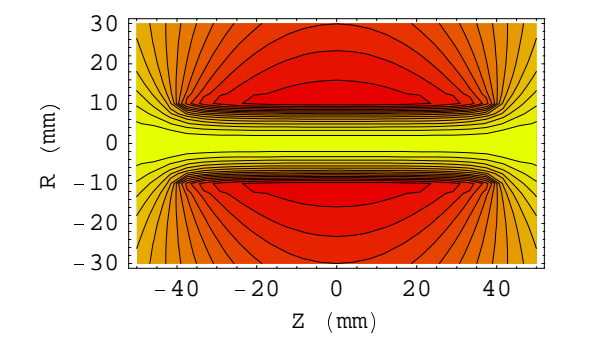

4. Same field line map but for the short bar, Case 2, on a plane through the axis.

```
ContourFieldMap[barmagnet2, {Flux}, Plane[{-30, -50}, {30, 50}], NumberOfPoints → 25];
```

```
-40 -20 020 0 20 40
    -40 - 20 = 0 20<br>
Z (mm)
    -30 -40-20\begin{array}{c|c} \sim & 0 \\ \hline \end{array} -10
       0
     10
     20
     30
 (mm)\begin{bmatrix} 1 & 1 & 0 \\ 0 & 0 & 0 \end{bmatrix}System name: barmagnet2
Ferrit short bar magnet, (rigid
magnetization)Flux (\mu Wb) (Continuous, Automatic
Mode)
between {-30., -50.} and {30., 50.}
```
5. Stray magnetic field line map of the long bar, Case 1, on a plane through the axis.

2D view ZR

```
DrawIsoFieldLines Ü barmagnet1, Ý 30, 20, 10, 5, 1 Þ ,
  AngularRange → {0, 360}, NumberOfPoints → 40, FieldUnit → Gauss];
      System name: barmagnet1
      Ferrit2 long bar magnet, (rigid
      magneticization)
      Magnetic iso Field lines
```
Field magnitude  $(G)$   $\{30., 20., 10., 5., 1.\}$ 

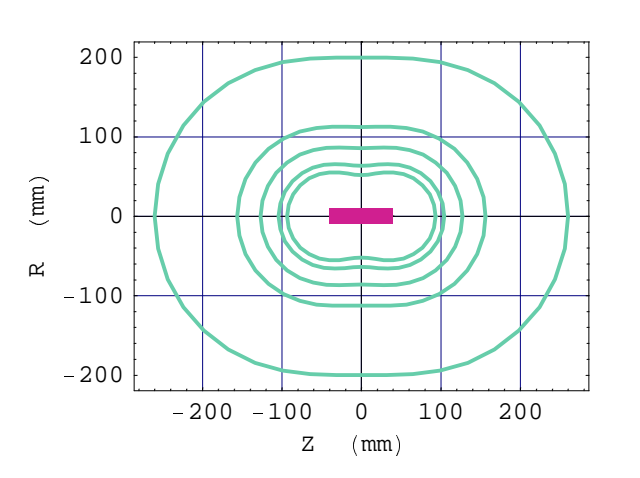

## **7-3 Cylindrical Bar of Linear Magnetization Material**

### <sup>è</sup> **7-3-1 Introduction**

In order to take into account the linear variation of the magnetization with the applied magnetizing field, it is necessary, as indicated in the previous section, to subdivide the components into several small cells each with a uniform magnetization. Even if no excitation field is applied, when the magnet is set alone, each cell will be influenced by the interaction of all the other cells. This implies the use of a new axisymmetric component: **AXSHardMagneticComponent.** The arguments are exactly the same as for the rigid case. However, the process of validation is very different since the component is divided into cells.

## <sup>è</sup> **7-3-2 Immediate Help**

```
?MeshingLevel
```

```
MeshingLevel is an option for AXSMagneticSystem that
  specifies the granularity of the meshing. (1 -> Sparse, 2 -> intermediate (
  default), 3 \rightarrow High density, 4 \rightarrow Very high density) Details...
```
#### **? AXSHardMagneticComponent**

```
AXSHardMagneticComponent [material, innerDiameter,
  outerDiameter,length,position,fillingFactor,magnetizationAngle,options î
builds a Magnetica object which represents a cylindrical magnet (bar, ring), made of material
 with permanent (rigid or linear) magnetization in 2D cylindrical axis symmetric space
```
Options: see RemanentMagnetization, Temperature, Rigid, ComponentMeshing Details...

#### **? Rigid**

```
Option for AXSHardMagneticComponent. With Rigid->
  True the magnetization is constant (instead of linear) Details...
```
#### **? ComponentMeshing**

ComponentMeshing is an option for AXSHardMagneticComponent or AXSSoftMagneticComponent that specifies the meshing of the component. ComponentMeshing -> Automatic or ComponentMeshing -> {nbRadialCells, nbAxialCells}. Details...

Functional magnetization can be displayed by using either of the 2 following commands:

#### **? MagnetizationTable**

```
MagnetizationTable[system , opts]
gives the magnetization table of the magnetic
  components (ferro, magnets) ComponentsList \rightarrow {components} or {\{1,3\}}
CellsList \rightarrow {1,2,3} or {{1,3}}
FullDetails \rightarrow True | False
CondensedForm -> True | False
Details…
```
### **? MagnetizationCurves**

```
MagnetizationCurves system, functions, opts
plots the magnetization curves of the magnetic components (ferro, magnets) of the system.
  The available functions are Mr, Mz, Mm, Mp, Mt, Hr, Hz, Hm, Hp, Ht, Br, Bz, Bm, Bp,
  Bt, Susceptibility, SusceptibilityT, Permeability, PermeabilityT. The options are
PlotColumns \rightarrow \{columns \ number\}PlotRows -> {rows number}
ComponentsList \rightarrow {components} or {\{1,3\}}
ShowComponentLimits \rightarrow (True | False) Details...
```
### <sup>ø</sup> **7-3-3 Entering Data**

The examples are based on the same long cylindrical bar 20 mm in diameter, 80 mm long, made of the same ferrite (reference Ferrit2), the magnetization being oriented along the axis. We will illustrate the examples with the 4 following cases, each set at a different meshing level.

Case 5: meshing level 1 for crude approximation and quick answer

```
barmagnetmesh1 = AXSMagneticSystemû
AXSHardMagneticComponent ú Ferrit2, 0, 20, 80, 0 ü ý ,
   SystemLabel þ "Ferrit long bar magnet, ÿ meshing level 1  ",
   MeshingLevel → 1];
```
Case 6: meshing level 2 for realistic approximation (default meshing)

```
barmagnetmesh2 = AXSMagneticSystemû
AXSHardMagneticComponent ú Ferrit2, 0, 20, 80, 0 ü ý ,
   SystemLabel þ "Ferrit long bar magnet, ÿ default meshing level  " ü ;
```
Case 7: meshing level 3 for good approximation

```
barmagnetmesh3 = AXSMagneticsystemû
AXSHardMagneticComponent ú Ferrit2, 0, 20, 80, 0 ü ý ,
   SystemLabel þ "Ferrit long bar magnet, ÿ meshing level 3  ", MeshingLevel þ 3 ü ;
```
Case 8: meshing level 4 for excellent approximation but major memory requirements and long calculation time

```
barrmagnetmesh4 = AXSMagneticsystem[{ \{ {\text{AXSHardMagneticComponent} [ \text{Ferrit2, 0, 20, 80, 0]} \} } ,
   SystemLabel  "Ferrit long bar magnet,  meshing level 4  ",
   MeshingLevel  4  ;
```
## **7-3-4 Technical Specifications**

System and component technical data and the permanent magnet component technical data for the case 7 (default meshing). Main feature: number of cells = 36

**Properties[barmagnetmesh3,ComponentsList->All]**

## **General properties**

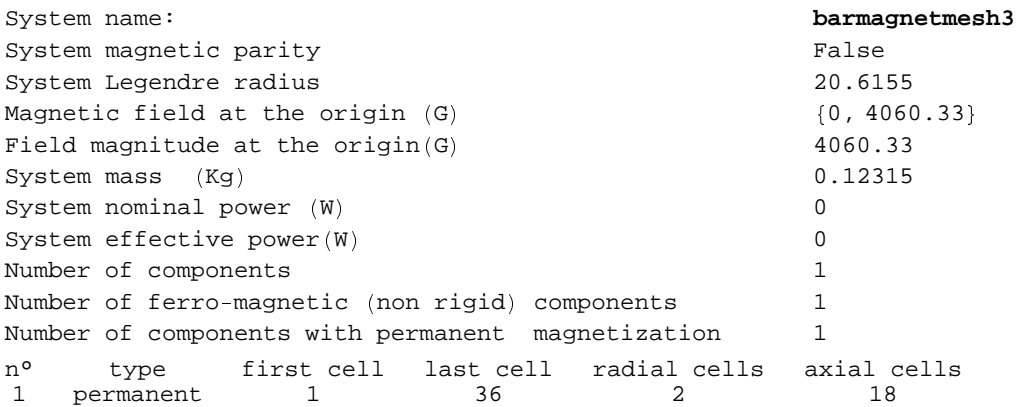

### **Component number 1**

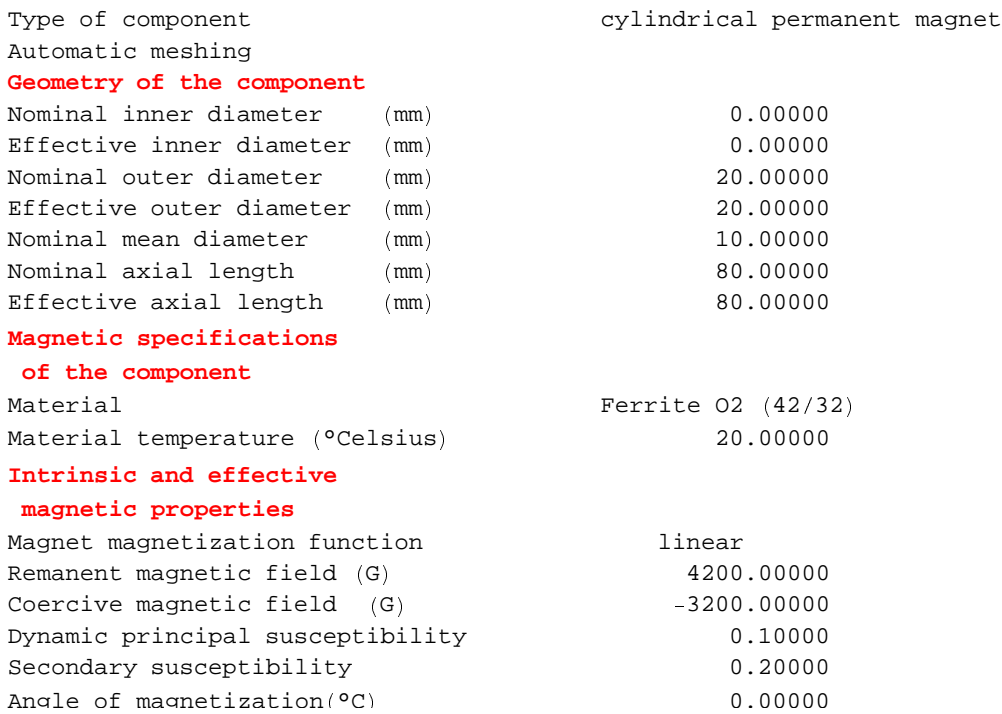

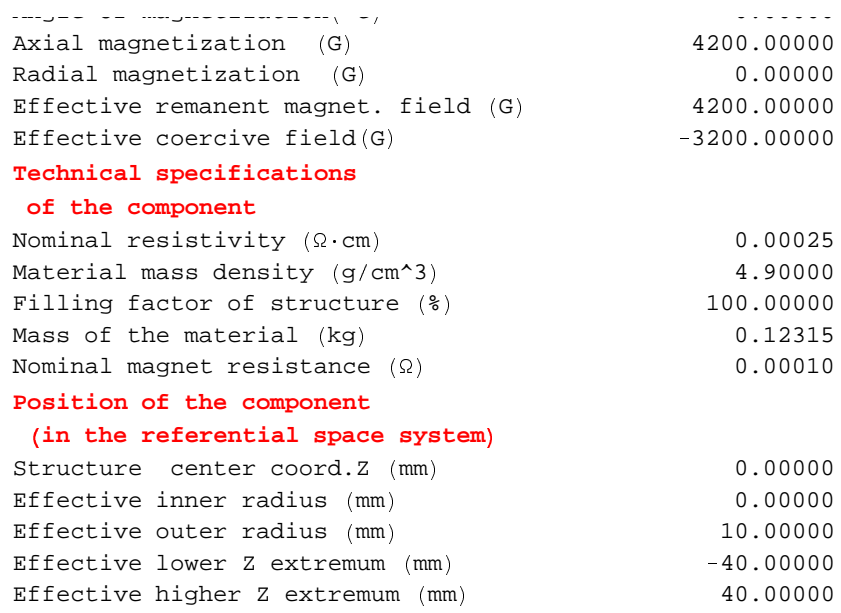

## **7-3-5 Punctual Field Calculation**

- 1. Magnetic field at the isocenter center of the bar.
	- Case 5, meshing level  $1 : Bz = 4056.77$  Gauss

```
FieldPoint  barmagnetmesh1,  0, 0
```

```
\{0\,, 4056\,.77\}
```
Case 6, meshing level 2 (default): Bz = 4057.11 Gauss

```
FieldPoint  barmagnetmesh2,  0, 0
```

```
\{0\,, 4057.11\}
```
Case 7, meshing level  $3: Bz = 4060.33$  Gauss

```
FieldPoint  barmagnetmesh3,  0, 0
```

```
\{0\,, 4060.33\}
```
Case 8, meshing level  $4 : Bz = 4060.94$  Gauss

```
FieldPoint  barmagnetmesh4,  0, 0
```

```
\{0\,, 4060.94\}
```
2. Magnetic field in front of the North pole; meshing level 3 : 2000.25 Gauss.

```
FieldPoint  barmagnetmesh3,  0, 40
```

```
\{0\,, 2000.25\}
```
## **7-3-6 Legendre Source Coefficients**

The calculation of the Legendre Source coefficients proceeds the same way as for the rigid case.

Case 7: The region's limits are identical with those of the rigid model (see section 6-2-5). The source coefficients are as follows:

```
VerboseLegendreCoefficients[barmagnetmesh3, LegendreRadius → {100, 100}]
```
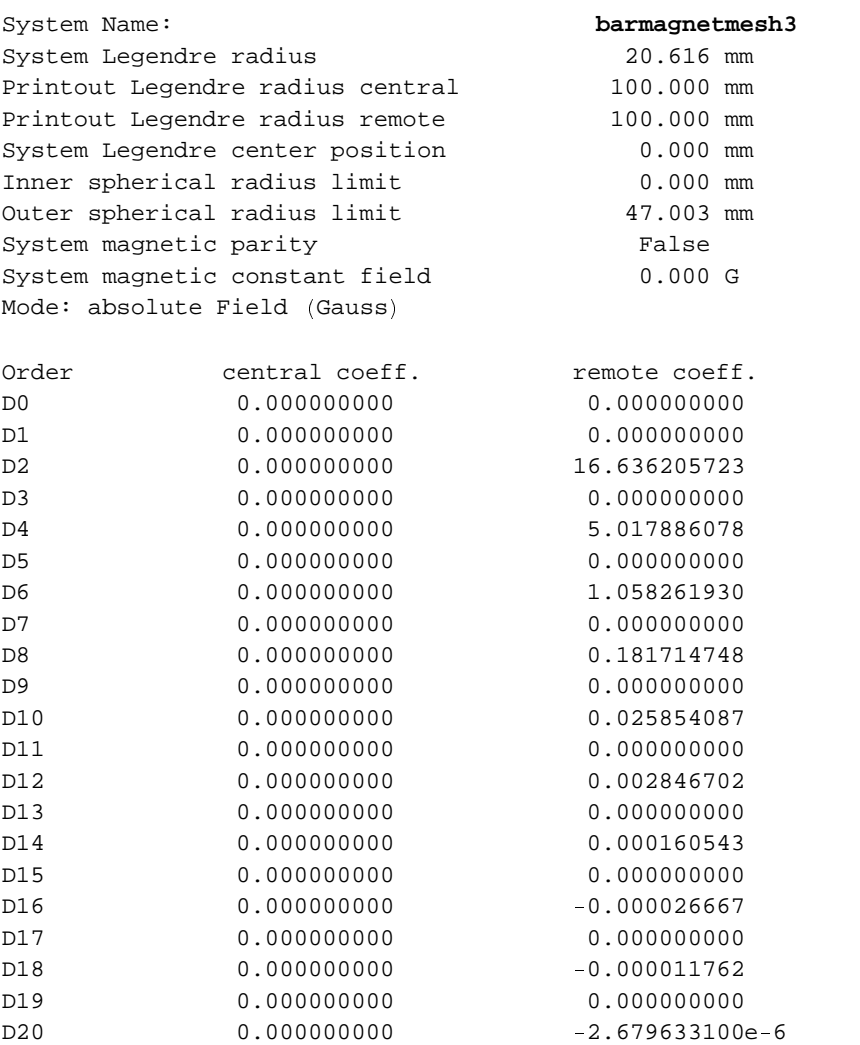

## **7-3-7 Field Map Graphics**

1. Field map of the ferrite bar on an axial line crossing the North pole. There is perfect continuity of Bz when the surface of the bar is crossed (at  $Z = 40$  mm).

```
FieldMap [barmagnetmesh3, \{Bz\}, Line \{(0, 30\}, \{(0, 50\})\};
```

```
3000
 3500
System name: barmagnetmesh3
Ferrit long bar magnet, (meshing
level 3)Bz (G) (Continuous, Automatic Mode)
between \{0., 30.\} and \{0., 50.\}
```
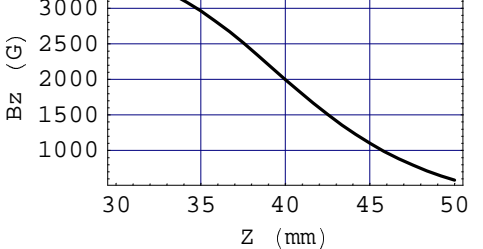

2. Field line map of the ferrite bar on a plane through the axis, using extended graphics parameter definition (25 x 25 points).

```
ContourFieldMap[{barmagnetmesh3, {Flux}},Plane<sup>[{-30,-50}</sup>, {30,50}], NumberOfPoints \rightarrow 25];
```

```
10
  20
  30
System name: barmagnetmesh3
Ferrit long bar magnet, (meshing
level 3)Flux (\mu Wb) (Continuous, Automatic
Mode /
between {-30., -50.} and {30., 50.}
```
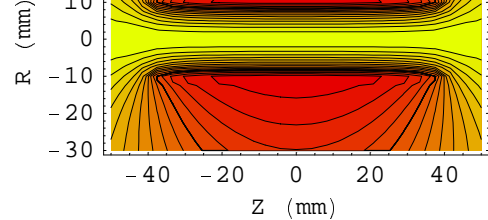

## <sup>8</sup> **7-3-8 Functional Magnetization (table and curves)**

The functional magnetization for a magnetic system is the result of the solution of simultaneous equations coming from Maxwell geometrical relations and the law of magnetization of the substances. Consequently, the functional magnetization of each cell is in perfect magnetic equilibrium with its environment.

The relevant data can be displayed using the commands **MagnetizationTable** for the table of values or **Magnetization**-**Curves** for graph plots.

**MagnetizationTable** shows various data for a selected set of the system's cells, general output (and default command) :

- <sup>9</sup> type, dimensions and center cell coordinates
- <sup>9</sup> functional Magnetization intensity M

and when the editing option **FullDetails** is set to True:

 $\blacksquare$  induction field B (i.e. global field M + Hm)

 these data are vectors given for both the system coordinates and the material principal magnetization direction

- $\rightarrow \chi$  and  $\mu$  relative dynamic susceptibility and permeability in the principal and in the transversal directions
- <sup>9</sup> the degree of margin between the functional magnetizing field and the coercive field as well as the warning flag (safe / unsafe) if the margin becomes negative.

The option command **CondensedForm** controls the display of the table.

1. Cells 1 to 3 for the system Case 7 (default meshing)

```
MagnetizationTable[barmagnetmesh3,CellsList->{1,2,3},
CondensedForm->True]
```
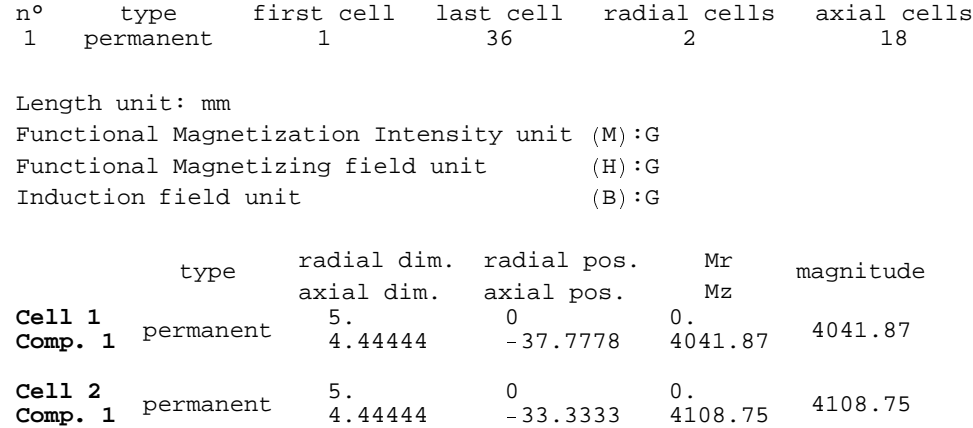

**Cell 3 Comp. 1** permanent 5. 5.<br>4.44444 0 <sup>=</sup> 28.8889 0.  $\frac{0}{4145.79}$  4145.79

2. Full details data for Cells 26 to 29 for the same system Case 7 (default meshing)

The M, B, H vectors are given in relation both to system coordinates and to the material direction of magnetization.

**MagnetizationTable[barmagnetmesh3,FullDetails->True,CellsList->{{26,29}}, CondensedForm->True]**

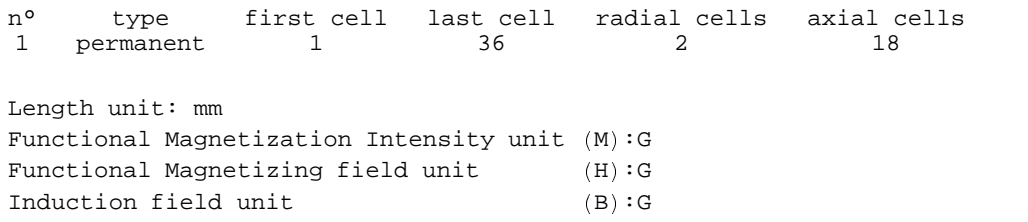

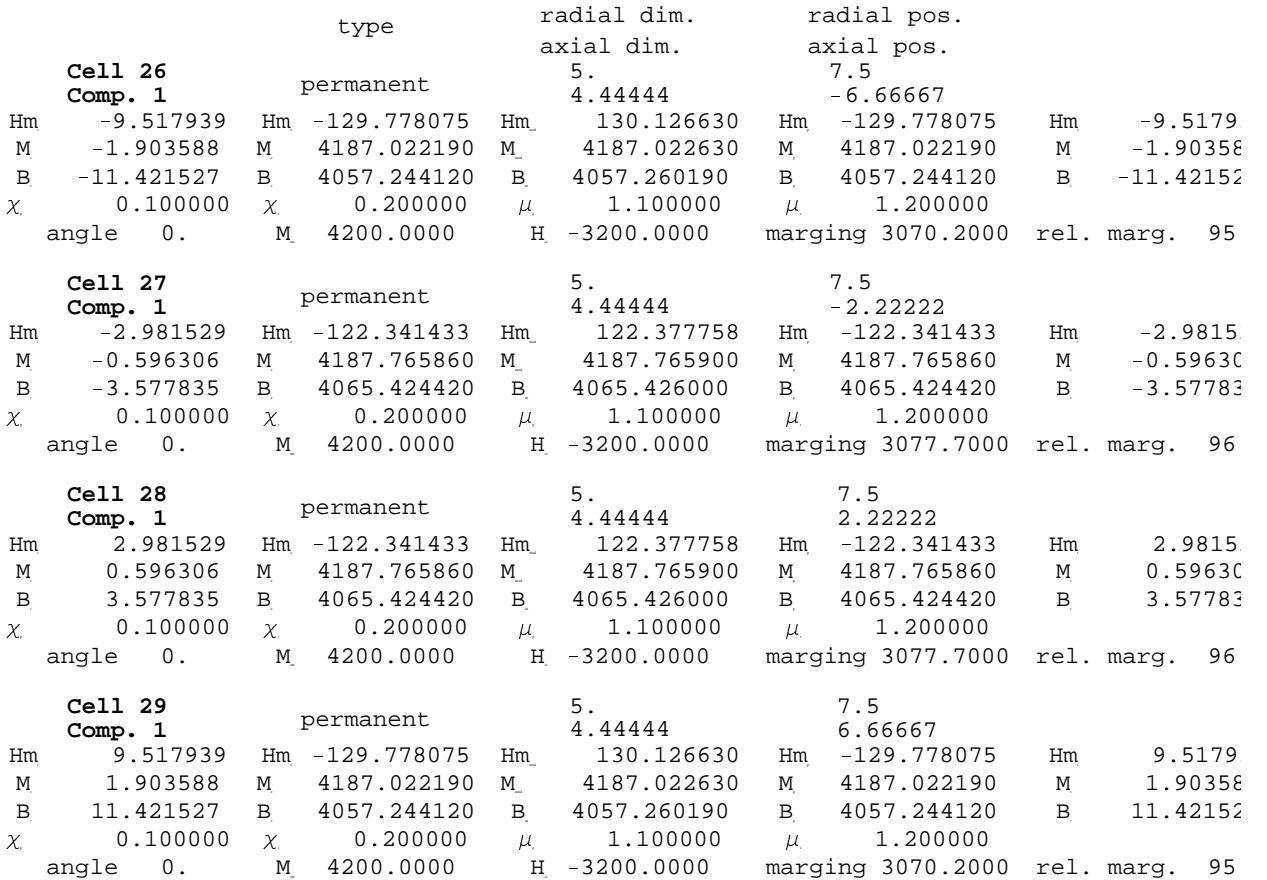

3. Plot of the functional magnetization Mz and magnetizing field Hmz along an axial line for the same Case 7.

 $\texttt{MagnetizationCurves} \texttt{[barmagnetmesh3, \{Mz, Hz\}, ComponentsList \rightarrow \{1\}, PlotRows \rightarrow \{1\}]}$ 

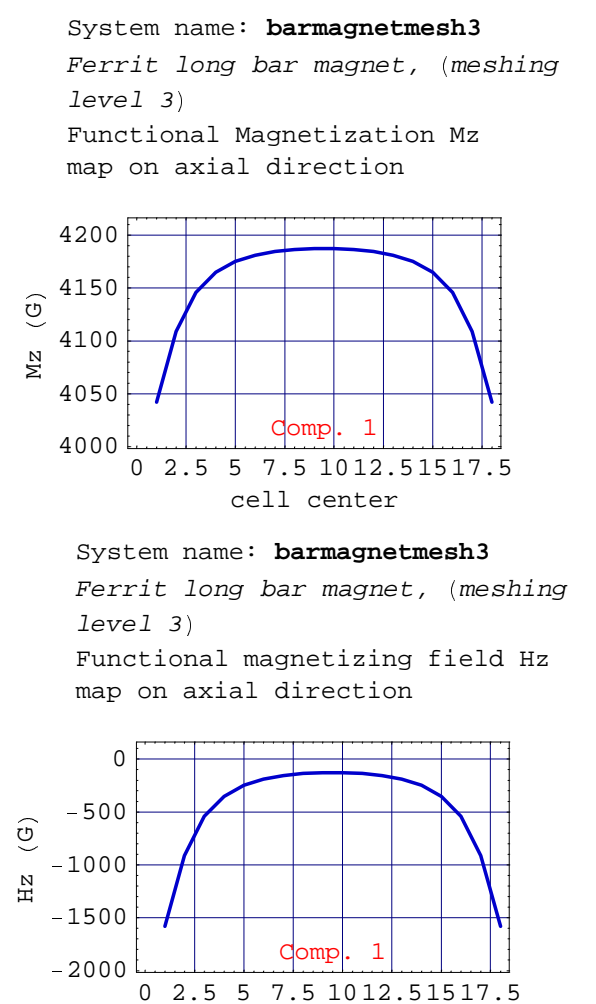

- cell center
- 4. Plot of Mz and Hz field along a radial line for the same Case 7.

 $M$ agnetizationCurves[barmagnetmesh3,  $\{Mz, Hz\}$ , ComponentsList  $\rightarrow$   $\{1\}$ , PlotColumns  $\rightarrow$   $\{1\}$ ]

```
System name: barmagnetmesh3
Ferrit long bar magnet, (meshing
level 3)Functional Magnetization Mz
map on radial direction
```
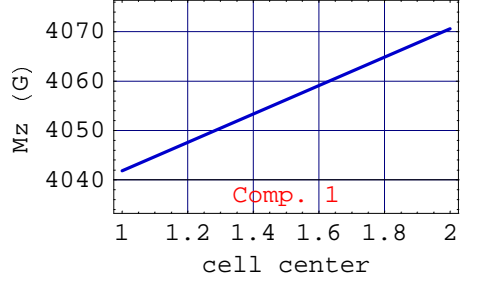

System name: **barmagnetmesh3** Ferrit long bar magnet, (meshing  $level 3)$ Functional magnetizing field Hz map on radial direction

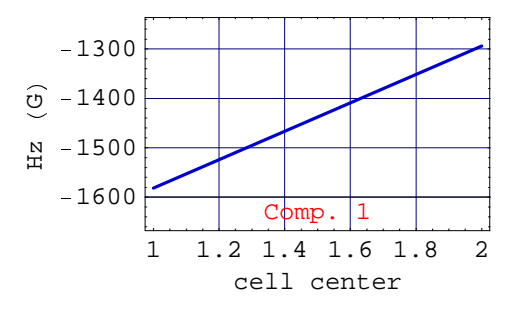

# ■ Chapter 8: Systems with Soft Magnetic Materials Components

## **8-1 Introduction**

This chapter deals with soft ferromagnetic materials. These materials are intensively used in most electrical devices such as: motors, alternators, transformers, inductance coils, magnetic shielding. The key to their magnetic behavior is both a very large magnetic response to even a small magnetic field excitation and secondly, as opposed to hard ferromagnetics, a reversible response.

Soft ferromagnetic materials are characterized by 2 basic features (see Appendix B.1 for a detailed explanation):

- a saturation of the magnetization when the applied magnetizing field becomes very large. This corresponds to a complete alignment of the elementary dipoles on the applied field. The relevant parameter is the **saturation magnetization Ms**.
- a non linear variation of the permeability (or the susceptibility) with the applied field. The permeability goes to a **maximum** ( $\mu$ **peak** or  $\chi$ **peak**) for a given magnetizing field (**Hpeak**). These last parameters heve a very large number of applications since in many cases soft magnetic materials are employed as amplifiers of the magnetizing field. This objective is fully met when the excitation field is below the peak. *Magnetica* offers the possibility of using both a linear or a non linear model of the magnetization curve. The linear model implies a constant permeability (and susceptibility) based on the approximation of the actual magnetization curve below the peak. It should be noted that many engineering models of magnet circuit calculation assumes implicitly a linear model.

The magnetic field calculation for this type of component implies discretization into several cells. It requires using the component function: **AXSSoftMagneticComponent**.

Increasing the number of cells improves the accuracy of the results. The meshing can be entirely automatic with 4 possible levels, level 2 being the default value. The choice between a linear and a non linear permeability model is optional, the non linear model being the default case.

## **8-2 Immediate Help**

### **? AXSMagneticSystem**

```
AXSMagneticSystem [{comp1,comp2,...},options ] defines
 a new axis symmetric system made with the specified components.
```
Options: SystemLabel, MeshingLevel, LegendrePointPosition, LegendreRadius, LegendreOrder Details…

### **? MeshingLevel**

```
MeshingLevel is an option for AXSMagneticSystem that
  specifies the granularity of the meshing. (1 -\epsilon) Sparse, 2 -\epsilon intermediate \elldefault), 3 \rightarrow High density, 4 \rightarrow Very high density) Details...
```
#### **? AXSSoftMagneticComponent**

```
AXSSoftMagneticComponent [material,
  innerDiameter, outerDiameter, length, position, fillingFactor, options]
```

```
builds a Magnetica object which represents a cylindrical
  component (bar, ring), made of material with isotropic reversible (linear
  or non-linear) magnetization in 2D cylindrical axis symmetric space
```
Options: see LinearPermeability, Temperature, ComponentMeshing Details…

#### **Options** [AXSSoftMagneticComponent]

```
{LinearPermeability \rightarrow False, FillingFactor \rightarrow 1,
ComponentMeshing \rightarrow Automatic, Temperature \rightarrow Automatic)
```
#### **? LinearPermeability**

```
Option for AXSSoftMagneticComponent.With LinearPermeability->
  True the magnetization function is assumed to be linear Details…
```
#### **?Properties**

```
Properties [system, options] gives the technical details of a
  magnetic system. With the option ComponentsList->list or ComponentsList->
 All, it also gives the properties of the specified list of components of s.
See ?ComponentsList Details…
Properties [material, options] displays the properties of the given material.
  With Temperature->value it gives the information at the specified temperature
```
#### **? FieldPointOrigin**

FieldPointOrigin [s] is a shortcut for VerboseFieldPoint [s,  $\{0,0,0\}$ ] Details...

#### **?MagnetizationTable**

MagnetizationTable[system , opts] gives the magnetization table of the magnetic components (ferro, magnets) ComponentsList  $\rightarrow$  {components} or { $\{1,3\}$ } CellsList  $\rightarrow$   $\{1,2,3\}$  or  $\{\{1,3\}\}\$  $Full Details$  -> True False CondensedForm  $\rightarrow$  True | False Details…

#### **?MaterialMagnetizationCurves**

MaterialMagnetizationCurves[material,magnetizationFunctions,options] plots for the given material, the magnetization curve of each of function of magnetizationFunctions.

Options: MagnetizingFieldRange, Temperature, NumberOfPoints, PlotScale, CurveType

Units: MagnetizingUnit, MaterialMagnetizationUnit, InductionUnit, FieldUnit Details…

#### **?MagnetizingFieldRange**

MagnetizingFieldRange is an option for MaterialMagnetizationCurves or MaterialMagnetizationTable that determines the range for the magnetizing field. For Permanent magnet material, possible values are  $\{$ value1,value2 $\}$ , Operational, Extended or Automatic, and for other material {value1, value2} or Automatic Details...

### **?PlotScale**

```
PlotScale is an option for FieldMap and other field drawing functions.
  Possible values: LinearMap, LinearLogMap, LogLinearMap LogLogMap Details…
```
#### **?MagnetizingUnit**

Magnetizing Unit is an option used to specify the unit of the magnetizing field  $(H)$  Details...

## **8-3 Cylindrical Bar of Reversible Magnetization Material**

### <sup>s</sup> **8-3-1 Introduction**

The first example is a bar of the same dimensions as the long cylindrical bar magnet developed in Chapter 7 but set in the center of a solenoid that generates the excitation field for soft ferromagnetic material. All the field calculation functions (see Chapter 4) can be applied without restriction. We will just emphasize below some special features.

## ■ 8-3-2 Common Steel Properties

The physical and magnetic data of common steel (*Magnetica* reference : **SteelCommon1**) are obtained using the command **Properties** and the Magnetization and the permeability curves through the command **MaterialMagnetizationCurves**. Their main features are :

- The saturation magnetization is Ms : 20500 Gauss (2.05 Tesla)
- The peak of permeability occurring at **Hm** : 3.15 Gauss (251 Amp/m)
- with the relative permeability  $\mu$ **peak** : 2334

#### $Proporties[SteelCommon1]$

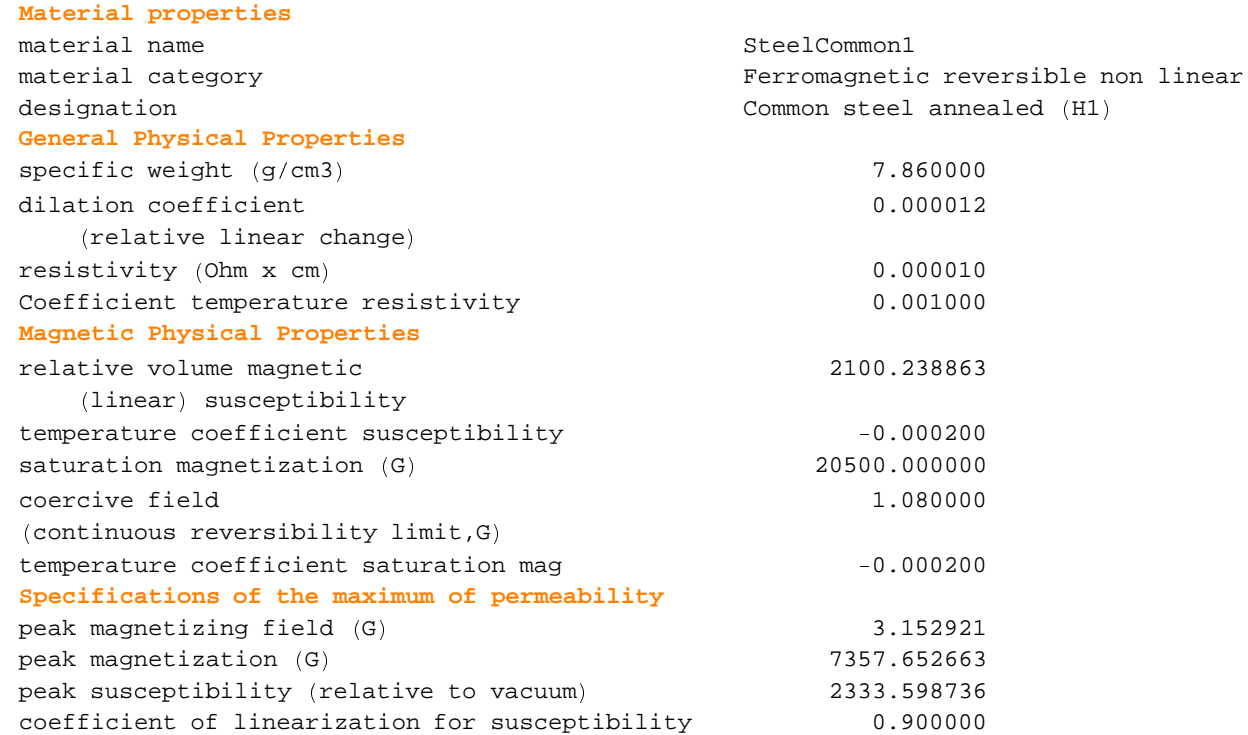

The following curves show the comparative plots of the experimental curve (Blue) of the non linear model and the linear model curve. It is obvious that the linear model loses all precision above the Magnetizing field peak. The comparison with permeability is significant. It should be noted that many engineering models of magnet circuit calculation assume implicitly a linear model.

```
MagneticaUserUnits[FieldUnit|Gauss];
MaterialMagnetizationCurves[SteelCommon1,{M,Permeability},
CurveType->Comparison]
                0 5 10 15 20
              0
          5000
        10000
      \begin{array}{c}\n\begin{array}{c}\n\odot \\
0\n\end{array} & 15000 \\
\hline\n\end{array}20000
      \mathbf{z}Material Magnetization Curve
 SteelCommon1 temperature 20°celsius
 Common steel annealed (H1)
 M Magnetization f (Hm)
 Type of plot: Linear/Linear
```
 $Hm$  Magnetizing Field  $(G)$ 

```
0 5 10 15 20
      Hm Magnetizing Field (G)
        500
      1000
     \sim 1500 +2000
Material Magnetization Curve
SteelCommon1 temperature 20°celsius
Common steel annealed (H1)
\mu Permeability f(Hm)
Type of plot: Linear/Linear
```
## **8-3-3 Entering Data**

The data of the magnetic system include both the solenoid (**AXSSolenoid**) and the soft ferromagnetic material bar (**AXSSoft-MagneticComponent**) with component data such as described in the introduction of Chapter 6. The meshing level has the default value (2) which gives 30 cells for the 2 cases of the example.

Case 1: the material magnetizing model is non-linear (experimental curve)

```
barsteel1  AXSMagneticSystem 

AXSSolenoid  CopperOFHC, 100, 200, 100, 0, 200, 20, FillingFactor  0.6  ,
    AXSSoftMagneticComponent  SteelCommon1, 0, 20, 80, 0   ,
   SystemLabel  "Bar of Common Steel in a solenoid"  ;
```
Case 2: the material magnetizing model is linear (approximation for low fields)

```
barsteel2  AXSMagneticSystem 

AXSSolenoid  CopperOFHC, 100, 200, 100, 0, 200, 20, FillingFactor  0.6  ,
   AXSSoftMagneticComponent  SteelCommon1, 0, 20, 80, 0,
     LinearPermeability -> True] }, SystemLabel →
   "Bar of Common Steel  linear  in a solenoid"  - AXSMagneticSystem :{-solenoid-, -soft-} -
```
## **8-3-4 System Drawing and Technical Specifications**

Drawing Case 1 (same for 2)

### $DrawSystem2D[barsteel1]$

```
System name: barsteel1
Bar of Common Steel in a solenoid
2D view ZR
```
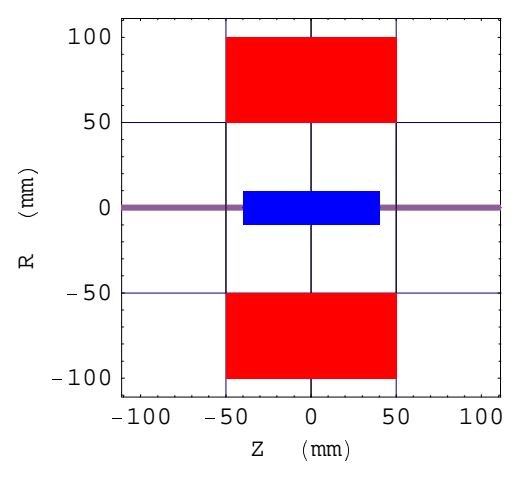

Graphics

Technical data Case 1

**Properties barsteel1**

# **General properties**

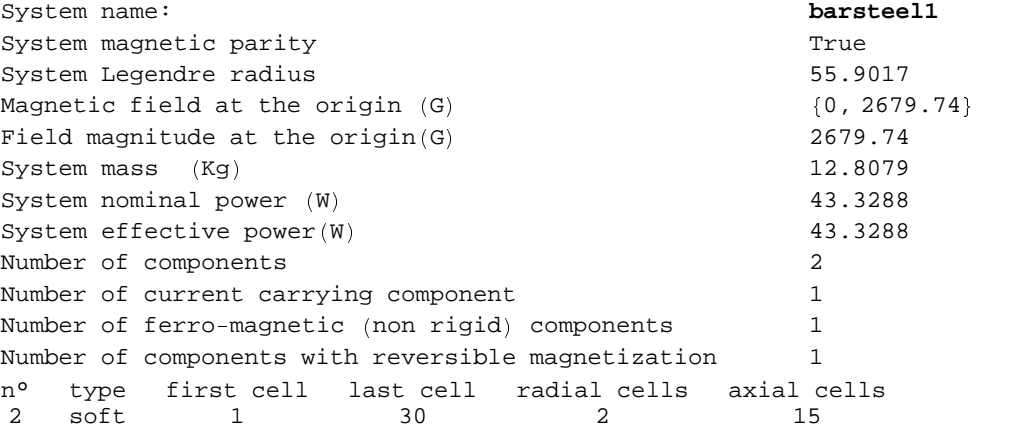

### £ **8-3-5 Field Calculation and Functional Magnetization**

1. Induction field Bz (i.e the global field) at the bar isocenter (Case 1, non linear model).

```
System name: barsteel1
The magnetic field (in Gauss) at the origin
Calculation mode: Automatic Mode
Br 0.000000 G
Bz 2679.735408 G
Bm 2679.735408 G
```
2. Induction field Bz (i.e the global field) at the bar isocenter (Case 2, linear model).

### **FieldPointOrigin[barsteel2]**

```
System name: barsteel2
The magnetic field (in Gauss) at the origin
Calculation mode: Automatic Mode
Br 0.000000 G
Bz 3747.284100 G
Bm 3747.284100 G
```
The 2 following calculations illustrate the magnetization for the inner central cell, radial coordinate r=0, i.e. on the axis and axial coordinate z=1.333mm from central radial plane. We have for the Case 1 (non linear):

- 282.559 gauss: excitation field created by the solenoid.
- **1.497 gauss: functional magnetizing field.**

But the resulting magnetic field is the sum of the excitation field and the interaction of the 89 other cells:

- 2732.305 gauss: magnetization intensity
- 2733.802 gauss: induction field
- 1825.500 : relative susceptibility
- 1826.500 : relative permeability
- 3. Induction field Bz (i.e. the global field) at cell 16 center (Case 1)

**NumberForm** § **FieldPoint** § **barsteel1,** ¨ **0, 1.33333333** © <sup>ª</sup> **, 9** <sup>ª</sup>

« 0, 2678.33607 <sup>¬</sup>

```
VerboseFieldPoint  barsteel1, ® 0, 1.33333333 ¯ , ComponentsList ° All ±
```

```
System name: barsteel1
The magnetic field (in Gauss) at the point \{0, 1.33333\} (in Milli Meter)
Calculation mode: Automatic Mode
Component n° 1
Component type: cylindrical solenoid
Br 0.000000 G
Bz 282.558958 G
Bm 282.558958 G
Component n° 2
Component type: cylindrical, reversible magnetization
Br 0.000000 G
Bz 2395.777108 G
Bm 2395.777108 G
Total
Br 0.000000 G
Bz 2678.336067 G
Bm 2678.336067 G
```
4. Magnetization data at cell 16 center (Case1)

**MagnetizationTable[barsteel1,ComponentsList->{2},CellsList->{{16,16}},CondensedForm->T rue,FullDetails->True]**

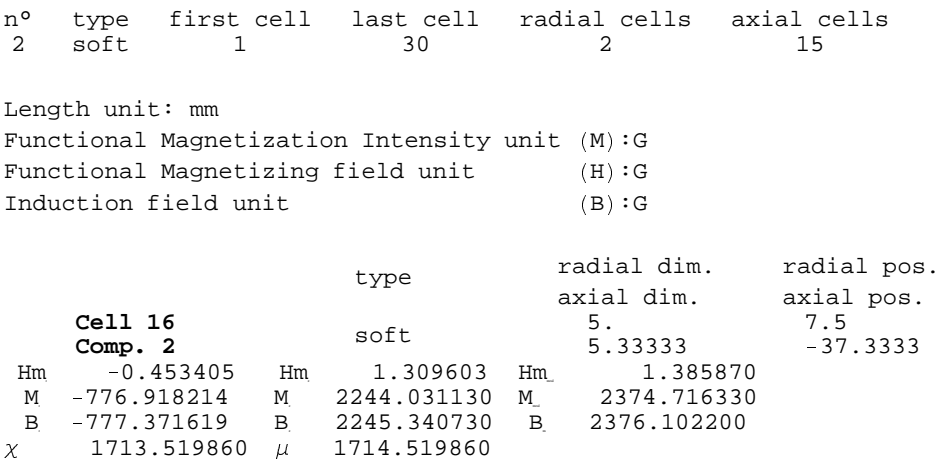

The 2 following calculations show the field in front of the bar, (bar pseudo pole), coordinate  $r=0$  and  $z=40$  mm. We have:

- 941.538 gauss: total field coming from
- **227.849 gauss: contribution of the solenoid.**
- 713.689 gauss: contribution of the material of the bar
- 5. Magnetic field Bz (i.e. the global field) at the bar axial surface (Case 1)

#### $FieldPoint[barsteel1, {0, 40}]$

 $\{0$ ,  $916.57\}$ 

### **VerboseFieldPoint[barsteel1,{0,40},ComponentsList->All]**

```
System name: barsteel1
The magnetic field (in Gauss) at the point \{0, 40\}(in Milli Meter)
Calculation mode: Automatic Mode
Component n° 1
Component type: cylindrical solenoid
Br 0.000000 G
Bz 227.848670 G
Bm 227.848670 G
Component n° 2
Component type: cylindrical, reversible magnetization
Br 0.000000 G
Bz 688.721605 G
Bm 688.721605 G
Total
Br 0.000000 G
Bz 916.570276 G
Bm 916.570276 G
```
6. Magnetic field Bz (i.e. the global field) at the bar axial surface (Case 2)

### $FieldPoint[barsteel2, {0, 40}]$

 $\{0\,$ ,  $1287.87\}$ 

### **VerboseFieldPoint[barsteel2,{0,40},ComponentsList->All]**

```
System name: barsteel2
The magnetic field (in Gauss) at the point \{0, 40\}(in Milli Meter)
Calculation mode: Automatic Mode
Component n° 1
Component type: cylindrical solenoid
Br 0.000000 G
Bz 227.848670 G
Bm 227.848670 G
Component n° 2
Component type: cylindrical, reversible magnetization
Br 0.000000 G
Bz 1060.020380 G
Bm 1060.020380 G
Total
Br 0.000000 G
Bz 1287.869050 G
Bm 1287.869050 G
```
7. Field plot on the axis around the bar axial surface (Case 1)

```
FieldMap [barsteel1, Bz, Line [0, 30], [0, 50]];
```
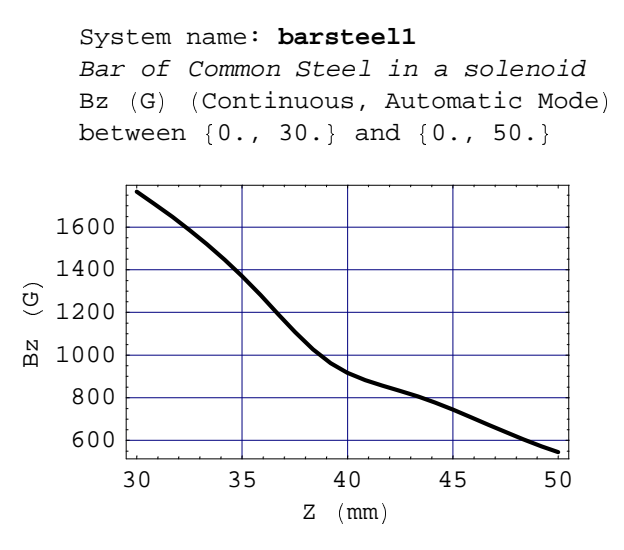

8. Field line inside and around the bar (Case 1).

```
ContourFieldMap<sub>[barsteel1, Flux, Plane<sup>[{-30,}-50}</sup>, {30, 50}], NumberOfPoints \rightarrow 25];</sub>
```

```
-40-20 0
                            20 40
  -40 -20 = 0<br>Z \text{ (mm)}-30-20\alpha -10 \frac{1}{\sqrt{10}}0
   10
   20
   30
\begin{bmatrix} 1 & 0 \\ 0 & 1 \end{bmatrix}System name: barsteel1
Bar of Common Steel in a solenoid
Flux (\mu Wb) (Continuous, Automatic
Mode)
 between {-30., -50.} and {30., 50.}
```
# **8-4 Cylindrical Shielding of a Superconducting Solenoid**

## <sup>Ð</sup> **8-4-1 Introduction**

The example is a cylindrical shell made of silicium steel used for the shielding of the stray field of a strong MRI magnet. This example shows the application of the method to standard high permeability industrial steel used in small thicknesses. Shielding efficiently means using the minimum amount of material for the greatest reduction of the stray field. This implies working with a high excitation magnetization field. Consequently, the use of the non linear magnetization model appears very suitable.

## $\blacksquare$  **8-4-2 Silicium Steel Properties**

**Properties[SiSteel3]**

Silicon steels (commercially called electrical steels) are the most used materials in all the electrical industry (motor, alternator, transformer manufacturing). Their production amounts to millions of tons. Their magnetic properties are strictly controlled. They have a much higher permeability than common steel so that they are excellent as magnetic field amplifiers. These materials are highly sophisticated substances based on iron but including small amounts of silicium as well as some other elements such as aluminum. The example is based on a high silicium content steel (ref : **SiSteel3**) with the following properties and magnetization curves:

- The saturation magnetization is Ms : 19800 Gauss (1.98 Tesla)
- The peak of permeability occurs at **Hm** : 0.86 Gauss (68 Amp/m)
- where the relative permeability is  $\mu$ **peak** : 9062

```
Material properties
material name Sisteel3
material category Ferromagnetic reversible non linear
designation \qquad \qquad designation steel sheet, grains NO, high
General Physical Properties
specific weight (g/cm3) (3.600000) T.600000
dilation coefficient
   (relative linear change)
                                                     0.000012
resistivity (Ohm x cm) 0.000010
Coefficient temperature resistivity 0.001000
Magnetic Physical Properties
relative volume magnetic
   (linear) susceptibility
                                                  8155.441381
temperature coefficient susceptibility -0.000300saturation magnetization Ô G Ö 19800.000000
coercive field
(continuous \, reversibility \, limit, G)0.240000
temperature coefficient saturation mag -0.000300Specifications of the maximum of permeability
peak magnetizing field (G) 0.859414peak magnetization (G) and the contract of the contract of the contract of the contract of the contract of the contract of the contract of the contract of the contract of the contract of the contract of the contract of the
peak susceptibility (relative to vacuum) 9061.601534
coefficient of linearization for susceptibility 0.900000
```
Magnetization and permeability curves

**MaterialMagnetizationCurves[SiSteel3,{M,Permeability}]**

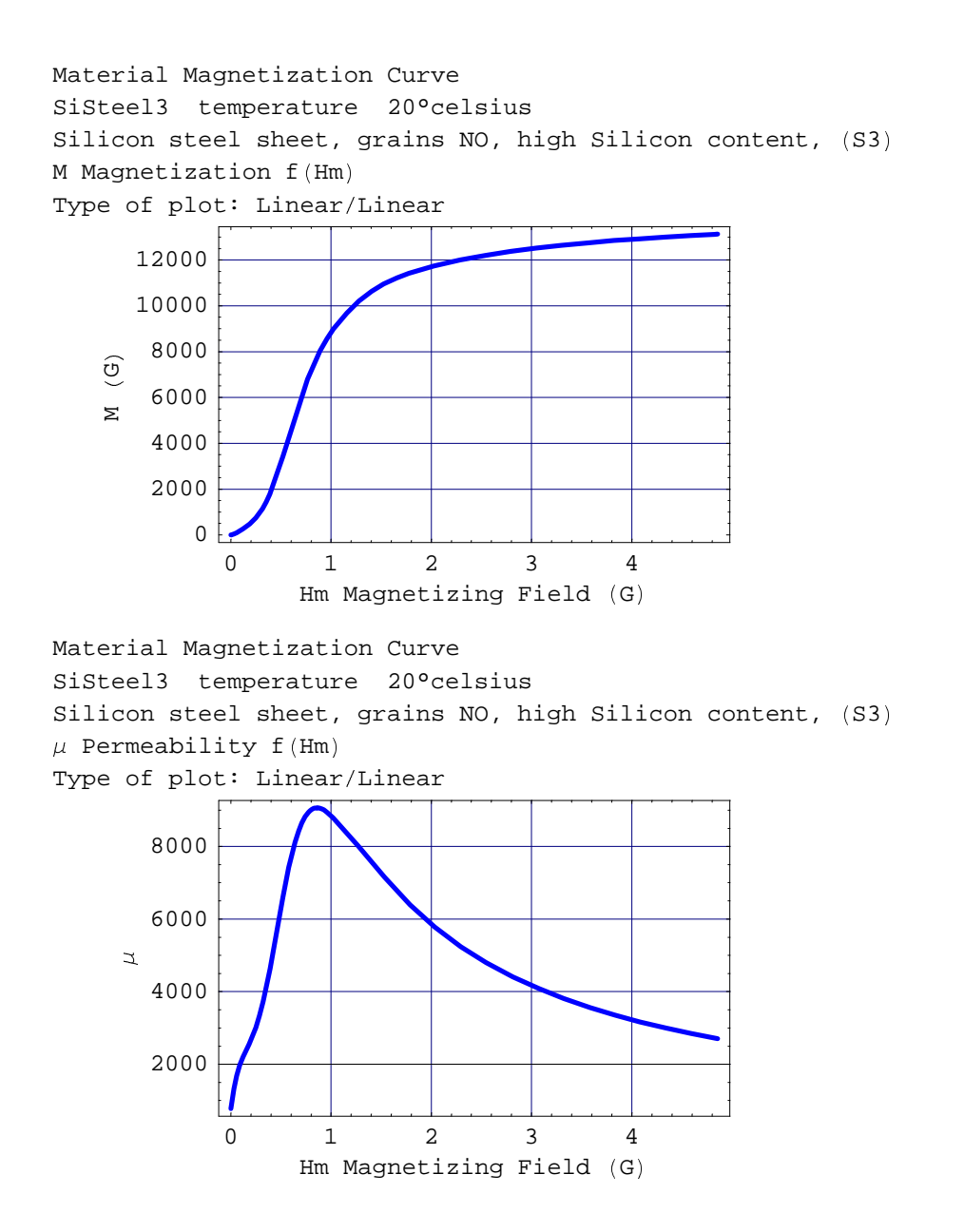

## <sup>ß</sup> **8-4-3 Entering Data**

The example starts with an unshielded magnet (Case 1) and continues with a shielded magnet of thicknesses of: 3 mm (Case 2), 10 mm (Case 3) and 30 mm (Case 4). The meshing level is at the default value (i.e. 2 -> 30 cells).

Case 1: MRI magnet without shield

```
unshieldMRI=
AXSMagneticSystem[
{AXSSolenoid[SuperNbTi4, 1240, 1280, 300, 180.05374474797077, 635, 735.2202],
AXSSolenoid[SuperNbTi4, 1240, 1280, 300, -180.05374474797077, 635, 735.2202],
AXSSolenoid[SuperNbTi4, 1240, 1280, 250, 550.1194910091477, 598, 735.2202],
AXSSolenoid[SuperNbTi4, 1240, 1280, 250, -550.1194910091477, 598, 735.2202],
AXSSolenoid[SuperNbTi4, 1240, 1320, 250, 874.8480174899299, 1015, 735.2202],
AXSSolenoid[SuperNbTi4, 1240, 1320, 250, -874.8480174899299, 1015, 735.2202]},
SystemLabel -> "unshielded MRI 1.5 T superconducting magnet"];
```
Case 2: same MRI magnet with a cylindrical shell 3 mm thick

```
thick=3;
dshellin=3000;
dshellout=dshellin+2*thick;
shieldedMRI1=
AXSMagneticSystem[
{AXSSolenoid[SuperNbTi4, 1240, 1280, 300, 180.05374474797077, 635, 735.2202],
AXSSolenoid[SuperNbTi4, 1240, 1280, 300, -180.05374474797077, 635, 735.2202],
AXSSolenoid[SuperNbTi4, 1240, 1280, 250, 550.1194910091477, 598, 735.2202],
AXSSolenoid[SuperNbTi4, 1240, 1280, 250, -550.1194910091477, 598, 735.2202],
AXSSolenoid[SuperNbTi4, 1240, 1320, 250, 874.8480174899299, 1015, 735.2202],
AXSSolenoid[SuperNbTi4, 1240, 1320, 250, -874.8480174899299, 1015, 735.2202],
AXSSoftMagneticComponent[SiSteel3,dshellin, dshellout,5000,0]},
SystemLabel -> "MRI 1.5 T superconducting magnet with 10 mm Si steel shield"];
```
Case 3: same MRI magnet with a cylindrical shell 10mm thick

```
thick=10;
dshellin=3000;
dshellout=dshellin+2*thick;
shieldedMRI2=
AXSMagneticSystem[
{AXSSolenoid[SuperNbTi4, 1240, 1280, 300, 180.05374474797077, 635, 735.2202],
AXSSolenoid[SuperNbTi4, 1240, 1280, 300, -180.05374474797077, 635, 735.2202],
AXSSolenoid[SuperNbTi4, 1240, 1280, 250, 550.1194910091477, 598, 735.2202],
AXSSolenoid[SuperNbTi4, 1240, 1280, 250, -550.1194910091477, 598, 735.2202],
AXSSolenoid[SuperNbTi4, 1240, 1320, 250, 874.8480174899299, 1015, 735.2202],
AXSSolenoid[SuperNbTi4, 1240, 1320, 250, -874.8480174899299, 1015, 735.2202],
AXSSoftMagneticComponent[SiSteel3,dshellin, dshellout,5000,0]},
SystemLabel -> "MRI 1.5 T superconducting magnet with 10 mm Si steel shield"];
```
Case 4: same MRI magnet with a cylindrical shell 30 mm thick

```
thick=30;
dshellin=3000;
dshellout=dshellin+2*thick;
shieldedMRI3=
AXSMagneticSystem[
{AXSSolenoid[SuperNbTi4, 1240, 1280, 300, 180.05374474797077, 635, 735.2202],
AXSSolenoid[SuperNbTi4, 1240, 1280, 300, -180.05374474797077, 635, 735.2202],
AXSSolenoid[SuperNbTi4, 1240, 1280, 250, 550.1194910091477, 598, 735.2202],
AXSSolenoid[SuperNbTi4, 1240, 1280, 250, -550.1194910091477, 598, 735.2202],
AXSSolenoid[SuperNbTi4, 1240, 1320, 250, 874.8480174899299, 1015, 735.2202],
AXSSolenoid[SuperNbTi4, 1240, 1320, 250, -874.8480174899299, 1015, 735.2202],
AXSSoftMagneticComponent[SiSteel3,dshellin, dshellout,5000,0]},
SystemLabel -> "MRI 1.5 T superconducting magnet with 10 mm Si steel shield"];
```
## **8-4-4 System Drawing and Technical Specifications**

Drawing of Case 2: MRI coils and cylindrical shell

## $DrawSystem2D[shieldedMRI];$

```
System name: shieldedMRI1
MRI 1.5 T superconducting magnet
with 10 mm Si steel shield
2D view ZR
```
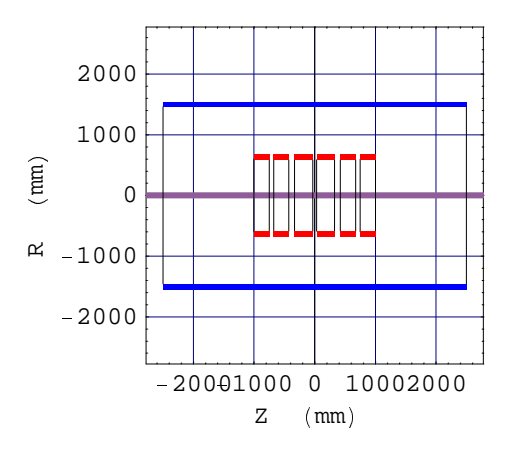

Technical data of Case 2: shielded MRI, 3 mm thick

 $Proporties[shieldedMRI]$ 

# **General properties**

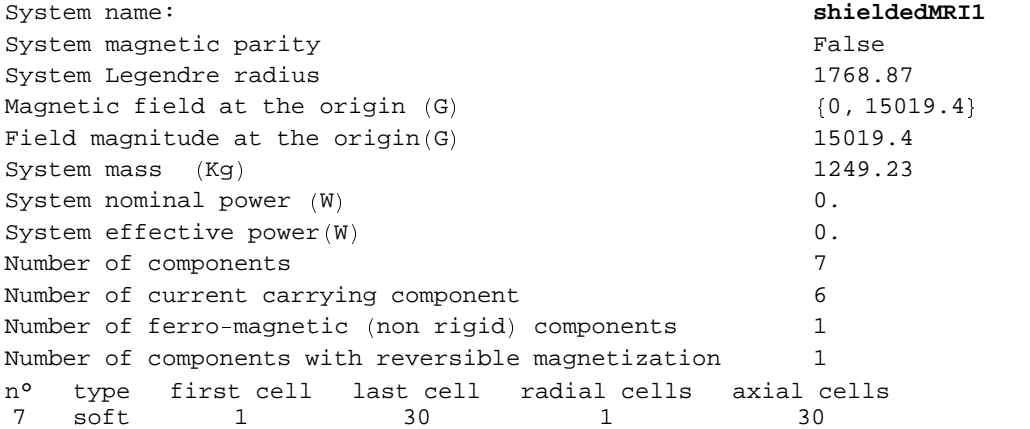

## **8-4-5 Field Calculation and Functional Magnetization**

1. Isocenter magnetic field

We can see that the shielding increases somewhat the isocenter field

Case 1: unshieldedMRI: 15000 Gauss (1.5 Tesla)

```
FieldPoint[unshieldMRI, {0, 0}]
```

```
ñ
0, 15000. ò
```
Case 2 : shielded MRI: 15019 Gauss (1.5019 Tesla). The shield generates an extra 19 Gauss at the isocenter

```
FieldPoint[shieldedMRI, {0, 0}]
```

```
\{0, 15019.4\}
```
Case 3: shielded MRI: 15059 Gauss (1.5059 Tesla). The shield generates an extra 59 Gauss at the isocenter

```
FieldPoint[shieldedMRI2, {0, 0}]
```

```
ñ
0, 15059.5 ò
```
Case 4: shielded MRI : 15145 Gauss (1.5145 Tesla). The shield generates an extra 145 Gauss at the isocenter

```
FieldPoint[shieldedMRI3, {0, 0}]
```

```
\{0, 15145.7}
```
2. Shielding effect calculated at a point 3000 mm off axis on the central radial plane

```
Case 1: unshielded MRI : stray field 129.4 Gauss
```
- Case 2: shielded 3 mm : stray field 124.4 Gauss, shielding effect 5 Gauss
- Case 3: shielded 10 mm : stray field 113.4 Gauss, shielding effect 16 Gauss
- Case 4: shielded 30 mm : stray field 85.4 Gauss, shielding effect 45 Gauss

```
rc = 3000; zc = 0;
VerboseFieldPoint[unshieldMRI, {rc, zc}]VerboseFieldPoint[shieldedMRI, {rc, zc}]VerboseFieldPoint[shieldedMRI2, {rc, zc}]VerboseFieldPoint[shieldedMRI3, {rc, zc}]System name: unshieldMRI
The magnetic field (in Gauss) at the point \{3000, 0\} (in Milli Meter)
Calculation mode: Automatic Mode
Br 0.000000 G
Bz -129.435019 G
Bm 129.435019 G
System name: shieldedMRI1
The magnetic field (in Gauss) at the point \{3000, 0\} (in Milli Meter)
Calculation mode: Automatic Mode
Br 0.000000 G
Bz -124.421536 G
Bm 124.421536 G
System name: shieldedMRI2
The magnetic field (in Gauss) at the point \{3000, 0\} (in Milli Meter)
Calculation mode: Automatic Mode
Br 0.000000 G
Bz -113.344577 G
Bm 113.344577 G
System name: shieldedMRI3
The magnetic field (in Gauss) at the point \{3000, 0\} (in Milli Meter)
Calculation mode: Automatic Mode
Br 0.000000 G
Bz -85.377007 G
Bm 85.377007 G
```
3. System Legendre source coefficients for the Case 4 shielded MRI 30mm

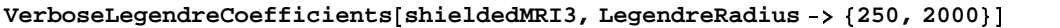

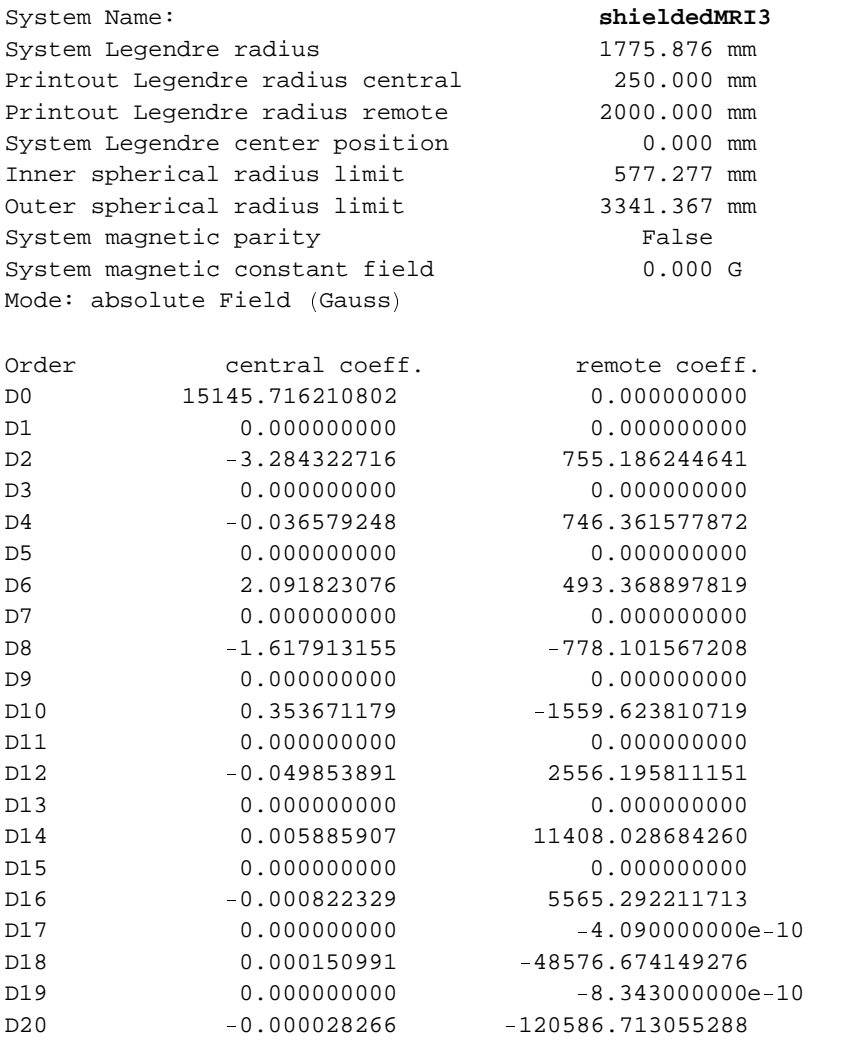

4. Variation of the stray field with the radial distance for the Case 4 shielded MRI 30mm

### **FieldMap shieldedMRI3, Bm, Line 2000, 0 , 7000, 0**

#### System name: **shieldedMRI3**

```
MRI 1.5 T superconducting magnet
with 10 mm Si steel shield
Bm (G) (Continuous, Automatic Mode)
between {2000., 0.} and {7000., 0.}
```
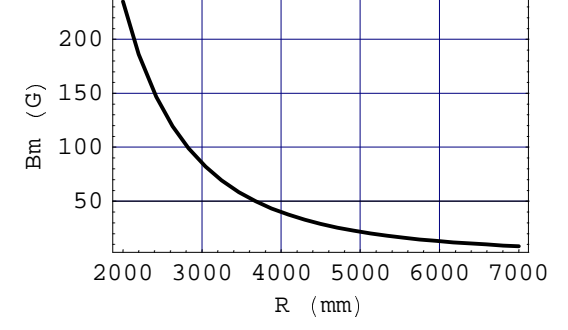

```
\{- Graphics - \}
```
5. Isofield lines of 30, 20, 10, 5, 1 gauss for the Case 4 shielded MRI 30mm

```
DrawIsoFieldLines  shieldedMRI3,  30, 20, 10, 5, 1  ,
     AngularRange   0, 360  , NumberOfPoints  40, FieldUnit  Gauss 	 ;
          \begin{array}{c|c}\n\hline\n\end{array} - 5000
                               0
                      5000
                   10000
                   15000
         R\begin{array}{ccc} \begin{array}{ccc} \begin{array}{ccc} \end{array} & \begin{array}{ccc} \end{array} & \begin{array}{ccc} \end{arraySystem name: shieldedMRI3
      MRI 1.5 T superconducting magnet
       with 10 mm Si steel shield
       Magnetic iso Field lines
        Field magnitude 
 G   30., 20., 10., 5., 1. 
       2D view ZR
```
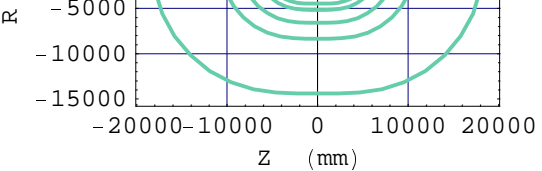

6. Functional magnetization Mz and magnetizing field Hz, along an axial line for the Case 4 (30 mm shell)  $M$ agnetizationCurves[shieldedMRI3,  $\{Mz, Hz\}$ , ComponentsList  $\rightarrow$  {7}, PlotRows  $\rightarrow$  {1}]
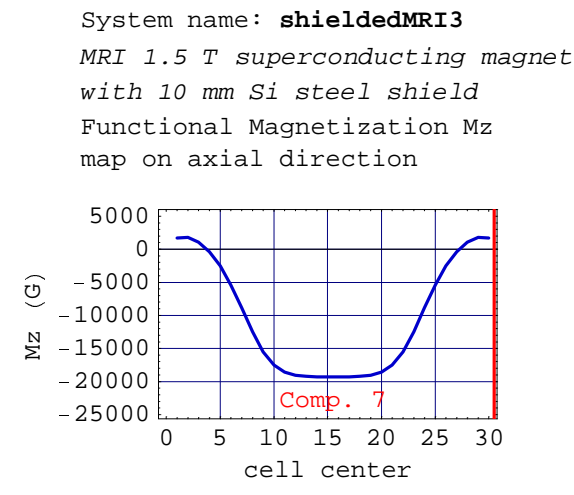

System name: **shieldedMRI3** MRI 1.5 T superconducting magnet with 10 mm Si steel shield Functional magnetizing field Hz

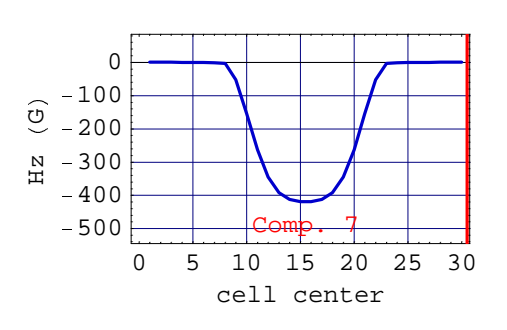

map on axial direction

7. Magnetization at the extremity of the shell, Case 4 shell 30 mm.

The cell's functional magnetization and the magnetizing field are small, respectively around 1100 Gauss and 0.4 Gauss

**MagnetizationTable[shieldedMRI3,ComponentsList->{7},CellsList->{{1,4}},CondensedForm-> True,FullDetails->True]**

n° type first cell last cell radial cells axial cells 7 soft 1 30 1 30 Length unit: mm Functional Magnetization Intensity unit  $(M)$ :G Functional Magnetizing field unit  $(H)$ :G Induction field unit  $(B)$ : G

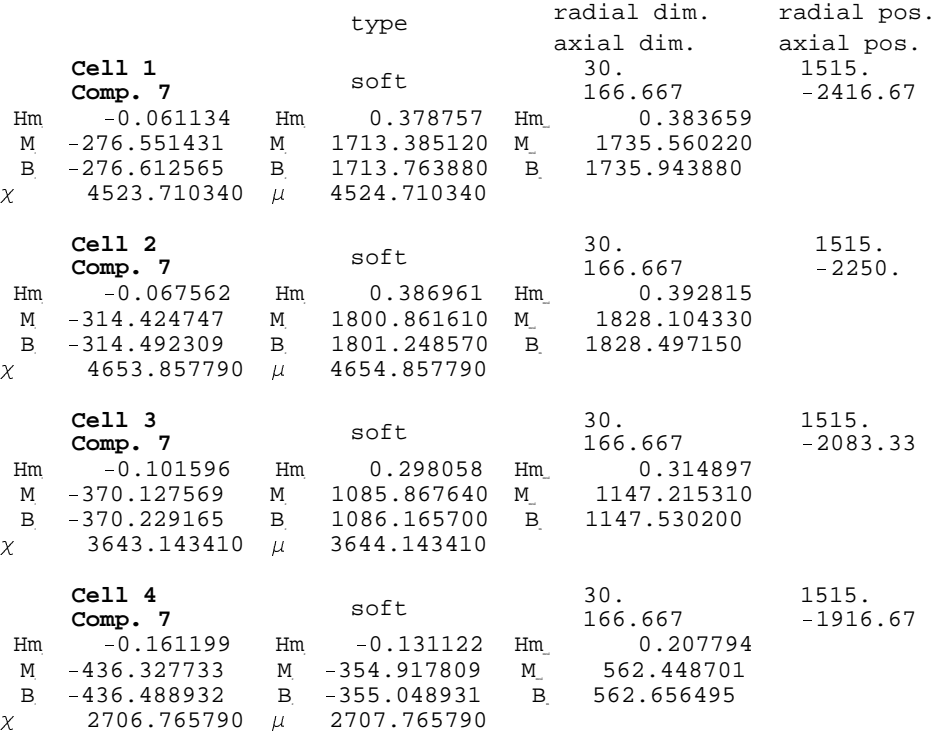

8. Magnetization at the middle of the shell, Case 4 shell 30 mm

The cell's functional magnetization appear very close to the saturation: 19300 gauss versus 19800 gauss

**MagnetizationTable[shieldedMRI3,ComponentsList->{7},CellsList->{{44,47}},CondensedForm ->True,FullDetails->True]**

n° type first cell last cell radial cells axial cells 7 soft 1 30 1 30 Length unit: mm Functional Magnetization Intensity unit  $(M)$ :G Functional Magnetizing field unit  $(H)$ : G Induction field unit  $(B)$ :G

# **8-5 Cylindrical Sheet of Mu Metal (Earth Magnetic Shielding)**

# **8-5-1 Introduction**

The example is a cylindrical shell made of Mu metal used to obtain an amagnetic box, i.e. a volume with the Earth's magnetic field reduced as much as possible. This box was designed for biological research: growing bacteria outside of the Earth's magnetic field.

The example shows the application of the software for very high permeability materials used in very thin sheets. It shows also the use of the special magnetic component feature **AXSLargeMagneticSource** to deal with the Earth's magnetic field.

# **8-5-2 Mu Metal Properties**

The Mu metal is a very high permeability material ( $\mu = 100\,000$ ) which is made of an alloy of Iron and Nickel. Mu metal is intensively used for magnetic field shielding purposes but exclusively when the field is already low. For instance Mu metal is coated inside the case of high definition CRT monitors or TVs to reduce the adverse effect of the Earth's magnetic field. It should be noted that industry produces a wide range of high permeability materials other than Mu metal. The example is based on a standard Mu metal (ref: **MuMetal1**). Pertinent data are the magnetization at saturation and the permeability. The information and the curves are obtained using the command **Properties** and **MaterialMagnetizationCurves**. Its main features are:

- The saturation magnetization is **Ms** : 7800 Gauss (0.78 Tesla)
- The peak of permeability occurs at **Hm** : 0.0.32 Gauss (2.5 Amp/m)
- where the relative permeability  $\mu$ **peak** is: 105320

### **Properties[MuMetal1]**

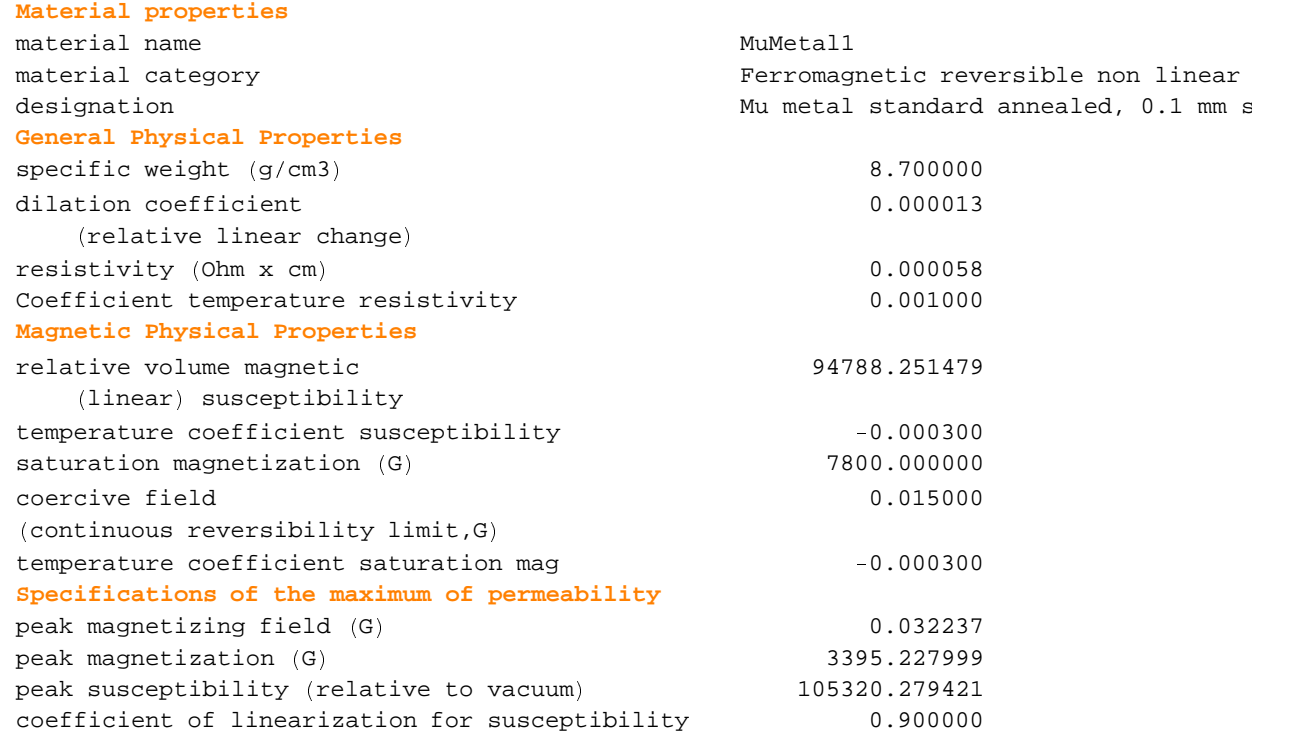

### **MaterialMagnetizationCurves[MuMetal1,{M,Permeability}, MagnetizingUnit->Milli Gauss]**

```
0 25 50 75 100125150
                               Hm Magnetizing Field (mG)
                                \overline{0}1000
                 \approx 2000
                     3000
                \begin{array}{c}\n\begin{array}{c}\n\odot \\
0\n\end{array} \\
\cong \\
\begin{array}{c}\n\end{array} \\
\cong \\
\begin{array}{c}\n\end{array} \\
\cong \\
\begin{array}{c}\n\end{array} \\
\cong \\
\begin{array}{c}\n\end{array} \\
\cong \\
\begin{array}{c}\n\end{array} \\
\cong \\
\begin{array}{c}\n\end{array} \\
\cong \\
\begin{array}{c}\n\end{array} \\
\cong \\
\begin{array}{c}\n\end{array} \\
\cong \\
\begin{array}{c}\n\end{array} \\
\cong \\
\begin{array}{c}\n\end{array} \\
\cong \\
\begin{array}{c}\n5000
                      6000
Material Magnetization Curve
MuMetal1 temperature 20°celsius
Mu metal standard annealed, 0.1 mm sheet (12)M Magnetization f (Hm)
Type of plot: Linear/Linear
```
0 25 50 75 100125150  $Hm$  Magnetizing Field  $(mG)$ 30000 40000 50000 60000  $_{\mathbf{\ddot{z}}}$  70000  $\mathbf{\mathbf{\color{red}{\boldsymbol{+}}}$ 80000 90000 100000 Material Magnetization Curve MuMetal1 temperature 20°celsius Mu metal standard annealed,  $0.1$  mm sheet  $(12)$  $\mu$  Permeability f(Hm) Type of plot: Linear/Linear

### **8-5-3 Entering Data**

The examples consist of 2 cases: a single sheet box (Case 1) and a double sheets box (Case 2). It is assumed that the Earth's magnetic field is oriented along the axis of the box. The thickness of the Mu metal sheet is 0.1 mm and the meshing level is set at 2.

Case 1 : single sheet box

```
innerDiam = 200;
demiLength = 300;
thick 0 .1;
outerDiam = innerDiam + 2 * thick;diskPosition = N [(demiLength + thick) / 2];
amagbox1 =AXSMagneticSystem<sup>[{</sup>
    AXSLargemagneticSource[0.4589],
    AXSS of tMagnetic Component [MuMetal1,innerDiam, outerDiam, demiLength / 2, -demiLength / 4.1,
    AXSSoftMagneticComponent 3 MuMetal1, innerDiam, outerDiam,
     demiLength 6 2, demiLength 6 4. 7 ,
    AXSSoftMagneticComponent 3 MuMetal1, 0, outerDiam, thick, 9 diskPosition 7 ,
    AXSSoftMagneticComponent[MuMetal1, 0, outerDiam, thick, diskPosition] },
   SystemLabel 9<; "Amagnetic Box Mu metal 0.1 mm thick", MeshingLevel = 2 7 ;
```
Case 2 : double sheet box

```
innerDiam > 200;
demiLength1 > 300;
thick > .1;
outerDiam = innerDiam + 2 * thick;distPosition = N[(demilength1 + thick)/2];gap > 30;
demilength2 = demilength1 + gap;amagbox2 =AXSMagneticSystem<sup>[1]</sup>
    AXSLargeMagneticSource[0.4589],
    AXSS of tMagnetic Component[MuMetal1,innerDiam, outerDiam, demiLength1 / 2, -demiLength1 / 4.],
    AXSSoftMagneticComponent[MuMetal1, innerDiam, outerDiam,demilength1/2, demillength1/4.AXSSoftMagneticComponent [MuMetal1, 0, outerDiam, thick, -diskPosition],
    AXSSoftMagneticComponent [MuMetal1, 0, outerDiam, thick, diskPosition],
    AXSSoftMagneticComponent[MuMetal1, innerDiam + gap,outerDiam + gap, demilength2 / 2, demilLength2 / 4.AXSSoftMagneticComponent[MuMetal1, innerDiam + gap,outerDiam + gap, demilength2 / 2, demillength2 / 4.],
    AXSSoftMagneticComponent[MuMetal1, 0, outerDiam + gap, thick, -diskPosition - gap / 2],
    A X S S of t Magnetic Component[MuMetal1, 0, outerDiam + gap, thick, diskPosition + gap / 2]SystemLabel \rightarrow "Amagnetic Box Mu metal 0.1 mm thick", MeshingLevel \rightarrow 2;
```
# **8-5-4 System Drawing and Technical Specifications**

Drawing the single sheet box

```
DrawSystem2DXZ[amagbox1];
```
System name: **amagbox1** Amagnetic Box Mu metal 0.1 mm thick 2D view XZ

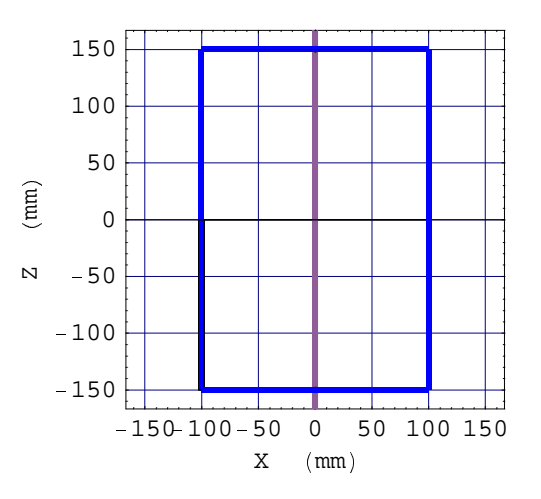

Drawing the double sheet box

#### $DrawSystem2DXZ[amagbox2]$  ;

```
System name: amagbox2
Amagnetic Box Mu metal 0.1 mm thick
2D view XZ
```
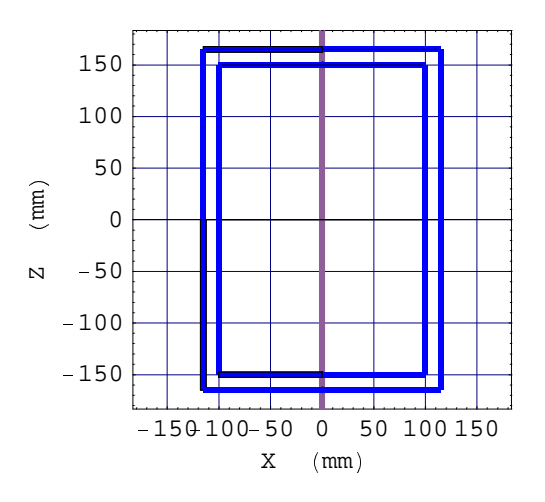

Technical data of the double sheet box

 $Properties [amagbox2]$ 

# **General properties**

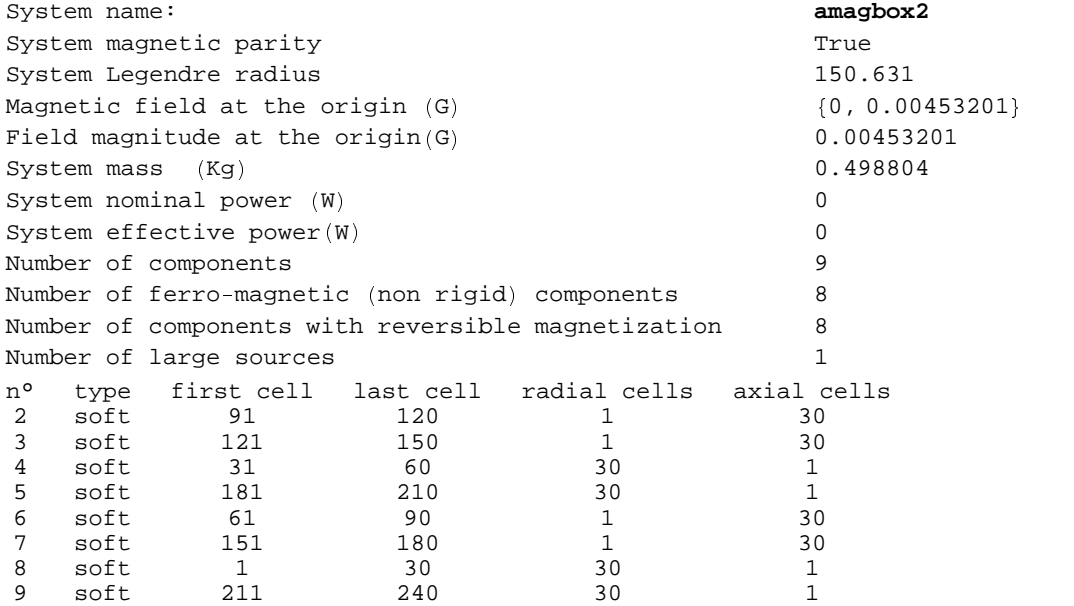

### **8-5-5 Field Calculation and Functional Magnetization**

- 1. Magnetic field at the origin, units in Nano tesla. The Earth's magnetic field is 45 890 nT
	- Case 1: single sheet box: The field is 1568 nT, reduction of 44321 nT. The remaining field is 3.4 % of the initial field.

**MagneticaUserUnits** ^ **FieldUnit** \_ **Nano Tesla** ` **;**  $FieldPoint [amagbox1, {0, 0}]$ 

 $\{0\,$ , 1567.99 $\}$ 

Case 2: double sheet box: The field is 453 nT, reduction of 45437 nT. The remaining field is 0.9% of the initial field

 $FieldPoint [amagbox2, {0, 0}]$ 

 $\{0\,$ ,  $453.201\}$ 

2. Variation of the Bz field on an axial line for the Case 2 double sheet box

```
FieldMap ^ amagbox2, Bz, Line ^ a 0,e 400 b , a 0,400 b ` ` ;
```

```
-400 - 200 0 200 400
                                                 Z \pmod{m}\Omega\begin{array}{c} 2 \times 40000 \ \text{M} \ \text{A} \ \text{20000} \end{array}40000
\bigcap_{\mathbf{H}} 60000 \begin{array}{|c|c|c|c|c|}\hline \text{H} & \text{H} & \text{H} \ \hline \text{H} & \text{H} & \text{H} \ \hline \text{H} & \text{H} & \text{H} \ \hline \text{H} & \text{H} & \text{H} \ \hline \text{H} & \text{H} & \text{H} \ \hline \text{H} & \text{H} & \text{H} \ \hline \text{H} & \text{H} & \text{H} \ \hline \text{H} & \text{H} & \text{H} \ \hline \text{H} & \text{H} & \text80000
T
nSystem name: amagbox2
Amagnetic Box Mu metal 0.1 mm thick
Bz (nT) (Continuous, Automatic
Mode)
 between {0., -400.} and {0., 400.}
```
3. Contour plot of the Bz field on an axial line for the Case 2 double sheet box

```
ContourFieldMap[amagbox2, Bz,Plane [{-50, -60}, {50, 60} ], NumberOfPoints → 25, ViewType → View3DXZ];
           -40 - 20 = 0 20<br>R (mm)
                            20 0 20 40
           -60-40-20 \angle0
            20
            40
            60
        \mathbb N\sum_{N} \binom{N}{N}\widehat{\mathbf{E}} and \mathbf{N}System name: amagbox2
       Amagnetic Box Mu metal 0.1 mm thick
       Bz (nT) (Continuous, Automatic
       Mode)between {-50., -60.} and {50., 60.}
```
4. Variation of the functional magnetization Mz in the external sheet for the Case 2 double sheet box. Field units in Gauss

```
MagneticalUser Units [FieldUnit \rightarrow Gauss];
MagneticizationCurves[amagbox2, {Mz, Mr, Mm}, ComponentsList \rightarrow {6, 7}, Plotkows \rightarrow {1}]
```

```
0 10 20 30 40 50 60
                   cell center
     600
     800
\begin{array}{c} \begin{array}{c} 0 \\ 2 \end{array} \end{array} \begin{array}{c} 1200 \\ 1000 \end{array}\widehat{0} 1200
   1400
System name: amagbox2
Amagnetic Box Mu metal 0.1 mm thick
Functional Magnetization Mz
map on axial direction
              C\phimp. 6 C\phimp. 7
```
System name: **amagbox2** Amagnetic Box Mu metal 0.1 mm thick Functional Magnetization Mr map on axial direction

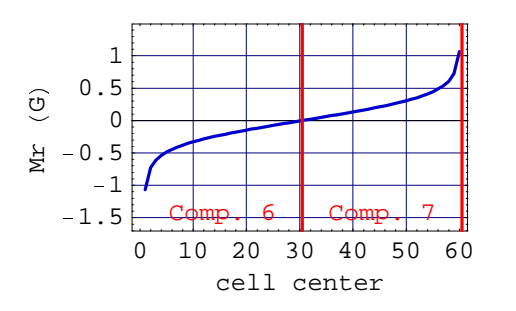

System name: **amagbox2** Amagnetic Box Mu metal 0.1 mm thick Functional Magnetization Mm map on axial direction

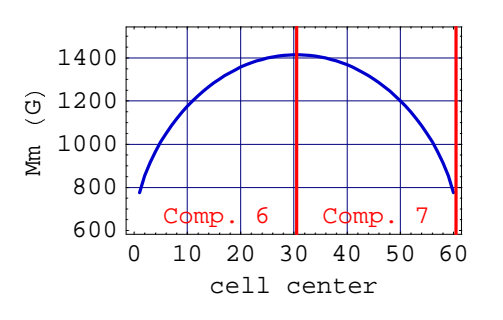

5. Magnetization at the extremity of the outer sheet, Case 2. The cell's functional magnetizations is 1410 Gauss with a permeability of 80000 which is a very effective shielding condition.

**MagnetizationTable[amagbox2,ComponentsList->{7},CellsList->{{151,154}},CondensedForm-> True,FullDetails->True]**

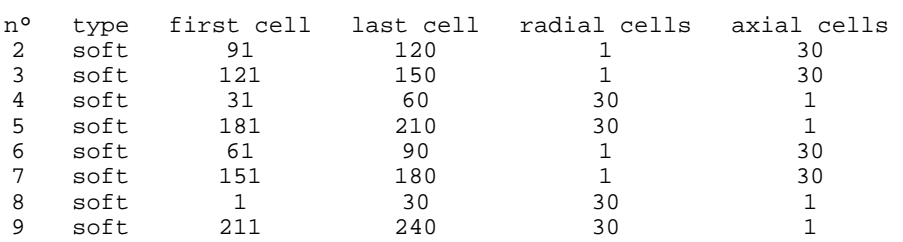

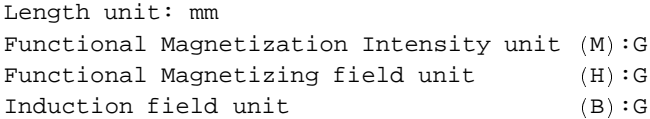

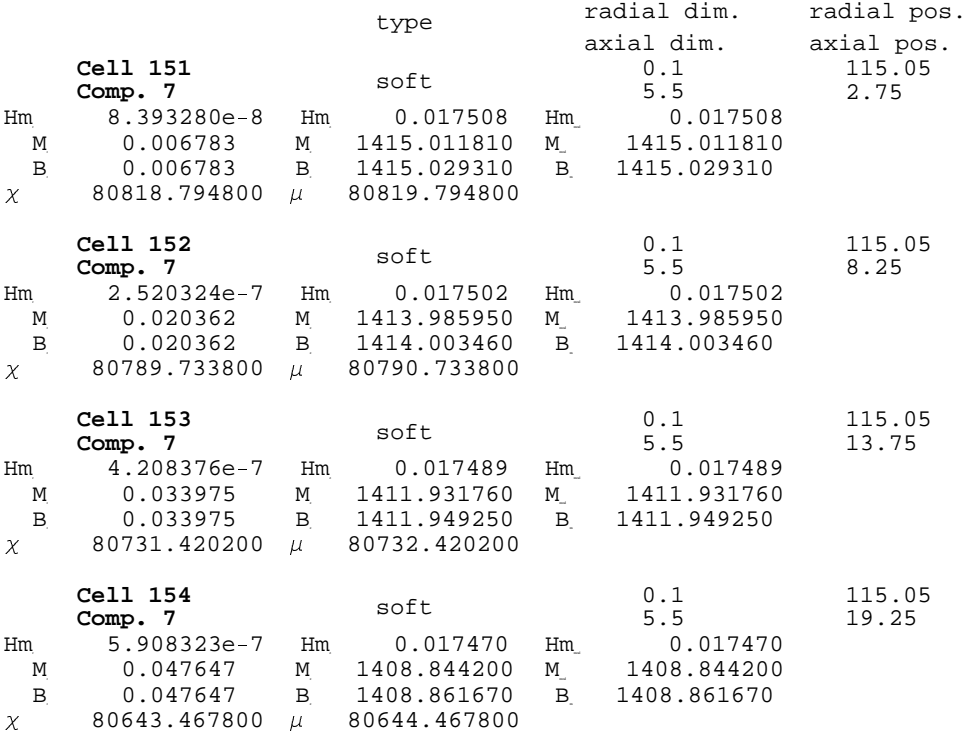

# ■ Chapter 9: Magnetic System Applications

### **9-1 Introduction**

This chapter deals with extended applications of the **AXSSoftMagneticComponent.**

The first example proceeds with a complex magnetic system made of only hard and soft ferromagnetic materials.

The second example is the application of the method to solve the magnetization of either diamagnetic or paramagnetic common materials submitted to a very high magnetic field.

## **9-2 Immediate Help**

#### **?AXSMagneticSystem**

```
AXSMagneticSystem   comp1,comp2,...  ,options  defines
  a new axis symmetric system made with the specified components.
```
Options: SystemLabel, MeshingLevel, LegendrePointPosition, LegendreRadius, LegendreOrder Details…

#### **?MeshingLevel**

```
MeshingLevel is an option for AXSMagneticSystem that
  specifies the granularity of the meshing. (1 ->) Sparse, 2 -> intermediate (
  default), 3 \rightarrow High density, 4 \rightarrow Very high density) Details...
```
#### **? AXSSoftMagneticComponent**

```
AXSSoftMagneticComponent [material,
  innerDiameter,outerDiameter,length,position,fillingFactor,options
```
builds a Magnetica object which represents a cylindrical component (bar, ring), made of material with isotropic reversible (linear or non-linear) magnetization in 2D cylindrical axis symmetric space

Options: see LinearPermeability, Temperature, ComponentMeshing Details...

#### **Options AXSSoftMagneticComponent**

```
{LinearPermeability \rightarrow False, FillingFactor \rightarrow 1,
ComponentMeshing \rightarrow Automatic, Temperature \rightarrow Automatic
```
#### **? LinearPermeability**

Option for AXSSoftMagneticComponent.With LinearPermeability True the magnetization function is assumed to be linear Details…

#### **?Properties**

Properties [system, options] gives the technical details of a magnetic system. With the option ComponentsList->list or ComponentsList-> All, it also gives the properties of the specified list of components of s.

See ?ComponentsList Details…

Properties [material, options] displays the properties of the given material.

With Temperature->value it gives the information at the specified temperature

#### **?FieldPointOrigin**

 $FieldPointOriginal[s]$  is a shortcut for VerboseFieldPoint[ $s$ ,  $(0,0,0)$ ] Details...

#### **?MagnetizationTable**

```
MagnetizationTable[system , opts]
gives the magnetization table of the magnetic
  components (ferro, magnets) ComponentsList \rightarrow {components} or {\{1,3\}}
CellsList \rightarrow \{1,2,3\} or \{\{1,3\}\}\FullDetails -> True FalseCondensedForm \rightarrow True | FalseDetails…
```
#### **?MaterialMagnetizationCurves**

MaterialMagnetizationCurves [material, magnetizationFunctions, options ] plots for the given material, the magnetization curve of each of function of magnetizationFunctions.

Options: MagnetizingFieldRange, Temperature, NumberOfPoints, PlotScale, CurveType

Units: MagnetizingUnit, MaterialMagnetizationUnit, InductionUnit, FieldUnit Details…

#### **?MagnetizingFieldRange**

MagnetizingFieldRange is an option for MaterialMagnetizationCurves or MaterialMagnetizationTable that determines the range for the magnetizing field. For Permanent magnet material, possible values are {value1, value2}, Operational, Extended or Automatic, and for other material {value1, value2} or Automatic Details...

#### **?CurveType**

CurveType is an option for MaterialMagnetizationCurves that specifies, for non linear magnetization material, the type of curve (Experimental, LinearModel or Comparison) Details...

#### **?PlotScale**

PlotScale is an option for FieldMap and other field drawing functions. Possible values: LinearMap, LinearLogMap, LogLinearMap LogLogMap Details…

#### **?MagnetizingUnit**

Magnetizing Unit is an option used to specify the unit of the magnetizing field (H) Details...

# **9-3 NIB (Neodymium Iron Boron) Magnet**

## **9-3-1 Introduction**

The example is an H shaped permanent magnet made of 2 polar pieces of high performance permanent magnet material (NIB: Neodymium Iron Boron compound) combined with a yoke of standard pure iron steel acting as a magnetic flux return path.

The example shows the application of the software for a complex magnetic system made only of hard and soft ferromagnetic materials.

## **9-3-2 Materials Properties: NIB Magnet and Soft Industrial Iron**

NIB compounds are the most recent and the most powerful hard ferromagnetics ever found. Their use is spreading in many sectors of electrical machinery and magnet technology including large MRI magnets. Several specific products have been marketed. The example is based on a high coercive field material (*Magnetica* ref: **NIBcomp4**). Full physical and magnetic properties and magnetization curves are obtained using the command **Properties** and **MaterialMagnetizationCurves** followed by the name as argument (see paragraph 7.1.2 or appendix B.1 for more complete explanations).

The main features of this NIB compounds are:

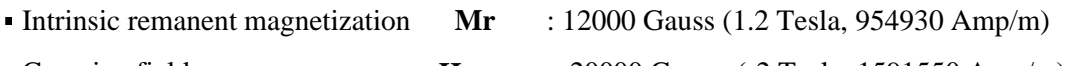

• Coercive field **Hcoer** : -20000 Gauss (-2 Tesla, 1591550 Amp/m)

**Properties[NIBcomp4]**

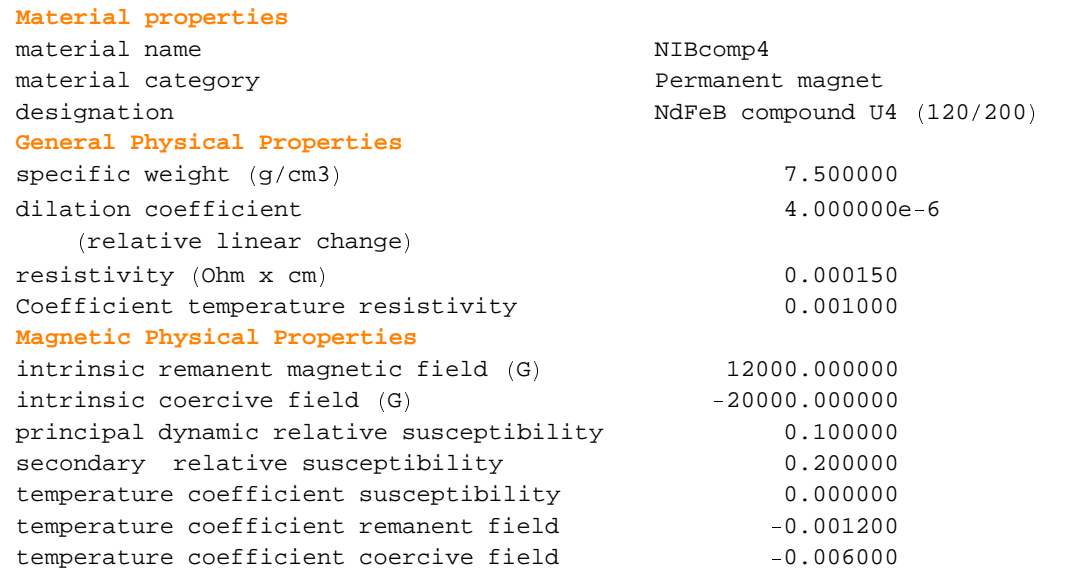

### **MaterialMagnetizationCurves NIBcomp4,** ¡ **Mprincipal** ¢ **, MagnetizingUnit** → **Tesla**, **MaterialMagnetizationUnit**→ Tesla]

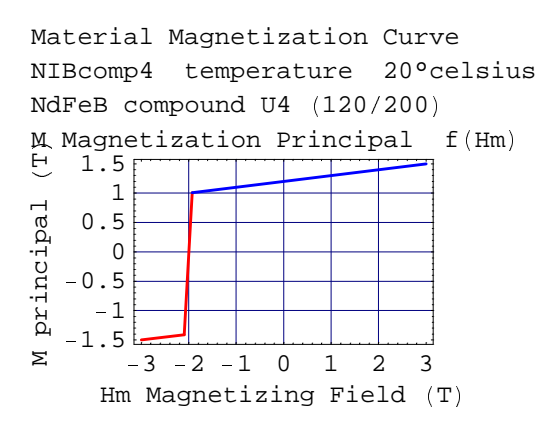

The yoke is made of a standard magnetic steel. Industry produces for magnetic applications a range of steels which *de facto*, are very pure iron metals marketed in a well-annealed state and with well-specified magnetic properties. The example is based on a typical material (ref: **IronInd3**). Pertinent physical and magnetic data and magnetization curves are obtained using the commands **Properties** and **MaterialMagnetizationCurves**. Its

main features are:

- Saturation magnetization Ms : 21550 Gauss (2.155 Tesla)
- Peak of permeability at **Hm** : 2.09 Gauss (166 Amp/m)
- **With relative permeability**  $\mu$ **peak** : 4785

```
Properties[IronInd3]
```
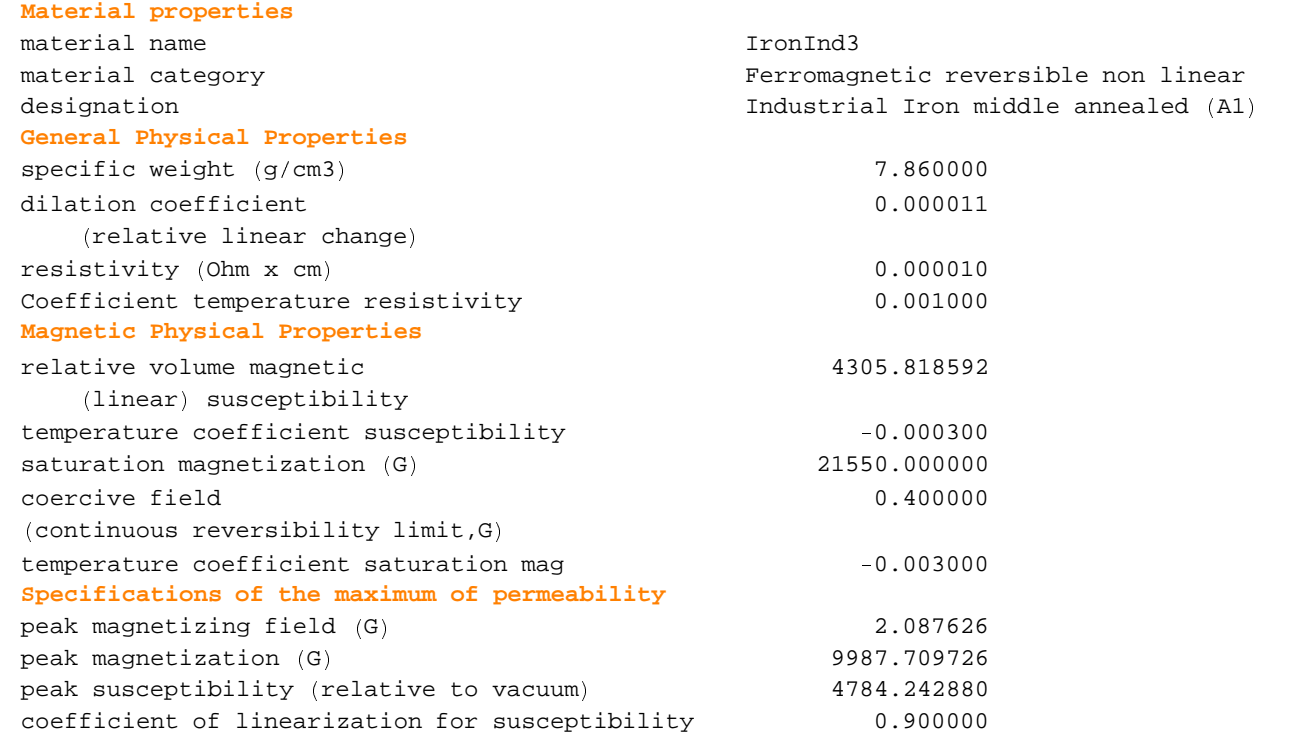

### **MaterialMagnetizationCurves[IronInd3,{M,Permeability}]**

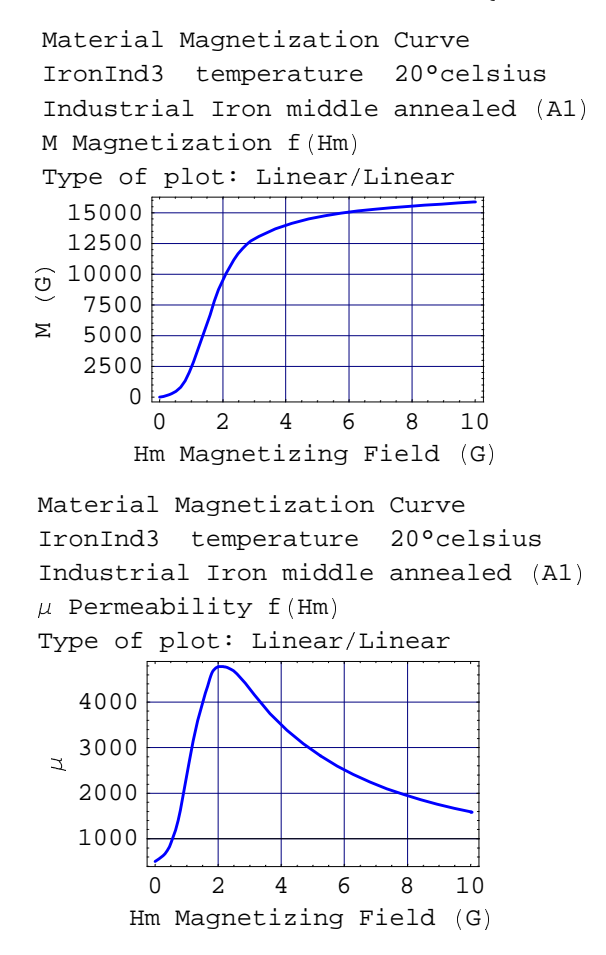

## ¸ **9-3-3 Entering Data**

The examples show 2 cases that are identical except for the length air gap. Meshing level is set to 1 for quick evaluation.

Case 1: small air gap (high field)

```
airgapLength ¹ 20;
poleDiameter = 80;poleLength ¹ 20;
polePosition = (poleLength + airgapLength) / 2;
yokeDiam ¹ 120;
yokepoleLength = 8;
ringLength ¹ 6;
ringPosition = polePosition + (poleLength - ringLength) / 2;yokepolePosition = polePosition + (poleLength + yokepoleLength) / 2;yokeshellThick = 5;
yokeshellDiam = yokeDiam + 2 * yokeshellThick;
yokeshellLength = 2 * yokepolePosition + yokepoleLength;
NIBairgapmagnet1 = AXSMagneticsystem [A X SHardMagneticComponent[NIBcomp4, 0, poleDiameter, poleLength, -polePosition],AXSHardMagneticComponent[NIBcomp4, 0, poleDiameter, poleLength, polePosition],
    AXSSoftMagneticComponent<sup>[</sup>
     IronInd3, poleDiameter, yokeDiam, ringLength, -ringPosition],
    A X S S of t Magnetic Component | TronInd3, poleDiameter,yokeDiam, ringLength, ringPosition],
    AXSSoftMagneticComponent[IronInd3, 0, yokeDiam,
     yokepoleLength, -yokepolePosition],
    AXSSoftMagneticComponent[IronInd3, 0, yokeDiam, yokepoleLength, yokepolePosition],
    AXSSoftMagneticComponent[IronInd3, yokeDiam, yokeshellDiam, yokeshellLength, 0]},
   SystemLabel ¾<Ä "NIB air gap magnet with iron yoke",
```
**MeshingLevel**  $\rightarrow$  **1** }

Case 2: large air gap (reduced field)

```
\argapLength = 60;poleDiameter = 80;poleLength = 20;
polePosition = (poleLength + airgapLength) / 2;
yokeDiam = 120;
yokepoleLength = 8;
ringLength = 6;ringPosition = polePosition + (poleLength - ringLength) / 2;yokepolePosition = polePosition + (poleLength + yokepoleLength) / 2;
yokeshellThick = 5;
yokeshellDiam = yokeDiam + 2 * yokeshellThick;
yokeshellLength = 2 * yokepolePosition + yokepoleLength;
NIBairgapmagnet2 = AXSMagneticsystem [AXSHardMagneticComponent[NIBcomp4, 0, poleDiameter, poleLength, -polePosition],
    AXSHardMagneticComponent Í NIBcomp4, 0, poleDiameter, poleLength, polePosition Ï ,
    AXSSoftMagneticComponent Í
     IronInd3, poleDiameter, yokeDiam, ringLength, -ringPosition],
    AXSSoftMagneticComponent Í IronInd3, poleDiameter,
     yokeDiam, ringLength, ringPosition],
    AXSSoftMagneticComponent Í IronInd3, 0, yokeDiam,
     yokepoleLength, -yokepolePosition],
    AXSSoftMagneticComponent[IronInd3, 0, yokeDiam, yokepoleLength, yokepolePosition],
    AXSSoftMagneticComponent Í IronInd3, yokeDiam, yokeshellDiam, yokeshellLength, 0 Ï Ð ,
   SystemLabel -> "NIB air gap magnet with iron yoke",
   MeshingLevel → 1];
```
# **9-3-4 System Drawing**

Drawing of Case 1, small air gap

**DrawSystem2DXZ** [NIBairgapmagnet1, ShowArrows → True];

```
System name: NIBairgapmagnet1
NIB air gap magnet with iron yoke
2D view XZ
```
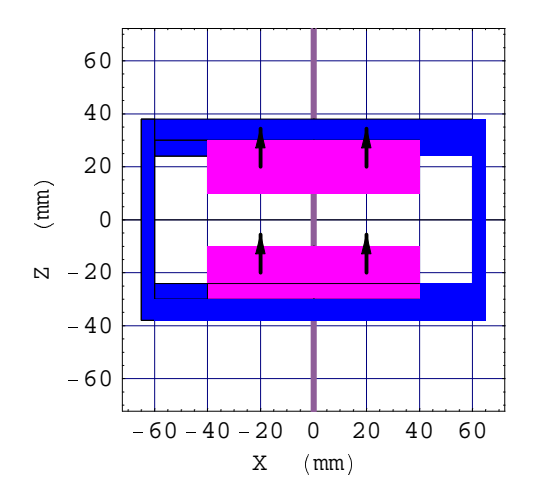

Drawing of Case 2, large air gap

```
DrawSystem2DXZ [NIBairgapmagnet2, ShowArrows → True];
```

```
System name: NIBairgapmagnet2
NIB air gap magnet with iron yoke
2D view XZ
```
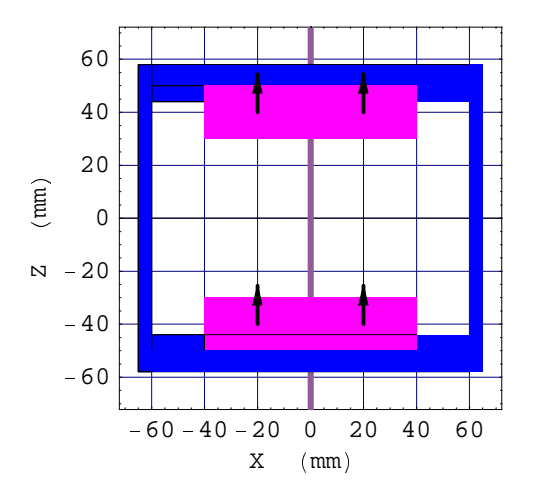

System technical data of Case 1, small air gap

**Properties[NIBairgapmagnet1]**

# **General properties**

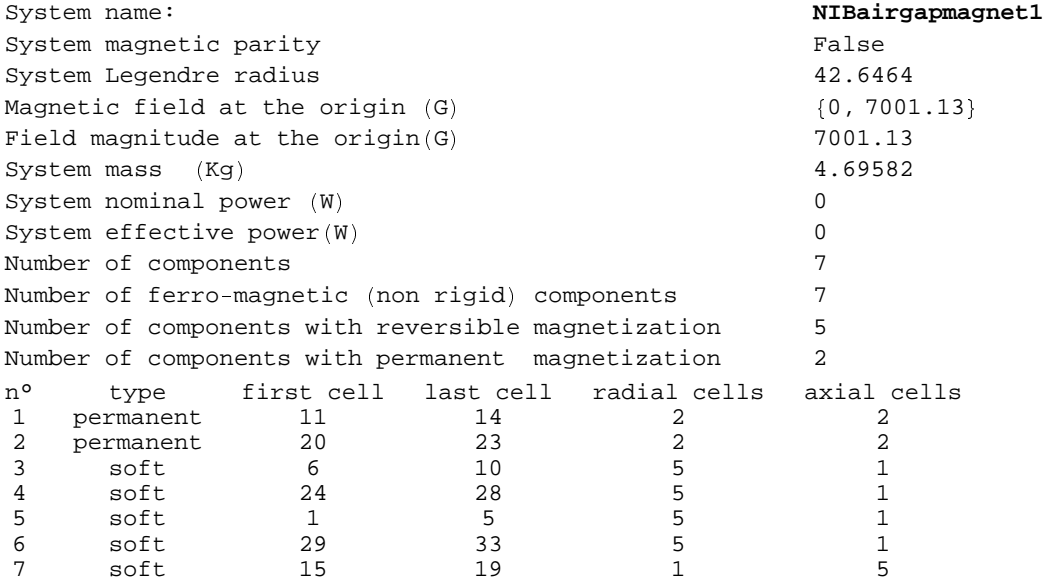

## **9-3-5 Field and Magnetization Map**

1. Isocenter magnetic field of Case 1, small air gap

- <sup>â</sup> 7001.1 Gauss total field This is made of the following contributions:
- <sup>â</sup> 4076.1 Gauss from the NIB polar pieces
- <sup>â</sup> 2925.0 Gauss from the iron steel yoke

```
FieldPoint[NIBairgapmagnet1, {0, 0}]
```

```
{0, 7001.13}
```

```
FieldPointOrigin [NIBairgapmagnet1, ComponentsList → All]
System name: NIBairgapmagnet1
The magnetic field (in Gauss) at the origin
Calculation mode: Automatic Mode
Component n° 1
Component type: cylindrical permanent magnet
Br 0.000000 G
Bz 2038.073749 G
Bm 2038.073749 G
Component n° 2
Component type: cylindrical permanent magnet
Br 0.000000 G
Bz 2038.073749 G
Bm 2038.073749 G
Component n° 3
Component type: cylindrical, reversible magnetization
Br 0.000000 G
Bz 16.651020 G
Bm 16.651020 G
Component n° 4
Component type: cylindrical, reversible magnetization
Br 0.000000 G
Bz 16.651020 G
Bm 16.651020 G
Component n° 5
Component type: cylindrical, reversible magnetization
Br 0.000000 G
Bz 1139.094153 G
Bm 1139.094153 G
Component n° 6
Component type: cylindrical, reversible magnetization
Br 0.000000 G
Bz 1139.094153 G
Bm 1139.094153 G
Component n° 7
Component type: cylindrical, reversible magnetization
Br 0.000000 G
Bz 613.496486 G
Bm 613.496486 G
Total
Br 0.000000 G
Bz 7001.134330 G
Bm 7001.134330 G
```
- 2. Isocenter magnetic field of Case 2, large air gap
	- 3122.8 Gauss total field This is made of the following contributions:
	- **2032.0 Gauss from the NIB polar pieces**
	- **1090.8 Gauss from the iron steel yoke** 
		- $FieldPoint[NIBairgapmagnet2, {0, 0}]$

<sup>ñ</sup> 0, 3122.8 <sup>ò</sup>

```
FieldPointOrigin [NIBairgapmagnet2, ComponentsList → All]
System name: NIBairgapmagnet2
The magnetic field (in Gauss) at the origin
Calculation mode: Automatic Mode
Component n° 1
Component type: cylindrical permanent magnet
Br 0.000000 G
Bz 1016.013280 G
Bm 1016.013280 G
Component n° 2
Component type: cylindrical permanent magnet
Br 0.000000 G
Bz 1016.013280 G
Bm 1016.013280 G
Component n° 3
Component type: cylindrical, reversible magnetization
Br 0.000000 G
Bz -20.679556 G
Bm 20.679556 G
Component n° 4
Component type: cylindrical, reversible magnetization
Br 0.000000 G
Bz -20.679556 G
Bm 20.679556 G
Component n° 5
Component type: cylindrical, reversible magnetization
Br 0.000000 G
Bz 412.156476 G
Bm 412.156476 G
Component n° 6
Component type: cylindrical, reversible magnetization
Br 0.000000 G
Bz 412.156476 G
Bm 412.156476 G
Component n° 7
Component type: cylindrical, reversible magnetization
Br 0.000000 G
Bz 307.817525 G
Bm 307.817525 G
Total
Br 0.000000 G
Bz 3122.797926 G
Bm 3122.797926 G
```
### 3. Bz field plot on an axial line Case 1, small gap

### **FieldMap** [NIBairgapmagnet1, Bz, Line  $[{-50, 0}, {50, 0}]$ ];

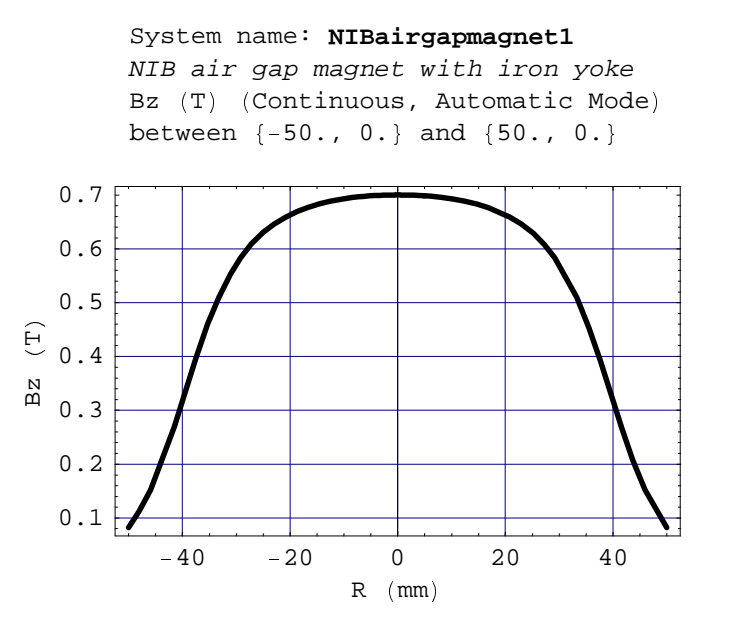

4. Plot of functional magnetization and magnetizing field in the NIB polar piece along a radial line (starting from the axis), Case 1 small gap

```
MagneticizationCurves [NIBairgapmagnet1, {Mz, Hz}, ComponentsList \rightarrow {1}, PlotColumns \rightarrow {1}]
```
System name: **NIBairgapmagnet1** NIB air gap magnet with iron yoke Functional Magnetization Mz map on radial direction 1.17 1.165  $(\overline{E})$  $Mz$   $(T)$ 1.16  $^{\frac{N}{2}}$  1.155 1.15  $\mathsf{C}\mathsf{omp.} \dashv \mathsf{1}$ 1 1.2 1.4 1.6 1.8 2

cell center

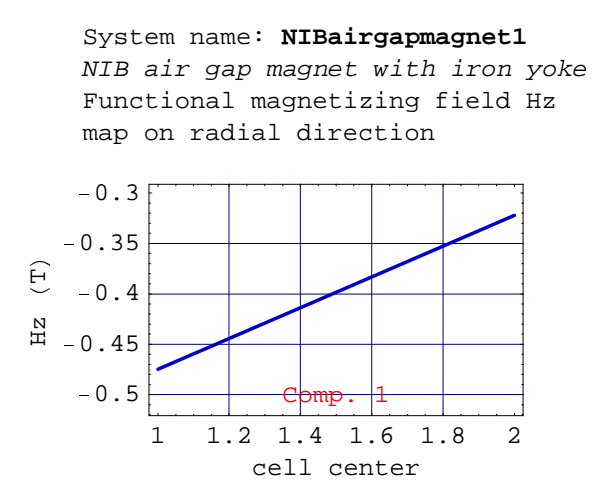

5. Table of functional magnetization and magnetizing field in the NIB polar piece, Case 1 small gap

**MagnetizationTable NIBairgapmagnet1, CellsList 11, 14 , FullDetails True, CondensedForm True**

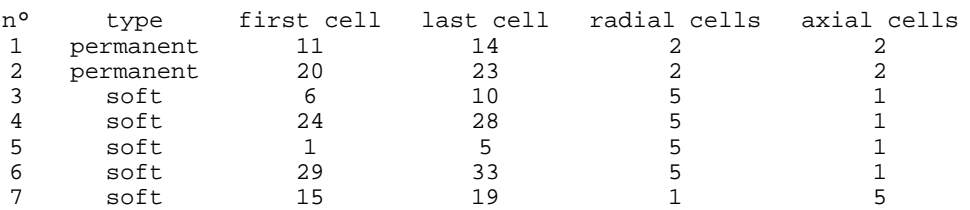

Length unit: mm Functional Magnetization Intensity unit  $(M)$ :G Functional Magnetizing field unit  $(H)$ : G Induction field unit  $(B)$ :G

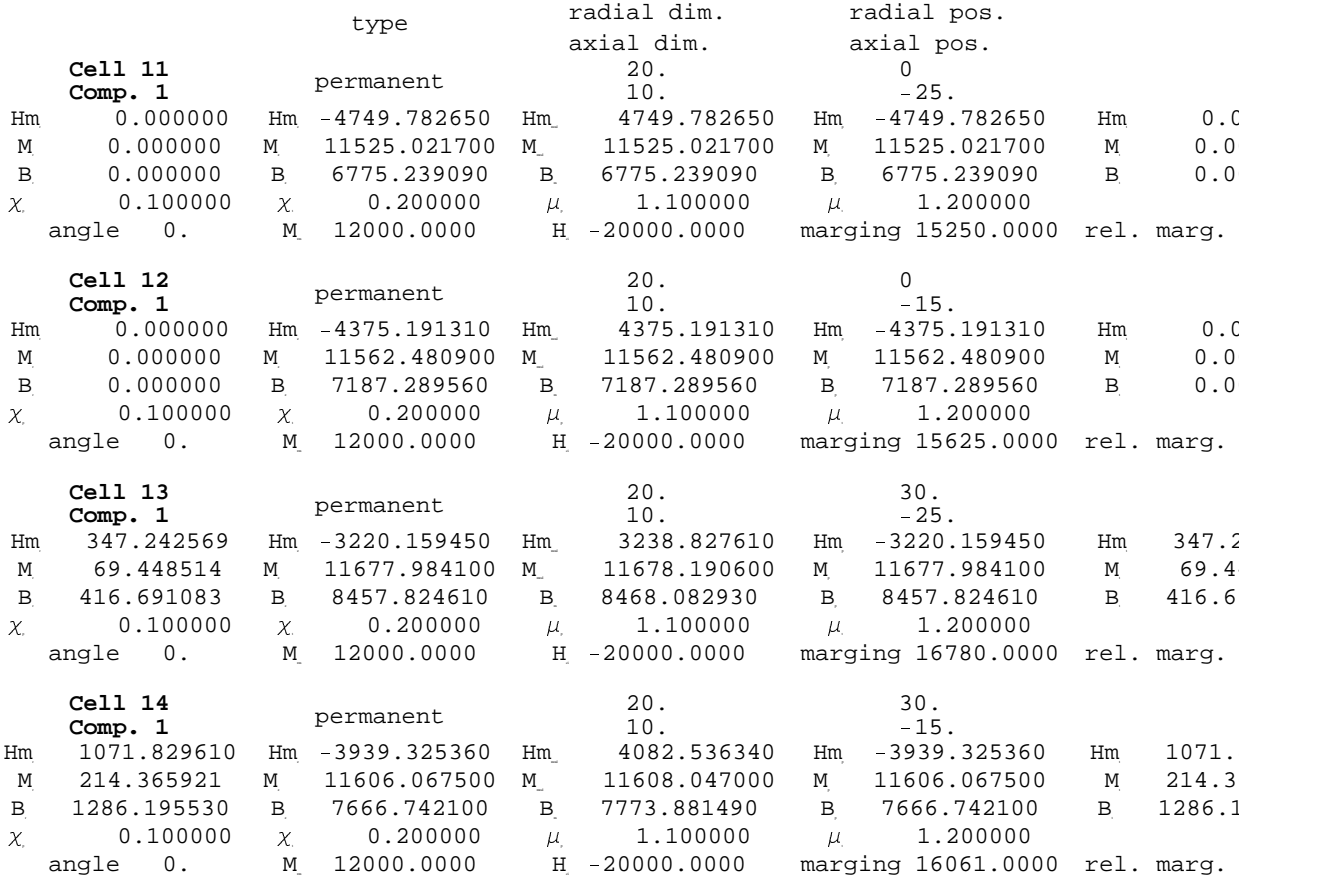

6. Plot of functional magnetization Mz, Mr, and M modulus in the yoke iron polar piece along a radial line (starting from the axis), Case 1, small gap

```
MagnetizationCurves [NIBairgapmagnet1,{Mr, Mz, Mm}, {ComponentsList \rightarrow {5}, PlotColumns \rightarrow {1}
```
System name: **NIBairgapmagnet1** NIB air gap magnet with iron yoke Functional Magnetization Mr map on radial direction

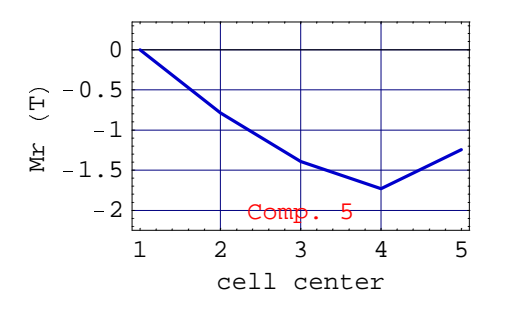

System name: **NIBairgapmagnet1** NIB air gap magnet with iron yoke Functional Magnetization Mz map on radial direction

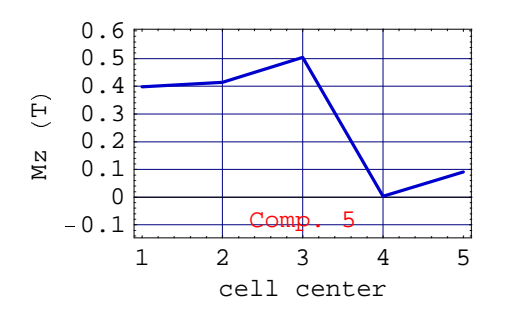

System name: **NIBairgapmagnet1** NIB air gap magnet with iron yoke Functional Magnetization Mm map on radial direction

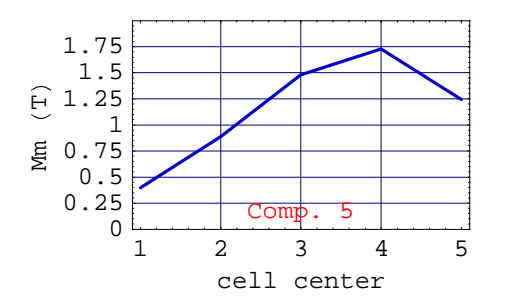

7. Table of Mz, Mr, and M modulus (functional magnetization) in the yoke iron polar piece, Case 1, small gap

**MagnetizationTable NIBairgapmagnet1, CellsList 1, 5 , FullDetails True, CondensedForm True**

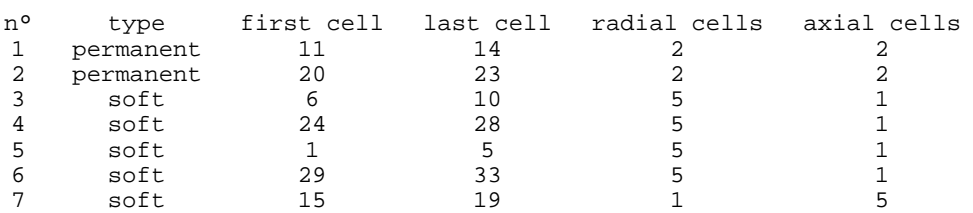

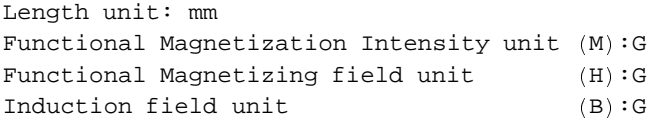

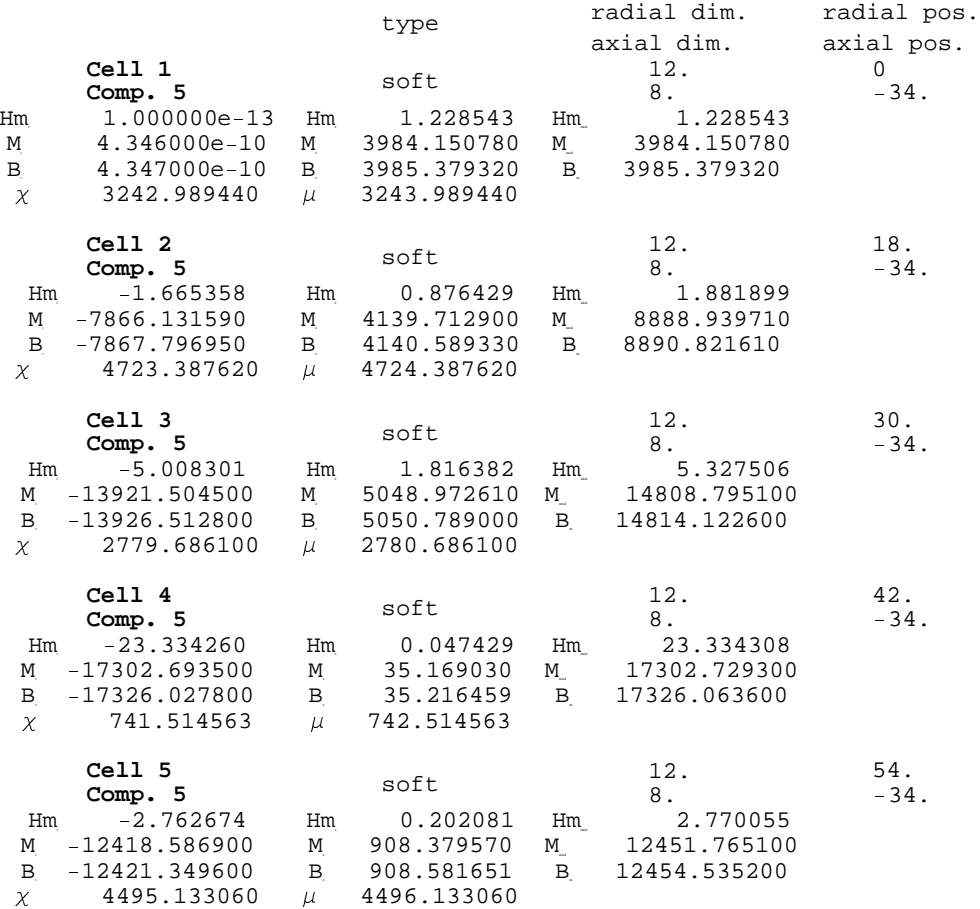

# **9-4 Para and Diamagnetic Materials under a Very High Field**

### **9-3-1 Introduction**

The example is an extension of the method applied to common diamagnetic or paramagnetic materials. Usually their magnetic behavior can be neglected. However, under very high magnetic fields such as used in magnetic resonance spectroscopy (up to 20 Tesla) the magnetization of the materials that constitute the coil sensor interferes with the resonance signal. The example shows the application of the software for this very special magnetic problem. 3 cases are developed each with different materials.

## **9-3-2 Materials Properties**

1. Material : copper OFHC Volume relative diamagnetic susceptibility: - 0.000 000 61

### **Properties[CopperOFHC]**

**Properties[AlumElec]**

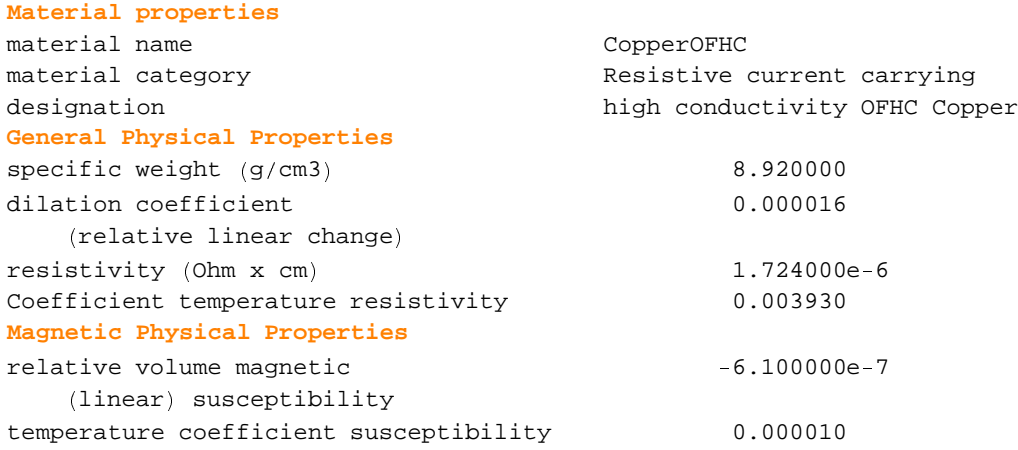

2. Material: electrical quality aluminum Volume relative paramagnetic susceptibility: 0.000 001 40

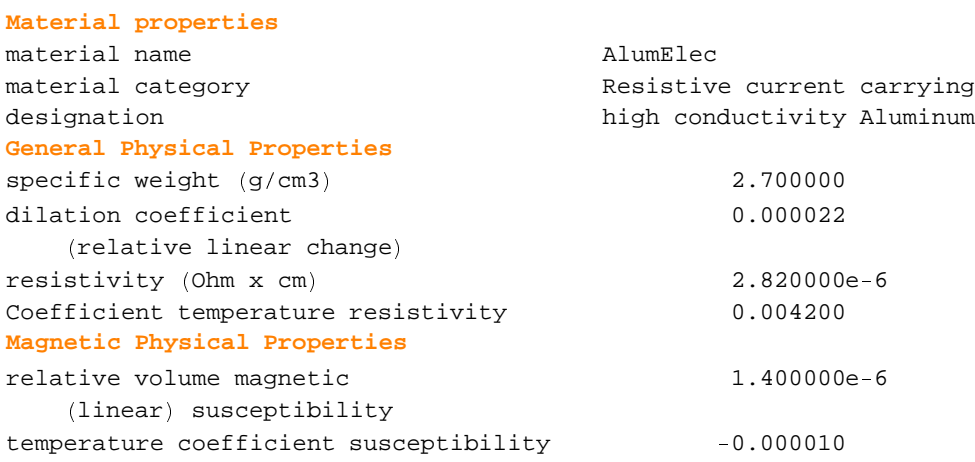

3. Material: copper aluminum composite Volume relative paramagnetic susceptibility: 0.000 000 029

### **Properties[Composit1]**

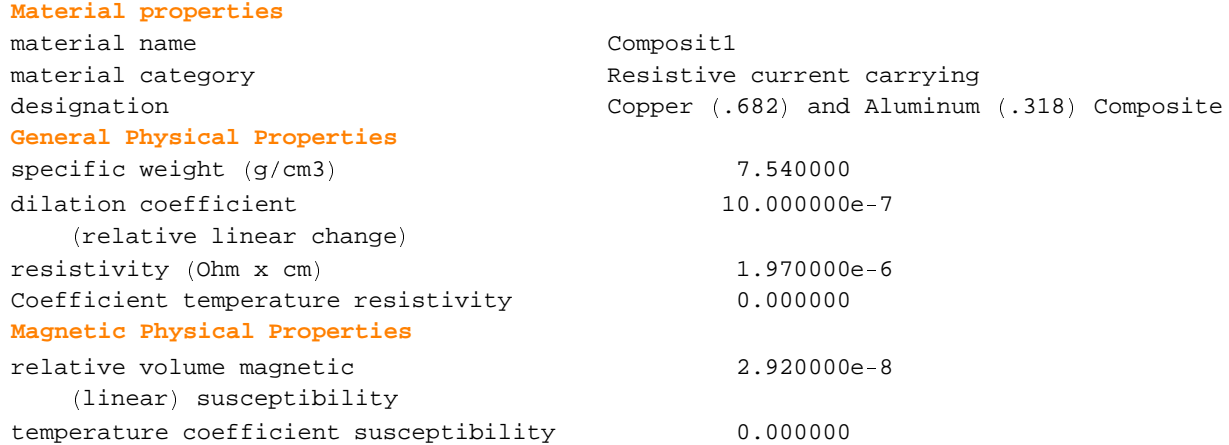

# ) **9-3-2 Entering the Data**

The examples show 3 cases for a tiny sensor coil submitted to an excitation field of 10 teslas using a meshing level of 1 for quick evaluation :

Case 1: copper coil sensor (copper is a diamagnetic material)

Case 2: aluminum coil sensor (aluminum is a paramagnetic material)

Case 3: copper-aluminum composite coil sensor (the composite is quasi amagnetic; susceptibility very low)

Case 1: copper coil sensor (diamagnetic)

```
innerDiam * 0.1;
length * 0.01;
thick = 0.001;outerDiam * innerDiam + 2 , thick;
position1 = length * 3 / 2 + 15 * thick;position2 * length - 2 + 5 , thick;
bApplied * 100000;
sensor1 = AXSMagneticsystemAXSLargeMagneticSource[bApplied],
    AXSSoftMagneticComponent . CopperOFHC, innerDiam, outerDiam, length, 1 position1 0 ,
    AXSSoftMagneticComponent . CopperOFHC, innerDiam, outerDiam, length, 1 position2 0 ,
    AXSSoftMagneticComponent[CopperOFHC, innerDiam, outerDiam, length, position2],
    AXSSoftMagneticComponent[CopperOFHC, innerDiam, outerDiam, length, position1],
   SystemLabel 143 "double Copper flat conductor" , MeshingLevel 5 1 0 ;
```
Case 2: aluminum coil sensor (paramagnetic)

```
innerDiam = 0.1;length = 0.01;
thick 6 0.001;
outerDiam = innerDiam + 2 * thick;position1 = length * 3 / 2 + 15 * thick;position2 = length / 2 + 5 * thick;
bApplied 6 100000;
sensor2 = AXSMagneticsystem[AXSLargeMagneticSource : bApplied < ,
    AXSSoftMagneticComponent : AlumElec, innerDiam, outerDiam, length, = position1 < ,
    AXSSoftMagneticComponent : AlumElec, innerDiam, outerDiam, length, = position2 < ,
    AXSSoftMagneticComponent : AlumElec, innerDiam, outerDiam, length, position2 < ,
    AXSSoftMagneticComponent : AlumElec, innerDiam, outerDiam, length, position1 < > ,
   SystemLabel -> "double Aluminium flat conductor", MeshingLevel \rightarrow 1];
```
Case 3: copper-aluminium composite coil sensor (quasi amagnetic)

```
innerDiam = 0.1;length = 0.01;
thick = 0.001;outerDiam = innerDiam + 2 * thick;position1 6 length 8 3 9 2 7 15 8 thick;
position2 6 length 9 2 7 5 8 thick;
bApplied 6 100000;
sensor3 = AXSMagneticSystem; AXSLargeMagneticSource : bApplied < ,
    AXSSoftMagneticComponent : Composit1, innerDiam, outerDiam, length, = position1 < ,
    AXSSoftMagneticComponent : Composit1, innerDiam, outerDiam, length, = position2 < ,
    AXSSoftMagneticComponent : Composit1, innerDiam, outerDiam, length, position2 < ,
    AXSSoftMagneticComponent<sup>[</sup>Composit1, innerDiam, outerDiam, length, position1] },
   SystemLabel =4? "double composite Aluminium 9 Copperflat conductor" ,
   MeshingLevel → 1];
```
## **9-3-3 System Drawing**

Drawing Case 1. (the geometry is identical for all cases)

### $DrawSystem2D[sensor1];$

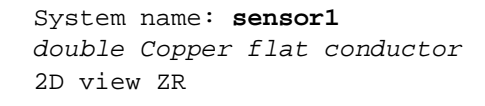

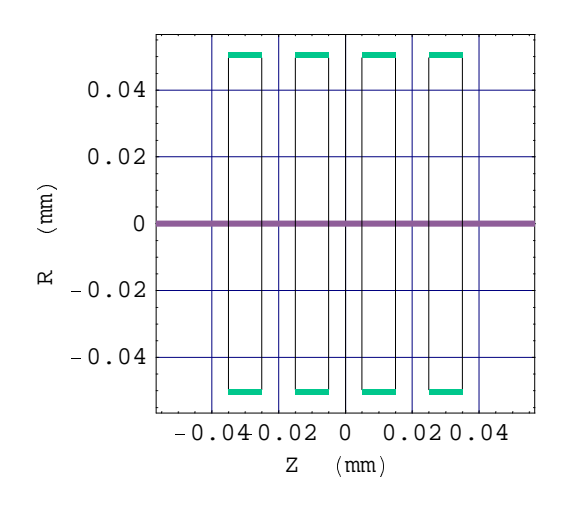

System technical data Case 1

**Properties[sensor1]**

# **General properties**

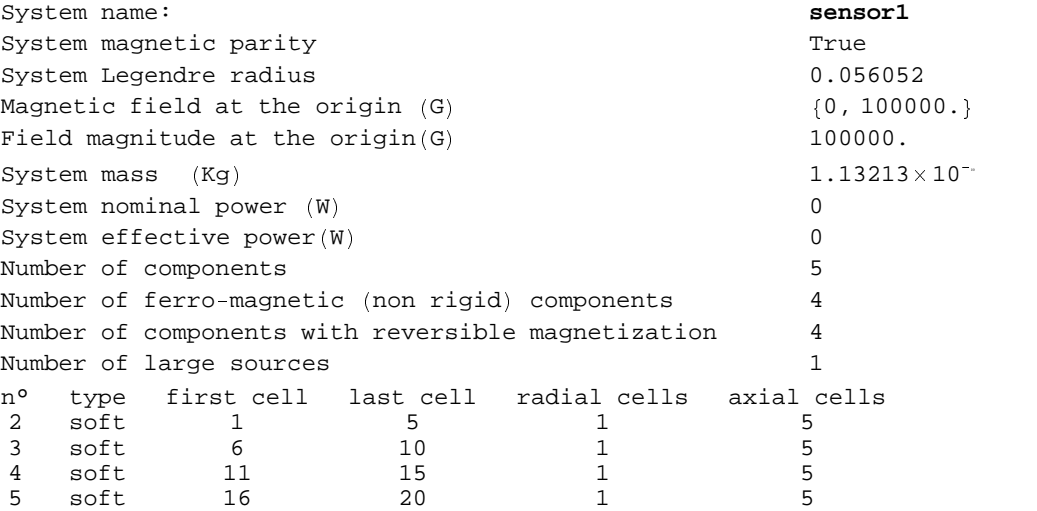

### **9-3-4 Field and Magnetization Map**

1. Case 1, copper coil. The magnetic perturbation of the coil winding at the isocenter is 23.22 Nano Tesla

```
MagneticaUserUnits [FieldUnit \rightarrow Nano Tesla];
FieldPointOrigin[sensor1, ComponentsList \rightarrow \{2, 3, 4, 5\}]System name: sensor1
The magnetic field (in Nano Tesla) at the origin
Calculation mode: Automatic Mode
Component n° 2
Component type: cylindrical, reversible magnetization
Br 0.000000 nT
Bz 1.718580 nT
Bm 1.718580 nT
Component n° 3
Component type: cylindrical, reversible magnetization
Br 0.000000 nT
Bz 9.910264 nT
Bm 9.910264 nT
Component n° 4
Component type: cylindrical, reversible magnetization
Br 0.000000 nT
Bz 9.910264 nT
Bm 9.910264 nT
Component n° 5
Component type: cylindrical, reversible magnetization
Br 0.000000 nT
Bz 1.718580 nT
Bm 1.718580 nT
Total
Br 0.000000 nT
Bz 23.257688 nT
Bm 23.257688 nT
```
2. Case 2: Aluminum coil. The magnetic perturbation of the coil winding at the isocenter is -53.36 Nano Tesla

```
FieldPointOrigin[sensor2,ComponentsListX{{2,5}}]
```

```
System name: sensor2
The magnetic field (in Nano Tesla) at the origin
Calculation mode: Automatic Mode
Component n° 2
Component type: cylindrical, reversible magnetization
Br 0.000000 nT
Bz -3.944282 nT
Bm 3.944282 nT
Component n° 3
Component type: cylindrical, reversible magnetization
Br 0.000000 nT
Bz -22.744863 nT
Bm 22.744863 nT
Component n° 4
Component type: cylindrical, reversible magnetization
Br 0.000000 nT
Bz -22.744863 nT
Bm 22.744863 nT
Component n° 5
Component type: cylindrical, reversible magnetization
Br 0.000000 nT
Bz -3.944282 nT
Bm 3.944282 nT
Total
Br 0.000000 nT
Bz -53.378290 nT
Bm 53.378290 nT
```
3. Case 3, copper-aluminum coil. The magnetic perturbation of the coil winding at the isocenter is -1.10 Nano Tesla

```
FieldPointOrigin[sensor3,ComponentsList\{{2,5}}]
```

```
System name: sensor3
The magnetic field (in Nano Tesla) at the origin
Calculation mode: Automatic Mode
Component n° 2
Component type: cylindrical, reversible magnetization
Br 0.000000 nT
Bz -0.082266 nT
Bm 0.082266 nT
Component n° 3
Component type: cylindrical, reversible magnetization
Br 0.000000 nT
Bz -0.474393 nT
Bm 0.474393 nT
Component n° 4
Component type: cylindrical, reversible magnetization
Br 0.000000 nT
Bz -0.474393 nT
Bm 0.474393 nT
Component n° 5
Component type: cylindrical, reversible magnetization
Br 0.000000 nT
Bz -0.082266 nT
Bm 0.082266 nT
Total
Br 0.000000 nT
Bz -1.113319 nT
Bm 1.113319 nT
```
4. Plot of the Bz field on an axial line for Case 3 copper-aluminum composite coil.

```
MagneticaUserUnits[FieldUnit → Tesla] ;
FieldMap [sensor3, Bz, Line [{0.03, -0.03}, {0.03, 0.03}]];
```

```
System name: sensor3
double composite Aluminium/Copper
flat conductor
Bz (T) (Continuous, Automatic Mode)
between \{0.03, -0.03\} and \{0.03, 0.03\}
```
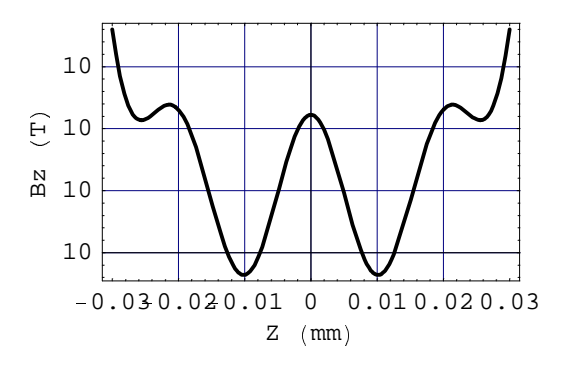

5. Contour plot of the magnitude Bm of the magnetic field on a rectangle of 0.06mm×0.06 mm dimensions, for the Case 3 copper-aluminum composite coil.

```
\text{ContourFieldMap} \left[ \text{sensor3, } \{ \text{Bm} \} \right], \text{Plane} \left[ \{-0.03, -0.03 \} \right], \{0.03, 0.03 \}], \text{NumberOfPoints} \rightarrow 30 ];
```
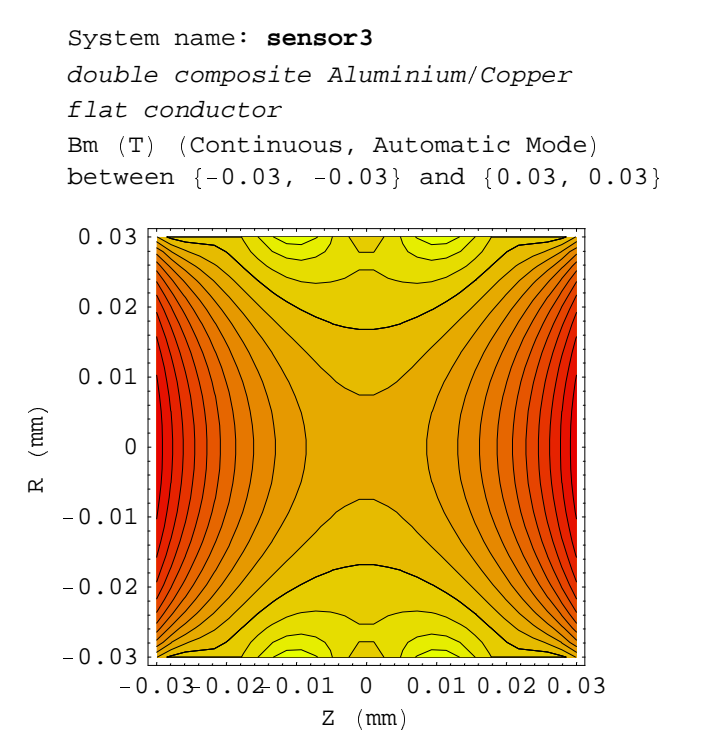
# ■ Chapter 10: Fundamentals of Inductance

# **10-1 Fundamentals of Inductance**

## **10-1-1 The Basic Concepts of Inductance**

The concept of inductance appears generally as something connected with the time varying applications of electrical circuits. This approach suggests, mistakenly, that inductance is not within the scope of magnetostatics. On the other hand, if we look at the physical definition of inductance, it is simply the ratio of the magnetic flux in a circuit divided by a pertinent current intensity, both basic data of magnetostatics for current carrying components:

$$
I = \frac{\phi}{i} \tag{1}
$$

More specifically, the flux  $\phi$  is the flux generated on the target circuit (t) from the source circuit (s). The definition of source and target appears essential for a good understanding of inductance calculation methodology.

The following inductance concepts must be distinguished:

**Self-inductance.** The source and target are identical but the methodology of calculation remains unchanged. The self-inductance  $\mathcal{L}$  (t) in the circuit (t) is the inductance resulting from the flux  $\phi$  (t) generated by its own current i(s):

$$
\mathcal{L}(t) = \frac{\phi(t)}{i(s)} \quad (2)
$$

- Self-inductance is a positive number whatever the direction of rotation of the turns, clockwise or counterclockwise, and the direction of current. Indeed  $\mathcal L$  is proportional to the square of the number of turns.
- Mutual inductance M between 2 current carrying circuits. In that case, the source and target are distinct. The mutual inductance resulting from the magnetic flux generated by the source circuit (s) acting on the target circuit (t) is:

$$
\mathcal{M}(s\to t) = \frac{\phi(t \text{ from } s)}{i(s)} \tag{3}
$$

It can be shown, from the application of Lenz's law for the conservation of flux, that the reciprocal mutual inductance (t $\rightarrow$ s) is identical to the direct mutual inductance (s $\rightarrow$ t):

$$
\mathcal{M}(t \to s) = \frac{\phi(s \text{ from } t)}{i(t)} = \mathcal{M}(s \to t) \tag{4}
$$

It is now necessary to define more precisely the sign to be used for  $M$ . The sign depends not only on the direction of the winding, either clockwise or counterclockwise, but also on how the 2 circuits are connected. If the 2 circuits are not connected, the sign depends only on the direction of the winding If the winding are identical: the sign is positive; if they are different, then the sign is negative. If 2 circuits are electrically series connected with identical winding directions, then  $M$  is positive. Otherwise it is negative. The next 2 figures show these cases.

Figure 1: the 2 coil systems are identically wound and electrically series connected, then the sign of  $\cal{M}$  is positive.

> **Schematic of inductance coupling between 2 current carrying coils magnetically in series**

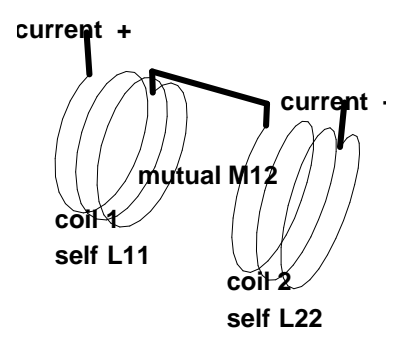

Figure 2: the 2 coils are wound in opposite directions and electrically series connected, then the sign of  $M$  is negative.

**Schematic of inductance coupling between 2 current carrying coils magnetically in opposition**

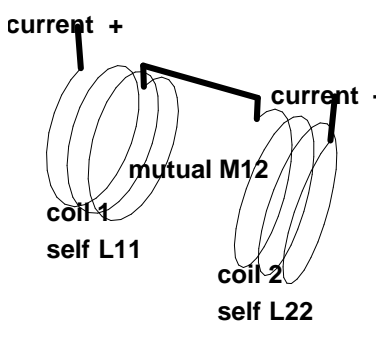

- It must be pointed out, that *Magnetica* automatically takes care of the sign of  $M$  from the data defining the magnetic system's current-carrying.
- **The rule of association** of self and mutual inductance. The question is, what is the total inductance of a magnetic system made of several current carrying coils.
	- To understand this concept, let's take a magnetic system made of 2 identically wound coils and electrically series connected (and therefore magnetically series connected as shown in the previous Figure 1) then the total inductance of the system is:

 $\text{Stotal} = 2 \times \mathcal{L} + 2 \times \mathcal{M}$  (5)

It can be shown that the self-inductance of a coil is proportional to the square of the number of turns **Ns**, the factor of proportionality **Fself** depending on the size of the coil and on its shape. (see for instance the Grover-Nagaoka formula for approximate calculation of  $\mathcal{L}$ ).

$$
\mathcal{L} = \text{Fself x Ns}^2
$$

- **(6)**
- Similarly, it can be shown that mutual inductance is proportional to the product of the number of turns of the source **Ns** and target **Nt**, the factor of proportionality **Fmutual** depending on the size and shape of the 2 coils and also on their relative positions.

$$
M = \text{Fmutual x Ns} \times \text{Nt} \tag{7}
$$

The 2 coils being identical with therefore the same number of turns, the mutual inductance equation becomes:

**(8)**

$$
M = \text{Fmutual x Ns}^2
$$

Now let's imagine that the 2 coils are identical coils and that they are merged such that they become a single coil. Then it can be shown that **Fmutual**  $\rightarrow$  **Fself** since the size and shape are identical and that the relative position dependence becomes maximal, which is the case for self-inductance. Consequently, the mutual inductance  $\mathcal M$  becomes identical to  $\mathcal L$ . This is the maximum possible magnitude for  $\mathcal{M}$ .

$$
M = \mathcal{L} \tag{9}
$$

Therefore, the total inductance of 2 identical merged coils becomes :

$$
\mathcal{L}2 = \mathcal{S} \text{total} = 4 \times \mathcal{L}1 \tag{10}
$$

If the 2 coils are not identical and if the same rationale is pursued for the merging process, it can be shown that the maximum of the mutual inductance is given by the following relation:

$$
M \text{ maximum} = \sqrt{\mathcal{L}s \times \mathcal{L}t} \tag{11}
$$

where  $\mathcal{L}s$  and  $\mathcal{L}t$  are the respective self-inductance of the source and target.

- the **inductance coupling**. This concept encompasses the measurement of the efficiency of the magnetic coupling between 2 coils. It is of the utmost importance for all problems involving coupled inductive devices. The following factors are used:
	- the **coupling coefficient** : this is the ratio between the effective mutual inductance Mst and the maximum (theoretical) mutual inductance:

$$
\mathbf{C}\mathbf{c}(\mathbf{s}\rightarrow\mathbf{t}) = \frac{M\mathbf{st}}{M\mathbf{max}} = \frac{M\mathbf{st}}{\sqrt{\mathcal{L}\mathbf{s}\times\mathcal{L}\mathbf{t}}} \tag{12}
$$

 the **coupling efficiency**: this measures the efficiency in terms of magnetic power transmitted (energy per unit of time):

$$
Ce(s\rightarrow t) = Cc^2 = \frac{Mst^2}{\sqrt{2s}\times \sqrt{2t}}
$$
 (13)

 the **leakage coefficient**: this measures the non efficiency (i.e. the leakage) in terms of electromagnetic power:

$$
Ck(s\rightarrow t) = 1 - Ce = \frac{\mathcal{L}s \times \mathcal{L}t - Mst^2}{\mathcal{L}s \times \mathcal{L}t}
$$
 (14)

 the **transformation coefficient**: this gives, for a transformer, i.e. a device made of 2 independent coils, the effective ratio between the secondary voltage and the primary voltage. It can be shown that this ratio is the quotient of the respective flux. In the case of good magnetic coupling, this coefficient approaches asymptotically the theoretical transformation ratio which is simply the ratio of the number of turns.

$$
Ctr(s \to t) = \frac{\phi ct + \phi cst}{\phi cs + \phi cts} = \frac{Vt}{Vs} \to \frac{Nt}{Ns}
$$
 (15)

## ■ 10-1-2 The Concepts of Ferro Inductance

This is an extension of the concept of inductance for magnetic systems including ferromagnetic structures. Under the excitation of the magnetic field generated by the source coil (s) the ferromagnetic structures become magnetized and that induces a new flux  $\phi$ **f** on the target coil creating a complementary self-inductance  $\mathcal{F}_s(t)$ : the ferro inductance.

This concept is displayed in the next figure.

Figure 3 represents a single current-carrying coil with a bar of soft ferromagnetic material at the center.

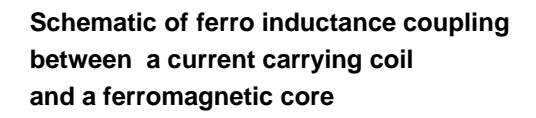

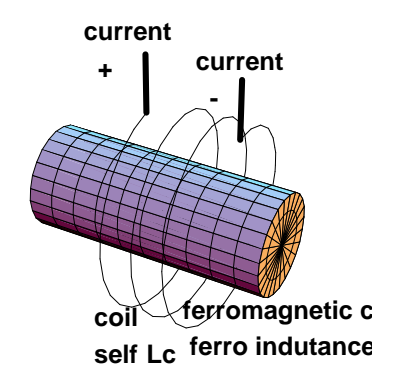

The magnetization  $\mathcal{M}c(s)$  of the ferromagnetic structures depends both on the structures shape, size and magnetic properties of the material as well as the coil current intensity and position with respect to the magnetic structure. On the one hand, it is obvious that materials with high magnetic permeability are naturally much more efficient than low permeability materials and also that the effect will be improved if the ferromagnetic structures are set very close to the winding.

We have explained in Chapter 6 the basic principle for the calculation of magnetization and shown in Chapter 8 the result of the calculation for a cylindrical bar of common steel excited by a single solenoid (section 8.3). The solution provides the magnetization M for all volumes of the ferromagnetic structure via the characteristics of the magnetic cells. This is equivalent to having the full definition of the "magnetic circuit", such as described in most textbooks on electrical engineering (but without providing any solutions). As we have shown in these chapters, each magnetic cell can be processed as a field generator allowing for the precise calculation of the magnetic flux on the target coil.

**Ferro Self- Inductance**  $\mathcal{F}s$ **.** As for direct self-inductance, the source and the target are confounded and the excitation of the ferromagnetic is considered to be due only to the source coil.

$$
\mathcal{F}s(t) = \frac{\phi f(t)}{i(s)} \tag{16}
$$

**Ferro Mutual Inductance**  $\mathcal{F}$ **m**. This concept arises in the same way as for the direct mutual inductance in the case of 2 (or more) coils with the same defintion of source and target. Equation (3), becomes:

$$
\mathcal{F}\mathbf{m}(\mathbf{s}\to\mathbf{t}) = \frac{\phi\mathbf{f}(s\,\mathbf{t}\mathbf{o}\,t)}{i\,(s)}\tag{17}
$$

*Magnetica* uses a specific and proprietary algorithm (patent pending) to calculate both the ferroself and the ferromutal inductance.

# ® **10-1-3 The Concept of Total Inductance**

**Total Self Inductance**  $G$ . This is simply the summation of the 2 effects, the direct (current wise) inductance from the electrical coil and the inductance from the ferromagnetic components:

$$
\mathcal{G}(t) = \mathcal{L}(t) + \mathcal{F}s(t) \tag{18}
$$

**Total Mutual Inductance** Mg. This is applicable in a way similar to self-inductance:

$$
Mg(t) = Mc(t) + Fm(t)
$$
 (19)

The concept of total inductance, including both the direct inductance and ferro inductance, is fundamental in the physics of many electromagnetic devices such as the transformers.

- **Inductance Coupling** (in the case of a ferromagnetic core): The formulas for the inductance coupling in the case of a ferromagnetic core must now incorporate the contribution of both the air core coupling and the iron core coupling. The formulas for the various coefficients become the following:
- **Coupling Coefficient**: this is the ratio between the total actual mutual inductance Mg and the maximum total mutual inductance:

$$
\mathbf{Cfc}(s\rightarrow t) = \frac{M_{\text{gs}}t}{M_{\text{max}}} = \frac{M_{\text{st}} + \mathcal{F}m(\text{st})}{\sqrt{\mathcal{L}s \times \mathcal{L}t} + \mathcal{F}m(\text{st})}}
$$
(20)

The direct consequence of using a ferromagnetic core around the current-carrying coils is to increase substantially the coupling coefficient rendering the AC voltage transformer an efficient device.

**Coupling Efficiency**: this measures the efficiency in terms of electromagnetic power (energy per unit of time)

$$
\mathbf{Cfe}(\mathbf{s}\to\mathbf{t}) = \mathbf{Cfe}^2 \tag{21}
$$

**Leakage Coefficient**: this measures the non efficiency (i.e. the leakage) in terms of electromagnetic power

$$
\mathbf{Cfk}(s\rightarrow t) = 1 - \mathbf{Cf}e \tag{22}
$$

**Transformation Coefficient**: the definition is the same as for the air core transformer, but takes into account the contribution of the iron core, the formula becomes:

$$
\mathbf{C} \mathbf{f} \mathbf{t} \mathbf{r}(\mathbf{s} \to \mathbf{t}) = \frac{\phi \mathbf{g} \mathbf{t}}{\phi \mathbf{g} s} = \frac{\phi \mathbf{c}(t) + \phi \mathbf{f}(t) + \phi \mathbf{c}(\mathbf{s} \mathbf{t}) + \phi \mathbf{f}(\mathbf{s} \mathbf{t})}{\phi \mathbf{c}(\mathbf{s}) + \phi \mathbf{f}(\mathbf{s}) + \phi \mathbf{c}(\mathbf{t} \mathbf{s}) + \phi \mathbf{f}(\mathbf{t} \mathbf{s})} = \frac{\mathbf{V} \mathbf{t}}{\mathbf{V} \mathbf{s}} \to \frac{\mathbf{N} \mathbf{t}}{\mathbf{N} \mathbf{s}} \tag{23}
$$

## $\blacksquare$  **10-1-4 Magnetic Energy**

Magnetic energy is associated with a magnetic field. In some devices, magnetic energy is of utmost importance and its calculation becomes an essential feature. Magnetic energy calculation is directly related to inductance calculation. The basic general equation for magnetic energy is:

$$
\text{Wmag} = \frac{1}{2 \times \mu \nu} \int B^2 \, d\nu \tag{24}
$$

where the integration must be carried out for all space up to infinity. It can be shown that the magnetic energy of an electrical circuit or ferromagnetic core can be calculated using the relevant inductance for specific single inductance elements:

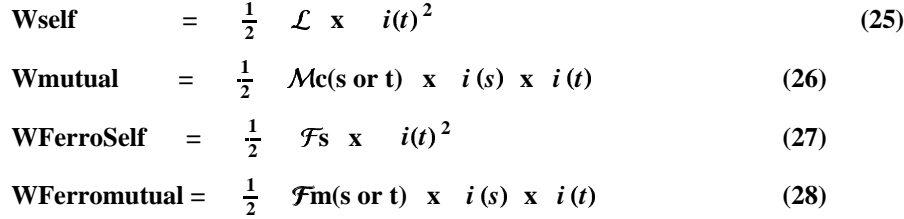

The 4 above equations give only the part of the global magnetic energy which is available in the current carrying coils due to the magnetic coupling. However, the total magnetic energy of the ferromagnetic components can be calculated using Equation (24) where B means the total induction field  $(M + Hm)$  and where the integration is carried out for the full volume of the magnetic components.

# **10-2 Inductance Calculation Using** *Magnetica*

## $\blacksquare$  **10-2-1 Inductance Calculation: Basic Principles**

As we have seen in the previous section, the inductance calculation is fundamentally related to magnetostatics. Nevertheless, its use concerns a large number of time-dependent electromagnetic problems and the corresponding devices. It is not wihin the scope of *Magnetica* to solve these problems, but only to develop results useful for their solution.

The results of inductance calculation can be presented in various ways depending on the complexity of the magnetic system and on the objectives of the calculations.

The simplest case is a magnetic system with a single current carrying circuit. Then its inductance is the self-inductance  $\mathcal{L}$ which is given by Equation (2) or (18), where *t* refers to the target coil.

$$
\mathcal{L} = \mathcal{L}(t) \text{ or } \mathcal{L} = \mathcal{G}(t) \tag{29}
$$

For multi-component magnetic systems, the most convenient and significant expression to visualize all the relevant elements is the inductance matrix (shown here for a 2 circuit system):

$$
\mathsf{MC} = \begin{pmatrix} \mathbf{L11} & \mathbf{M12} \\ \mathbf{M21} & \mathbf{L22} \end{pmatrix} \tag{30}
$$

where the matrix rows are seen as the magnetic source components and the matrix columns as the target components. The question of the sign of each element now becomes an intrinsic feature since the magnetic behavior of the circuits depends on the way the coils are both wound and connected (series, opposition, independent).

The implementation of the concept of ferro inductance is carried out through rules similar to those of air core inductance so that the association of air core inductances and ferro core inductances is straightforward. The ferro self-inductance  $\mathcal{F}$ s of a current-carrying component is calculated by assuming it is the only source, all other sources being ignored.

Similarly ferro mutual inductance  $\mathcal{F}m$  is calculated assuming that only the relevant pair of current carrying components is active and taking into account the correct association rule. This method provides satisfactory values for the pair  $\mathcal{F}m(1\rightarrow 2)$ and  $\mathcal{F}m(2\rightarrow 1)$ , the small differences being accountable to the non linearity of the magnetization curves and the approximation on the current data, particularly the meshing level.

Consequently the ferromagnetic inductance matrix is:

$$
\mathsf{M}\mathbf{f} = \begin{pmatrix} \mathcal{F}\mathbf{s}11 & \mathcal{F}\mathbf{m}12 \\ \mathcal{F}\mathbf{m}21 & \mathcal{F}\mathbf{s}22 \end{pmatrix} \tag{31}
$$

Then the total inductance matrix is simply the summation of the 2 contributing matrices:

$$
\mathsf{M} \mathsf{t} = \mathsf{M} \mathsf{c} + \mathsf{M} \mathsf{f} = \begin{pmatrix} \mathsf{m} \mathsf{t} 11 & \mathsf{m} \mathsf{t} 12 \\ \mathsf{m} \mathsf{t} 21 & \mathsf{m} \mathsf{t} 22 \end{pmatrix} \tag{32}
$$

For the complete magnetic system, the total inductance is simply the summation of all matrix elements (which entails taking into account all their respective signs due to electric connections and direction of the windings). The total inductance corresponds to the self-inductance of the system assuming that all the coils are electrically series connected:

$$
Total = \sum (mt11 + mt12 + mt21 + mt22) \tag{33}
$$

The matrix representation applies to all inductance-related physical data such as magnetic flux and magnetic energy. The total flux matrix  $M\phi t$  is given by the following equations where i1 and i2 are the current intensities in the respective coils.

$$
\mathbb{M} \phi t = \left( \begin{array}{cc} \mathbb{M} \mathsf{L} 11 & \mathbb{M} \mathsf{L} 12 \\ \mathbb{M} \mathsf{L} 21 & \mathbb{M} \mathsf{L} 22 \end{array} \right) X (i1 ii2) \tag{34}
$$

The total magnetic energy matrix  $M\mathcal{E}t$  is similarly.

$$
\mathbb{M}\delta\mathbf{t} = \frac{1}{2} \mathbf{x} (i1 \ i2) \mathbf{x} \left( \frac{\text{mtl1} \ \text{mtl2}}{\text{mtl2} \ \text{mtl2}} \right) \mathbf{x} (i1 \ i2) \qquad (35)
$$

## <sup>â</sup> **10-2-2 Inductance Calculation :** *Magnetica* **Definitions and Syntax**

Inductance calculations can be done many ways depending on the objective pursued. The basic *Magnetica* functions and options are: (see the next chapter on Immediate Help for details on the function syntax).

- **SelfInductance**: basic inductance of a single current carrying component with option for the direct (air core) contribution and the ferro contribution.
- **MutualInductance**: basic cross-inductance of a pair of current carrying components with the same basic option.
- <sup>ã</sup> **SystemInductance**: complete inductance calculation taking into account all the components of a magnetic system.
- **InductanceMatrix**: inductance elements for magnetic systems made of single or multi current-carrying components and shown as a square matrix source / target
- **FluxInductanceMatrix**: flux inductance elements of the flux system matrix similar to the Inductance Matrix.
- **MagneticEnergyMatrix**: inductance magnetic energy elements of the magnetic energy system matrix similar to the Inductance Matrix.
- **InductanceCoupling**: calculation of the magnetic coupling parameters between 2 current carrying coils of a magnetic system. The method is based on the traditional formulas found in Electrical Engineering textbooks. This can be applied to any pair of coils and *Magnetica* takes into account the ferromagnetic core. But, it must be remembered that these formulas assume a very crude approximation for the magnetic circuit and that they do not take into account the effect of the frequency.
- **TransformerAnalysis**: calculation of the relevant parameters of a monophase transformer for a given frequency and load. The method takes into account the complete geometry of the current-carrying coils as well as of the ferromagnetic structure using the *Magnetica* standard for entering data. The frequency of the current is also a parameter of the TransformerAnalysis algorithm. The result is a much better approximation of the transformer's behavior providing many useful data such as active and reactive currents, phase angle and power losses.
- <sup>ä</sup> **TransformerMagneticLosses**: calculation of the magnetic losses in the ferromagnetic structure of a transformer made of materials with known curves of losses versus the Induction and for a given frequency. (N.B. for Silicon Steel and MuMetal exclusively)
- <sup>ä</sup> **Option Parameters**
	- **ContributionType:** This option parameter specifies the scope of applications of the basic functions according to the following choice:
		- **Proper**: the calculation is restricted to the current carrying component specified (this is the default option)
		- <sup>ä</sup> **Ferro**: the calculation applies to the contribution of all Ferromagnetic components (in case of absence of such components the null value is returned).
		- **Total**: this works out the 2 previous calculations and gives the global inductance
	- **PrecisionLevel:** This option parameter specifies the precision of the calculation:
	- <sup>ä</sup> **Level 1**: to provides, **at least**, a precision in the range of 0.1 percent, i.e. 3 decimal places. This is the default case. This precision is sufficient for most of the applications.
	- **Level 2**: the precision is in the range of 10 ppm, i.e. 5 decimal places. The calculation is much longer.
	- **Level 3**: the precision is in the range of 0.1 ppm, i.e. 7 decimal places. The calculation is much, much longer.
	- **ComponentsList:** This option parameter specifies the list of the components of the magnetic system on which the inductance calculation will be done.
- **VerboseSelfInductance[....]** Prefixing with the word "Verbose" any of the previous functions provides a detailed and/or formatted output for self inductance.

The *Magnetica* default units for inductance and magnetic energy are respectively Micro Henry and Micro Joules. However, any other units can be used using **MagneticaUserUnits**[InductanceUnit→Henry] function for instance.

The complete set of actual *Magnetica* units is displayed with:

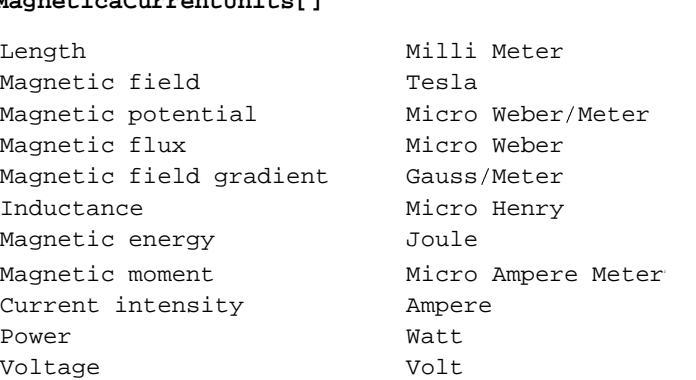

### **MagneticaCurrentUnits[]**

# **10-2-3 Basic Inductance Parameters and Approximate Formulas**

Electrical Resistance Ohm

The precise calculation of inductance is an intricate process implying many parameters, some related to the shape of the winding, and for mutual or ferro inductance, to the distance between the components. However, 2 parameters are prominent:

- 1. the dimension of the coils materialized by the mean coil diameter
- 2. the number of turns of conductors:
	- <sup>è</sup> for self-inductance and ferro inductance the effect depends on the square of the number of turns Nt, the field being proportional to Nt and the flux in circuit being proportional to the field and again to the number of turns.
	- <sup>è</sup> for mutual inductance this is the product Ns x Nt

The dependence on coil shape and relative distance is very unlinear and cannot be given by simple formulas.

Many publications and books have been devoted to inductance calculation and all Electrical Engineering handbooks give approximate formulas, tables and curves. The most used of theses formulas are known as Nagaoka's, Grover's or Terman's formulas from the names of their authors. A good account is given in the book by Grover: (Grover, Inductances Calculation Working Formulas and Tables, Dover, 1946). But the precision of these formulas is rather limited, usually in the percent range or less, and in the best cases to a few thousands. This requires interpolation on numerical tables and the process is quite laborious. Moreover their ranges of applications are also limited.

The Nagaoka-Grover formula applies a to thin solenoid. The coefficients Fnagaoka and Fsolenoid are given from tables as functions of the ratios depending on both the length *b* and the height *h* of the winding and the mean diameter *dm*. For dimensions in mm, the result is in  $\mu$ Henry, and we have:

$$
\mathcal{L}ng = 0.0009865 \text{ x } \frac{\text{dm}^2}{b} \text{ x Nturns}^2 \text{ x (Fnagaoka-Fsolenoid)}
$$
(36)

The Grover formula applies to a thick solenoid including a solenoid of square cross section. The coefficient Fgrover is a function of the ratio h / dm and b / dm as defined above. We have then, using the same units:

 $\mathcal{L}$ gr = 0.00005 x dm x Nturns<sup>2</sup> x Fgrover (37)

Brook's configuration is a special case of square solenoid for which the inner radius is identical to the side of the winding (see next figure). This configuration is often presented as generating the highest inductance for a given amount of winding material but this appears valid only under certain constraints.

 $\mathcal{L}$ br = 0.0008497 x dm x Nturns<sup>2</sup>

**(38)**

**Magnetic System : solenoid2 square solenoid type BROOK 2D View ZR**

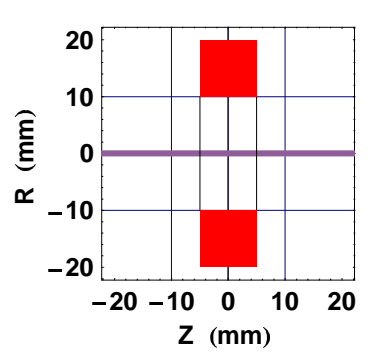

# **10-3 Inductance Applications**

# <sup>ò</sup> **10-3-1 Introduction**

Although the basic concept and the basic methodology of the calculation of inductance are related to the Magnetostatics, the applications of inductance deal essentially with time varying devices. Then, we can question if the inductance calculated from the static case can be used for such time varying circuits. A first answer is obtained from the fundamental Physics involved in these devices. That implies that the **magnetic coupling** is the dominant phenomenon and consequently that the **electromagnetic radiation coupling** is a minor phenomenon. If  $d$  is the dimension of the device (mm) and  $f$  the frequency (Hertz), the condition is given by the formula (related to the speed of the light):

$$
d \times f \quad \ll \quad 5 \times 10^{10} \tag{39}
$$

For the domestic AC power device with a frequency in the range of 50 / 60 Hertz and dimensions of a meter or less, the condition is straightforward: the coupling is totally magnetic. For electronic devices the answer is sensitive. In the gigahertz range, the dimensions are of the order of a millimeter.

Assuming that this basic condition is fulfilled, then inductance appears as a physical concept independent of frequency. However, various secondary phenomena connected to the properties of the materials may alter the fundamental behavior of the device. Time changing voltage generates "eddy currents" particularly if the substance of the coils is used in a uniform bulk state. Suitable division of the substance into thin electrically isolated foils, reduces drastically the deleterious eddy current effect. At very high frequencies, a new phenomenon occurs: the "skin effect". The distribution of the current inside the conductors is modified so that the resulting flux and therefore the static inductance calculation becomes altered.

Nevertheless, these secondary deleterious effects can be drastically reduced if the materials are properly adapted. Exhaustive experimental studies made a few decades ago, on inductance devices show a decrease of only 5% in the high frequency range with the theoretical, zero frequency, inductance. (Terman, Radio Engineers Handbook , 1943).

On the other hand, since these effects are specific to substance and not related to the fundamental methodology of calculation, it is always possible to append to the basic *Magnetica* software a special function in order to take them into consideration in the case where these substances are used.

The applications of inductance to practical device analysis or design can be classified into 3 main categories :

- $\blacksquare$  devices related to resonant circuits,
- $\blacksquare$  devices related to magnetic coupling circuits such as transformers,
- **special applications devices.**

# <sup>õ</sup> **10-3-2 Resonant Circuits Analysis**

A resonant circuit implies the use of a capacitor associated with an inductance. The basic formula for resonant circuit is:

$$
\mathbf{fr} = \frac{1}{2\pi \times \sqrt{L \times C}} \tag{40}
$$

where **fr** is in Hertz, when **L** in Henry and **C** in Farad. In the case of a device with a ferromagnetic core, the total inductance must be used.

The topics related to resonant circuits are numerous, such as:

- **n** measurement of an inductance, knowing fr and C
- **generating a specific resonant frequency fr** for a given coil by adjusting C
- **designing an inductance L with special constraints to obtain a specific resonant frequency fr using a given** capacitor C.

Designing is the most exacting task and the constraints must be clearly defined before starting the design. For instance, if the constraint is simply the minimization of the dimensions, then using Brooks's approximate formula is a first guess. It is, then possible to proceed with better data to improve the design. See Chaper 13 on inductance Application, Cases 1 and 2.

# <sup>õ</sup> **10-3-3 Transformer Analysis**

A transformer can be looked upon as a magnetic coupling device actuated by an electrical network with a constant alternating sine voltage at a given frequency on the primary circuit to provide power on a given external load on the secondary circuit.

The data resulting from the methodology calculation developed in section 10-1 lead to a valuable analysis of the characteristics and efficiency of the transformer using the proper hypothesis. Indeed, the inductance coupling relations shown (Equations 12/15 for air core or 20/23 for iron core) imply knowledge of the current intensities for all windings involved. On the other hand, a transformer is defined as a device actuated by an electrical sinusoidal constant rms voltage in order to produce a different voltage with little distortion in phase. Consequently, *a priori*, the current intensities are not known. It is therefore necessary to assume initial values for these data in order to start the calculation and then, after a first trial, an iterative procedure must be used to complete the calculation with results of greater accuracy.

As an example, let's consider a single phase transformer as being a 2 current-carrying coil device with a soft iron core loaded from a constant primary voltage **V1** of frequency **f** set to generate a secondary voltage **V2** in an electrical circuit such that the load current intensity is **I2.** Then we have the following :

<sup>ô</sup> Transformer power. This very crude definition contains a fundamental specification: the nominal power:

**Pwn** =  $V2 \times I2$  (41)

- 
- <sup>û</sup> Nominal primary current intensity **I1**. Assuming, as a first guess, perfect efficiency in the electrical power transfer between the primary and the secondary, then the current intensity in the primary is calculated as:

$$
I1 = I2 \times \frac{V2}{VI}
$$
 (42)

Number of turns N1 and N2. If the purpose of the calculation is the analysis of a given transformer, then the number of turns is known. But, on the other hand, if the objective is the design of a new transformer, then these data must be guessed. However, the ratio of the number of turns must obey the nominal transformation ratio:

$$
\frac{N2}{N1} = \frac{V2}{VI} \tag{43}
$$

<sup>û</sup> Transformer dimensions and miscellaneous data. Here again, if the objective is the analysis of a fully described transformer, all the data are known. That includes: dimensions of the coils (primary and secondary), iron core dimensions as well as the nature of the ferromagnetic materials. If not, the unknown data must be guessed using useful technical information that can be deduced from common engineering practice. The simplest way is probably to start with the data of a similar transformer and progressively to refine the data. *Magnetica* offers in the case examples a certain number of different transformers from which the new design can be started.

The analysis requires that all the data of the magnetic system are settled. That includes for a single phase transformer :

- the data of the primary coil
- the data of the secondary coil
- the data of the iron core; it can be divided in several sub-components such as the central core, the 2 side armatures and the return yoke so that the "magnetic circuit" presents a good closed path.

The validation of this magnetic system is followed by the calculation of **InductanceMatrix** which provides all the necessary data for a thorough analysis of transformer behavior using the special functions **TransformerAnalysis** and **TransformerMagneticLosses**.

- **Magnetic specifications of the iron core. This includes M the functional magnetization, <b>B** the induction and **Hm** the magnetizing field (see Chapter 6 and 8). The complete set of magnetic data of the cells of the ferromagnetic core is available. This allows for a very precise calculation of the effects that are dependent on **M**, **B** or **Hm** such as flux coupling and magnetic losses.
- Inductance specifications of the magnetic system. The total inductance matrix  $mt$  (Equation 32) and total flux inductance matrix  $\mathbf{M}\phi$ t (Equation 34) provide all data necessary for the inductance coupling and transformer analysis.
- Coils resistance R1 and R2. These data are calculated in the validation process
- Angular frequency  $\omega$  and reactive coil impedance Z1 and Z2 are calculated from the frequency f and the total self-inductance  $G11$  and  $G22$ :

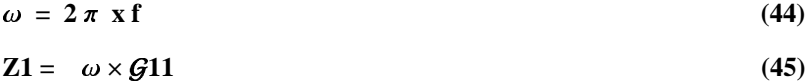

 $Z_2 = \omega \times G_2 2$  (46)

The **TransformerAnalysis** function processes various data and generates the following results:

- actual secondary voltage: V2e
- active, reactive and modulus for primary and secondary current intensities
- magnetic losses in the iron core, (restricted to ferromagnetic materials for which the curve of losses is known and published: Silicon Steels and MuMetal)
- Joule effect losses in the electrical conductors of the primary and secondary winding
- phase angle  $\varphi$  and Power factor  $\cos(\varphi)$
- transformer power efficiency

The precision of the results depends on the validity of the initial guess for the current intensities **I1** and **I2.** If the final total (modulus) intensities **i1t** and **i2t** differ substantially from **I1** and **I2,** it is necessary to undertake a new calculation using **i1t** and **i2t** as initial values. The method appears to converge very rapidly (with 3 iterations the results are better than 1%).

Further insight into transformer behavior can be obtained through a point by point analysis in a single period, the electrical current intensities and the voltage being parameterized with time. The generated secondary voltage and current appear as a distortion of the primary sine voltage due to the non linearity of the law of magnetization of the ferromagnetic core.

Section 13-5 displays data and results for the case of a domestic network step-down transformer 15000/220 volts of 50KVA power and shows the curves of various parameters as a function of the load. Further examples are given in the demonstration cases Appendix.

## **10-3-4 Special Applications Devices**

This is the case of IRM superconducting magnets. These devices of large dimensions are made of several electrically connected solenoids. The permanent electrical current passed in the coils generates a constant magnetic field of high strength (currently from 1 to 4 Tesla). Consequently, the stored magnetic energy is very great, in the range of several Megajoules. It is of the utmost importance to evaluate the behavior of the coils in the case of an accident such as the breakdown of a superconducting wire. This implies knowing the magnetic energy as well as the system inductance matrix (See Chapter 13 on Inductance Application, Case 5).

# ■ Chapter 11: Inductance Calculations

# **11-1 Introduction**

This chapter deals with "direct" inductance calculations where the inductance is strictly restricted to current-carrying components. In comparison with the ferro inductance as presented in the previous chapter (see 10-1-2), the present inductance could be called Proper inductance.

The chapter shows inductance calculations for the following cases :

- 1. Self-inductance of a circular loop.
- 2. Self-inductance of a square solenoid.
- 3. Self-inductance of a long solenoid.
- 4. Mutual inductance of a pair of loops.
- 5. Mutual inductance of a pair of square solenoids, set side by side.
- 6. Mutual inductance of a pair of radially superposed long solenoids.

# **11-2 Self-inductance Calculation of Circular Loop**

## **11-2-1 Introduction**

The circular loop inductance calculation is performed using the 2 different types of modelization of the circular loop, either the **filament** mode or the **tubular** mode (see Chapter 4 , Section 4).

For the filament mode, the calculation is theoretically impossible since the theoretical winding dimension is null. However, the exact dimension of the winding is used to calculate the self-inductance through an approximation of the flux inside the winding.

For the tubular mode, the assumption of constant current density enables a much more precise calculation but the calculation time is considerably increased.

The next examples of inductance calculations are based on the same loop as in Section 4-4. Self-inductance is carried out according to both modes.

# **11-2-2 Entering and Drawing the Data**

The relevant data are:

- Mean loop diameter: 100 mm,
- Winding diameter: 30 mm,
- Axial position of the loop: 0, (origin centered),
- Number of turns (right hand rule, i.e. counterclockwise): 20,

Current intensity: 0.5 Ampere.

```
loopFilament  AXSMagneticSystem 

AXSCircularLoop 
 CopperOFHC, 100, 30, 0, 20, 0.5, FillingFactor  0.7   
loopTubular  AXSMagneticSystem 

AXSCircularLoop 
 CopperOFHC,
    100, 30, 0, 20, 0.5, FillingFactor  0.7, FilamentMode  False
```
- AXSMagneticSystem :{-loop-} -
- AXSMagneticSystem :{-loop-} -

2D view ZR

Coil 2D drawing

### **DrawSystem2D loopFilament**

System name: **loopFilament**

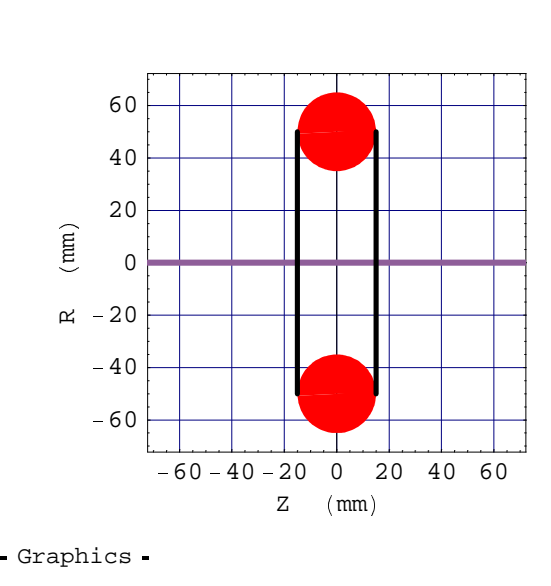

## **11-2-3 Self-inductance Calculation**

Basic inductance calculations at default precision level (level 1); inductance is in Micro Henry.

```
SelfInductance 
 loopFilament, 1 
SelfInductance 
 loopTubular, 1 
41.125
39.7611
```
Same calculations but using the NumberForm function to obtain screen output with 12 decimal digits. The internal accuracy is to 16 decimal digits.

**NumberForm SelfInductance loopFilament, 1 , 12 NumberForm SelfInductance loopTubular, 1 , 12**

41.1249901127

39.7611108556

Setting the inductance unit in Henry:

```
MagneticaUserUnits [InductanceUnit → Henry]
SelfInductance  loopFilament, 1 
SelfInductance  loopTubular, 1 
\{InductanceUnit \rightarrow Henry, FieldUnit \rightarrow Tesla\}0.000041125
0.0000397611
```
Basic magnetic flux calculation, unit in Micro Weber:

```
SelfFluxInductance  loopFilament, 1 
SelfFluxInductance  loopTubular, 1 
20.5625
19.8806
```
Basic magnetic energy calculation, unit in Micro Joule:

```
SelfMagneticEnergy  loopFilament, 1 
SelfMagneticEnergy  loopTubular, 1 
5.14062\times10^{-4}4.97014\times10^{-4}
```
Setting the MagneticEnergy unit into Joule:

```
MagneticaUserUnits  MagneticEnergyUnit Joule 
SelfMagneticEnergy  loopFilament, 1 
SelfMagneticEnergy  loopTubular, 1 
\{\mathtt{MagneticEnergyUnit} \rightarrow \mathtt{Joule}, InductanceUnit \rightarrow Henry, FieldUnit \rightarrow Tesla\}5.14062\times10^{-4}4.97014\times10^{-4}
```
Restoring the default units. Then displaying self-inductance calculations with the "Verbose" version of the functions.

```
MagneticaUserUnits[];
VerboseSelfInductance[loopTubular, 1]VerboseSelfFluxInductance[loopTubular, 1]VerboseSelfMagneticEnergy[loopTubular, 1]System name: loopTubular
Self inductance
Precision Level : 1
Component n° 1
Component type: circular loop winding
Number of turns: 20.
Current: 0.500000 A
Proper self inductance: 39.761111 \mu HFerromagnetic contribution: 0.000000 \muH
Total self inductance: 39.761111 \mu HSystem name: loopTubular
Self flux inductance
Precision Level : 1
Component n° 1
Component type: circular loop winding
Number of turns: 20.
Current: 0.500000 A
Proper self inductance: 19.880555 \mu \text{Wb}Ferromagnetic contribution: 0.000000 \muWb
Total self inductance: 19.880555 \mu \text{Wb}System name: loopTubular
Self magnetic energy
Precision Level : 1
Component n° 1
Component type: circular loop winding
Number of turns: 20.
Current: 0.500000 A
Proper self inductance: 4.970139e-6 J
Ferromagnetic contribution: 0.000000 J
Total self inductance: 4.970139e-6 J
```
Self-inductance with precision level 2 (at least 5 decimal digits of precision).

**NumberForm** & **SelfInductance** & **loopFilament, 1, PrecisionLevel** \* **2** ' **, 12** ' **NumberForm** & **SelfInductance** & **loopTubular, 1, PrecisionLevel** \* **2** ' **, 12** ' 41.1252393014 39.73912736

Self-inductance calculation with precision level 3 (at least 7 decimal digits of precision).

```
NumberForm + SelfInductance + loopFilament, 1, PrecisionLevel , 3 - , 12 -
NumberForm[SelfInductance[loopTubular, 1, PrecisionLevel → 3], 12]41.1252772737
39.7346849847
```
# **11-3 Self-inductance Calculation of Square Solenoids**

## . **11-3-1 Introduction**

The self-inductance of a solenoid depends on both

- the shape of the rectangular winding cross section, the simplest being a rectangle with equal sides: a square.
- $\blacksquare$  the distance between this rectangle and the coordinate axis: the inner diameter.

The next examples of self-inductance calculations are based on square cross section solenoids with variable radial positions:

- Case 1: winding close to the axis.
- Case 2: winding at the so called Brook configuration. The inner diameter is equal to the side of the square.
- Case 3: winding far from the axis.

## . **11-3-2 Entering and Drawing the Data**

- Case 1: winding close to the axis, relevant data:
	- inner diameter: 10 mm,
	- outer diameter: 50 mm, (resulting winding height 20 mm and mean diameter 30 mm),
	- solenoid length: 20 mm,
	- axial position of the solenoid: 0, (i.e. origin centered),
	- number of turns (right hand rule, i.e. counterclockwise): 400
	- current intensity: 0.2 Ampere,
	- conductor diameter: 0.2 mm.

```
solenoid1 = AXSMagneticsystem[1
AXSSolenoid + CopperOFHC, 10, 50, 20, 0, 400, 0.2, ConductorDiameter 23 0.2 - 4 ,
  SystemLabel -> "square solenoid set close to the axis"
```

```
- AXSMagneticSystem :{-solenoid-} -
```
Solenoid 2D drawing:

#### $DrawSystem2D[`solenoid1]`]$

```
System name: solenoid1
square solenoid set close to the
axis
2D view ZR
```
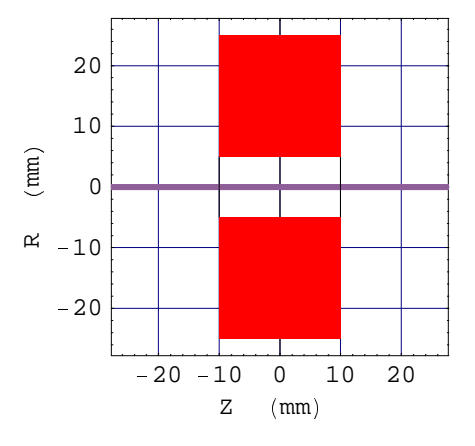

- Graphics -

Solenoid technical data (general data only):

 $Properties[solenoid1]$ 

# **General properties**

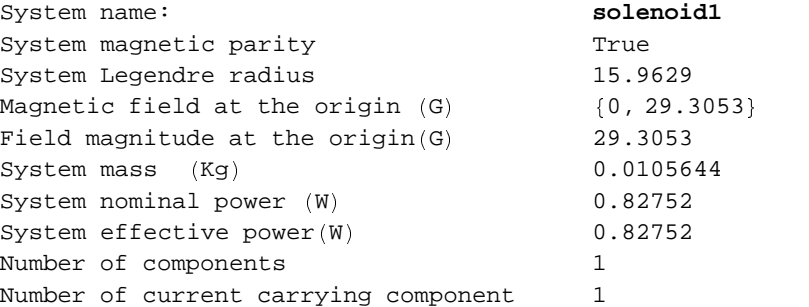

- Case 2: winding at the so called Brook configuration. The data are identical to those of Case 1, with the exception of the coil dimensions. New relevant data are:
- inner diameter: 20 mm,
- outer diameter: 40 mm, (resulting winding height 10 mm and mean diameter 30 mm),
- winding length: 10 mm.

```
solenoid2 = AXSMagneticsystem[F
AXSSolenoid 8 CopperOFHC, 20, 40, 10, 0, 400, 0.2, ConductorDiameter GH 0.2 9 I ,
  SystemLabel → "square solenoid type BROOK"]
```

```
- AXSMagneticSystem : {-solenoid-} -
```
## Coil 2D drawing:

### $DrawSystem2D[solenoid2]$

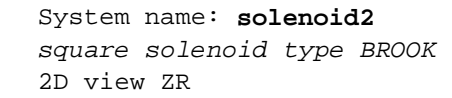

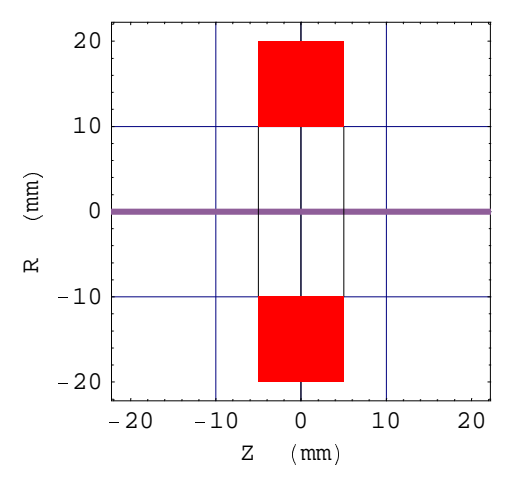

- Graphics -

Coil technical data (general data only):

 $Properties[solenoid2]$ 

# **General properties**

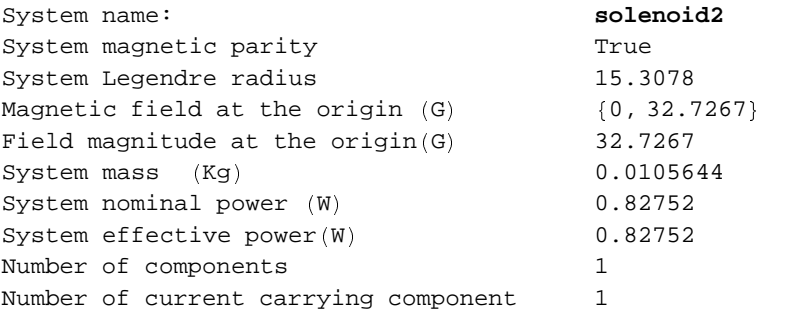

- Case 3: winding far from the axis. The data are identical to those of Case 1, with the exception of coil dimensions. The new relevant data are:
- inner diameter: 25 mm,
- outer diameter: 35 mm, (resulting winding height 5 mm and mean diameter is 30mm),
- winding length: 5 mm.

```
solenoid3 = AXSMagneticsystem[[
AXSSolenoid Z CopperOFHC, 25, 35, 5, 0, 400, 0.2, ConductorDiameter \ 0.2 ] ^ ,
  SystemLabel \ "square solenoid set far" ]
```

```
- AXSMagneticSystem :{-solenoid-} -
```
Coil 2D drawing:

### $DrawSystem2D[solenoid3]$

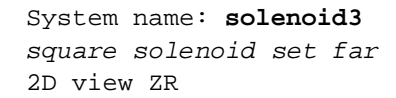

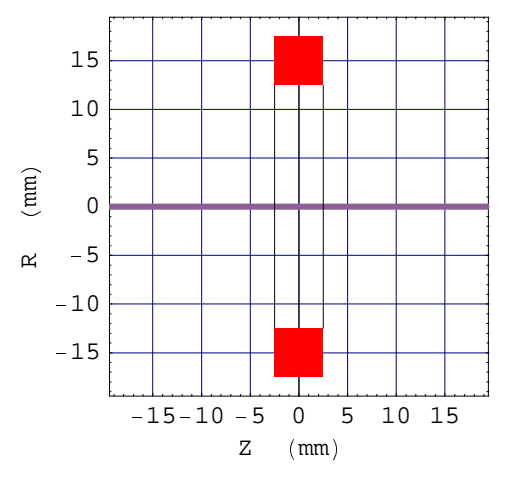

- Graphics -

Coil technical data (general data and component data):

### $\texttt{Properties}[\texttt{solenoid3, ComponentsList} \rightarrow \{1\}]$

# **General properties**

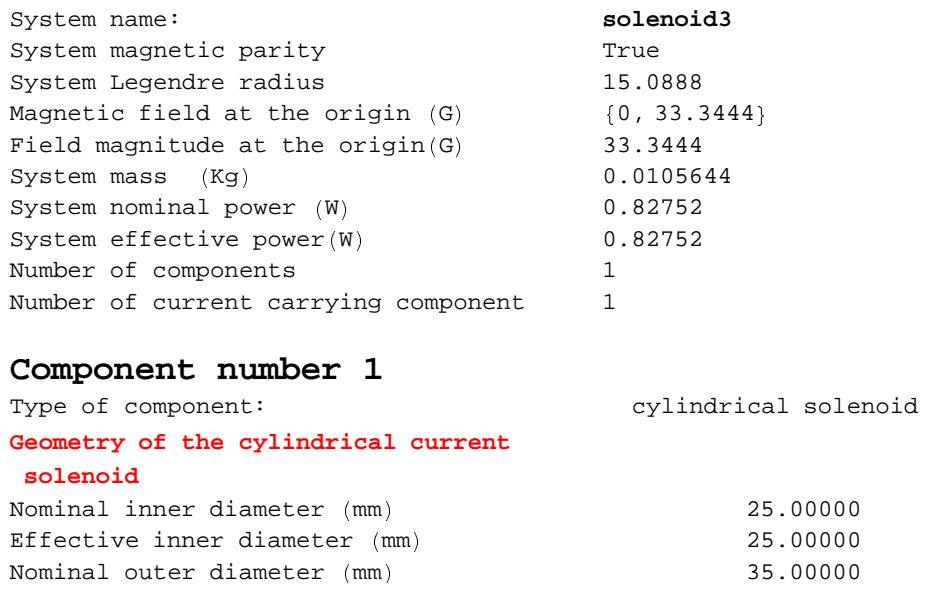

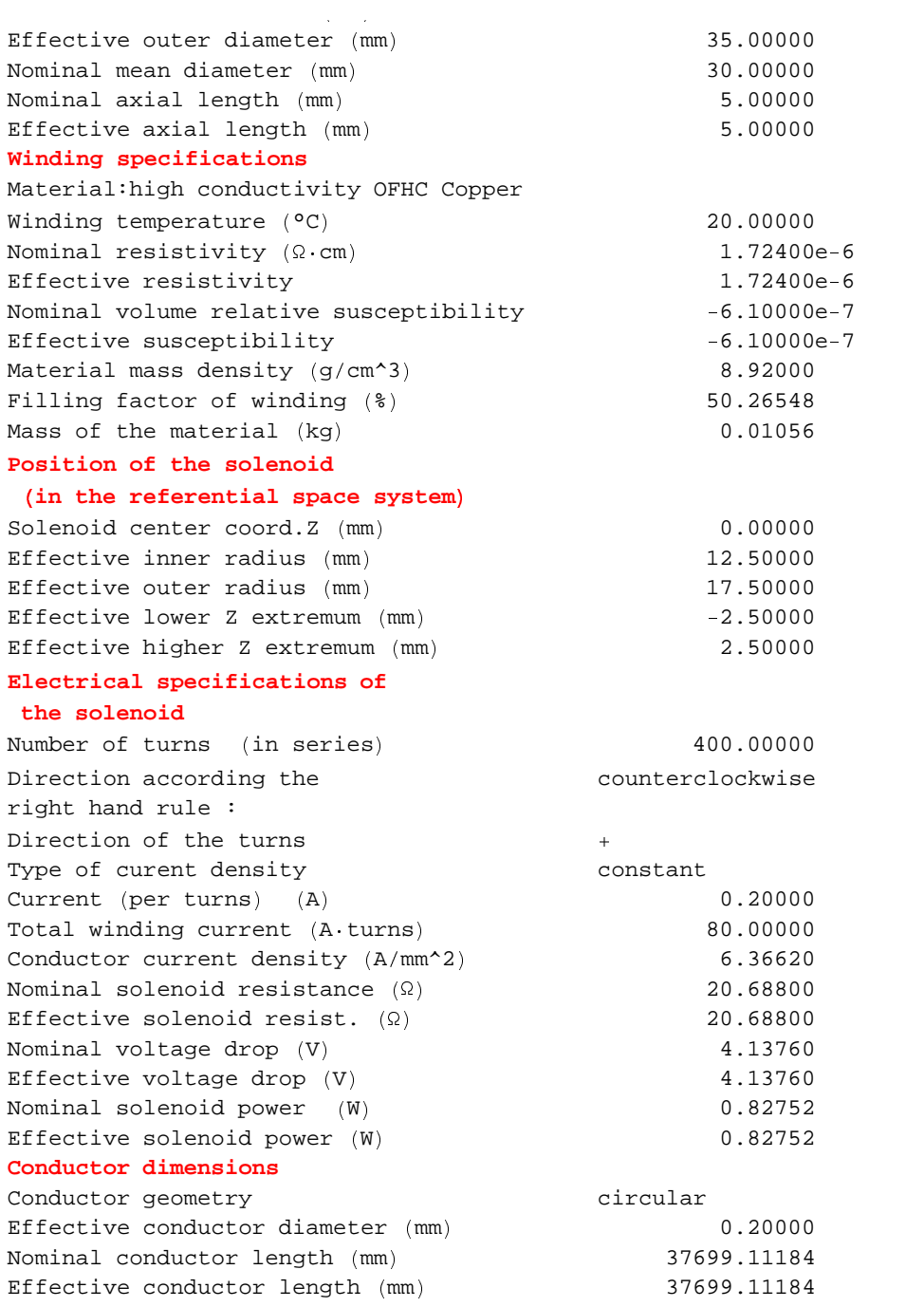

# **11-3-3 Self-inductance Calculations**

Only appropriate results are given for this example, see Section 10-2 for the complete set of self-inductance functions.

Basic inductance calculation at default precision level (level 1), inductance is in Micro Henry.

```
\texttt{SelfInductance} [solenoid1, 1]
\texttt{SelfInductance} [solenoid2, 1]
\texttt{SelfInductance} [solenoid3, 1]
2396.83
4079.01
6038.14
```
The approximate formulas, Equation 36 in Chapter 10, using the tables from the Grover book gives respectively for the Grover coefficient and the inductance (in Micro Henry):

- Case 1 (winding close to the axis): CGrover =  $9.98509$ , Self =  $2396.42$
- Case 2 (winding Brook configuration): CGrover =  $16.9951$ , Self =  $4078.82$
- Case 3 (winding far form the axis): CGrover =  $25.1618$ , Self =  $6038.83$

The agreement between the 2 calculations is very good, the accuracy is in the range  $5 * 10^{-5}$ . However, as opposed to the statement in Grover's book, the optimum of the self-inductance with respect to the amount of materials (37.7 meters of wire in all cases) occurs for the Case 3 and not for the Brook configuration Case 2.

Self-inductance calculation with precision level 2 (at least 5 decimal digits of precision), unit set in Milli Henry:

```
MagneticaUserUnits [InductanceUnit → Milli Henry];
NumberForm[SelfInductance[solenoid1, 1, PrecisionLevel \rightarrow 2], 12]NumberForm[SelfInductance<sup>[solenoid2, 1, PrecisionLevel→ 2], 12]</sup>
NumberForm[SelfInductance[solenoid3, 1, PrecisionLevel → 2], 12]
2.39619823503
4.07850996365
6.03766491547
```
Self-inductance calculation with level 3 (at least 7 decimal digits of precision), unit remains in Milli Henry:

```
NumberForm[SelfInductance<sup>[solenoid1, 1, PrecisionLevel→ 3], 12]</sup>
NumberForm[SelfInductance<sup>[solenoid2, 1, PrecisionLevel→ 3], 12]</sup>
NumberForm[SelfInductance<sup>[solenoid3, 1, PrecisionLevel→ 3], 12]</sup>
2.39619613226
4.07850786832
6.03766282301
```
# **11-4 Self-inductance Calculations of Rectangular Section Solenoids**

## **11-4-1 Introduction**

The next examples of self-inductance calculations are based on 2 radically different solenoids:

- **Case 1: thin solenoid, current sheet like,**
- **Case 2: thick solenoid, pancake like.**

# <sup>|</sup> **11-4-2 Entering and Drawing the Data**

- Case 1: thin, current sheet type, solenoid. Relevant data: (N.B. this solenoid has been built for use as self-inductance reference)
- inner diameter: 541.090mm,
- outer diameter: 542.358mm, (made of a single layer of round enamel copper wire)
- winding length: 305.51mm,
- axial position of the loop: 0 (i.e. origin centered),
- number of turns (right hand rule, i.e. counterclockwise): 440,
- current intensity: 0.35 Ampere,
- conductor diameter: 0.632mm.

```
solenoid4 = AXSMagneticsystem[ {AXSSolenoid[CopperOFHC,541.090, 542.358, 305.51, 0, 440, 0.35, ConductorDiameter  0.634   ,
  SystemLabel  "thin solenoid single layer of small wire"
```
- AXSMagneticSystem : {-solenoid-} -

```
Coil 2D drawing:
```

```
DrawSystem2D[solenoid4];
```

```
System name: solenoid4
thin solenoid single layer of small
wire
2D view ZR
```
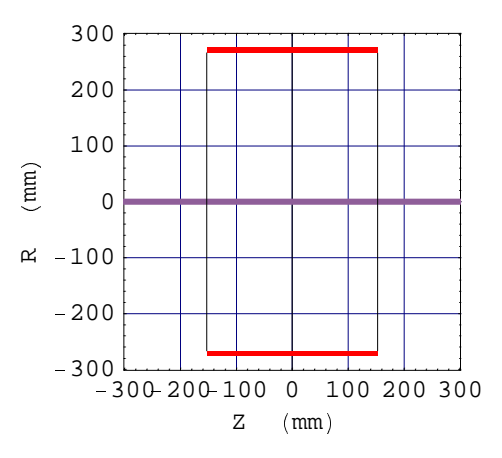

Coil technical data:

### **Properties solenoid4**

# **General properties**

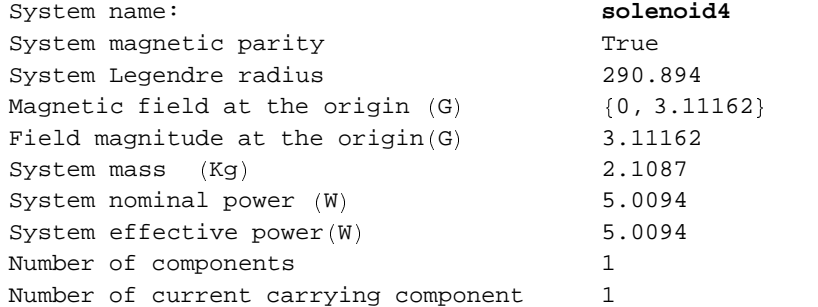

- Case 2: thick solenoid, pancake like. Relevant data: (N.B.: this solenoid has been built for use in MRI magnet research)
	- inner diameter: 856 mm,
	- outer diameter: 1530 mm, (made of a single disk of wound rectangular copper ribbon)
	- winding length: 51 mm,
	- axial position: 0 (origin centered),
	- number of turn (right hand rule, i.e. counterclockwise): 254
	- current intensity: 150 Amperes,
	- condutor dimensions: 2.5 mm x 20 mm.

```
solenoid5  AXSMagneticSystem 

AXSSolenoid  CopperOFHC, 856, 1530, 51, 0, 254, 150, ConductorHeightWidth 

2.5, 20    ,
  SystemLabel  "pancake resistive coil"
```

```
- AXSMagneticSystem : {-solenoid-} -
```
Coil 2D drawing:

### $DrawSystem2D[solenoid5]$

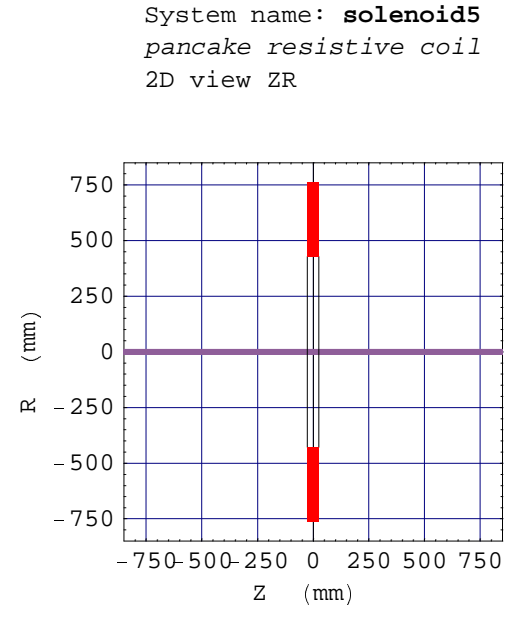

Graphics

Coil technical data:

**Properties solenoid5**

# **General properties**

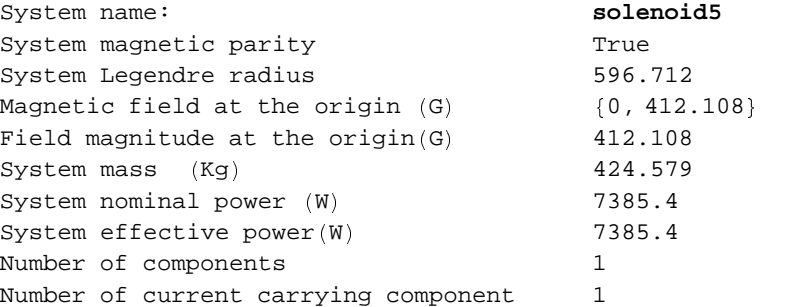

## **11-4-3 Self-inductance Calculations**

 $\blacksquare$  Case 1: thin solenoid, current sheet type.

Basic inductance calculations at default precision level (level 1), inductance is in Milli Henry.

```
MagneticaUserUnits  InductanceUnit § Milli Henry 
SelfInductance  solenoid4, 1 
{InductanceUnit} \rightarrow Henry Milli}101.667
```

```
VerboseSelfInductance[solenoid4, 1]
```

```
System name: solenoid4
Self inductance
Precision Level : 1
Component n° 1
Component type: cylindrical solenoid
Number of turns: 440.
Current: 0.350000 A
Proper self inductance: 101.667378 mH
Ferromagnetic contribution: 0.000000 mH
Total self inductance: 101.667378 mH
```
Self-inductance calculations with precision level 2 (5 decimal digits of precision), unit in Milli Henry.

```
NumberForm © SelfInductance © solenoid4, 1, PrecisionLevel « 2 ª , 12 ª
```
101.66734766

the approximate formula, Equation 37 of Chapter10, using the table from Grover's book gives the following results:

Self =  $101.69$  ( $\pm 0.1$ ) Milli Henry

The agreement between the 2 calculations is very good, the accuracy is in the range  $10^{-4}$ .

The stored magnetic energy at current intensity of 0.35 Ampere is:

```
SelfMagneticEnergy[solenoid4, 1]VerboseSelfMagneticEnergy[solenoid4, 1]0.00622713
System name: solenoid4
Self magnetic energy
Precision Level : 1
Component n° 1
Component type: cylindrical solenoid
Number of turns: 440.
Current: 0.350000 A
Proper self inductance: 0.006227 J
Ferromagnetic contribution: 0.000000 J
```
Case 2: thick solenoid, pancake type.

Basic inductance calculations at default precision level (level 1), inductance is in Milli Henry.

```
MagneticaUserUnits[InductanceUnit → Milli Henry]
SelfInductance[solenoid5, 1]\{InductanceUnit \rightarrow Henry Milli\}98.1242
```
Total self inductance: 0.006227 J

```
VerboseSelfInductance[solenoid5, 1]
```

```
System name: solenoid5
Self inductance
Precision Level : 1
Component n° 1
Component type: cylindrical solenoid
Number of turns: 254.
Current: 150.000000 A
Proper self inductance: 98.124209 mH
Ferromagnetic contribution: 0.000000 mH
Total self inductance: 98.124209 mH
```
Self-inductance calculation with precision level 2 (5 decimal digits of precision), unit in Milli Henry.

```
NumberForm[SelfInductance[solenoid5, 1, PrecisionLevel → 2], 12]
```
98.110533218

the approximate formula, Equation 36 Chapter 10, using the table from Grover's book gives the following results:

 $Self = 97.811$  Milli Henry

The agreement between the 2 calculations is good, the accuracy is in range  $3 \times 10^{-3}$ .

The stored magnetic energy at current intensity of 150 Ampere is:

```
SelfMagneticEnergy[solenoid5, 1]VerboseSelfMagneticEnergy[solenoid5, 1]1103.9
```

```
System name: solenoid5
Self magnetic energy
Precision Level : 1
```

```
Component n° 1
Component type: cylindrical solenoid
Number of turns: 254.
Current: 150.000000 A
Proper self inductance: 1103.897352 J
Ferromagnetic contribution: 0.000000 J
Total self inductance: 1103.897352 J
```
# **11-5 Mutual Inductance of Pair of Circular Loops**

## ■ 11-5-1 Entering and Drawing the Data

- **Case 1: system with 2 identical loops. The relevant data are:**
- mean loop diameter: 200mm,
- winding diameter: 50mm,
- axial position: -50 for one loop and 50 for the other,
- number of turns (right hand rule, i.e. counterclockwise): 100,
- current intensity: 2 amperes.

```
pairloopidentic · AXSMagneticSystem ¸
  ¹
AXSCircularLoop ¸ CopperOFHC, 200, 50, º 50, 100, 2, FillingFactor º» 0.6 ¼ ,
   A X SCircularLoop [CopperOFHC, 200, 50, 50, 100, 2, FillingFactor -> 0.6]SystemLabel -> "pair of identical filament loops"
```
- AXSMagneticSystem :{-loop-, -loop-} -

### $DrawSystem2D[pairloopidentic]$

```
System name: pairloopidentic
pair of identical filament loops
2D view ZR
```
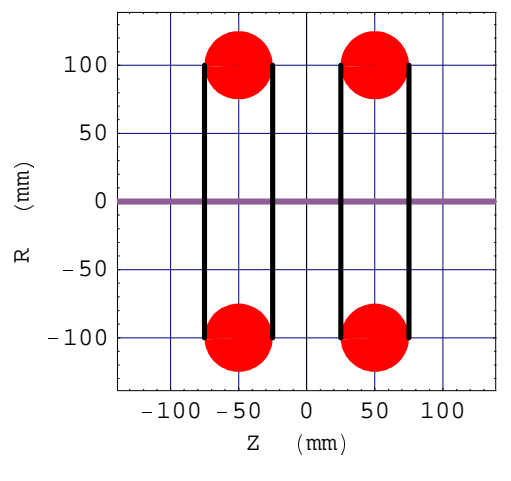

```
- Graphics -
```
- Case 2: system with 2 dissimilar loops. The relevant data are for the two loops:
	- mean diameter: 400 mm and 700 mm,
- winding diameter: 150 mm and 60 mm,
- axial position of the loops: -150 mm and 50 mm,
- number of turns: 60 and 100
- current intensity: 2 amperes and 1.2 amperes.

```
pairloopdissim · AXSMagneticSystem ¸
  ¹
AXSCircularLoop ¸ CopperOFHC, 400, 150, º 150, 60, 2, FillingFactor º» 0.6 ¼ ,
   AXSCircularLoop ¸ CopperOFHC, 700, 60, 50, 100, 1.2, FillingFactor º» 0.6 ¼ ½ ,
  SystemLabel > "pair of dissimilar filament loops"]
```
- AXSMagneticSystem :{-loop-, -loop-} -

#### $DrawSystem2D[pairloopdissim]$

```
System name: pairloopdissim
pair of dissimilar filament loops
2D view ZR
```
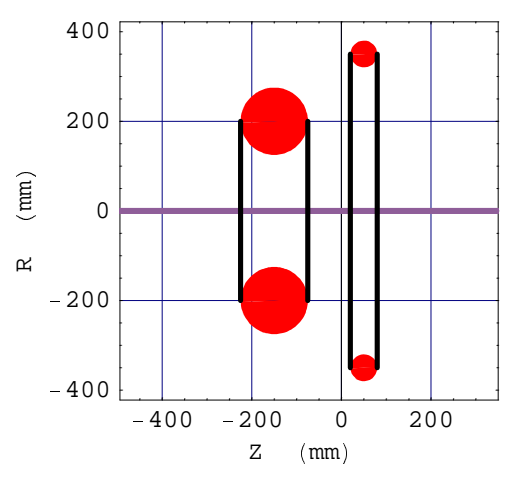

```
- Graphics -
```
### **11-5-2 Mutual Inductance of Identical Loops**

### **MagneticaUserUnits** [InductanceUnit -> Milli Henry]

 $\{InductanceUnit \rightarrow Henry Milli\}$ 

### $MutualInductance[pairloop identifier, {1, 2}]$

0.497252

### $VerboseMutualInductance[pairloop identifier, {1, 2}]$

System name: **pairloopidentic** Mutual inductance Precision Level : 1

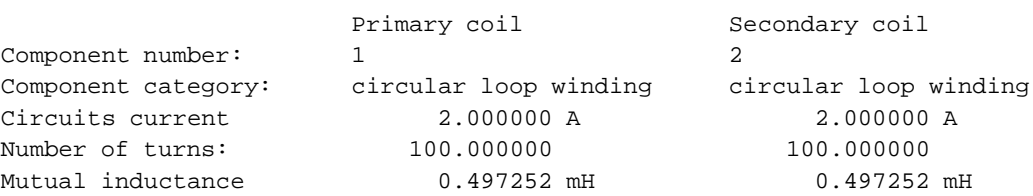

### $InductanceMatrix[pairloopidentic]$

 $\{\,\{\,2.\,27842,\,\,0.\,497252\}\,\,,\,\,\{0.\,497252,\,\,2.\,27842\}\,\}$  ,  $\,\{\,1\,,\,\,2\,\}\,\}$ 

#### InductanceMatrix[pairloopidentic] [[1]] // MatrixForm

```
(2.27842 \ 0.497252)0.497252 2.27842 Ú
```
### $VerboseInductanceMatrix[pairloopidentic]$

```
System name: pairloopidentic
Inductance matrix (in Milli Henry)
Precision Level : 1
 1 2
1 2.2784 0.4973
2 0.4973 2.2784
```
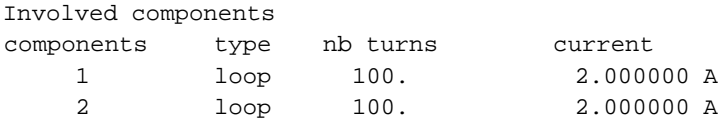

To obtain the summary of Flux information

```
VerboseFluxInductanceMatrix[pairloopidentic]
```

```
System name: pairloopidentic
Flux inductance matrix (in Micro Weber)
Precision Level : 1
 1 2
1 4556.8355 994.5042
2 994.5042 4556.8355
Involved components
components type nb turns current
   1 loop 100. 2.000000 A
    2 loop 100. 2.000000 A
```
InductanceCoupling[pairloopidentic, {1, 2}]

```
{{0.218244, Irrelevant}, {0.0476307, Irrelevant},
{0.952369, Irrelevant}, {1., Irrelevant}}
```
NB : the term Irrelevant is related to the ferromagnetic contribution which is irrelevant in the absence of ferromagnetic components.

### $VerboseInductanceCoupling[pairloopidentic, {1, 2}]$

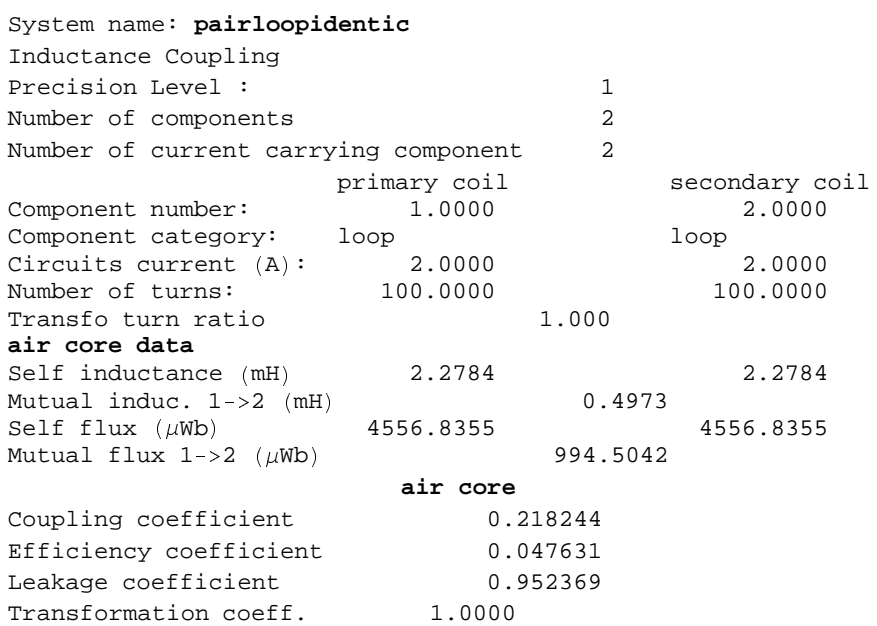

## **11-5-3 Mutual Inductance of Dissimilar Loops**

```
MutualInductance[pairloop dissim, {1, 2}]
```
0.850428

### $VerboseMutualInductance[pairloopdissim, {1, 2}]$

```
System name: pairloopdissim
Mutual inductance
Precision Level : 1
```
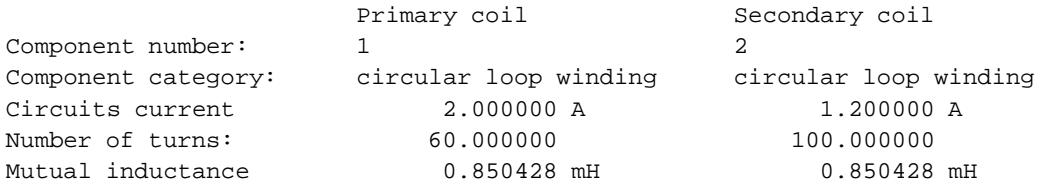

### $InductanceMatrix[pairloop dissim]$

 $\{\,\{\,1\,.28745\, , \,\,0\,.850428\} \,\}$  ,  $\,\{0\,.850428\, , \,\,12\,.6294\}\, \}$  ,  $\,\{1\, , \,\,2\,\}\,\}$ 

## InductanceMatrix[pairloopdissim] [[1]] // MatrixForm

 $1.28745$  0.850428  $\binom{0.850428}{2.6294}$ 

### $VerboseInductanceMatrix[pairloopdissim]$

```
System name: pairloopdissim
Inductance matrix (in Milli Henry)
Precision Level : 1
 1 2
1 1.2874 0.8504
2 0.8504 12.6294
```
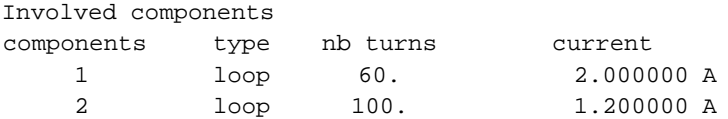

To obtain the summary of Flux informations

```
VerboseFluxInductanceMatrix[pairloopdissim]
```

```
System name: pairloopdissim
Flux inductance matrix (in Micro Weber)
Precision Level : 1
  1 2
1 2574.8974 1700.8554
2 1020.5133 15155.3210
```
Involved components

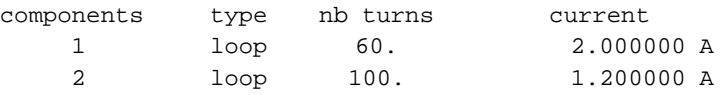

**InductanceMatrix**[pairloopdissim, InductanceUnit→Milli Henry]

 $\{\,\{\,\{1\,.\,28745\, , \,\,0\,.\,850428\} \,\}$  ,  $\,\{0\,.\,850428\, , \,\,12\,.\,6294\}\,\}$  ,  $\,\{1\, , \,\,2\,\}\,\}$ 

### InductanceCoupling[pairloopdissim,  $\{1, 2\}$ ]

```
{{0.210902, Irrelevant}, {0.0444796, Irrelevant},
{0.95552, Irrelevant}, {4.68825, Irrelevant}}
```
### $VerboseInductanceCoupling[pairloopdissim, {1, 2}]$

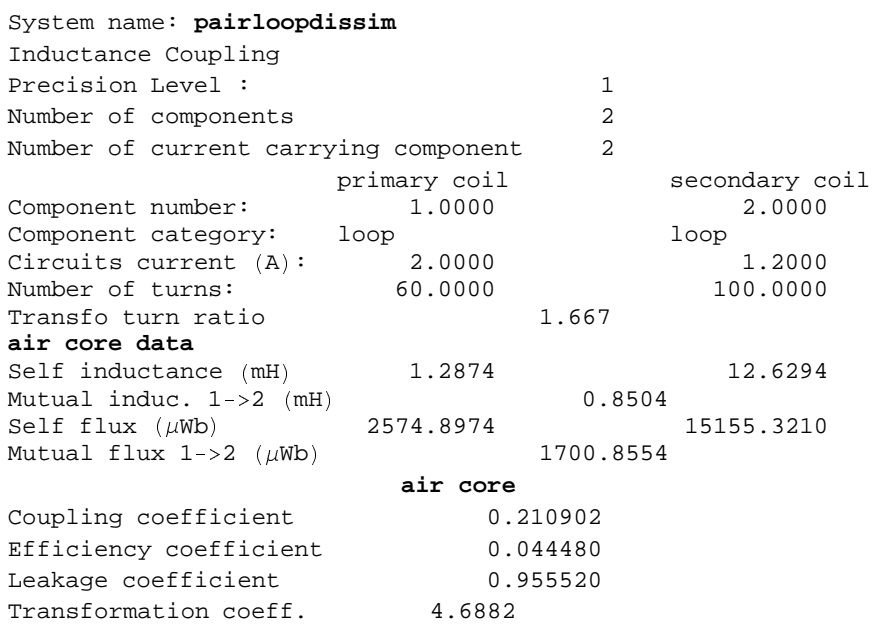

# **11-6 Mutual Inductance of Solenoids Set Side by Side**

## **11-6-1 Entering and Drawing the Data**

System with 2 identical square cross section solenoids set side by side

```
pairsolidentic  AXSMagneticSystem û
  ü AXSSolenoid û CopperOFHC, 175, 225, 25,  30, 200, 2, FillingFactor  0.6 þ ,
   AXSSolenoid û CopperOFHC, 175, 225, 25, 30, 200, 2, FillingFactor  0.6 þ ý ,
  SystemLabel → "pair of identical solenoids"]
```

```
- AXSMagneticSystem :{-solenoid-, -solenoid-} -
```
#### $DrawSystem2D[pairsolidentic]$

System name: **pairsolidentic** pair of identical solenoids 2D view ZR

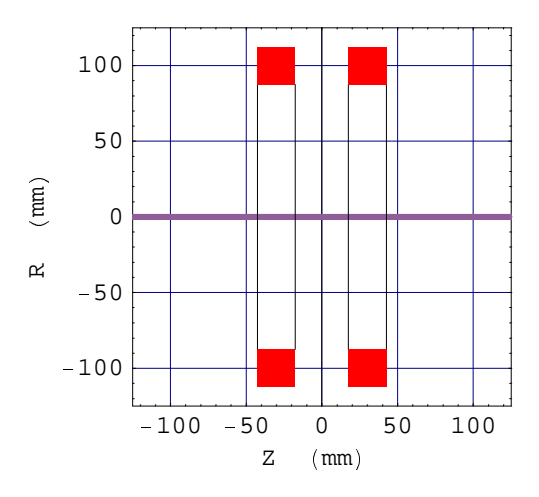

```

Graphics
```
### **11-6-2 Mutual Inductance of Similar Solenoids**

```
MutualInductance  pairsolidentic,  1, 2
```
3.73709

### **InductanceMatrix pairsolidentic**

 $\{\,\{\,11\,.\,4721\,,\,\,3\,.73709\,\},\,\,\{3\,.73709\,,\,\,11\,.\,4721\,\}\,\}$  ,  $\,\{\,1\,,\,\,2\,\}\,\}$ 

### **InductanceMatrix pairsolidentic, PrecisionLevel 2 1 MatrixForm**

```
11.4713 3.73728
3.73728 11.4713
```
### $VerboseInductanceMatrix[pairsolidentic, PrecisionLevel \rightarrow 3]$

```
System name: pairsolidentic
Inductance matrix (in Milli Henry)
Precision Level : 3
  1 2
1 11.4713 3.7373
2 3.7373 11.4713
```
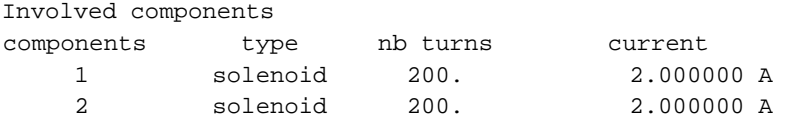

### **VerboseFluxInductanceMatrix pairsolidentic**

```
System name: pairsolidentic
Flux inductance matrix (in Micro Weber)
Precision Level : 1
 1 2
1 22944.1113 7474.1768
2 7474.1768 22944.1113
```
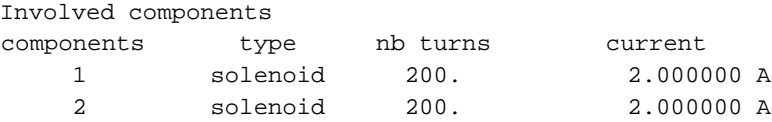

### **VerboseMagneticEnergyMatrix pairsolidentic, MagneticEnergyUnit** # **Milli Joule**

```
System name: pairsolidentic
Magnetic energy matrix (in Milli Joule)
Precision Level : 1
 1 2
1 22.9441 7.4742
2 7.4742 22.9441
```
Involved components

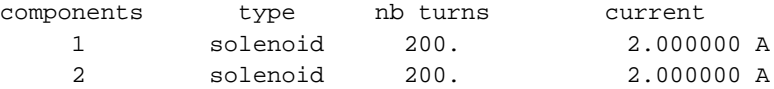

#### **VerboseSelfInductance pairsolidentic, All**

System name: **pairsolidentic** Self inductance Precision Level : 1

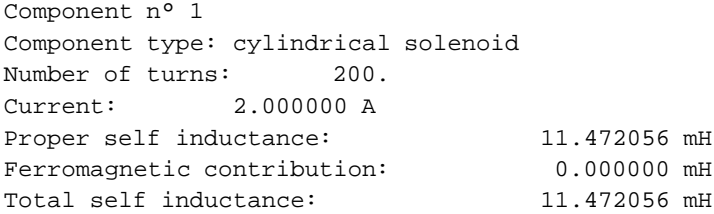

Component n° 2 Component type: cylindrical solenoid Number of turns: 200. Current: 2.000000 A Proper self inductance: 11.472056 mH Ferromagnetic contribution: 0.000000 mH Total self inductance: 11.472056 mH Total (in series) Proper self inductance: 22.944111 mH Ferromagnetic contribution: 0.000000 mH Total self inductance: 22.944111 mH
```
InductanceCoupling[pairsolidentic, {1, 2}]
```

```
( (
0.325756, Irrelevant ) , (
0.106117, Irrelevant ) , (
0.893883, Irrelevant ) , (
1., Irrelevant ) )
```
# **11-7 Mutual inductance of Superimposed Solenoids**

## **11-7-1 Entering and Drawing the Data**

System with 2 dissimilar superposed square cross section solenoids.

```
pairs oldissim = AXSMagneticSystem [% AXSSolenoid $ CopperOFHC, 260, 320, 150, 0, 500, 2, FillingFactor ,- 0.6 ' ,
   AXSSolenoid $ CopperOFHC, 150, 250, 100, 0, 80, 15, FillingFactor ,- 0.6 ' & ,
  SystemLabel . "pair of dissimilar superposed solenoids" '
```

```
- AXSMagneticSystem :{-solenoid-, -solenoid-} -
```
#### $DrawSystem2D[pairsoldissim]$

```
System name: pairsoldissim
pair of dissimilar superposed solenoids
2D view ZR
```
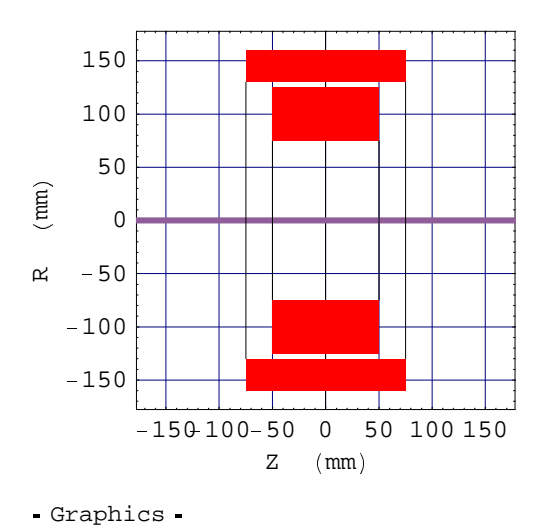

# **11-7-2 Mutual Inductance of Dissimilar Solenoids**

```
MutualInductance[pairsoldissim, {1, 2}]5.3942
InductanceMatrix[pairsoldissim]
```

```
\{\,\{\, (65.5243, 5.3942}, \,\{5.3942, \,1.01098\}\,\}, \,\{1, \,2\}\,\}
```
**InductanceMatrix** [pairsoldissim, PrecisionLevel → 2] [[1]] // MatrixForm

 $(65.52 5.39474)$  $5.39474$  1.01059

 $VerboseInductanceMatrix[pairs] \rightarrow 3$ 

System name: **pairsoldissim** Inductance matrix (in Milli Henry) Precision Level : 3 1 2 1 65.5200 5.3947

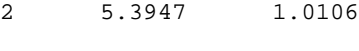

Involved components

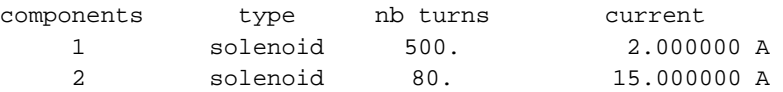

#### $VerboseFluxInductanceMatrix[pairsoldissim]$

```
System name: pairsoldissim
Flux inductance matrix (in Micro Weber)
Precision Level : 1
  1 2
1 131048.5910 10788.4000
2 80913.0002 15164.7168
```
Involved components

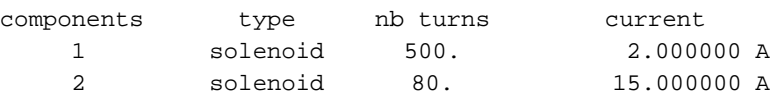

## **VerboseMagneticEnergyMatrix** <sup>6</sup> **pairsoldissim, MagneticEnergyUnit** <sup>7</sup> **Milli Joule** <sup>8</sup>

System name: **pairsoldissim** Magnetic energy matrix (in Milli Joule) Precision Level : 1 1 2 1 131.0486 80.9130 2 80.9130 113.7354

Involved components

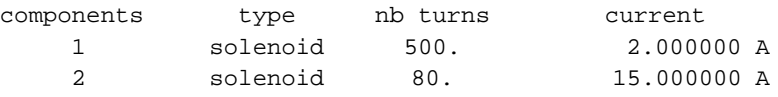

```
VerboseSelfInductance[pairsoldissim, All]
```
System name: **pairsoldissim** Self inductance Precision Level : 1

Component n° 1 Component type: cylindrical solenoid Number of turns: 500. Current: 2.000000 A Proper self inductance: 65.524295 mH Ferromagnetic contribution: 0.000000 mH Total self inductance: 65.524295 mH

Component n° 2 Component type: cylindrical solenoid Number of turns: 80. Current: 15.000000 A Proper self inductance: 1.010981 mH Ferromagnetic contribution: 0.000000 mH Total self inductance: 1.010981 mH

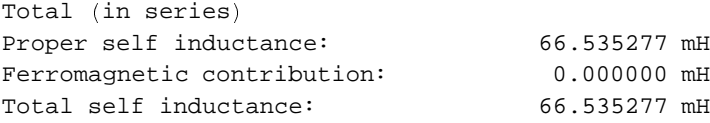

## $InductanceCoupling[pairsoldissim, {1, 2}]$

{{0.662757, Irrelevant}, {0.439247, Irrelevant},  $\{0.560753,$  Irrelevant $\}$ ,  $\{0.122443,$  Irrelevant $\}$ 

## $VerbosefnductanceCoupling [pairsoldissim, {1, 2}]$

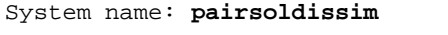

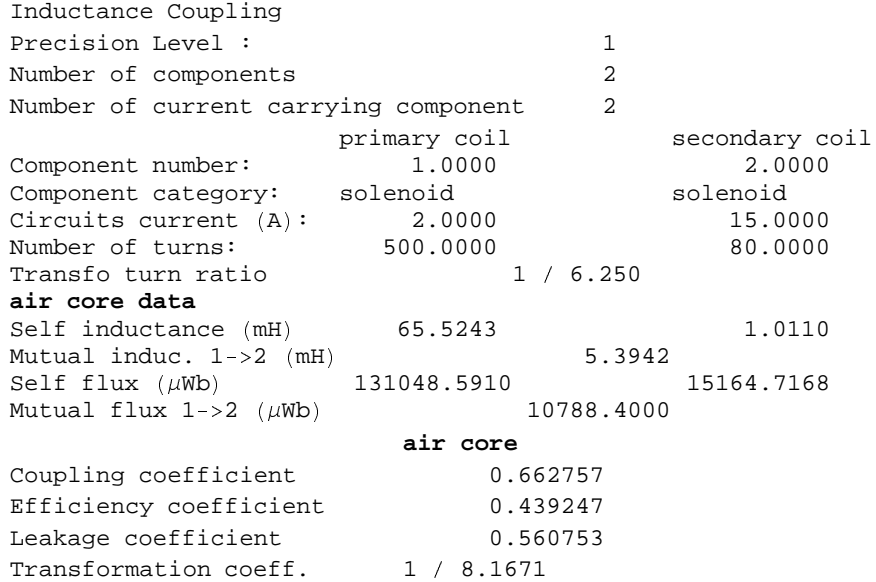

# ■ Chapter 12 : Ferro Inductance Calculations

# **12-1 Introduction**

This chapter deals with "ferro" inductance calculation, i.e. the induced inductance brought upon a current-carrying coil by the ferromagnetic core components excited by the source coil. The ferro inductance is a contribution to the coil total inductance in addition to the Proper inductance.

This chapter shows Ferro inductance calculations for the following cases :

- 1. Ferro Self-inductance of a circular loop.
- 2. Ferro Self-inductance of a square solenoid.
- 3. Ferro Self-inductance of a long solenoid.
- 4. Ferro mutual inductance of a pair of loops.
- 5. Ferro mutual inductance of a pair of square solenoids, set side by side.
- 6. Ferro mutual inductance of a pair of radially superposed long solenoids.

The ferromagnetic core can have any axisymmetric shape but in all cases shown the iron core is an axial soft iron bar set at the center of the system and made of different non linear soft ferromagnetic materials.

# **12-2 Ferro Self-inductance of a Circular Loop**

## **12-2-1 Entering and Drawing the Data**

Single circular loop and an axial soft ferromagnetic cylindrical bar.

```
loopferrol = AXSMagneticSystem\{AXSCircularLoop[CopperOFHC, 275, 80, 0, 120, 150, FillingFactor -> 0.6\}AXSSoftMagneticComponent[SteelCommon1, 0, 160, 350, 0] },
  SystemLabel \rightarrow "single loop and ferromagnetic core"
```
- AXSMagneticSystem :{-loop-, -soft-} -

## $DrawSystem[loopferrol]$

```
System name: loopferro1
single loop and ferromagnetic core
3D view ZYX
```
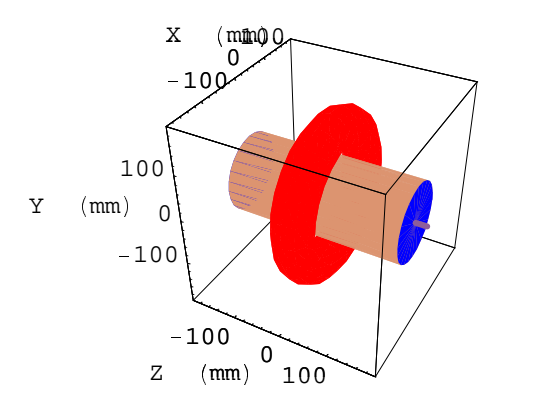

- Graphics3D -

## $DrawSystem2D[loopferrol]$

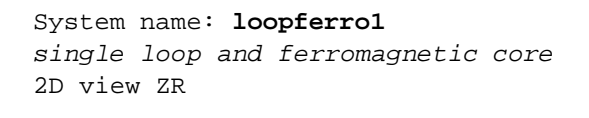

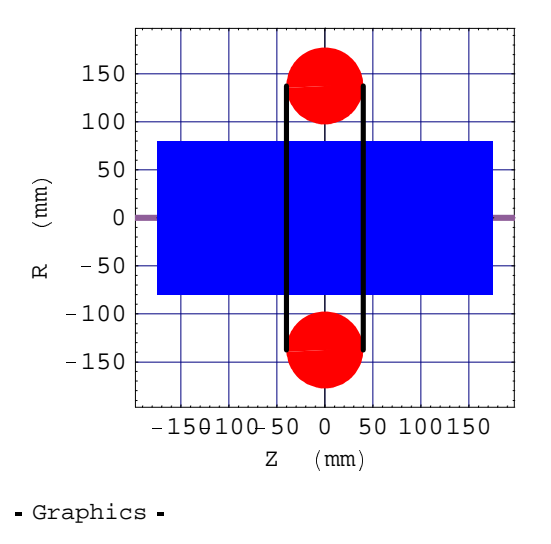

## ^ **12-2-2 Ferro Self-inductance of Circular Loop**

Induction field Bz (i.e. total magnetic field or flux density) at the center of the bar

### $FieldPointOriginal$   $looperror1$

```
System name: loopferro1
The magnetic field (in Gauss) at the origin
Calculation mode: Automatic Mode
Br 0.000000 G
Bz 3452.188421 G
Bm 3452.188421 G
```
SelfInductance for the first component of the system, using the ContributionType option, that allows selecting either the Proper Selfinductance, or the Ferro SelfInductance or the Total. The default unit is Micro Henry:

```
selfInductance[loopferrol, 1, Continuity[1]SelfInductance[loopferro1, 1, ContributionType→ Ferro]
selfInductance[loopferrol, 1, Continuity = True + Total]4.14529
6.56634
10.7116
```
SelfFluxInductance: total magnetic Flux for the first component of the system. Unit is set in Milli Weber.

```
MagneticaUserUnits [FluxUnit → Milli Weber] ;
selfFluxInductance[loopferrol, 1, Continuity[1,1]SelfFluxInductance[loopferrol, 1, Continuity = 1]selfFluxInductance[loopferrol, 1, Continuity[1, 1]MagneticaUserUnits[];
621.793
984.951
1606.74
```
SelfMagneticEnergy: magnetic energy for the first component of the system. Unit is set in Joule

```
Magnetic a User Units [Magnetic EnergyUnit → Joule]SelfMagneticEnergy [loopferrol, 1, Continuity]SelfMagneticEnergy [loopferro1, 1, ContributionType → Ferro]
SelfMagneticEnergy [loopferrol, 1, Continuity]MagneticaUserUnless[];
\{\mathtt{MagneticEnergyUnit} \rightarrow \mathtt{Joule}\}46.6345
73.8713
120.506
```
VerboseSelfInductance: formatted data of the self-inductance for the first component of the system. Default unit (Micro Henry).

#### $VerboseSelfInductance[loopferrol, 1]$

```
System name: loopferro1
Self inductance
Precision Level : 1
Component n° 1
Component type: circular loop winding
Number of turns: 120.
Current: 150.000000 A
Proper self inductance: 4145.288709 \muH
Ferromagnetic contribution: 6566.338185 \mu HTotal self inductance: 10711.626894 \mu H
```
VerboseSelfFluxInductance: formatted data of the self flux inductance for the first component of the system. Unit is set in Milli Weber.

## $\verb|VerboseSelfFluxInductance[loopferrol, 1, FluxUnit \rightarrow Milli Weber]|$

```
System name: loopferro1
Self flux inductance
Precision Level : 1
Component n° 1
Component type: circular loop winding
Number of turns: 120.
Current: 150.000000 A
Proper self inductance: 621.793306 mWb
Ferromagnetic contribution: 984.950728 mWb
Total self inductance: 1606.744034 mWb
```
VerboseSelfMagneticEnergy: formatted data of the magnetic energy for the first component of the system. Unit is set in Joule.

```
\verb|VerboseSelfMagneticEnergy[loopferrol, 1, MagneticEnergyUnit \rightarrow Joule]|
```

```
System name: loopferro1
Self magnetic energy
Precision Level : 1
Component n° 1
Component type: circular loop winding
Number of turns: 120.
Current: 150.000000 A
Proper self inductance: 46.634498 J
Ferromagnetic contribution: 73.871305 J
Total self inductance: 120.505803 J
```
# **12-3 Ferro Self-inductance of a Square Section Solenoid**

## **12-3-1 Entering and Drawing the Data**

Single square section solenoid and an axial soft ferromagnetic cylindrical bar

```
solferrol = AXSMagneticsystem[
```

```
n
AXSSolenoid m CopperOFHC, 215, 375, 80, 0, 120, 150, FillingFactor op 0.6 q ,
 AXSSoftMagneticComponent m IronInd3, 0, 160, 350, 0 q r ,
\texttt{SystemLabel} \rightarrow \texttt{"single square solenoid with ferromagnetic core"
```

```
- AXSMagneticSystem :{-solenoid-, -soft-} -
```
 $DrawSystem[softmax]$ 

```
System name: solferro1
single square solenoid with ferromagnetic
core
3D view ZYX
```
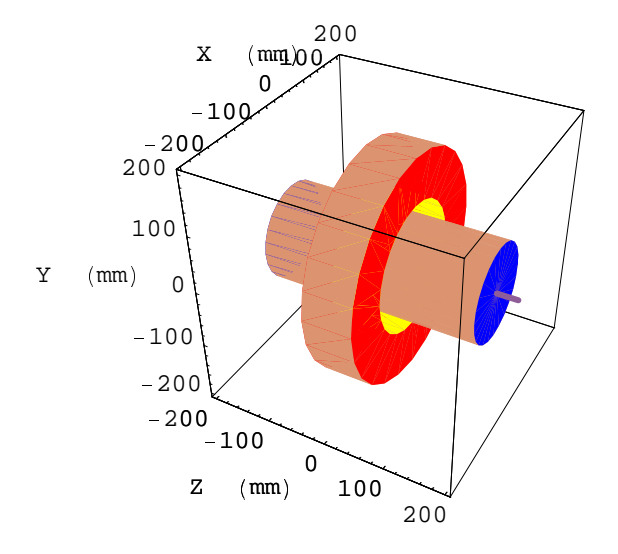

- Graphics3D -

#### **DrawSystem2D** { **solferro1** <sup>|</sup>

```
System name: solferro1
single square solenoid with ferromagnetic
core
2D view ZR
```
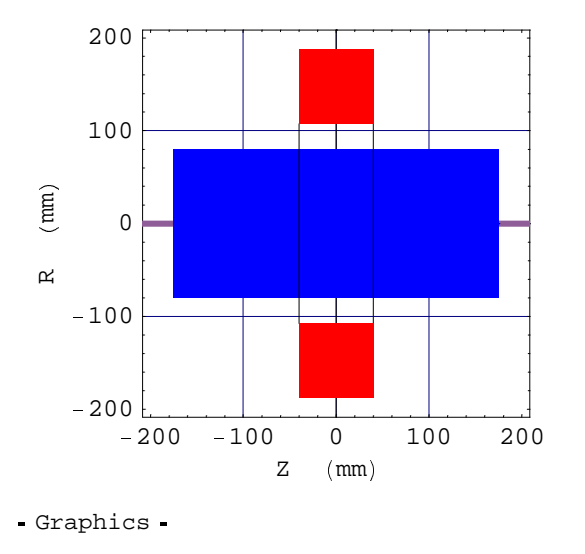

## **12-3-2 Ferro Self-inductance of a Square Section Solenoid**

Induction field Bz (i.e. total magnetic field or flux density) at the center of the bar

```
FieldPointOrigin { solferro1 |
```

```
System name: solferro1
The magnetic field (in Gauss) at the origin
Calculation mode: Automatic Mode
Br 0.000000 G
Bz 3212.042336 G
Bm 3212.042336 G
```
SelfInductance for the first component of the system, using the ContributionType option, that allows selecting either the Proper SelfInductance, or the Ferro SelfInductance or the Total. The default unit is Micro Henry:

```
SelfInductance { solferro1, 1, ContributionType  Proper |
SelfInductance { solferro1, 1, ContributionType  Ferro |
SelfInductance { solferro1, 1, ContributionType  Total |
4111.13
5989.21
10100.3
```
SelfFluxInductance: total magnetic Flux for the first component of the system. Unit is set in Milli Weber

```
MagneticaUserUnits  FluxUnit  Milli Weber  ;
SelfFluxInductance  solferro1, 1, ContributionType  Proper 
SelfFluxInductance  solferro1, 1, ContributionType  Ferro 
SelfFluxInductance  solferro1, 1, ContributionType  Total 
MagneticaUserUnits   ;
616.67
898.382
1515.05
```
SelfMagneticEnergy: magnetic energy for the first component of the system. Unit is set in Joule.

```
MagneticaUserUnits  MagneticEnergyUnit  Joule 
SelfMagneticEnergy  solferro1, 1, ContributionType  Proper 
SelfMagneticEnergy  solferro1, 1, ContributionType  Ferro 
SelfMagneticEnergy  solferro1, 1, ContributionType  Total 
MagneticaUserUnits   ;
\{MagneticEnergyUnit \rightarrow Joule\}46.2503
67.3787
113.629
```
VerboseSelfInductance: formatted data of the self-inductance for the first component of the system. Default unit (Micro Henry).

```
VerboseSelfInductance  solferro1, 1 
System name: solferro1
Self inductance
Precision Level : 1
```

```
Component n° 1
Component type: cylindrical solenoid
Number of turns: 120.
Current: 150.000000 A
Proper self inductance: 4111.134187 \mu HFerromagnetic contribution: 5989.213516 \mu HTotal self inductance: 10100.347702 \mu H
```
VerboseSelfFluxInductance: formatted data of the self flux inductance for the first component of the system. Unit is set in Milli Weber.

```
VerboseSelfFluxInductance  solferro1, 1, FluxUnit  Milli Weber
```

```
System name: solferro1
Self flux inductance
Precision Level : 1
Component n° 1
Component type: cylindrical solenoid
Number of turns: 120.
Current: 150.000000 A
Proper self inductance: 616.670128 mWb
Ferromagnetic contribution: 898.382027 mWb
Total self inductance: 1515.052155 mWb
```
VerboseSelfMagneticEnergy: formatted data of the magnetic energy for the first component of the system. Unit is set in Joule.

#### **VerboseSelfMagneticEnergy solferro1, 1, MagneticEnergyUnit Joule**

```
System name: solferro1
Self magnetic energy
Precision Level : 1
Component n° 1
Component type: cylindrical solenoid
Number of turns: 120.
Current: 150.000000 A
Proper self inductance: 46.250260 J
Ferromagnetic contribution: 67.378652 J
Total self inductance: 113.628912 J
```
## **12-4 Ferro Self-inductance of a Long Solenoid**

## **12-4-1 Entering and Drawing the Data**

Single long solenoid and an axial soft ferromagnetic cylindrical bar.

```
solferro2  AXSMagneticSystem 

AXSSolenoid  CopperOFHC, 215, 265, 348, 0, 120, 150, FillingFactor  0.6  ,
  AXSSoftMagneticComponent  SiSteel2, 0, 160, 350, 0   ,
  SystemLabel  "long solenoid with ferromagnetic core"
```

```
- AXSMagneticSystem :{-solenoid-, -soft-} -
```
## **DrawSystem solferro2**

```
System name: solferro2
long solenoid with ferromagnetic
core
3D view ZYX
```
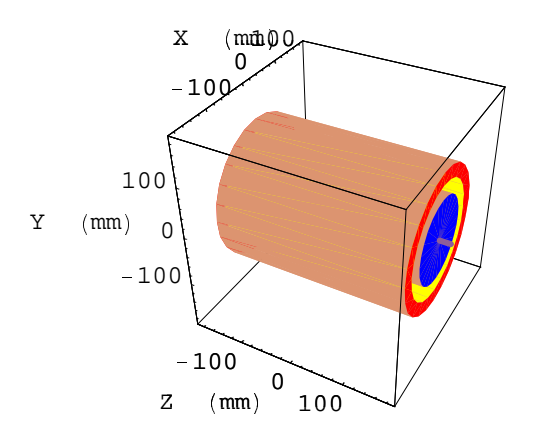

Graphics3D

## $DrawSystem2D[softmax2]$

System name: **solferro2** long solenoid with ferromagnetic core 2D view ZR

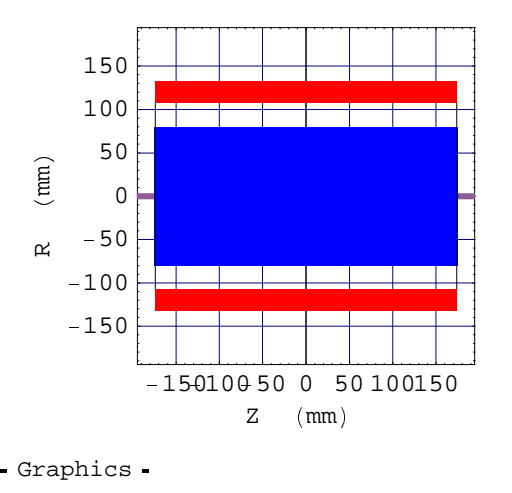

## ¢ **12-4-2 Ferro Self-inductance of a Long Solenoid**

Induction field Bz (i.e. total magnetic field or flux density) at the center of the bar

### $FieldPointOriginal [solferro2]$

```
System name: solferro2
The magnetic field (in Gauss) at the origin
Calculation mode: Automatic Mode
Br 0.000000 G
Bz 2581.031978 G
Bm 2581.031978 G
```
SelfInductance for the first component of the system, using the ContributionType option, that allows selecting either the Proper SelfInductance, or the Ferro SelfInductance or the Total. The default unit is Micro Henry:

```
SelfInductance[softmax, 1, Continuity, 1]SelfInductance[softmax, 1, Continuity, 1]SelfInductance[softmax, 1, Continuity, 1]1645.83
4616.04
6261.87
```
SelfFluxInductance: total magnetic Flux for the first component of the system. Unit is set in Milli Weber.

```
MagneticaUserUnits[FluxUnit → Milli Weber] ;
SelffluxInductance[softmax], 1, ContinuityentributionType → Proper]
SelfFluxInductance[solferro2, 1, ContributionType → Ferro]
SelfFluxInductance[softmax, 1, Continuity, 2, 1]MagneticaUserUnits[];246.874
692.406
939.28
```
SelfMagneticEnergy: magnetic energy for the first component of the system. Unit is set in Joule.

```
MagneticaUserUnits[MagneticEnergyUnit → Joule]
SelfMagneticEnergy[solferro2, 1, ContributionType → Proper]
SelfMagneticEnergy[softmax, 1, Continuity, 1]SelfMagneticEnergy[softmax, 1, Continuity, 1]MagneticaUserUnless[];
\{\mathtt{MagneticEnergyUnit} \rightarrow \mathtt{Joule}\}18.5155
51.9304
70.446
```
VerboseSelfInductance: formatted data of the self-inductance for the first component of the system. Default unit (Micro Henry).

#### $VerboseSelfInductance[softmax, 1]$

```
System name: solferro2
Self inductance
Precision Level : 1
Component n° 1
Component type: cylindrical solenoid
Number of turns: 120.
Current: 150.000000 A
Proper self inductance: 1645.825760 \mu HFerromagnetic contribution: 4616.039742 \mu HTotal self inductance: 6261.865501 \mu H
```
VerboseSelfFluxInductance: formatted data of the self flux inductance for the first component of the system. Unit is set in Milli Weber.

## $\verb|VerboseSelfFluxInductance[softmax, 1, FluxUnit \rightarrow Milli Weber]|$

```
System name: solferro2
Self flux inductance
Precision Level : 1
Component n° 1
Component type: cylindrical solenoid
Number of turns: 120.
Current: 150.000000 A
Proper self inductance: 246.873864 mWb
Ferromagnetic contribution: 692.405961 mWb
Total self inductance: 939.279825 mWb
```
VerboseSelfMagneticEnergy: formatted data of the magnetic energy for the first component of the system. Unit is set in Joule

```
VerboseSelfMagneticEnergy[software2, 1, MagneticEnergyUnit → Joule]
```

```
System name: solferro2
Self magnetic energy
Precision Level : 1
```
Component n° 1 Component type: cylindrical solenoid Number of turns: 120. Current: 150.000000 A Proper self inductance: 18.515540 J Ferromagnetic contribution: 51.930447 J Total self inductance: 70.445987 J

# **12-5 Ferro Mutual Inductance of Circular Loops**

## **12-5-1 Entering and Drawing the Data**

A pair of circular loops, set symmetrically with respect to the middle plane and an axial soft ferromagnetic cylindrical bar.

```
looppairferrol = AXSMagneticSystem[
```

```
AXSCircularLoop[CopperOFHC, 275, 80, -80, 120, 150, FillingFactor \rightarrow 0.6]\texttt{AXSCircularLoop} [CopperOFHC, 275, 80, 80, 120, 150, FillingFactor → 0.6],
 \texttt{ANSSoftMagneticComponent}[\texttt{SteelCommon1, 0, 160, 350, 0]}SystemLabel \rightarrow "pair of loops and ferromagnetic core"
```

```
- AXSMagneticSystem :{-loop-, -loop-, -soft-} -
```
## $DrawSystem[looppairferrol]$

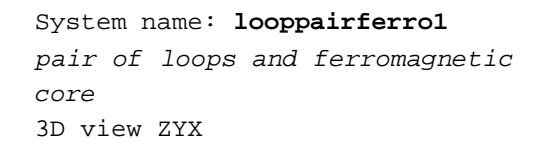

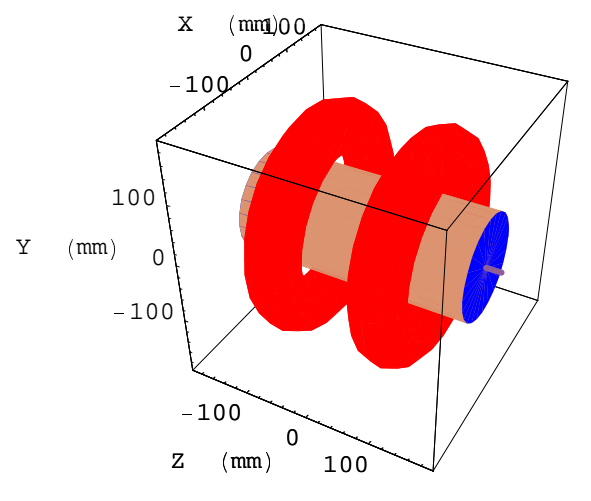

<sup>½</sup> Graphics3D <sup>½</sup>

#### $DrawSystem2D[looppairferrol]$

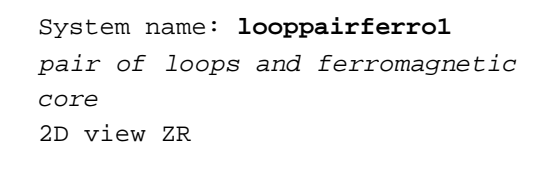

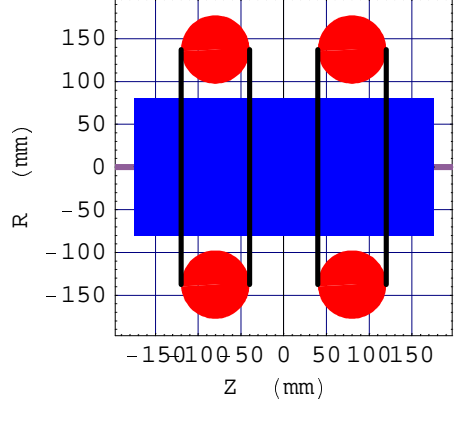

```
- Graphics -
```
## **12-5-2 Ferro Mutual Inductance of Circular Loops**

Induction field Bz (i.e. total magnetic field or flux density) at the center of the bar

## $FieldPointOriginal loop pairferroll$

```
System name: looppairferro1
The magnetic field (in Gauss) at the origin
Calculation mode: Automatic Mode
Br 0.000000 G
Bz 5273.405637 G
Bm 5273.405637 G
MutualInductance[looppairferro1, {1, 2}, ContributionType → Proper]
MutualInductance[looppairferro1, {1, 2}, ContributionType→ Ferro]
MutualInductance[looppairferro1, {1, 2}, ContributionType → Total]
783.422
4107.03
4890.45
```
#### $VerboseInductanceMatrix[loop pairferrol]$

```
System name: looppairferro1
Inductance matrix (in Micro Henry)
Precision Level : 1
 1 2
1 4145.2887 783.4223
2 783.4223 4145.2887
```
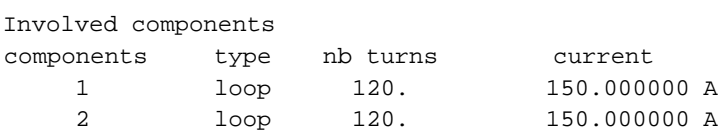

**VerboseInductanceMatrix** <sup>Ì</sup> **looppairferro1, ContributionType** <sup>Ð</sup> **Ferro** <sup>Í</sup>

```
System name: looppairferro1
```

```
Inductance matrix (in Micro Henry)
Precision Level : 1
1 2
1 5567.8592 4107.0297
2 4107.0297 5567.8592
```
Involved components

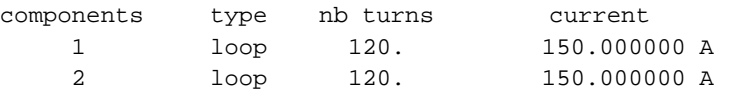

**VerboseInductanceMatrix** <sup>Ì</sup> **looppairferro1, ContributionType** <sup>Ð</sup> **Total** <sup>Í</sup>

## System name: **looppairferro1** Inductance matrix (in Micro Henry) Precision Level : 1 1 2 1 9713.1479 4890.4520 2 4890.4520 9713.1479

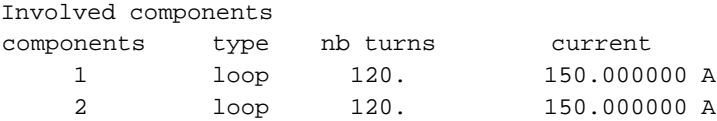

InductanceMatrix<sup>[1</sup>ooppairferro1]<sup>[[1]]</sup> // MatrixForm

<sup>Ò</sup> 4145.29 783.422  $\sqrt{783.422}$  4145.29

#### **VerboseFluxInductanceMatrix** [looppairferro1, FluxUnit → Milli Weber]

```
System name: looppairferro1
Flux inductance matrix (in Milli Weber)
Precision Level : 1
 1 2
1 621.7933 117.5133
2 117.5133 621.7933
```
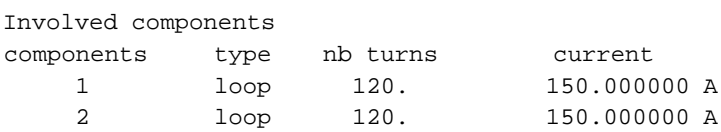

## $VerboseFluxInductanceMatrix[looppairferrol,$ **FluxUnit** → Milli Weber, ContributionType → Ferro]

```
System name: looppairferro1
```

```
Flux inductance matrix (in Milli Weber)
Precision Level : 1
  1 2
```
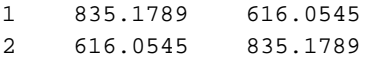

Involved components

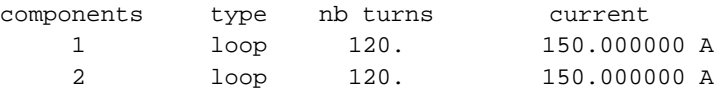

## $VerboseFluxInductanceMatrix[looppairferrol,$ **FluxUnit** → Milli Weber, ContributionType → Total]

```
System name: looppairferro1
Flux inductance matrix (in Milli Weber)Precision Level : 1
 1 2
1 1456.9722 733.5678
2 733.5678 1456.9722
```
Involved components

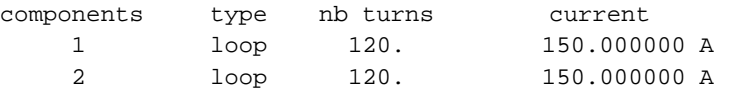

### **FluxInductanceMatrix** [looppairferro1, ContributionType→ Total]

 $\{\,\{\,1.\,\allowbreak 45697\times 10\,$  ,  $\,733568.\,\}$  ,  $\,\{733568.\,$  ,  $\,1.\,\allowbreak 45697\times 10\,$   $\,\}\}$  ,  $\,\{1\,$  ,  $\,2\,\}$  )

 $VerboseMagneticEnergyMatrix[looppairferred]$ , MagneticEnergyUnit→ Joule

```
System name: looppairferro1
Magnetic energy matrix (in Joule)
Precision Level : 1
 1 2
1 46.6345 8.8135
```
2 8.8135 46.6345 Involved components

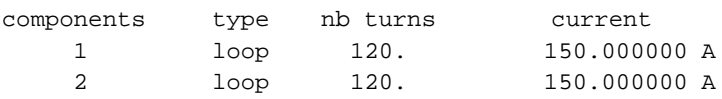

**VerboseMagneticEnergyMatrix** <sup>Ü</sup> **looppairferro1, ContributionType → Ferro, MagneticEnergyUnit → Joule]** 

#### System name: **looppairferro1**

Magnetic energy matrix (in Joule) Precision Level : 1 1 2 1 62.6384 46.2041

2 46.2041 62.6384

Involved components

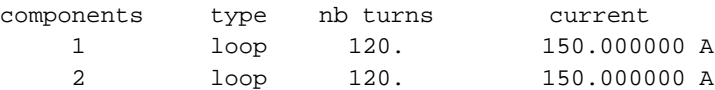

#### **MagneticEnergyMatrix** <sup>Ü</sup> **looppairferro1,**

**ContributionType → Ferro, MagneticEnergyUnit → Joule]** 

 $\{\{\{62.6384,~46.2041\}$ ,  $\{46.2041,~62.6384\}\}$ ,  $\{1,~2\}\}$ 

**VerboseMagneticEnergyMatrix** <sup>Ü</sup> **looppairferro1, ContributionType** → **Total, MagneticEnergyUnit** → Joule]

#### System name: **looppairferro1**

Magnetic energy matrix (in Joule) Precision Level : 1 1 2 1 109.2729 55.0176 2 55.0176 109.2729

Involved components

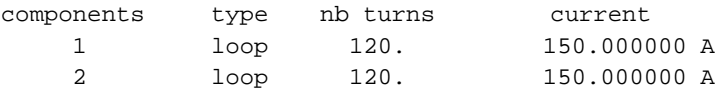

#### InductanceCoupling[looppairferro1,  $\{1, 2\}$ ]

{{0.188991, 0.592616}, {0.0357176, 0.351193}, {0.964282, 0.648807}, {1., 1.}}

 $VerbosenductanceCoupling[looppairferrol, {1, 2}]$ 

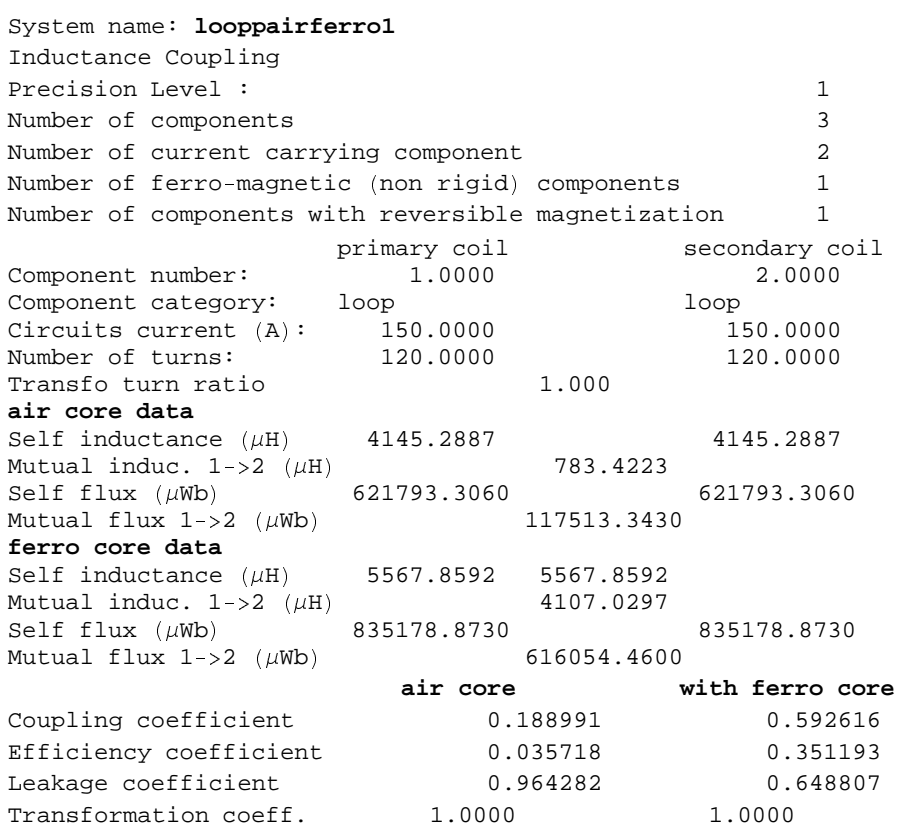

## **12-6 Ferro Mutual Inductance of Square Section Solenoids**

## **12-6-1 Entering and Drawing the Data**

A pair of square cross section solenoids, set symmetrically with respect to the middle plane and an axial soft ferromagnetic cylindrical bar.

```
solpairferro1 = AXSMagneticSystem<sup>[</sup>
  æ AXSSolenoid å CopperOFHC, 215, 375, 80, ð 80, 120, 150, FillingFactor ñ 0.6 è ,
   AXSSolenoid[CopperOFHC, 215, 375, 80, 80, 120, 150, FillingFactor → 0.6],
   AXSSoftMagneticComponent å IronInd3, 0, 160, 350, 0 è ç ,
  SystemLabel \rightarrow "pair square solenoids with ferromagnetic core"- AXSMagneticSystem : {-solenoid-, -solenoid-, -soft-} -
```
### $DrawSystem[softmax[error1]$

```
System name: solpairferro1
pair square solenoids with ferromagnetic
core
3D view ZYX
```
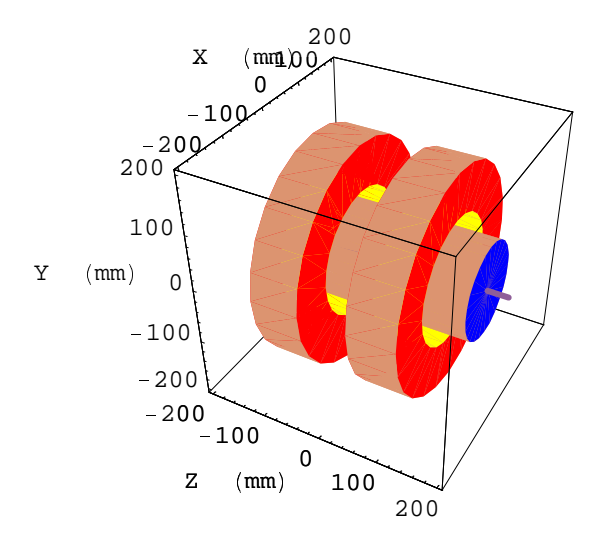

- Graphics3D -

## $DrawSystem2D[softmaxferrol]$

System name: **solpairferro1** pair square solenoids with ferromagnetic core 2D view ZR

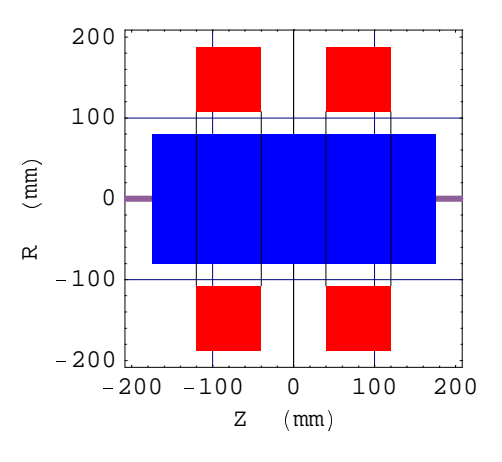

- Graphics -

## **12-6-2 Ferro Mutual Inductance of Square Section Solenoids**

Induction field Bz (i.e. total magnetic field or flux density) at the center of the bar

#### $FieldPointOriginal$   $solpairferrol$

```
System name: solpairferro1
The magnetic field (in Gauss) at the origin
Calculation mode: Automatic Mode
Br 0.000000 G
Bz 5050.199689 G
Bm 5050.199689 G
```

```
{\tt MutualInductance[softmax[ferrol, {1, 2}, {ContributionType → Proper}]}{\tt MutualInductance[softmax[error1, 2], Control[white}MutualInductance ý solpairferro1,  1, 2 -
 , ContributionType  Total þ
```
957.298

3924.42

4881.72

#### $VerboseInductanceMatrix[sol pairferrol]$

```
System name: solpairferro1
Inductance matrix (in Micro Henry)
Precision Level : 1
 1 2
1 4111.1342 957.2979
2 957.2979 4111.1342
```
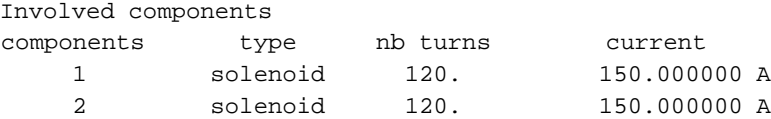

**VerboseInductanceMatrix[solpairferro1, ContributionType → Ferro]** 

```
System name: solpairferro1
Inductance matrix (in Micro Henry)
Precision Level : 1
 1 2
1 5054.3533 3924.4226
2 3924.4226 5054.3533
Involved components
components type nb turns current
```
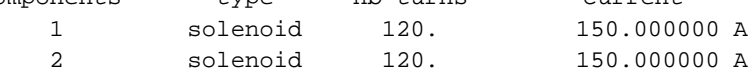

**VerboseInductanceMatrix solpairferro1, ContributionType Total**

```
System name: solpairferro1
Inductance matrix (in Micro Henry)
Precision Level : 1
 1 2
1 9165.4874 4881.7205
2 4881.7205 9165.4874
```
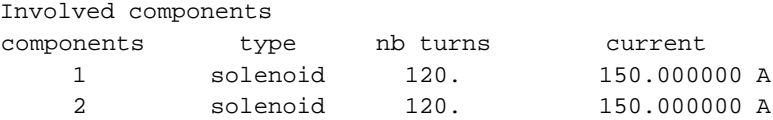

 $InductanceMatrix[softmax[error1][1]] // MatrixForm$ 

 $4111.13$  957.298  $957.298$  4111.13

## $\verb|VerboseFluxInductanceMatrix[solpairferrol, FluxUnit \rightarrow Milli Weber]|$

```
System name: solpairferro1
Flux inductance matrix (in Milli Weber)
Precision Level : 1
  1 2
1 616.6701 143.5947
```
2 143.5947 616.6701

Involved components

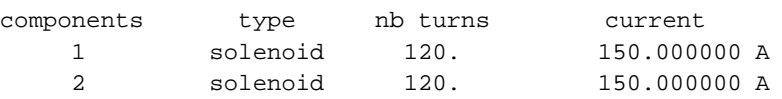

**VerboseFluxInductanceMatrix solpairferro1, FluxUnit Milli Weber, ContributionType Ferro**

```
System name: solpairferro1
Flux inductance matrix (in Milli Weber)
Precision Level : 1
 1 2
1 758.1530 588.6634
2 588.6634 758.1530
```
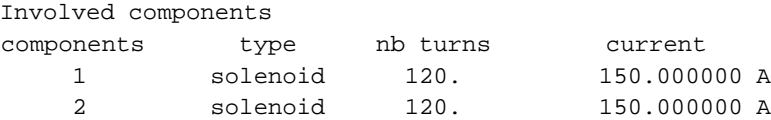

**VerboseFluxInductanceMatrix solpairferro1, FluxUnit Milli Weber, ContributionType Total**

```
System name: solpairferro1
Flux inductance matrix (in Milli Weber)
Precision Level : 1
 1 2
1 1374.8231 732.2581
2 732.2581 1374.8231
```
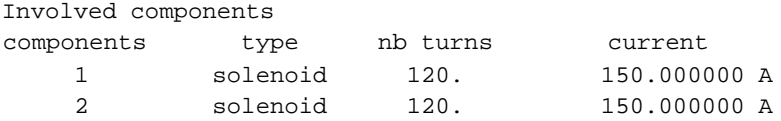

**FluxInductanceMatrix solpairferro1, ContributionType Total**

 $\{\{\{1.37482\times10^\circ$  , 732258.},  $\{732258..$ ,  $1.37482\times10^\circ\}\}$ ,  $\{1$ ,  $2\}\}$ 

**VerboseMagneticEnergyMatrix solpairferro1, MagneticEnergyUnit Joule**

```
System name: solpairferro1
Magnetic energy matrix (in Joule)
Precision Level : 1
  1 2
1 46.2503 10.7696
```
2 10.7696 46.2503

Involved components

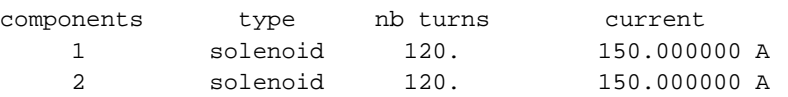

**VerboseMagneticEnergyMatrix solpairferro1, ContributionType Ferro, MagneticEnergyUnit Joule**

```
System name: solpairferro1
Magnetic energy matrix (in Joule)
Precision Level : 1
 1 2
1 56.8615 44.1498
2 44.1498 56.8615
```
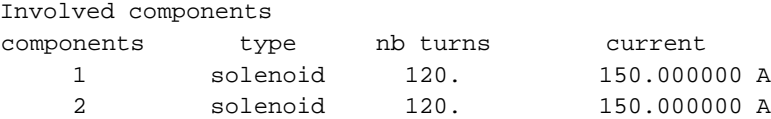

**VerboseMagneticEnergyMatrix solpairferro1, ContributionType Total, MagneticEnergyUnit Joule**

```
System name: solpairferro1
Magnetic energy matrix (in Joule)
Precision Level : 1
 1 2
1 103.1117 54.9194
2 54.9194 103.1117
```
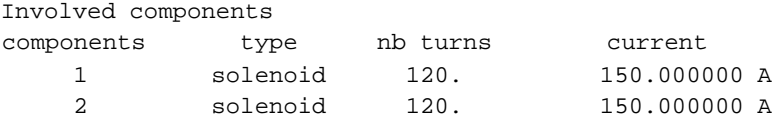

#### InductanceCoupling[solpairferro1,  $\{1, 2\}$ ]

 $\{\{0.232855,\ 0.607515\}$ ,  $\{0.0542214,\ 0.369074\}$ ,  $\{0.945779,\ 0.630926\}$ ,  $\{1$ .,  $1$ . $\}\}$ 

### **VerboseInductanceCoupling solpairferro1, 1, 2**

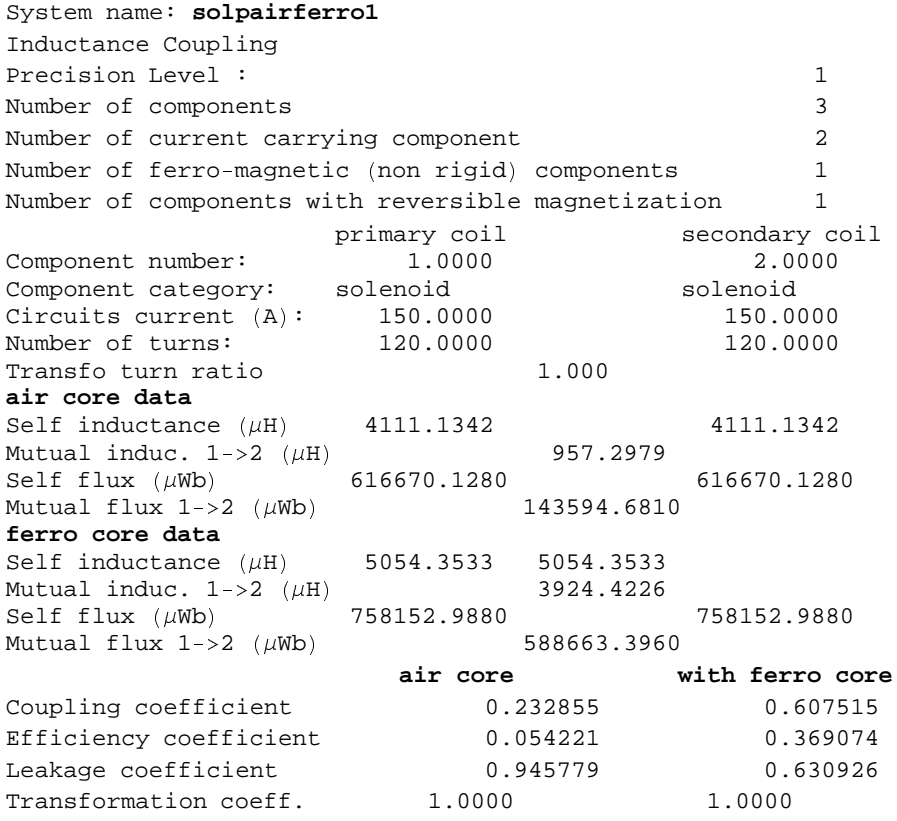

# **12-7 Ferro Mutual Inductance of Pair of Long Solenoids**

## **12-7-1 Entering and Drawing the Data**

A pair of radially superposed solenoids of long rectangular cross section, and an axial soft ferromagnetic cylindrical bar.

```
solpairferro2 = AXSMagneticSystem [AXSSolenoid # CopperOFHC, 215, 265, 348, 0, 120, 150, FillingFactor % 0.6 & ,
   AXSSolenoid # CopperOFHC, 162, 212, 348, 0, 120, 150, FillingFactor % 0.6 & ,
   AXSSoftMagneticComponent # SiSteel2, 0, 160, 350, 0 & ' ,
  SystemLabel % "pair of long superposed solenoids with ferromagnetic core" &
```

```
- AXSMagneticSystem :{-solenoid-, -solenoid-, -soft-} -
```
## $DrawSystem[softmax[error2]$

```
System name: solpairferro2
pair of long superposed solenoids
with ferromagnetic core
3D view ZYX
```
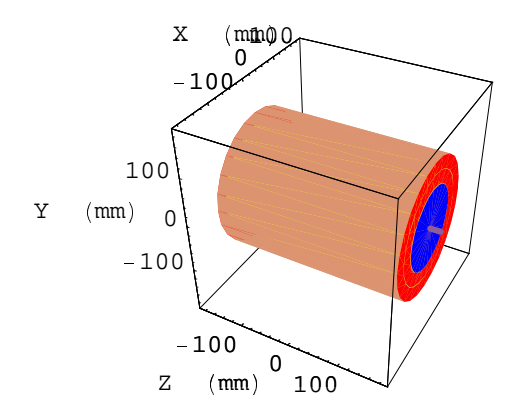

. Graphics3D .

#### $DrawSystem2D[softmaxError2]$

```
System name: solpairferro2
pair of long superposed solenoids
with ferromagnetic core
2D view ZR
```
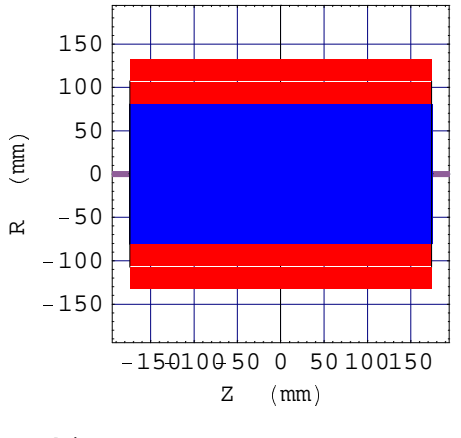

- Graphics -

## **12-7-2 Ferro Mutual Inductance of Long Solenoids**

Induction field Bz (i.e. total magnetic field or flux density) at the center of the bar

## $FieldPointOriginal$  solpairferro2]

```
System name: solpairferro2
The magnetic field (in Gauss) at the origin
Calculation mode: Automatic Mode
Br 0.000000 G
Bz 5351.936535 G
Bm 5351.936535 G
MutualInductance[solpairferro2, {1, 2}, ContributionType → Proper]
MutualInductance[softmaxError2, {1, 2}, ContentUntribrationType → Ferro]MutualInductance / solpairferro2, : 1, 2 ; , ContributionType < Total 0
1066.02
5008.05
6074.07
```
#### $VerboseInductanceMatrix[sol pairferro2]$

```
System name: solpairferro2
Inductance matrix (in Micro Henry)
Precision Level : 1
1 2
1 1645.8258 1066.0167
2 1066.0167 1036.3390
```
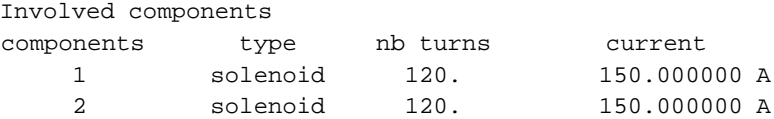

 $\verb|VerboseInductanceMatrix[solpairferro2, Continuity[100] \rightarrow Ferro] | \verb|--|$ 

```
System name: solpairferro2
```

```
Inductance matrix (in Micro Henry)
Precision Level : 1
 1 2
1 4616.0397 5008.0506
2 5007.4878 5434.8157
```
Involved components

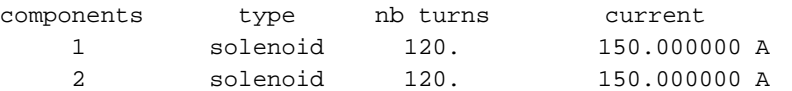

### $\verb|VerboseInductanceMatrix[solpairferro2, Continuitype \rightarrow Total]|$

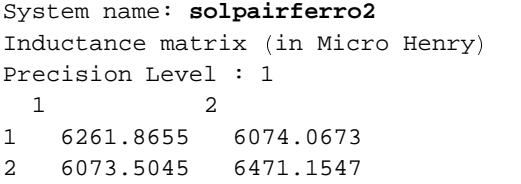

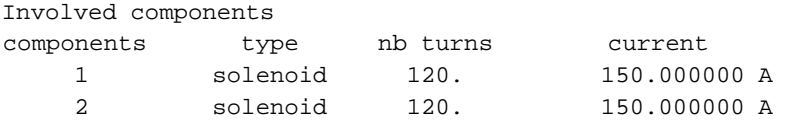

#### $InductanceMatrix[softmax[error2][[1]] // MatrixForm$

 $1645.83$  1066.02  $1066.02 1036.34$ 

#### **VerboseFluxInductanceMatrix[solpairferro2, FluxUnit → Milli Weber]**

```
System name: solpairferro2
Flux inductance matrix (in Milli Weber)
Precision Level : 1
 1 2
1 246.8739 159.9025
2 159.9025 155.4509
```
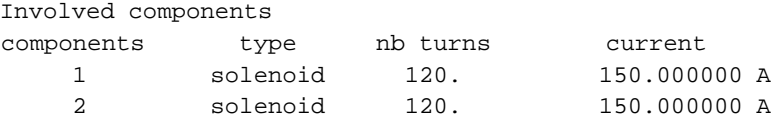

## $VerboseFluxInductanceMatrix[softmaxError2,$ **ContributionType** → **Ferro**, **FluxUnit** → **Milli** Weber]

#### System name: **solpairferro2**

Flux inductance matrix (in Milli Weber) Precision Level : 1 1 2 1 692.4060 751.2076

2 751.1232 815.2224

Involved components

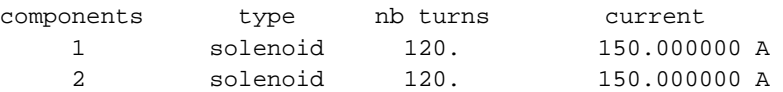

## $VerboseFluxInductanceMatrix[softmaxError2,$  $\texttt{ContinuationType}\xspace\rightarrow\texttt{Total}\xspace\texttt{.}\xspace\texttt{FluxUnit}\xspace\rightarrow\texttt{Milli}\xspace\texttt{Weber}\xspace\texttt{]}$

```
System name: solpairferro2
Flux inductance matrix (in Milli Weber)
Precision Level : 1
 1 2
1 939.2798 911.1101
2 911.0257 970.6732
```
Involved components

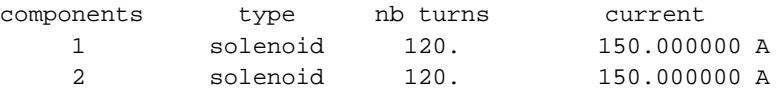

VerboseMagneticEnergyMatrix[solpairferro2, MagneticEnergyUnit → Joule]

```
System name: solpairferro2
Magnetic energy matrix (in Joule)
Precision Level : 1
 1 2
1 18.5155 11.9927
2 11.9927 11.6588
Involved components
components type nb turns current
   1 solenoid 120. 150.000000 A
    2 solenoid 120. 150.000000 A
VerboseMagneticEnergyMatrix[softmaxError2,ContributionType → Ferro, MagneticEnergyUnit → Joule]
System name: solpairferro2
Magnetic energy matrix (in Joule)
Precision Level : 1
 1 2
1 51.9304 56.3406
2 56.3342 61.1417
Involved components
components type nb turns current
   1 solenoid 120. 150.000000 A
    2 solenoid 120. 150.000000 A
VerboseMagneticEnergyMatrix[softmaxError2,ContributionType → Total, MagneticEnergyUnit → Joule]
System name: solpairferro2
Magnetic energy matrix (in Joule)
Precision Level : 1
1 2
1 70.4460 68.3333
2 68.3269 72.8005
Involved components
components type nb turns current
   1 solenoid 120. 150.000000 A
    2 solenoid 120. 150.000000 A
```
#### InductanceCoupling[solpairferro2,  $\{1, 2\}$ ]

{{0.816246, 0.961992}, {0.666258, 0.925429}, {0.333742, 0.0745708}, {0.77525, 1.01701}}

 $VerboseInductanceCoupling[solpairferro2, {1, 2}]$ 

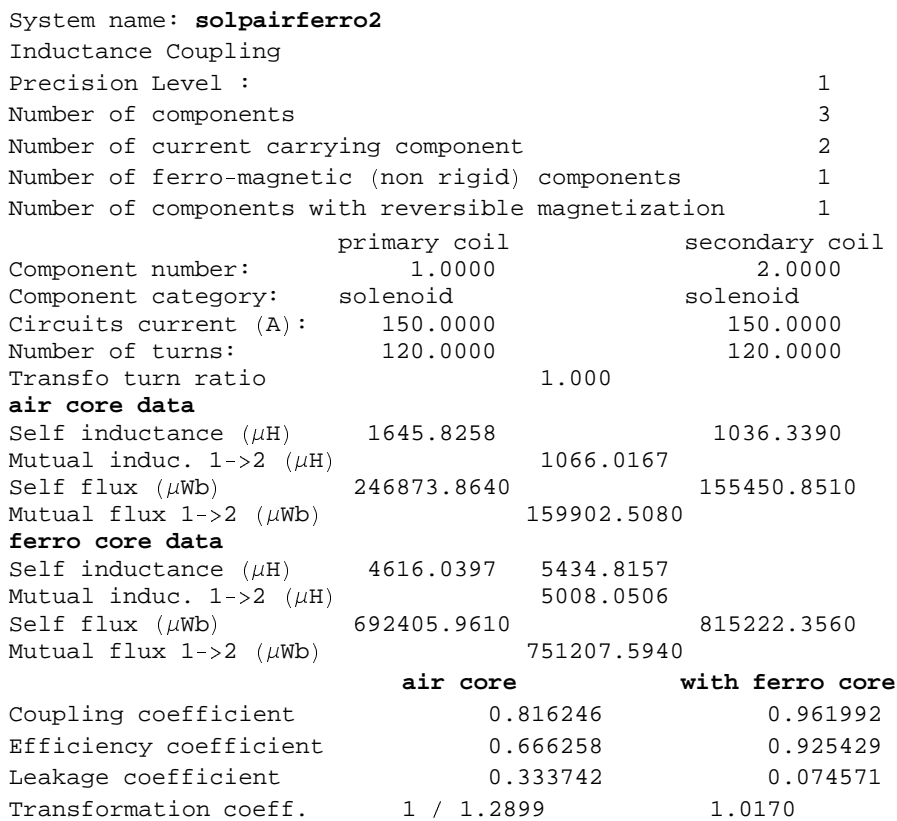

# ■ Chapter 13: Inductance Applications

# **13-1 Introduction**

The following cases are given as examples of *Magnetica* uses in electro-magnetic problems related to inductance.

- 1. Calculation of an inductance and LC resonance frequency.
- 2. Designing an air core inductance and effect of an iron core.
- 3. Inductance matrix and magnetic energy of an unshielded MRI superconducting magnet.
- 4. Inductance matrix and magnetic energy of a shielded MRI superconducting magnet.
- 5. Simulation of a single phase transformer.

# **13-2 Inductance and LC Resonance Frequency**

## **13-2-1 Description**

The problem: What is the inductance of an antenna made of 54 turns of copper wire on a 2 meter diameter circular frame, what is the resonant frequency when this antenna is coupled with a 1 Micro Farad capacitor and what capacitor will deliver a 1 Kilo Hertz resonance frequency ?

# *Results of the Analysis*

- 1. inductance of the antenna: 17570 µHenry;
- 2. resonance frequency using a 1 µFarad capacitor: 1200 Hertz;
- 3. capacitor to obtain a 1000 Hertz resonance frequency.

## **13-2-2 Antenna Coil: Data and Drawing**

```
\arctan1 = AXSMagneticSystem [\text{AXSCircularLoop} [CopperOFHC, 2000, 25, 0, 54, 2, ConductorDiameter \rightarrow 1.67] },
  SystemLabel -> "2 meters diameter, 54 turns antenna" ]
```
- AXSMagneticSystem :{-loop-} -

#### $DrawSystem[anten1]$

```
System name: anten1
2 meters diameter, 54 turns antenna
3D view ZYX
```
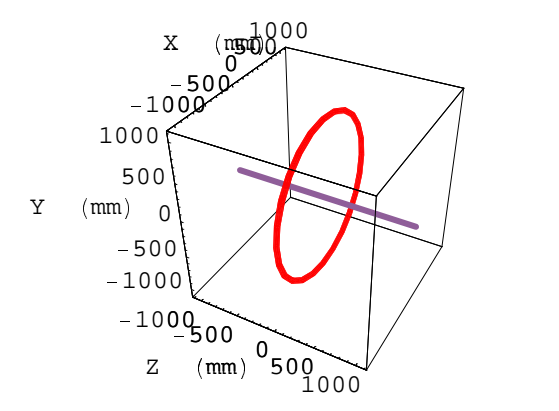

- Graphics3D -

## **13-2-3 Antenna Coil: Inductance, Frequency and Capacitor Calculations**

Inductance of the coil

```
selfant = SelfInductance[anten1, 1]17570.
VerboseSelfInductance[anten1, 1]System name: anten1
Self inductance
Precision Level : 1
Component n° 1
Component type: circular loop winding
Number of turns: 54.
Current: 2.000000 A
Proper self inductance: 17570.047895 \mu HFerromagnetic contribution: 0.000000 \muH
Total self inductance: 17570.047895 \mu H
```
Resonant frequency antenna coupled with a 1 µFarad capacitor

## $ResonantFrequency[selfant, 1]$

1200.7

Capacitor to obtain a 1 Kilo Hertz resonant frequency

```
ResonantCapacitor[selfant, 1000]1.44167
```
# **13-3 Designing an Air Core and Iron Core Inductance**

## **13-3-1 Description**

Design objective: inductance specification 1 Milli Henry as small as possible using 0.2 mm copper wire both as

Case 1: an air core solenoid.

Case 2: an iron core system.

# *Results of the Design*

- 1. Square solenoid of 280 turns using 13.7 meters of 0.2 mm diameter copper wire.
- 2. Air core inductance: 999.3 µHenry.
- 3. Soft iron core inductance 1436.1 µHenry.

## **13-3-2 Preliminary Guess Calculation**

Initial guess using Brook coil approximate formula: the Brook type coil shape provides an efficient way to design the coil in terms of the quantity of wire. Let's assume an average diameter of 15 mm.

**? TurnsBrookCoil**

TurnsBrookCoil Number of turns of a Brook's type coil of a given inductance Details…

 $TurnsBrookCoil[15, 1000]$ 

280.883

## **13-3-3 Design of the Air Core Solenoid**

Air core system data using a 280 turn coil

```
millithAircore = AXSMagneticSystem [\text{ASSolenoid}[\text{CopperOFHC}, 10, 20, 5, 0, 280, 0.1, \text{ConductorDiameter} \rightarrow 0.2]\},SystemLabel -> "milli Henry coil, air core" ]
```
- AXSMagneticSystem : {-solenoid-} -

 $DrawSystem[milliHAirCore]$ 

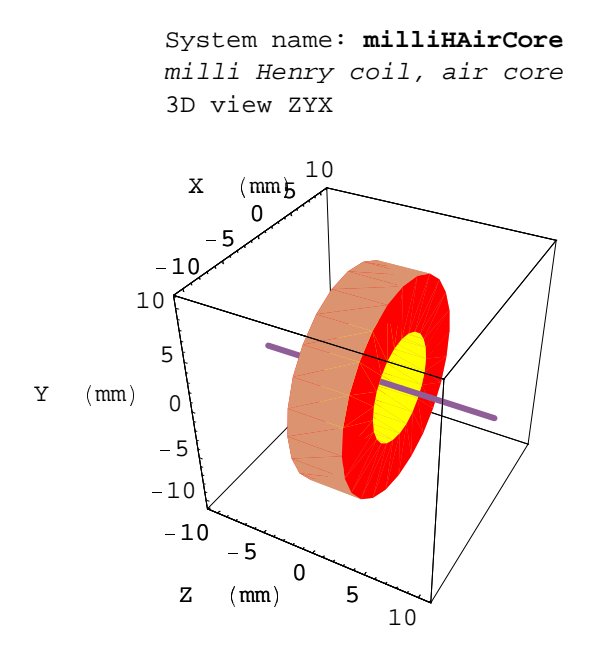

Graphics3D

## $DrawSystem2D[milliHAirCore]$

System name: **milliHAirCore** milli Henry coil, air core 2D view ZR

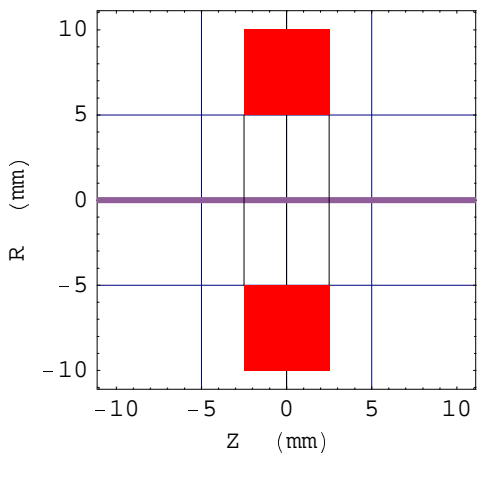

Graphics

Self-inductance of the air core coil

## $selfair = SelfInductance[milliHAirCore, 1]$

999.359

```
VerboseSelfInductance  milliHAirCore, 1
```

```
System name: milliHAirCore
Self inductance
Precision Level : 1
```
Component n° 1 Component type: cylindrical solenoid Number of turns: 280. Current: 0.100000 A Proper self inductance:  $999.358670 \mu H$ Ferromagnetic contribution:  $0.000000 \mu$ H Total self inductance:  $999.358670 \mu H$ 

## **13-3-4 Design of the Ferromagnetic Core Solenoid**

Adding a ferromagnetic pellet as iron core

```
milliHIronCore  AXSMagneticSystem  
   AXSSolenoid  CopperOFHC, 10, 20, 5, 0, 280, 0.1, ConductorDiameter  0.2  ,
   AXSSoftMagneticComponent  IronInd3, 0, 9.5, 5, 0   ,
  SystemLabel 
 "milli Henry coil, iron core"
```
- AXSMagneticSystem :{-solenoid-, -soft-} -

 $DrawSystem[millifIfIronCore]$ 

```
System name: milliHIronCore
milli Henry coil, iron core
3D view ZYX
```
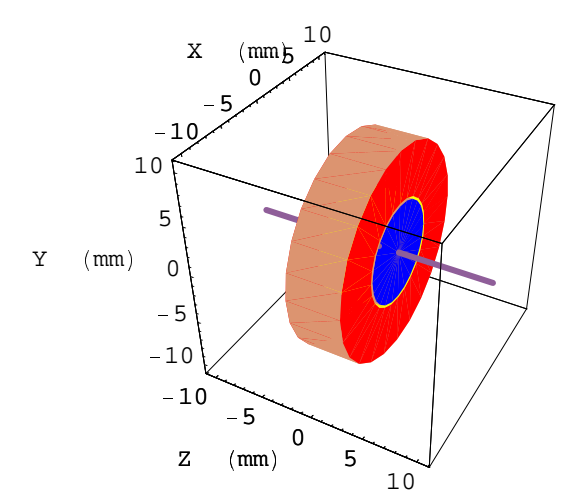

Graphics3D
#### **DrawSystem2D milliHIronCore**

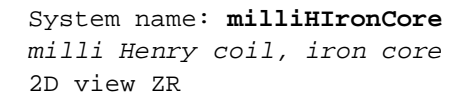

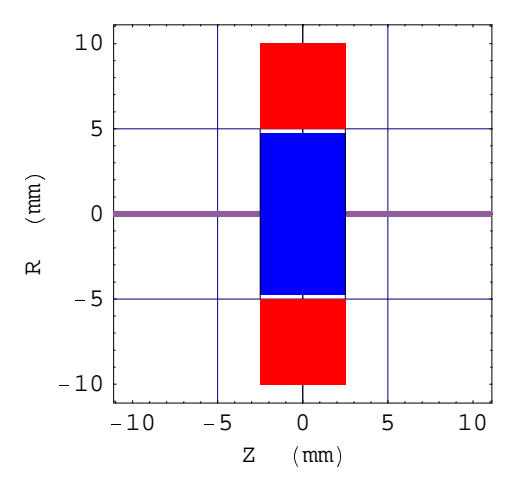

```

Graphics
```
Self-inductance of the iron core coil

```
selfiron   SelfInductance  milliHIronCore, 1
```
999.359

**VerboseSelfInductance milliHIronCore, 1**

```
System name: milliHIronCore
Self inductance
Precision Level : 1
Component n° 1
Component type: cylindrical solenoid
Number of turns: 280.
Current: 0.100000 A
Proper self inductance: 999.358670 \mu HFerromagnetic contribution: 488.743590 \mu HTotal self inductance: 1488.102259 \mu H
```
# **13-4 Magnetic Energy of an Unshielded MRI Superconducting Magnet**

#### ¢ **13-4-1 Description**

The MRI magnet is made of 3 pairs of superconducting coils and set to generate a 1.5 Tesla magnetic field. All the coils are in series.

# *Results of the Analysis*

- 1. total inductance, assuming all coils in series: 11.93 Henry
- 2. stored magnetic energy: 3.22 Mega Joules.

# £ **13-4-2 Entering and Drawing Data**

```
System data:
```

```
solsuper1 = AXSMagneticSystem[
  ¦
AXSSolenoid ¥ SuperNbTi4, 1240, 1320, 250, § 874.8480174899299, 1015, 735.221 ¨ ,
   AXSSolenoid ¥ SuperNbTi4, 1240, 1280, 250, § 550.1194910091477, 598, 735.221 ¨ ,
   AXSSolenoid ¥ SuperNbTi4, 1240, 1280, 300, § 180.05374474797077, 635, 735.221 ¨ ,
   AXSSolenoid ¥ SuperNbTi4, 1240, 1280, 300, 180.05374474797077, 635, 735.221 ¨ ,
   AXSSolenoid ¥ SuperNbTi4, 1240, 1280, 250, 550.1194910091477, 598, 735.221 ¨ ,
   AXSSolenoid ¥ SuperNbTi4, 1240, 1320, 250, 874.8480174899299, 1015, 735.221 ¨ © ,
  SystemLabel §
ª "unshielded MRI 1.5 T superconducting magnet" ¨ - AXSMagneticSystem:
```

```
{-solenoid-, -solenoid-, -solenoid-, -solenoid-, -solenoid-, -solenoid-} -
```
#### Drawing

#### $DrawSystem[softmax1]$

```
System name: solsuper1
unshielded MRI 1.5 T superconducting
magnet
3D view ZYX
```
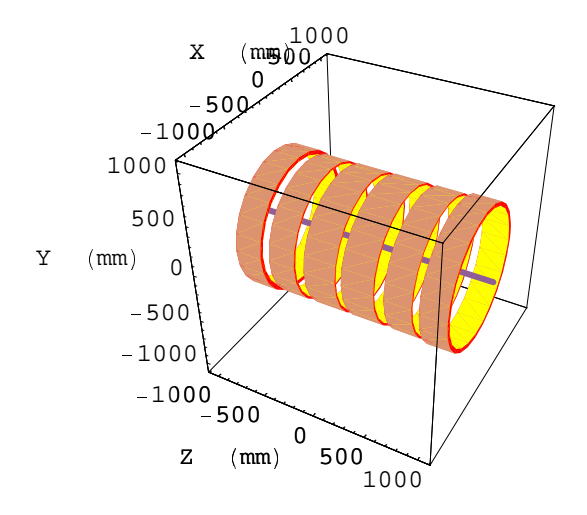

<sup>±</sup> Graphics3D <sup>±</sup>

#### $DrawSystem2D[solsuper1]$

```
System name: solsuper1
unshielded MRI 1.5 T superconducting
magnet
2D view ZR
```
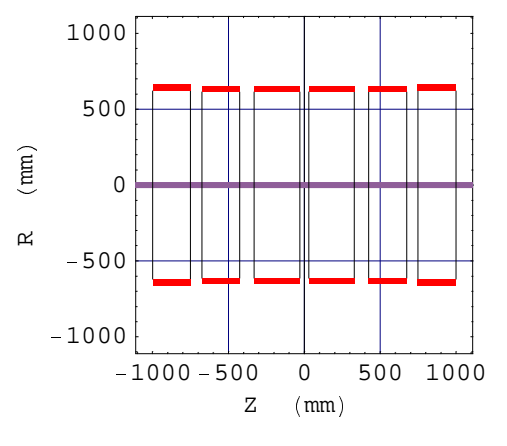

- Graphics -

#### **13-4-3 Inductance and Magnetic Energy Calculations**

Field at the origin:

```
FieldPointOriginal solsuper1]
```

```
System name: solsuper1
The magnetic field (in Gauss) at the origin
Calculation mode: Automatic Mode
Br 0.000000 G
Bz 15000.016390 G
Bm 15000.016390 G
```
Inductance system calculation

**InductanceMatrix** [solsuper1, InductanceUnit→ Milli Henry] [[1]] // MatrixForm

¿ 1975.66 448.55 183.729 87.4547 43.1059 46.1938 <sup>À</sup> <sup>Á</sup> 46.1938 43.1059 87.4547 183.729 448.551 1975.66 **A A Harry Harry A Harry A Harry A Harry A Harry Harry Harry A Harry Harry Harry Harry A** 448.55 691.051 244.349 98.0499 43.343 43.1059 183.729 244.349 726.855 271.679 98.0499 87.4547 87.4547 98.0499 271.679 726.855 244.349 183.729 43.1059 43.343 98.0499 244.349 691.051 448.551 <sup>Â</sup> <u> Antonio de Antonio de Antonio de Antonio de Antonio de Antonio de Antonio de Antonio de Antonio de Antonio d</u> <sup>Ä</sup> <sup>Ä</sup> <sup>Ä</sup> <sup>Ä</sup> <sup>Ä</sup> <sup>Ä</sup> <sup>Ä</sup> <sup>Ä</sup> <sup>Ä</sup> <sup>Ä</sup> <sup>Ä</sup> <sup>Ä</sup> <sup>Ä</sup> <sup>Ä</sup> <sup>Ä</sup> <sup>Ä</sup> <sup>Ä</sup> <sup>Ä</sup> <sup>Ä</sup> <sup>Ä</sup> <sup>Ä</sup>

#### **VerboseInductanceMatrix[solsuper1, InductanceUnit → Milli Henry]**

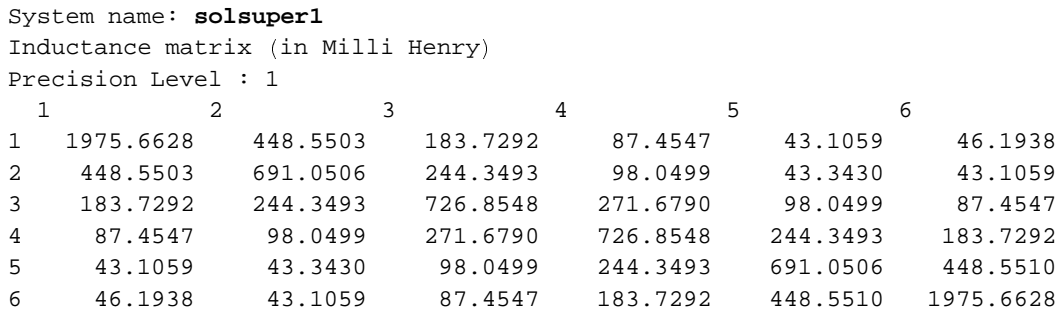

Involved components

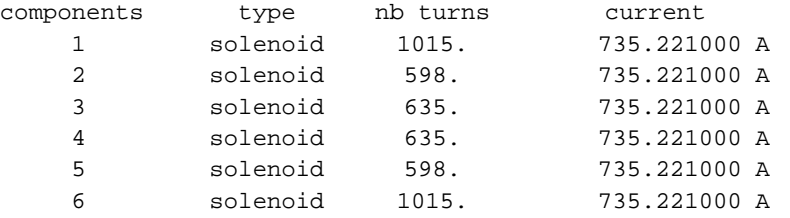

#### **? SystemInductance**

SystemInductance [system] returns a list with the total Inductance, FluxInductane and Magnetic Energy (see MagneticEnergyMatrix). The options are ContributionType, PrecisionLevel, Componentlist Details…

#### $SystemInductance[solsuper1]$

 $\{1.19305\!\times\!10^{\circ}$  ,  $8.77157\!\times\!10^{\circ}$  ,  $3.22452\!\times\!10^{\circ}$  }

**VerboseSystemInductance[solsuper1, InductanceUnit**→ Henry, **FluxUnit** → Weber, MagneticEnergyUnit → Mega Joule]

System name: **solsuper1** System Inductance Precision Level : 1 Number of components 6 Number of current carrying component 6 Proper Inductance  $(H)$  11.9305 Flux (Wb) 8771.57 Energy  $(MJ)$  3.22452

Magnetic energy stored in the system coils (it is the third element of the list returned by SystemInductance).

#### $SystemInductance[softmax, MagneticEnergyUnit → Mega Joule]$  [[3]]

3.22452

# **13-5 Magnetic Energy of a Shielded MRI Superconducting Magnet**

# **13-5-1 Description**

The MRI magnet is made of 3 pairs of superconducting coils identical to the previous case but with a thick steel shield surrounding the coils (mass 27 tons).

The coils are series connected and the current intensity is adjusted to generate a 1.5 Tesla magnetic field.

# *Results of the Analysis*

- 1. total inductance, assuming all coils in series: 13.167 Henry
- 2. stored magnetic energy: 3.02 Mega Joules

# **13-5-2 Entering and Drawing Data**

System data:

```
iampf Ò 677.412;
solsuper2 = AXSMagneticSystem<sup>[</sup>
  Ô
AXSSolenoid Ó SuperNbTi4, 1240, 1320, 250, Õ 874.8480174899299, 1015, iampf Ö ,
   AXSSolenoid Ó SuperNbTi4, 1240, 1280, 250, Õ 550.1194910091477, 598, iampf Ö ,
   AXSSolenoid Ó SuperNbTi4, 1240, 1280, 300, Õ 180.05374474797077, 635, iampf Ö ,
   AXSSolenoid Ó SuperNbTi4, 1240, 1280, 300, 180.05374474797077, 635, iampf Ö ,
   AXSSolenoid Ó SuperNbTi4, 1240, 1280, 250, 550.1194910091477, 598, iampf Ö ,
   AXSSolenoid Ó SuperNbTi4, 1240, 1320, 250, 874.8480174899299, 1015, iampf Ö ,
   AXSSoftMagneticComponent Ó SteelCommon2, 1600, 2000, 2400, 0 Ö ,
   AXSSoftMagneticComponent Ó SteelCommon2, 1300, 2000, 200, Õ 1300 Ö ,
   AXSSoftMagneticComponent[SteelCommon2, 1300, 2000, 200, 1300]},
  SystemLabel Õ
Ø "shielded MRI 1.5 T superconducting magnet",
  MeshingLevel → 21
```
- AXSMagneticSystem :{-solenoid-, -solenoid-, -solenoid-, -solenoid-, -solenoid-, -soft-, -soft-, -soft-} -

Drawing

#### $DrawSystem2D[solsuper2]$

```
System name: solsuper2
shielded MRI 1.5 T superconducting
magnet
2D view ZR
```
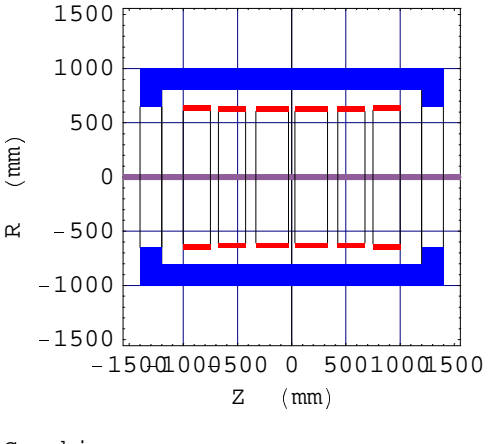

```
- Graphics -
```
#### <sup>å</sup> **13-5-3 Inductance and Magnetic Energy Calculations**

Field at the origin (this could take time)

#### $FieldPointOriginal$  solsuper2]

```
System name: solsuper2
The magnetic field (in Gauss) at the origin
Calculation mode: Automatic Mode
Br 0.000000 G
Bz 15000.349488 G
Bm 15000.349488 G
```
Inductance system calculation (this could take time)

**InductanceMatrix** [solsuper2, InductanceUnit → Milli Henry, ContributionType → Total | [1] |

(2293.42, 534.188, 183.882, 62.8324, 19.625, 13.402}, {533.221, 772.423, 281.399, 93.748, 29.1166, 19.6238}, (183.637, 281.401, 813.079, 312.08, 93.7486, 62.7596}, (62.7596, 93.7486, 312.08, 813.079, 281.401, 183.637}, {19.6238, 29.1166, 93.748, 281.399, 772.423, 533.221},  $\{13.402, \ 19.625, \ 62.8324, \ 183.882, \ 534.189, \ 2293.42\}\}$  **VerboseInductanceMatrix[solsuper2, InductanceUnit → Henry, ContributionType → Total]** 

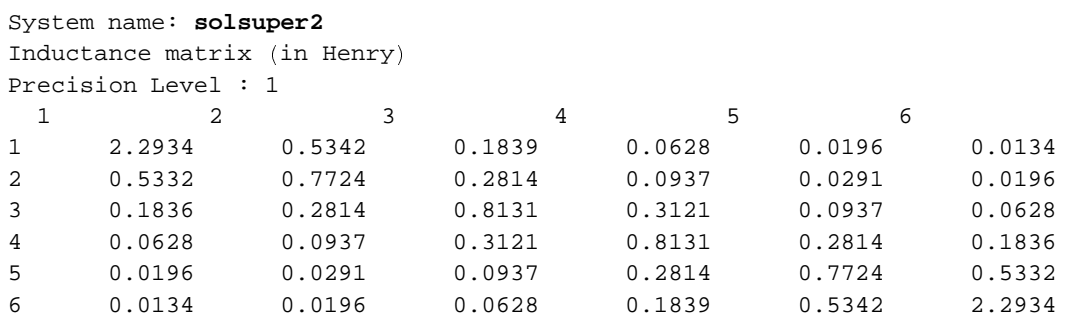

Involved components

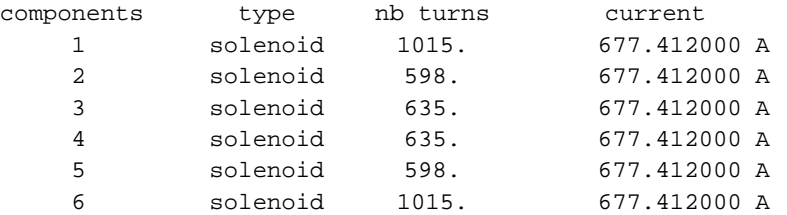

 $SystemInductance[softmax2, Continuity[{{\color{red}\boldsymbol{S}}} {\color{red}\boldsymbol{S}} {\color{red}\boldsymbol{S$ **InductanceUnit** <sup>ì</sup> **Henry, FluxUnit** <sup>ì</sup> **Weber, MagneticEnergyUnit** <sup>ì</sup> **Mega Joule** <sup>í</sup>

{13.1672, 8919.6, 3.02112}

#### **VerboseSystemInductance[solsuper2, ContributionType → Total, InductanceUnit** <sup>ì</sup> **Henry, FluxUnit** <sup>ì</sup> **Weber, MagneticEnergyUnit** <sup>ì</sup> **Mega Joule** <sup>í</sup>

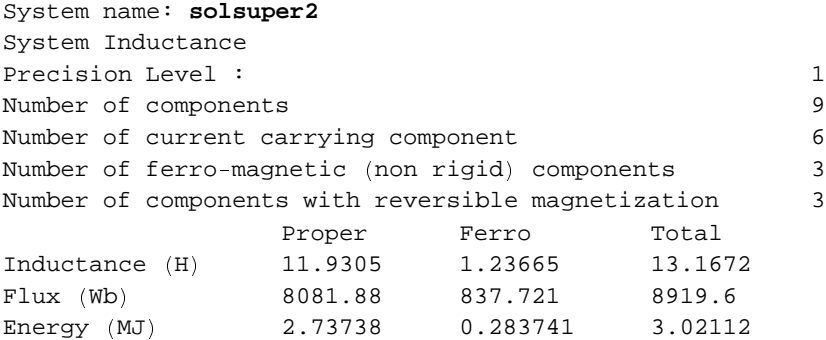

Magnetic energy stored in the system coils.

 $MagneticEnergyMatrix[solsuper2,$ **MagneticEnergyUnit** → Kilo Joule, ContributionType → Total<sub></sub> [[1] ]

{{526.211, 122.566, 42.1906, 14.4165, 4.50282, 3.075}, {122.344, 177.227, 64.5652, 21.5099, 6.68061, 4.50255}, {42.1343, 64.5656, 186.556, 71.6047, 21.51, 14.3998}, {14.3998, 21.51, 71.6047, 186.556, 64.5656, 42.1343}, {4.50255, 6.68061, 21.5099, 64.5652, 177.227, 122.344},  $\{3.075,~4.50282,~14.4165,~42.1906,~122.566,~526.211\}\}$ 

```
SystemInductance[solsuper2,ContributionType → Total, MagneticEnergyUnit → Mega Joule<sub></sub> [[3]
3.02112
```
# **13-6 Simulation of a Single Phase Transformer**

# <sup>ö</sup> **13-6-1 Description**

A single phase transformer can be viewed as a pair of independent magnetically coupled electric circuits. The common transformer has a soft iron core.

The first questions are: why an iron core and how to is the effect of the ferromagnetic core to be appreciated.

The use of the ferro inductance concept allows understanding this beneficial effect. We consider 3 cases of a monophase transformer:

Case 1: without any iron core (i.e. air core).

Case 2: with a limited iron armature.

Case 3: with a complete iron armature.

The *magnetica* functionalities:

- <sup>÷</sup> InductanceCoupling,
- <sup>÷</sup> TransformerAnalysis,
- <sup>÷</sup> TransformerMagneticLosses.

provide a comprehensive analysis of transformer behavior. But there are significant differences between the various results as seen in Section10-2-2. **InductanceCoupling** works with usual formulas but the results are very approximate whereas **TransformerAnalysis** gives more accurate results as well many useful data. **TransformerMagnetic Losses** is a subset of **TransformerAnalysis** limited to the calculation of the magnetic losses (hysteresis and eddy current) for specific materials.

The example concerns a 50KVA step-down transformer (15000/220 Volts) with an iron core made of Silicon Steel (mild Si content) used as an insulated sheet 0.5 mm thick (this is a standard industrial material for transformer construction).

#### **13-6-2 Summary of the Analysis**

The results are the following for a nominal load of 200 Amperes (active current).

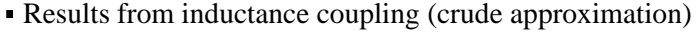

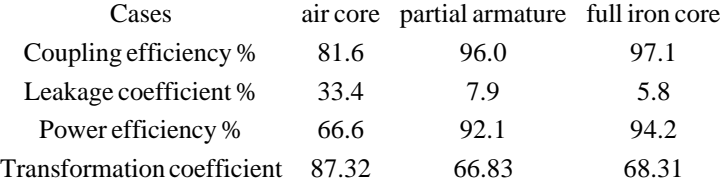

<sup>÷</sup> Results from transformer analysis (first calculation)

|                                               | partial armature full iron core |       |
|-----------------------------------------------|---------------------------------|-------|
| Voltage output effective (Volt)               | 224.4                           | 219.6 |
| Z impedance primary (Ohms at 50 Hertz)        | 1480                            | 10917 |
| Z impedance secondary (Ohms at 50 Hertz)      | 0.331                           | 2.385 |
| <i>B</i> inductance (cell mean value) (Gauss) | 3912                            | 13348 |
| Primary phase angle                           | 71.6                            | 24.7  |
| Power factor %                                | 31.5                            | 90.8  |
| Magnetic Losses (Watt)                        | 13                              | 339   |
| Joule heat losses (Watt)                      | 5677                            | 543   |
| Transformer power input (Kilo Watt)           | 50.5                            | 48.3  |
| Power efficiency %                            | 88.8                            | 98.0  |

**Results from transformer analysis (after 2 iterations)** 

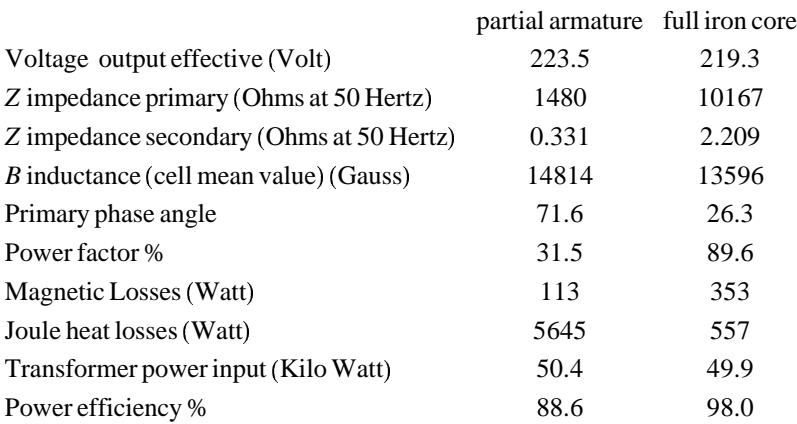

This shows very clearly the very beneficial effect of a full iron core versus partial iron core or air core. The transformer power efficiencies are respectively 88.6% and 98.0% (values from **TransformerAnalysis**) and 66.6%, 92.1% and 94.2% (values from **InductanceCoupling**). The values calculated after 2 iterations using **TransformerAnalysis** differ only slightly from those of the initial calculation. The very large differences seen on the joule effect power losses between the partial core and the full core transformer are due to the reactive current intensities. These intensities are particularly important for the partial iron core as a consequence of a reduced ferro self-inductance in comparison with the full iron core transformer.

The following figures show the variation of transformer performance versus the load (active current)

Figure 1: losses in Watt

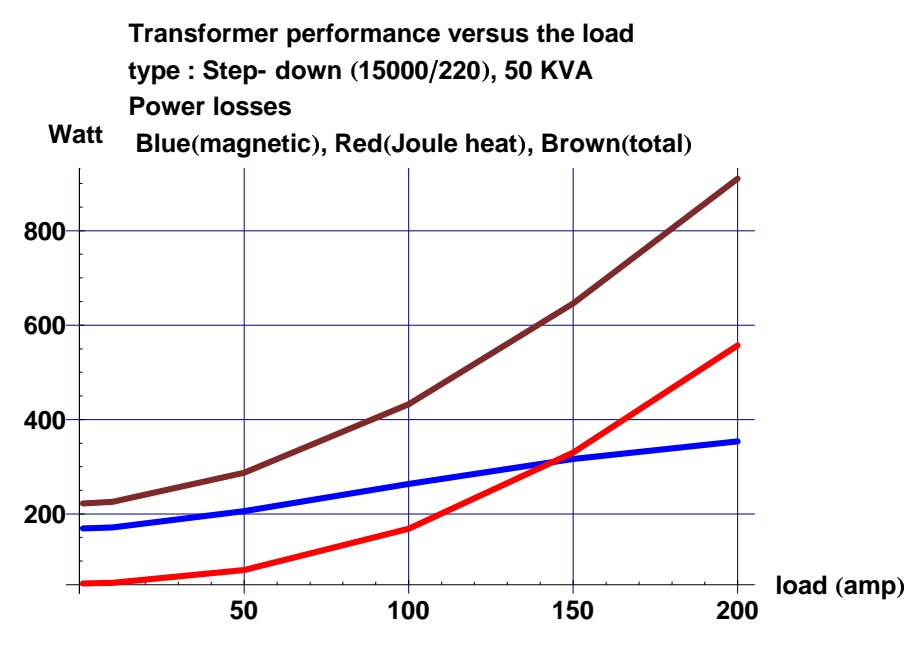

Figure 2: transformer power efficiency %

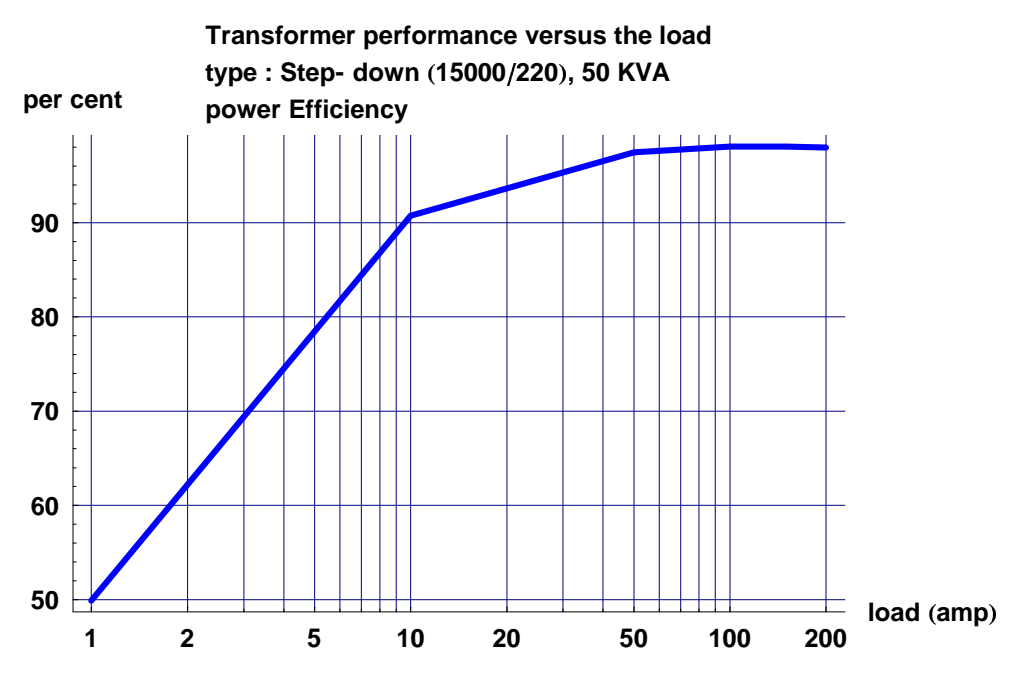

Figure 3: power factor (cos  $\varphi$ )

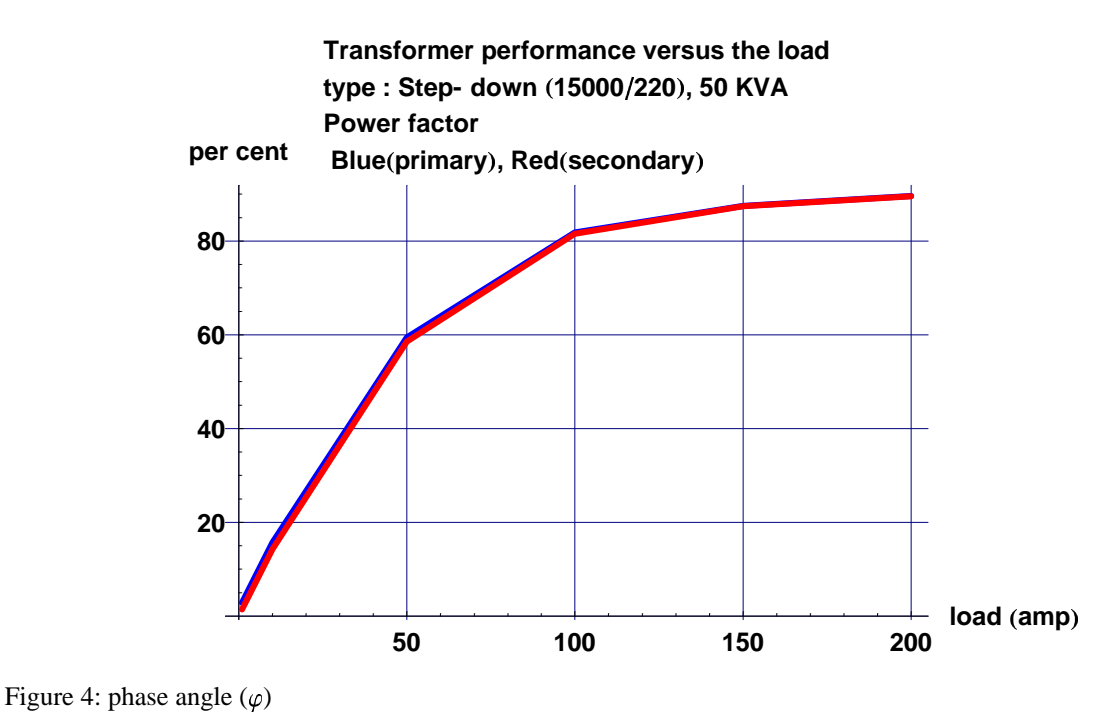

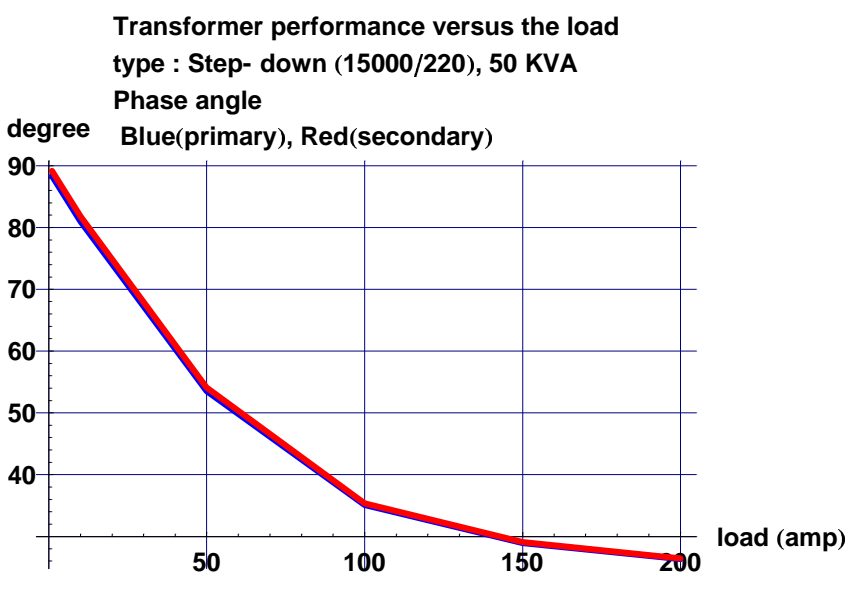

# **13-6-3 Entering and Drawing Data**

Case 2: system data of the transformer with limited ferromagnetic core. The information for Case 1 (without any iron core) is obtained by using the option ContributionType->Proper.

```
transfo1Partial=AXSMagneticSystem[
{AXSSolenoid[CopperOFHC,215,265,348,0,3380,3,FillingFactor->0.6],
AXSSolenoid[CopperOFHC,162,212,348,0,50,200,FillingFactor->0.6],
AXSSoftMagneticComponent[SiSteel2,0,150,350,0]},
SystemLabel->"monophase transformer (partial iron core)",
MeshingLevel->2]
```

```
- AXSMagneticSystem :{-solenoid-, -solenoid-, -soft-} -
```
#### **DrawSystem2DXZ[transfo1Partial];**

```
System name: transfo1Partial
monophase transformer (partial
iron core 
2D view XZ
```
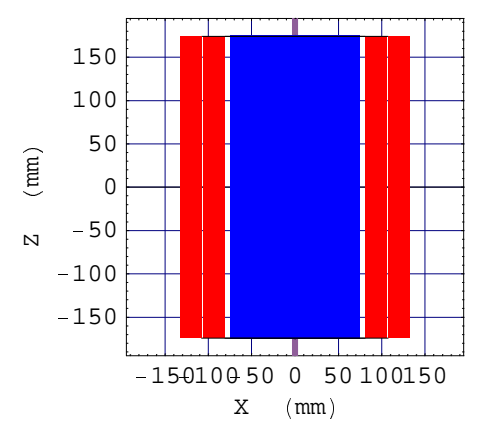

Case 3: system data of the transformer with full ferromagnetic core

```
transfo1Full=AXSMagneticSystem[
{AXSSolenoid[CopperOFHC,215,265,348,0,3380,3,FillingFactor->0.6],
AXSSolenoid[CopperOFHC,162,212,348,0,50,200,FillingFactor->0.6],
AXSSoftMagneticComponent[SiSteel2,0,150,350,0],
AXSSoftMagneticComponent[SiSteel2,0,267,50,-201],
AXSSoftMagneticComponent[SiSteel2,0,267,50,201],
AXSSoftMagneticComponent[SiSteel2,267,327,452,0]},
SystemLabel->"monophase transformer (full iron core)",
MeshingLevel->2]
```
- AXSMagneticSystem :{-solenoid-, -solenoid-, -soft-, -soft-, -soft-, -soft-} -

#### **DrawSystem2DXZ[transfo1Full];**

```
System name: transfo1Full
monophase transformer (full iron
core 
2D view XZ
```
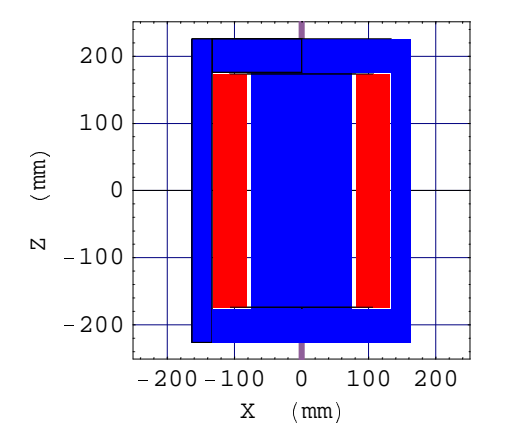

#### **13-6-4 Inductance Matrix**

Inductance matrix system data of the transformer with air core

```
InductanceMatrix  transfo1Partial,
   InductanceUnit  Milli Henry, ContributionType  Proper    1    MatrixForm
```
 $1305.73$  12.5109  $12.5109$  0.17992

Ferro inductance matrix system data of the transformer with partial iron core

```
InductanceMatrix  transfo1Partial,
   InductanceUnit  Milli Henry, ContributionType  Ferro    1   MatrixForm
(3405.3 54.612)54.6426 0.874463
```
Total inductance matrix system data of the transformer with partial iron core. We can observe that, even for a partial iron core, the contribution of the ferro inductance is dominant in relation to the proper coil inductance.

```
InductanceMatrix  transfo1Partial,
   InductanceUnit  Milli Henry, ContributionType  Total    1   MatrixForm

4711.03 67.1229
67.1535 1.05438
```
Ferro inductance matrix system data of the transformer with full iron core

```
InductanceMatrix  transfo1Full,
   InductanceUnit  Milli Henry, ContributionType  Ferro    1   MatrixForm
/33444.5 80.3325
```
 $79.8852$  7.41124

Total inductance matrix system data of the transformer with full iron core. The contribution of ferro inductance becomes overwhelming.

```
InductanceMatrix  transfo1Full,
   InductanceUnit  Milli Henry, ContributionType  Total    1   MatrixForm
```

```
134750.2 92.8434
92.3961 7.59116
```
# **13-6-5 Inductance Coupling and Transformer Analysis**

Inductance coupling of the transformer with partial iron core

```
? InductanceCoupling
```

```
InductanceCoupling [system, {n1, n2}, options | returns the inductance coupling for the components
 n1 and n2 in the system. The results are (airCoupling, ferroCoupling). If the system does
 not contains any ferromagnetic material, ferroCoupling is equal to Irrelevant. Details…
```

```
InductanceCoupling[transfo1Partial, {1, 2}]
```
{{0.816246, 0.95973}, {0.666258, 0.921082}, {0.333742, 0.0789184}, {0.0114523, 0.014956}}

#### **? VerboseInductanceCoupling**

VerboseInductanceCoupling  $system, {n1, n2}$ , options display the inductance coupling for the components n1 and n2 in the system. Details…

# **VerboseInductanceCoupling** ) **transfo1Partial,**

```
1, 2}, InductanceUnit → Milli Henry, FluxUnit → Milli Weber]
      System name: transfo1Partial
      Inductance Coupling
      Precision Level : 1
      Number of components 3
      Number of current carrying component 2
      Number of ferro-magnetic (non rigid) components 1
      Number of components with reversible magnetization 1
                          primary coil secondary coil<br>1.0000 2.0000
      Component number: 1.0000 2.0000
      Component category: solenoid solenoid solenoid solenoid solenoid solenoid solenoid solenoid solenoid solenoid 200.0000Circuits current (A):
      Number of turns: 3380.0000<br>Transfo turn ratio 1 / 67.600<br>1 / 67.600
      Transfo turn ratio
      air core data
      Self inductance (mH) 1305.7342 0.1799<br>Mutual induc. 1->2 (mH) 12.5109
      Mutual induc. 1->2 (mH)<br>Self flux (mWb) 3917.2025
      Self flux (mWb) 3917.2025 35.9840
      Mutual flux 1 - > 2 (mWb) 37.5327
      ferro core data
      Self inductance (mH) 3405.2952 0.8745
      Mutual induc. 1->2 (mH) 54.6120<br>Self flux (mWb) 10215.8857
      Self flux (mWb) 10215.8857 174.8925
      Mutual flux 1->2 (mWb) 163.8360
                              air core with ferro core
      Coupling coefficient 0.816246 0.959730
      Efficiency coefficient 0.666258 0.921082
      Leakage coefficient 0.333742 0.078918
      Transformation coeff. 1 / 87.3187 1 / 66.8626
Transformer analysis in the case of a partial iron core
```
### **? TransformerAnalysis**

TransformerAnalysis[system, {n1, voltage1}, {n2, voltage2}, activeLoad, options] returns as a list the results of VerboseTransformerAnalysis (see VerboseTransformerAnalysis). Use the option InputFrequency to override the default frequency. Details…

#### **Options** ) **TransformerAnalysis** -

 ${ \texttt{PrecisionLevel} \rightarrow 1}$ , InputFrequency  $\rightarrow 50$ , FullDetails  $\rightarrow$  False ${ \}$ 

#### **VerboseTransformerAnalysis** <sup>&</sup>lt; **transfo1Partial,** <sup>=</sup> **1, 15000** <sup>&</sup>gt; **,** <sup>=</sup> **2,220** <sup>&</sup>gt; **, 200**?

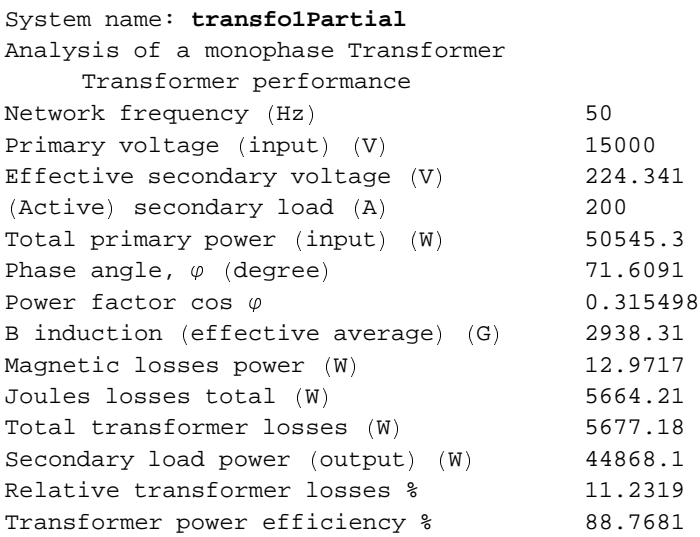

Inductance coupling of the transformer with full iron core

## InductanceCoupling[transfo1Full,  $\{1, 2\}$ ]

{{0.816246, 0.970558}, {0.666258, 0.941982}, {0.333742, 0.058018}, {0.0114523, 0.01464}}

#### $VerboseInductance Coupling[transfolFull, {1, 2}]$

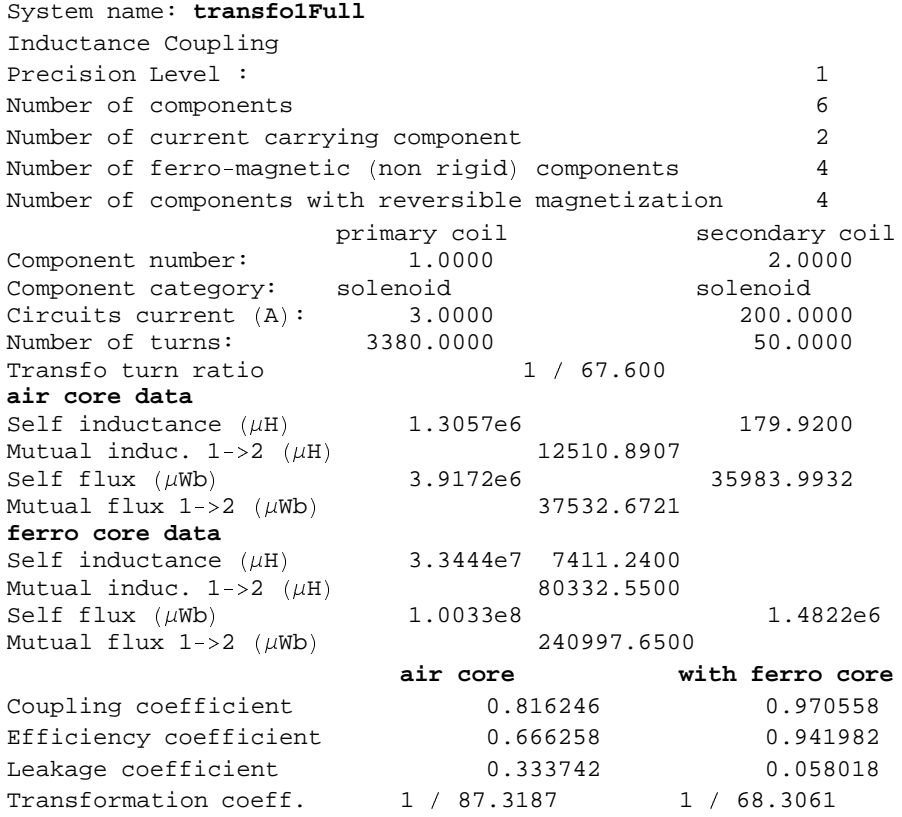

Transformer analysis in the case of a full iron core

1. Under the 200 Ampere nominal load

#### **VerboseTransformerAnalysis** <sup>I</sup> **transfo1Full,** <sup>J</sup> **1, 15000** <sup>K</sup> **,** <sup>J</sup> **2,220** <sup>K</sup> **, 200**<sup>L</sup>

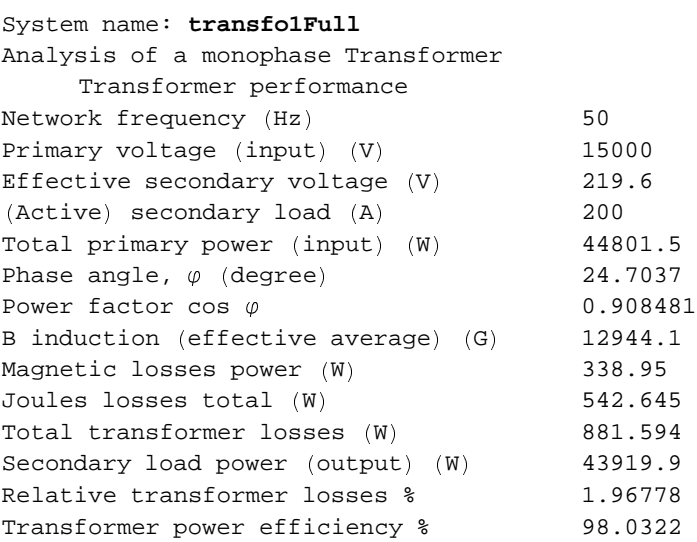

#### $Transformer$ MagneticLosses[transfo1Full]

<sup>P</sup> 338.95, 13348. <sup>Q</sup>

#### 2. Analysis for load reduced to 10 Amperes

#### $VerboserransformerAnalysis[transforms1, {1, 15000}, {2, 220}, 10]$

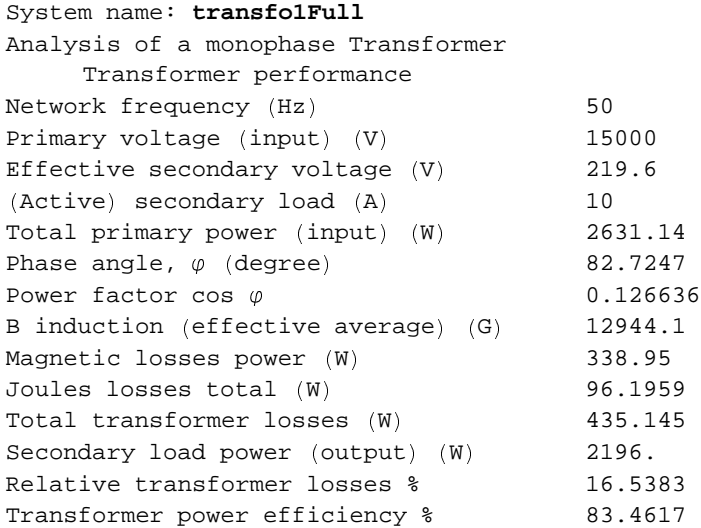

#### 3. Analysis for a 200 Ampere nominal load but with a 60 Hz network frequency

 $VerboserransformerAnalysis[transforms[1, 1, 15000], {2, 220}, 200, InputFrequency \rightarrow 60]$ 

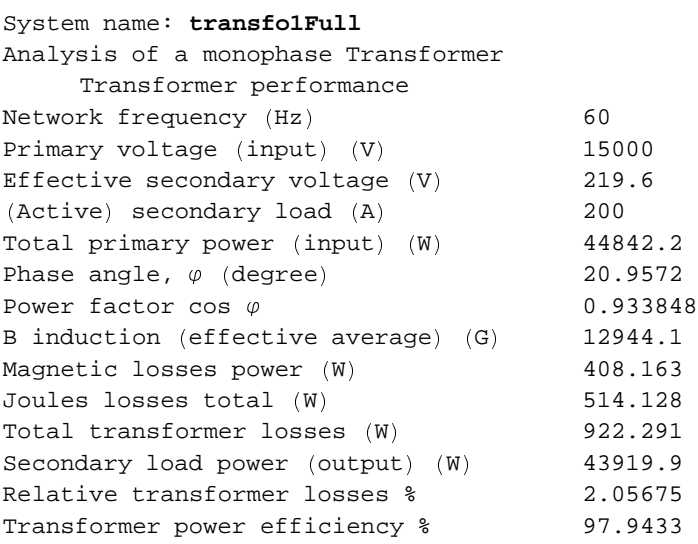

A more complete analysis can be obtained with the option FullDetails. For the full iron core transformer, 50 Hz at the 200 Ampere nominal load, we have:

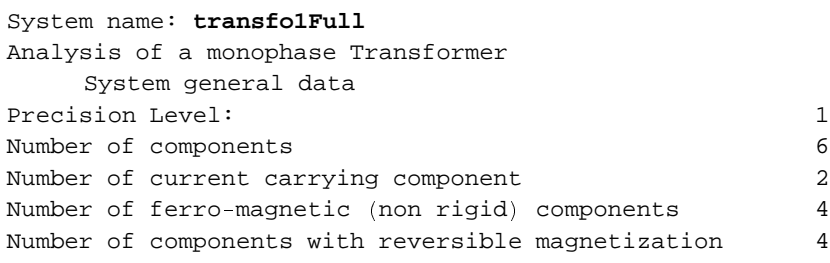

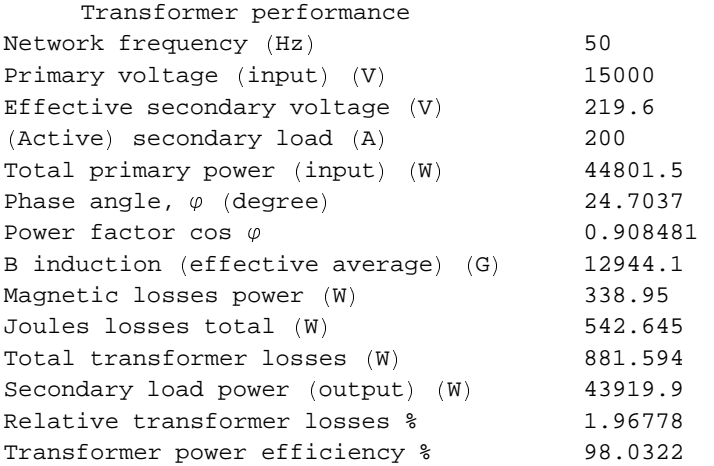

Transformer Technical Data

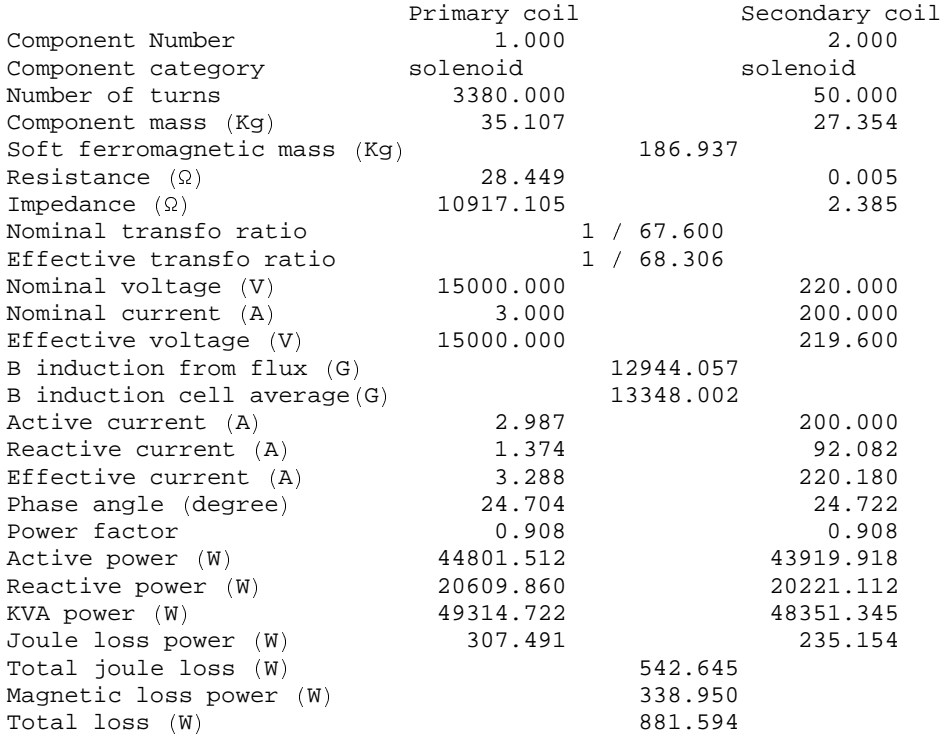

Many fundamental questions arise from these data. Indeed, what are the meanings and applications for the various current intensities appearing in the calculations starting from the initial values given in the definition of the magnetic system up to the final values produced by TransformerAnalysis?

The initial values must be thought of as approximate data necessary for calculating the Induction B in the magnetic circuit of the transformer whereas the final values are specific to the transformer behavior under the proper active load. Naturally, the initial values should ideally correspond to the final values. A better approximation can then be obtained using these first values as input for a second calculation. It appears that this iterative process converges rapidaly: 2 or 3 iterations are sufficient to obtain highly precise results. Moreover, if we limit the outcome to the performance data, the first approximation already provides satisfactory data, much better than the conventional method as given in most professional books.

For instance, the results of the second and the third approximations for the above transformer are respectively:

```
transfo2Full=AXSMagneticSystem[
{AXSSolenoid[CopperOFHC,215,265,348,0,3380,3.28,FillingFactor->0.6],
AXSSolenoid[CopperOFHC,162,212,348,0,50,220,FillingFactor->0.6],
AXSSoftMagneticComponent[SiSteel2,0,150,350,0],
AXSSoftMagneticComponent[SiSteel2,0,267,50,-201],
AXSSoftMagneticComponent[SiSteel2,0,267,50,201],
AXSSoftMagneticComponent[SiSteel2,267,327,452,0]},
SystemLabel->"monophase transformer (full iron core)",
MeshingLevel->2]
```
- AXSMagneticSystem :{-solenoid-, -solenoid-, -soft-, -soft-, -soft-, -soft-} -

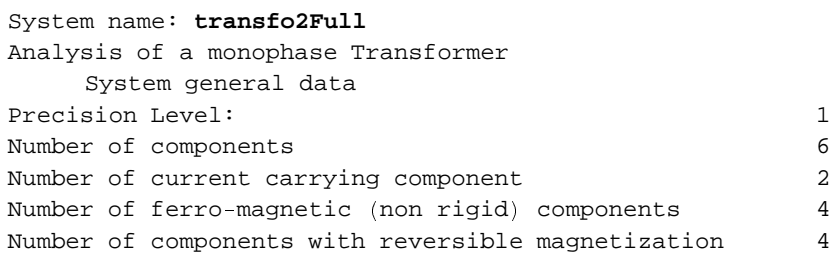

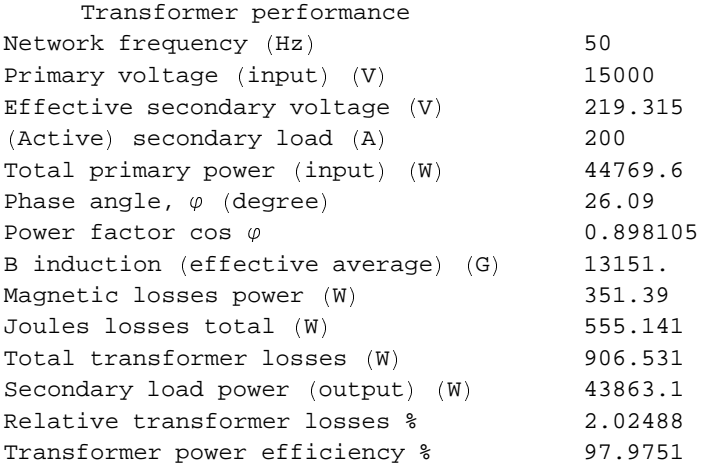

Transformer Technical Data

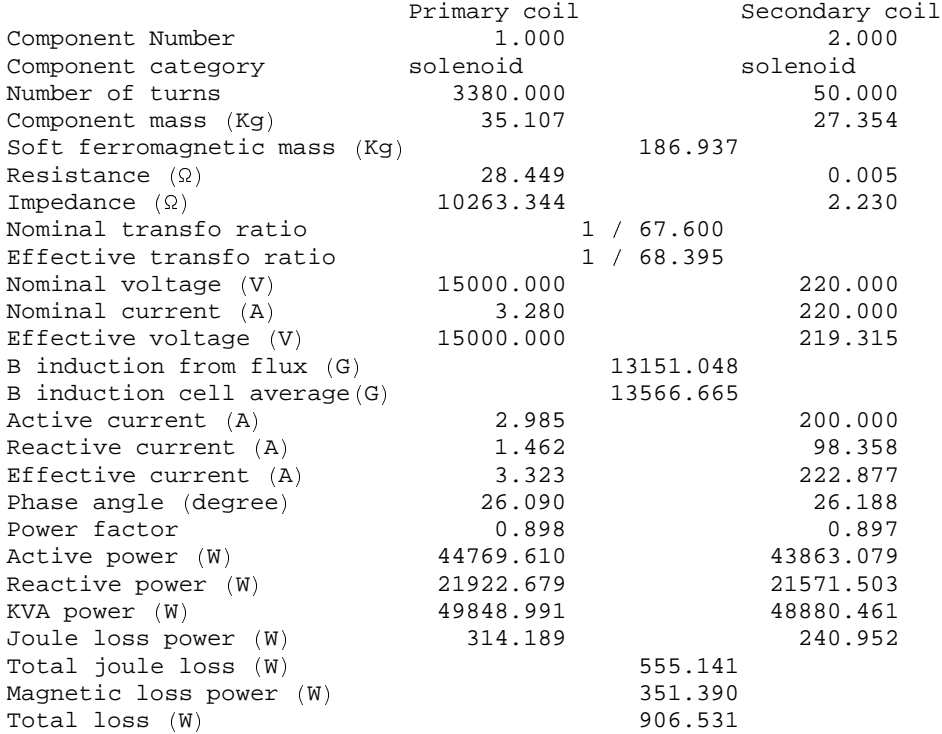

```
transfo3Full=AXSMagneticSystem[
{AXSSolenoid[CopperOFHC,215,265,348,0,3380,3.323,FillingFactor->0.6],
AXSSolenoid[CopperOFHC,162,212,348,0,50,222.9,FillingFactor->0.6],
AXSSoftMagneticComponent[SiSteel2,0,150,350,0],
AXSSoftMagneticComponent[SiSteel2,0,267,50,-201],
AXSSoftMagneticComponent[SiSteel2,0,267,50,201],
AXSSoftMagneticComponent[SiSteel2,267,327,452,0]},
SystemLabel->"monophase transformer (full iron core)",
MeshingLevel->2]
```
- AXSMagneticSystem :{-solenoid-, -solenoid-, -soft-, -soft-, -soft-, -soft-} -

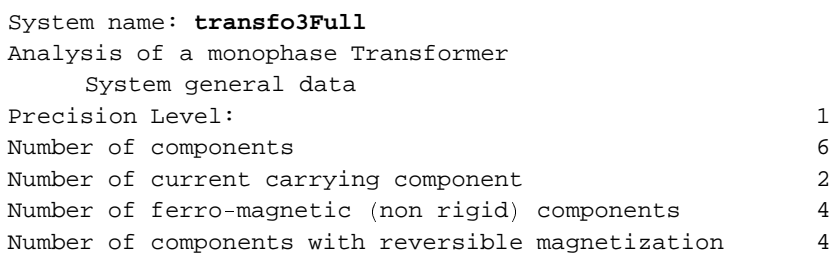

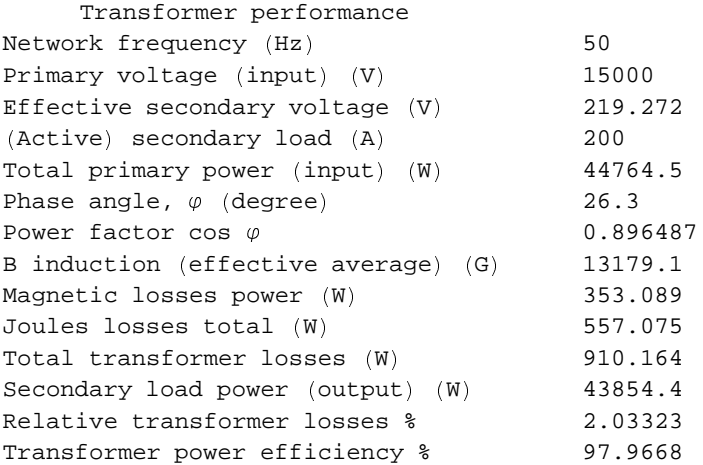

Transformer Technical Data

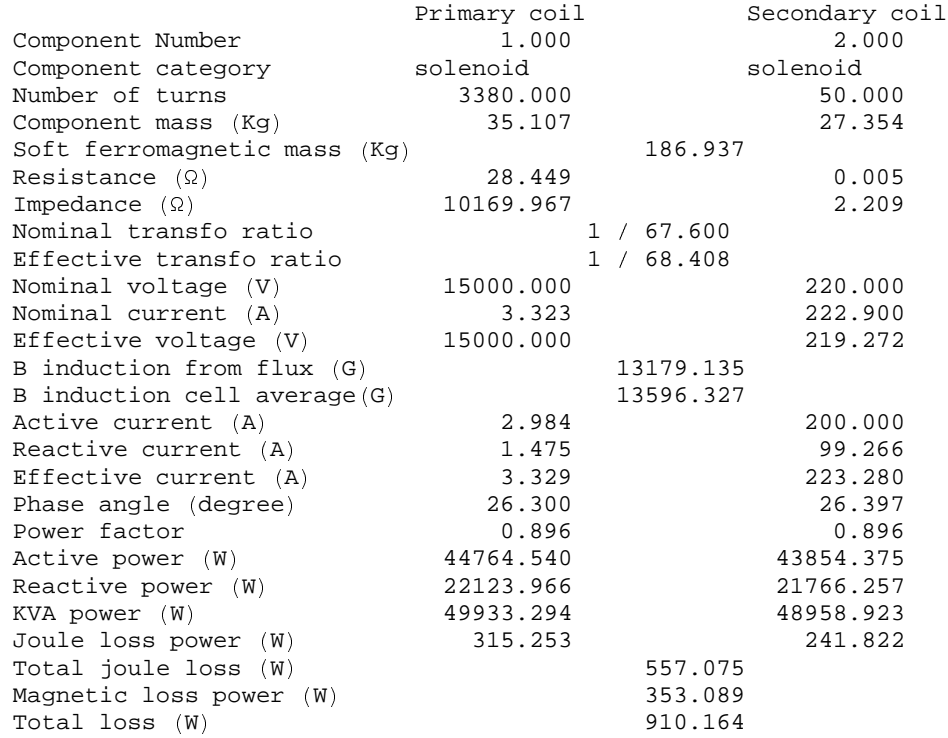

The convergence of the process is demonstrated by the successive values of

- 1. the average induction B in the iron core: 12944, 13151 and 13179 Gauss
- 2. the transformer power efficiency: 98.03%, 97.98% and 97.97 %

# **Appendices**

# ■ Appendix A1: *Magnetica* Built-in Cases

# **A1-1 Introduction**

*Magnetica* provides a large set of ready to use examples called predefined *Magnetica* Cases or simply *Magnetica* Cases. We will describe next what exactly is meant by a *Magnetica* Case, how to use a *Magnetica* Case and how to search and find, among the "*Magnetica* Cases" Data Base, the ones that correspond to certain criteria.

The two last sections will present more precise information about the themes associated with the Keywords.

# **A1-2 How to Use a** *Magnetica* **Case ?**

A *Magnetica* Case is a *Magnetica* expression corresponding to a predefined magnetic system stored in the "Magnetica-Cases" Data Base.

It is referred to by a number.

It is associated with thematic Keywords and textual descriptions that facilitate researching desired relevant Cases.

The materials that it involves can also be a basis for selecting Cases. (See next sections)

You can get the evaluated expression corresponding to a *Magnetica* Case in the following way:

#### **s MagneticaCase 13**

- AXSMagneticSystem :{-loop-, -loop-} -

Now, the expression has been stored in the variable named "s", and is ready to be used for calculations, drawings, and maps as in the following inputs:

**FieldPoint s, 10, 100** 3.47406, 9982.32

#### $DrawSystem2D[s]$

```
System name: s
superconducting 1 tesla tubular
loops Helmholtz
2D view ZR
```
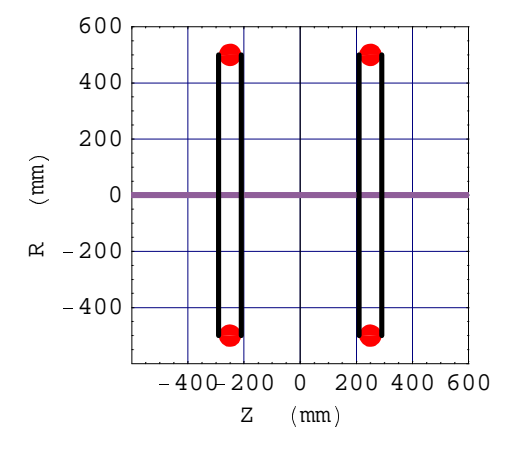

```

Graphics
```
But you can also get the input form of the expression of a MagneticaCase by using the DefinitionCase function:

```
DefinitionCase  13
```

```
AXSMagneticSystem   AXSCircularLoop  SuperNbTi5, 1000, 80,  250, 700, 794.6322  ,
  AXSCircularLoop  SuperNbTi5, 1000, 80, 250, 700, 794.6322   ,
 SystemLabel  "superconducting 1 tesla tubular loops Helmholtz"
```
and then modify some data, add or subtract some components, attribute a variable name and validate.

You can obtain a full description of a MagneticaCase with the DescribeCase function:

```
DescribeCase  13 
case number: 13
themes: {ElectricalMagnet}
superconducting 1 tesla, tubular loops Helmholtz
quasi second order simulation of a MRI magnet look
for the Legendre coefficients second order and the
field Map
```
If a description of many Cases is desired, the DescribeCases (with an "s") function is provided. It takes as arguments a list composed of numbers and intervals (list of two numbers) as in the following example:

**DescribeCases 1, 3, 5, 8 , 12 ;**

gives the description of Cases {1,3,5,6,7,8,12}. To see all the Cases, just type:

```
DescribeCases  All  ;
```
# **A1-3 The "Magnetica Cases" Data Base**

*Magnetica* provides a large set of predefined *Magnetica* Cases, also called the "Magnetica Cases" Data Base. The main tool, namely the SearchCases function, for searching (and finding) the Cases corresponding to given criteria is presented in the following section.

In the version of *Magnetica* you are using, the number of available *Magnetica* Cases is stored in the variable named:

#### **\$NumberMagneticaCases**

131

These Magnetica Cases, can be used for different purposes such as:

- a demonstration tool to show, through concrete cases, the methodology of specifying data for any type of magnetic system as well as how to use *Magnetica*.
- a learning and training tool for the science of Magnetostatics. Through a series of well-selected cases, the various physics concepts are exposed, starting from the elementary circular loop up to the amperian formulation of magnetic materials. A special entry deals with the fundamentals of inductance calculations.
- an analysis and design tool for devices and apparatuses that are directly dependent on, or related to, magnetic field calculations.

# **A1-4 Searching Cases in the Data Base**

# **A1-4-1 Introduction**

In order to efficiently use the *Magnetica* Cases, Magnetica provides a searching tool, the SearchCases function, to navigate throughout the "Magnetica Cases" Data Base. The use of specific Keywords or any other words allows selecting and finding the Cases corresponding to a theme or a word.

# **A1-4-2 Thematic and Material Keywords**

To identify some themes of application and material categories, some short words have been reserved. They are called Keywords, and the list of all of them, together with the corresponding meaning, is available by calling:

#### **CasesKeywords**

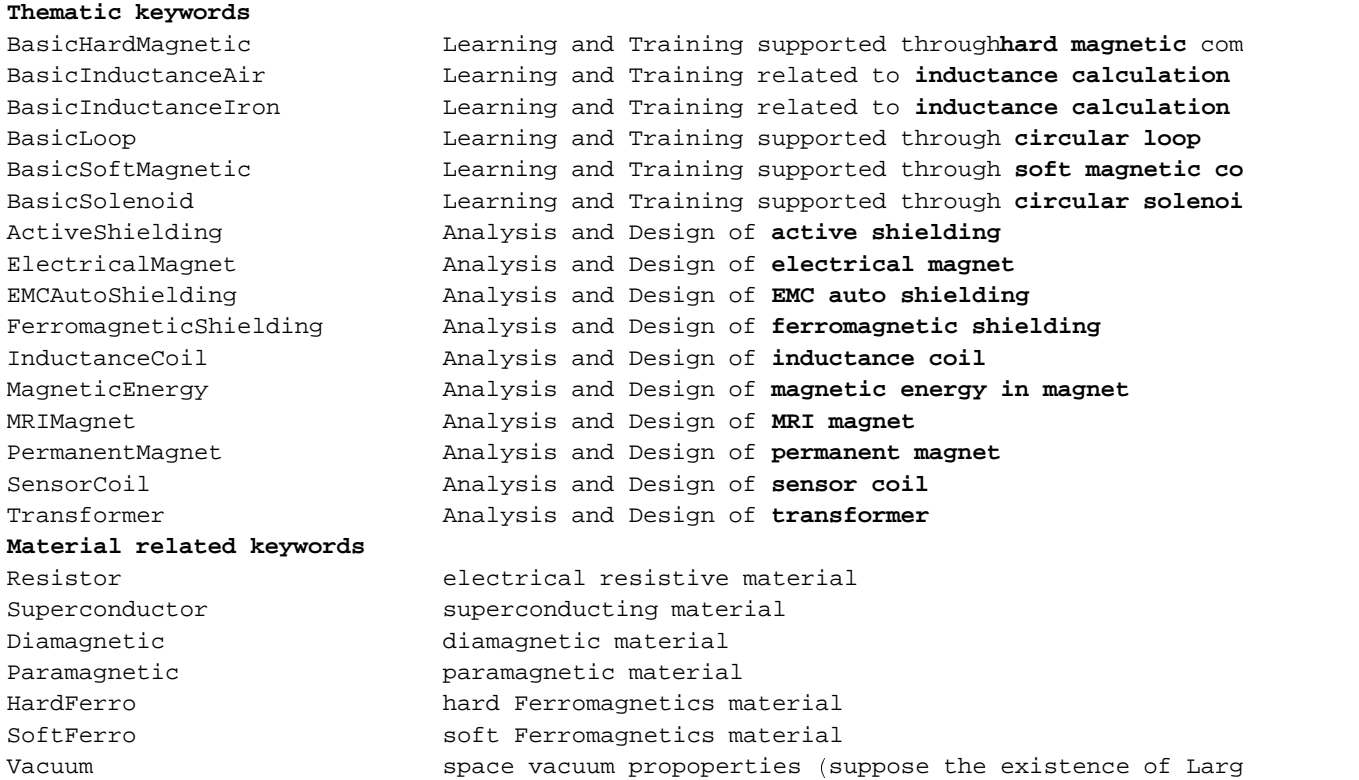

As shown in the output, there are two kinds of Keywords, Thematic Keywords and Material Keywords.

Each *Magnetica* Case is internally associated to one or more Thematic Keywords, and the materials it involves also connect it to the corresponding Material Keywords.

For Thematic Keywords, some are related to basic use, learning and training, and they begin with "Basic". The others refer to applications, analysis and design. Each category of application will be more extensively developed in the two last sections.

Material Keywords refer to the electrical and magnetic properties of the components involved in the magnetic system. A special meaning is given to "Vacuum". This is not a concrete material but the properties of space in the absence of any materials. The magnetic field is transmitted perfectly well in the vacuum without any interference. The vacuum is magnetically neutral, neither diamagnetic nor paramagnetic (susceptibility  $= 0$ , relative permeability  $= -1$ ). It is implicitly used in *Magnetica* calculations as the medium in between the concrete components of any magnetic system. This can be more explicitly visualized for the Large Source component which generates, by definition, a constant magnetic field at any target point in space.

It must be pointed out that, whatever the selection, all the *Magnetica* Cases can be used with all the functions of *Magnetica* for field calculation, mapping and graphic display. The thematic approach is just a tool that facilitates the selection of relevant and significant examples.

#### **A1-4-3 Searching with Keywords**

To obtain all the *Magnetica* Cases corresponding to a predefined Keyword (Theme or Material), just use this Keyword between double quotes as argument for the function SearchCases, as in the following example:

#### **SearchCases "BasicLoop"**

```
search magnetica cases for: basicloop
10 exact matches 0 other matches
Page 1/1 exact match page: 1/1exact match cases:
case number: 1 Score ¢ 100. £
Basic current carrying circular Loop
case number: 2 Score ¢ 100. £
Basic single Loop, Legendre radius : 100 mm
case number: 3 Score ¢ 100. £
Basic single Loop, Legendre point off center : 100 mm
case number: 4 Score ¢ 100. £
Basic single Loop, asymmetric position
case number: 5 Score ¢ 100. £
Basic single Loop, temperature 27 ° Celsius
case number: 9 Score ¢ 100. £
Helmholtz Loop pair, Legendre radius : 150 mm
case number: 10 Score ¢ 100. £
Helmholtz Loop pair, Temperature 27 ° Celsius
case number: 18 Score ¢ 100. £
single filament loop in the Earth magnetic Field
case number: 8 Score ¢ 94. £
Helmholtz Loop pair (Basic data)
case number: 103 Score ¢ 94. £
Helmholtz Loops pair in the Earth magnetic Field
```
All the relevant Cases are displayed with their associated number, and a short description. The associated number is the way to handle the Magnetica Case for all other functions MagneticaCase, DefinitionCase, DescribeCase.

When the number of matching Cases is too big, only the first page is displayed. Then to visualize the other pages, use the PageNumber option

#### $SearchClasses$  [ "BasicSolenoid", PageNumber → 2]

```
search magnetica cases for: basicsolenoid
11 exact matches 0 other matches
Page 2/2 exact match page: 2/2exact match cases:
case number: 29 Score ¢ 93. £
MRI 1.0 T superconducting magnet unshielded
```
#### § **A1-4-4 Free Searching**

The SearchCases function also allows the use of any word (or part of a word) other than the predefined Keywords. Indeed, each Magnetica Case is also associated to a textual description, displayed by the DescribeCase function. Using words other than the Keywords launches the searching process on all the textual descriptions, to select the pertinent Cases. Here is an example:

#### $SearchCases$  [ "spectro"]

```
search magnetica cases for: spectro
10 exact matches 0 other matches
Page 1/1 exact match page: 1/1exact match cases:
case number: 70 Score (90.)NMR Spectroscopy sensor coil 6 turns Copper
case number: 71 Score (90.)
NMR Spectroscopy sensor coil 6 turns Gold
case number: 72 Score (90.)NMR Spectroscopy sensor coil 6 turns Aluminum
case number: 73 Score (90.)NMR Spectroscopy sensor coil 6 turns Composit Cu/Al
case number: 74 Score (90.)NMR Spectroscopy sensor coil 6 turns Copper (inductance)
case number: 122 Score (90.)NMR Spectroscopy sensor coil 4 turns Copper
case number: 123 Score (90.)NMR Spectroscopy sensor coil 4 turns Aluminum
case number: 124 Score (90.)
NMR Spectroscopy sensor coil 4 turns Composit Cu/Al
case number: 125 Score (90.)NMR Spectroscopy sensor coil 4 turns Gold
case number: 126 Score (90.)NMR Spectroscopy sensor coil 4 turns Copper (inductance)
```
#### **A1-4-5 More Complex Searching**

Finally, more complex searching can also be tried, by giving as an argument more than one word separated by blank spaces, with the entire sentence being placed between double quotes, as in the following:

#### $SearchCases$  [ "MRImagnet super softferro"]

```
search magnetica cases for: mrimagnet softferro super
5 exact matches 68 other matches
Page 1/8 exact match page: 1/1exact match cases:
case number: 31 Score « 92.3333 ¬
MRI 1.5 T superconducting magnet, close shield
case number: 32 Score « 92.3333 ¬
MRI 1.5 T superconducting magnet, room shield
case number: 39 Score « 92.3333 ¬
MRI open superconducting magnet, iron core, meshing 2
case number: 40 Score « 92.3333 ¬
MRI open superconducting magnet, iron core, meshing 3
case number: 38 Score (92.)MRI open superconducting magnet, iron core, meshing 1
```
As shown in this example, it is possible to combine one or more Keywords with other free words. An internal algorithm sorts the answers by pertinence. It is not always perfect, but it is often helpful.

# **A1-5 Basic Magnetostatics**

# **A1-5-1 Introduction**

This section covers the use of the predefined Cases as a learning and training tool for the fundamentals of Magnetostatics.

# **A1-5-2 Basic Magnetostatics: Magnetic Fields Generated by Electrical Current -Keywords: BasicLoop and BasicSolenoid.**

The aim of the chosen cases is to facilitate the understanding of the primary formulas and relations that govern field calculation. The field generators are based on the electrical current that circulates in their winding and their geometric shape is simple and easy to visualize. This starts with the theoretical circular loop which is a filament of current with an infinitely small cross-section. The relevant field relations are thoroughly developed in Chapter 4 of the User Book on the Vector Potential (VP) method and in Chapter 5 on the Spherical Harmonics (SH) method. Theses 2 methods are applied in *Magnetica*. The VP method is the easiest to understand but the SH method, although more complex, presents many very special properties, particularly swiftness, for computerized calculation. Using the Cases shows, through punctual calculation or graphics maps, how the magnetic field and related functions (vector potential, flux and gradient) are calculated, how they vary and how they are employed.

Then we proceed with the extension of the initial formulation for the filament loop to more complex geometrical shapes such as the circular tubular loop or a solenoid whose winding of sizable dimension is made of wires equally distributed or even for Bitter type solenoids that have a current density that depends on the radius.

The required Keywords to get these Cases are BasicLoop and BasicSolenoid:

```
SearchCases['BasicLoop' ;
SearchCases ± "BasicSolenoid" ² ;
```
# **A1-5-3 Basic Magnetostatics: Magnetic Field Generated by Magnetic Matter -Keywords: BasicHardMagnetic and BasicSoftMagnetic.**

This applies to magnetic field generators based on the physical properties of the matter. The origin is the electrons of the atoms or even in case of ferromagnetics, the nucleus of the atoms. Though there is no visible macroscopic electrical current, the matter can nevertheless become the source of a magnetic field.

How to relate the intrinsic magnetic properties of the matter to magnetic field calculation is a primordial concept of magnetostatics. We use the Amperian approach that relates the magnetic properties directly to the microscopic surface currents. This approach, asopposed to the coulombian approach, has the advantage of being physically correct without restriction and also to allow using basic mathematical formulations similar to those of macroscopic current generators.

The prefixes Hard and Soft refer to the magnetic response of the matter to the excitation of an applied field: Hard is for matter that retains a certain state of magnetization once the excitation has disappeared and, by opposition, Soft is used for matter for which no magnetization remains.

Before doing any field calculations for permanent magnets or any structure made of magnetic materials, it is recommended that the user become familiar with the material properties materialized with the relevant formulas and their magnetization curves as shown in Chapter 6 and in Appendix B.1.

As for the previous section, the predefined Cases are chosen to facilitate understanding, starting from the simplest situation of a bar of a permanent magnet assuming a rigid law of magnetization (i.e. absolutely constant) as developed in Chapter 7 up to more elaborate situations that concern materials with linear and non linear laws of magnetization, (as shown in Chapter 8 for soft materials) and finally, the complex situations used for some concrete applications.

Through the different predefined Cases, the various concepts and definitions can be progressively apprehended. They concern either the intrinsic properties of materials (such as linear and the non linear law of magnetization, coercivity, hysteresis curves) or the methodology of field calculation (such as structure discretization and cells, functional magnetization, field formulas).

The required Keywords to get these Cases are BasicHardMagnetic and BasicSoftMagnetic:

```
SearchClasses['BasicHardMagnetic' ;
SearchCases<sup>[</sup>"BasicSoftMagnetic"];
```
# **A1-5-4 Inductance Calculation - Keywords: BasicInductanceAir and BasicInductanceIron.**

Inductance defines the response of an electrical circuit to its magnetic environment. Inductance, as was shown in Chapter 10, can be seen as a primordial application of the magnetostatics based on the magnetic coupling between electrical circuits. Many practical devices such as inductance coils and electrical transformers are dependent on the concept of inductance. Other devices such as the MRI superconducting magnets also have behavior also that depends on inductance. The application of the concept of inductance to these devices will be treated in the next section. In the present section, the basic methodology underlying the calculation of inductance in *Magnetica*, is progressively explained.

There are 2 fundamental ideas to approach basic inductance calculations:

- either the magnetic system is made of only current-carrying components (in terms of inductor devices, they are designated as "air core" and the corresponding Keyword is BasicInductanceAir).
- ¶ or the magnetic system also has soft ferromagnetic components (devices are designated as "iron core" and the corresponding Keyword is BasicInductanceIron).

The air core situation is the simplest and the starting circuit is the one turn loop for which the inductance has only one element: self-inductance. In the case of 2 (or more) circuits, a new element appears that characterizes the magnetic interaction between the two circuits: mutual inductance. The inductance is then displayed as a matrix. From the concept of inductance, other physical concepts are developed, such as magnetic flux (coupling) and magnetic energy.

Iron core devices are very important for certain applications, particularly for electrical transformers. The *Magnetica* approach to field calculation has allowed developing a very innovative way of calculating the effect of the iron core. An original concept, ferro-inductance, has purposely been introduced. Specific calculation methods (patent pending) have been thoroughly developed.

The Keywords related to basic inductance calculations are BasicInductanceAir and BasicInductanceIron.

```
SearchClasses | "BasicInductanceAir" | ;
```

```
SearchCases<sup>"</sup>BasicInductanceIron"];
```
# · **A1-5-5** *Magnetica* **Materials properties**

*Magnetica* provides a large set of electrical and magnetic materials. They are all visible on the *MagneticaMaterials* palette. However, the Magnetica Cases use only a reduced set of Magnetica materials. The list of these materials is given by

#### $\texttt{CaseSMaterials}$  []

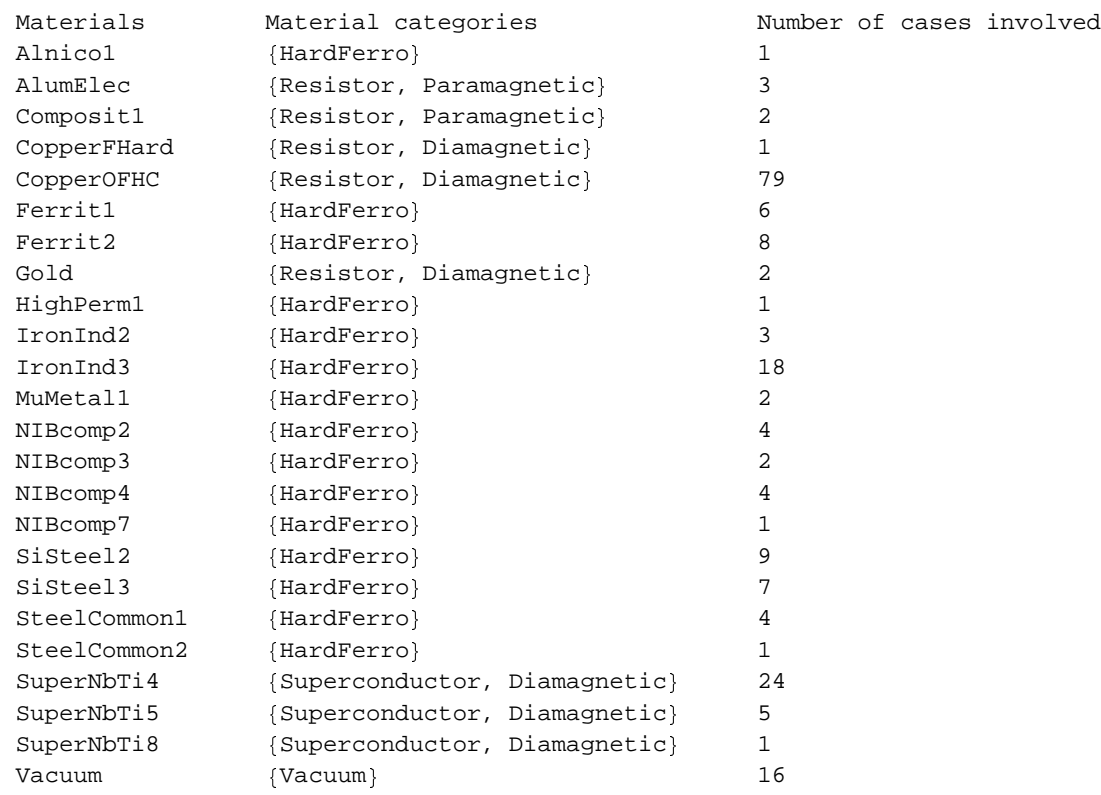

# **A1-6 Applications**

# · **A1-6-1 Introduction**

Many apparatuses and devices used every day are dependent on or related to magnetic phenomenon. We have selected a certain number of applications where *Magnetica* can be used as a tool for the analysis and/or design of relevant apparatuses or devices.

These applications cover the following area:

- magnets: devices designed to generate magnetic fields.
- sensor coils: devices that receive a magnetic field signal.
- shieldings: apparatuses to reduce the deleterious effects of magnetic fields.

The inductance-related devices are treated independently as:

- inductance coils: devices designed to have a given inductance.

- magnetic energy devices: apparatuses where the magnetic energy is an important feature.
- electrical transformers: devices to step up or down the voltage in AC circuits.

# <sup>¼</sup> **A1-6-2 How to Do Analysis and Design**

**Analysis** is a relatively straight-forward process. It is simply necessary to set the data that represent the actual magnetic system.

- In case of doubt, it is advisable to use an example of the predefined Cases similar to the actual system and modify, add or subtract old and new components as desired
- Then it is suggested to look for drawings using, for 2D graphics, the proper plane projection and to finalize with 3D graphics.
- In case the actual system contains magnetic components, it is recommended to start validation with the lowest meshing level. Indeed, the calculation time increases very quickly with the number of cells (the dependence is a power between 2 and 3). In many situations, meshing level 2 is sufficient to give the proper answer with an acceptable degree of accuracy. Naturally, meshing level 3 provides better results. Meshing level 4 must be used for exceptional situations, calculation time may become prohibitive and memory requirements are considerable.
- Then analysis can proceed: it is recommended to select and use the proper magnetic field functions and all the features of field mapping, verbose output and numerical results. It is should be remembered that the default field calculation mode is Automatic which means that whenever possible, the Spherical Harmonics mode is used. However, it is always possible to switch to the Vector Potential mode without restriction, either momentarily or for a full session.
- If working with inductance calculation is required, it should be remembered that the default precision parameter is 1 providing a precision of at least 3 decimal digits. Greater precision is possible, but naturally at the expense of longer calculation time. In the case of a magnetic system with an iron core, it is necessary to become familiar with the concept of ferro inductance which is a unusual new concept brought by *Magnetica*.

**Design** proceeds much more heuristically.

- Before even starting, it is necessary to set clearly the objective and the irreducible constraints such as, for instance, field strength and useful dimensions for magnets or electrical power for transformers.
- From this point, the best way will be to select among the predefined Cases those that are the closest to the objective and then to start improving progressively the guess in order to reach the objective.
- Special situations arise for MRI high homogeneity magnets. The condition of high homogeneity cannot be approached by a simple trial and error process. Magneticasoft is able to propose optimized magnetic systems that comply with given constraints. (If interested please inquire).

# <sup>¼</sup> **A1-6-3 Magnet Analysis and Design**

This area of application is divided into 3 themes, corresponding to 3 keywords:

- **Electrical** magnets: the generation of magnetic field proceeds from an electrical current fed into a winding.
- **MRI** magnets: this application is treated separately due to the actual importance and the special features of such magnets, such as field homogeneity which is an absolute requirement for obtaining a significant image.
- **Permanent** magnets: devices made with hard ferromagnetic materials.

The Cases proposed by using the keywords **Electrical**, **MRI** and **Permanent** are given by:

```
SearchCases ½ "Electrical" ¾
SearchCases ½ "MRI" ¾
SearchCases ½ "Permanent" ¾
```
## $\blacksquare$  **A1-6-4 Special Sensor Coil Analysis and Design**

The Cases obtained by using the keyword **SensorCoil** treat some very special examples: special because of the very tiny dimensions (less than 1mm) and also special because of the magnetic materials since common diamagnetic and paramagnetic materials (copper, aluminum, gold) are involved.

```
SearchCases ½ "SensorCoil" ¾
```
# **A1-6-5 Magnetic Shielding Analysis and Design**

This area of applications is divided into 3 themes, corresponding to 3 keywords:

- **Ferromagnetic** shielding: the reduction of the disturbing magnetic field is obtained by adding soft iron type materials that are appropriately distributed around the magnet to achieve the desired results.
- **Active** shielding: the reduction of the distributing magnetic field is obtained by generating a side magnetic field (counter field) that opposes the main magnetic field, the effect of the side field being the greatest in the external region.
- **EMCAuto** shielding: this is a very special theme related to MRI superconducting magnets (the most common MRI magnets). In working conditions, these devices are electrical circuits of absolutely 0 resistance. This implies that the total magnetic flux stays constant notwithstanding any disturbance from the outside world (Lenz's law). Depending on the strength and shape of the disturbing signal, a small variation of current, and therefore of the magnetic field may occurs in the magnet. If this event occurs during the imaging process, it generates a noise which may be harmful to the final image or spectrum. It must be remembered that MRI imaging is a hyper sensitive process (the requirement ratio noise to signal may reach  $10^{-9}$ ). Assessing the rejection mode due to EMC Auto shielding allows for designing appropriate counter measures.

The Cases proposed by using the keywords **Ferromagnetic**, **Active** and **EMCAuto** are given by:

```
SearchCases ½ "Ferromagnetic" ¾
```

```
SearchCases ½ "Active" ¾
```
$Search Cases$  [ "EMCAuto"]

## <sup>Ã</sup> **A1-6-6 Inductance Coil Analysis and Design**

Along with the resistor and the capacitor, the inductance coil, i.e. the inductor, is one of the key components of any electrical or electronic circuit. Inductors are necessary to make resonant circuits that have frequency characteristics. The calculation of inductance coils proceeds present by empirical methods and is very approximate. *Magnetica* offers a completely new method of calculation that is both precise and swift. With the use of the original concept of ferro inductance, the design of an iron core inductor can be treated in the same way. The method may be applied without restriction both for tiny inductors used in microelectronic circuits as well as for very large coils used in nuclear research laboratories. The proposed Cases show some crude examples, but any other Case example can be used for evaluation of the coil's inductance.

Using the keyword **InductanceCoil** gives the relevant Cases for inductance calculation:

 $SearchCase$ <sup>[</sup> "InductanceCoil"]

## **A1-6-7 Magnetic Energy Analysis**

Magnetic energy is stored by a magnetic field and the availability of this energy depends on the magnetic system's inductance characteristics.

In some applications such as the MRI magnet, the magnetic energy is a problem that has to be dealt with. Indeed, the magnetic energy stored in these devices while in normal operation is huge (of the order of several MegaJoules). In the case of a technical failure such as the loss of superconductivity, the energy is liberated catastrophically: an explosion may occur.

Consequently, in order to avoid any dangerous outcome, magnet design must take into account this special feature. Since MRI magnets, particularly magnets with active shielding, are made of a large number of coils, the calculation of the complete and detailed inductance is a necessary but difficult task. This can be done very precisely and quasi instantaneously with the Inductance functions of *Magnetica*. Designing circuits of optimal safety is thus greatly facilitated.

In other practical devices used in the mechanical industries, the magnetic energy of coils is the basis of magnetic forming. This working process makes use of the magnetic energy of the coil which is explosively transferred to the sheet set in front of a mold. This energy heats the sheet allowing for plastic deformation under the resulting electromagnetic forces that push the sheet strongly onto the mold. Magnetic inductance calculation methods can be used to optimize these formatting devices and to improve further the magnetic forming process.

Using the keyword **MagneticEnergy** in the SearchCases function shows examples of magnetic energy related to MRI magnets but any other example case can be used to evaluate its magnetic energy.

```
SearchCases<sup>"</sup>MagneticEnergy"]
```
The transformer is an essential device for the production and distribution of electrical power. Public electrical systems use time variable current, sinusoidal alternative current, or AC, with a constant frequency (50 or 60 Hertz). Transformers are very widely used in public networks to adjust (step up or down) the voltage to the most economical and practical conditions. But they are also very commonly used in electronic systems in a much large range of frequencies for impedance matching between the key elements of the system. These latter transformers are essential in audio systems but also in professional and military electronic systems. Designing transformers is, therefore, a common task of the research and development divisions of the electrical and electronics industries.

Basically, a transformer can be seen as a device with 2 circuits that are magnetically coupled. In order to have very good power efficiency, the magnetic coupling must be excellent. This implies the use of a ferromagnetic armature (i.e. iron core) made of the appropriate materials. In public electrical networks, silicon steels, namely electrical steels, are widely used. In electronic systems, many other ferromagnetic materials are used, including some high permeability materials. All these materials are called, according to our terminology, soft ferromagnetic materials. Their magnetization curves are very non-linear. In order to obtain high power efficiency, it is absolutely necessary to make the best use of the non-linear effect of the iron core.

So far, the calculation of transformers has been very primitive. It was not possible to take into account the non linear effect of the ferromagnetic materials. Moreover, the way of apprehending the magnetic circuit was also unrealistic. *Magnetica* allows, through the discretization of the magnetic circuit and the precise modeling of the magnetization curve, for a completely new approach to transformer calculation. The 2 specific functions **InductanceCoupling** and **Transformer-Analysis** open up a new methodology for transformer analysis. This will be a valuable asset for all segments of the electrical and electronics industries.

The cases related to transformer analysis are obtained by using the keyword **Transformer**:

```
SearchCases<sup>[</sup> "Transformer"]
```
# ■ Appendix B1: Physical and Magnetic Properties of *Magnetica* Materials

## ■ **B1-1 Fundamentals on** *Magnetica* Materials

## **B1-1-1 Introduction**

In *Magnetica*, the use of specific material is implied for all the components of a magnetic system. This material must be chosen among the proposed list of *Magnetica* material. They are known and used by their calling name. The physical properties of these materials are completely set. That allows for precise calculation of the magnetic field under any temperature conditions. The physical and magnetic data provided come either from handbooks on materials or from published notices or tables of the industrial producers.

The choice of the relevant material is facilitated by using the specific palette "MagneticaMaterials" (just click on the material's name, see Appendix B3 on palettes).

## **B1-1-2 Typology of** *Magnetica* **Materials**

The materials are divided into 6 types:

- 1. Resistive Current-carrying Materials: electrical conductors with a specific resistivity at the operating temperature. The conductor and the coil dimensions set the coil resistance and consequently the electrical power necessary to drive the coil and generate the magnetic field.
- 2. Superconductor Current-carrying Materials: a zero resistance electrical conductor, operated at cryogenic temperatures. The current-carrying capacity is a specific property of the wire used to make the coil and not a property of the bulk material. *Magnetica* data are based on the published specifications of a typical set of commercially available industrial products. This explains why, in *Magnetica*, wire diameter is an intrinsic property of superconductor materials/products.
- 3. Reversible Linear Soft Ferromagnetic Materials: this modeling of the law of magnetization assumes a linear dependence of magnetization with respect to the magnetizing field which is equivalent to a constant permeability or a constant susceptibility. The linear relation is valid only in the low range of the magnetizing field. In the high range, the magnetization becomes constant due to a saturation effect (all the elementary dipoles are aligned). The linear modeling is a first approximation for the calculation of the magnetic behavior of devices and apparatuses using soft ferromagnetic materials. It is currently used in the electrical industry. In addition, this allows carrying out approximate calculations for materials whose precise law of magnetization is not well known.
- 4. Reversible Non-Linear Soft Ferromagnetic Materials: the actual law of magnetization coming from experimental measurements is used through a proper mathematical modeling of the experimental curve. The permeability presents a maximum at a given magnetizing field: the crest point. The mathematical simulation method (patent pending) is a proprietary method of Magneticasoft. This representation allows for accurate calculation for electrical devices and apparatuses in any application range.
- 5. Hard Ferromagnetic, Anisotropic, Permanent Magnets: the dynamic susceptibility of the useful materials appears quasi constant when the magnetizing field stays within the limits of the current operating range of applications. The limit, called the coercitive magnetic field, is the minimum (negative) applied magnetizing field. Beyond this limit the material undergoes a catastrophic process of demagnetization. Then the material loses its capacity to generate a magnetic field in the initial direction. Consequently, within the operating limits, a linear law of magnetization is assumed.
- 6. General Materials: this means any material of interest in the design or the analysis of electromagnetic devices or apparatuses that is not dependent on the above types.

An overview of *Magnetica* materials is given by the palette **MagneticaMaterials**.

## **B1-1-3 Basic Properties**

*Magnetica* materials general data, applicable to all types of materials, are a set of physical and magnetic properties which include:

- the specific weight
- the dilation coefficient: the relative variation of the linear dimension as a function of the temperature.
- the electrical resistivity at the nominal temperature (20° Celsius)
- the electrical resistivity coefficient: the relative first order variation of resistivity as a function of temperature,
- the relative volume magnetic susceptibility at the nominal temperature (20° Celsius). For non linear ferromagnetic materials, this is the average value for the low magnetization range.
- the relative volumic magnetic susceptibility coefficient: the first order variation of the susceptibility as a function of the temperature.

These properties are properties of the volume bulk substances. It should be pointed out that for the magnetic properties, we have to distinguish between intrinsic properties of the substance as opposed to the functional properties that depend on the shape and dimensions of the sample or the apparatus made with the substance.

The general physical and magnetic properties of any *Magnetica* material can be shown by calling the function Properties with the proper material name as argument. The material name can be either typed or "clicked" from the Palette. An optional argument allows setting the temperature (if different from the nominal temperature 20° C). For specific types of materials, some complementary data are given.

## **B1-1-4 Curves and Tables**

The magnetic properties can also be displayed, either as tables or as graphic plots, as functions of the applied magnetizing field Hm. The 2 functions to use are respectively:

- <sup>É</sup> MaterialMagnetizationTable,
- <sup>É</sup> MaterialMagnetizationCurves.

For isotropic materials, the magnetic functions that can be displayed or plotted are obtained by using the following symbols:

- **B** (Induction),
- $\blacksquare$  M (Magnetization, also called intensity of magnetic polarization),
- **Permeability (relative permeability),**
- Susceptibility (relative susceptibility),
- Reluctivity (relative reluctivity).

The data or the curves can be set in any relevant units: Tesla, Gauss, Ampere/Meter, etc. Specific applications for every type of material are given in the following sections.

For permanent magnet materials, the magnetic functions that can be displayed or plotted are:

- **M**principal (magnetization in the principal direction)
- $\blacksquare$  Mtransversal (magnetization in the transversal direction)
- **B**principal (induction field in the principal direction)
- **B**transversal (induction field in the transversal direction)

## **B1-2 Resistive Conductors**

## **B1-2-1 Resistive Conductors - Properties**

This type of material includes 28 different items:

- <sup>14</sup> single atomic element metals: Aluminum (very pure annealed or standard hard drawn), Copper (very pure annealed or standard hard drawn), Gold, Graphite, Mercury, Niobium, Rhodium, Silver, Tin, Titanium, Tungsten, Zinc.
- <sup>1</sup> 13 alloys: Constantan, Copper Cadmium, Copper Chromium, Hardened Beryllium Copper, Overaged Beryllium Copper, Titanium Beryllium Copper, Zirconium Copper, Yellow Brass, Red Brass, Silver (White) Brass, Duralumin, Magapyr, Bronze.
- **1 composite: Copper Aluminum.**

The relevant properties of the resistive conductors are strictly the general properties set.

The following example: CopperOFHC (Oxygen Free High Conductivity) at the default temperature:

#### $Properties [CopperOFHC]$

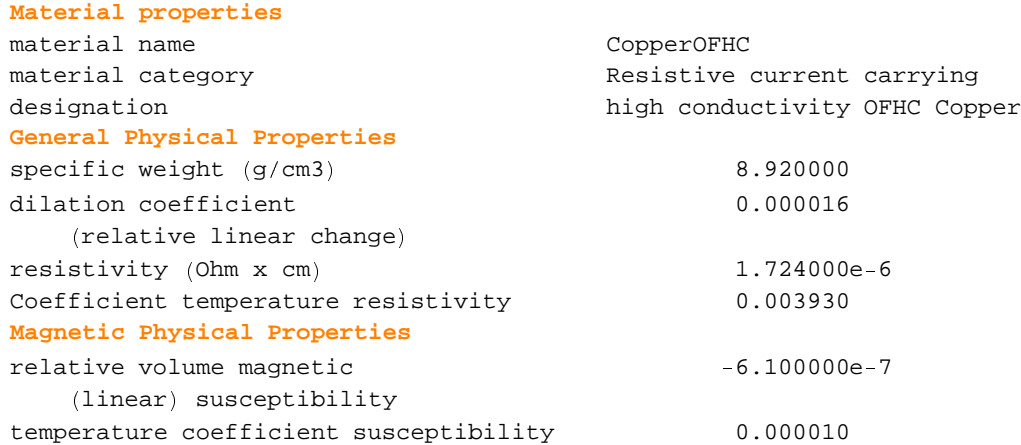

The same material properties at the temperature of 45° Celsius:

#### **Properties** [CopperOFHC, Temperature → 45]

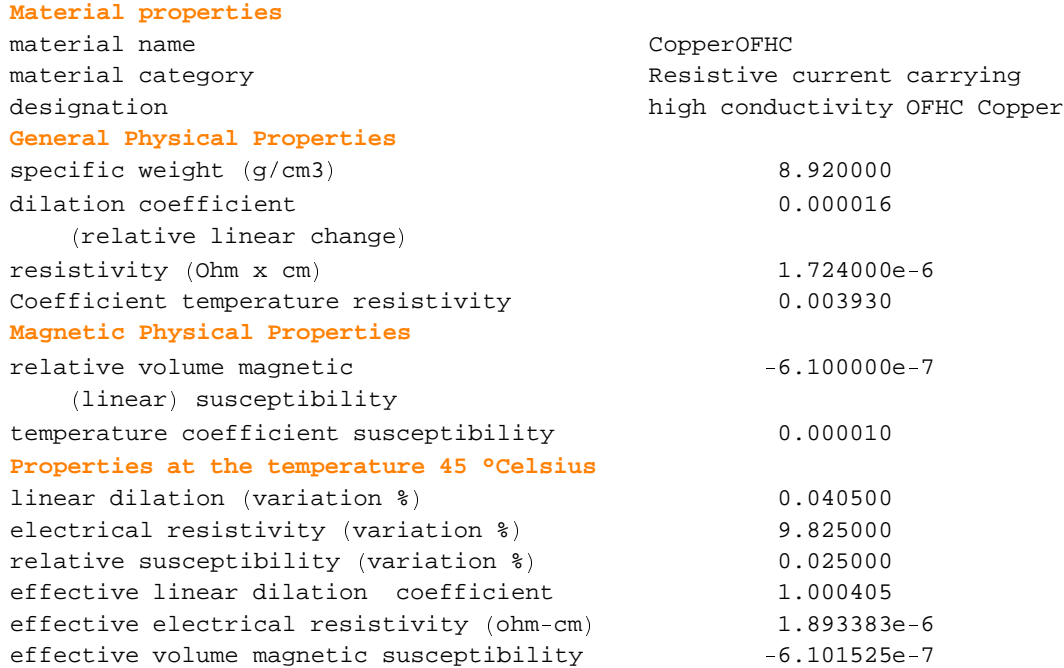

### **B1-2-2 Resistive Conductors - Tables and Graphics**

These materials present a very small magnetic dependence with respect to the applied magnetizing field Hm. However, in high field magnetic resonance spectroscopy, their magnetic behavior becomes of interest. These materials have a perfect linear magnetization: their susceptibility is very constant.

Copper (diamagnetic): CopperOFHC (Oxygen Free High Conductivity) in the range 0 to 10 Telsas. Table with a step of 1 Tesla.

```
MaterialMagnetizationTable[CopperOFHC, FieldUnit → Tesla,
 NumberOfPoints \rightarrow 11, MagnetizingFieldRange \rightarrow \{0, 10\}
```
**Magnetization Table**

**CopperOFHC temperature 20 °Celsius high conductivity OFHC Copper Range** for the magnetizing field:  $0 \cdot -10 \cdot (T)$  $Hm$   $(T)$   $M$   $(T)$   $B$   $(T)$   $\chi$ 0.000000 0.000000 0.000000 6.100000e-7 1.000000 6.100000e7 0.999999 6.100000e7  $-6.100000e - 7$ 3.000000 -1.830000e-6 2.999998 -6.100000e-7<br>4.000000 -2.440000e-6 3.999998 -6.100000e-7  $-2.440000e-6$  3.999998  $-6.100000e-7$ 5.000000 3.050000e6 4.999997 6.100000e7 6.000000 3.660000e6 5.999996 6.100000e7 7.000000 4.270000e6 6.999996 6.100000e7 8.000000 4.880000e6 7.999995 6.100000e7 9.000000 5.490000e6 8.999995 6.100000e7 10.000000 6.100000e6 9.999994 6.100000e7

Plot for CopperOFHC, magnetization curves: B (induction), M (magnetization), Susceptibility:

```
MaterialMagnetizationCurves [CopperOFHC, {B, M, Susceptibility},
 FieldUnit → Tesla, MagnetizingFieldRange → {0, 10}
```

```
0 2 4 6 8 10
        Hm Magnetizing Field (T)0
      2
      4
      6
      8
    10
 \mathbf{a}\begin{array}{c} \begin{array}{c} 6 \\ \hline \end{array} \\ \begin{array}{c} 6 \\ \hline \end{array} \end{array}Material Magnetization Curve
CopperOFHC temperature 20°celsius
high conductivity OFHC Copper
B Induction f(Hm)Type of plot: Linear/Linear
```
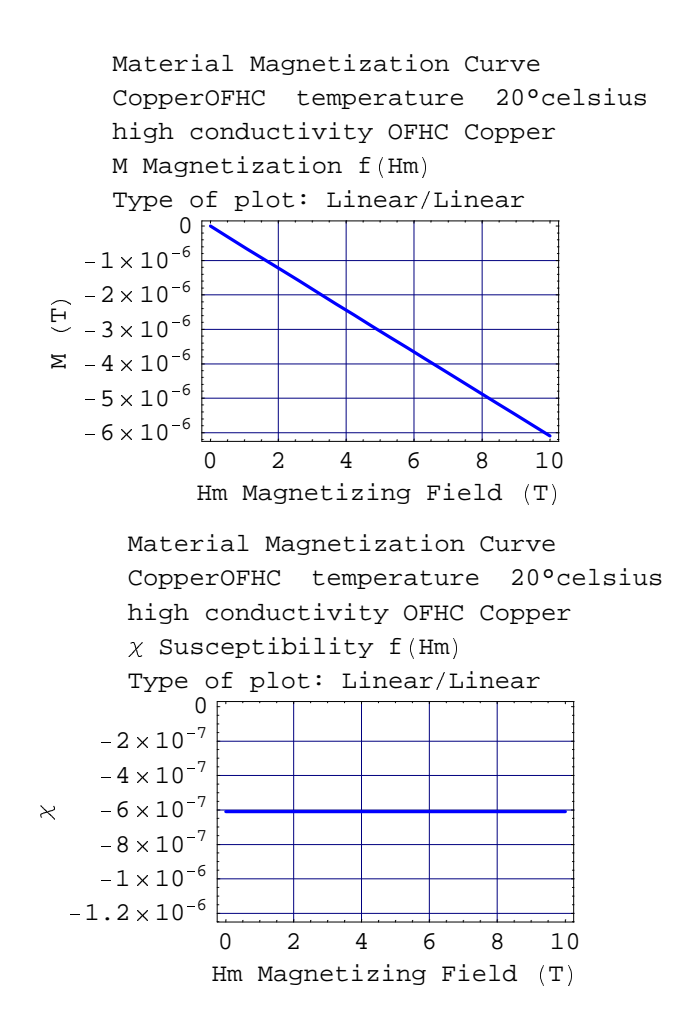

## ■ **B1-3 Superconductors**

## **B1-3-1 Superconductors - Properties**

This type of material includes 10 items:

- <sup>ë</sup> 8 wires made of Niobium Titanium alloys imbedded in a copper matrix.
- <sup>ë</sup> 2 wires made of Niobium Tin composites imbedded in a special matrix.

The relevant properties include the general properties and some special specifications such as the wire diameter and the current-carrying capacity in a given magnetic field.

The example: Niobium Titanium wire 1.5 mm in diameter: SuperNbTi5.

#### **Properties** [SuperNbTi5]

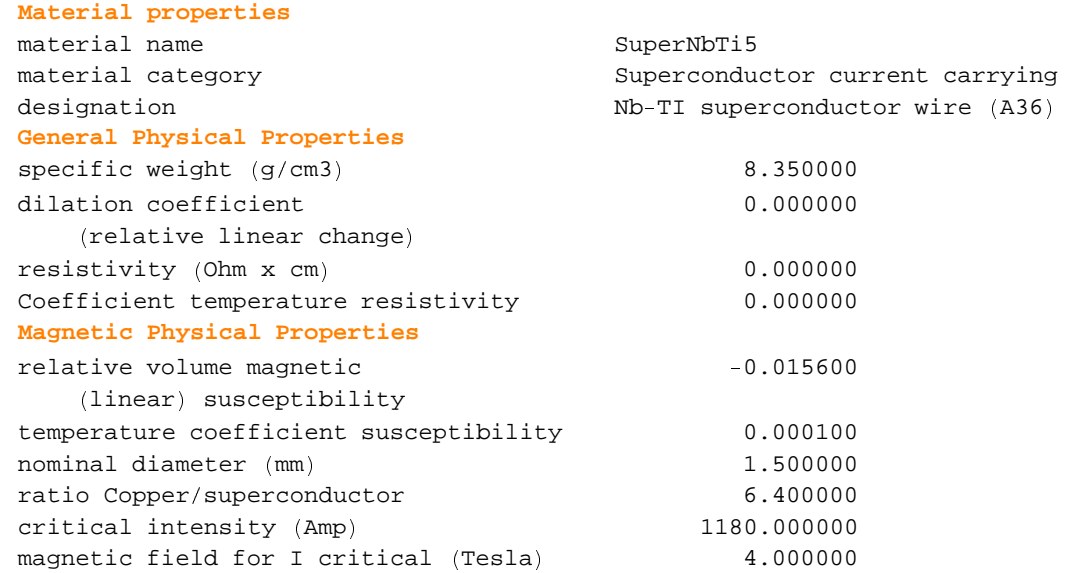

### **B1-3-2 Superconductors - Tables and Graphics**

These materials are highly diamagnetic. The soft superconductor materials, at cryogenic temperature, such as Tin, Lead or Niobium, are even perfectly diamagnetic:  $\chi$  (relative susceptibility) = -1. However, the hard superconductors used in magnet technology such as the Niobium-Titanium composite made of a bundle of very tiny filaments imbedded in a Copper matrix, or the Niobium-Tin compound are imperfectly diamagnetic. The values given in the table are very approximate and present little interest since these materials are used for their very high current-carrying capacity and not for their magnetic properties.

Example is given for a Niobium-Titanium wire: SuperNbTi5 wire. The range: 0 to 10 Teslas, step of 1 Tesla.

```
MaterialMagnetizationTable[SuperNbTi5, FieldUnit → Tesla,
MagnetizingFieldRange → {0, 10}, NumberOfPoints → 11]
Magnetization Table
SuperNbTi5 temperature 20 °Celsius
Nb-TI superconductor wire (A36)
Range for the magnetizing field: 0 \cdot -10 \cdot (T)Hm (T) M (T) B (T) \chi0.000000 0.000000 0.000000 0.015600
     1.000000 -0.015600 0.984400 -0.0156002.000000 -0.031200 1.968800 -0.0156003.000000 -0.046800 2.953200 -0.0156004.000000 -0.062400 3.937600 -0.0156005.000000 -0.078000 4.922000 -0.0156006.000000 -0.093600 5.906400 -0.0156007.000000 0.109200 6.890800 0.015600
     8.000000 -0.124800 7.875200 -0.015600
     9.000000 -0.140400 8.859600 -0.015600
    10.000000 -0.156000 9.844000 -0.015600
```
Plot for SuperNbTi5, of the magnetization curves: B (induction), M (magnetization), and Susceptibility  $(\chi)$ :

```
MaterialMagnetizationCurves [SuperNbTi5, {B, M, Susceptibility},
 FieldUnit → Tesla, MagnetizingFieldRange → {0, 10}]
```
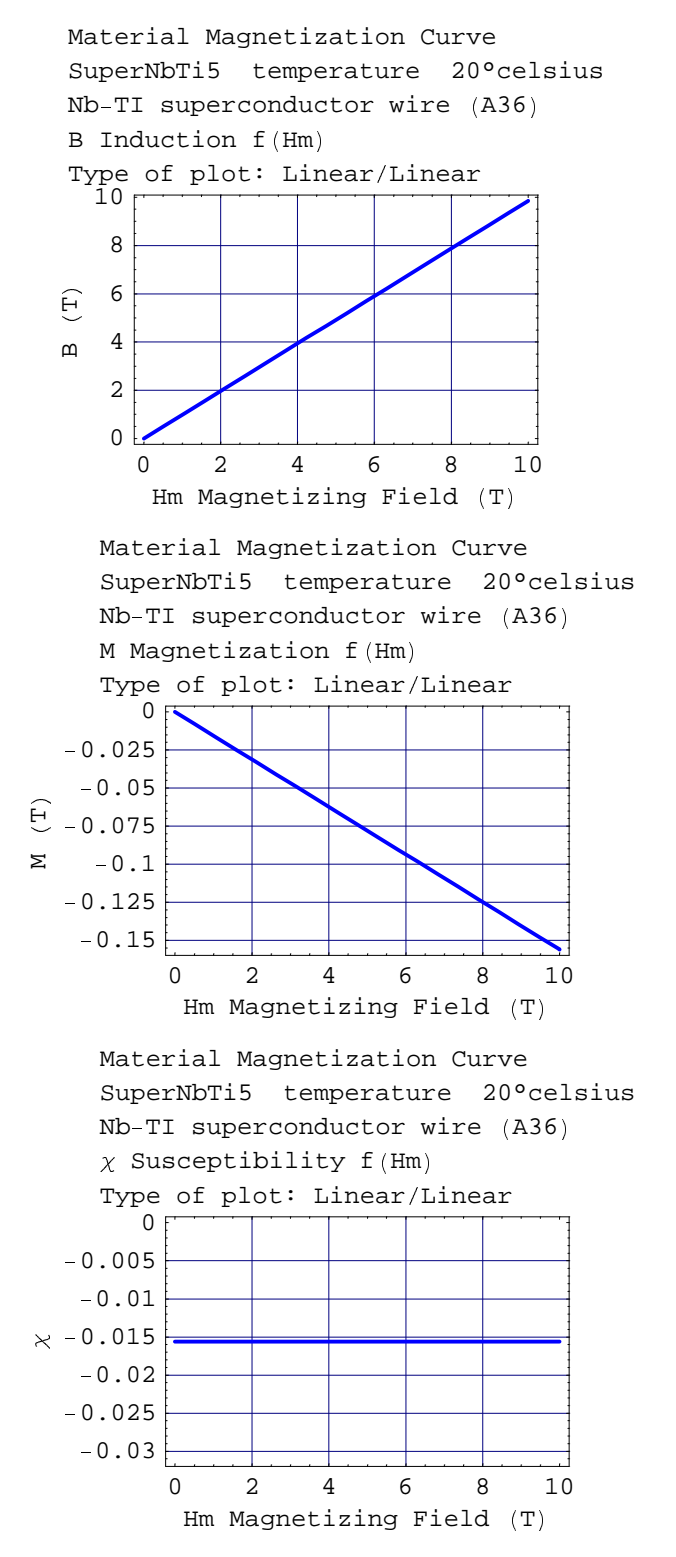

## **B1-4 Soft Ferromagnetic Materials with a Linear Law of Magnetization**

### **B1-4-1 Properties**

This type of material presents isotropic magnetic properties. It includes 6 different items:

2 different mild steels, Cobalt metal, Nickel metal, Mu metal, and a special theoretical material.

The relevant properties include the general properties in which the susceptibility data is the value for the low magnetizing range and complementary specifications including the saturation magnetization and the coercitive field seen as the continuous reversibility limit.

The example: CobaltLin

**Properties CobaltLin**

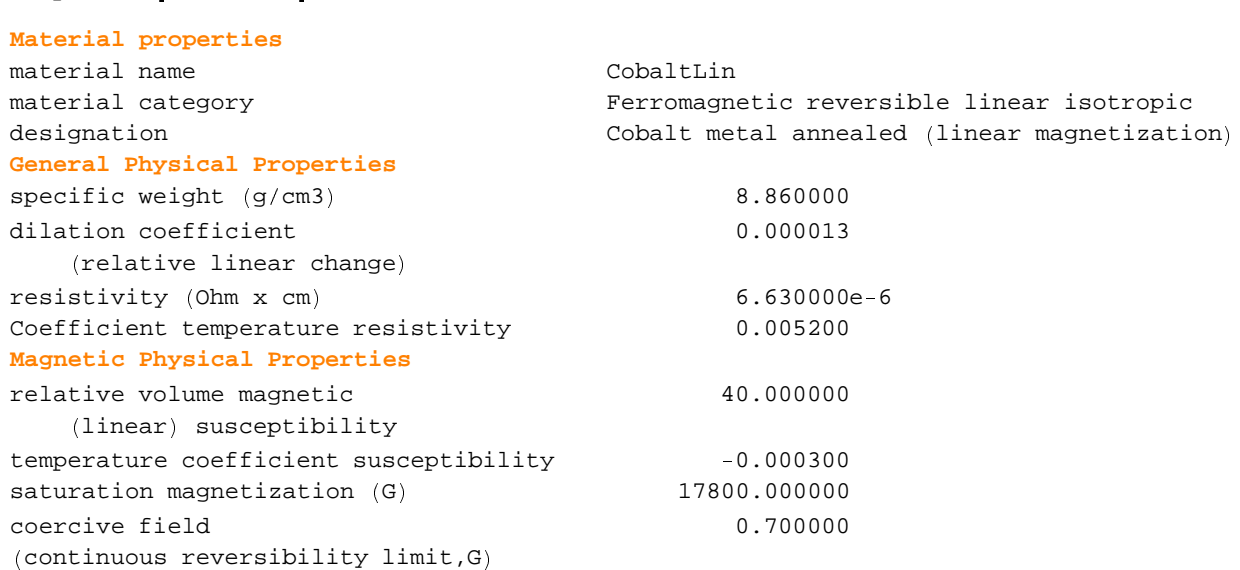

#### **Properties CobaltLin, Temperature 0**

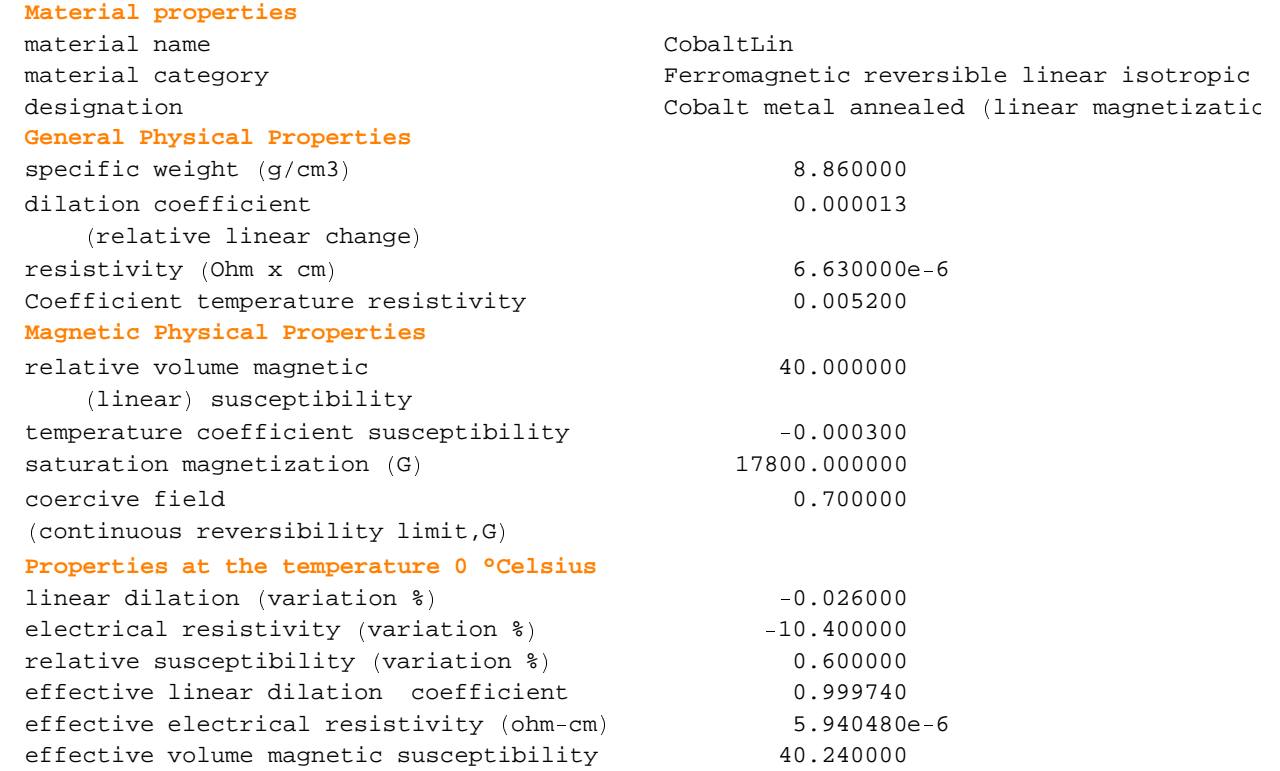

### **B1-4-2 Tables and Graphics**

The linear modeling of the magnetization curves is applicable only at a low magnetizing field. For high magnetizing fields the magnetization is limited to a maximal strength: the saturation magnetization Ms. Then the susceptibility  $\chi$  i.e. the ratio of the magnetization to the magnetizing field, decreases as Ms/Hm. Consequently, the magnetization curves of this model of soft ferromagnetic materials present 2 different shapes with a discontinuity for the critical magnetizing field Hms:

$$
Hms = \frac{Ms}{\chi_{\text{lin}}} \tag{1}
$$

 Magnetization curves for Cobalt pure metal: CobaltLin. The critical magnetizing field Hms stands at 445 Gauss.

**MaterialMagnetizationTable CobaltLin**

**Magnetization Table**

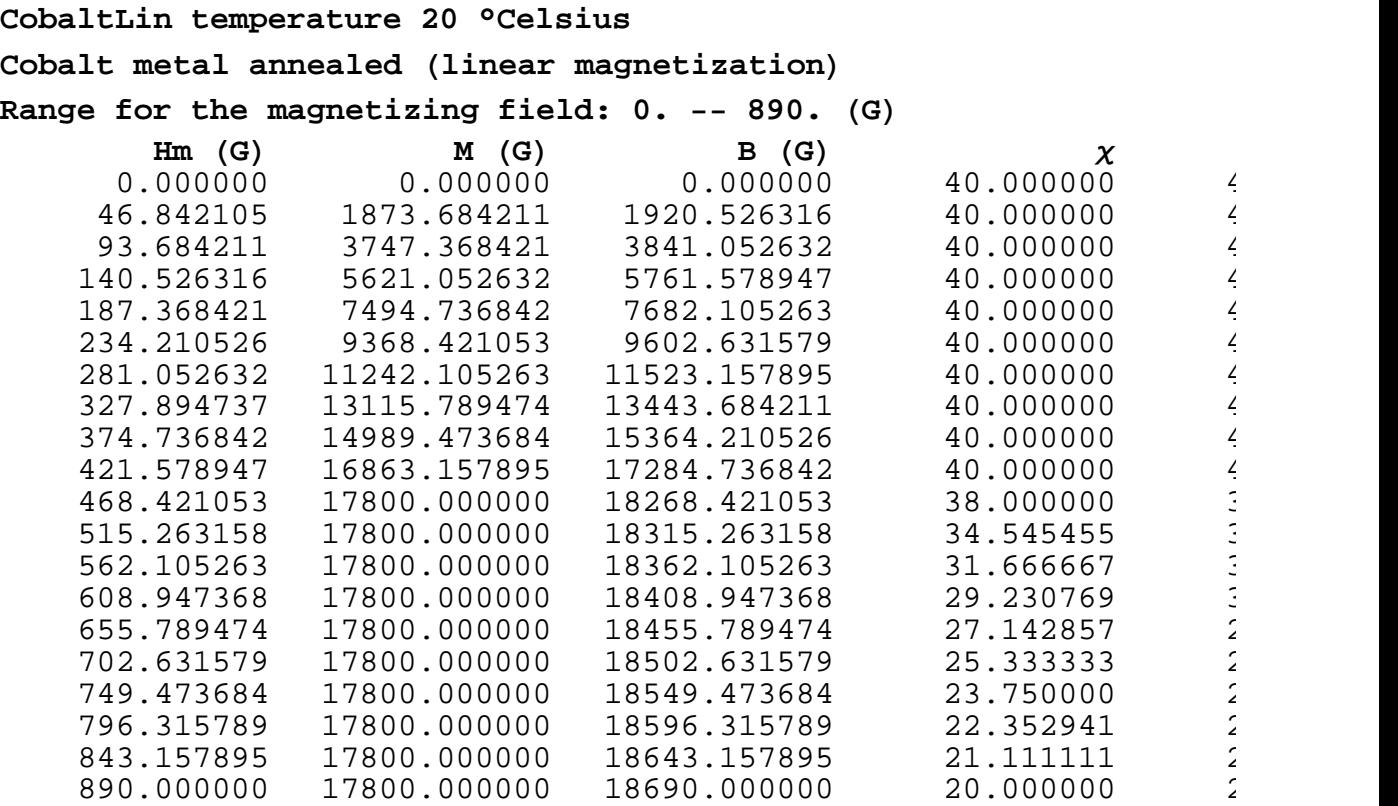

**MaterialMagnetizationCurves CobaltLin, B, M, Susceptibility**

0 200 400 600 800  $Hm$  Magnetizing Field  $(G)$ 0 2500 5000 7500 10000  $\begin{array}{c|c}\n\odot & 12500 \\
\hline\n0 & 10000 \\
\hline\n7500 & \\
\hline\n\end{array}$ 15000 17500  $\mathbf{\underline{m}}$ Material Magnetization Curve CobaltLin temperature 20°celsius Cobalt metal annealed (linear magnetization)  $B$  Induction  $f$  (Hm) Type of plot: Linear/Linear

```
0 200 400 600 800
            Hm Magnetizing Field (G)0
        2500
        5000
        7500
     \begin{array}{c|c}\n\hline\n0 & 10000 \\
\hline\n\ge & 7500 \\
\hline\n\ge & 500\n\end{array}12500
       15000
       17500
     MMaterial Magnetization Curve
CobaltLin temperature 20°celsius
Cobalt metal annealed (linear magnetization)
M Magnetization f (Hm)
Type of plot: Linear/Linear
              0 200 400 600 800
            Hm Magnetizing Field (G)20
           25
         \times 30 \longmapsto35
           40
Material Magnetization Curve
CobaltLin temperature 20°celsius
Cobalt metal annealed (linear magnetization)
\chi Susceptibility f(Hm)
Type of plot: Linear/Linear
```
- Magnetization curves for the same material but in a very high magnetizing field up to 5 Teslas. The figure shows that in a low magnetizing field Hm, the induction field B and the magnetization M, are interchangeable (using the proper units). But when the Hm goes beyond the Hms point (445 Gauss) the 2 physical properties become different, the higher the Hm the greater the difference.

```
MaterialMagnetizationCurves[CobaltLin, \{B, M, Permeability\},
  PlotScale 1 LogLinearMap, FieldUnit 1 Tesla, MagnetizingFieldRange 1 / 0, 5 0 2
                                0.000010.001 0.1
                         Hm Magnetizing Field (T)0
                         1
                         2
                         3
                         4
                         5
                         6
                    \mathbf m\begin{array}{c|c|c|c|c} \therefore & 4 & - & \text{if} & \text{if} & \text{ifMaterial Magnetization Curve
  CobaltLin temperature 20°celsius
  Cobalt metal annealed (linear magnetization)
  B Induction f(Hm)Type of plot: Log/Linear
```
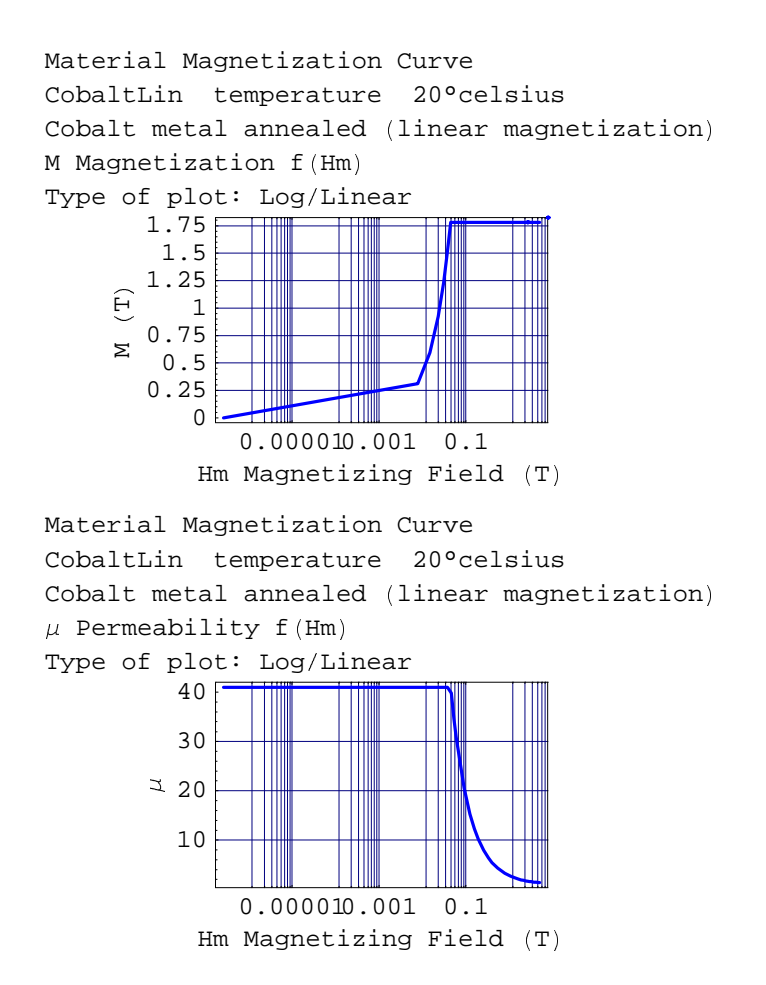

## **B1-5 Soft Ferromagnetic Materials with a Non Linear Law of Magnetization**

### : **B1-5-1 Properties**

This type of material presents isotropic magnetic properties. It includes 10 items:

- ; 2 different common steels
- ; 3 quasi pure iron steels (industrial products)
- 3 silicon steels and 2 high permeability materials.

The relevant properties include the general properties in which the susceptibility is an average value applicable in the low magnetizing range and complementary specifications including the saturation magnetization and the coercitive field seen as the continuous reversibility limit. These data are used when linear modeling is applied to this material. The other complementary data include the temperature coefficient for the saturation magnetization, the initial values of susceptibility and permeability (spontaneous magnetization) and the specifications at the crest of permeability: HmCr, MCr,  $\chi$ Cr and coefficient of linearization (parameter for calculating average susceptibility).

The crest point appears as a very important feature of this type of ferromagnetic material. Crest magnetization MCr has a value around 35% of the saturation magnetization. The crest susceptibility and the crest magnetizing field vary considerably, depending on the material. The lowest HmCr corresponds to the highest  $\chi$ Cr.

The example Silicon Steel: SiSteel2.

 $Properties[*Stee12*]$ **Material properties** material name SiSteel2 material category extending the reversible non linear reversible non linear designation and silicon steel sheet, grains NO, middle sheet, grains NO, middle sheet, grains NO, middle sheet **General Physical Properties**  $specific weight (g/cm3)$   $7.650000$ dilation coefficient (relative linear change) 0.000012  $resistivity (Ohm x cm)$  0.000010 Coefficient temperature resistivity 0.001000 **Magnetic Physical Properties** relative volume magnetic  $(linear)$  susceptibility 5683.886515 temperature coefficient susceptibility  $-0.000300$ saturation magnetization  $(G)$  20700.000000 coercive field (continuous reversibility limit,G) 0.100000 temperature coefficient saturation mag  $-0.000300$ **Specifications of the maximum of permeability** peak magnetizing field (G) and the contract of the 1.253865 peak magnetization (G) 88 and 7918.693612 peak susceptibility (relative to vacuum) 6315.429461 coefficient of linearization for susceptibility 0.900000

Properties at 35° C:

#### $Property 35$  Properties [SiSteel2, Temperature  $\rightarrow 35$ ]

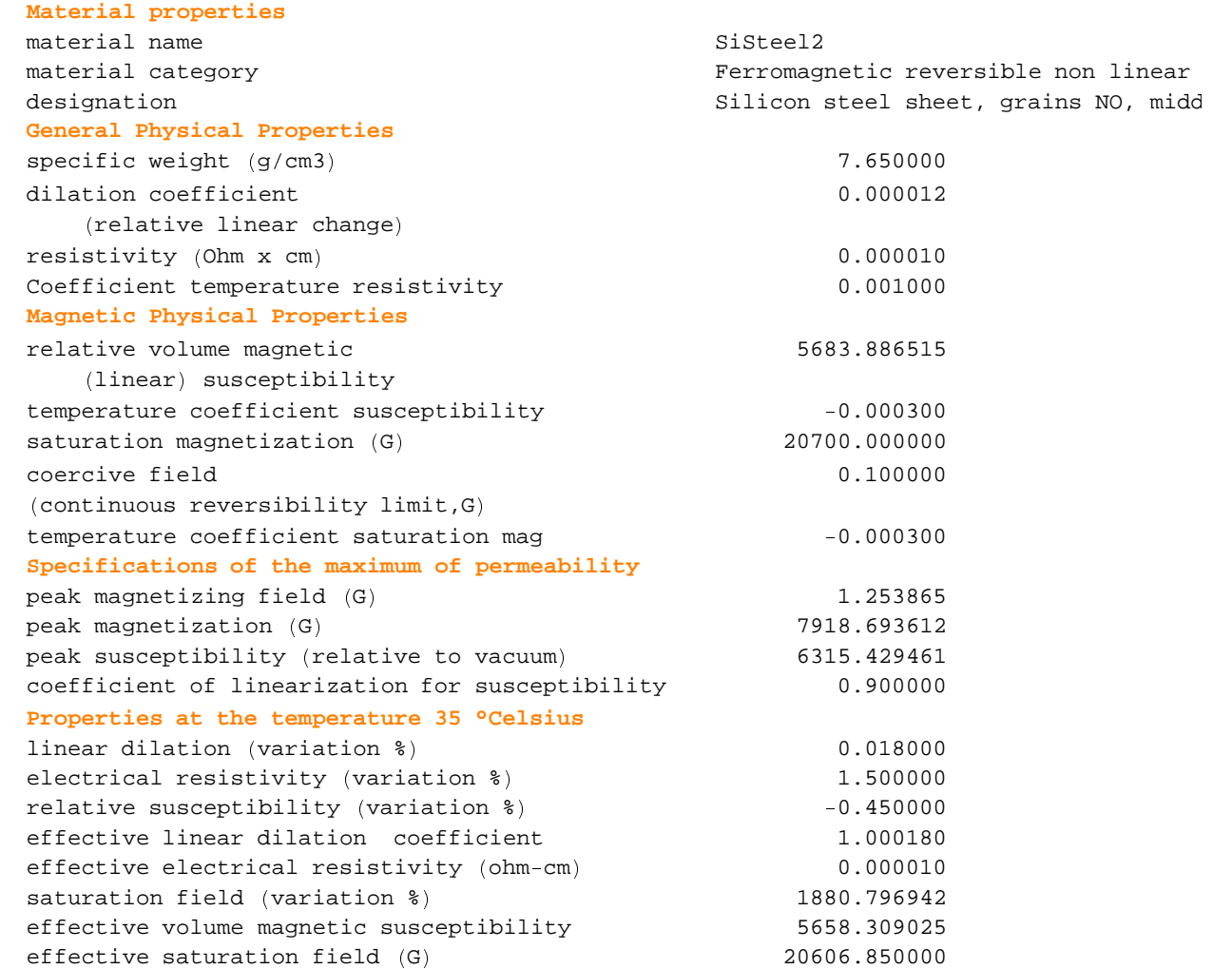

### **B1-5-2 Tables and Graphics**

The non linear magnetization curves have a very similar appearance for all materials but with considerable differences for the relevant numerical values. The susceptibility curves are bell-shaped curves, the crest point being the reference point of the curve. A plotting option allows comparing the linear approximation and the real experimental non linear magnetization curves.

Silicon Steel tables for: SiSteel2.

 $\texttt{MaterialMagnetizationTable}[\texttt{Sisted2}]$ 

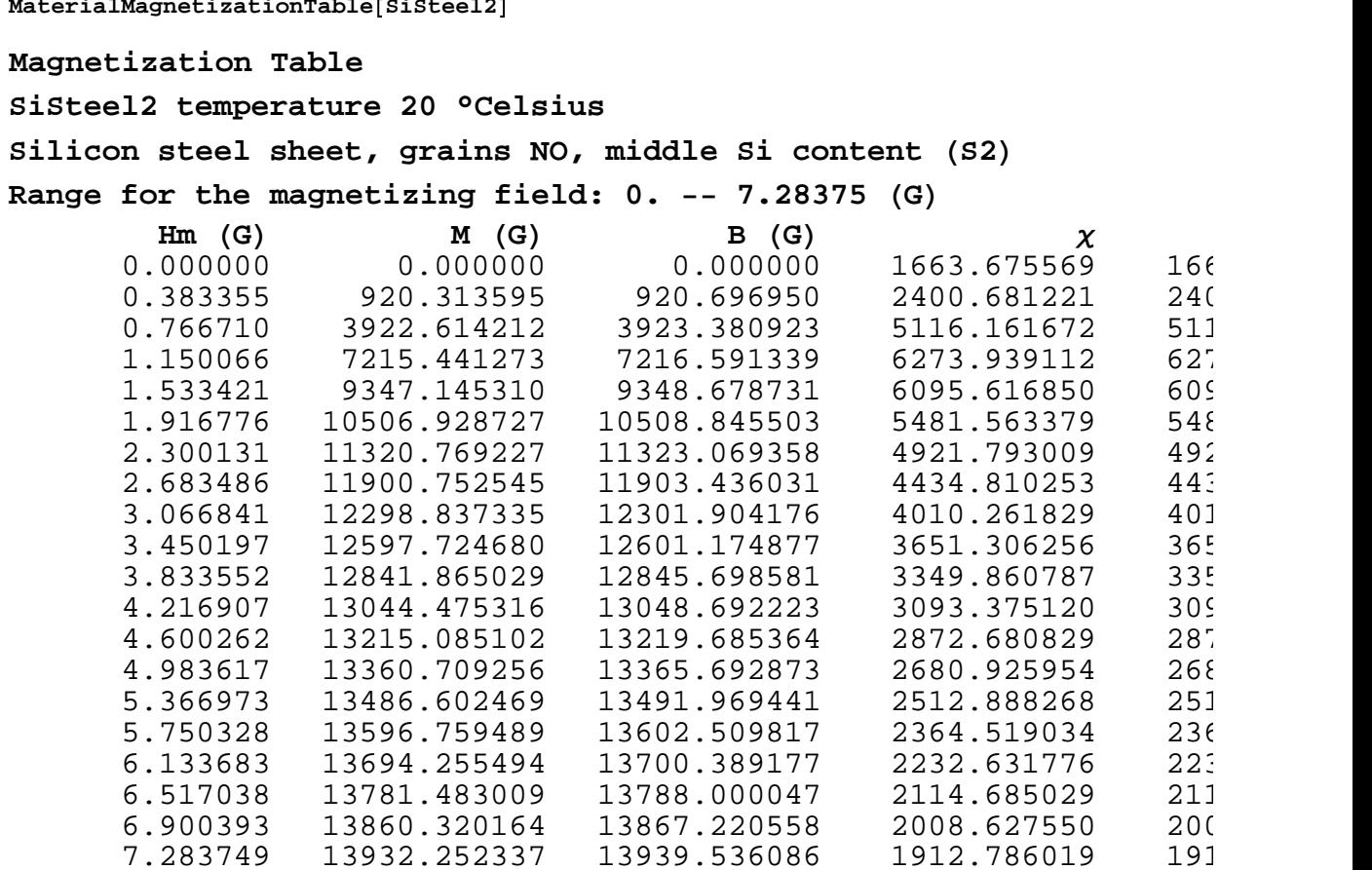

<sup>N</sup> Magnetization curves for this material:

 $MaterialMagnetizationCurves[Size 12, {B, M, Permeability}]$ 

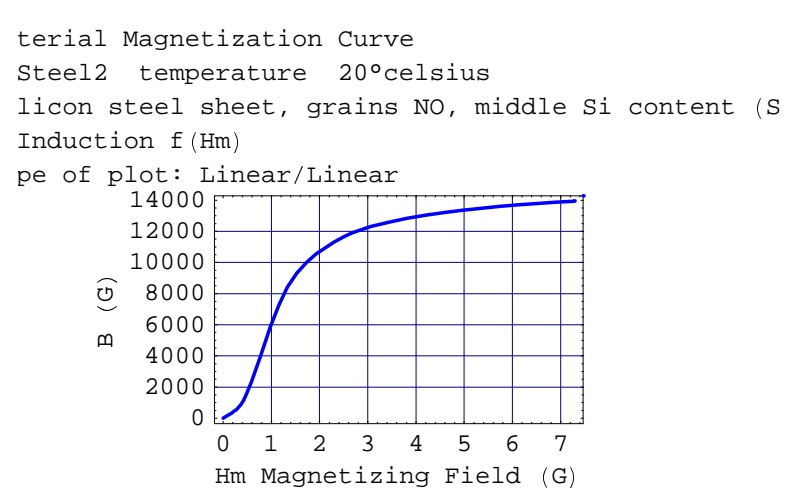

```
0 1 2 3 4 5 6 7
                Hm Magnetizing Field (G)\Omega2000
          4000
          6000
       \begin{array}{c|c} \begin{array}{c} \circ \\ \circ \\ \circ \\ \circ \end{array} & 8000 \end{array}10000
         12000
         14000
      Mterial Magnetization Curve
Steel2 temperature 20°celsius
licon steel sheet, grains NO, middle Si content (S
Magnetization f(Hm)pe of plot: Linear/Linear
                0 1 2 3 4 5 6 7
                Hm Magnetizing Field (G)2000
          3000
        \overline{\phantom{0}} 4000 \overline{\phantom{0}}5000
          6000
terial Magnetization Curve
Steel2 temperature 20°celsius
licon steel sheet, grains NO, middle Si content (S
Permeability f (Hm)
pe of plot: Linear/Linear
```
\ Comparison of the real magnetization curves and the linear model curves

**MaterialMagnetizationCurves** ] **SiSteel2,** ^ **B, M, Permeability** \_ **, CurveType** ` **Comparison** <sup>a</sup>

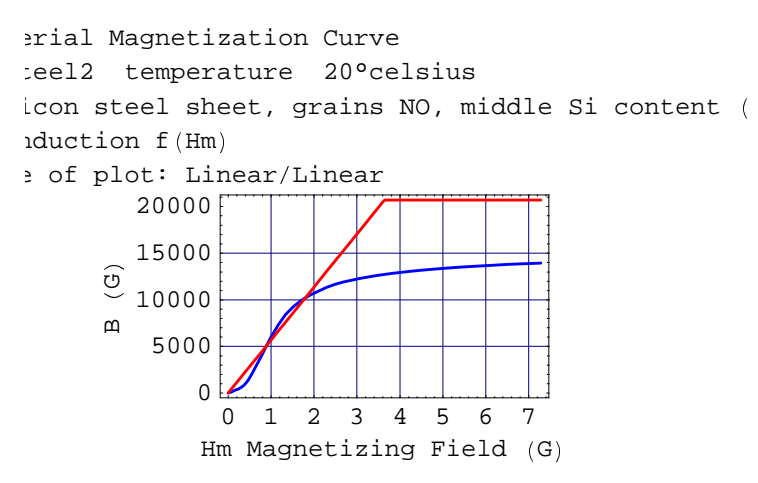

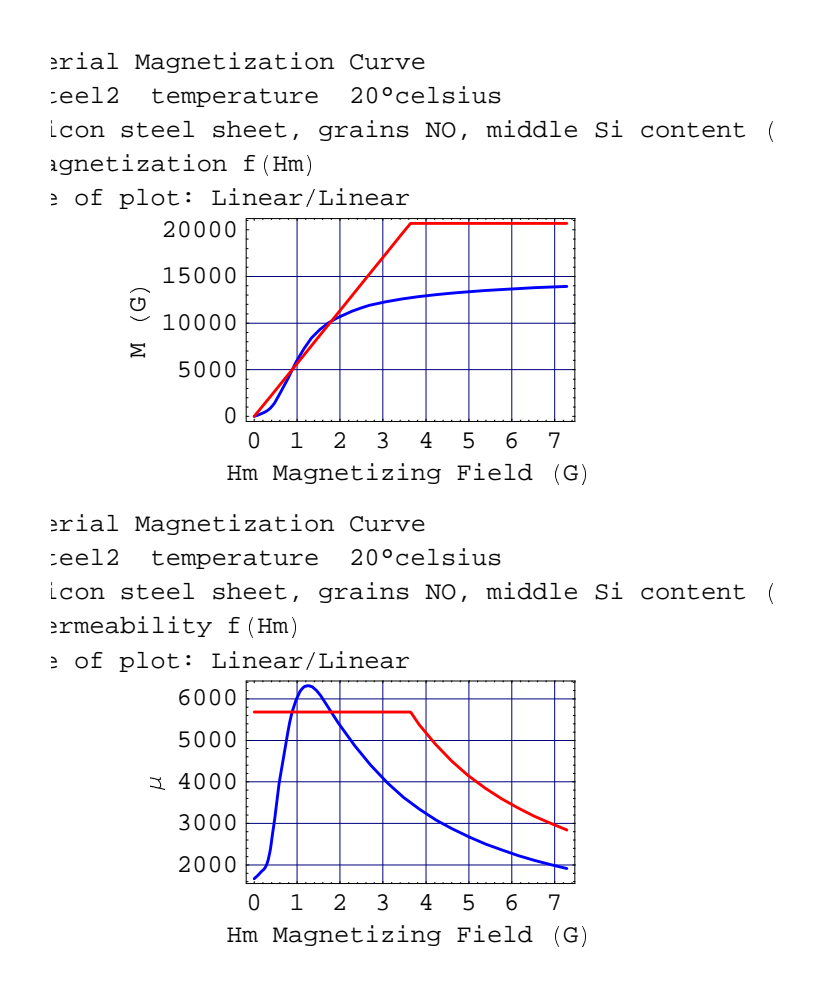

## **B1-6 Hard Ferromagnetic Materials with High Coercivity (permanent magnet materials)**

## **B1-6-1 Properties**

This type of material presents strong anisotropic magnetic properties: the permanent magnetization is specific to a certain direction. This set includes 15 different items:

- **6** Ferrite substances,
- **8 Neodymium Iron Boron composites**
- **1** Alnico alloy.

The relevant properties include the general properties in which the susceptibility is the relevant (dynamic) value for the principal direction of magnetization and complementary specifications including susceptibility in the transversal direction (orthogonal to the principal direction), remanent magnetization, coercitive field, and temperature coefficients for the susceptibility, the remanent magnetic field and the coercitive field.

The example: standard ferrite material: Ferrit2.

#### $Properties[Ferrit2]$

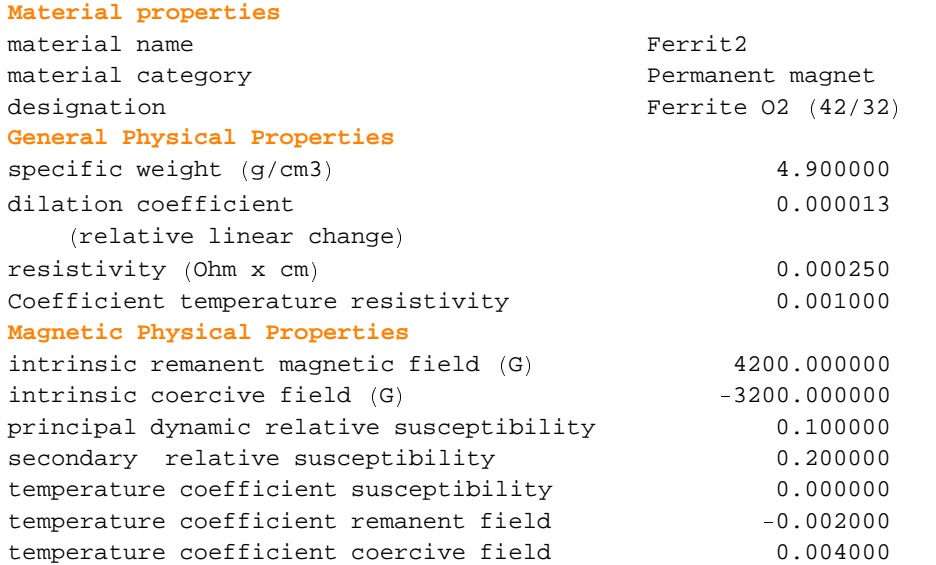

### **B1-6-2 Tables and Graphics**

Example for the ferrite Ferrit2.

 $Material Magnetic nTable [Ferrit2]$ 

**Magnetization Table**

**Ferrit2 temperature 20 °Celsius**

**Ferrite** 02 (42/32)

### **Range for the magnetizing field: 4800. 4800.** <sup>+</sup>**G**/

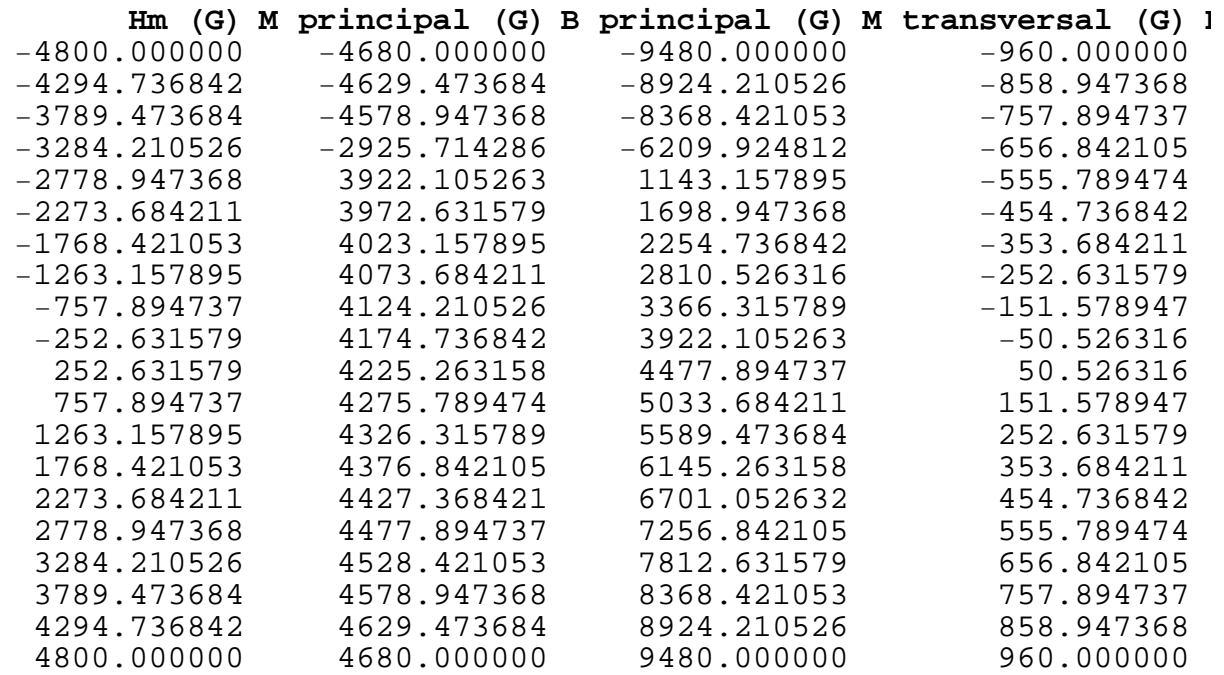

Plot of the magnetization curves for the standard ferrite, for the operating range in the positive direction of magnetization.

#### $MaterialMagnetizationCurves[Ferrit2, All]$

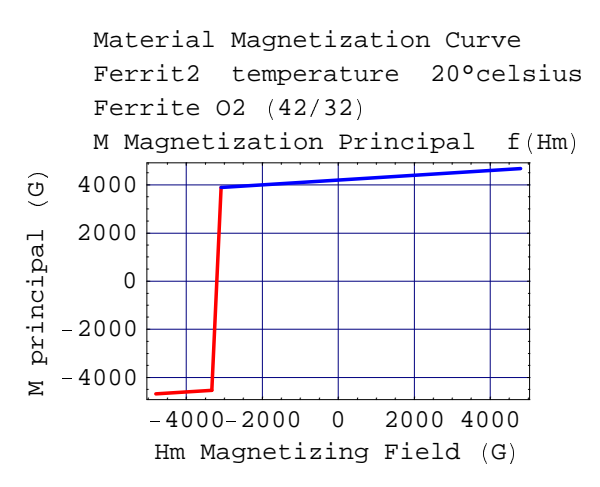

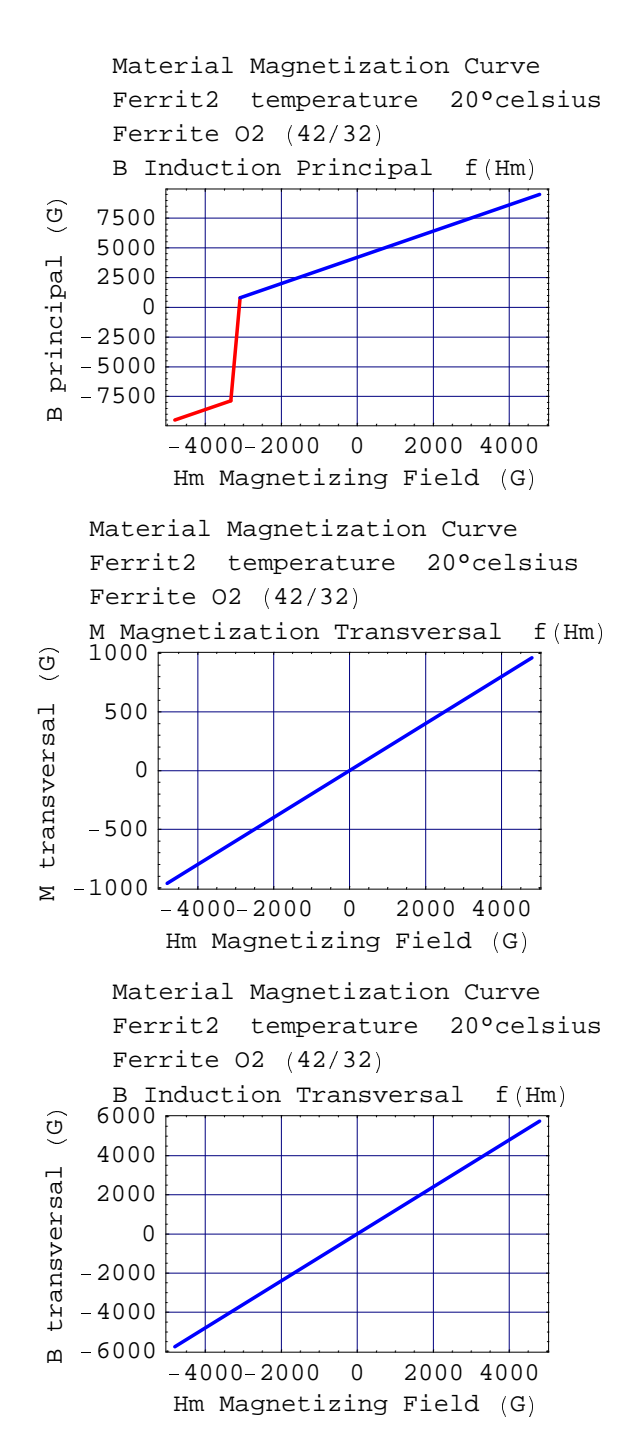

**MaterialMagnetizationCurves Ferrit2, All, MagnetizingFieldRange HysteresisCycle**

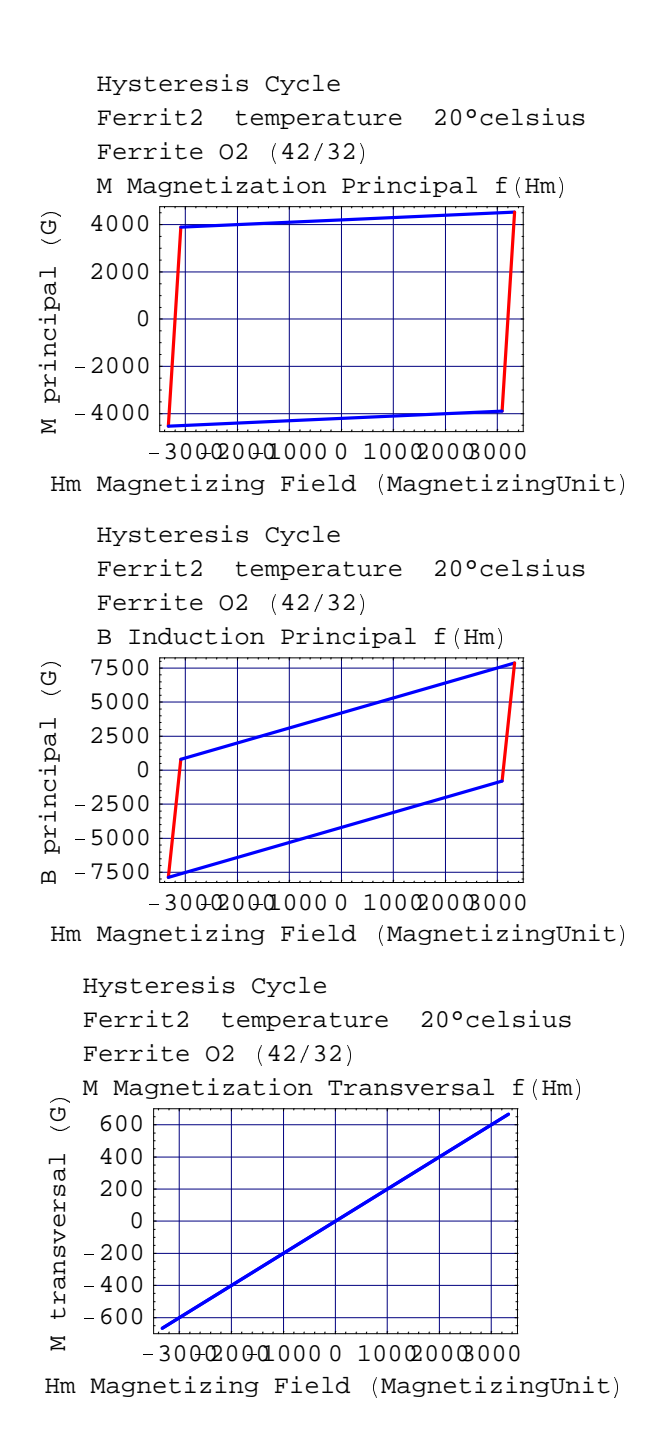

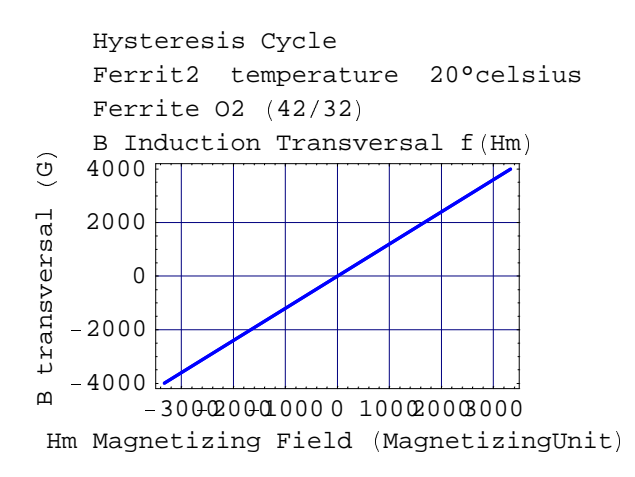

## **B1-7 General Materials**

### **B1-7-1 Properties**

This category of material encompasses substances that may play a certain role in the magnetic calculation but are neither current-carrying materials nor ferromagnetic substances. This type of material includes 14 different items:

- 4 gases: Dry air, Oxygen, Nitrogen and Helium.
- 3 water substances: Distilled Water, Tap Water, and Sea Water.
- 4 plastic solid materials: Epox Glass, Phenolic Plastic, PolyEthylene Plastic, Silicon Resin.
- 2 liquid insulators: PFCarbon, TransformerOil.
- The vacuum is considered as a medium with specific properties.

The relevant data properties of the general materials are strictly the general properties set.

The example: oxygen gas (strongly paramagnetic): Oxygen.

#### **Properties Oxygen**

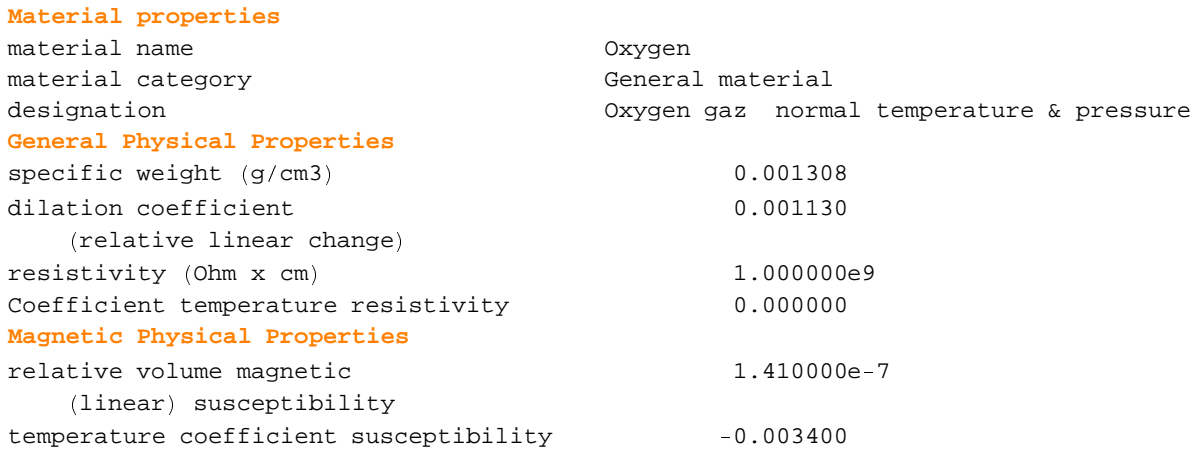

The same but at 60° Celsius

#### **Properties Oxygen, Temperature 60**

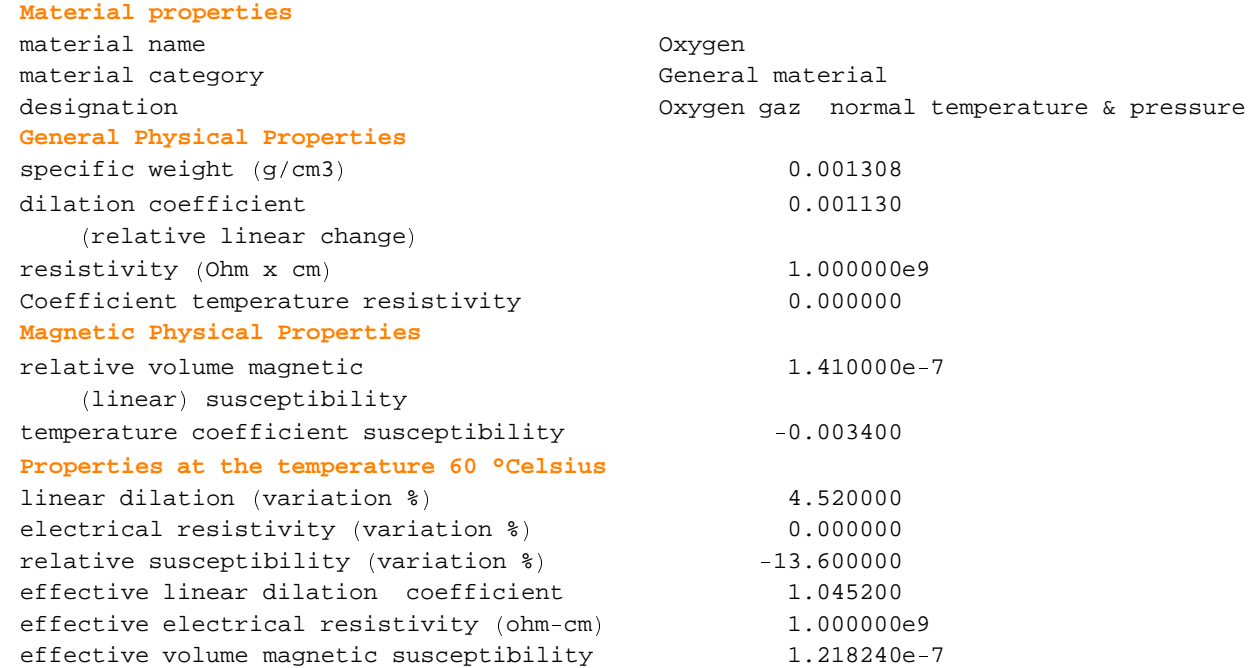

### **B1-7-2 Tables and Graphics**

These materials are very similar, in terms of magnetic behavior, to resistive conductors. They have a very low susceptibility which can be either positive (paramagnetic) or negative (diamagnetic).

Example for Oxygen gas (paramagnetic).

```
MaterialMagnetizationTable  Oxygen, FieldUnit  Tesla,
 MagnetizingFieldRange   0, 10   , NumberOfPoints  11
```

```
Magnetization Table
```
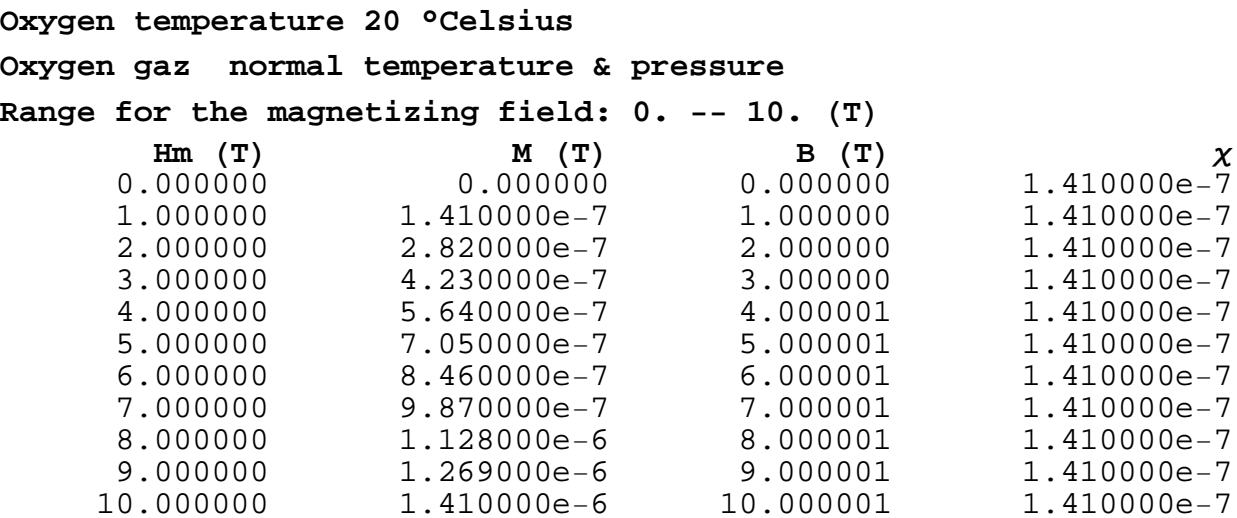

Plot of some of the magnetization curves:

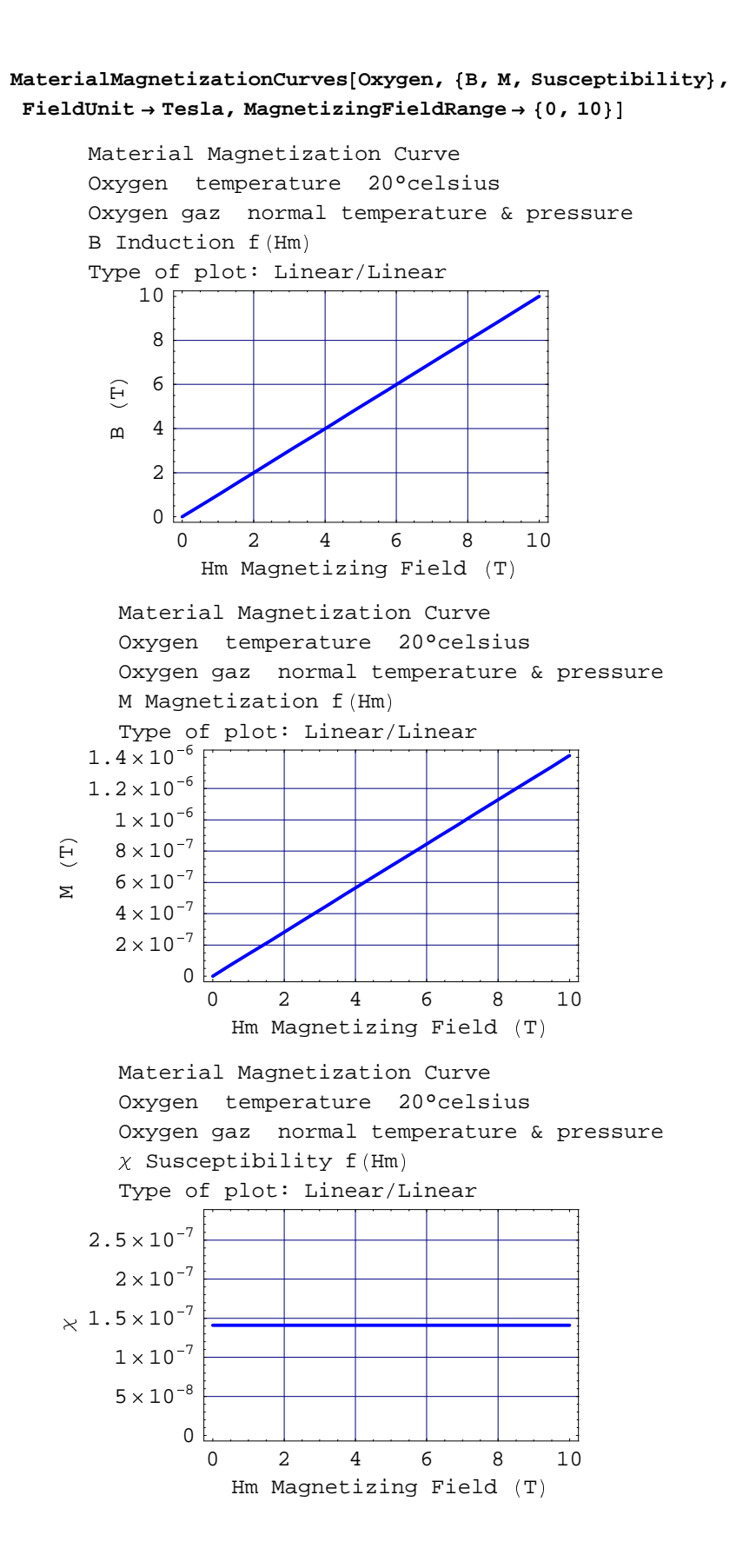

# ■ Appendix B2: The Units in *Magnetica*.

## **B2-1 Introduction**

For all its internal computations, *Magnetica* uses a comprehensive system of units very close to the International System of units (SI system).

However, the user is free to choose any units for input or output, the conversion between user units and the internal units is entirely automatic. The choice of the units can be made either for a full *Magnetica* session or selectively for any particular function calculation.

Immediate help is available either calling Units on the *Magnetica* palette "MagneticaBasics" or through the *Magnetica* Help Browser.

## **B2-2 Fundamentals on Magnetic Field Units**

Magnetic field calculation deals with 3 entities, B, M and H (or Hm) known under different acronyms or names and assigned different units.

- ¯ B: Magnetic induction, also called (even in legal texts) "density of magnetic flux" or "induction field" or "density of lines". The official unit of B in the SI system, legal international system, is Tesla. In the CGS EMU system (for "Electro Magnetic Units") the unit is Gauss. The conversion Tesla/Gauss is simple:  $1$ Tesla = 10 000 Gauss
- ¯ H or Hm: Magnetic field also called "Magnetic field strength". The unit of H in the SI system is the Ampere per meter (Ampere/Meter). In the CGS EMU system the unit is the Oersted.

A first problem arises when we look at a point in space in a vacuum. Clearly, there is only one physical entity that represents the local magnetic field however it is produced, whatever name it is called or whatever the official unit it is assigned. This entity is a vector with a magnitude and a direction.

Consequently, in a vacuum, using B or H to express the magnetic field is just a matter of convention and of a proper conversion factor between units.

The conversion Oersted / Gauss is very easy since they have exactly the same magnitude. The conversion Ampere/Meter to Tesla is more laborious. The conversion factor is called  $\mu_0$  and named vacuum permeability:

$$
\mu_0 = 4 \pi 10^{-7} \tag{1}
$$

All these denominations and units are used by physicists and engineers according to their current practice. For instance, geophysicists use the Gamma that is simply a Nano Tesla or 10 Micro Gauss.

When we want to describe the magnetic field inside matter, it is necessary to introduce a new entity that represents the magnetic field contribution of the substance, M. Then the distinction between B and Hm becomes meaningful. In a coherent system of units, we have the following relation:

$$
\mathbf{B} = \mathbf{M} + \mathbf{Hm} \tag{2}
$$

This is a **local** relation that expresses the fact that matter, by itself, generates a magnetic field which is added to the magnetic field coming from an external source Hm outside the local volume and the term Induction B means the total magnetic field in the **local** volume of matter.

<sup>µ</sup> Hm: Magnetizing field expresses the idea that it is the cause of the **local** magnetic excitation of the matter that reacts by creating magnetic dipoles whose magnetic volume intensity is M. The response of the matter M to the excitation is specific to each substance and is expressed by the law of magnetization (see Chapter 6-2):

 $M = \mathcal{X} \times Hm$  (3)

- <sup>µ</sup> M: Magnetization. This is the most common name but it is also called Magnetic Polarization and given the acronym J. There is no legal definition of the unit of M and therefore all previously mentioned units are in use, depending on the practice.
- $\cdot$  X: Susceptibility. It is a dimensionless parameter in a coherent magnetic system of units. In that case X is called the relative volume magnetic susceptibility or simply relative susceptibility.  $\chi$  can be expressed with specific dimension units depending on the units for M and Hm. Also, it can be expressed for a given mass of matter instead of a volume. This is the case in most handbooks on material properties. Proper conversion must be done to obtain the dimensionless value.

In the *Magnetica* system of unit conversion, the user is free to choose his/her units according to his/her usual practice.

## **B2-3 The** *Magnetica* **Units**

## ¸ **B2-3-1 The Symbols for the** *Magnetica* **Units**

For all types of physical entities concerned by field calculation and applications, there are specific symbols that must be properly used. The immediate help for the function MagneticaUserUnits provides the entire list of *Magnetica* symbol names:

### **? MagneticaUserUnits**

```
MagneticaUser Units [LengthUnit -> Meter, ...]overrides the default Magnetica units with user defined units.
The available units are:
LengthUnit (for all lengths)
FieldUnit (for the magnetic field)
\begin{array}{lll} \texttt{PotentialUnit} & \texttt{(for the magnetic potential)} \end{array}FluxUnit (for the magnetic flux)
GradientUnit (for the magnetic field gradient)
\qquad \qquad {\rm InductanceUnit} \qquad \qquad {\rm (for~ the~inductance)}MagneticEnergyUnit (for the energy)
MagneticMomentUnit (for the magnetic moment)
CurrentIntensityUnit (for the current intensity)
PowerUnit (for the power)
```
ResistanceUnit (for the electrical resistance). Details...

VoltageUnit (for the current voltage)

The unit values are composed of a symbol name and of an optional prefix that states the value. A blank character (i.e. a space), or the multiplication sign  $*$  must be used to separate the prefix from the unit name:

The most common, available prefixes are the following: Pico, Nano, Micro, Milli, Centi, Deci, Kilo, Mega, Giga

The units can be given various designations such as :

```
FieldUnit Gauss, Tesla, Ampere / Meter
       PotentialUnit Weber / Meter, Gauss / Meter
            FluxUnit Weber
        GradientUnit Gauss / Meter
          LengthUnit Meter, Inch, Foot, Feet, ...
CurrentIntensityUnit Ampere
      InductanceUnit Henry
 MagneticEnergyUnit Joule, ...
  MagneticMomentUnit Ampere Meter^2
```
The function MagneticaCurrentUnits displays all the currently used units. If called before any change of units is made we obtain the internal *Magnetica* system of units. They are:

#### $MagneticaCurrent Units [ ]$

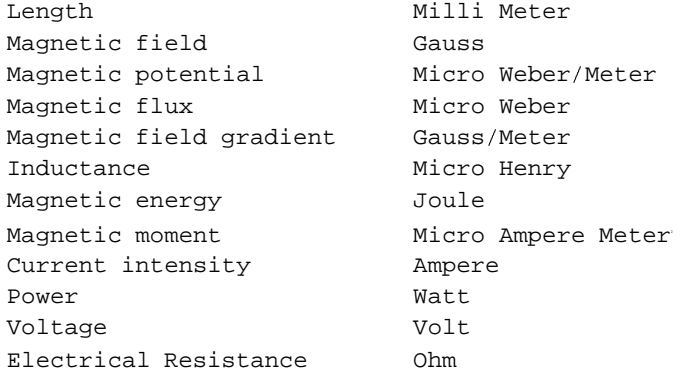

Some additional units are available only at a local level. For example:

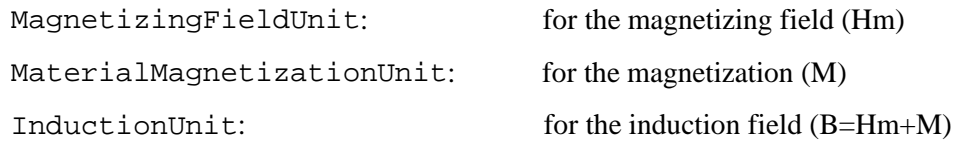

#### **B2-3-2 Levels for Specifying the Units**

In *Magnetica*, units can be set in 3 different ways:

The global level: units are set by using the function MagneticaUserUnits in the following way: **MagneticaUserUnits**[LengthUnit → Meter, FieldUnit → Milli Tesla]

The function level: units are specified as additional options for the function

 $FieldPoint[system, {10, 12}$ , LengthUnit → Centi Meter, FieldUnit → Milli Gauss]

The argument level: the unit value is given together with the argument as in the following example:  $FluxArea[system, {10 meter, 12 Centi Meter}]$ 

## **B2-4 Examples of Using** *Magnetica* **Unit System**

## **B2-4-1 Introduction**

We show cases of 2 identical magnetic systems but defined with different units for the following applications:

- 1. Entering data for magnetic systems
- 2. Displaying punctual field calculations
- 3. Plotting field curves

### **B2-4-2 Entering Data for Magnetic Systems**

Magnetic system made of a single solenoid. This system is built first with the default units and then after some units are changed at the global level

Case 1: magnetic system data

```
solenoid1 = AXSMagneticSystemÊ AXSSolenoid É AlumElec, 600, 1200, 300, 0, 500, 160, FillingFactor Ï 0.6 Ì Ë ,
  SystemLabel → "generic solenoid"]- AXSMagneticSystem :{-solenoid-} -
```
Changing the units for length and magnetic field: these units become the new *Magnetica* units for any subsequent calculation.

```
MagneticaUserUnits[FieldUnit → Tesla, LengthUnit → Meter]
```
 ${FieldUnit} \rightarrow Tesla, LengthUnit \rightarrow Meter$ 

Case 2: entering data for the same magnetic system but using the new units:

```
solenoid2 = AXSMagneticSystemÊ AXSSolenoid É AlumElec, 0.6, 1.2, 0.3, 0, 500, 160, FillingFactor Ï 0.6 Ì Ë ,
  SystemLabel → "generic solenoid"]
- AXSMagneticSystem :{-solenoid-} -
```
We will next verify, by computing the magnetic field at a given point, that these 2 magnetic systems are the same.

### **B2-4-3 Punctual field calculations**

Punctual field calculation at coordinates r=z=0.1 Meter. (N.B.: the field unit is currently Tesla)

for Case 1:

#### $FieldPoint[solenoid1, {0.1, 0.1}]$

 $\{0\,.00715304$ ,  $0\,.10485\}$ 

#### $VerboseFieldPoint[solenoid1, {0.1, 0.1}]$

```
System name: solenoid1
The magnetic field (in Tesla) at the point \{0.1, 0.1\} (in Meter)
Calculation mode: Automatic Mode
Br 0.007153 T
Bz 0.104850 T
Bm 0.105094 T
```
for Case 2:

#### $FieldPoint[solenoid2, {0.1, 0.1}]$

 $\{0\,.\,00715304\, , \; 0\,.\,10485\}$ 

#### $VerboseFieldPoint[solenoid2, {0.1, 0.1}]$

```
System name: solenoid2
The magnetic field (in Tesla) at the point \{0.1, 0.1\} (in Meter)
Calculation mode: Automatic Mode
Br 0.007153 T
Bz 0.104850 T
Bm 0.105094 T
```
Changing the units, but only for this calculation:

### - Length into Milli Meter

- Field into Micro Tesla

```
FieldPoint[solenoid1, {100, 100}, LengthUnit → Milli Meter, FieldUnit → Micro Tesla]
```
<sup>Ø</sup> 7153.04, 104850. <sup>Ù</sup>

## **B2-4-4 Plotting field curves**

Plot of the Bz component of the field along an axial line

Using the global units previously defined and still in use: Meter and Tesla:

 $FieldMap[solenoid1, {Bz}, Line[{0, -0.1}, {0, 0.1}]]$ 

```
System name: solenoid1
generic solenoid
Bz (T) (Continuous, Automatic Mode)
between \{0., -0.1\} and \{0., 0.1\}
```
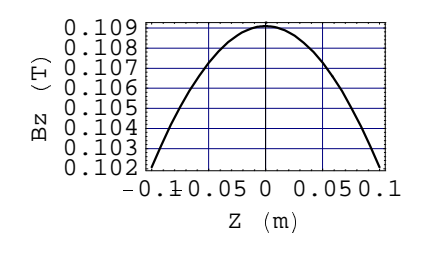

{- Graphics - }

Changing, for this plot:

- the Length unit at the argument level
- the Field unit at the function level

```
FieldMap Þ solenoid1, ß Bz à , Line Þ ß 0, á 3 Foot à , ß 0,3 Foot à â , FieldUnit í Gauss â
```

```
System name: solenoid1
generic solenoid
Bz (G) (Continuous, Automatic Mode)
between {0., -0.9144} and {0., 0.9144}
```
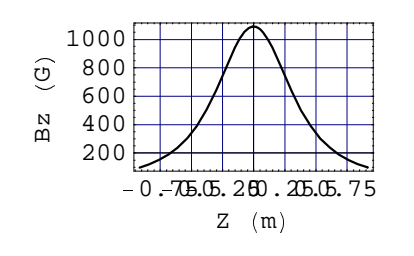

```
{- Graphics - }
```
# <sup>Á</sup> **Appendix B3: Using Magnetica Palettes**

## **B3-1 Introduction**

Palettes are graphic objects (windows) that contain active buttons enabling you to avoid typing in certain expressions. They allows you to paste codes in your working notebook.

*Magnetica* provides certain palettes that are also convenient ways to visualize the most common *Magnetica* features. Here is a brief description of each:

- MagneticaBasics Palette: provides a brief overview (approach) to the most commonly used *Magnetica* functionalities.
- MagneticaMaterials Palette: displays the materials available in *Magnetica*.
- MagneticaComponents Palette: facilitates the elaboration of components by using forms.

All the *Magnetica* Palettes are in the sub-menu File  $\triangleright$  Palettes

## **B3-2** *MagneticaBasics* **Palette**

### **Example 1 Location and Appearance:**

Open the "MagneticaBasics" Palette with File  $\triangleright$  Palettes  $\triangleright$  MagneticaBasics. If it is correctly installed, something like the following window will appear:

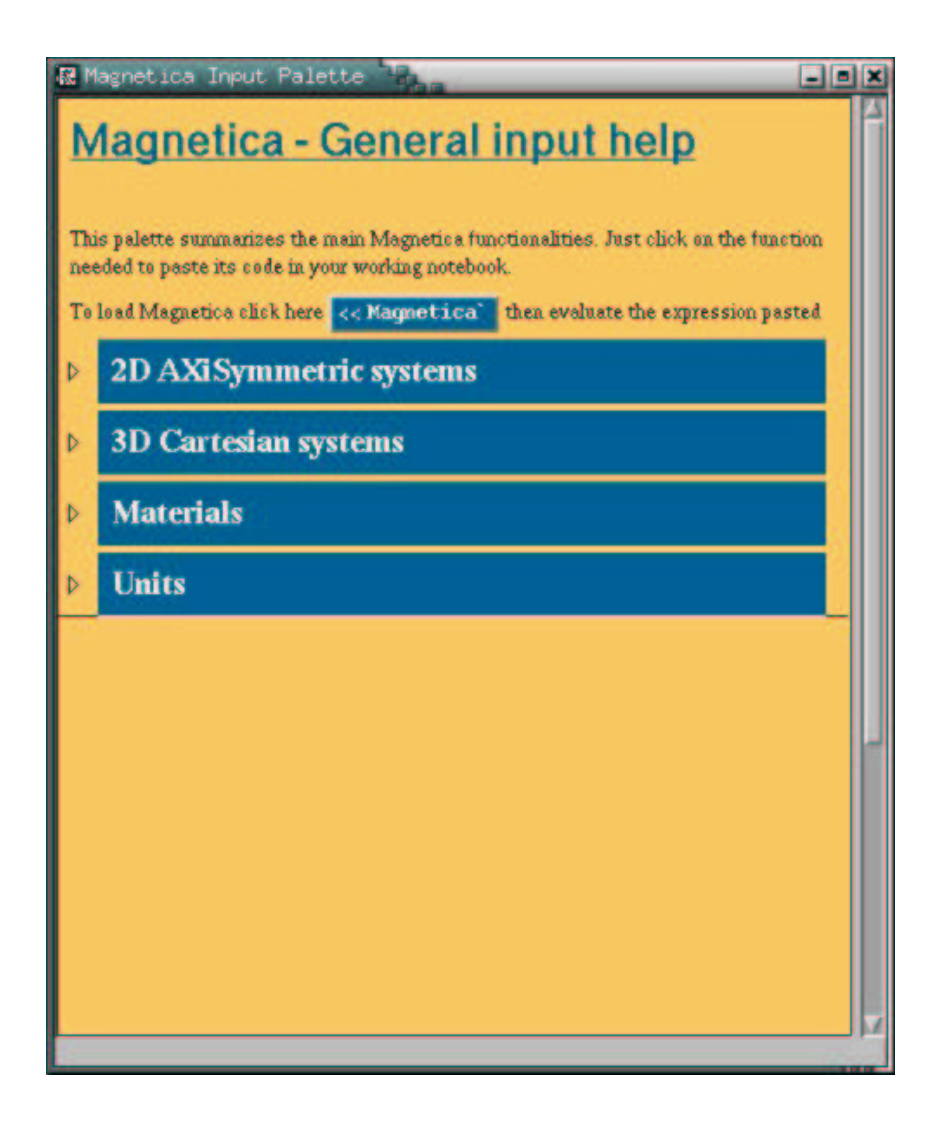

## <sup>ð</sup> **Description**

The MagneticaBasics Palette gives an overview of the main functionalities of *Magnetica*, and allows the user to use them quickly. The top level is divided in 4 sections:

- 2D Axisymmetric systems: components, drawing, field calculations, field maps, for axisymmetric systems.
- 3D Cartesian systems: functionalities for cartesian systems.
- Materials: how to access materials informations and curves.
- Units: how to obtain or modify units.

Click on the "triangles" on the left to open the desired section and to proceed.

To use any function, you just have to click on the buttons to paste the corresponding code in your working notebook. Then, replace the arguments by the relevant values, or variable names and evaluate.

## **B3-3** *MagneticaMaterials* **Palette**

### **Example 1 Location and Appearance:**

Open the "MagneticaMaterials" Palette with File  $\triangleright$  Palettes  $\triangleright$  MagneticaMaterials. If it is correctly installed, something like the following window will appear:

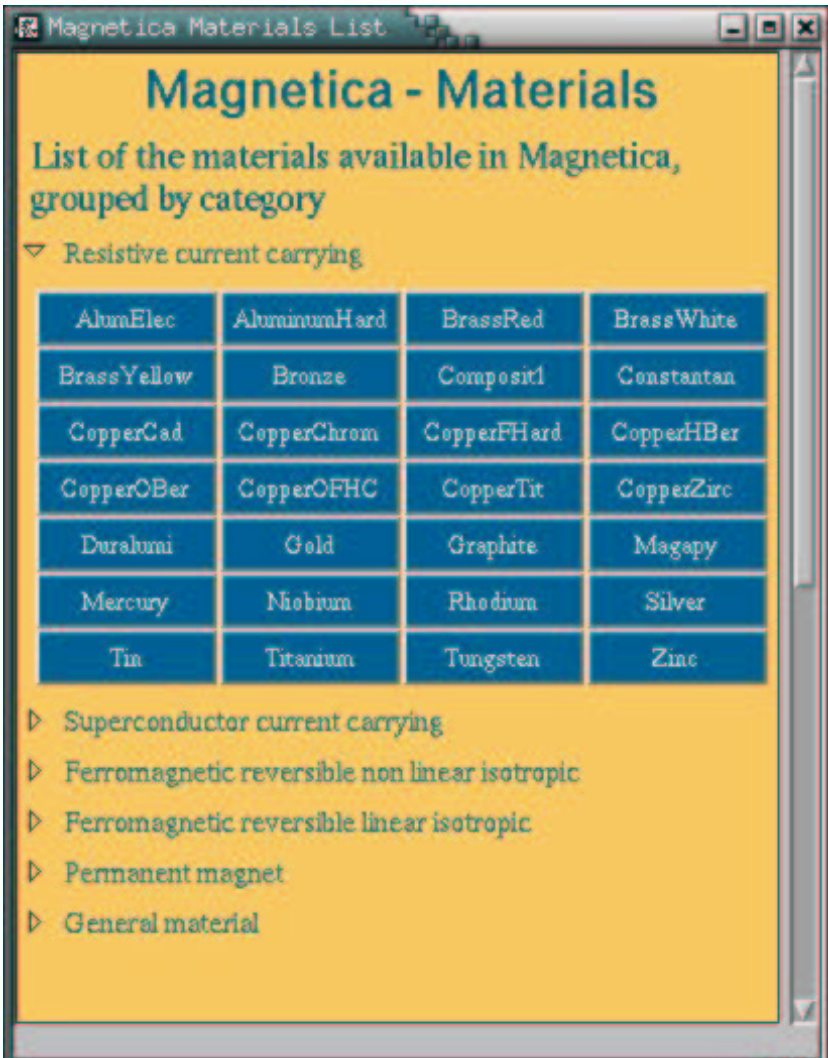

## **Description**

The "MagneticaMaterials" Palette presents all the materials available in *Magnetica*. They are grouped by categories. Categories and their meaning are described in Appendix B1 on materials.

## ■ Usage

1. Open the desired category.
- 2. Scan with the pointer the grid that appears, to see a description of each material at the bottom of the palette.
- 3. Click on the button corresponding to the material chosen and its name will be pasted in your working notebook.

#### **B3-4** *MagneticaComponents* **Palette**

#### **Example 1 Location and aspect:**

Open the "MagneticaComponents" Palette with

File  $\triangleright$  Palettes  $\triangleright$  MagneticaComponents.

If it is correctly installed, something like the following window will appear:

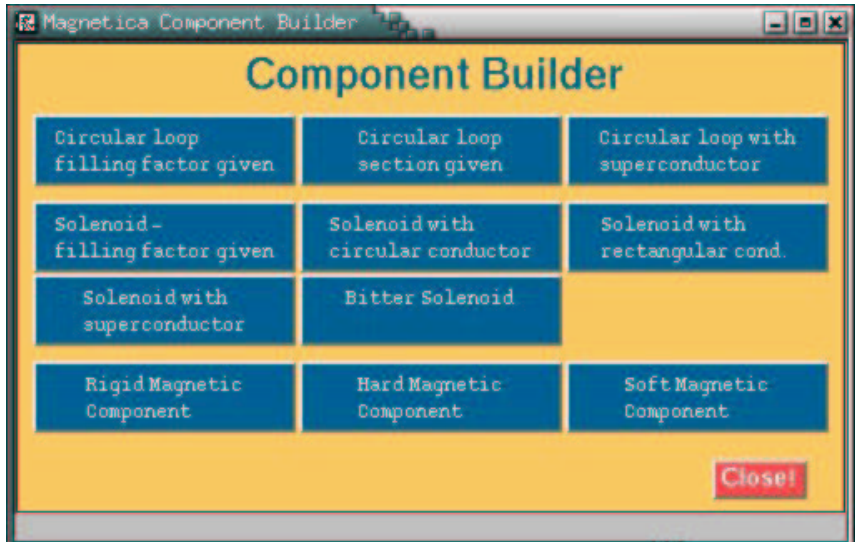

#### **Description**

This palette presents one button for each input type of kind of *Magnetica* component. Possible components are either current-carrying components or magnetic components.

#### ■ Usage

When you click on a button, an other window that contains a form pops up. It describes each argument to give. It must look like this:

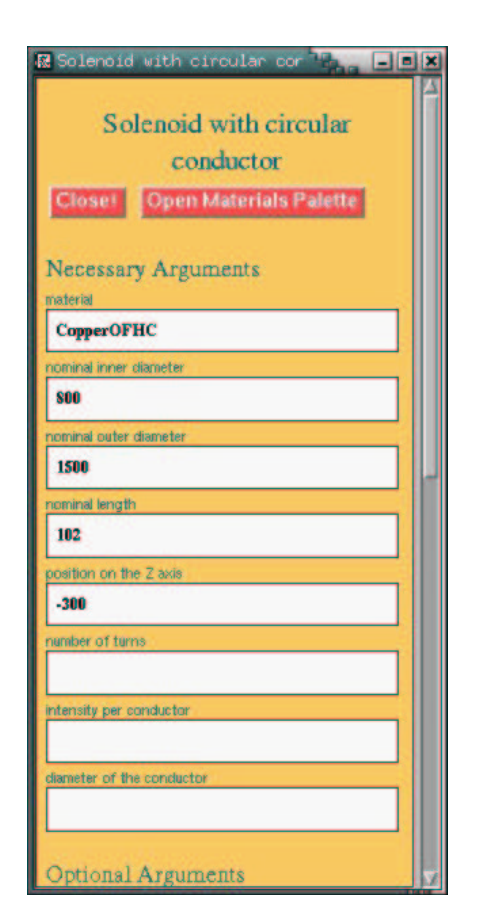

Fill in the edit boxes, and click on the button "Paste Expression" at the end of the form. The expression corresponding to this Magnetica component will be pasted in your working notebook.

# ■ Appendix B4: Practical Usage and Miscellaneous

# **B4-1 Some** *Mathematica* **Manipulations**

*Magnetica* proceeds from *Mathematica* which is a powerful but complex calculation and graphics tool as well as an intricate programming language.

But *Magnetica* is designed so that the common or hurried user not have to go into *Mathematica* in depth.To avoid any possible interference, the following rules or tricks are recommended:

• Working Session : a working session is initialized as soon as *Mathematica* (and *Magnetica*) have been called. During a session, all the computer objects are kept in the memory: symbols, expressions, data, numerical results, graphics. This may be useful, but for lengthy calculations this will reduce the efficiency of computation or even abruptly end the session with loss of data if the memory runs out.

You can end a session at any time by either

- exiting *Mathematica*
- starting a new session without quitting *Mathematica* by using the menu command Kernel  $\triangleright$  Quit Kernel

To avoid unpleasant problems, you are advised:

- to save your notebooks regularly, and particularly if you have many graphics,
- to start new sessions repeatedly.
- Symbols Writing : use only lower case letters. In *Mathematica*, as well as in *Magnetica*, some upper case letters are used for naming functions. In order to avoid any possible conflict, use only lower case letters in your program.
- Expressions Use: any *Mathematica* and Magnetica function is a formal expression producing results either numerical or graphic results. You may be interested either in simply displaying the results or in using them for further calculation. However, remember that adding a semi-colon at the end of an expression cancels its final output. The following rules may be applied:
	- in displaying raw results of a numerical expression, do not use a semi-colon as a final character

 $N[Pi] \geq 3.14159$ 

 $N[Pi]$ ;  $\triangleright$  nothing

FieldPoint[solenoid1, $\{100,50\}$ ]  $\triangleright$   $\{38.5438, 1108.12\}$ 

- furthermore *Magnetica* is set with a useful prefix to display not only the final result but also several relevant items of data: this is done with the Verbose prefix as for instance:

VerboseFieldPoint[solenoid1, $\{100,50\}$ ]  $\triangleright$ 

```
System: solenoid1
the magnetic field (in Gauss) at the point \{100, 50\} (in Milli Meter)
Calculation mode: Automatic Mode
Br 38.543850 G
Bz 1108.118151 G
Bm 1108.788287 G
```
- Numerical Calculation and Display : *Mathematica* offers the possibility of executing calculations at any level of precision, the default situation being the machine precision set to 16/17 decimal digits on most computers. This is the standard precision provided by *Magnetica* for real numbers. But integers have an infinite precision and within the process of calculation, *Mathematica* inclines to maintain this precision. This may result in lengthy calculations. *Magnetica* carries out all the adhoc transformations when data are entered and you do not have to worry about this problem. But you may be interested in doing side calculations using, *de facto*, *Mathematica.* The following rules may be applied :
	- 1. to convert a number from an integer form to real form:
		- add a dot at the end of the number string or use the *Mathematica* function N: example
			- $18 \Rightarrow$  internal integer number
			- 18.  $\triangleright$  internal real number
			- $N[18]$   $\triangleright$  internal real number
	- 2. to convert a number from real form to integer form use the following *Mathematica* functions: Round, Floor or Ceiling
		- $-$  Round[3.1416]  $> 3$
		- $-$  Floor[3.1416]  $\geq 3$
		- $-$  Ceiling[3.1416]  $\geq 4$
	- 3. to use and display real numbers: the standard (default case) of displaying a real number in *Mathematica* is a 6 digit (or less) expression but a greater number of digits may be set or displayed using the functions N or NumberForm with the indication of the number of digits. The example is given for Pi which is a number of primordial importance in magnetostatics and which, moreover, has a special meaning in *Mathematica.* Naming "Pi" is a special reserved name and although a real irrational number its basic precision is infinite.
		- 3.1. setting and using Pi with a given precision
		- standard 6 digits precision:  $N[Pi] \geq 3.14159$
		- $20$  digits precision: pinew = N[Pi,20]  $\Rightarrow$  3.1415926535897932385
		- the function N carries out a numerical conversion, the symbol pinew can be given this numerical value for further use. Then this new symbol is kept within the actual working session with this internal precision.
		- 3.2. Displaying numbers. The function NumberForm does not affect the internal precision of the number but only its display. Consequently the maximum number of digits corresponds to the

internal precision. It can be reduced but not increased.

- NumberForm[pinew,12]  $\geq 3.14159265359$
- 3.3 Displaying the number's internal precision: the *Mathematica* Function Precision gives the actual precision in decimal digits. Examples:
- $-$  Precision[Pi]  $\triangleright$  Infinity
- $-$  Precision[pinew]  $\geq 20$

## **B4-2 Magnetic Field Security Limits**

It is known that a **static magnetic field** has a very limited effect on living cells but, depending on its intensity, it may produce definite and important effects on many apparatuses or devices. The following table is given merely for general information and not as a reference table.

Magnetic field intensity is given in Gauss and Milli Tesla. It must be remembered that the Earth's magnetic field intensity is around 0.5 G (0.05mT). Its intensity varies slightly going from the North Pole (or South Pole) to the equator (between 0.6 and 0.3 gauss). But, it may be strongly affected locally by large deposits of iron ore on the Earth's crust.

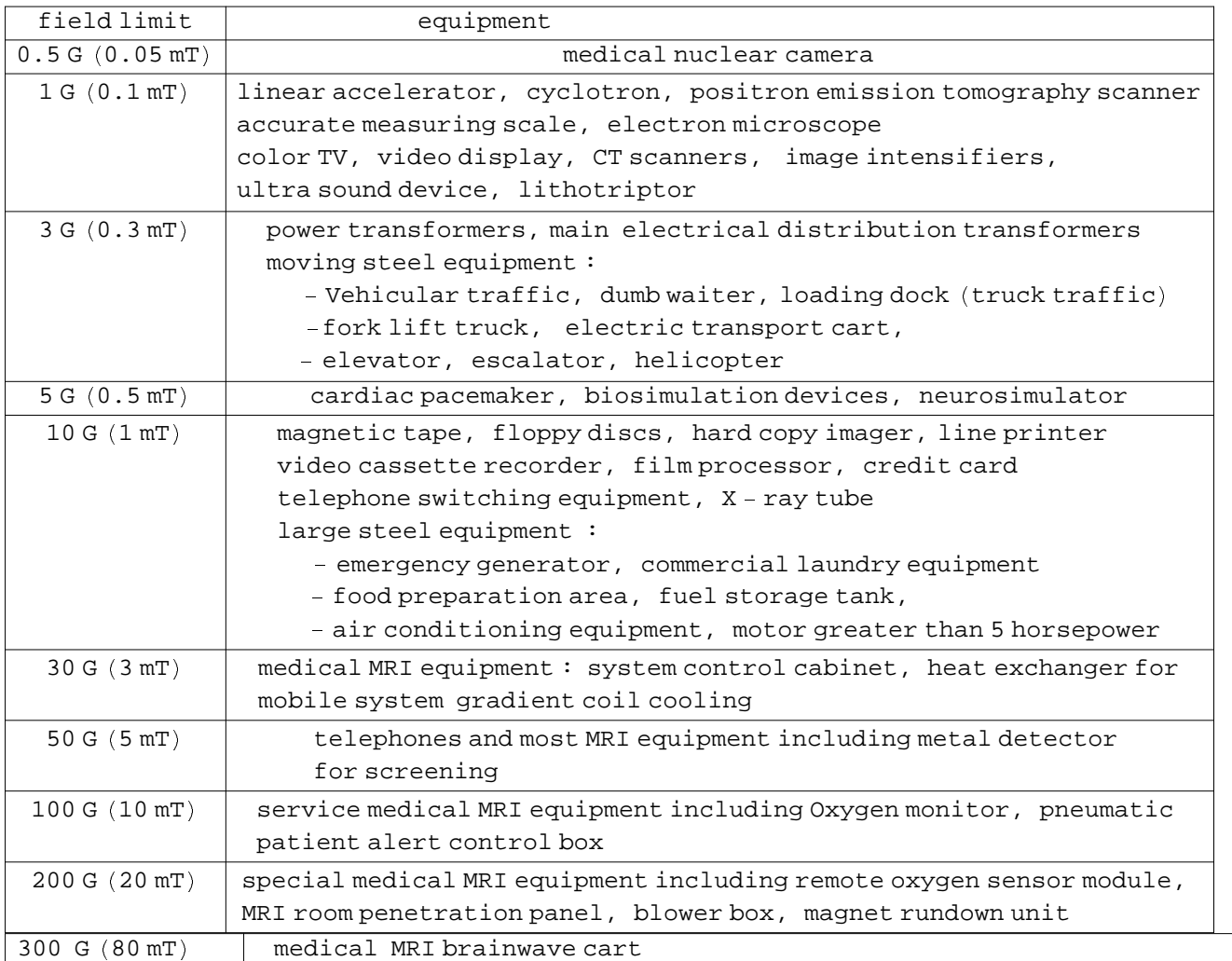

# **Reference Guide**

# ■ Magnetica Reference Guide

## **Introduction**

The Magnetica Reference Guide is a listing and a documentation of all the symbols manipulated in Magnetica. This includes the following:

■ Functions: functions are the basic way to manipulate Magnetica. As usual in *Mathematica* the standard syntax is in the form:

```
FunctionName[arg1,arg2,...,option1,option2,...]
```
for each function the syntax is described including meaning of each arguments and possible options.

<sup>ÿ</sup> Options: many functions can be given optional arguments that are specified in the form of a rule as follows: *OptionName -> OptionValue*,

Option values can be numbers or predefined Values.

■ Values: some options and some arguments can be given only predefined values. These are also documented and related functions are listed.

#### **AngularRange**

 $\blacksquare$  AngularRange is an option for DrawIsoFieldLines-like functions that allows to choose the range of the polar plot around the origin.

- AngularRange must be given a list of exactly two numeric values: the first angle and the last angle of the range.
- AngularRange values are expressed in Degree.
- See the Magnetica User Book: Chapter 4.
- <sup>ÿ</sup> See also: DrawIsoFieldLines, DrawIsoFieldLinesZX.

## **AXSBitterSolenoid**

■ AXSBitterSolenoid[*material, nominalInnDiameter, nominalOutDiameter, nominalLength, position, numberTurns, intensity, disksWidth*] generates a Bitter solenoid.

This generates a Magnetica AXiSymmetric Component.

This component is similar to the AXSSolenoid, but the current density is inversely proportionnal to the radius  $(1/r)$ , instead of being constant.

- Argument 1, the material, must be choosen among the Magnetica Materials and is supposed to be a Current Carrying.
- Argument 2, is the inner diameter, of the structure (nominal dimension).
- Argument 3, is the outer diameter, of the structure (nominal dimension).
- Argument 4, is the lenght of the solenoid, (nominal dimension).
- Argument 5, is the position of the center of the solenoid on the Z-axis. (temperature independent).
- Argument 6, is the number of disks.
- **•** Argument 7, is the current intensity per conductor, signed according to the direction of the current  $(+,-)$ .
- Argument 8, is the width of the disks constituting the Bitter Solenoid.

**Possible option:** 

Temperature: allows to set the actual temperature to another one than the nominal temperature 20°. This value will be used to evaluate the exact dimensions and other temperature dependent properties.

Related units:

LengthUnit: affects the values given to the inner diameter, the outer diameter, the solenoid length, the position on the Z-axis and the disks width.

CurrentIntensityUnit: affects the value given to the current intensity.

- See the Magnetica User Book: Chapter 3.
- See also: AXSMagneticSystem, AXSSolenoid, LengthUnit, CurrentIntensityUnit.

## **AXSCircularLoop**

 AXSCircularLoop[*material, nominalMidDiameter, windingNominalDiameter, position, numberTurns, intensity,* FillingFactor*->filling*] generates a standard current circular loop.

 AXSCircularLoop[*material, nominalMidDiameter, windingNominalDiameter, position, numberTurns, intensity,* ConductorDiameter*->diameter*] a circular loop, specifying the conductor diameter, instead of the filling factor.

 AXSCircularLoop[*material, nominalMidDiameter, windingNominalDiameter, position, numberTurns, intensity*] without any information about the condutor is understood as superconducting wire, since for this kind of material dimensions are fixed properties of the material.

- This generates a Magnetica AXiSymmetric component.
- A circular loop is current carrying winding, of circular cross section. For a rectangular cross section see AXSSolenoid.

 Argument 1, the material, must be choosen among the Magnetica Materials and can be either a Current Carrying or a Superconductor.

- Argument 2 is the diameter of the loop, measured from the center of the winding.
- Argument 3 is the diameter of the winding, i.e. the section of the loop.
- Argument 4 is the position of the center of the loop on the Z-axis.
- Argument 5 is the number of turns of the winding, signed according to the standard orientation right or left hand side  $(+,-)$ .
- Argument 6 is the current intensity per conductor, signed according to the direction of the current  $(+,-)$ .

Additionnal information on the condutor dimension can be given by setting (only) one of the following options  $Filling$ . Factor or ConductorDiameter.

 Without specifying neither the filling factor nor the conductor diameter suppose the winding is made of superconducting wire.

Other possible options:

Temperature: all the dimension arguments are given as nominal values, that is the value at the nominal temperature 20°. This option specify the actual temperature of the component that will be used to evaluate the exact dimensions and other temperature dependent properties.

FilamentMode: (True or False) allows to assume that current is concentrated in the center of the loop. The default value is True.

Related units:

LengthUnit: affects the values given to the midDiameter, the windingDiameter, the position on the axis, and also to the ConductorDiameter option.

CurrentIntensityUnit: affects the value given to the intensity.

See the Magnetica User Book: Chapter 2.

- See also: AXSMagneticSystem, AXSSolenoid, FillingFactor, ConductorDiameter, Temperature, FilamentMode, LengthUnit, CurrentIntensityUnit.

# **AXSHardMagneticComponent**

- AXSHardMagneticComponent[*material, nominalInnDiameter, nominalOutDiameter, nominalLength, position*] generates a cylindrical magnet (bar or ring) whose magnetization vary linearly with the applied field.

This generates a Magnetica AXiSymmetric Component. It is a Ferromagnetic component.

• This component keeps permanently a trace of magnetic field, and the remaining magnetization is referred to by the terms "Remanent Magnetization". (AXSRigidMagneticComponent also does so).

This component takes into account the linear variation of the magnetization with the applied magnetizing field. (AXSSoft MagneticComponent deals with linear and non-linear variation). In order to do this, the component is subdivided into cells each with uniform magnetization.

- The thinness of the meshing can be adjusted by using the option ComponentMeshing (see below). Otherwise the values are determined by the system option MeshingLevel.

- Argument 1, the material, must be choosen among the Magnetica Materials and is supposed to be a Permanent Magnet.
- **Argument 2, is the inner diameter of the structure, that is 0 in case of a bar (nominal dimension).**
- Argument 3, is the outer diameter of the structure (nominal dimension).
- Argument 4, is the length of the component (nominal dimension).
- **Argument 5, is the position of the center of the component on the Z-axis (temperature independent).**
- **Possible options are:**

FillingFactor: to specify the rate of magnetic material in the component. The default is 1.

MagnetizationAngle: to specify the angle between the (oriented) Z-axis and the magnetization direction. The default value is 0.

RemanentMagnetization: to be specified if the magnetization must be taken different from the material property.

Rigid: (True or False) allows to consider unvariant magnetization. The default is False.

ComponentMeshing: allows to specify the number of radial cells and axial cells of the component. The default setting is Automatic that tells to refer to the system meshing level.

Temperature: allows to set the actual temperature to another one than the nominal temperature 20°. This value is used to evaluate the exact dimensions and other temperature dependent properties.

Related units:

LengthUnit: affects the values given to the inner diameter, the outer diameter, the length, the position.

FieldUnit or MaterialMagnetizationUnit:

See the Magnetica User Book: Chapter 7.

- See also: AXSMagneticSystem, AXSRigidMagneticComponent, AXSSoftMagneticComponent, Filling-Factor, MagnetizationAngle, RemanentMagnetization, Rigid, ComponentMeshing, Temperature,

# **AXSLargeMagneticSource**

 $\blacksquare$  AXSLargeMagneticSource[ $Bz$ ] simulates an axisymmetric large magnetic source producing at any point a constant magnetic field, directed along the Z-axis, and whose magnitude is *Bz*.

- This generates a Magnetica AXiSymmetric Component.
- The only argument specifies the intensity of the magnetic field, the direction being the Z-axis.
- The argument is expressed in the unit of FieldUnit.
- See the Magnetica User Book: Chapter 3.
- See also: AXSMagneticSystem, FieldUnit.

# **AXSMagneticSystem**

■ AXSMagneticSystem[*{axscomponent1,axscomponent2,...}* ] builds a Magnetica object representing a magnetic system.

- The first argument is a list of Axisymmetric Components.
- The prefix "AXS" stands for AXiSymmetric.

 The available axisymmetric components are: AXSCircularLoop, AXSSolenoid, AXSBitterSolenoid, AXSRigidMagneticComponent, AXSHardMagneticComponent, AXSSoftMagneticComponent and AXSLargeMagneticSource.

The possible options are the following:

SystemLabel: to specify a label to be attached to that system.

MeshingLevel: is only interesting for systems containing Ferromagnetic Components. It allows to choose the granularity of the meshing for these components. The default value is 2.

LegendrePointPosition: affects all Spherical Harmonics features, including the definition of the SHLimits, the calculation mode etc. It specifies the position of the Legendre point on the Z-axis. The default value is 0.

LegendreRadius: specifies the Legendre radius value for this system. The default setting is Automatic.

LegendreOrder: specifies the number of terms to use in Spherical Harmonics series. The default setting is 20.

- See the Magnetica User Book: Chapter 2, Chapter 3.
- See also: AXSCircularLoop, AXSSolenoid, AXSBitterSolenoid, AXSRigidMagneticComponent, AXSHardMagneticComponent, AXSSoftMagneticComponent, AXSLargeMagneticSource, System-Label, MeshingLevel, LegendrePointPosition, LegendreRadius, LegendreOrder.

## **AXSRigidMagneticComponent**

 AXSRigidMagneticComponent[*material, nominalInnDiameter, nominalOutDiameter, nominalLength, position*] generates a cylindrical or a bar magnet made of rigid (constant) magnetization material.

- This generates a Magnetica AXiSymmetric Component.
- This is also a Ferromagnetic Component, (but it is not subdivided into cells).
- Magnetization is taken from material property or can be overriden with an option (see below). It is then considered unvariant, so the susceptibility is supposed null. For varying magnetization see AXSHardMagneticComponent.
- Argument 1, the material, must be choosen among the Magnetica Materials and is supposed to be a Permanent Magnet.
- Argument 2, is the inner diameter of the structure, that is 0 for a bar (nominal dimension).
- Argument 3, is the outer diameter of the structure (nominal dimension).
- Argument 4, is the length of the component (nominal dimension).
- Argument 5, is the position of the center of the component on the Z-axis (temperature independent).
- **Possible options are:**

FillingFactor: to specify the rate of magnetic material in the component. The default value is 1.

MagnetizationAngle: to specify the angle between the (oriented) Z-axis and the magnetization direction. The default value is 0.

RemanentMagnetization: to be specified if the magnetization must be taken different from the material property. Temperature: allows to set the actual temperature to another one than the nominal temperature 20°. This value will be used to evaluate the exact dimensions and other temperature dependent properties.

Related units:

LengthUnit: affects the values given to the inner diameter, the outer diameter, the length, the position.

?FieldUnit, MaterialMagnetizationUnit..

See the Magnetica User Book: Chapter 7.

 See also: AXSMagneticSystem, AXSHardMagneticComponent, AXSSoftMagneticComponent, Filling-Factor, MagnetizationAngle, RemanentMagnetization, Temperature, LengthUnit, FieldUnit.

#### **AXSSoftMagneticComponent**

 AXSSoftMagneticComponent[*material, nominalInnDiameter, nominalOutDiameter, nominalLength, position*] generates a cylindrical component (bar or ring) with isotropic reversible (linear or non-linear) magnetization.

- This generates a Magnetica AXiSymmetric Component. It is a Ferromagnetic Component.
- This component is a reversible magnetization device, that is no remanent magnetization without magnetic field excitation (unlike AXSRigidMagneticComponent and AXSHardMagneticComponent).

 This component takes into account the variation (linear or non-linear) of the magnetization with the applied magnetizing field. In order to do this, the component is subdivided into cells, each with uniform magnetization.

The thinnes of the meshing can be adjusted by using the option ComponentMeshing (see below). Otherwise the values are determined by the system option MeshingLevel.

Argument 1, the material, must be choosen among the Magnetica Materials and can be any material except Permanent Magnet.

- Argument 2, is the inner diameter of the component, that is 0 in case of a bar (nominal dimension).
- Argument 3, is the outer diameter of the component (nominal dimension).
- Argument 4, is the length of the component (nominal dimension).
- Argument 5, is the position of the center of the component on the Z-axis (temperature independent).
- **Possible options:**

FillingFactor: to specify the rate of magnetic material in the component. The default is 1.

LinearPermeability (True or False): to specify if the magnetization function is to be assumed linear. The default is False.

ComponentMeshing: allows to specify the number of radial cells and axial cells of the component.

Temperature: allows to set the actual temperature of the component to another one than the nominal temperature 20°.

This value will be used to evaluate the exact dimensions and other temperature dependent properties.

Related units:

LenghtUnit: affects the values given to the inner diameter, the outer diameter, the length, the position.

See the Magnetica User Book: Chapter 8 and Chapter 9.

 See also: AXSMagneticSystem, AXSHardMagneticComponent, AXSRigidMagneticComponent, Filling-Factor, LinearPermeability, ComponentMeshing, Temperature, LengthUnit.

## **AXSSolenoid**

 AXSSolenoid[*material,nominalInnDiameter, nominalOutDiameter, nominalLength, position, numberTurns, intensity,* FillingFactor*->filling*] generates a standard solenoid.

 AXSSolenoid[*material,nominalInnDiameter, nominalOutDiameter, nominalLength, position, numberTurns, intensity,* ConductorDiameter*->diameter*] a solenoid, made of round wire, specifying its diameter.

 AXSSolenoid[*material,nominalInnDiameter, nominalOutDiameter, nominalLength, position, numberTurns, intensity,* ConductorHeightWidth*->{height,width}*] a solenoid, made of rectangular section wire, specifying the section dimensions.

 AXSSolenoid[*material,nominalInnDiameter, nominalOutDiameter, nominalLength, position, numberTurns, intensity*] without giving information about the conductor suppose it is a superconducting wire, since for this kind of material dimensions are commercially fixed properties.

This generates a Magnetica AXiSymmetric Component.

This component is a solenoid, that is a current carrying winding of rectangular cross section.

AXSSolenoid is a constant current density winding. For current density varying with the radius  $(1/r)$  see AXSBitter-Solenoid.

 Argument 1, the material, must be choosen among the Magnetica Materials and can be either a Current Carrying or a Supercondutor.

- Argument 2, is the inner diameter, of the winding, (nominal dimension).
- Argument 3, is the outer diameter, of the winding, (nominal dimension).
- Argument 4, is the length of the solenoid, (nominal dimension).
- Argument 5, is the position of the center of the solenoid on the Z-axis. (temperature independent).
- Argument 6, is the number of turns of the winding, signed according to the standard orientation right or left hand side  $(+,-)$ .
- Argument 7, is the current intensity per conductor, signed according to the direction of the current  $(+,-)$ .
- Additionnal information on the conductor dimensions and shape can be specified by (only) one of the following option:

FillingFactor: a numeric value between 0 and 1, that specify the filling rate. This settles the average dimensions of the wire.

ConductorDiameter: supposes a circular section wire, and specifies its diameter.

ConductorHeightWidth: supposes a rectangular section wire, and specifies its dimensions.

 If none of the previous options is specified, then the solenoid is supposed to be a superconducting solenoid, since dimensions are commercially fixed properties of superconductor materials.

Other possible option:

Temperature: allows to set the actual temperature to another one than the nominal temperature 20°. This value will be used to evaluate the exact dimensions and other temperature dependent properties.

#### Related units:

LengthUnit: affects the values given to the inner diameter, the outer diameter, the solenoid length, the position of the Z-axis, and also the values given to the options ConductorDiameter, and ConductorHeightWidth.

CurrentIntensityUnit: affects the value given to the current intensity.

- See the Magnetica User Book: Chapter 3.
- See also: AXSMagneticSystem, AXSBitterSolenoid, FillingFactor, ConductorDiameter, ConductorHeightWidth, LengthUnit, CurrentIntensityUnit.

# **CalculationMode**

 CalculationMode is an option for almost all field calculation functions and mappings, to punctually modify the calculation mode.

- The default value is usually Inherited, that tells to take into account the global calculation mode.
- The other possible values are: VectorPotential, SphericalHarmonics and Automatic.
- Setting another value than Inherited forces punctually the use of this value as calculation mode.
- See the Magnetica User Book: Chapter 5.
- See also: MagneticaCalculationMode, FieldPoint, VerboseFieldPoint, FieldMap,

## ■ ComponentList

ComponentList is an option for some calculation functions used to define a sublist of components of a given system.

The list can be specified with numbers and/or intervals. Intervals are specified with sublist of two elements: Example: ComponentList->{1,4,5,6,7,10} is equivalent to ComponentList->{1,{4,7},10}.

Other possible values are:

All: to select all possible components.

None: usually the default value, to avoid any specification.

See also: FieldPoint, VerboseFieldPoint, MagnetizationTable, MagnetizationCurves

## **ComponentMeshing**

 ComponentMeshing is an option for AXSHardMagneticComponent and AXSSoftMagneticComponent, that specifies the number of radial and axial cells to take for the meshing of the component.

 ComponentMeshing must be given a list of two positive integers being respectively the number of radial cells and the number of axial cells as follows:

ComponentMeshing->*{nbRadialCells, nbAxialCells}*.

- ComponentMeshing->Automatic tells to refer to value given to the system option MeshingLevel.
- See the Magnetica User Book: Chapter 6, Chapter 7, Chapter 8.
- See also: AXSHardMagneticComponent, AXSSoftMagneticComponent, MeshingLevel.

## **CondensedForm**

 CondensedForm is an option for most "Verbose" functions, and some other, that allows to have a more compact display.

 In VerboseFieldPoint if the ComponentList option is used, then CondensedForm allows to display the infomations in an array form.

In the MagnetizationTable function, using the condensed form gives a better display for printing.

 See: VerboseFieldPoint, VerboseFluxArea, VerbosePotentialPoint, VerboseGradientPoint, MagnetizationTable.

## **ConductorDiameter**

 ConductorDiameter is an option for AXSCircularLoop and AXSSolenoid that allows to specify the wire diameter value.

- Using this option indicates that the component is made of round wire.
- ConductorDiameter can be given any positive numeric value.
- The ConductorDiameter value is expressed in the unit of LengthUnit.
- See the Magnetica User Book: Chapter 2, Chapter 3.
- See also: AXSSolenoid, AXSCircularLoop, LengthUnit.

## **ConductorHeightWidth**

 ConductorHeightWidth is an option for AXSSolenoid that allows to specify the dimensions of the rectangular wire.

Using this option indicates that the component is made of rectangular section wire.

ConductorHeightWidth must be given a list of two positive numeric values as follows:

ConductorHeightWidth *-> {height, width}*.

- The ConductorHeightWidth values are expressed in the unit of LengthUnit.
- See the Magnetica User Book: Chapter 3.
- See also: AXSSolenoid, LengthUnit.

## **ContourFieldMapContinuous**

 ContourFieldMapContinuous[*system*, *{fieldfunction1, fieldfunction2,…}*,Plane[*point1, point2*]] Contour-FieldMap with the automatic distribution of points.

- For detailed information about arguments, options, units,... see ContourFieldMap.
- ContourFieldMapContinuous choose the appropriate distribution of points, using an internal *Mathematica* algorithm, to produce the best possible accurate display. However it can take a long time for complicated systems. For regular distribution see ContourFieldMapPoints.
- Setting the option NumberOfPoints to some value indicates the minimum number of points to use for the map.
- See: ContourFieldMap, ContourFieldMapPoints.

## **ContourFieldMap**

■ ContourFieldMap [*system, [fieldfunction1, fieldfunction2,...]*, Plane [*point1, point2*]] displays a contour plot of each field function, for the given system, on the rectangle defined by its two opposite corners *point1* and *point2*.

- The first argument is a magnetic system: that is the return value of AXSMagneticSystem or CARMagneticSystem.
- If the system is axisymmetric, the points in the directive Plane, can be specified either by 3D spatial cartesian coordinates {x,y,z}, or by their 2D axisymmetric coordinates {r,z} (However the two points must be of the same type). For cartesian systems, only cartesian coordinates are possible for points specifications.

 In case of axisymmetric system and points described by 2D axisymmetric coordinantes possible functions:

Br, Bz, Bm, Flux, Potential, GradZZ, GradRZ, GradZR, GradRZ, GradRR.

 In case of axisymmetric system and points described by 3D cartesian coordinates, possible functions:

Bx, By, Bz, Bm, Flux, PotentialX, PotentialY, GradZZ.

In case of cartesian system:

To be implemented…

The third argument is the graphical directive Plane [*point1, point2*] that defines the space where the plot must be done. The points must have exactly two different coordinates (this defines a plane normal to one canonical axis).

 To know more about distribution of points see ContourFieldMapContinuous and ContourFieldMapPoints. ContourFieldMap is a shortcut for ContourFieldMapContinuous.

**Possible options:** 

NumberOfPoints: allows to choose the number of points to use for the drawing. The default is Automatic.

CalculationMode: the default value is Inherited, that refers to the global calculation mode. The other values coerce the local use of a specific mode and can be: VectorPotential, SphericalHarmonics, Automatic.

#### Related units:

LengthUnit: to specify the unit of the points.

FieldUnit, FluxUnit, PotentialUnit, GradientUnit: to specify the output units.

See the Magnetica User Book: Chapter 4, Chapter 5.

 See also: ContourFieldMapContinuous, ContourFieldMapPoints, FieldMap, VectorFieldMap, AXSMagneticSystem, NumberOfPoints, CalculationMode, LengthUnit, FieldUnit, FluxUnit, PotentialUnit, GradientUnit.

## **ContourFieldMapPoints**

 ContourFieldMapPoints[*system*, *{fieldfunction1, fieldfunction2,…}*,Plane[*point1, point2*]] ContourField-Map with a regular distribution of points.

 For detailed information about arguments, options, units,… see ContourFieldMap.

 ContourFieldMapPoints choose a regularly spaced distribution between the limits of the display. This version of ContourFieldMap is usually faster than ContourFieldMapContinuous but could be less precise.

- Setting the option NumberOfPoints to some value indicates the exact number of points to use for the map.
- See: ContourFieldMap, ContourFieldMapContinuous.

# **ContributionType**

 ContributionType is an option for inductance functions, that allows to obtain the proper caracteristic, the ferromagnetic contribution or the total.

- Possible values are Proper, Ferro, Total.
- ContributionType->Proper gives the proper inductance information (self, mutual, flux, energy,…).
- ContributionType->Ferro gives the contribution of all ferromagnetic components to the total inductance information asked for.
- ContributionType→Total gives the sum of the intrinsic inductance information and the ferromagnetics

contribution to the effective global inductance information.

■ See: SelfInductance, SelfFluxInductance, SelfMagneticEnergy,...

#### **CurrentIntensityUnit**

- CurrentIntensityUnit is the option used to specify the unit of current intensity.
- CurrentIntensityUnit can be used in MagneticaUserUnits for global settings, or in any function having a current intensity argument, for local setting.
- It can also be used for display functions.
- Possible value: Ampere.
- This value can be preceded, as a separated word, by any prefix (Milli, Kilo, Micro,…).
- See the Magnetica User Book: Appendix Units.
- See also: MagneticaUserUnits, AXSCircularLoop, AXSSolenoid, AXSBitterSolenoid,

## **CurveType**

 CurveType is an option for MaterialMagnetizationCurves that specifies the type of curve to plot for non linear magnetization material.

- Possible values are Experimental, LinearModel, Comparison.
- With CurveType $\rightarrow$ Experimental, the experimental curve is drawn.
- $\blacksquare$  With CurveType $\rightarrow$ LinearModel, the approximate linear model is displayed.
- $\blacksquare$  With CurveType $\rightarrow$ Comparison, both curves are displayed.
- See: MaterialMagnetizationCurves.

## **DrawingRange**

- DrawingRange is an option for DrawSystem-like functions, that allows to define the range of the drawing.
- Possible values are OriginCentered and Automatic.
- With DrawingRange  $\rightarrow$  OriginCentered the origin {0,0} or {0,0,0} is always set at the center of the display.
- With DrawingRange  $\rightarrow$  Automatic the range are automatically determined to show the system in the middle of the display.

 DrawingRange can also be used as an option for DrawSHLimits-like functions, and DrawIsoFieldLines-like functions.

See: DrawSystem, DrawSystem2D, DrawSystem3D, DrawSHLimits, DrawIsoFieldLines.

#### **DrawIsoFieldLines**

 DrawIsoFieldLines[*system*, *{fieldvalue1, fieldvalue2,…}*] draws, in the default 2D-plane, one isofield line for each *fieldvaluei*, around the magnetic system.

- Another plane and/or another axes order see the suffixed version of DrawIsoFieldLines.
- The first argument is a magnetic system: that is the return value of AXSMagneticSystem or CARMagneticSystem.
- The second argument is a list of magnetic field values. One line is drawn for each field value corresponding to all points where the magnitude of  $\vec{B}$  equals this value.
- The field values are expressed in the unit of FieldUnit.
- DrawIsoFieldLines is a polar plot. The plot is done by turning around the origin. The range are then specified by angles (see below the AngularRange option).
- Only lines that are away from the system can be drawn.
- **Possible options are:**

NumberOfPoints: allows to choose the number of points used for the plot. The default is 15.

AngularRange: allows to select the angular range. The default is  $\{0,90\}$ .

CalculationMode: the default is Inherited, that refers to the global calculation mode. The other values coerce the local use of a specific mode and can be: VectorPotential, SphericalHarmonics, Automatic.

- Related units:
- FieldUnit: to specify the magnetic field values.

LengthUnit: to specify the unit of the output.

See the Magnetica User Book: Chapter 4.

 See also: DrawIsoFieldLinesZX, AXSMagneticSystem, NumberOfPoints, AngularRange, CalculationMode, FieldUnit, LengthUnit.

#### **DrawIsoFieldLinesZX**

 DrawIsoFieldLinesZX[*system*, *{fieldvalue1, fieldvalue2,…}*] same as DrawIsoFieldLines but specifying the point of view with the two last letters.

 The possible functions are: DrawIsoFieldLinesRZ, DrawIsoFieldLinesZR, DrawIsoFieldLinesXY, DrawIsoFieldLinesXZ, DrawIsoFieldLinesYX, DrawIsoFieldLinesYZ, DrawIsoField LinesZX, DrawIsoFieldLinesZY.

For more details about (arguments, options,…) see DrawIsoFieldLines.

See also: DrawIsoFieldLines, AXSMagneticSystem.

## **DrawSHLimits**

- DrawSHLimits[*system*] displays the spherical harmonics limits in the default 2D-view.
- To specify another plane and/or another axes order see the suffixed version of DrawSHLimits.
- The three regions: the convergent region, the spherical harmonics region and the Automatic region are displayed with different colors.
- See SHLimits for more details about the meaning of these regions.
- See the Magnetica User Book: Chapter 5.
- See also: DrawSHLimitsZX, SHLimits, VerboseSHLimits, AXSMagneticSystem.

#### **DrawSHLimitsZX**

DrawSHLimitsZX[*system*] displays the spherical harmonic limits in the plane specified by the suffix.

- All possible functions are: DrawSHLimitsXY, DrawSHLimitsXZ, DrawSHLimitsYX, DrawSHLimitsYZ, DrawSHLimitsZX, DrawSHLimitsZY.
- Informations about the meaning of the dispayed regions are given with SHLimits, DrawSHLimits.
- See: DrawSHLimits, SHLimits.

# **DrawSystem2D**

- DrawSystem2D[*system*] gives a 2-dimensional schematic drawing of the system, in the default plane.
- To specify another plane and/or another axes order see the suffixed version of DrawSystem2D.
- For more details (argument, options,…) see DrawSystem2DXY,….
- See also: DrawSystem2DZX, DrawSystem3D, DrawSystem, AXSMagneticSystem.

## ■ DrawSystem2DZX,DrawSystem2DXY,...

 DrawSystem2DZX[*system*] gives a 2-dimensional schematic drawing of the system, in the plane defined by the two last letters.

The possible functions are: DrawSystem2DXY, DrawSystem2DYX, DrawSystem2DXZ, DrawSystem2\ DZX, DrawSystem2DYZ, DrawSystem2DZY.

 The suffix of DrawSystem2D defines the axis of the drawing, the first letter specifying the horizontal axe, and the second the vertical axe.

- The argument is a magnetic system: the return value of AXSMagneticSystem or CARMagneticSystem.
- Each component color depends on its type:
	- : Current Carrying (loops and solenoids).
		- : Rigid magnetic magnet.
	- : Hard magnetic magnet.
	- : Soft magnetic component with reversible non linear material.
	- : Soft magnetic component with reversible linear material.
	- : Soft magnetic component with other material.

**Possible options:** 

ShowArrows: allows to display the current direction for current carrying component and the magnetization direction for permanent magnet component. The default is False.

ShowCentralAxes: allows to display the z-axis. The default is True.

ShowSphericalLimits: allows to display the limits of valid area for spherical harmonics calculations. The default is False.

DrawingRange: allows to choose how to determine the range of the display. Default is Automatic.

■ See the Magnetica User Book: Chapter 2, Chapter 3....

 See also: DrawSystem2D, DrawSystem3D, DrawSystem, AXSMagneticSystem, ShowArrows, Show-CentralAxe, ShowSphericalLimits, DrawingRange.

#### **DrawSystem3D**

DrawSystem3D[*system*] gives a 3-dimensional drawing of the system, with the default view.

- To specify another view and/or another axes order see the suffixed version of DrawSystem3D.
- For more details (argument, options,…) see DrawSystem3DXYZ….
- See also: DrawSystem3DZXY, DrawSystem2D, DrawSystem, AXSMagneticSystem,

# ■ DrawSystem3DZXY,DrawSystem3DZX,...

 DrawSystem3DZXY[*system*] gives a 3-dimensional drawing of the system, the axis being specified by the letters order of the suffix of DrawSystem3D.

 $\blacksquare$  The possible functions are: DrawSystem3DXYZ , DrawSystem3DXZY , DrawSystem3 $\cdot$  DrawSystem3 $\cdot$ DYZX, DrawSystem3DZXY, DrawSystem3DZYX, DrawSystem3DXY, DrawSystem3DXZ, DrawSystem3 DYX, DrawSystem3DYZ, DrawSystem3DZX, DrawSystem3DZY.

- The suffix of DrawSystem3D defines the axes order and the view type.
- The argument is a magnetic system: the return value of AXSMagneticSystem or CARMagneticSystem.
- Each component color depends on its type:
	- : Current Carrying (loops and solenoids).
	- : Rigid magnetic magnet.
	- : Hard magnetic magnet.
	- Soft magnetic component with reversible non linear material.
	- : Soft magnetic component with reversible linear material.
	- : Soft magnetic component with other material.
- **Possible options:**
- ShowCentralAxe (True or False): allows to display the z-axis. The default is True.
- DrawingRange: allows to choose how to determine the range of the display. Default is Automatic.
- See the Magnetica User Book: Chapter 2, Chapter 3....
- See also: DrawSystem, DrawSystem3D, DrawSystem2D,AXSMagneticSystem, ShowCentralAxe, DrawingRange.

## **DrawSystem**

- DrawSystem[*system*] gives a drawing of the system, with the default view.
- See DrawSystem2D and DrawSystem3D for more details about arguments, options, views, axes order,...
- DrawSystemZXY-like functions are shortcuts to DrawSystem3DZXY-like ones.
- DrawSystemZX-like functions are shortcuts to DrawSystem2DZX-like ones.
- See also: DrawSystem3DZXY, DrawSystem2DZX, AXSMagneticSystem.

# **MagneticEnergyMatrix**

■ MagneticEnergyMatrix [*system* ] returns a summary of all self and mutual magnetic energies of the current carrying components of the magnetic system.

- The only mandatory argument is a magnetic system.
- The option ComponentsList allows to select the component involved in the display.
- The output is in the form of a list of two elements:

the first is a matrix given as a list of list, summarizing the self and mutual magnetic energies.

the second is the list of the involved component numbers.

**Possible options:** 

ComponentsList: allows to select the list of components to take into account. The default value is All.

ContributionType: allows to compute the Proper magnetic energies (default), the ferromagnetic contribution (Ferro) to the magnetic energies or the Total.

PrecisionLevel: specifies the precision level among 1, 2 or 3. Default 1.

Related units:

MagneticEnergyUnit: to specify the unit of the output.

See the Magnetica User Book: Chapter 10, Chapter 11.

 See also: VerboseMagneticEnergyMatrix, SelfMagneticEnergy, MutualMagneticEnergy, AXSMagneticSystem, AXSSolenoid, AXSCircularLoop, ContributionType, PrecisionLevel, MagneticEnergyUnit.

#### **Extended**

Extended is a possible option value for MagnetizingFieldRange.

Extended sets the range to include the region where the magnet material has an unstable behavior.

See: Operational, HysteresisCycle, MagnetizingFieldRange.

#### **FieldMapContinuous**

 FieldMapContinuous[*system*, *{fieldfunction1, fieldfunction2,…}*, Line[*point1, point2*]] FieldMap on a line, with the automatic distribution of points.

 FieldMapContinuous[*system*, *{fieldfunction1, fieldfunction2,…}*, Plane[*point1, point2*]] FieldMap on a plane with the automatic distribution of points.

■ For detailed information about arguments, options, units,... see FieldMap.

 FieldMapContinuous choose the appropriate distribution of points, using an internal *Mathematica* algorithm, to produce the best possible accurate display. However it can take a long time for complicated systems. For regular distribution see FieldMapPoints.

Setting the option NumberOfPoints to some value indicates the minimum number of points to use for the map.

See: FieldMap, FieldMapPoints.

## **FieldMap**

 FieldMap[*system*, *{fieldfunction1, fieldfunction2,…}*, Line[*point1, point2*]] plots each of the field function, for the given system, on the line defined by *point1* and *point2*.

 FieldMap[*system*, *{fieldfunction1, fieldfunction2,…}*, Plane[*point1, point2*]] plots each of the field function, for the given system, on the rectangle defined by the two opposite corners *point1* and *point2*.

The first argument is a magnetic system: that is the return value of AXSMagneticSystem or CARMagneticSystem.

If the system is axisymmetric, the points in the directives Line or Plane, can be specified either by 3D spatial cartesian coordinates {x,y,z}, or by their 2D axisymmetric coordinates {r,z} (However the two points must be of the same type). For

- The second argument is the list of the functions to plot: the set of possible functions is different for axisymmetric systems and cartesian systems; it is also different if points specifications are 2D axisymmetric or 3D cartesian:
- In case of axisymmetric system and points described by 2D axisymmetric coordinantes possible functions:
- Br, Bz, Bm, Flux, Potential, GradZZ, GradRZ, GradZR, GradRZ, GradRR.
- In case of axisymmetric system and points described by 3D cartesian coordinates, possible functions:

Bx, By, Bz, Bm, Flux, PotentialX, PotentialY, GradZZ.

In case of cartesian system:

To be implemented…

The third argument is a graphical directive that defines the space where the plot must be done:

Specifying Line[*point1, point2*] plots the functions on the line between the two points. The output is then a list of 2D graphics, one for each function asked for.

Specifying Plane[*point1, point2*] plots the functions on the plane defined by its corners. The plane must be normal to one of the canonical axis (this happens when the two points have exactly two different coordinates). The output is then a list of 3D graphics, one for each function asked for.

 See FieldMapContinuous and FieldMapPoints to know more about distribution of points. FieldMap is a shortcut for FieldMapContinuous.

**Possible options:** 

NumberOfPoints: allows to choose the number of points to use for the drawing. The default is Automatic. (25 for 2D graphics and 15 for 3D graphics).

CalculationMode: the default value is Inherited, that refers to the global calculation mode. The other values coerce the local use of a specific mode and can be: VectorPotential, SphericalHarmonics, Automatic.

PlotScale: allows, for 2D graphics only, to choose a linear or a logarithmic scale on each of the axis. The default is LinearMap.

Related units:

LengthUnit: to specify the unit of the points.

FieldUnit, FluxUnit, PotentialUnit, GradientUnit: to specify the output units.

See the Magnetica User Book: Chapter 4, Chapter 5.

 See also: FieldMapContinuous, FieldMapPoints, ContourFieldMap, VectorFieldMap, AXSMagnetic-System, NumberOfPoints, CalculationMode, PlotScale, LengthUnit, FieldUnit, FluxUnit, PotentialUnit, GradientUnit.

## **FieldMapPoints**

 FieldMapPoints[*system*, *{fieldfunction1, fieldfunction2,…}*, Line[*point1, point2*]] FieldMap on a line, with a regular distribution of points.

 FieldMapPoints[*system*, *{fieldfunction1, fieldfunction2,…}*, Plane[*point1, point2*]] FieldMap on a plane with a regular distribution of points.

■ For detailed information about arguments, options, units,... see FieldMap.

 FieldMapPoints choose a regularly spaced distribution between the limits of the display. This version of FieldMap is usually faster than FieldMapContinuous but could be less precise.

- Setting the option NumberOfPoints to some value indicates the exact number of points to use for the map.
- See: FieldMap, FieldMapContinuous.

# **FieldPoint, FieldPointVP, FieldPointSH**

 FieldPoint[*system*,*targetPoint*] gives the magnetic field generated by the system, at the target point, according to the global calculation mode.

- FieldPointVP[*system*,*targetPoint*] gives the magnetic field, using the Vector Potential method for calculation.
- FieldPointSH[*system*,*targetPoint*] gives the magnetic field, using the Spherical Harmonics method for calculation.
- The first argument is a magnetic system: that is the return value of AXSMagneticSystem or CARMagneticSystem

The second argument defines the target point. If the magnetic system is axis symmetric, the target point can be specified either by its 3D spacial cartesian coordinates {*x, y, z*} or by its 2D axisymmetric coordinates {*r, z*}. For cartesian systems, only cartesian coordinates are possible for the target point.

#### ■ The output :

if the target point is specified with *{r,z}* then the output is in the form *{Br,Bz}*

if the target point is specified with *{x,y,z}*, then the output is in the form *{Bx, By, Bz}*.

 FieldPoint (without any suffix) computes the magnetic field, according to the global calculation mode. (see MagneticaCalculationMode).

**Possible options are the following:** 

ComponentList: allows to see the contribution of each component specified in the list to the magnetic field value. The output is in the form *{componentNumbers, {fieldpoint1,fieldpoint2,…}, total}*.

CalculationMode: the default value is Inherited, that refers to the global calculation mode. The other values coerce the local use of a specific mode and can be: VectorPotential, SphericalHarmonics, Automatic.

Related units are:

LengthUnit: to specify the unit of the target point.

FieldUnit: to specify the unit of the output.

See the Magnetica User Book: Chapter 4, Chapter 5.

 See also: AXSMagneticSystem, ComponentList, CalculationMode, LengthUnit, FieldUnit, Verbose-FieldPoint.

## **FieldPointOrigin**

- FieldPointOrigin[*system*] is a shortcut to VerboseFieldPoint at the origin {0,0,0}.
- FieldPointOrigin can be given any of the VerboseFieldPoint options.
- See: VerboseFieldPoint.

## **FieldUnit**

FieldUnit is the option used to specify the magnetic field unit.

 FieldUnit can be used in MagneticaUserUnits for a global setting, or in any function concerned with field unit, for local setting.

- Possible values are: Gauss, Tesla, Ampere/Meter, Oersted.
- These values can be preceded, as a separated word, by any prefix (Milli, Kilo, Micro,...).
- See the Magnetica User Book: Appendix Units.
- See also: MagneticaUserUnits, MagneticaCurrentUnits, FieldPoint, VerboseFieldPoint,

## **FilamentMode**

 FilamentMode is an option for AXSCircularLoop that allows to consider the current concentrated at the center of the loop.

- **Possible values are True or False.**
- FilamentMode->True, the loop is seen as a wire of null radius, that implies an infinite current density. The component is then called a filament loop.
- FilamentMode->False, the loop is seen as a real size winding. The component is then called tubular loop.
- See the Magnetica User Book: Chapter 4.
- See also: AXSCircularLoop.

## **FillingFactor**

 FillingFactor is an option of most of component functions, that allows to specify the filling rate of conductor or magnetic material.

- Possible values are generally any real number between 0 and 1.
- For component made of wire, it is often impossible to have values greater than  $\frac{\pi}{4}$ .
- See the Magnetica User Book: Chapter 3, Chapter 7, Chapter 8.
- See also: AXSSolenoid, AXSCircularLoop, AXSRigidMagneticComponent, AXSHardMagnetic-Component, AXSSoftMagneticComponent.

## **FluxArea, FluxAreaVP, FluxAreaSH**

- FluxArea[*axssystem*, *targetPoint*] returns the flux through the area bordered by the circle lying in the plane normal to the z-axis, centered on the z-axis and containing the specified point.
- FluxAreaVP[*axssystem*, *targetPoint*] returns the flux, using the vector potential method for calculation.
- FluxAreaSH[*axssystem*, *targetPoint*] returns the flux, using the spherical harmonics method for calculation.
- The first argument is an axis symmetric system: that is the return value of AXSMagneticSystem.
- The second argument defines the target point. It can be specified either by its 3D spatial cartesian coordinates  $(x, y, z)$  or by its 2D axisymmetric coordinates *{r, z}*.
- The output is in the form of a single element list *{fluxvalue}*.
- FluxArea (without suffix) computes the flux, according to the global calculation mode. (see Magnetica-
- CalculationMode).
- **Possible options are the following:**

ComponentList: allows to see the contribution of each component, in the specified list, to the flux value. The output then becomes in the form: *{componentsNumber, {flux1, flux2,…}, total}*. The default value is None.

CalculationMode: the default value is Inherited, from the global calculation mode. The other possible values are VectorPotential, SphericalHarmonics or Automatic.

Related units are:

LengthUnit: to specify the unit of the target point.

FluxUnit: to specify the unit of the output.

See the Magnetica User Book: Chapter 4, Chapter 5.

■ See also: AXSMagneticSystem, ComponentList, CalculationMode, LengthUnit, FluxUnit, Verbose-FluxArea.

#### **FluxInductanceMatrix**

 FluxInductanceMatrix[system] returns a summary of all self flux inductances and mutual inductances of the current carrying components of the magnetic system.

- The only mandatory argument is a magnetic system.
- The option ComponentsList allows to select the component involved in the display.
- The output is in the form of a list of two elements:

the first is a matrix given as a list of list, summarizing the self and mutual flux inductances.

the second is a list of the involved component numbers.

**Possible options:** 

ComponentsList: allows to select the list of components to take into account. The default value is All.

ContributionType: allows to compute the Proper flux inductances (default), the ferromagnetic contribution (Ferro) to the flux inductances or the Total.

PrecisionLevel: specifies the precision level among 1, 2 or 3. Default 1.

- Related units:
- FluxUnit: to specify the unit of the output.
- See the Magnetica User Book: Chapter 10, Chapter 11.
- See also: VerboseFluxInductanceMatrix, SelfFluxInductance, MutualFluxInductance,

AXSMagneticSystem, AXSSolenoid, AXSCircularLoop, ContributionType, PrecisionLevel, FluxUnit.

## **FluxUnit**

FluxUnit is the option used to specify the magnetic flux unit.

 FluxUnit can be used in MagneticaUserUnits for a global setting, or in any function concerned with flux unit, for local setting.

- Possible values: Weber, Maxwell.
- These values can be preceded, as a separated word, by any prefix (Milli, Kilo, Micro, …).
- See the Magnetica User Book: Appendix Units.
- See also: MagneticaUserUnits, MagneticaCurrentUnits, FluxArea, VerboseFluxArea,

## **GradientPoint, GradientPointVP, GradientPointSH**

GradientPoint[*axssystem*, *targetPoint*] returns the field gradient, of the system, at the the specified target point.

GradientPointVP[*axssystem*, *targetPoint*] returns the gradient, using the vector potential method for calculation.

 GradientPointSH[*axssystem*, *targetPoint*] returns the gradient, using the spherical harmonics method for calculation.

The first argument is an axis symmetric system: that is the return value of AXSMagneticSystem.

The second argument defines the target point. It can be specified either by its 3D spatial cartesian coordinates  $(x, y, z)$  or by its 2D axisymmetric coordinates *{r, z}*.

The output is in the form of a list of list (that can be displayed as a matrix with the MatrixForm command):  $\frac{\partial Bz}{\partial z}$ *r}, { Br/ z, Br/ r}}*.

 GradientPoint (without suffix), computes the gradient according to the global calculation mode. (see Magnetica-CalculationMode).

**Possible options are the following:** 

ComponentList: allows to see the contribution of each component, in the specified list, to the gradient value. The output then becomes in the form: *{componentsNumber,{gradient1,gradient2,…},total}*.

CalculationMode: the default value is Inherited, from the global calculation mode. The other possible values are VectorPotential, SphericalHarmonics, or Automatic.

Related units are:

LengthUnit: to specify the unit of the target point.

GradientUnit: to specify the unit of the output.

See the Magnetica User Book: Chapter 4, Chapter 5.

■ See also: AXSMagneticSystem, ComponentList, CalculationMode, LengthUnit, GradientUnit, VerboseGradientPoint.

## **GradientUnit**

GradientUnit is the option used to specify the magnetic gradient unit.

 GradientUnit can be used in MagneticaUserUnits for a global setting, or in any function concerned with potential unit, for local setting.

- Possible values: Gauss/Meter, Tesla/Meter,…
- These values can be preceded, as a separated word, by any prefix (Milli, Micro, ...).
- See the Magnetica User Book: Appendix Unit.
- See also: MagneticUserUnits, MagneticaCurrentUnits, GradientPoint, VerboseGradientPoint,...

## ■ HysteresisCycle

- HysteresisCycle is an option value for MagnetizingFieldRange.
- HysteresisCycle allows to draw one hysteresis cycle simulation for the given permanent magnet material.
- See: MagnetizingFieldRange, Operational, Extended.

# **InductanceCoupling**

 InductanceCoupling[*system*, *{component1, component2}*] returns informations related to inductance coupling between *component1* and *component2*, in the magnetic system

- The first argument is a magnetic system.
- The components are specified by their rank in the magnetic system.

The second argument is a list of two numbers, the first corresponding to the source component, and the second to the target.

- InductanceCoupling can be only calculated between current carrying components.
- The output is in the following form:

*{{coupling coef air core, coupling coef ferro core},*

 *{efficiency coef air core, efficiency coef ferro core},*

 *{leakage coef air core, leakage coef ferro core},*

 *{transformation coef air core, transformation coef ferro core}}.*

**Possible options:** 

PrecisionLevel: specifies the precision level among 1, 2 or 3. Default 1.

- See the Magnetica User Book: Chapter 10, Chapter 12, Chapter 13.
- See also: VerboseInductanceCoupling, AXSMagneticSystem, PrecisionLevel.

#### ■ InductanceMatrix

 InductanceMatrix[*system*] returns a summary of all self inductances and mutual inductances of the current carrying components of the magnetic system.

- The only mandatory argument is a magnetic system.
- The option ComponentsList allows to select the component involved in the display.
- The output is in the form of a list of two elements:

the first is a matrix given as a list of list, summarizing the self and mutual inductances.

the second is the list of the involved component numbers.

**Possible options:** 

ComponentsList: allows to select the list of components to take into account. The default value is All.

ContributionType: allows to compute the Proper inductances (default), the ferromagnetic contribution (Ferro) to the inductances or the Total.

PrecisionLevel: specifies the precision level among 1, 2 or 3. Default 1.

Related units:

InductanceUnit: to specify the unit of the output.

- See the Magnetica User Book: Chapter 10, Chapter 11.
- See also: VerboseInductanceMatrix, SelfInductance, MutualInductance, AXSMagneticSystem, AXSSolenoid, AXSCircularLoop, ContributionType, PrecisionLevel, InductanceUnit.

# **InductanceUnit**

- InductanceUnit is the option used to specify the inductance unit.
- InductanceUnit can be used in MagneticaUserUnits for a global setting, or in any function concerned with inductance calculations, for local setting.
- Possible values: Henry.
- These values can be preceded, as a separated word, by any prefix (Milli, Micro, …).
- See the Magnetica User Book: Appendix Units.
- See also: MagneticaUserUnits, MagneticaCurrentUnits, SelfInductance, MutualInductance, InductanceMatrix.

# **I**rrelevant

- Irrelevant is a symbol returned by some functions to indicate that the computation asked for is meaningless.
- Example: Ferro inductance for a system that does not contain any ferromagnetic component.

# **LegendreCoefficients**

- LegendreCoefficients[*system*] gives the Legendre source coefficients of the system.
- The output is in the form *{centralcoefficients, remotecoefficients}*.
- The limits of the central region and the remote region are given by SHLimits, and can be shown with DrawSHLimits.
- The LegendreCoefficients are very dependent on the value of LegendrePointPosition given to the system.
- The first coefficient term is the 0 order coefficient and the other terms are sorted up to the 20th order (or less if the LegendreOrder was set for the system).
- The first coefficient of the remote region effectively starts at order 2. By convention the orders 0 and 1 are set to 0.
- The coefficients are expressed in the unit of FieldUnit.
- To obtain a more detailed output try VerboseLegendreCoefficients.
- **Possible options are:**

LegendreRadius: allows to specify the Legendre Coefficients for alternative Legendre radius. It is possible to specify a single value or a list of 2 values for the central and the remote coefficients. The default is Automatic.

LegendreMode: allows to specify if the Legendre coefficients are expressed as absolute values or relative values. The default is AbsoluteMode.

- Related options:
- FieldUnit: to specify the unit of the output.

LengthUnit: to specify the unit of LegendreRadius.

See the Magnetica User Book: Chapter 5.

 See also: VerboseLegendreCoefficients, SHLimits, DrawSHLimits, AXSMagneticSystem, Legendre-PointPosition, LegendreRadius, LegendreMode, FieldUnit, LengthUnit,

# **LegendreMode**

 $\blacksquare$  LegendreMode is an option for LegendreCoefficients and VerboseLegendreCoefficients, that allows to display the absolute coefficients values or the relative coefficients values.

- Possible values are AbsoluteMode or RelativeMode.
- With LegendreMode→AbsoluteMode the absolute values coefficients are displayed.
- With LegendreMode $\rightarrow$ RelativeMode the coefficients are computed relatively to the first coefficient.
- See: LegendreCoefficients, VerboseLegendreCoefficient.

## **LegendreOrder**

 LegendreOrder is an option for AXSMagneticSystem, that determines the number of terms to use in spherical harmonics calculations.

- LegendreOrder must be given an integer value between 2 and 20.
- The default setting is the maximum 20.
- See the Magnetica User Book: Chapter 5.
- See also: AXSMagneticSystem.

## **LegendrePointPosition**

 LegendrePointPosition is an option for AXSMagneticSystem, that allows to choose the position of the Legendre point on the Z-axis.

- The LegendrePointPosition can be given any signed numeric value.
- The position of the Legendre point is taken into account in definition of the SHLimits, LegendreCoefficients, and in all field calculations using the SphericalHarmonics mode.
- See the Magnetica User Book: Chapter 5.

See also: AXSMagneticSystem, SHLimits, LegendreCoefficients, VerboseSHLimits, Verbose-LegendreCoefficients.

## **LegendreRadius**

LegendreRadius is an option for AXSMagneticSystem, LegendreCoefficients and VerboseLegendre  $\overline{\ }$ Coefficients that allows to specifies the Legendre radius.

- As an option of AXSMagneticSystem, it specifies the Legendre radius value for this system that will be taken into account in all calculations. Only a single value (or Automatic) is possible.
- With Automatic, the radius is choosen to be in good relation with the real size of the system.
- As an option of LegendreCoefficients or VerboseLegendreCoefficients it allows to compute the Legendre coefficients with alternative radii than the one given to the system. A single value or a list of 2 values are possible.
- The LegendreRadius value is expressed in the unit of LengthUnit.

See the Magnetica User Book: Chapter 5.

# See also: AXSMagneticSystem, LegendreCoefficients, VerboseLegendreCoefficients, LengthUnit.

# **LengthUnit**

- LengthUnit is the option used to specify the unit of all length type values (dimensions, coordinates,...).
- LengthUnit can be used in MagneticaUserUnits for global settings, or in most functions concerned with length unit, for local setting.
- Possible values are: Meter, Inch, Foot, Feet,...
- These values can be preceded by any prefix (Milli, Kilo, Micro,...).
- See the Magnetica User Book: Appendix Units.
- See also: MagneticaUserUnits.

## **LinearLogMap**

- LinearLogMap is an option value for PlotScale.
- Sets a linear scale on the horizontal axe, and a logarithmic scale on the vertical axe.
- See PlotScale.

## **LinearMap**

- **I** LinearMap is an option value for PlotScale.
- Sets a linear scale on both horizontal and vertical axes.
- See PlotScale.

#### **LinearPermeability**

■ LinearPermeability is an option for AXSSoftMagneticComponent, that allows to force the magnetization function to be linear.

- **Possible values are True or False.**
- **I** LinearPermeability value has an effect only on components made of non-linear magnetization material.
- In this case, setting Permeability->True tells to use the linear model of the magnetization function that can be shown by MaterialMagnetizationCurves with the appropriate option.
- See the Magnetica User Book: Chapter 8.
- See also: AXSSoftMagneticComponent, MaterialMagnetizationCurves.

#### **LogLinearMap**

■ LogLinearMap is an option value for PlotScale.

- Sets a logarithmic scale on the horizontal axe, and a linear scale on the vertical axe.
- See PlotScale.

# **LogLogMap**

- LogLogMap is an option value for PlotScale.
- Sets a logarithmic scale on both horizontal and vertical axes.
- See PlotScale.

#### **MagneticaCurrentUnits**

- MagneticaCurrentUnits [ ] displays the units that are currently taken into account.
- Each unit has a current setting either the one specified by the user, or the default one.
- See the Magnetica User Book: Appendix Units.
- See also: MagneticaUserUnits.

## **MagneticaUserUnits**

- MagneticaUserUnits [*unitSpecifications* ] overrides the currently used Magnetica units with those specified.
- MagneticaUserUnits [] resets all units to their default values.

**Specifications are done as options as in the following example:** 

MagneticaUserUnits[LengthUnit->Micro Meter, FieldUnit->Milli Gauss].

- A unit specification is composed with a unit type (LengthUnit, FieldUnit,...) on the left of the arrow and a unit or unit value composed with an eventual prefix (Milli, Micro, Kilo,...) a blank (a space or a \* ) and unit name (Gauss, Meter,...).
- See each unit type to get the possible unit values.

■ The possible units are: LengthUnit, FieldUnit, PotentialUnit, FluxUnit, GradientUnit, \ InductanceUnit, MagneticEnergyUnit, MagneticMomentUnit, CurrentIntensityUnit, Power % Unit, VoltageUnit, ResistanceUnit

**Most common prefixes are:** 

Tera (10^12), Giga (10^9), Mega (10^6), Kilo (10^3),

Deci (10^-1), Centi (10^-2), Milli (10^-3), Micro (10^-6), Nano (10^-9), Pico (10^-12),

See the Magnetica User Book: Appendix Units.

■ See also: MagneticaCurrentUnits, LengthUnit, FieldUnit, PotentialUnit, FluxUnit, Gradient-Unit, InductanceUnit, MagneticEnergyUnit, MagneticMomentUnit, CurrentIntensityUnit, PowerUnit, VoltageUnit, ResistanceUnit,

# **MagneticEnergyUnit**

■ MagneticEnergyUnit is the option used to specify the magnetic energy unit.

■ MagneticEnergyUnit can be used in MagneticaUserUnits for a global setting, or in any function concerned with magnetic energy calculations, for local setting.

- & Possible values: Joule,
- These values can be preceded, as a separated word, by any prefix (Milli, Kilo, Micro, ...).
- See the Magnetica User Book: Appendix Unit.

& See also: MagneticUserUnits, MagneticaCurrentUnits, SelfMagneticEnergy, MutualMagnetic-Energy, MagneticEnergyMatrix,…

#### **MagnetizationAngle**

& MagnetizationAngle is an option for AXSRigidMagneticComponent and AXSHardMagneticComponent, that allows to set the angle between the oriented Z-axis and the magnetization direction.

- & MagnetizationAngle can be given any numeric value.
- **The MagnetizationAngle value is expressed in Degree.**
- The default value is 0.
- See the Magnetica User Book: Chapter 6, Chapter 7.
- See also: AXSRigidMagneticComponent, AXSHardMagneticComponent.

#### **MagnetizationCurves**

■ MagnetizationCurves [*system, functions* ] plots curves of magnetization functions according to the magnetization state of the system.

- **The first argument is a magnetic system.**
- The second argument is the function to plot or a list of the functions to plot.
- MagnetizationCurves displays the magnetization state of the Cells of Ferromagnetic Components (AXSHard-MagneticComponent and AXSSoftMagneticComponent).

■ When a magnetic system containing components with cells is evaluated, Magnetica computes the magnetization state of all the cells in this system. The MagnetizationCurves function intend to display this computed magnetization state.

The plot is done by examining the component(s) cell by cell, scanning the cross section either radially or axially and by selecting the rows or columns to plot.

■ For Hard Components (AXSHardMagneticComponent) the possible functions are:

Mr, Mz, Mm, Mp, Mt, Hr, Hz, Hm, Hp, Ht, Br, Bz, Bm, Bp, Bt, Susceptibility, SusceptibilityT, Permeability, PermeabilityT.

■ For Soft Components (AXSSoftMagneticComponent) the relevant functions are only:

Mr, Mz, Mm, Hr, Hz, Hm, Br, Bz, Bm, Susceptibility, Permeability.

■ The meanings of these functions is described in the following:

Mr, Mz, Mm: to get the magnetization of the cells respectively in the Radial direction, in the Axial direction or the Magnitude.

Hr, Hz, Hm: to get the magnetizing field at the center of the cells respetively in the Radial direction, in the Axial direction or the Magnitude.

 $Br$ ,  $Bz$ ,  $Bm$ : to get the induction field (H+M) in the cells respectively in the Radial direction, in the Axial direction or the Magnitude.

- Mp, Mt: to get the magnetization in the Principal and Transversal directions.
- Hp, Ht: to get the magnetizing field in the Principal and Transversal directions.
- Bp, Bt: to get the induction field in the Principal and Transversal directions

Susceptibiliy, SusceptibilityT: to get the susceptibility in the Principal and the Transversal directions. Permeability, PermeabilityT: to get the permeability in the Principal and the Transversal directions.

**Possible options:** 

ComponentsList: allows to select a list of components to take into account for the plot. The default is  $\{1\}$ .

PlotRows: allows to scan the component(s) in the axial direction and to specify the rows to plot. This option cannot be used with PlotColumns.

PlotColumns: allows to scan the component(s) in the radial direction and to specify the columns to plot. This option cannot be used with PlotRows.

ShowComponentsLimits: when many components are ploted together this option allows to display the limits of the components. Default is True.

■ See the Magnetica User Book: Chapter 7, Chapter 8, Chapter 9.

' See also: MagnetizationTable, ComponentsList, AXSMagneticSystem, AXSHardMagnetic-Component, AXSSoftMagneticComponent.

## **MagnetizationTable**

' MagnetizationTable[system] displays a table summerazing the magnetization state of the cells of the magnetic components of the system.

**The first argument is a magnetic system.** 

 $\blacksquare$  MagnetizationTable is only concerned by components with Cells (AXSHardMagneticSystem and AXSSoft ). MagneticSystem).

' When a magnetic system containing components with cells is evaluated, *Magnetica* computes the magnetization state of all the cells in this system. The MagnetizationTable function intend to display all relevant informations describing these states.

• Possible options:

ComponentsList: allows to select the component(s) to take into account. Default is All.

CellsList: allows to select more specifically the cells to display. Default is All.

FullDetails: to get more or less details. Default is False.

CondensedForm: to get a compact display. Default True.

■ See the Magnetica User Book: Chapter 7, Chapter 8, Chapter 9.

■ See also: MagnetizationCurves, ComponentsList, AXSMagneticSystem, AXSHardMagnetic-Component, AXSSoftMagneticComponent.

# **MagnetizingFieldRange**

 $\blacksquare$  MagnetizingFieldRange is an option for MaterialMagnetizationCurves and Material ( MagnetizationTable that allows to set the range for the magnetizing field.

The values are set as *{value1, value2}* where the *valuei* are numeric values.

' MagnetizingFieldRange values are expressed in the unit of MagnetizingUnit if it is set, and in the unit of FieldUnit otherwise.

' For permanent magnet material, other possible values are Operational, Extended, HysteresisCycle or Automatic.

' For material from other category, only Automatic is possible.

**See the Magnetica User Book: Appendix Materials.** 

) See also: MaterialMagnetizationCurves, MaterialMagnetizationTable, Operational, Extended, HysteresisCycle, MagnetizingUnit, FieldUnit.

#### **MaterialMagnetizationCurves**

) MaterialMagnetizationCurves[*material*, *{magnetizationFunction1,magnetizationFunction2,…}*] plots, for the given material, the magnetization curve of each of the function of *magnetizationFunctioni*.

The first argument is a Magnetica material name, see the palette...

) The second argument is the list of the functions to plot.

If the material is a permanent magnet then the possible functions are:

Mprincipal, Bprincipal, Mtransversal, Btransversal.

If the material is from another category, the possible functions are:

M, B, Susceptibility, Permeability, Reluctivity.

**Possible options are:** 

MagnetizingFieldRange: allows to determine the range for the magnetizing field. The default is Automatic.

Temperature: allows to have the magnetization informations of the material at a specified temperature. The default is Automatic (nominal temperature).

NumberOfPoints: allows to choose the number of points for the plot. Default is 15.

PlotScale: allows to choose a linear or logarithmic scale on each of the axis.

CurveType: For non linear reversible magnetization materials, allows to have the experimental curves, the linear model, or both. Default is Experimental.

Related Units:

MagnetizingUnit: allows to specifically set the unit of the magnetizing field on the horizontal axis of the graphic. MagnetizationUnit: allows to specifically set the unit of M, Mprincipal, Mtranversal.

InductionUnit: allows to specifically set the unit of B, Bprincipal, Btransversal.

FieldUnit: is the unit that is taken into account when the previous specific units are not set.

■ See the MagneticaUser Book: Appendix Materials.

) See also: MaterialMagnetizationTable, Properties, MagnetizingFieldRange, Temperature, NumberOfPoints, PlotScale, CurveType, FieldUnit, MagnetizingUnit, MagnetizationUnit, InductionUnit.

## **MaterialMagnetizationTable**

) MaterialMagnetizationTable[*material*] gives a table form of the informations used by Material \* MagnetizationCurves.

- The first argument is a Magnetica material name, see the palette...
- ) Each relevant magnetization function are displayed in a column.
- **Possible options are:**

MagnetizingFieldRange: allows to determine the range for the magnetizing field. The default is Automatic.

Temperature: allows to have the magnetization informations of the material at a specified temperature. The default is Automatic (nominal temperature).

NumberOfPoints: allows to choose the number of rows in the array. Default is 15.

#### Related Units:

MagnetizingUnit: allows to specifically set the unit of the magnetizing field.

MagnetizationUnit: allows to specifically set the unit of M, Mprincipal, Mtranversal.

InductionUnit: allows to specifically set the unit of B, Bprincipal, Btransversal.

FieldUnit: is the unit that is taken into account when the previous specific units are not set.

See the MagneticaUser Book: Appendix Materials.

+ See also: MaterialMagnetizationCurves, Properties, MagnetizingFieldRange, Temperature, NumberOfPoints, FieldUnit, MagnetizingUnit, MagnetizationUnit, InductionUnit.

# **MeshingLevel**

- + MeshingLevel is an option for AXSMagneticSystem that specify the granularity of the meshings.
- $\blacksquare$  The possible values are only: 1, 2, 3 or 4.

 $\blacksquare$  Only Ferromagnetic Components are affected by this setting (that are <code>AXSHardMagneticComponent</code> and <code>AXSSoft</code> , MagneticComponent).

The granularity of the meshing for these components can be choosen to be sparse (1), intermediate (2), high density (3), very high density (4).

The higher the meshing level is the higher the cells are numerous and the better is the simulation of the magnetic behavior of devices, but the time calculation can be important.

- With a low meshing level, the computations are faster but less precise.
- + Meshing can be more finely specified at the component level, by using the option ComponentMeshing.
- See the Magnetica User Book: Chapter 6, Chapter 7, Chapter 8.
- See also: AXSMagneticSystem, ComponentMeshing,

# **MagneticaCalculationMode**

- MagneticaCalculationMode[mode] sets the global calculation mode to mode.
- MagneticaCalculationMode[] displays the current calculation mode.

The global calculation mode is the mode taken into account in all kind of field computations (punctual field functions, field maps,…), when the CalculationMode option is set to Inherited.

■ Possible values for *mode* are:

VectorPotential: the vector potential method is used. Computations are possible at any point.

SphericalHarmonics: the spherical harmonics series are used. Computations are not possible everywhere. The SHLimits function gives the limits of use, and DrawSHLimits displays them.

Automatic: an internal algorithm switch between the two modes to provide the best result in term of speed and accuracy.

■ See the Magnetica User Book: Chapter 4, Chapter 5.

+ See also: VectorPotential, SphericalHarmonics, CalculationMode, SHLimits, VerboseSHLimits, DrawSHLimits.

#### **MutualMagneticEnergy**

■ MutualMagneticEnergy[*system,{componentnumber1,componentnumber2}*] computes the magnetic energy corresponding to the mutual inductance between the components specified.

- The first argument is a magnetic system.
- The components are specified by their rank in the magnetic system.

The second argument is a list of two numbers, the first corresponding to the source component, and the second to the target.

- Mutual magnetic energy can be only calculated between current carrying components.
- **Possible options are:**

ContributionType: allows to compute the Proper mutual magnetic energy (default), the ferromagnetic contribution (Ferro) to the mutual magnetic energy or the Total.

PrecisionLevel: specifies the precision level among 1, 2 or 3. Default 1.

Related units:

MagneticEnergyUnit: to specify the unit of the output.

See the Magnetica User Book: Chapter 10, Chapter 11.

- See also: VerboseMutualMagneticEnergy, SelfMagneticEnergy, MagneticEnergyMatrix, AXSMagneticSystem, AXSSolenoid, AXSCircularLoop, ContributionType, PrecisionLevel, MagneticEnergyUnit.

## **MutualFluxInductance**

■ MutualFluxInductance[*system, {compnumber1,compnumber2}*] computes the flux generated by the first component through the geometry of the second.

- The first argument is a magnetic system.
- The components are specified by their rank in the magnetic system.

The second argument is a list of two numbers, the first corresponding to the source component, and the second to the target.

- Mutual flux inductance can be only calculated between current carrying components.
- **Possible options:**

ContributionType: allows to compute the Proper mutual flux inductance (default), the ferromagnetic contribution (Ferro) to the mutual flux inductance or the Total.

PrecisionLevel: specifies the precision level among 1, 2 or 3. Default 1.

Related units:

FluxUnit: to specify the unit of the output.

See the Magnetica User Book: Chapter 10, Chapter 11.

- See also: VerboserMutualFluxInductance, AXSMagneticSystem, AXSSolenoid, AXSCircularLoop, ContributionType, PrecisionLevel, FluxUnit.

#### **MutualInductance**

■ MutualInductance [system, (component1, component2) 1 computes the mutual inductance between the two components of the given magnetic system.

- . The first argument is a magnetic system.
- . The components are specified by their rank in the magnetic system.

The second argument is a list of two numbers, the first corresponding to the source component, and the second to the target.

- . Mutual inductance can be only calculated between current carrying components.
- **Possible options:**

ContributionType: allows to compute the Proper mutual inductance (default), the ferromagnetic contribution (Ferro) to the mutual inductance or the Total.

PrecisionLevel: specifies the precision level among 1, 2 or 3. Default 1.

Related units:

InductanceUnit: to specify the unit of the output.

See the Magnetica User Book: Chapter 10, Chapter 11.

. See also: VerboserMutualInductance, AXSMagneticSystem, AXSSolenoid, AXSCircularLoop, ContributionType, PrecisionLevel, InductanceUnit.

#### **NumberOfPoints**

- . NumberOfPoints is a common option for most of graphic functions that allows to choose the number of points to use.
- . NumberOfPoints can be given any positive integer value.
- . If the distribution of points is automatically choosen, the value given to NumberOfPoints is the minimum of number of points to use.
- . If the distribution is taken to be regularly spaced, the value of NumberOfPoints is the exact number of points to use.
- . See: FieldMap, ContourFieldMap, DrawIsoFieldLines, MagnetizationCurves,...

## **Operational**

- . Operational is a possible option value for MagnetizingFieldRange.
- . Operational allows to set the range so that the unsafe region is excluded.
- . See: Extended, HysteresisCycle, MagnetizingFieldRange.

## **PlotScale**

- . PlotScale is an option for most 2D graphics functions, allows to set linear or logarithmic scale on each axes.
- . Possible values are: LinearMap, LogLinearMap, LinearLogMap, LogLogMap.
- The default setting is usually LinearMap.
- . See the Magnetica User Book: Chapter 4.
/ See also: FieldMap, MaterialMagnetizationCurves, LinearMap, LinearLogMap, LogLinearMap, LogLogMap.

## **PotentialPoint, PotentialPointVP, PotentialPointSH**

- PotentialPoint[*axssystem, targetPoint*] returns the azimuthal value of the magnetic vector potential of the system, at the specified target point.
- PotentialPointVP[*axssystem, targetPoint*] returns the potential, using the vector potential method for calculation.

■ PotentialPointSH[axssystem, targetPoint] returns the potential, using the spherical harmonics method for calculation.

- The first argument is an axis symmetric system: that is the return value of AXSMagneticSystem.
- The second argument defines the target point. It can be specified either by its 3D spatial cartesian coordinates  $(x, y, z)$  or by its 2D axisymmetric coordinates *{r, z}*.
- The output is in the form of a single list representing the only non-null cylindrical coordinate, i.e. the azimuthal.  $\{A_{\phi}\}$ .
- PotentialPoint (without suffix) computes the potential, according to the global calculation mode. (See Magnetica-CalculationMode).
- **Possible options are the following:**

ComponentList: allows to see the contribution of each component, in the specified list, to the potential value. The output then becomes in the form: *{componentsNumber,{potential1,potential2,…},total}*.

CalculationMode: the default value is Inherited, from the global calculation mode. The other possible values are VectorPotential, SphericalHarmonics, or Automatic.

Related units are:

LengthUnit: to specify the unit of the target point.

PotentialUnit: to specify the unit of the output.

See the Magnetica User Book: Chapter 4, Chapter 5.

/ See also: AXSMagneticSystem, ComponentList, CalculationMode, LengthUnit, PotentialUnit, VerbosePotentialPoint.

# **PotentialUnit**

- / PotentialUnit is the option used to specify the magnetic potential unit.
- / PotentialUnit can be used in MagneticaUserUnits for a global setting, or in any function concerned with potential unit, for local setting.
- / Possible values: Weber/Meter, Maxwell/Meter,…
- These values can be preceded, as a separated word, by any prefix (Milli, Micro, ...).
- See the Magnetica User Book: Appendix Units.
- / See also: MagneticUserUnits, MagneticaCurrentUnits, PotentialPoint, VerbosePotential-Point,...

## **PowerUnit**

**PowerUnit is the option used to specify the unit of power.** 

- PowerUnit can be used in MagneticaUserUnits for a global setting, or in any function concerned with power unit, for local setting.
- Possible value: Watt.
- This value can be preceded, as a separated word, by any prefix (Milli, Kilo, Mega, ...).
- See the Magnetica User Book: Appendix Units.
- See also: MagneticaUserUnits, MagneticaCurrentUnits, VerboseTransformerAnalysis.

#### **PrecisionLevel**

- 3 PrecisionLevel is an option for inductance functions, that allows to select the precision computation level.
- Possible values are: 1,2 or 3.
- For quick evaluation choose 1.
- For high precision choose 3.
- $\blacksquare$  The intermediate, 2, is often enough precise.
- See: SelfInductance, SelfFluxInductance, SelfMagneticEnergy,...

### ■ Properties

- **Properties** [*system* ] displays many informations on the system and its components.
- 3 Properties[*material*] displays the caracterictics of the material *material*.
- With a magnetic system as argument, the option ComponentList can be used to obtain more details on some components or on all of them.
- 3 With a material as argument, the option Temperature can be used to have the properties at a choosen temperature.
- See the Magnetica User Book: Appendix Materials.
- See also: AXSMagneticSystem, ComponentList, Temperature.

#### **RemanentMagnetization**

RemanentMagnetization is an option for AXSRigidMagneticComponent and AXSHardMagnetic  $\cdot$ Component, that allows to set another remanent magnetization value than the one given by the material properties.

3 RemanentMagnetization can be given any positive numeric value.

3 The RemanentMagnetization value is expressed in the unit of MaterialMagnetizationUnit if locally set, otherwise in the unit of FieldUnit.

See the Magnetica User Book: Chapter 6, Chapter 7.

3 See also: AXSRigidMagneticComponent, AXSHardMagneticComponent, FieldUnit, Material-MagnetizationUnit.

#### **ResistanceUnit**

ResistanceUnit is the option used to specify the unit of electrical resistance.

- ResistanceUnit can be used in MagneticaUserUnits for a global setting, or in any function concerned with electrical resistance unit, for local setting.
- Possible value: Volt.
- This value can be preceded, as a separated word, by any prefix (Milli, Kilo, Mega, ...).
- See the Magnetica User Book: Appendix Units.
- See also: MagneticaUserUnits, MagneticaCurrentUnits, VerboseTransformerAnalysis.

### **ResonantCapacitor**

Resonant Capacitor [*self, frequency*] gives the needed capacitor to obtain a given resonant frequency in an electric circuit containing a given self inductance.

- For an electric circuit made of a self inductance expressed in µHenry and a resonant frequency expressed in Hertz, the result is in µFarad.
- See the Magnetica User Book: Chapter 13.
- 5 See also: ResonantFrequency, TurnsBrookCoil.

### **ResonantFrequency**

ResonantFrequency [self, capacitor] gives the resonant frequency of an electric circuit of given self inductance and capacitor.

■ For an electric circuit made of a self inductance expressed in µHenry and a capacitor expressed in µFarad, the result is in Hertz.

- See the Magnetica User Book: Chapter 13.
- See also: ResonantCapacitor, TurnsBookCoil.

## **Rigid**

- Rigid is an option for AXSHardMagneticComponent that allows to consider constant magnetization.
- Rigid can only be given True or False.
- Rigid->True, magnetization is to be considered constant for this component, that is susceptibility is null. The component becomes an AXSRigidMagneticComponent.
- Rigid->False magnetization vary linearly with the excitation field (default value).
- 5 See also: AXSHardMagneticComponent.

## **SelfMagneticEnergy**

6 SelfMagneticEnergy[*system, componentnumber*] computes the magnetic energy corresponding to the self inductance of the component specified.

■ SelfMagneticEnergy[system, {compnumber1,compnumber2,...}] computes the self magnetic energy of each specified component in the given system.

■ SelfMagneticEnergy[*system*,All] computes the self magnetic energy of all relevant components of the given system.

The first argument is a magnetic system.

The component are specified by their rank in the magnetic system.

Self magnetic energy can only be calculated for current carrying components.

If the second argument is only one number, the output is the value of the self magnetic energy corresponding to this component.

If the second argument is a list or All, then the output is in the form of a list of three elements:

the first is the list of relevant component numbers,

the second is the list of each corresponding self magnetic energy values,

the third is the total, i.e. the sum of these self magnetic energy values.

**Possible options are:** 

ContributionType: allows to compute the Proper self magnetic energy (default), the ferromagnetic contribution (Ferro) to the self magnetic energy or the Total.

PrecisionLevel: specifies the precision level among 1, 2 or 3. Default 1.

Related units:

MagneticEnergyUnit: to specify the unit of the output.

See the Magnetica User Book: Chapter 10, Chapter 11.

6 See also: VerboseSelfMagneticEnergy, MutualMagneticEnergy, MagneticEnergyMatrix, AXSMagneticSystem, AXSSolenoid, AXSCircularLoop, ContributionType, PrecisionLevel, MagneticEnergyUnit.

#### **SelfFluxInductance**

■ SelfFluxInductance [system, componentnumber] computes the flux generated by the component through its own geometry.

■ SelfFluxInductance[system, {compnumber1,compnumber2,...}] computes the self flux inductance of each specified component in the given system.

■ SelfFluxInductance[*system*,All] computes the self flux inductance of all relevant components of the given system.

The first argument is a magnetic system.

- The component are specified by their rank in the magnetic system.
- Self flux inductance can only be calculated for current carrying components.
- If the second argument is only one number, the output is the value of the self flux inductance corresponding to this component.

If the second argument is a list or All, then the output is in the form of a list of three elements:

the first is the list of relevant component numbers,

the second is the list of each corresponding self flux inductance values,

the third is the total i.e. the sum of these self flux inductance.

**Possible options are:** 

ContributionType: allows to compute the Proper self flux inductance (default), the ferromagnetic contribution (Ferro) to the self flux inductance or the Total.

PrecisionLevel: specifies the precision level among 1, 2 or 3. Default 1.

#### Related units:

- FluxUnit: to specify the unit of the output.
- See the Magnetica User Book: Chapter 10, Chapter 11.

7 See also: VerboseSelfFluxInductance, AXSMagneticSystem, AXSSolenoid, AXSCircularLoop, ContributionType, PrecisionLevel, FluxUnit.

#### **SelfInductance**

7 SelfInductance[*system,componentnumber*] computes the self inductance of the specified component in the given magnetic system.

■ SelfInductance[system, (compnumber1,compnumber2,...)] computes the self inductance of each specified component in the given system.

- SelfInductance [*system*, All] computes the self inductance of all relevant components of the given system.
- The first argument is a magnetic system.
- the component are specified by their rank in the magnetic system.
- Self inductance can be only calculated for current carrying components.
- If the second argument is only one number, the output is the value of the self inductance corresponding to this component.
- If the second argument is a list or All, then the output is in the form of a list of three elements:

the first is the list of the relevant component numbers,

the second is the list of each corresponding self inductance values,

the third is the total i.e. the sum of these self inductance values.

**Possible options are:** 

ContributionType: allows to compute the Proper self inductance (default), the ferromagnetic contribution (Ferro) to the self inductance or the Total.

PrecisionLevel: specifies the precision level among 1, 2 or 3. Default 1.

Related units:

InductanceUnit: to specify the unit of the output.

See the Magnetica User Book: Chapter 10, Chapter 11.

7 See also: VerboseSelfInductance, AXSMagneticSystem, AXSSolenoid, AXSCircularLoop, ContributionType, PrecisionLevel, InductanceUnit.

### **SHLimits**

- 7 SHLimits[*system*] gives a list of limits of Spherical Harmonics regions, for the given system.
- 7 The argument is a magnetic system: the return value of AXSMagneticSystem or CARMagneticSystem.
- 7 The output is a list of pairs representing respectively:
- 2. the limits for reasonable use of Spherical Harmoncis as only a finite number of terms are taken for calculations.
- 3. the limits taken when Automatic is set, to switch between Spherical Harmonics and Potential Vector method.
- 8 These limits depends on the value of LegendrePointPosition given to the system.
- See the Magnetica User Book: Chapter 5.
- 8 See also: AXSMagneticSystem, VerboseSHLimits, DrawSHLimits, LegendrePointPosition.

#### **ShowArrows**

8 ShowArrows is an option for DrawSystem-like functions, that allows to display the current direction for current carrying component and the magnetization direction for permanent magnet component.

- **Possible values are True or False.**
- 8 ShowArrows can also be used as option for DrawSHLimits-like functions, and DrawIsoFieldLines-like functions.
- See: DrawSystem, DrawSystem2D, DrawSHLimits, DrawIsoFieldLines.

### **ShowCentralAxe**

- ShowCentralAxe is an option for DrawSystem-like functions, that allows to display or not the Z-axis.
- **Possible values are True or False.**
- 8 ShowCentralAxe can also be used as option for DrawSHLimits-like functions, and DrawIsoFieldLines-like functions.
- 8 See: DrawSystem, DrawSystem2D, DrawSystem3D, DrawSHLimits, DrawIsoFieldLines.

#### **ShowSphericalLimits**

- ShowSphericalLimits is an option for DrawSystem2D-like functions, that allows to displays the limits for valid SphericalHarmonics calculations.
- **Possible values are True or False.**
- 8 Can also be used with DrawIsoFieldLines.
- See: DrawSystem2D, DrawIsoFieldLines, DrawSHLimits, SHLimits.

#### **SphericalHarmonics**

- SphericalHarmonics is an option value for CalculationMode and a possible value for the Magnetica  $\cdot$ CalculationMode functions.
- 8 When the calculation mode is set locally or globally to SphericalHarmonics, the calculations are done using the spherical harmonics method. They cannot be done everywhere, and the limits of use is given by SHLimits.
- **The other possible basic mode is VectorPotential.**
- See the Magnetica Book: Chapter 5.
- See also: CalculationMode, MagneticaCalculationMode, SHLimits, VectorPotential.

## **SystemInductance**

: SystemInductance[*system*] returns the total inductance, the total flux inductance and the total magnetic energy of the current carrying components of the magnetic system.

- The argument is a magnetic system.
- The option ComponentsList allows to select the component involved in the calculation.
- The output is in the form *{total inductance, total flux, total magnetic energy}*.
- **Possible options:**

ComponentsList: allows to select the list of components to take into account. The default is value is All.

ContributionType: allows to compute the Proper inductances (default), the ferromagnetic contribution (Ferro) to the inductances, or the Total.

- PrecisionLevel: specifies the precision level among 1,2 or 3. Default 1.
- Related units:
- InductanceUnit, FluxUnit, MagneticEnergyUnit: to specify the unit of the output.
- See the Magnetica User Book: Chapter 10, Chapter 11.
- See also: VerboseSystemInductance, InductanceMatrix.

### **SystemLabel**

- : SystemLabel is an option for AXSMagneticSystem that allows to specify a label to be associated with the system.
- : SystemLabel must be specified with a string like: SystemLable->*"your description"*.
- The label specified will appear in every description, drawing or map involving the system.
- See the Magnetica User Book: Chapter 3.
- See also: AXSMagneticSystem.

## **TableIsoFieldLines**

: TableIsoFieldLines[*system, {fieldvalue1, fieldvalue2,…}*] gives a table of the points used to draw the lines in DrawIsoFieldLines with the same arguments.

- : The arguments are the same as for DrawIsoFieldLines.
- **Possible options are:**

NumberOfPoints: allows to choose the number of points used for the table. The default is 15.

AngularRange: allows to select the angular range. The default is  $\{0,90\}$ .

CalculationMode: the default is Inherited, that refers to the global calculation mode. The other values coerce the local use of a specific mode and can be: VectorPotential, SphericalHarmonics, Automatic.

- Related units:
- FieldUnit: to specify the magnetic field values.

LengthUnit: to specify the unit of the output.

See the Magnetica User Book: Chapter 4.

: See also: DrawIsoFieldLines, AXSMagneticSystem, NumberOfPoints, AngularRange, Calculation-Mode, FieldUnit, LengthUnit.

## **Temperature**

Temperature is a option for all component functions, some material functions, to locally specify the temperature to take into account.

**Temperature can be given any numeric value and is expressed in Degrees.** 

■ As an option for a Component function, Temperature allows to set the effective temperature of the component, which modify therefore the dimensions values and other temperature dependent values.

- **As an option for Material Properties printing and drawing, it allows to give the properties at the specified temperature.**
- When this option is not used the effective temperature is taken to be the nominal temperature  $20^{\circ}$ .
- See the Magnetica User Book: Chapter 2.

; See also: AXSCircularLoop, AXSSolenoid, AXSBitterSolenoid, AXSRigidMagneticComponent, AXSHardMagneticComponent, AXSSoftMagneticComponent, Properties.

## **TransformerAnalysis**

■ TransformerAnalysis[*system, {compnumber1,voltage1},{compnumber2,voltage2},activeload*] returns as a list the results of VerboseTransformerAnalysis.

- This gives a list of the relevant parameters of a monophase transformer for a given frequency and load.
- **The first argument is a magnetic system.**

The second and third arguments specify the current carrying components constituting the transformer and the voltage of each one.

- **The third argument specifies the active load.**
- Possible options:

InputFrequency: to specify the frequency. Default is 50.

PrecisionLevel: to specify the precision level among 1,2 or 3. Default 1.

FullDetails: to get more or less details. Default False.

Related units:

CurrentIntensityUnit, ResistanceUnit, VoltageUnit, FieldUnit, PowerUnit.

- See the Magnetica User Book: Chapter 13.
- See also: VerboseTransformerAnalysis, AXSMagneticSystem, PrecisionLevel.

## **TransformerMagneticLosses**

■ TransformerMagneticLosses [*system* ] gives the magnetic losses of the system seen as a monophase transformer. It also gives the average induction in the magnetic cells.

- The first argument is a monophase transformer, that is a magnetic system that does not contain more or less than two current carrying components. Otherwise, the results are not pertinent.
- The output is in the form *{magnetic losses, average induction of cells}*.
- The magnetic losses can be calculated only for ferromagnetic structures made of material with known curves of losses.
- **Possible options:**

InputFrequency: to specify the frequency. Default 50.

■ See the Magnetica User Book: Chapter 10, Chapter 13.

< See also: VerboseTransformerMagneticLosses, TransformerAnalysis, VerboseTranformer-Analysis.

### **TurnsBrookCoil**

< TurnsBrookCoil[*meandiameter, self*] gives the number of turns needed to obtain a given self inductance with a coil of given mean diameter, with a Brook type geometry.

- The mean diameter is supposed to be expressed in Milli Meter, and the self inductance in µHenry.
- See the Magnetica User Book: Chapter 13.
- < See also: ResonantFrequency, ResonantCapacitor.

### **VectorFieldMap**

< VectorFieldMap[*system*, Plane[*point1, point2*]] displays the magnetic field of the given system, within the rectangle defined by the two opposite corners *point1* and *point2*.

< VectorFieldMap[*system*, Box[*point1, point2*]] displays the magnetic field of the given system within the cuboid space defined by the two opposite corners *point1* and *point2*.

< The first argument is a magnetic system: that is the return value of AXSMagneticSystem or CARMagneticSystem.

< If the system is axisymmetric, the points in the directive Plane, can be specified either by 3D spatial cartesian coordinates  $\{x,y,z\}$ , or by their 2D axisymmetric coordinates  $\{r,z\}$  (However the two points must be of the same type). In the directive Box and for cartesian systems, only cartesian coordinates are possible for points specifications.

**Possible options are:** 

NumberOfPoints: allows to choose the number of points to use for the plot. The default is Automatic. (15 for Plane, and 7 for Box).

CalculationMode: the default value is Inherited, that refers to the global calculation mode. The other values coerce the local use of a specific mode and can be: VectorPotential, SphericalHarmonics, Automatic.

Related units:

LengthUnit: to specify the unit of the points.

FieldUnit: to specify the unit of the output.

■ See the Magnetica User Book: Chapter 4, Chapter 5.

< See also: FieldMap, ContourFieldMap, AXSMagneticSystem, NumberOfPoints, CalculationMode, LengthUnit, FieldUnit.

#### **VectorPotential**

 $\blacksquare$  VectorPotential is an option value for CalculationMode and a possible value for the Magnetica  $\cdot$ CalculationMode functions.

< When the calculation mode is set locally or globally to VectorPotential, the calculations are done using the vector potential method. They can be done at any point even inside the components.

The other possible basic mode is SphericalHarmonics.

- See the Magnetica Book: Chapter 5.
- > See also: CalculationMode, MagneticaCalculationMode, SphericalHarmonics.

## **VerboseMagneticEnergyMatrix**

 $\blacktriangleright$  VerboseMagneticEnergyMatrix[system] prints a detailed and formatted output of the result of MagneticEnergy  $\chi$ Matrix.

- > Argument and options are the same as for MagneticEnergyMatrix.
- Related units:

MagneticEnergyUnit,CurrentIntensityUnit: to specify the units of the output.

> See also: MagneticEnergyMatrix.

### **VerboseSHLimits**

- > VerboseSHLimits[*system*] prints a formatted output of SHLimits.
- > See SHLimits.

# **VerboseFieldPoint, VerboseFieldPointVP, VerboseFieldPointSH**

- > VerboseFieldPoint[*system, targetPoint*] prints a detailed and formatted output of the result of FieldPoint.
- > VerboseFieldPointVP[*system, targetPoint*] verbose version of FieldPointVP.
- > VerboseFieldPointSH[*system, targetPoint*] verbose version of FieldPointSH.
- > The arguments are the same as for FieldPoint.
- > The output cannot be managed for further computations. For this, better use FieldPoint.
- **Possible options:**

ComponentList: details the contribution, to the magnetic field, of each specified component, and prints the total for these components.

CalculationMode: the default value Inherited, tells to take into account the global calculation mode. It can be overriden by VectorPotential, SphericalLimits, Automatic to coerce the local use of a specific mode.

CondensedForm: used together with ComponentList, allows to dispay the informations in an array form.

Related units:

LengthUnit: to specify the unit of the target point.

- FieldUnit: to specify the unit of the output.
- > See the Magnetica User Book: Chapter 4, Chapter 5.
- > See also: FieldPoint, ComponentList, CalculationMode, LengthUnit, FieldUnit.

#### **VerboseFluxArea, VerboseFluxAreaVP, VerboseFluxAreaSH**

- > VerboseFluxArea[*system, targetPoint*] prints a detailed and formatted output of the result of FluxArea.
- > VerboseFluxAreaVP[*system, targetPoint*] verbose version of FluxAreaVP.
- > VerboseFluxAreaSH[*system, targetPoint*] verbose version of FluxAreaSH.
- The arguments are the same as for FluxArea.
- The output cannot be managed for further computations. For this, better use FluxArea.
- **Possible options:**

ComponentList: details the contribution, to the magnetic flux, of each specified component, and prints the total for these components.

CalculationMode: the default value Inherited, tells to take into account the global calculation mode. It can be overriden by VectorPotential, SphericalLimits, Automatic to coerce the local use of a specific mode.

CondensedForm: used together with ComponentList, allows to dispay the informations in an array form.

#### Related units:

LengthUnit: to specify the unit of the target point.

FluxUnit: to specify the unit of the output.

- See the Magnetica User Book: Chapter 4, Chapter 5.
- @ See also: FluxArea, ComponentList, CalculationMode, LengthUnit, FluxUnit.

## **VerboseFluxInductanceMatrix**

 $\blacksquare$  VerboseFluxInductanceMatrix[*system*] prints a detailed and formatted output of the result of Flux  $\lambda$ InductanceMatrix.

- **Argument and options are the same as for FluxInductanceMatrix.**
- Related units:

FluxUnit,CurrentIntensityUnit: to specify the units of the output.

See also: FluxInductanceMatrix.

# **VerboseGradientPoint, VerboseGradientPointVP, VerboseGradientPointSH**

 $\blacktriangleright$  VerboseGradientPoint [*system, targetPoint*] prints a detailed and formatted output of the result of Gradient And Point.

- @ VerboseGradientPointVP[*system, targetPoint*] verbose version of GradientPointVP.
- @ VerboseGradientPointSH[*system, targetPoint*] verbose version of GradientPointSH.
- The arguments are the same as for GradientPoint.
- The output cannot be managed for further computations. For this, better use GradientPoint.
- **Possible options:**

ComponentList: details the contribution, to the gradient value, of each specified component, and prints the total for these components.

CalculationMode: the default value Inherited, tells to take into account the global calculation mode. It can be overriden by VectorPotential, SphericalLimits, Automatic to coerce the local use of a specific mode.

CondensedForm: used together with ComponentList, allows to dispay the informations in an array form.

#### Related units:

LengthUnit: to specify the unit of the target point.

GradientUnit: to specify the unit of the output.

See the Magnetica User Book: Chapter 4, Chapter 5.

■ See also: GradientPoint, ComponentList, CalculationMode, LengthUnit, GradientUnit.

### **VerboseInductanceCoupling**

■ VerboseInductanceCoupling[*system, {component1, component2}*] prints a detailed and formatted output of the result InductanceCoupling.

- **Arguments and options are the same as for InductanceCoupling.**
- Related units:
- CurrentIntensityUnit, InductanceUnit, FluxUnit: to specify the units of the printed informations.
- See the Magnetica User Book: Chapter 12, Chapter 13.

■ See also: InductanceCoupling, AXSMagneticSystem, PrecisionLevel, CurrentIntensityUnit, InductanceUnit, FluxUnit.

## **VerboseInductanceMatrix**

- VerboseInductanceMatrix[*system*] prints a detailed and formatted output of the result of InductanceMatrix.
- Argument and options are the same as for InductanceMatrix.
- Related units:
- InductanceUnit,CurrentIntensityUnit: to specify the units of the output.
- See also: InductanceMatrix.

## **VerboseLegendreCoefficients**

 $\blacktriangleright$  VerboseLegendreCoefficients[*system*] prints many relevant informations and the result of Legendre Co Coefficients in a formatted output.

- The arguments and the options are the same as for LegendreCoefficients.
- See LegendreCoefficients.

# **VerboseMutualMagneticEnergy**

■ VerboseMutualMagneticEnergy[*system,{compnumber1,compnumber2}*] prints a detailed and formatted output of the result of MutualMagneticEnergy.

- Arguments and options are the same as for MutualMagneticEnergy.
- Related units:

MagneticEnergyUnit,CurrentIntensityUnit: to specify the units of the output.

See also: MutualMagneticEnergy.

## **VerboseMutualFluxInductance**

■ VerboseMutualFluxInductance [system, (compnumber1, compnumber2) ] prints a detailed and formatted output of the result of MutualFluxInductance.

- **Arguments and options are the same as for MutualFluxInductance.**
- Related units:
- FluxUnit,CurrentIntensityUnit: to specify the units of the output.
- See also: MutualFluxInductance.

### **VerboseMutualInductance**

■ VerboseMutualInductance [*system,{compnumber1,compnumber2}* ] prints a detailed and formatted output of the result of MutualInductance.

- **Arguments and options are the same as for MutualInductance.**
- Related units:
- InductanceUnit,CurrentIntensityUnit: to specify the units of the output.
- See also: MutualInductance.

## **VoltageUnit**

- Upditude Unit is the option used to specify the electrical potential difference unit.
- VoltageUnit can be used in MagneticaUserUnits for a global setting, or in any function concerned with electrical potential unit, for local setting.
- Possible value: Volt.
- This value can be preceded, as a separated word, by any prefix (Milli, Kilo, Mega, ...).
- See the Magnetica User Book: Appendix Units.
- See also: MagneticaUserUnits, MagneticaCurrentUnits, VerboseTransformerAnalysis.

## **VerbosePotentialPoint, VerbosePotentialPointVP, VerbosePotentialPointSH**

 $\blacksquare$  VerbosePotentialPoint[*system, targetPoint*] prints a detailed and formatted output of the result of Potential  $\setminus$ Point.

- VerbosePotentialPointVP[*system, targetPoint*] verbose version of PotentialPointVP.
- VerbosePotentialPointSH[*system, targetPoint*] verbose version of PotentialPointSH.
- The arguments are the same as for PotentialPoint.
- The output cannot be managed for further computations. For this, better use PotentialPoint.
- **Possible options:**

ComponentList: details the contribution, to the potential value, of each specified component, and prints the total for these components.

CalculationMode: the default value Inherited, tells to take into account the global calculation mode. It can be overriden

by VectorPotential, SphericalLimits, Automatic to coerce the local use of a specific mode. CondensedForm: used together with ComponentList, allows to dispay the informations in an array form.

Related units:

LengthUnit: to specify the unit of the target point.

PotentialUnit: to specify the unit of the output.

- See the Magnetica User Book: Chapter 4, Chapter 5.
- F See also: PotentialPoint, ComponentList, CalculationMode, LengthUnit, PotentialUnit.

## **VerboseSelfMagneticEnergy**

F VerboseSelfMagneticEnergy[*system,componentnumber*] prints a detailed and formatted output of the result of SelfMagneticEnergy.

- F VerboseSelfMagneticEnergy[*system,{compnumber1,compnumber2,…}*] selecting several components.
- VerboseSelfMagneticEnergy[*system*, All] selecting all relevant components.
- F Arguments and options are the same as for SelfMagneticEnergy.
- Related units:

MagneticEnergyUnit,CurrentIntensityUnit: to specify the units of the output.

■ See also: SelfMagneticEnergy.

### **VerboseSelfFluxInductance**

- F VerboseSelfFluxInductance[*system,componentnumber*] prints a detailed and formatted output of the result of SelfFluxInductance.
- F VerboseSelfFluxInductance[*system,{compnumber1,compnumber2,…}*] selecting several components.
- F VerboseSelfFluxInductance[*system*,All] selecting all the relevant components.
- F Arguments and options are the same as for SelfFluxInductance.
- Related units:
- FluxUnit, CurrentIntensityUnit: to specify the units of the output.
- See: SelfFluxInductance.

## **VerboseSelfInductance**

- $\blacktriangleright$  <code>verboseSelfInductance</code> [  $\emph{system}, component number$  ] <code>prints</code> a detailed and formatted output of the result of Self  $\footnotesize\relax \color{black}$ Inductance.
- F VerboseSelfInductance[*system,{compnumber1,compnumber2,…}*] selecting several components.
- VerboseSelfInductance [*system*, All ] selecting all the relevant components.
- F Arguments and options are the same as for SelfInductance.
- Related units:

InductanceUnit,CurrentIntensityUnit: to specify the units of the output.

See also: SelfInductance.

### **VerboseSystemInductance**

■ VerboseSystemInductance[*system*] prints a detailed and formatted output of the result of VerboseSystem **I** Inductance.

- See the Magnetica User Book: Chapter 10, Chapter 11.
- See also: SystemInductance, InductanceMatrix.

### **VerboseTransformerAnalysis**

- VerboseTransformerAnalysis[*system, {compnumber1, voltage1}, {compnumber2, voltage2},activeload*] prints a detailed analysis of the system considered as a monophase transformer.
- The first argument is a magnetic system.
- The second and third arguments specify the current carrying components corresponding to the transformer, and the voltage of each one.
- The third argument specifies the active load.
- **Possible options:**
- InputFrequency: to specify the frequency. Default is 50.
- PrecisionLevel: to specify the precision level among 1,2 or 3. Default 1.

FullDetails: to get more or less details. Default False.

Related units:

CurrentIntensityUnit, ResistanceUnit, VoltageUnit, FieldUnit, PowerUnit.

- See the Magnetica User Book: Chapter 13.
- See also: TransformerAnalysis, AXSMagneticSystem, PrecisionLevel.

#### **VerboseTransformerMagneticLosses**

- VerboseTransformerMagneticLosses[*system*] prints a detailed and formatted output of the result of TransformerMagneticLosses.
- See the Magnetica User Book: Chapter 10, Chapter 13.
- See also: TransformerMagneticLosses, TransformerAnalysis, VerboseTranformerAnalysis.